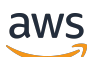

Panduan Pengguna

# Amazon Elastic File System

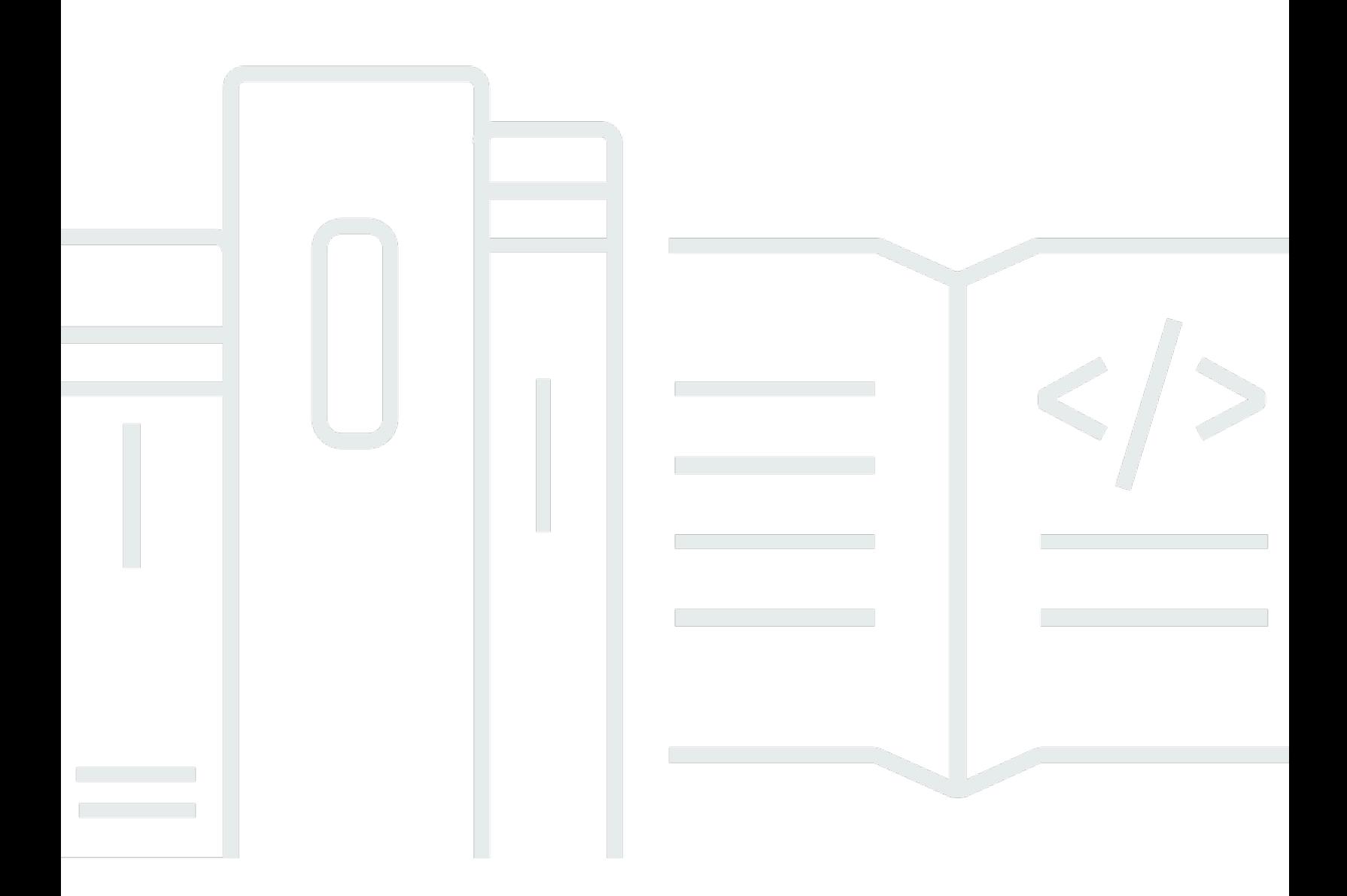

Copyright © 2024 Amazon Web Services, Inc. and/or its affiliates. All rights reserved.

#### Amazon Elastic File System: Panduan Pengguna

Copyright © 2024 Amazon Web Services, Inc. and/or its affiliates. All rights reserved.

Merek dagang dan tampilan dagang Amazon tidak boleh digunakan sehubungan dengan produk atau layanan apa pun yang bukan milik Amazon, dengan cara apa pun yang dapat menyebabkan kebingungan di antara pelanggan, atau dengan cara apa pun yang menghina atau mendiskreditkan Amazon. Semua merek dagang lain yang tidak dimiliki oleh Amazon merupakan kekayaan masingmasing pemiliknya, yang mungkin atau mungkin tidak berafiliasi, terkait dengan, atau disponsori oleh Amazon.

## **Table of Contents**

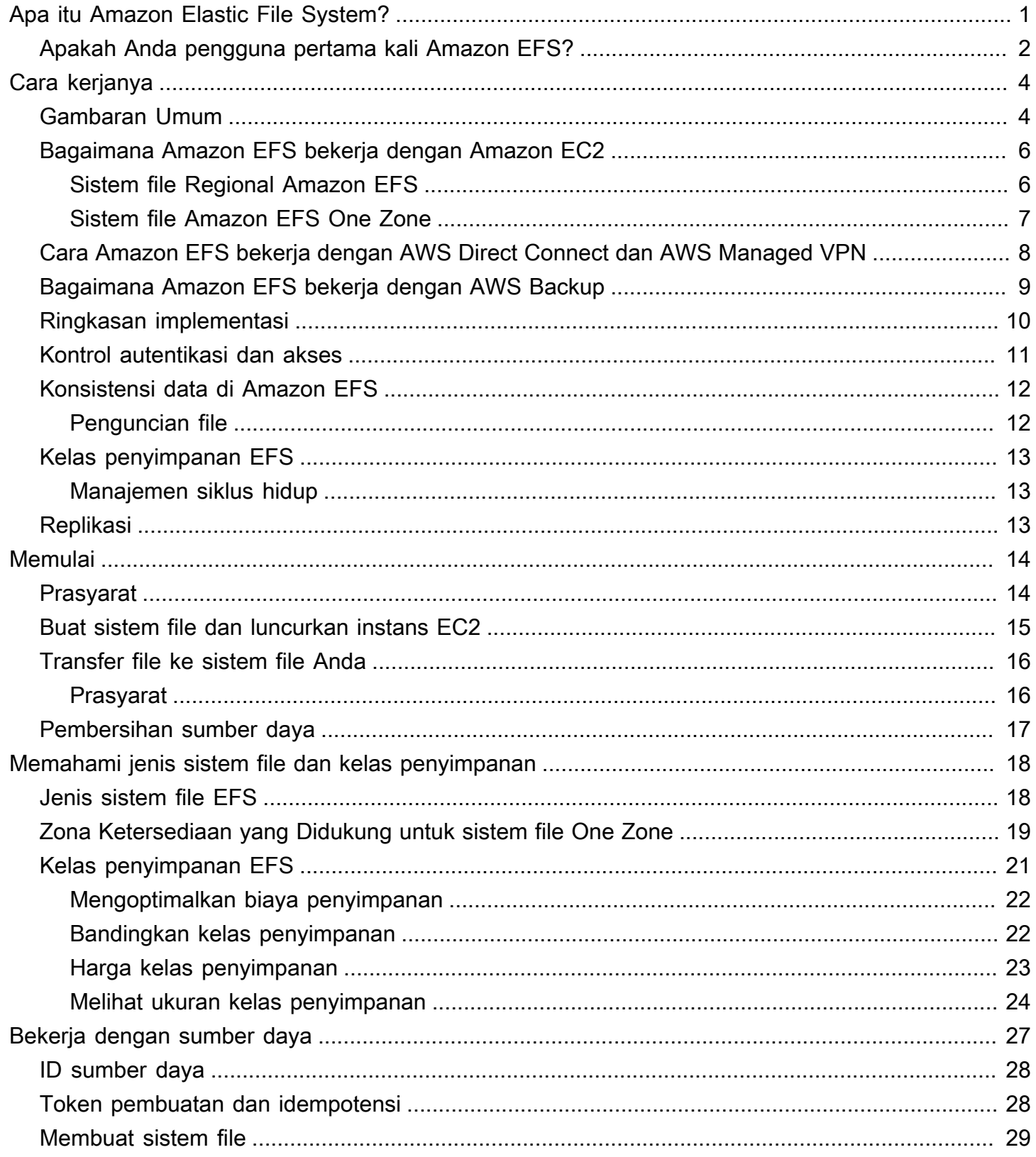

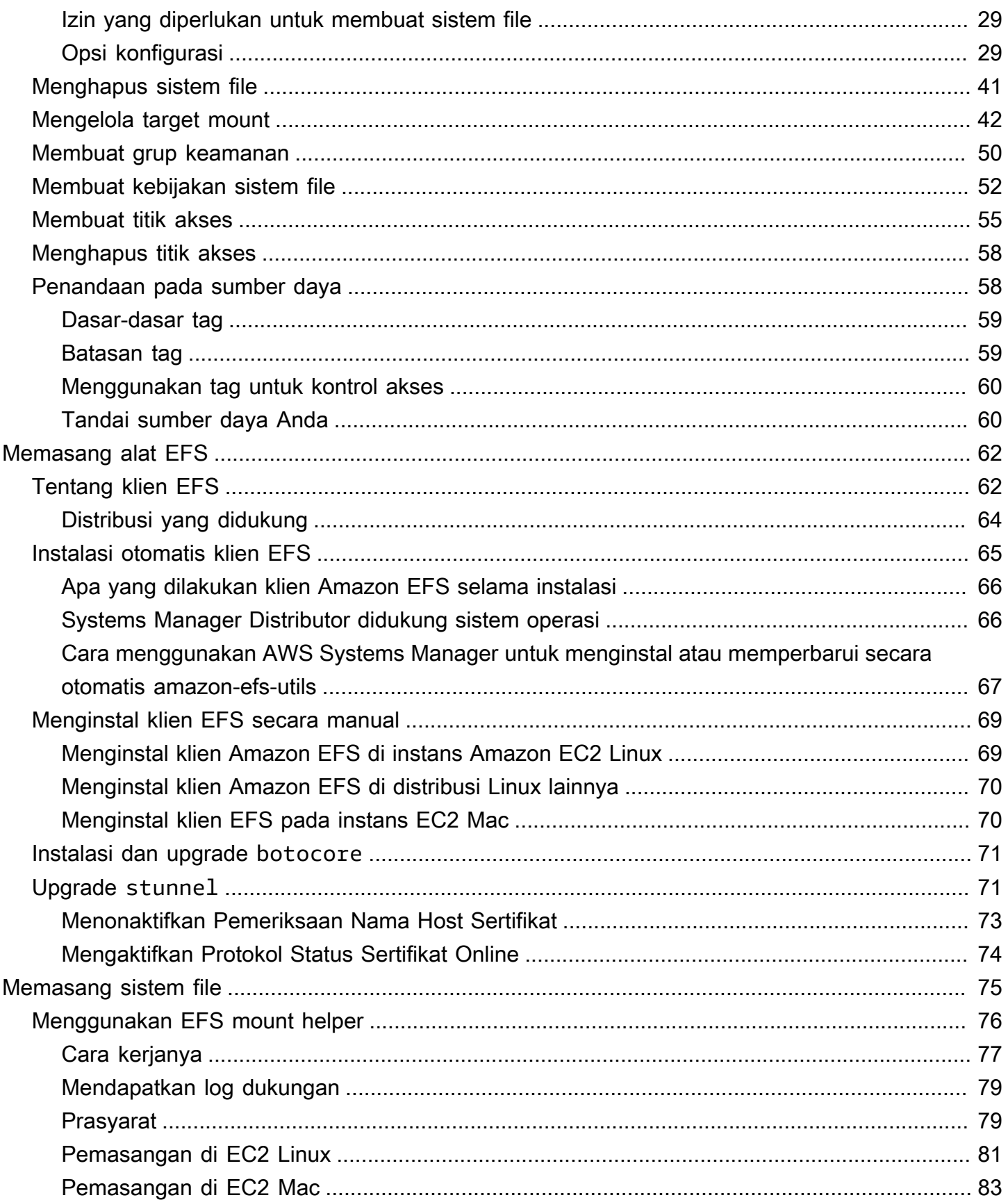

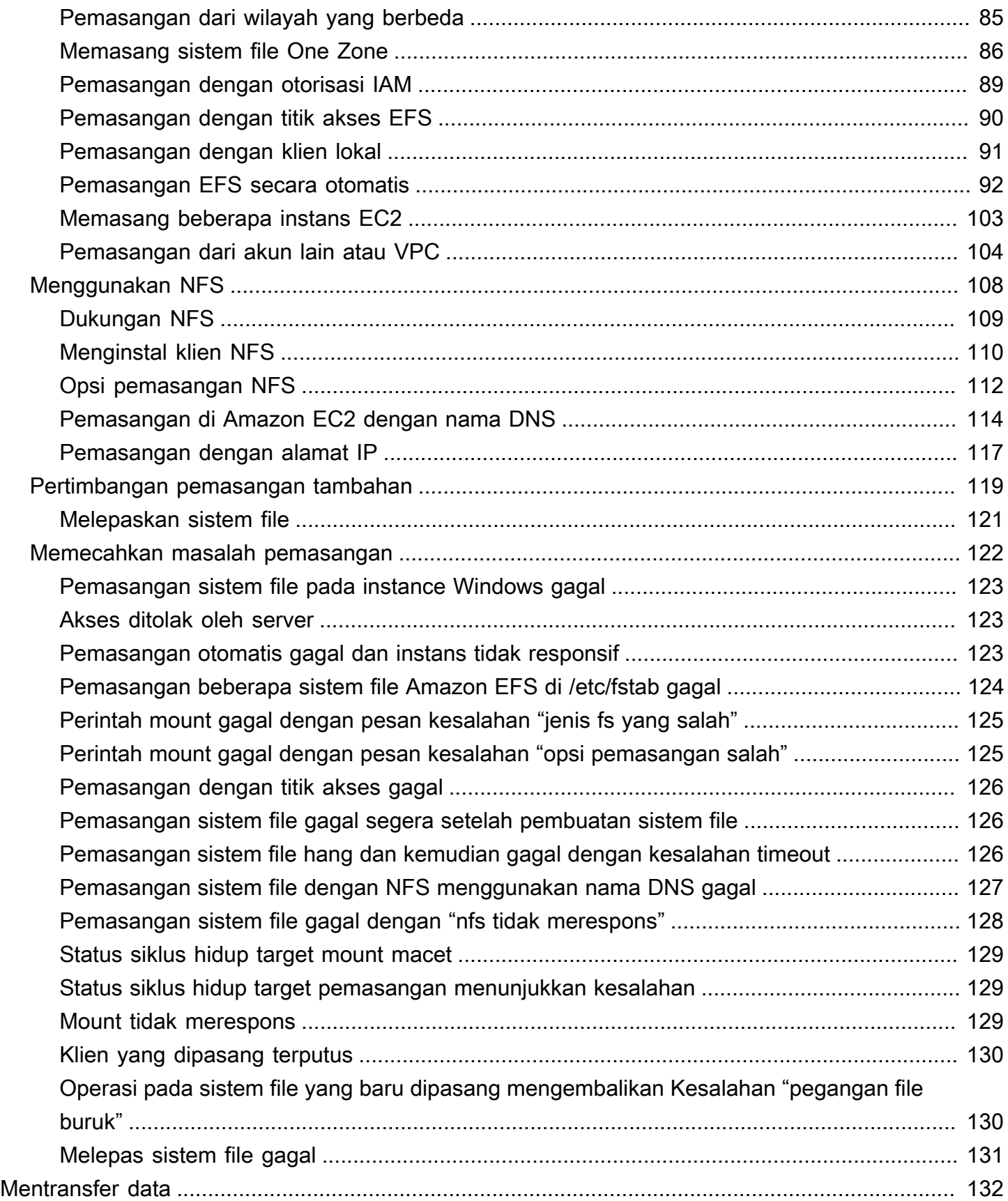

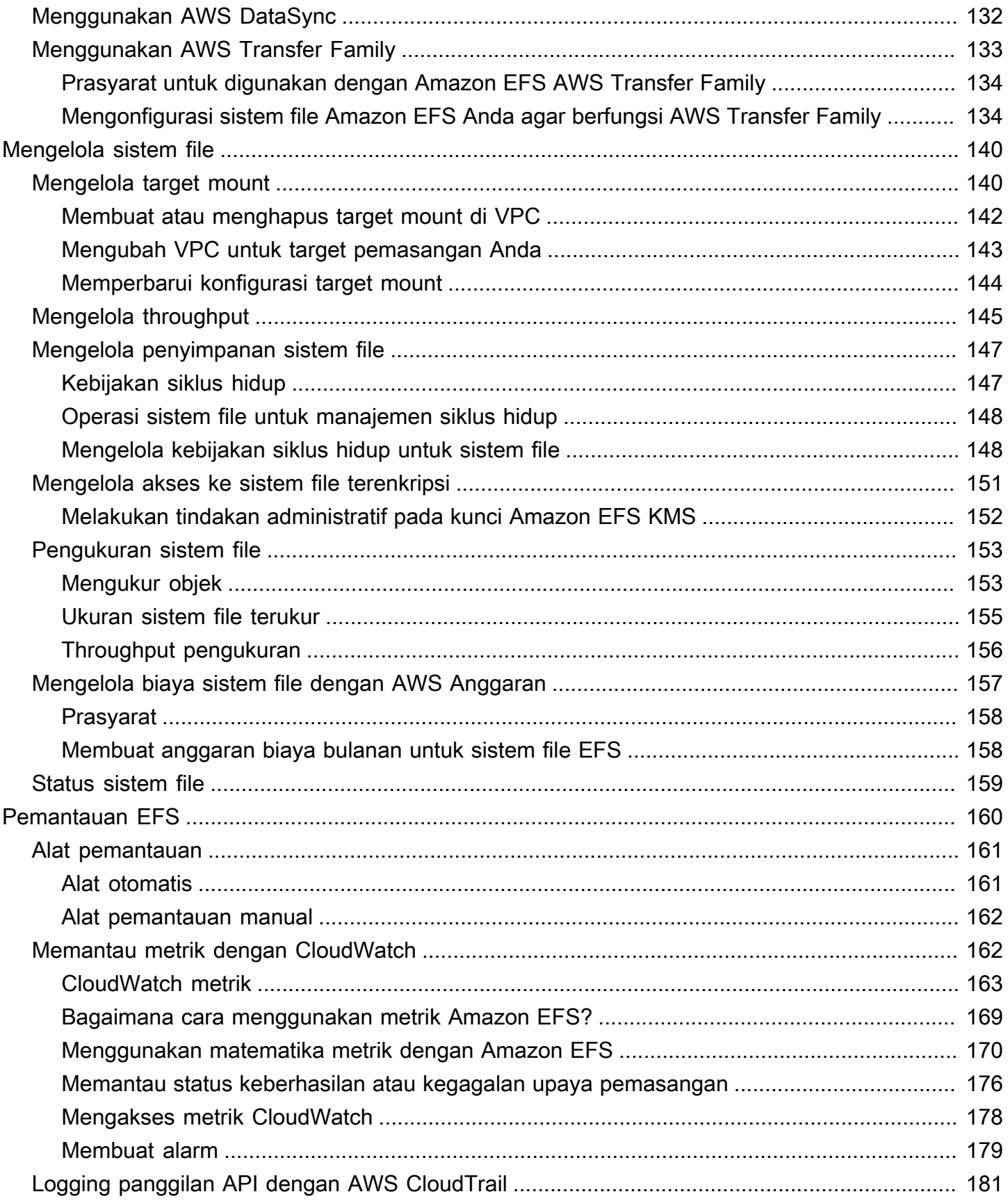

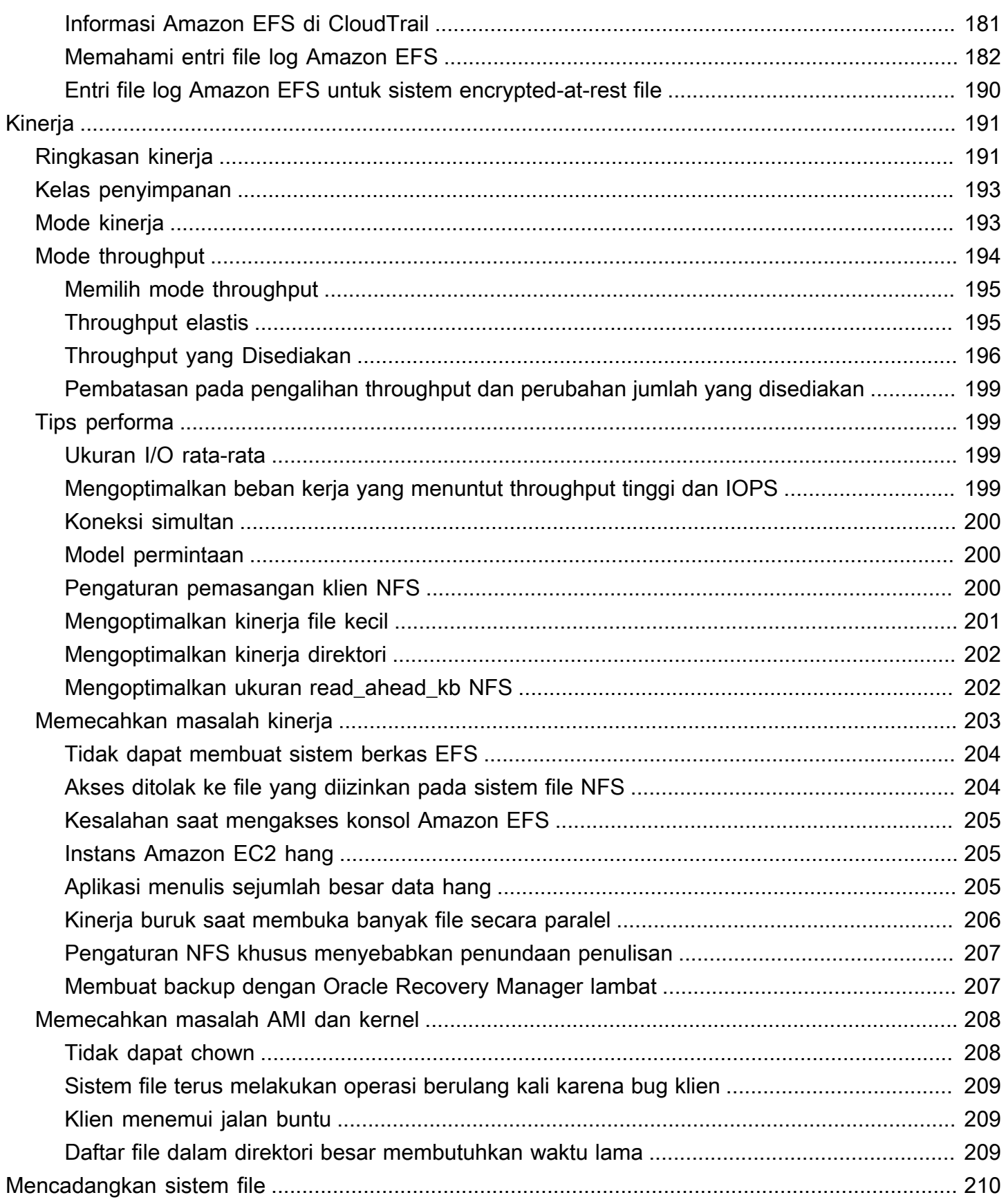

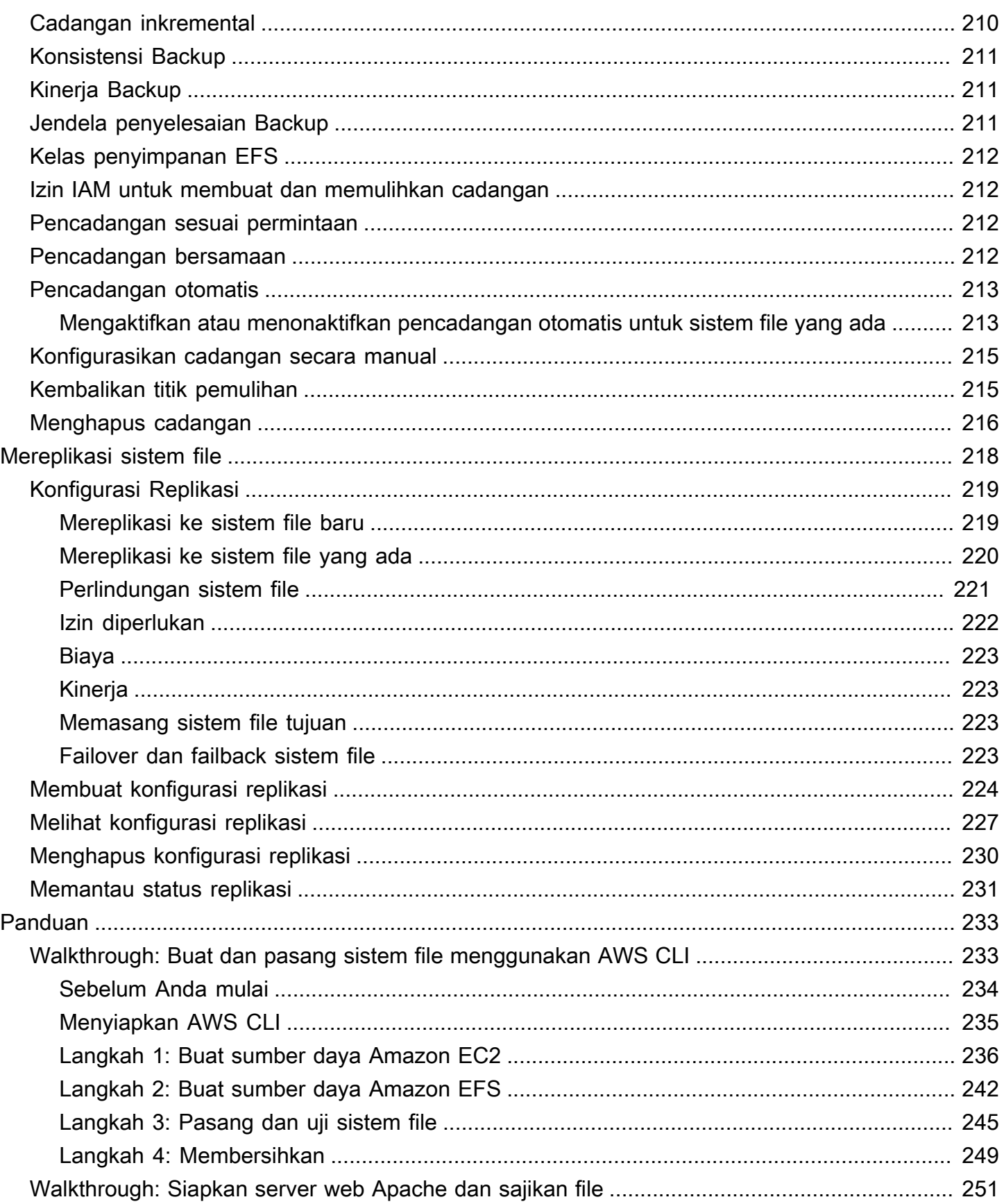

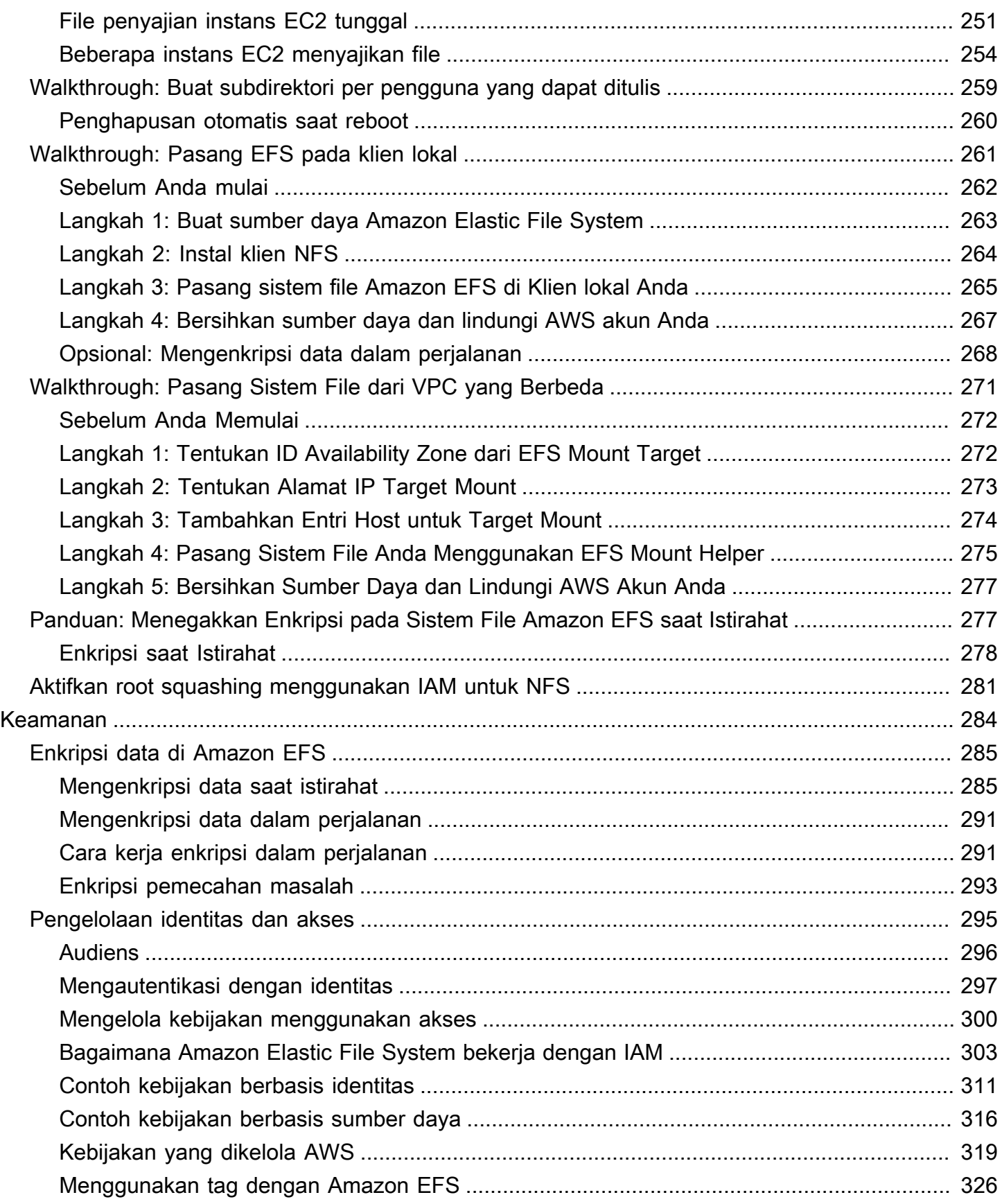

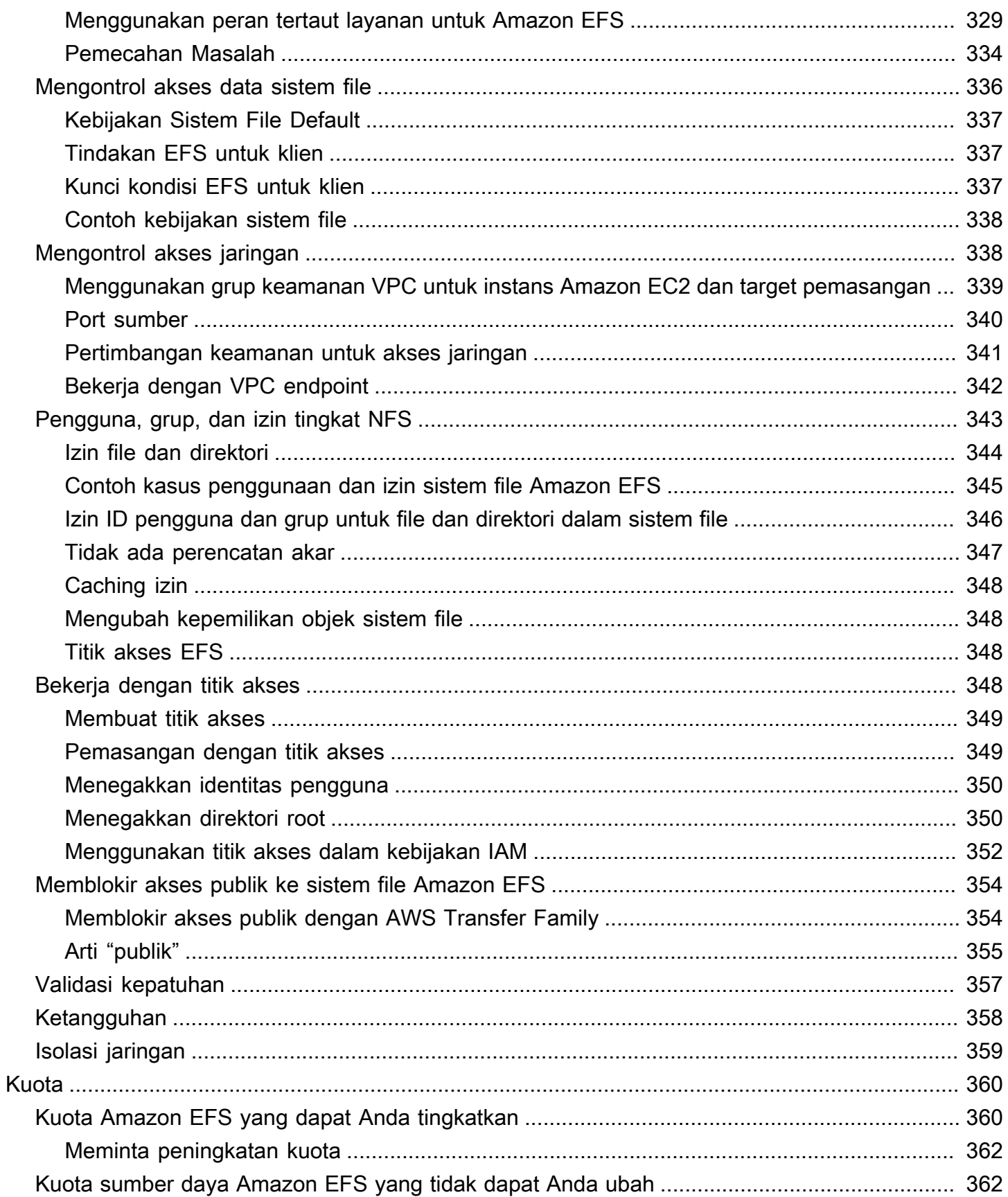

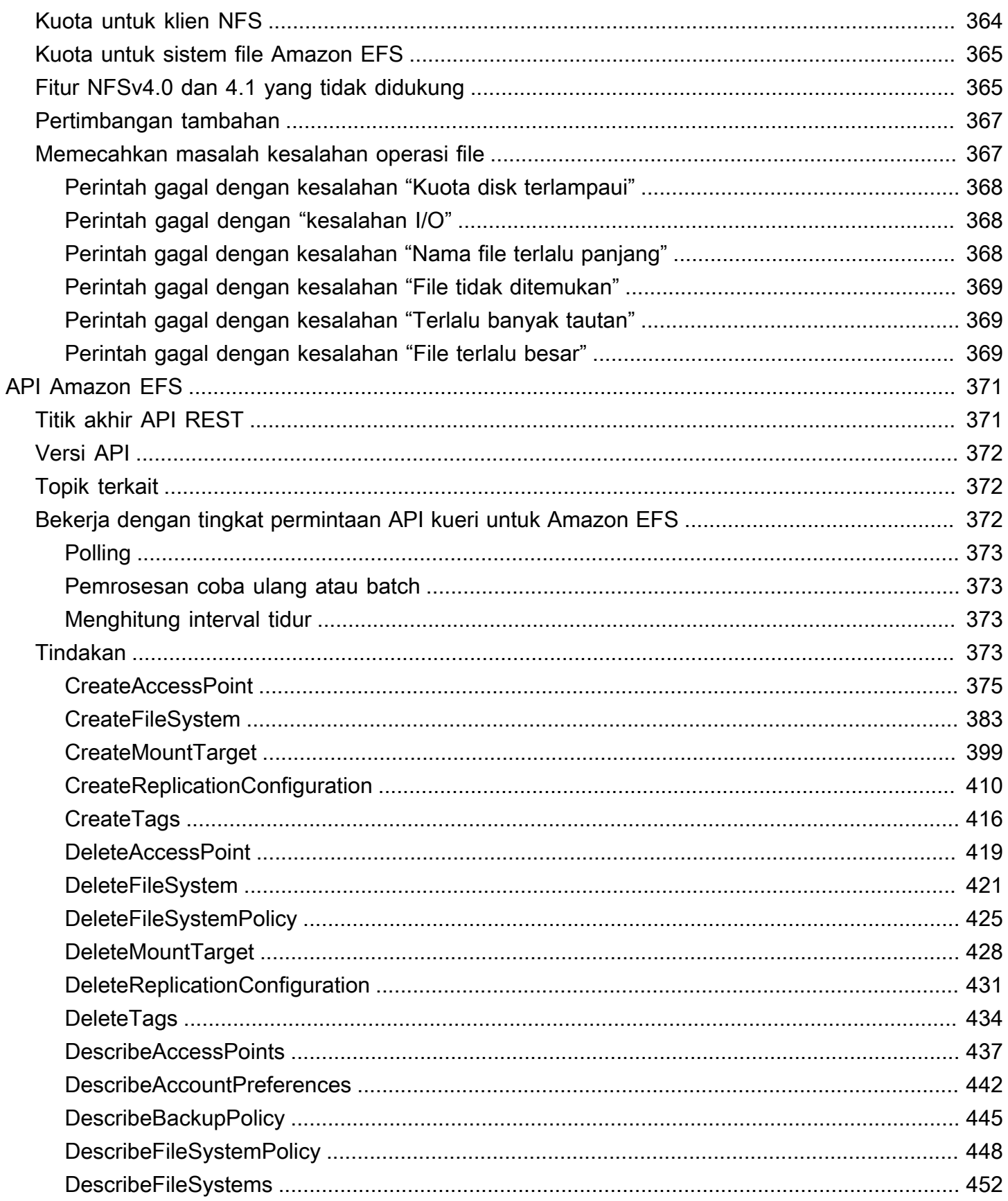

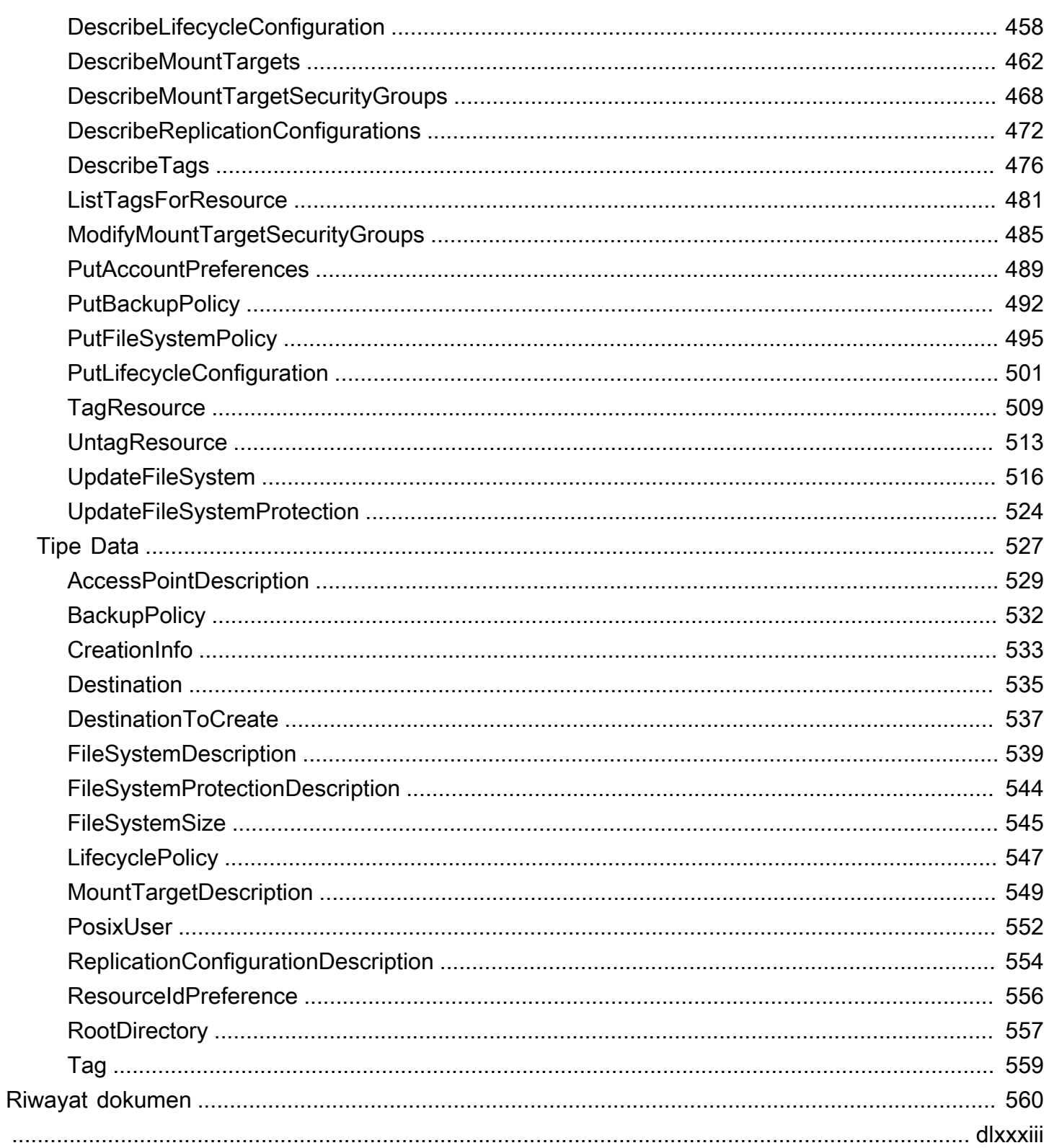

# <span id="page-12-0"></span>Apa itu Amazon Elastic File System?

Amazon Elastic File System (Amazon EFS) menyediakan penyimpanan file nirserver dan sepenuhnya elastis sehingga Anda dapat berbagi data file tanpa perlu menyediakan atau mengelola kapasitas dan performa penyimpanan. Amazon EFS dibangun untuk menskalakan sesuai permintaan ke petabyte tanpa mengganggu aplikasi, tumbuh dan menyusut secara otomatis saat Anda menambahkan dan menghapus file. Karena Amazon EFS memiliki antarmuka layanan web yang sederhana, Anda dapat membuat dan mengonfigurasi sistem file dengan cepat dan mudah. Layanan ini mengelola semua infrastruktur penyimpanan file untuk Anda, artinya Anda dapat menghindari kompleksitas penerapan, penambalan, dan pemeliharaan konfigurasi sistem file yang kompleks.

Amazon EFS mendukung protokol Network File System versi 4 (NFSv4.1 dan NFSv4.0), sehingga aplikasi dan alat yang Anda gunakan saat ini bekerja dengan mulus dengan Amazon EFS. Amazon EFS dapat diakses di sebagian besar jenis instans komputasi Amazon Web Services, termasuk Amazon EC2, Amazon ECS, Amazon EKS, dan. AWS Lambda AWS Fargate

Layanan ini dirancang agar sangat skalabel, sangat tersedia, dan sangat tahan lama. Amazon EFS menawarkan jenis sistem file berikut untuk memenuhi kebutuhan ketersediaan dan daya tahan Anda:

- Regional (Direkomendasikan) Sistem file regional (disarankan) menyimpan data secara berlebihan di beberapa Availability Zone yang terpisah secara geografis dalam zona yang sama. Wilayah AWS Menyimpan data di beberapa Availability Zone menyediakan ketersediaan berkelanjutan ke data, bahkan ketika satu atau beberapa Availability Zone dalam sebuah tidak Wilayah AWS tersedia.
- Satu Zona Sistem file One Zone menyimpan data dalam satu Availability Zone. Menyimpan data dalam Availability Zone tunggal memberikan ketersediaan berkelanjutan ke data. Namun, dalam kasus kehilangan atau kerusakan pada semua atau sebagian dari Availability Zone, data yang disimpan dalam jenis sistem file ini mungkin hilang.

Untuk informasi selengkapnya tentang jenis sistem file, liha[tJenis sistem file EFS.](#page-29-1)

Amazon EFS menyediakan throughput, IOPS, dan latensi rendah yang diperlukan untuk berbagai beban kerja. Sistem file EFS dapat berkembang menjadi skala petabyte, mendorong tingkat throughput yang tinggi, dan memungkinkan akses paralel besar-besaran dari instans komputasi ke data Anda. Untuk sebagian besar beban kerja, sebaiknya gunakan mode default, yang merupakan mode kinerja Tujuan Umum dan mode throughput Elastis.

- Tujuan Umum Mode kinerja Tujuan Umum sangat ideal untuk aplikasi yang sensitif terhadap latensi, seperti lingkungan penyajian web, sistem manajemen konten, direktori rumah, dan penyajian file umum.
- Elastis Mode throughput elastis dirancang untuk secara otomatis menskalakan kinerja throughput ke atas atau ke bawah untuk memenuhi kebutuhan aktivitas beban kerja Anda.

Untuk informasi selengkapnya tentang mode performa dan throughput EFS, lihat[Performa Amazon](#page-202-0)  [EFS](#page-202-0).

Amazon EFS menyediakan file-system-access semantik, seperti konsistensi data yang kuat dan penguncian file. Untuk informasi selengkapnya, lihat [Konsistensi data di Amazon EFS.](#page-23-0) Amazon EFS juga mendukung pengendalian akses ke sistem file Anda melalui izin Portable Operating System Interface (POSIX). Untuk informasi selengkapnya, lihat [Keamanan di Amazon EFS.](#page-295-0)

Amazon EFS mendukung kemampuan autentikasi, otorisasi, dan enkripsi untuk membantu Anda memenuhi persyaratan keamanan dan kepatuhan Anda. Amazon EFS mendukung dua bentuk enkripsi untuk sistem file: enkripsi dalam perjalanan dan enkripsi saat istirahat. Anda dapat mengaktifkan enkripsi saat istirahat saat membuat sistem file Amazon EFS. Jika Anda melakukannya, semua data dan metadata Anda dienkripsi. Anda dapat mengaktifkan enkripsi saat transit saat Anda memasang sistem file. Akses klien NFS ke EFS dikendalikan oleh kebijakan AWS Identity and Access Management (IAM) dan kebijakan keamanan jaringan, seperti grup keamanan. Lihat informasi selengkapnya di [Enkripsi data di Amazon EFS](#page-296-0), [Manajemen identitas dan akses untuk](#page-306-0) [Amazon Elastic File System,](#page-306-0) dan [Mengontrol akses jaringan ke sistem file Amazon EFS untuk klien](#page-349-1)  [NFS.](#page-349-1)

#### **a** Note

Menggunakan Amazon EFS dengan instans Amazon EC2 berbasis Microsoft Windows tidak didukung.

### <span id="page-13-0"></span>Apakah Anda pengguna pertama kali Amazon EFS?

Jika Anda adalah pengguna pertama kali Amazon EFS, kami sarankan Anda membaca bagian berikut secara berurutan:

1. Untuk ikhtisar harga dan produk Amazon EFS, lihat [Amazon EFS.](https://aws.amazon.com/efs/)

- 2. Untuk ikhtisar teknis Amazon EFS, liha[tCara kerja Amazon EFS.](#page-15-0)
- 3. Coba latihan pengantar:
	- [Memulai](#page-25-0)
	- [Panduan](#page-244-0)

Jika Anda ingin mempelajari lebih lanjut tentang Amazon EFS, topik berikut membahas layanan secara lebih rinci:

- [Bekerja dengan sumber daya Amazon EFS](#page-38-0)
- [Mengelola sistem file Amazon EFS](#page-151-0)
- [API Amazon EFS](#page-382-0)

# <span id="page-15-0"></span>Cara kerja Amazon EFS

Berikut ini, Anda dapat menemukan deskripsi tentang cara kerja Amazon EFS, detail implementasinya, dan pertimbangan keamanan.

Topik

- [Gambaran Umum](#page-15-1)
- [Bagaimana Amazon EFS bekerja dengan Amazon EC2](#page-17-0)
- [Cara Amazon EFS bekerja dengan AWS Direct Connect dan AWS Managed VPN](#page-19-0)
- [Bagaimana Amazon EFS bekerja dengan AWS Backup](#page-20-0)
- [Ringkasan implementasi](#page-21-0)
- [Kontrol autentikasi dan akses](#page-22-0)
- [Konsistensi data di Amazon EFS](#page-23-0)
- [Kelas penyimpanan EFS](#page-24-0)
- [Replikasi](#page-24-2)

## <span id="page-15-1"></span>Gambaran Umum

Amazon Elastic File System (EFS) menyediakan sistem file set-and-forget elastis yang sederhana, tanpa server. Dengan Amazon EFS, Anda dapat membuat sistem file, memasang sistem file pada instans Amazon EC2, lalu membaca dan menulis data ke dan dari sistem file Anda. Anda dapat memasang sistem file Amazon EFS di cloud pribadi virtual (VPC) Anda, melalui protokol Network File System versi 4.0 dan 4.1 (NFSv4). Kami merekomendasikan untuk menggunakan klien Linux NFSv4.1 generasi saat ini, seperti yang ditemukan di Amazon Linux terbaru, Amazon Linux 2, Red Hat, Ubuntu, dan macOS Big Sur AMI, bersama dengan mount helper Amazon EFS. Untuk petunjuk, lihat [Menginstal alat Amazon EFS.](#page-73-0)

Untuk daftar Amazon EC2 Linux dan macOS Amazon Machine Images (AMI) yang mendukung protokol ini, lihat. [Dukungan NFS](#page-120-0) Untuk beberapa AMI, Anda harus menginstal klien NFS untuk memasang sistem file Anda di instans Amazon EC2 Anda. Untuk petunjuk, lihat [Menginstal klien](#page-121-0) [NFS.](#page-121-0)

Anda dapat mengakses sistem file Amazon EFS secara bersamaan dari beberapa klien NFS, sehingga aplikasi yang berskala melampaui satu koneksi dapat mengakses sistem file. Amazon EC2 dan instans AWS komputasi lainnya yang berjalan di beberapa Availability Zone dalam hal yang

sama Wilayah AWS dapat mengakses sistem file, sehingga banyak pengguna dapat mengakses dan berbagi sumber data umum.

Untuk daftar Wilayah AWS tempat Anda dapat membuat sistem file Amazon EFS, lihat [Referensi](https://docs.aws.amazon.com/general/latest/gr/rande.html#elasticfilesystem_region)  [Umum Amazon Web Services.](https://docs.aws.amazon.com/general/latest/gr/rande.html#elasticfilesystem_region)

Untuk mengakses sistem file Amazon EFS Anda di VPC, Anda membuat satu atau beberapa target pemasangan di VPC.

- Untuk sistem file Regional, Anda dapat membuat target mount di setiap Availability Zone di file Wilayah AWS.
- Untuk sistem file One Zone, Anda hanya membuat satu target mount yang berada di Availability Zone yang sama dengan sistem file.

Untuk informasi selengkapnya, lihat [Kelas penyimpanan EFS.](#page-32-0)

Target pemasangan menyediakan alamat IP untuk titik akhir NFSv4 tempat Anda dapat memasang sistem file Amazon EFS. Anda memasang sistem file Anda menggunakan nama Domain Name Service (DNS), yang menyelesaikan ke alamat IP target pemasangan EFS di Availability Zone yang sama dengan instans EC2 Anda. Anda dapat membuat satu target mount di setiap Availability Zone di file Wilayah AWS. Jika ada beberapa subnet di Availability Zone di VPC Anda, Anda membuat target mount di salah satu subnet. Kemudian semua instans EC2 di Availability Zone tersebut berbagi target mount tersebut.

**a** Note

Sistem file Amazon EFS dapat memiliki target mount hanya dalam satu VPC pada satu waktu.

Target mount sendiri dirancang agar sangat tersedia. Saat Anda merancang ketersediaan tinggi dan failover ke Availability Zone lainnya, ingatlah bahwa meskipun alamat IP dan DNS untuk target mount Anda di setiap Availability Zone bersifat statis, mereka adalah komponen redundan yang didukung oleh beberapa sumber daya.

Setelah memasang sistem file dengan menggunakan nama DNS-nya, Anda menggunakannya seperti sistem file yang sesuai dengan POSIX lainnya. Untuk informasi tentang izin tingkat NFS dan pertimbangan terkait, lihat. [Bekerja dengan pengguna, grup, dan izin di tingkat Sistem File Jaringan](#page-354-0) [\(NFS\)](#page-354-0)

Anda dapat memasang sistem file Amazon EFS di server pusat data lokal saat tersambung ke VPC Amazon AWS Direct Connect dengan AWS VPN atau Anda dapat memasang sistem file EFS di server lokal untuk memigrasikan kumpulan data ke EFS, mengaktifkan skenario ledakan cloud, atau mencadangkan data lokal ke Amazon EFS.

### <span id="page-17-0"></span>Bagaimana Amazon EFS bekerja dengan Amazon EC2

Bagian ini menjelaskan bagaimana sistem file Amazon EFS Regional dan One Zone dipasang ke instans EC2 di Amazon VPC.

#### <span id="page-17-1"></span>Sistem file Regional Amazon EFS

Ilustrasi berikut menunjukkan beberapa instans EC2 yang mengakses sistem file Amazon EFS yang dikonfigurasi untuk beberapa Availability Zone dalam file. Wilayah AWS

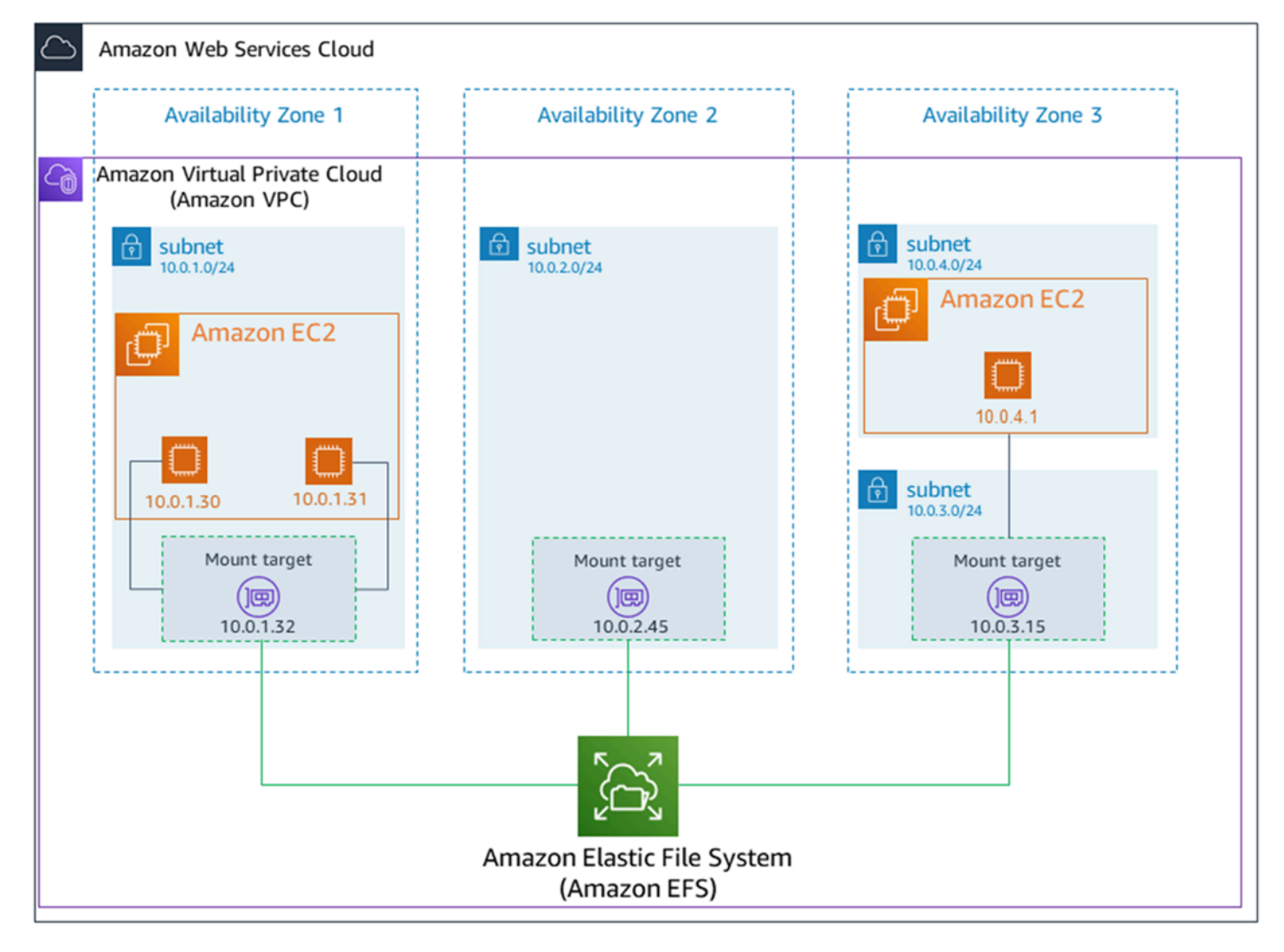

Dalam ilustrasi ini, virtual private cloud (VPC) memiliki tiga Availability Zone. Karena sistem file Regional, target mount dibuat di setiap Availability Zone. Kami menyarankan Anda mengakses sistem file dari target pemasangan dalam Availability Zone yang sama untuk alasan kinerja dan biaya. Salah satu Availability Zones memiliki dua subnet. Namun, target mount dibuat hanya di salah satu subnet. Untuk informasi selengkapnya, lihat [Menggunakan EFS mount helper untuk memasang sistem file](#page-87-0)  [EFS](#page-87-0).

#### <span id="page-18-0"></span>Sistem file Amazon EFS One Zone

Ilustrasi berikut menunjukkan beberapa instans EC2 mengakses sistem file One Zone dari Availability Zone yang berbeda dalam satu. Wilayah AWS

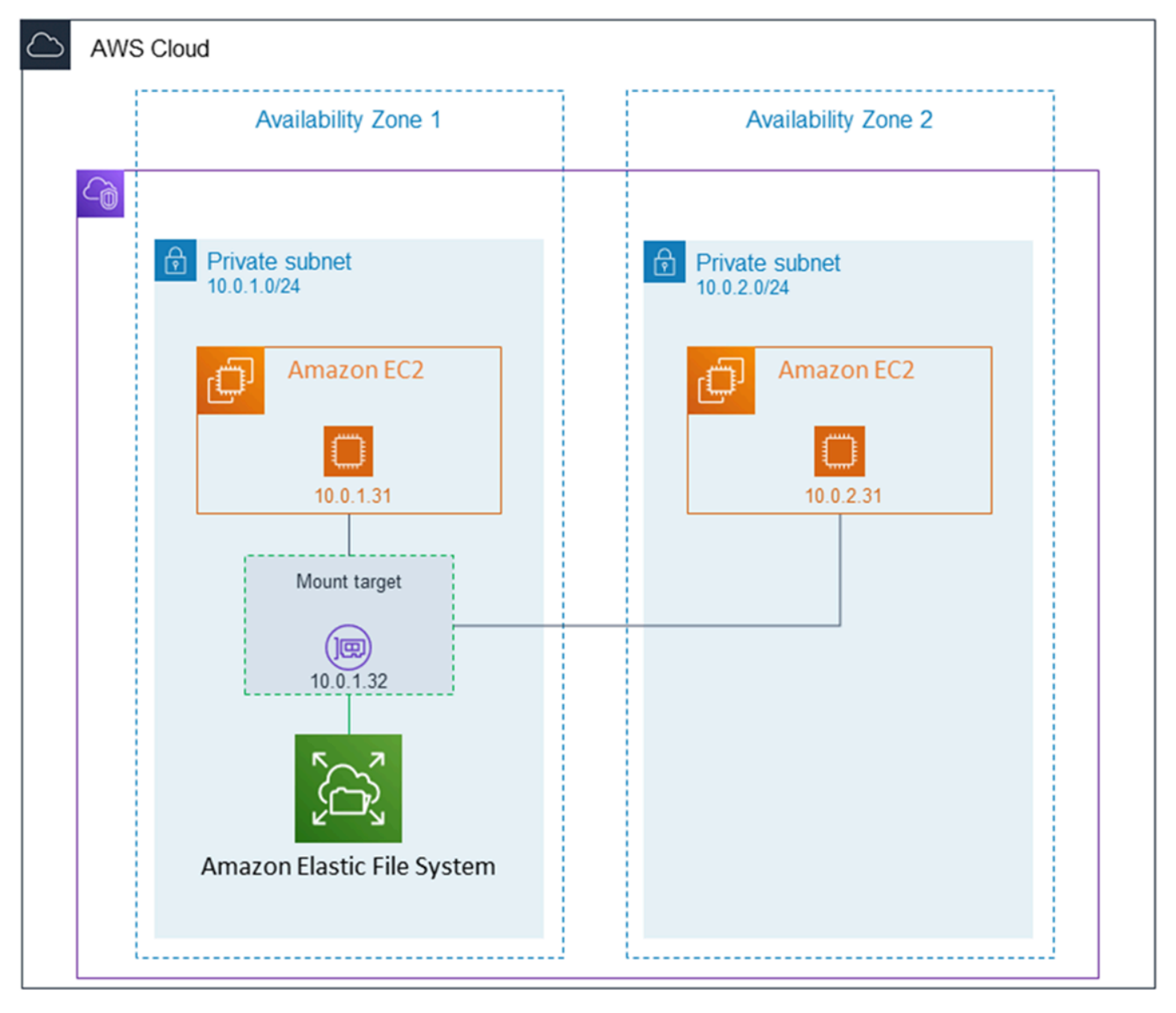

Dalam ilustrasi ini, VPC memiliki dua Availability Zone, masing-masing dengan satu subnet. Karena jenis sistem file adalah One Zone, ia hanya dapat memiliki satu target mount. Untuk kinerja dan biaya yang lebih baik, sebaiknya Anda mengakses sistem file dari target pemasangan di Availability Zone yang sama dengan instans EC2 tempat Anda memasangnya.

Dalam contoh ini, instans EC2 di Availability Zone us-west-2c akan membayar biaya akses data EC2 untuk mengakses target mount di Availability Zone yang berbeda. Untuk informasi selengkapnya, lihat [Memasang sistem file One Zone.](#page-97-0)

# <span id="page-19-0"></span>Cara Amazon EFS bekerja dengan AWS Direct Connect dan AWS Managed VPN

Dengan menggunakan sistem file Amazon EFS yang dipasang di server lokal, Anda dapat memigrasikan data lokal ke AWS Cloud host di sistem file Amazon EFS. Anda juga bisa memanfaatkan meledak. Dengan kata lain, Anda dapat memindahkan data dari server lokal ke Amazon EFS dan menganalisisnya pada armada instans Amazon EC2 di Amazon VPC Anda. Anda kemudian dapat menyimpan hasilnya secara permanen di sistem file Anda atau memindahkan hasilnya kembali ke server lokal Anda.

Ingatlah pertimbangan berikut saat menggunakan Amazon EFS dengan server lokal:

- Server lokal Anda harus memiliki sistem operasi berbasis Linux. Kami merekomendasikan kernel Linux versi 4.0 atau yang lebih baru.
- Demi kesederhanaan, sebaiknya pasang sistem file Amazon EFS di server lokal menggunakan alamat IP target mount, bukan nama DNS.

Tidak ada biaya tambahan untuk akses lokal ke sistem file Amazon EFS Anda. Anda dikenakan biaya untuk AWS Direct Connect koneksi ke VPC Amazon Anda. Untuk informasi selengkapnya, lihat [harga](https://aws.amazon.com/directconnect/pricing/) [AWS Direct Connect.](https://aws.amazon.com/directconnect/pricing/)

Ilustrasi berikut menunjukkan contoh cara mengakses sistem file Amazon EFS dari lokal (server lokal memiliki sistem file yang terpasang).

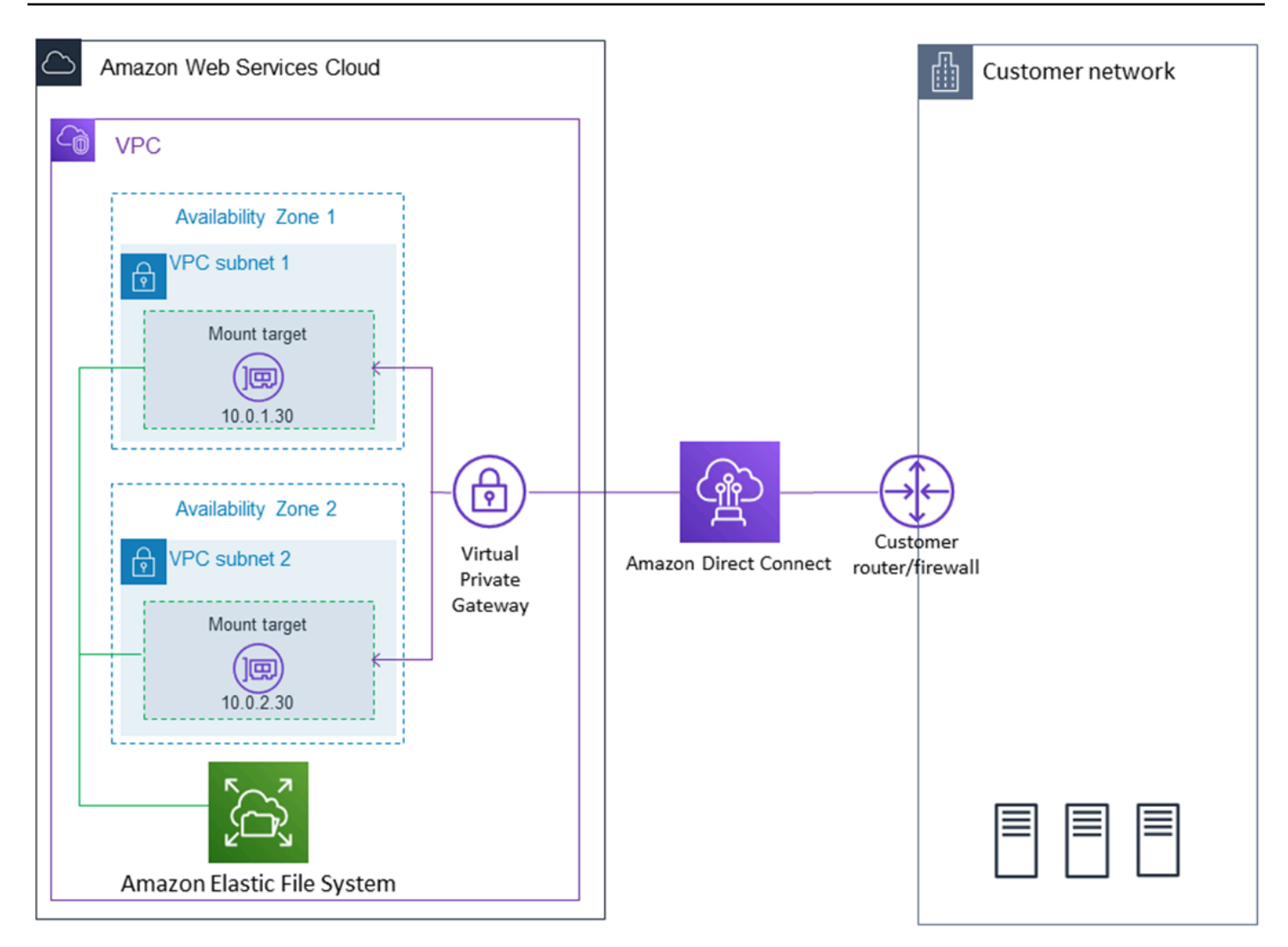

Anda dapat menggunakan target pemasangan apa pun di VPC jika Anda dapat mencapai subnet target mount tersebut dengan menggunakan AWS Direct Connect koneksi antara server lokal dan VPC. Untuk mengakses Amazon EFS dari server lokal, tambahkan aturan ke grup keamanan target pemasangan Anda untuk mengizinkan lalu lintas masuk ke port NFS (2049) dari server lokal Anda. Untuk informasi lebih lanjut, termasuk prosedur terperinci, lihat[Panduan: Membuat dan memasang](#page-272-0)  [sistem file lokal dengan dan VPN AWS Direct Connect](#page-272-0).

## <span id="page-20-0"></span>Bagaimana Amazon EFS bekerja dengan AWS Backup

Untuk implementasi pencadangan komprehensif untuk sistem file Anda, Anda dapat menggunakan Amazon EFS dengan file AWS Backup. AWS Backup adalah layanan pencadangan yang dikelola sepenuhnya yang memudahkan untuk memusatkan dan mengotomatiskan pencadangan data di seluruh AWS layanan di cloud dan lokal. Dengan menggunakan AWS Backup, Anda dapat mengonfigurasi kebijakan pencadangan secara terpusat dan memantau aktivitas pencadangan untuk AWS sumber daya Anda. Amazon EFS selalu memprioritaskan operasi sistem file daripada operasi pencadangan. Untuk mempelajari lebih lanjut tentang mencadangkan sistem file EFS menggunakan AWS Backup, liha[tMencadangkan sistem file Amazon EFS Anda](#page-221-0).

#### <span id="page-21-0"></span>Ringkasan implementasi

Di Amazon EFS, sistem file adalah sumber daya utama. Setiap sistem file memiliki properti seperti ID, token pembuatan, waktu pembuatan, ukuran sistem file dalam byte, jumlah target mount yang dibuat untuk sistem file, dan status siklus hidup sistem file. Untuk informasi selengkapnya, lihat [CreateFileSystem](#page-394-0).

Amazon EFS juga mendukung sumber daya lain untuk mengonfigurasi sumber daya utama. Ini termasuk target mount dan titik akses:

• Pasang target - Untuk mengakses sistem file Anda, Anda harus membuat target mount di VPC Anda. Setiap target mount memiliki properti berikut: ID target mount, ID subnet di mana ia dibuat, ID sistem file yang dibuatnya, alamat IP tempat sistem file dapat dipasang, grup keamanan VPC, dan status target mount. Anda dapat menggunakan alamat IP atau nama DNS dalam mount perintah Anda.

Setiap sistem file memiliki nama DNS dari formulir berikut.

*file-system-id*.efs.*aws-region*.amazonaws.com

Anda dapat menentukan nama DNS ini dalam mount perintah Anda untuk me-mount sistem file Amazon EFS. Misalkan Anda membuat efs-mount-point subdirektori dari direktori home Anda di instans EC2 atau server lokal. Kemudian, Anda dapat menggunakan perintah mount untuk memount sistem file. Misalnya, pada Amazon Linux AMI, Anda dapat menggunakan mount perintah berikut.

```
$ sudo mount -t nfs -o 
  nfsvers=4.1,rsize=1048576,wsize=1048576,hard,timeo=600,retrans=2,noresvport file-
system-DNS-name:/ ~/efs-mount-point
```
Untuk informasi selengkapnya, lihat [Mengelola target mount.](#page-53-0)

• Access Points — Titik akses menerapkan jalur pengguna, grup, dan sistem file sistem operasi ke permintaan sistem file apa pun yang dibuat menggunakan titik akses. Pengguna dan grup sistem operasi titik akses mengesampingkan informasi identitas apa pun yang disediakan oleh klien NFS. Jalur sistem file diekspos ke klien sebagai direktori root titik akses. Ini memastikan bahwa setiap aplikasi selalu menggunakan identitas sistem operasi yang benar dan direktori yang benar saat mengakses kumpulan data berbasis file bersama. Aplikasi yang menggunakan titik akses hanya bisa mengakses data di direktori sendiri dan di bawah ini. Untuk informasi selengkapnya, lihat [Bekerja dengan titik akses Amazon EFS.](#page-359-3)

Target dan tag mount adalah subresource yang terkait dengan sistem file. Anda hanya dapat membuatnya dalam konteks sistem file yang ada.

Amazon EFS menyediakan operasi API bagi Anda untuk membuat dan mengelola sumber daya ini. Selain operasi buat dan hapus untuk setiap sumber daya, Amazon EFS mendukung operasi deskripsi yang memungkinkan Anda mengambil informasi sumber daya. Anda memiliki opsi berikut untuk membuat dan mengelola sumber daya ini:

- Gunakan konsol Amazon EFS Sebagai contoh, liha[tMemulai.](#page-25-0)
- Gunakan antarmuka baris perintah Amazon EFS (CLI) Sebagai contoh, lihat. [Panduan: Buat](#page-244-1) [sistem file Amazon EFS dan pasang di instans Amazon EC2 menggunakan AWS CLI](#page-244-1)
- Anda juga dapat mengelola sumber daya ini secara terprogram sebagai berikut:
	- Gunakan SDK AWS AWS SDK menyederhanakan tugas pemrograman Anda dengan membungkus Amazon EFS API yang mendasarinya. Klien SDK juga mengautentikasi permintaan Anda dengan menggunakan kunci akses yang Anda berikan. Untuk informasi selengkapnya, lihat [Contoh Kode dan Pustaka](https://aws.amazon.com/code).
	- Panggil Amazon EFS API langsung dari aplikasi Anda Jika Anda tidak dapat menggunakan SDK karena alasan tertentu, Anda dapat melakukan panggilan Amazon EFS API langsung dari aplikasi Anda. Namun, Anda perlu menulis kode yang diperlukan untuk mengautentikasi permintaan Anda jika Anda menggunakan opsi ini. Untuk informasi selengkapnya tentang Amazon EFS API, lihat[API Amazon EFS](#page-382-0).

### <span id="page-22-0"></span>Kontrol autentikasi dan akses

Anda harus memiliki kredensyal yang valid untuk membuat permintaan Amazon EFS API, seperti membuat sistem file. Selain itu, Anda juga harus memiliki izin untuk membuat atau mengakses sumber daya.

Pengguna dan peran yang Anda buat AWS Identity and Access Management (IAM) harus diberikan izin untuk membuat atau mengakses sumber daya. Untuk informasi selengkapnya tentang izin, lihat [Manajemen identitas dan akses untuk Amazon Elastic File System](#page-306-0).

Otorisasi IAM untuk klien NFS adalah opsi keamanan tambahan untuk Amazon EFS yang menggunakan IAM untuk menyederhanakan manajemen akses untuk klien Network File System (NFS) dalam skala besar. Dengan otorisasi IAM untuk klien NFS, Anda dapat menggunakan IAM untuk mengelola akses ke sistem file EFS dengan cara yang dapat diskalakan secara inheren. Otorisasi IAM untuk klien NFS juga dioptimalkan untuk lingkungan cloud. Untuk informasi selengkapnya tentang penggunaan otorisasi IAM untuk klien NFS, lihat. [Menggunakan IAM untuk](#page-347-0)  [mengontrol akses data sistem file](#page-347-0)

### <span id="page-23-0"></span>Konsistensi data di Amazon EFS

Amazon EFS menyediakan semantik close-to-open konsistensi yang diharapkan aplikasi dari NFS.

Di Amazon EFS, operasi tulis untuk sistem file Regional disimpan dengan tahan lama di seluruh Availability Zone dalam situasi berikut:

- Aplikasi melakukan operasi tulis sinkron (misalnya, menggunakan perintah open Linux dengan O\_DIRECT bendera, atau perintah fsync Linux).
- Aplikasi menutup file.

Bergantung pada pola aksesnya, Amazon EFS dapat memberikan jaminan konsistensi yang lebih kuat daripada close-to-open semantik. Aplikasi yang melakukan akses data sinkron dan melakukan penulisan non-appending memiliki read-after-write konsistensi untuk akses data.

#### <span id="page-23-1"></span>Penguncian file

Aplikasi klien NFS dapat menggunakan penguncian file NFS versi 4 (termasuk penguncian rentang byte) untuk operasi baca dan tulis pada file Amazon EFS.

Ingat hal berikut tentang bagaimana Amazon EFS mengunci file:

• Amazon EFS hanya mendukung penguncian penasihat dan operasi baca/tulis yang tidak memeriksa kunci yang bertentangan sebelum dijalankan. Misalnya, untuk menghindari masalah sinkronisasi file dengan operasi atom, aplikasi Anda harus mengetahui semantik NFS (seperti konsistensi). close-to-open

• Setiap file tertentu dapat memiliki hingga 512 kunci di semua instance yang terhubung dan pengguna mengakses file tersebut.

# <span id="page-24-0"></span>Kelas penyimpanan EFS

Amazon EFS menyediakan kelas penyimpanan yang berbeda untuk kebutuhan penyimpanan data yang berbeda. Standar adalah kelas penyimpanan pertama di mana data ditulis dan merupakan kelas penyimpanan untuk data yang sering diakses. Untuk file yang jarang diakses, Amazon EFS menawarkan kelas penyimpanan EFS Infrequent Access (IA) dan EFS Archive. Kelas penyimpanan IA dioptimalkan biaya untuk data yang diakses beberapa kali setiap kuartal dan kelas penyimpanan Arsip dioptimalkan biaya untuk data yang diakses hanya beberapa kali setiap tahun atau kurang. Untuk informasi selengkapnya tentang kelas penyimpanan Amazon EFS, liha[tKelas penyimpanan](#page-32-0)  [EFS](#page-32-0).

#### <span id="page-24-1"></span>Manajemen siklus hidup

Untuk mengelola sistem file Anda sehingga disimpan secara efektif sepanjang siklus hidupnya, gunakan manajemen siklus hidup. Manajemen siklus hidup secara otomatis mentransisikan data antar kelas penyimpanan sesuai dengan konfigurasi siklus hidup yang ditentukan untuk sistem file. Konfigurasi siklus hidup adalah sekumpulan kebijakan siklus hidup yang menentukan kapan harus mentransisikan data sistem file ke kelas penyimpanan lain. Untuk informasi selengkapnya, lihat [Mengelola penyimpanan sistem file](#page-158-0).

# <span id="page-24-2"></span>Replikasi

Anda dapat membuat replika sistem file Amazon EFS Anda sesuai preferensi Anda menggunakan replikasi. Wilayah AWS Replikasi secara otomatis dan transparan mereplikasi data dan metadata pada sistem file EFS Anda ke sistem file EFS tujuan baru yang dibuat sesuai pilihan Anda. Wilayah AWS EFS secara otomatis menjaga sistem file sumber dan tujuan tetap disinkronkan. Replikasi berkelanjutan dan dirancang untuk memberikan tujuan titik pemulihan (RPO) dan tujuan waktu pemulihan (RTO) menit. Fitur-fitur ini membantu Anda dalam memenuhi kepatuhan dan tujuan kelangsungan bisnis Anda. Untuk informasi selengkapnya, lihat [Mereplikasi sistem file.](#page-229-0)

# <span id="page-25-0"></span>Memulai dengan Amazon Elastic File System

Baca cara cepat mulai menggunakan Amazon Elastic File System (Amazon EFS). Dalam latihan memulai ini, Anda akan membuat sistem file EFS dan meluncurkan instans EC2 Anda. Anda juga akan mentransfer file ke sistem file EFS Anda dengan menggunakan AWS DataSync dan kemudian membersihkan sumber daya Anda.

Langkah-langkah berikut termasuk dalam latihan memulai ini.

- 1. [Tinjau prasyarat untuk melakukan latihan memulai ini](#page-25-1)
- 2. [Buat sistem file EFS Anda dan luncurkan instans EC2 Anda](#page-26-0)
- 3. [Mentransfer file ke sistem file Amazon EFS Anda menggunakan AWS DataSync](#page-27-0)
- 4. [Bersihkan sumber daya dan lindungi AWS akun Anda](#page-28-0)

### <span id="page-25-1"></span>Prasyarat untuk memulai

Sebelum Anda memulai latihan, pastikan Anda memiliki persyaratan berikut:

- Anda sudah siap dengan Amazon EC2 dan terbiasa meluncurkan instans EC2. Anda memerlukan Akun AWS, pengguna dengan akses administratif, key pair, dan grup keamanan. Untuk informasi selengkapnya, lihat [Mengatur untuk menggunakan Amazon EC2.](https://docs.aws.amazon.com/AWSEC2/latest/UserGuide/get-set-up-for-amazon-ec2.html)
- Sumber daya Amazon VPC, Amazon EC2, dan Amazon EFS Anda semuanya sama. Wilayah AWS Latihan ini menggunakan Wilayah Barat AS (Oregon) (us-west-2).
- Anda memiliki VPC default Wilayah AWS yang Anda gunakan untuk memulai latihan ini. Jika Anda tidak memiliki VPC default, atau jika Anda ingin me-mount sistem file Anda dari VPC baru dengan grup keamanan baru atau yang sudah ada, lihat. [Menggunakan grup keamanan VPC untuk instans](#page-350-0) [Amazon EC2 dan target pemasangan](#page-350-0)
- Anda belum mengubah aturan akses masuk default untuk grup keamanan default.

Anda juga dapat melakukan latihan memulai serupa menggunakan perintah AWS Command Line Interface (AWS CLI) untuk melakukan panggilan Amazon EFS API. Untuk informasi selengkapnya, lihat [Panduan: Buat sistem file Amazon EFS dan pasang di instans Amazon EC2 menggunakan AWS](#page-244-1) [CLI.](#page-244-1)

### <span id="page-26-0"></span>Buat sistem file EFS Anda dan luncurkan instans EC2 Anda

Setelah memastikan bahwa Anda memenuhi prasyarat untuk memulai latihan ini, Anda dapat membuat sistem file EFS dan meluncurkan instans Amazon EC2 Anda. Cara tercepat untuk menyelesaikan semua langkah yang diperlukan untuk memulai sistem file EFS pertama Anda adalah dengan menggunakan wizard peluncuran baru EC2 selama peluncuran instans.

#### **a** Note

Anda tidak dapat menggunakan Amazon EFS dengan instans Amazon EC2 berbasis Microsoft Windows.

Untuk membuat sistem file EFS dan meluncurkan instans Amazon EC2 menggunakan wizard peluncuran EC2

Untuk petunjuk cara membuat dan memasang sistem file EFS saat membuat peluncuran instans EC2, lihat [Menggunakan Amazon EFS dengan Amazon](https://docs.aws.amazon.com/AWSEC2/latest/UserGuide/AmazonEFS.html) EC2.

Berikut ini adalah langkah-langkah yang akan Anda lakukan saat membuat sistem file EFS selama peluncuran instance.

- 1. Buat instans EC2 yang berjalan pada sistem operasi Linux menggunakan key pair dan pengaturan jaringan yang Anda pilih.
- 2. Buat sistem file EFS bersama yang memiliki pengaturan yang disarankan dan secara otomatis dipasang ke instans EC2.
- 3. Luncurkan instans EC2 sehingga sistem file EFS tersedia untuk transfer file.

Atau, di konsol Amazon EFS, Anda dapat membuat sistem file dengan pengaturan yang disarankan atau pengaturan khusus. Anda juga dapat menggunakan AWS CLI dan API untuk membuat sistem file. Untuk informasi selengkapnya tentang semua opsi Anda untuk membuat sistem file, lihat[Membuat sistem file Amazon EFS.](#page-40-0)

# <span id="page-27-0"></span>Mentransfer file ke sistem file Amazon EFS Anda menggunakan AWS DataSync

Setelah membuat sistem file EFS, Anda dapat mentransfer file ke sana dari sistem file yang ada dengan menggunakan AWS DataSync. DataSync adalah layanan transfer data yang menyederhanakan, mengotomatisasi, dan mempercepat pemindahan dan replikasi data antara sistem penyimpanan lokal dan layanan AWS penyimpanan melalui internet atau. AWS Direct Connect DataSync dapat mentransfer data file Anda, dan juga metadata sistem file seperti kepemilikan, stempel waktu, dan izin akses.

Untuk informasi selengkapnya tentang DataSync, lihat [AWS DataSync.](https://aws.amazon.com/datasync)

### <span id="page-27-1"></span>Prasyarat untuk mentransfer file ke Amazon EFS menggunakan AWS DataSync

Sebelum mentransfer file ke sistem file EFS, pastikan Anda memiliki yang berikut:

- Sistem file NFS sumber tempat Anda dapat mentransfer file dari. Sistem sumber ini harus dapat diakses melalui NFS versi 3, versi 4, atau 4.1. Contoh sistem file termasuk yang terletak di pusat data lokal, sistem file in-cloud yang dikelola sendiri, dan sistem file Amazon EFS.
- Anda diatur untuk digunakan DataSync. Untuk mempelajari lebih lanjut, lihat [Menyiapkan dengan](https://docs.aws.amazon.com/datasync/latest/userguide/setting-up.html) [AWS DataSync](https://docs.aws.amazon.com/datasync/latest/userguide/setting-up.html) di Panduan AWS DataSync Pengguna.

Untuk mentransfer file ke sistem file EFS Anda menggunakan AWS DataSync

Untuk petunjuk penggunaan DataSync untuk mentransfer file ke sistem file EFS, lihat [Mentransfer](https://docs.aws.amazon.com/datasync/latest/userguide/transferring-data-datasync.html) [data Anda AWS DataSync](https://docs.aws.amazon.com/datasync/latest/userguide/transferring-data-datasync.html) di Panduan AWS DataSync Pengguna.

Berikut ini adalah langkah-langkah yang akan Anda lakukan saat mentransfer file ke sistem file EFS menggunakan DataSync.

- 1. Hubungkan ke instans Amazon EC2 Anda.
- 2. Unduh, terapkan, dan aktifkan agen di lingkungan Anda.
- 3. Buat dan konfigurasi sumber dan lokasi tujuan.
- 4. Buat dan konfigurasi tugas.
- 5. Jalankan tugas untuk mentransfer file dari sumber ke tujuan.

## <span id="page-28-0"></span>Bersihkan sumber daya dan lindungi AWS akun Anda

Panduan ini mencakup panduan yang dapat Anda gunakan untuk menjelajahi Amazon EFS lebih lanjut. Sebelum Anda melakukan langkah pembersihan ini, Anda dapat menggunakan sumber daya yang telah Anda buat dan hubungkan dalam latihan memulai ini dalam penelusuran tersebut. Untuk informasi selengkapnya, lihat [Panduan](#page-244-0). Setelah Anda menyelesaikan penelusuran, atau jika Anda tidak ingin menjelajahi penelusuran, ambil langkah-langkah berikut untuk membersihkan sumber daya Anda dan melindungi sumber daya Anda. Akun AWS

Untuk membersihkan sumber daya dan melindungi akun Anda

- 1. Hubungkan ke instans Amazon EC2 Anda.
- 2. Lepaskan sistem file EFS dengan perintah berikut.

\$ sudo umount efs

- 3. Buka konsol Amazon Elastic File System di [https://console.aws.amazon.com/efs/.](https://console.aws.amazon.com/efs/)
- 4. Hapus sistem file EFS yang Anda buat pada langkah pertama saat memulai latihan.
	- a. Pilih sistem file EFS yang ingin Anda hapus dari daftar sistem file.
	- b. Untuk Tindakan, pilih Hapus sistem file.
	- c. Di kotak dialog Hapus sistem file secara permanen, ketik ID sistem file untuk sistem file EFS yang ingin Anda hapus, lalu pilih Hapus Sistem File.
- 5. Hentikan instans Amazon EC2 yang Anda luncurkan untuk latihan memulai ini. Untuk petunjuk, lihat [Menghentikan instans Amazon EC2](https://docs.aws.amazon.com/AWSEC2/latest/UserGuide/terminating-instances.html) di AWS IAM Identity Center Panduan Pengguna.
- 6. Hapus grup keamanan yang Anda buat untuk memulai latihan ini. Untuk petunjuknya, lihat [Menghapus grup keamanan](https://docs.aws.amazon.com/AWSEC2/latest/UserGuide/working-with-security-groups.html#deleting-security-group) di Panduan AWS IAM Identity Center Pengguna.

#### **A** Warning

Jangan hapus grup keamanan default untuk VPC Anda.

# <span id="page-29-0"></span>Memahami jenis sistem file Amazon EFS dan kelas penyimpanan

Bagian ini menjelaskan jenis sistem file dan opsi kelas penyimpanan untuk sistem file Amazon Elastic File System (Amazon EFS).

## <span id="page-29-1"></span>Jenis sistem file EFS

Amazon EFS menawarkan tipe sistem file Regional dan One Zone.

- Regional Sistem file regional (disarankan) menyimpan data secara berlebihan di beberapa Availability Zone yang terpisah secara geografis dalam zona yang sama. Wilayah AWS Menyimpan data di beberapa Availability Zone menyediakan ketersediaan berkelanjutan ke data, bahkan ketika satu atau beberapa Availability Zone dalam sebuah tidak Wilayah AWS tersedia.
- Satu Zona Sistem file One Zone menyimpan data dalam satu Availability Zone. Menyimpan data dalam Availability Zone tunggal memberikan ketersediaan berkelanjutan ke data. Namun, dalam kasus kehilangan atau kerusakan pada semua atau sebagian dari Availability Zone, data yang disimpan dalam jenis sistem file ini mungkin hilang.

Dalam kasus yang tidak mungkin terjadi kehilangan atau kerusakan pada semua atau sebagian dari AWS Availability Zone, data dalam kelas penyimpanan One Zone mungkin hilang. Misalnya, peristiwa seperti kebakaran dan kerusakan air dapat mengakibatkan kehilangan data. Terlepas dari jenis peristiwa ini, kelas penyimpanan One Zone kami menggunakan desain teknik yang serupa dengan kelas penyimpanan Regional kami untuk melindungi objek dari kegagalan disk, host, dan tingkat rak independen, dan masing-masing dirancang untuk memberikan daya tahan data 99,999999999%.

Untuk perlindungan data tambahan, Amazon EFS secara otomatis mencadangkan sistem file One Zone dengan file AWS Backup. Anda dapat mengembalikan cadangan sistem file ke Availability Zone operasional apa pun di dalam Wilayah AWS, atau Anda dapat mengembalikannya ke yang lain. Wilayah AWS Pencadangan sistem file EFS yang dibuat dan dikelola menggunakan AWS Backup direplikasi ke tiga Availability Zone dan dirancang untuk daya tahan. Untuk informasi lebih lanjut, lihat [Ketahanan](https://docs.aws.amazon.com/aws-backup/latest/devguide/disaster-recovery-resiliency.html) di. AWS Backup

#### **a** Note

Sistem file One Zone hanya tersedia untuk Availability Zone tertentu. Untuk tabel yang mencantumkan Availability Zones di mana Anda dapat menggunakan sistem file One Zone, lihat[Zona Ketersediaan yang Didukung untuk sistem file One Zone.](#page-30-0)

Tabel berikut membandingkan jenis sistem file, termasuk ketersediaan, daya tahan, dan pertimbangan lainnya.

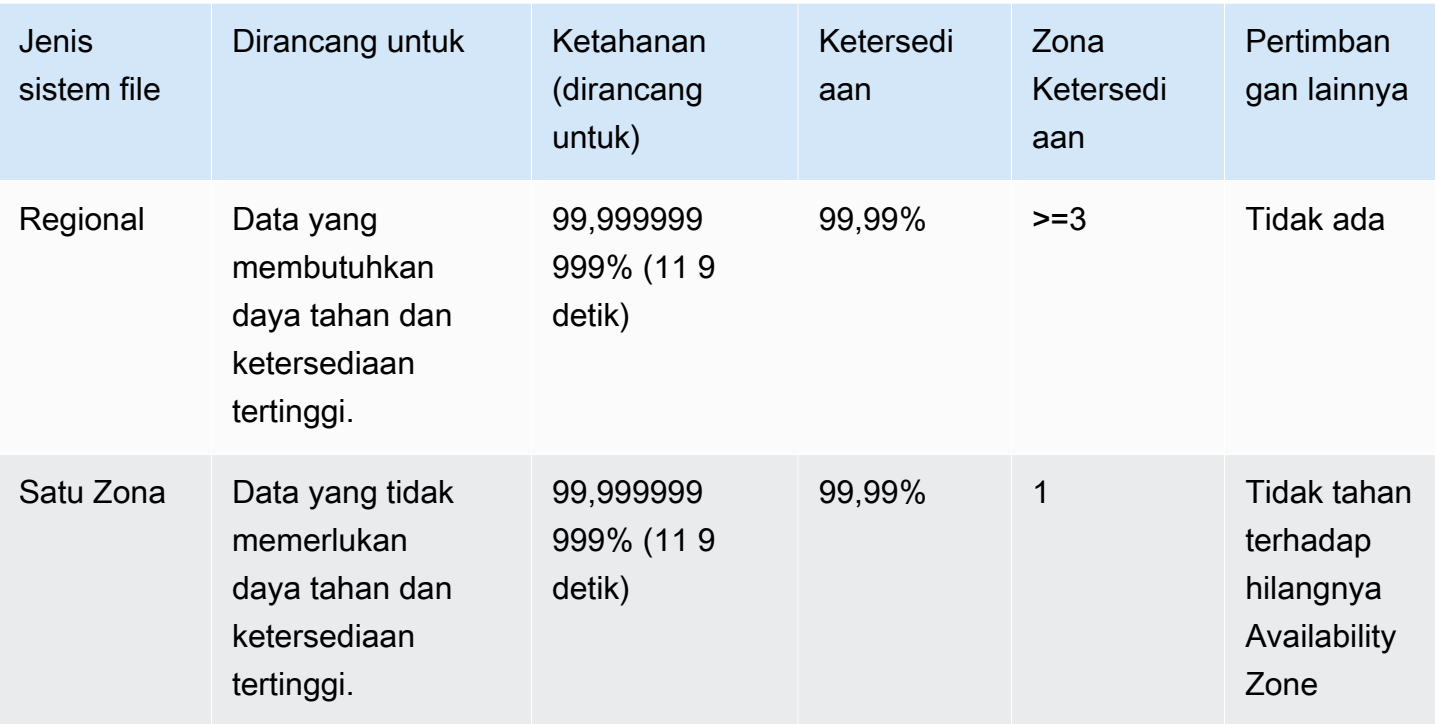

## <span id="page-30-0"></span>Zona Ketersediaan yang Didukung untuk sistem file One Zone

Sistem file One Zone hanya tersedia untuk Availability Zone tertentu. Tabel berikut mencantumkan Wilayah AWS dan ID AZ untuk setiap Availability Zone di mana Anda dapat menggunakan sistem file One Zone. Untuk melihat pemetaan ID AZ ke Availability Zones di akun Anda, lihat [ID Availability](https://docs.aws.amazon.com/ram/latest/userguide/working-with-az-ids.html) [Zone untuk AWS Resource Anda](https://docs.aws.amazon.com/ram/latest/userguide/working-with-az-ids.html) di Panduan Pengguna AWS Resource Access Manager.

#### Availability Zones yang mendukung sistem file One Zone

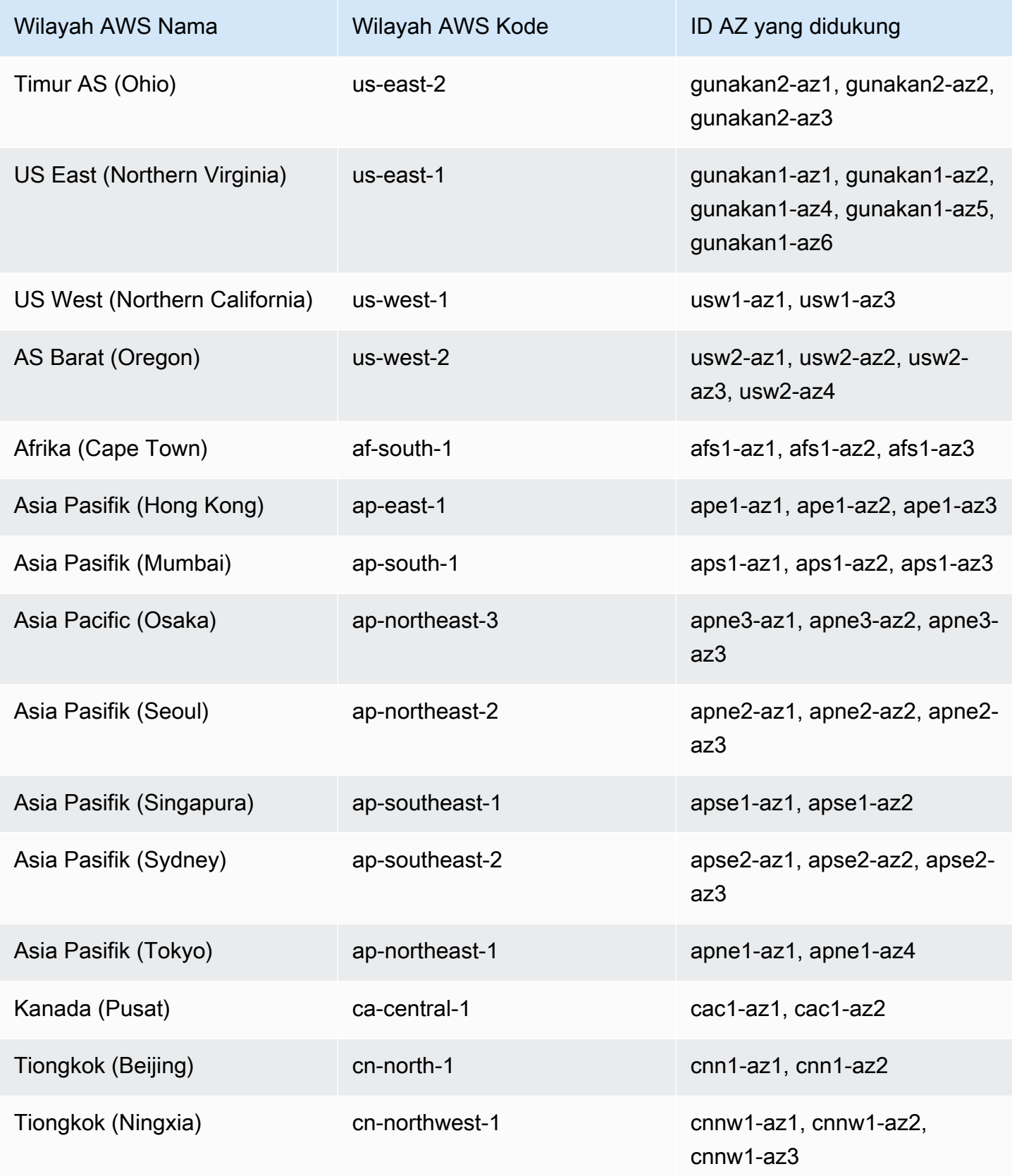

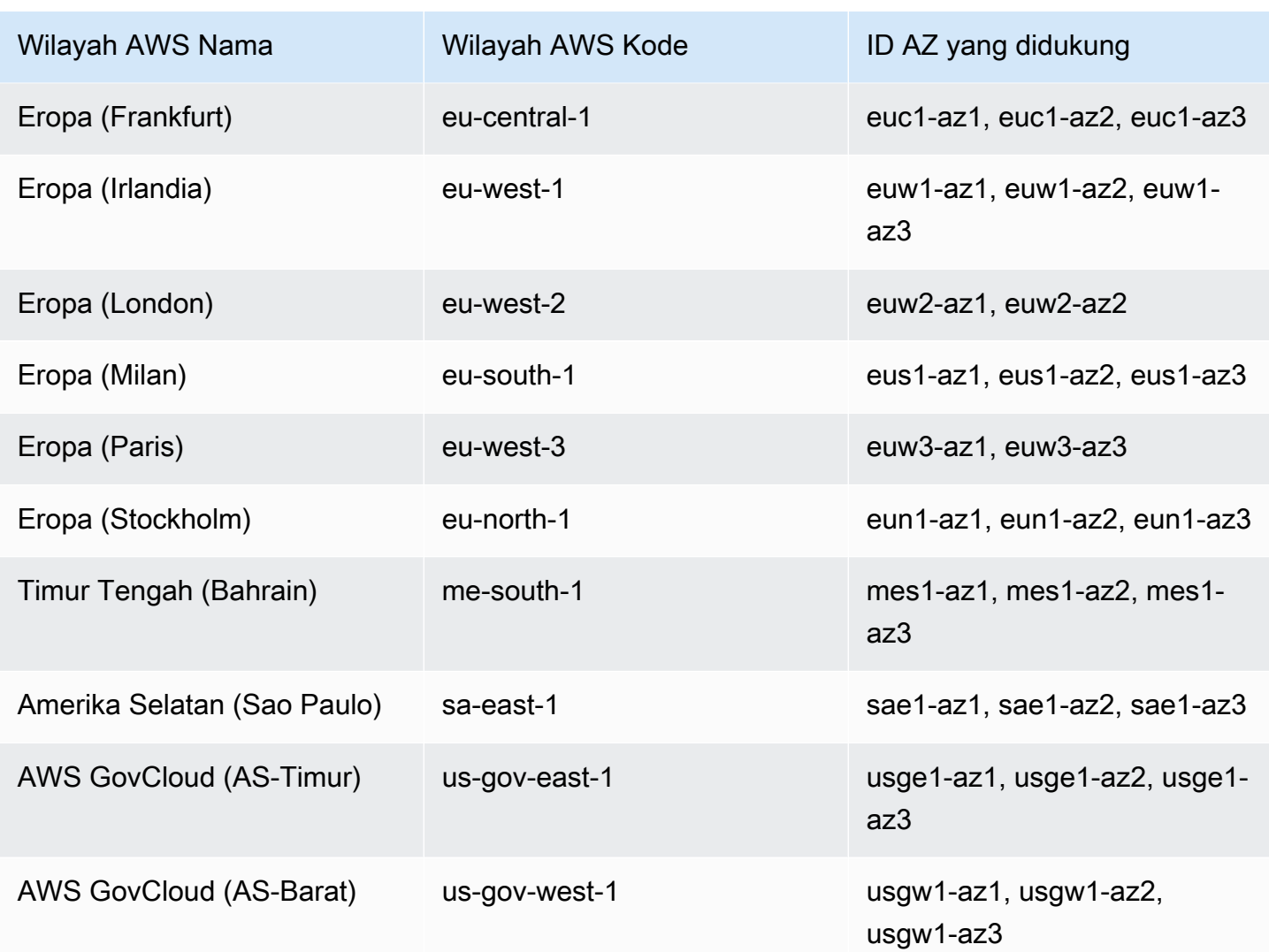

# <span id="page-32-0"></span>Kelas penyimpanan EFS

Amazon EFS menawarkan kelas penyimpanan berbeda yang dirancang untuk penyimpanan paling efektif tergantung pada kasus penggunaan.

- EFS Standard Kelas penyimpanan EFS Standard menggunakan penyimpanan solid state drive (SSD) untuk memberikan tingkat latensi terendah untuk file yang sering diakses. Data sistem file baru pertama kali ditulis ke kelas penyimpanan EFS Standard dan kemudian dapat berjenjang ke kelas penyimpanan EFS Infrequent Access dan EFS Archive dengan menggunakan manajemen siklus hidup.
- EFS Infrequent Access (IA) Kelas penyimpanan yang dioptimalkan biaya untuk data yang diakses hanya beberapa kali setiap kuartal.

• EFS Archive — Kelas penyimpanan yang dioptimalkan biaya untuk data yang diakses beberapa kali setiap tahun atau kurang.

Kelas penyimpanan EFS Archive didukung pada sistem file EFS dengan throughput Elastic. Anda tidak dapat memperbarui throughput sistem file Anda ke Bursting atau Provisioned setelah sistem file memiliki data di kelas penyimpanan Arsip.

#### <span id="page-33-0"></span>Mengoptimalkan biaya penyimpanan

Kelas penyimpanan IA dan Arsip dioptimalkan biaya untuk file yang tidak memerlukan kinerja latensi penyimpanan Standar. Latensi byte pertama saat membaca dari salah satu kelas penyimpanan yang jarang diakses lebih tinggi daripada kelas penyimpanan Standar.

Menggunakan manajemen siklus hidup, Anda dapat mengoptimalkan biaya penyimpanan dengan secara otomatis meningkatkan data antar kelas penyimpanan berdasarkan pola akses beban kerja Anda. Anda dapat memindahkan file dari kelas penyimpanan IA atau Arsip ke kelas penyimpanan Standar dengan menyetel kebijakan siklus hidup Transisi ke Standar pada sistem file Anda. Pengaturan ini mentransisikan file dari IA atau Arsip kembali ke Standar saat diakses. Jika Anda ingin file Anda tetap berada di kelas penyimpanan Standar yang sering diakses, matikan manajemen siklus hidup pada sistem file. Untuk informasi selengkapnya, lihat [Mengelola penyimpanan sistem file.](#page-158-0)

#### <span id="page-33-1"></span>Membandingkan kelas penyimpanan

Tabel berikut menyediakan perbandingan kelas penyimpanan. Untuk detail selengkapnya tentang kinerja setiap kelas penyimpanan, liha[tPerforma Amazon EFS](#page-202-0).

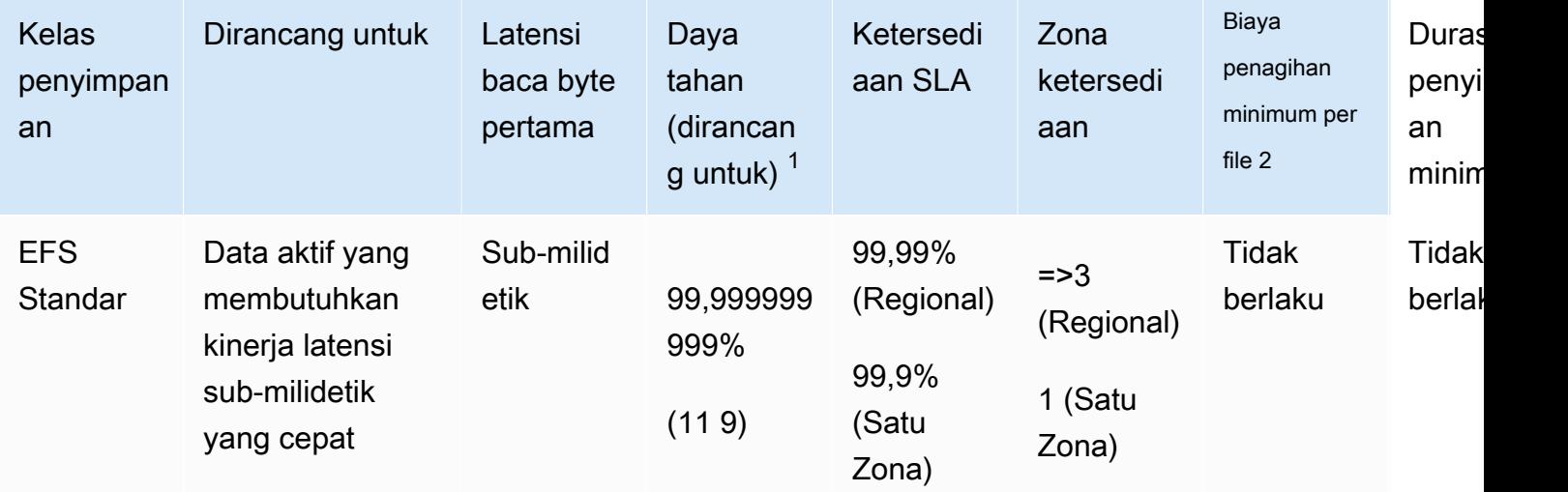

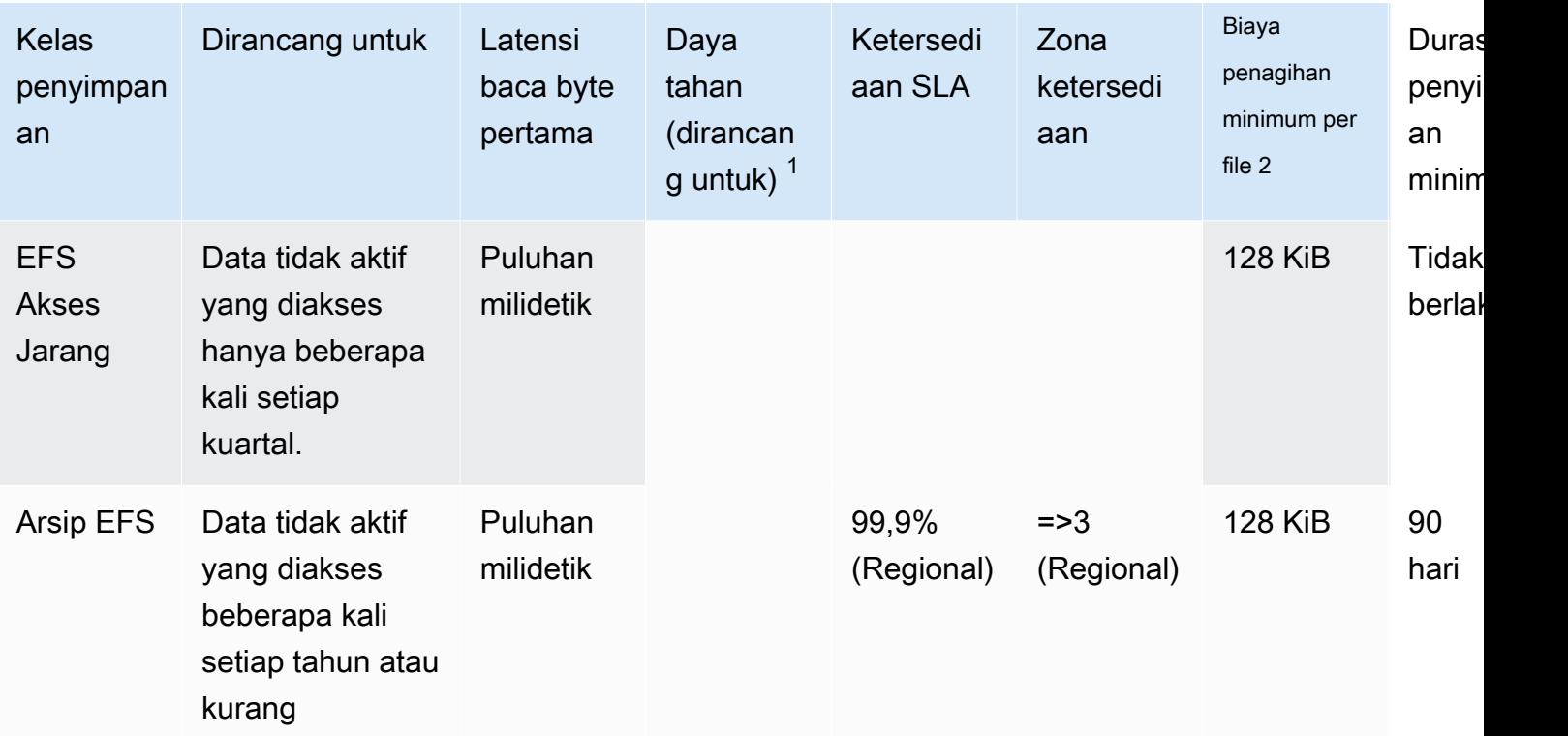

#### **a** Note

<sup>1</sup> Karena sistem file One Zone menyimpan data dalam AWS Availability Zone tunggal, data yang disimpan dalam jenis sistem file ini mungkin hilang jika terjadi bencana atau kesalahan lain yang memengaruhi semua salinan data dalam Availability Zone, atau jika terjadi kerusakan Availability Zone.

 $^{\text{2}}$  Kebijakan Siklus Hidup yang diperbarui pada atau setelah pukul 12 PM PT, 26 November 2023 akan memberi peringkat file < 128 KiB ke kelas IA. Untuk informasi selengkapnya tentang cara Amazon EFS mengukur dan menagih untuk masing-masing file dan metadata, lihat. [Pengukuran: Bagaimana Amazon EFS melaporkan sistem file dan ukuran objek](#page-164-0)

#### <span id="page-34-0"></span>Harga kelas penyimpanan

Anda ditagih untuk jumlah data di setiap kelas penyimpanan. Anda juga ditagih biaya akses data saat file di IA atau penyimpanan Arsip dibaca, atau untuk data yang bertransisi antar kelas penyimpanan menggunakan manajemen siklus hidup. AWS Tagihan menampilkan kapasitas untuk setiap kelas penyimpanan dan akses terukur terhadap kelas penyimpanan sistem file. Untuk mempelajari lebih lanjut, lihat [Harga Amazon EFS](https://aws.amazon.com/efs/pricing).

Selain itu, kelas penyimpanan Infrequent Access (IA) dan Arsip memiliki biaya penagihan minimum per file 128 KiB. Support untuk file yang lebih kecil dari 128 KiB hanya tersedia untuk kebijakan siklus hidup yang diperbarui pada atau setelah 12:00 PM PT, 26 November 2023. Untuk informasi selengkapnya tentang cara Amazon EFS mengukur dan menagih untuk masing-masing file dan metadata, lihat. [Pengukuran: Bagaimana Amazon EFS melaporkan sistem file dan ukuran objek](#page-164-0)

Harga tambahan berlaku untuk sistem file yang menggunakan throughput Provisioned atau Bursting.

- Untuk sistem file yang menggunakan throughput Provisioned, Anda ditagih untuk throughput yang disediakan di atas apa yang Anda berikan berdasarkan jumlah data yang ada di kelas penyimpanan EFS Standard.
- Untuk sistem file yang menggunakan throughput Bursting, throughput yang diizinkan ditentukan berdasarkan jumlah data yang disimpan di kelas penyimpanan EFS Standard saja.

Untuk informasi selengkapnya tentang mode throughput EFS, liha[tMode throughput.](#page-205-0)

**a** Note

Anda tidak dikenakan biaya akses data saat menggunakan AWS Backup untuk mencadangkan sistem file EFS yang mendukung manajemen siklus hidup. Untuk mempelajari lebih lanjut tentang AWS Backup dan manajemen siklus hidup, lihat. [Kelas](#page-223-0)  [penyimpanan EFS](#page-223-0)

#### <span id="page-35-0"></span>Melihat ukuran kelas penyimpanan

Anda dapat melihat berapa banyak data yang disimpan di setiap kelas penyimpanan sistem file Anda menggunakan konsol Amazon EFS, EFS API AWS CLI, atau EFS API.

Melihat ukuran data penyimpanan di konsol Amazon EFS

Tab Ukuran terukur pada halaman detail sistem File menampilkan ukuran terukur saat ini dari sistem file dalam kelipatan biner byte (kibibytes, mebibytes, gibibytes, dan tebibytes). Metrik dipancarkan setiap 15 menit dan memungkinkan Anda melihat ukuran terukur sistem file Anda dari waktu ke waktu. Ukuran terukur menampilkan informasi berikut untuk ukuran penyimpanan sistem file:

• Ukuran total adalah ukuran (dalam byte biner) data yang disimpan dalam sistem file, termasuk semua kelas penyimpanan.
- Ukuran dalam Standar adalah ukuran (dalam byte biner) data yang disimpan di kelas penyimpanan EFS Standard.
- Ukuran di IA adalah ukuran (dalam byte biner) data yang disimpan di kelas penyimpanan EFS Infrequent Access. File yang lebih kecil dari 128KiB dibulatkan hingga 128KiB.
- Size in Archive adalah ukuran (dalam byte biner) data yang disimpan di kelas penyimpanan EFS Archive. File yang lebih kecil dari 128KiB dibulatkan hingga 128KiB.

Anda juga dapat melihat Storage bytes metrik pada tab Monitoring pada halaman detail sistem File di konsol Amazon EFS. Untuk informasi selengkapnya, lihat [Mengakses metrik CloudWatch .](#page-189-0)

Melihat ukuran data penyimpanan menggunakan AWS CLI

Anda dapat melihat berapa banyak data yang disimpan di setiap kelas penyimpanan sistem file Anda menggunakan AWS CLI atau EFS API. Lihat detail penyimpanan data dengan memanggil perintah describe-file-systems CLI (operasi API yang sesuai adala[hDescribeFileSystems\)](#page-463-0).

```
$ aws efs describe-file-systems \
--region us-west-2 \
--profile adminuser
```
Sebagai tanggapan, ValueInIA menampilkan ukuran terukur terakhir dalam byte di kelas penyimpanan Akses Jarang sistem file. ValueInStandardmenampilkan ukuran terukur terakhir dalam byte di kelas penyimpanan Standar. ValueInArchivemenampilkan ukuran terukur terakhir dalam byte di kelas penyimpanan Arsip. Jumlah dari tiga nilai sama dengan ukuran seluruh sistem file, yang ditampilkan diValue.

```
{ 
    "FileSystems":[ 
       { 
           "OwnerId":"251839141158", 
           "CreationToken":"MyFileSystem1", 
           "FileSystemId":"fs-47a2c22e", 
           "PerformanceMode" : "generalPurpose", 
           "CreationTime": 1403301078, 
           "LifeCycleState":"created", 
           "NumberOfMountTargets":1, 
           "SizeInBytes":{ 
              "Value": 29313746702, 
              "ValueInIA": 675432,
```

```
 "ValueInStandard": 29312741784, 
               "ValueInArchive":329486 
          }, 
          "ThroughputMode": "elastic" 
        } 
    ]
}
```
Untuk cara tambahan untuk melihat dan mengukur penggunaan disk, lihat[Mengukur objek sistem file](#page-164-0)  [Amazon EFS.](#page-164-0)

# Bekerja dengan sumber daya Amazon EFS

Amazon EFS menyediakan penyimpanan file bersama yang elastis dan sesuai dengan POSIX. Sistem file yang Anda buat mendukung akses baca dan tulis bersamaan dari beberapa instans Amazon EC2. Sistem file juga dapat diakses dari semua Availability Zones di Wilayah AWS mana ia dibuat.

Anda dapat memasang sistem file Amazon EFS pada instans EC2 di virtual private cloud (VPC) berbasis Amazon VPC dengan menggunakan protokol Network File System versi 4.0 dan 4.1 (NFSv4). Untuk informasi selengkapnya, lihat [Cara kerja Amazon EFS](#page-15-0).

Sebagai contoh, misalkan Anda memiliki satu atau lebih instans EC2 yang diluncurkan di VPC Anda. Sekarang Anda ingin membuat dan menggunakan sistem file pada contoh ini. Berikut ini adalah langkah-langkah umum yang harus Anda lakukan untuk menggunakan sistem file Amazon EFS di VPC:

- Buat sistem file Amazon EFS Saat membuat sistem file, sebaiknya gunakan tag Nama. Nilai tag Nama muncul di konsol dan membuatnya lebih mudah untuk mengidentifikasi sistem file. Anda juga dapat menambahkan tag opsional lainnya ke sistem file.
- Buat target mount untuk sistem file Untuk mengakses sistem file di VPC Anda dan memasang sistem file ke instans Amazon EC2 Anda, Anda harus membuat target mount di subnet VPC.
- Buat grup keamanan Instans Amazon EC2 dan target mount harus memiliki grup keamanan terkait. Kelompok keamanan ini bertindak sebagai firewall virtual yang mengontrol lalu lintas di antara mereka. Anda dapat menggunakan grup keamanan yang Anda kaitkan dengan target pemasangan untuk mengontrol lalu lintas masuk ke sistem file Anda. Untuk melakukan ini, tambahkan aturan masuk ke grup keamanan target mount yang memungkinkan akses dari instans EC2 tertentu. Kemudian, Anda dapat me-mount sistem file hanya pada instance EC2 itu.

#### Topik

- [ID sumber daya](#page-39-0)
- [Token pembuatan dan idempotensi](#page-39-1)
- [Membuat sistem file Amazon EFS](#page-40-0)
- [Menghapus sistem file Amazon EFS](#page-52-0)
- [Mengelola target mount](#page-53-0)
- [Membuat grup keamanan](#page-61-0)
- [Membuat kebijakan sistem file](#page-63-0)
- [Membuat titik akses](#page-66-0)
- [Menghapus titik akses](#page-69-0)
- [Menandai sumber daya Amazon EFS](#page-69-1)

# <span id="page-39-0"></span>ID sumber daya

Amazon EFS menetapkan pengidentifikasi sumber daya unik (ID) ke semua sumber daya EFS saat dibuat. Semua ID sumber daya EFS terdiri dari pengenal sumber daya dan kombinasi angka 0—9 dan huruf kecil a—f.

Sebelum Oktober 2021, ID yang ditetapkan ke sistem file yang baru dibuat dan sumber daya target mount menggunakan 8 karakter setelah tanda hubung (misalnya,fs-12345678). Dari Mei 2021 hingga Oktober 2021, kami mengubah ID jenis sumber daya ini untuk menggunakan 17 karakter setelah tanda hubung (misalnya,fs-1234567890abcdef0). Bergantung pada kapan akun Anda dibuat, Anda mungkin memiliki sistem file dan memasang sumber daya target dengan ID pendek, meskipun sumber daya baru dari jenis ini menerima ID yang lebih panjang. ID Sumber Daya tidak pernah berubah.

# <span id="page-39-1"></span>Token pembuatan dan idempotensi

Idempotency memastikan bahwa permintaan API hanya selesai sekali. Dengan permintaan idempoten, jika permintaan asli berhasil diselesaikan, permintaan berikutnya tidak memiliki efek tambahan. Ini berguna untuk mencegah duplikat pekerjaan dibuat saat Anda berinteraksi dengan Amazon EFS API.

Amazon EFS API mendukung idempotensi dengan token permintaan klien. Token permintaan klien adalah string unik yang Anda tentukan saat Anda membuat permintaan pekerjaan.

Token permintaan klien dapat berupa string apa pun yang mencakup hingga 64 karakter ASCII. Jika Anda menggunakan kembali token permintaan klien dalam waktu satu menit setelah permintaan berhasil, API akan mengembalikan detail pekerjaan dari permintaan asli.

Jika Anda menggunakan konsol, itu menghasilkan token untuk Anda. Jika Anda menggunakan alur Custom Create di konsol, token pembuatan yang dibuat untuk Anda memiliki format berikut:

"CreationToken": "console-d215fa78-1f83-4651-b026-facafd8a7da7"

Jika Anda menggunakan Quick Create untuk membuat sistem file dengan pengaturan yang direkomendasikan layanan, token pembuatan memiliki format berikut:

<span id="page-40-0"></span>"CreationToken": "quickCreated-d7f56c5f-e433-41ca-8307-9d9c0f8a77a2"

## Membuat sistem file Amazon EFS

Berikut ini, Anda dapat mempelajari cara membuat sistem file Amazon EFS dengan menggunakan file AWS Management Console dan file AWS CLI.

Topik

- [Izin yang diperlukan untuk membuat sistem file](#page-40-1)
- [Opsi konfigurasi untuk sistem file](#page-40-2)

## <span id="page-40-1"></span>Izin yang diperlukan untuk membuat sistem file

Untuk membuat sumber daya EFS, seperti sistem file dan titik akses, Anda harus memiliki izin AWS Identity and Access Management (IAM) untuk operasi dan sumber daya API yang sesuai.

Buat pengguna IAM dan beri mereka izin untuk tindakan Amazon EFS dengan kebijakan pengguna. Anda juga dapat menggunakan peran untuk memberikan izin lintas akun. Amazon Elastic File System juga menggunakan peran terkait layanan IAM yang menyertakan izin yang diperlukan untuk memanggil orang lain Layanan AWS atas nama Anda. Untuk informasi selengkapnya tentang mengelola izin untuk operasi API, liha[tManajemen identitas dan akses untuk Amazon Elastic File](#page-306-0) [System.](#page-306-0)

## <span id="page-40-2"></span>Opsi konfigurasi untuk sistem file

Anda dapat membuat sistem file dengan menggunakan konsol Amazon EFS atau dengan menggunakan AWS Command Line Interface (AWS CLI). Anda juga dapat membuat sistem file secara terprogram dengan menggunakan AWS SDK atau Amazon EFS API secara langsung. Jika Anda menggunakan Amazon EFS API atau AWS SDK, Anda dapat menggunakan tindakan CreateFileSystem EFS API untuk membuat kebijakan sistem file.

Saat membuat sistem file Amazon EFS dengan menggunakan alur pembuatan kustom di konsol atau konsol AWS CLI, Anda dapat memilih pengaturan untuk fitur sistem file berikut dan opsi konfigurasi.

### Jenis sistem file

Jenis sistem file menentukan ketersediaan dan daya tahan sistem file Amazon EFS menyimpan data dalam file file Wilayah AWS. Anda memiliki pilihan berikut untuk jenis sistem file Anda:

- Pilih Regional untuk membuat sistem file yang menyimpan data dan metadata secara berlebihan di semua Availability Zone dalam file. Wilayah AWS Anda juga dapat membuat target mount di setiap Availability Zone di Wilayah AWS. Regional menawarkan tingkat ketersediaan dan daya tahan tertinggi.
- Pilih One Zone untuk membuat sistem file yang menyimpan data dan metadata secara berlebihan dalam satu Availability Zone. Sistem file yang menggunakan kelas penyimpanan hanya dapat memiliki satu target mount. Target mount ini harus terletak di Availability Zone di mana sistem file dibuat.

## Pencadangan otomatis

Pencadangan otomatis selalu diaktifkan secara default saat Anda membuat sistem file dengan menggunakan konsol. Saat Anda menggunakan CLI atau API untuk membuat sistem file, pencadangan otomatis diaktifkan secara default hanya ketika Anda membuat sistem file yang menggunakan sistem file One Zone. Untuk informasi selengkapnya, lihat [Pencadangan otomatis](#page-224-0).

## Kebijakan Siklus Hidup

Manajemen siklus hidup menggunakan kebijakan siklus hidup untuk secara otomatis memindahkan file masuk dan keluar dari kelas penyimpanan Akses Jarang (IA) berbiaya rendah berdasarkan pola akses. Saat Anda membuat sistem file menggunakan AWS Management Console, kebijakan siklus hidup sistem file dikonfigurasi dengan setelan default berikut:

- Transisi ke IA diatur ke 30 hari sejak akses terakhir.
- TransitionToArsip diatur ke 90 hari sejak akses terakhir.
- Transisi ke Standar diatur ke Tidak Ada.

Saat membuat sistem file menggunakan Amazon EFS API AWS CLI, atau AWS SDK, Anda tidak dapat menyetel kebijakan siklus hidup secara bersamaan. Anda harus menunggu hingga sistem

file dibuat, lalu gunakan operasi [PutLifecycleConfiguration](#page-512-0) API untuk memperbarui kebijakan siklus hidup. Untuk informasi selengkapnya, lihat [Mengelola penyimpanan sistem file.](#page-158-0)

## Enkripsi

Anda dapat mengaktifkan enkripsi saat istirahat saat membuat sistem file. Jika Anda mengaktifkan enkripsi saat istirahat untuk sistem file Anda, semua data dan metadata yang tersimpan di dalamnya dienkripsi. Anda dapat mengaktifkan enkripsi saat transit nanti, saat Anda memasang sistem file. Untuk informasi selengkapnya tentang enkripsi Amazon EFS, liha[tEnkripsi data di Amazon EFS](#page-296-0).

Untuk membuat target pemasangan sistem file di VPC Anda, Anda harus menentukan subnet VPC. Konsol mengisi daftar VPC di akun Anda yang ada di akun yang dipilih. Wilayah AWS Pertama, Anda memilih VPC Anda, dan kemudian konsol mencantumkan Availability Zones di VPC. Untuk setiap Availability Zone, Anda dapat memilih subnet dari daftar, atau menggunakan subnet default jika ada. Setelah memilih subnet, Anda dapat menentukan alamat IP yang tersedia di subnet atau membiarkan Amazon EFS memilih alamat secara otomatis.

## Mode throughput

Ada tiga mode throughput untuk dipilih:

• Elastis (Direkomendasikan) - Menyediakan throughput yang menskalakan naik dan turun secara otomatis secara real time, untuk memenuhi kebutuhan kinerja beban kerja Anda.

**a** Note

Throughput elastis hanya tersedia untuk sistem file yang memiliki mode kinerja Tujuan Umum.

- Provisioned Menyediakan tingkat throughput yang Anda tentukan, terlepas dari ukuran sistem file.
- Bursting Menyediakan throughput yang menskalakan dengan jumlah data dalam penyimpanan Standar.

Untuk informasi selengkapnya, lihat [Mode throughput](#page-205-0).

#### **G** Note

Biaya tambahan terkait dengan penggunaan throughput Elastic dan Provisioned. Untuk informasi selengkapnya, lihat [harga Amazon EFS.](https://aws.amazon.com/efs/pricing/)

### Mode kinerja

Saat membuat sistem file, Anda juga memilih mode kinerja. Ada dua mode yang bisa dipilih yaitu General Purpose dan Max I/O.

- Mode Tujuan Umum memiliki latensi per operasi terendah dan direkomendasikan untuk semua sistem file.
- Max I/O adalah tipe kinerja generasi sebelumnya yang dirancang untuk beban kerja yang sangat paralel yang dapat mentolerir latensi yang lebih tinggi daripada mode Tujuan Umum. Mode Max I/O tidak didukung untuk sistem file One Zone atau sistem file yang menggunakan throughput Elastic.

#### **A** Important

Karena latensi per operasi yang lebih tinggi dengan Max I/O, sebaiknya gunakan mode kinerja Tujuan Umum untuk semua sistem file.

<span id="page-43-0"></span>Untuk informasi selengkapnya, lihat [Mode kinerja](#page-204-0).

Cepat membuat sistem file yang memiliki pengaturan yang direkomendasikan (konsol)

Pada langkah ini, gunakan konsol Amazon EFS untuk membuat sistem file Amazon EFS yang memiliki pengaturan yang disarankan. Jika Anda ingin membuat sistem file dengan konfigurasi yang disesuaikan, liha[tBuat sistem file dengan pengaturan khusus \(konsol\)](#page-45-0).

Untuk cepat membuat sistem file Amazon EFS yang memiliki pengaturan yang disarankan

- 1. Masuk ke AWS Management Console dan buka konsol Amazon EFS di [https://](https://console.aws.amazon.com/efs/) [console.aws.amazon.com/efs/.](https://console.aws.amazon.com/efs/)
- 2. Pilih Buat sistem file untuk membuka kotak dialog Buat sistem file.
- 3. (Opsional) Masukkan Nama untuk sistem file Anda.
- 4. Untuk Virtual Private Cloud (VPC), pilih VPC Anda, atau tetapkan ke VPC default Anda.
- 5. Pilih Buat untuk membuat sistem file yang menggunakan pengaturan yang direkomendasikan layanan berikut:
	- Pencadangan otomatis diaktifkan. Untuk informasi selengkapnya, lihat [Mencadangkan sistem](#page-221-0)  [file Amazon EFS Anda.](#page-221-0)
	- Target pemasangan yang dikonfigurasi dengan pengaturan berikut:
		- Dibuat di setiap Availability Zone Wilayah AWS di mana sistem file dibuat.
		- Terletak di subnet default VPC yang Anda pilih.
		- Menggunakan grup keamanan default VPC Anda dapat mengelola grup keamanan setelah sistem file dibuat.

Untuk informasi selengkapnya, lihat [Mengelola aksesibilitas jaringan sistem file.](#page-151-0)

- Jenis sistem file regional Untuk informasi lebih lanjut, lihat[Jenis sistem file EFS](#page-29-0).
- Kinerja Tujuan Umum Untuk informasi lebih lanjut, liha[tMode kinerja.](#page-204-0)
- Throughput elastis Untuk informasi lebih lanjut, lihat[Mode throughput.](#page-205-0)
- Enkripsi data saat istirahat diaktifkan menggunakan kunci default untuk Amazon EFS (aws/ elasticfilesystem) — Untuk informasi selengkapnya, liha[tMengenkripsi data saat](#page-296-1) [istirahat.](#page-296-1)
- manajemen siklus hidup Amazon EFS membuat sistem file dengan kebijakan siklus hidup berikut:
	- Transisi ke IA diatur ke 30 hari sejak akses terakhir.
	- TransitionToArsip diatur ke 90 hari sejak akses terakhir.
	- Transisi ke Standar diatur ke Tidak Ada.

Untuk informasi selengkapnya, lihat [Mengelola penyimpanan sistem file.](#page-158-0)

Setelah Anda membuat sistem file, Anda dapat menyesuaikan pengaturan sistem file dengan pengecualian ketersediaan dan daya tahan, enkripsi, dan mode kinerja.

Halaman sistem File muncul dengan spanduk di bagian atas yang menunjukkan status sistem file yang Anda buat. Tautan untuk mengakses halaman detail sistem file muncul di spanduk saat sistem file tersedia.

## <span id="page-45-0"></span>Buat sistem file dengan pengaturan khusus (konsol)

Bagian ini menjelaskan proses penggunaan konsol Amazon EFS untuk membuat sistem file EFS dengan pengaturan yang disesuaikan alih-alih menggunakan pengaturan yang direkomendasikan layanan. Untuk informasi selengkapnya tentang membuat sistem file menggunakan pengaturan yang direkomendasikan layanan, lihat. [Cepat membuat sistem file yang memiliki pengaturan yang](#page-43-0)  [direkomendasikan \(konsol\)](#page-43-0)

Membuat sistem file Amazon EFS dengan pengaturan khusus dengan menggunakan konsol adalah proses empat langkah:

- Langkah 1 Konfigurasikan pengaturan sistem file umum, termasuk kelas penyimpanan dan mode throughput.
- Langkah 2 Konfigurasikan pengaturan jaringan sistem file, termasuk virtual private cloud (VPC) dan mount target. Untuk setiap target pemasangan, atur Availability Zone, subnet, alamat IP, dan grup keamanan.
- Langkah 3 (Opsional) Buat kebijakan sistem file untuk mengontrol akses klien NFS ke sistem file.
- Langkah 4 Tinjau pengaturan sistem file, buat perubahan apa pun, lalu buat sistem file.

Langkah 1: Konfigurasikan pengaturan sistem file

- 1. Masuk ke AWS Management Console dan buka konsol Amazon EFS di [https://](https://console.aws.amazon.com/efs/) [console.aws.amazon.com/efs/.](https://console.aws.amazon.com/efs/)
- 2. Pilih Buat sistem file untuk membuka kotak dialog Buat sistem file.
- 3. Pilih Sesuaikan untuk membuat sistem file yang disesuaikan alih-alih membuat sistem file dengan menggunakan pengaturan yang direkomendasikan layanan. Halaman pengaturan sistem file terbuka.
- 4. Untuk pengaturan Umum, lakukan hal berikut.
	- a. (Opsional) Masukkan Nama untuk sistem file.
	- b. Untuk jenis sistem File, pilih opsi ketersediaan:
		- Pilih Regional untuk membuat sistem file yang menyimpan data sistem file dan metadata secara berlebihan di semua Availability Zone dalam file. Wilayah AWSRegional menawarkan tingkat ketersediaan dan daya tahan tertinggi.
		- Pilih One Zone untuk membuat sistem file yang menyimpan data sistem file dan metadata secara berlebihan dalam satu Availability Zone. Jika Anda memilih One Zone, pilih

Availability Zone yang Anda inginkan untuk membuat sistem file, atau pertahankan nilai default. Untuk informasi selengkapnya, lihat [Kelas penyimpanan EFS](#page-32-0).

- c. Pencadangan otomatis diaktifkan secara default. Anda dapat mematikan cadangan otomatis dengan membersihkan kotak centang. Untuk informasi selengkapnya, lihat [Mencadangkan](#page-221-0) [sistem file Amazon EFS Anda.](#page-221-0)
- d. Untuk manajemen Siklus Hidup, ubah kebijakan siklus hidup, jika perlu.
	- Transisi ke IA Pilih kapan harus mentransisikan file ke kelas penyimpanan Akses Jarang (IA), berdasarkan waktu sejak terakhir diakses di penyimpanan Standar.
	- Transisi ke Arsip Pilih kapan harus mentransisikan file ke kelas penyimpanan Arsip, berdasarkan waktu sejak terakhir diakses di penyimpanan Standar.
	- Transisi ke Standar Pilih apakah akan mentransisikan sistem file ke kelas penyimpanan.

Untuk informasi selengkapnya tentang kebijakan siklus hidup, lihat. [Mengelola](#page-158-0)  [penyimpanan sistem file](#page-158-0)

e. Untuk Enkripsi, enkripsi data saat istirahat diaktifkan secara default. Amazon EFS menggunakan AWS Key Management Service (AWS KMS) EFS service key (aws/ elasticfilesystem) Anda secara default. Untuk memilih kunci KMS yang berbeda untuk digunakan untuk enkripsi, perluas Sesuaikan pengaturan enkripsi dan pilih kunci dari daftar. Atau, masukkan ID kunci KMS atau Nama Sumber Daya Amazon (ARN) untuk kunci KMS yang ingin Anda gunakan.

Jika Anda perlu membuat kunci baru, pilih Buat AWS KMS key untuk meluncurkan AWS KMS konsol dan buat kunci baru.

Anda dapat mematikan enkripsi data saat istirahat dengan membersihkan kotak centang.

- 5. Untuk pengaturan Kinerja, lakukan hal berikut:
	- a. Untuk mode Throughput, mode Elastis dipilih secara default.
		- Untuk menggunakan throughput yang disediakan, pilih Provisioned, dan, di Provisioned Throughput (MIB/s), masukkan jumlah throughput untuk penyediaan permintaan sistem file. Jumlah Throughput Baca Maksimum ditampilkan tiga kali jumlah throughput yang Anda masukkan.
		- Untuk menggunakan throughput meledak, pilih Bursting.

Sistem file Amazon EFS mengukur permintaan baca sepertiga tingkat permintaan lainnya. Setelah Anda memasuki mode throughput, perkiraan biaya bulanan untuk sistem file ditampilkan. Anda dapat mengubah mode throughput setelah sistem file tersedia.

Untuk informasi selengkapnya tentang memilih mode throughput yang benar untuk kebutuhan kinerja Anda, lihat[Mode throughput](#page-205-0).

b. Untuk mode Kinerja, defaultnya adalah Tujuan Umum. Untuk mengubah mode kinerja, perluas Pengaturan tambahan, lalu pilih Max I/O.

Anda tidak dapat mengubah mode kinerja setelah sistem file tersedia. Untuk informasi selengkapnya, lihat [Mode kinerja.](#page-204-0)

### **A** Important

Karena latensi per operasi yang lebih tinggi dengan Max I/O, sebaiknya gunakan mode kinerja Tujuan Umum untuk semua sistem file.

- 6. (Opsional) Tambahkan pasangan nilai kunci tag ke sistem file Anda.
- 7. Pilih Berikutnya untuk mengkonfigurasi akses jaringan untuk sistem file.

<span id="page-47-0"></span>Langkah 2: Konfigurasikan akses jaringan

Pada Langkah 2, Anda mengonfigurasi pengaturan jaringan sistem file, termasuk VPC dan target mount.

- 1. Pilih Virtual Private Cloud (VPC) di mana Anda ingin instans EC2 terhubung ke sistem file Anda. Untuk informasi selengkapnya, lihat [Mengelola aksesibilitas jaringan sistem file.](#page-151-0)
- 2. Untuk target Mount, Anda membuat satu atau beberapa target mount untuk sistem file Anda. Untuk setiap target pemasangan, tetapkan properti berikut:
	- Availability Zone Secara default, target mount dikonfigurasi di setiap Availability Zone dalam file Wilayah AWS. Jika Anda tidak ingin target pemasangan di Availability Zone tertentu, pilih Hapus untuk menghapus target mount untuk zona tersebut. Buat target pemasangan di setiap Availability Zone yang Anda rencanakan untuk mengakses sistem file Anda — tidak ada biaya untuk melakukannya.
- Subnet ID Pilih dari subnet yang tersedia di Availability Zone. Subnet default telah dipilih sebelumnya.
- Alamat IP Secara default, Amazon EFS memilih alamat IP secara otomatis dari alamat yang tersedia di subnet. Atau, Anda dapat memasukkan alamat IP tertentu yang ada di subnet. Meskipun target mount memiliki satu alamat IP, mereka adalah sumber daya jaringan yang berlebihan dan sangat tersedia.
- Grup keamanan Anda dapat menentukan satu atau beberapa grup keamanan untuk target pemasangan. Untuk informasi selengkapnya, lihat [Menggunakan grup keamanan VPC untuk](#page-350-0) [instans Amazon EC2 dan target pemasangan](#page-350-0).

Untuk menambahkan grup keamanan lain, atau mengubah grup keamanan, pilih Pilih grup keamanan dan tambahkan grup keamanan lain dari daftar. Jika Anda tidak ingin menggunakan grup keamanan default, Anda dapat menghapusnya. Untuk informasi selengkapnya, lihat [Membuat grup keamanan.](#page-61-0)

- 3. Pilih Tambahkan target pemasangan untuk membuat target pemasangan untuk Availability Zone yang tidak memilikinya. Jika target pemasangan dikonfigurasi untuk setiap Availability Zone, pilihan ini tidak tersedia.
- 4. Pilih Berikutnya untuk mengatur kebijakan sistem file.

Langkah 3: Buat kebijakan sistem file (opsional)

Secara opsional, Anda dapat membuat kebijakan sistem file untuk sistem file Anda. Kebijakan sistem file EFS adalah kebijakan sumber daya IAM yang Anda gunakan untuk mengontrol akses klien NFS ke sistem file. Untuk informasi selengkapnya, lihat [Menggunakan IAM untuk mengontrol akses data](#page-347-0)  [sistem file](#page-347-0).

- 1. Di opsi Kebijakan, Anda dapat memilih kombinasi apa pun dari kebijakan yang telah dikonfigurasi sebelumnya:
	- Cegah akses root secara default
	- Menerapkan akses hanya-baca secara default
	- Menerapkan enkripsi in-transit untuk semua klien
- 2. Gunakan editor Kebijakan untuk menyesuaikan kebijakan yang telah dikonfigurasi sebelumnya atau untuk membuat kebijakan Anda sendiri. Bila Anda memilih salah satu kebijakan yang telah dikonfigurasi sebelumnya, definisi kebijakan JSON akan muncul di editor kebijakan. Anda dapat

mengedit JSON untuk membuat kebijakan pilihan Anda. Untuk membatalkan perubahan Anda, pilih Hapus.

Kebijakan yang telah dikonfigurasikan menjadi tersedia sekali lagi di opsi Kebijakan.

3. Pilih Berikutnya untuk meninjau dan membuat sistem file.

Langkah 4: Tinjau dan buat

- 1. Tinjau setiap grup konfigurasi sistem file. Anda dapat membuat perubahan pada setiap grup saat ini dengan memilih Edit.
- 2. Pilih Buat untuk membuat sistem file Anda dan kembali ke halaman Sistem file.

Spanduk di bagian atas menunjukkan bahwa sistem file baru sedang dibuat. Tautan untuk mengakses halaman detail sistem file baru muncul di spanduk saat sistem file tersedia.

## Buat sistem file (AWS CLI)

Saat Anda menggunakan AWS CLI, Anda membuat sumber daya ini secara berurutan. Pertama, Anda membuat sistem file. Kemudian, Anda dapat membuat target mount dan tag opsional tambahan untuk sistem file dengan menggunakan AWS CLI perintah yang sesuai.

Contoh berikut digunakan adminuser untuk nilai-nilai --profile parameter. Anda harus menggunakan profil pengguna yang sesuai untuk memberikan kredensyal Anda. Untuk selengkapnya, lihat [Prasyarat untuk menggunakan AWS CLI dalam Panduan Pengguna](https://docs.aws.amazon.com/cli/latest/userguide/getting-started-prereqs.html).AWS Command Line Interface

• Untuk membuat sistem file terenkripsi yang menggunakan kelas penyimpanan EFS Archive, dengan pencadangan otomatis diaktifkan, gunakan perintah Amazon EFS create-file-system CLI (operasi yang sesuai adala[hCreateFileSystem](#page-394-0)), seperti yang ditunjukkan berikut.

```
aws efs create-file-system \
--creation-token creation-token \
--encrypted \
-backup \setminus--performance-mode generalPurpose \
--throughput-mode bursting \
--region aws-region \
--tags Key=key,Value=value Key=key1,Value=value1 \
--profile adminuser
```
Misalnya, create-file-system perintah berikut membuat sistem file di us-west-2Wilayah AWS. Perintah menentukan MyFirstFS sebagai token penciptaan. Untuk daftar Wilayah AWS tempat Anda dapat membuat sistem file Amazon EFS, lihat [titik akhir dan kuota Amazon EFS](https://docs.aws.amazon.com/general/latest/gr/elasticfilesystem.html) di file. Referensi Umum Amazon Web Services

```
aws efs create-file-system \
--creation-token MyFirstFS \
--backup \
--encrypted \
--performance-mode generalPurpose \
--throughput-mode bursting \
--region us-west-2 \
--tags Key=Name, Value="Test File System" Key=developer, Value=rhoward \
--profile adminuser
```
Setelah berhasil membuat sistem file, Amazon EFS mengembalikan deskripsi sistem file sebagai JSON, seperti yang ditunjukkan pada contoh berikut.

```
{ 
     "OwnerId": "123456789abcd", 
     "CreationToken": "MyFirstFS", 
     "Encrypted": true, 
     "FileSystemId": "fs-c7a0456e", 
     "CreationTime": 1422823614.0, 
     "LifeCycleState": "creating", 
     "Name": "Test File System", 
     "NumberOfMountTargets": 0, 
     "SizeInBytes": { 
          "Value": 6144, 
          "ValueInIA": 0, 
          "ValueInStandard": 6144 
          "ValueInArchive": 0 
     }, 
     "PerformanceMode": "generalPurpose", 
     "ThroughputMode": "bursting", 
     "Tags": [ 
        { 
           "Key": "Name", 
           "Value": "Test File System" 
        } 
    ]
```
}

• Contoh berikut membuat sistem file yang menggunakan kelas penyimpanan Standar di uswest-2a Availability Zone dengan menggunakan availability-zone-name properti.

```
aws efs create-file-system \
--creation-token MyFirstFS \
--availability-zone-name us-west-2a \
-backup \setminus--encrypted \
--performance-mode generalPurpose \
--throughput-mode bursting \
--region us-west-2 \
--tags Key=Name, Value="Test File System" Key=developer, Value=rhoward \
--profile adminuser
```
Setelah berhasil membuat sistem file, Amazon EFS mengembalikan deskripsi sistem file sebagai JSON, seperti yang ditunjukkan pada contoh berikut.

```
{ 
     "AvailabilityZoneId": "usw-az1", 
     "AvailabilityZoneName": "us-west-2a", 
     "OwnerId": "123456789abcd", 
     "CreationToken": "MyFirstFS", 
     "Encrypted": true, 
     "FileSystemId": "fs-c7a0456e", 
     "CreationTime": 1422823614.0, 
     "LifeCycleState": "creating", 
     "Name": "Test File System", 
     "NumberOfMountTargets": 0, 
     "SizeInBytes": { 
          "Value": 6144, 
          "ValueInIA": 0, 
          "ValueInStandard": 6144 
          "ValueInArchive": 0 
     }, 
     "PerformanceMode": "generalPurpose", 
     "ThroughputMode": "bursting", 
     "Tags": [ 
      \{ "Key": "Name", 
           "Value": "Test File System"
```
}

 $\overline{1}$ }

Amazon EFS juga menyediakan perintah describe-file-systems CLI (operasi API yang sesuai[DescribeFileSystems](#page-463-0)), yang dapat Anda gunakan untuk mengambil daftar sistem file di akun Anda, seperti yang ditunjukkan berikut.

```
aws efs describe-file-systems \
--region aws-region \
--profile adminuser
```
Amazon EFS mengembalikan daftar sistem file yang Anda Akun AWS buat di Wilayah yang ditentukan.

# <span id="page-52-0"></span>Menghapus sistem file Amazon EFS

Penghapusan sistem file adalah tindakan destruktif yang tidak dapat Anda batalkan. Anda kehilangan sistem file dan data apa pun yang Anda miliki di dalamnya. Data apa pun yang Anda hapus dari sistem file hilang, dan Anda tidak dapat memulihkan data. Ketika pengguna menghapus data dari sistem file, data tersebut segera dirender tidak dapat digunakan. EFS memaksa menimpa data dengan cara yang akhirnya.

#### **a** Note

Anda tidak dapat menghapus sistem file yang merupakan bagian dari konfigurasi replikasi. Anda harus menghapus konfigurasi replikasi terlebih dahulu. Untuk informasi selengkapnya, lihat [Menghapus konfigurasi replikasi.](#page-241-0)

#### A Important

Anda harus selalu melepas sistem file sebelum Anda menghapusnya.

### Hapus sistem file (konsol)

Untuk menghapus sistem file

- 1. Buka konsol Amazon Elastic File System di [https://console.aws.amazon.com/efs/.](https://console.aws.amazon.com/efs/)
- 2. Pilih sistem file yang ingin Anda hapus di halaman Sistem file.
- 3. Pilih Hapus.
- 4. Dalam kotak dialog Hapus sistem file, masukkan ID sistem file yang ditampilkan, dan pilih Konfirmasi untuk mengonfirmasi penghapusan.

Konsol menyederhanakan penghapusan sistem file untuk Anda. Pertama menghapus target mount terkait, dan kemudian menghapus sistem file.

## Hapus sistem file (CLI)

Sebelum Anda dapat menggunakan AWS CLI perintah untuk menghapus sistem file, Anda harus menghapus semua target mount dan titik akses yang dibuat untuk sistem file.

<span id="page-53-0"></span>Misalnya AWS CLI perintah, liha[tLangkah 4: Membersihkan.](#page-260-0)

# Mengelola target mount

Setelah membuat sistem file Amazon EFS, Anda dapat membuat target mount. Untuk sistem file Amazon EFS yang menggunakan kelas penyimpanan Regional, Anda dapat membuat target pemasangan di setiap Availability Zone dalam file Wilayah AWS. Untuk sistem file One Zone, Anda hanya dapat membuat target mount tunggal di Availability Zone yang sama dengan sistem file. Kemudian Anda dapat memasang sistem file pada instans komputasi, termasuk Amazon EC2, Amazon ECS AWS Lambda , dan di cloud pribadi virtual (VPC) Anda.

Diagram berikut menunjukkan sistem file Regional dengan target mount yang dibuat di semua Availability Zone di VPC.

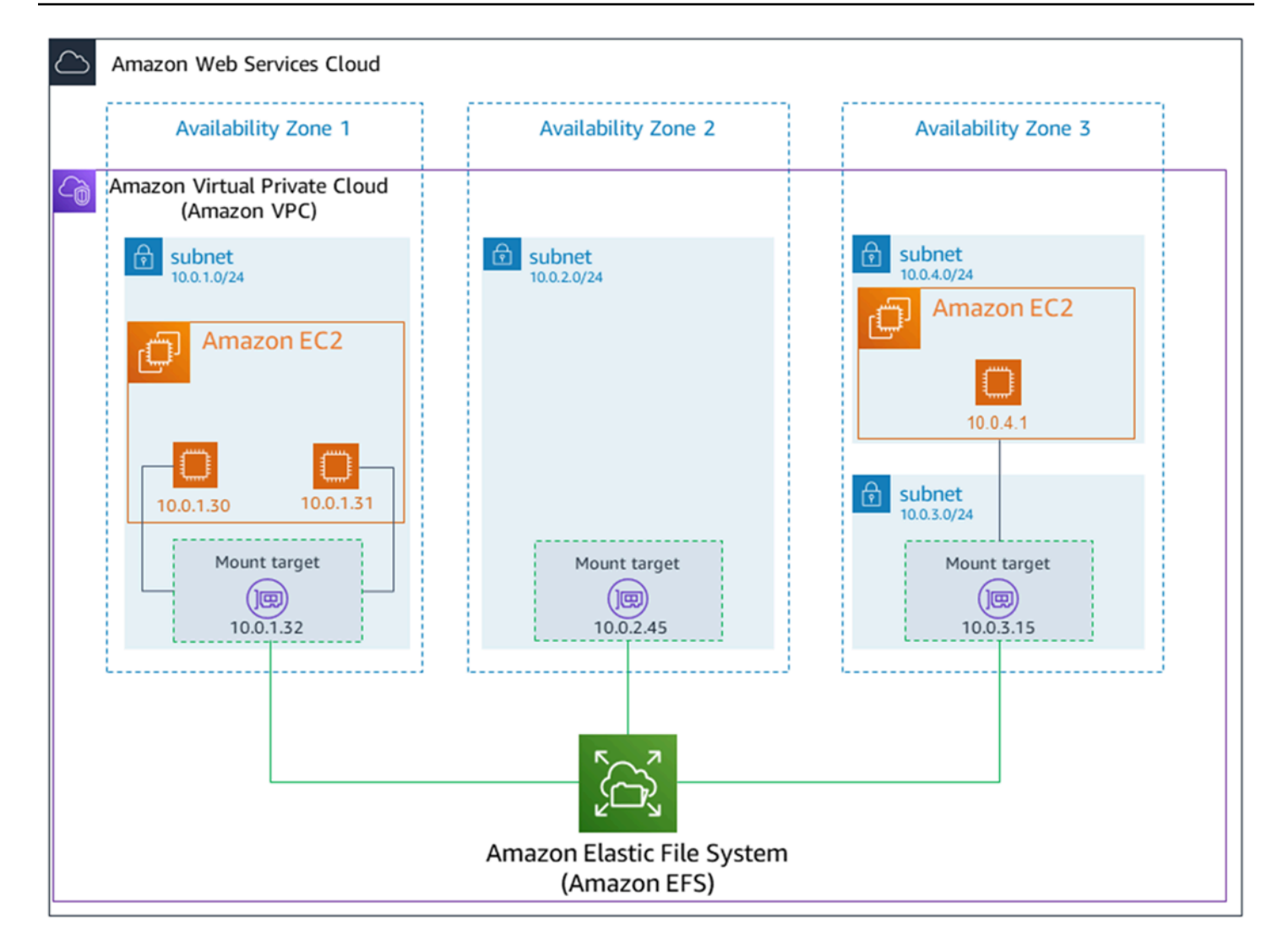

Diagram berikut menunjukkan sistem file One Zone, dengan target mount tunggal yang dibuat di Availability Zone yang sama dengan sistem file. Mengakses sistem file dengan menggunakan instans EC2 di us-west2c Availability Zone menimbulkan biaya akses data karena terletak di Availability Zone yang berbeda dari target mount.

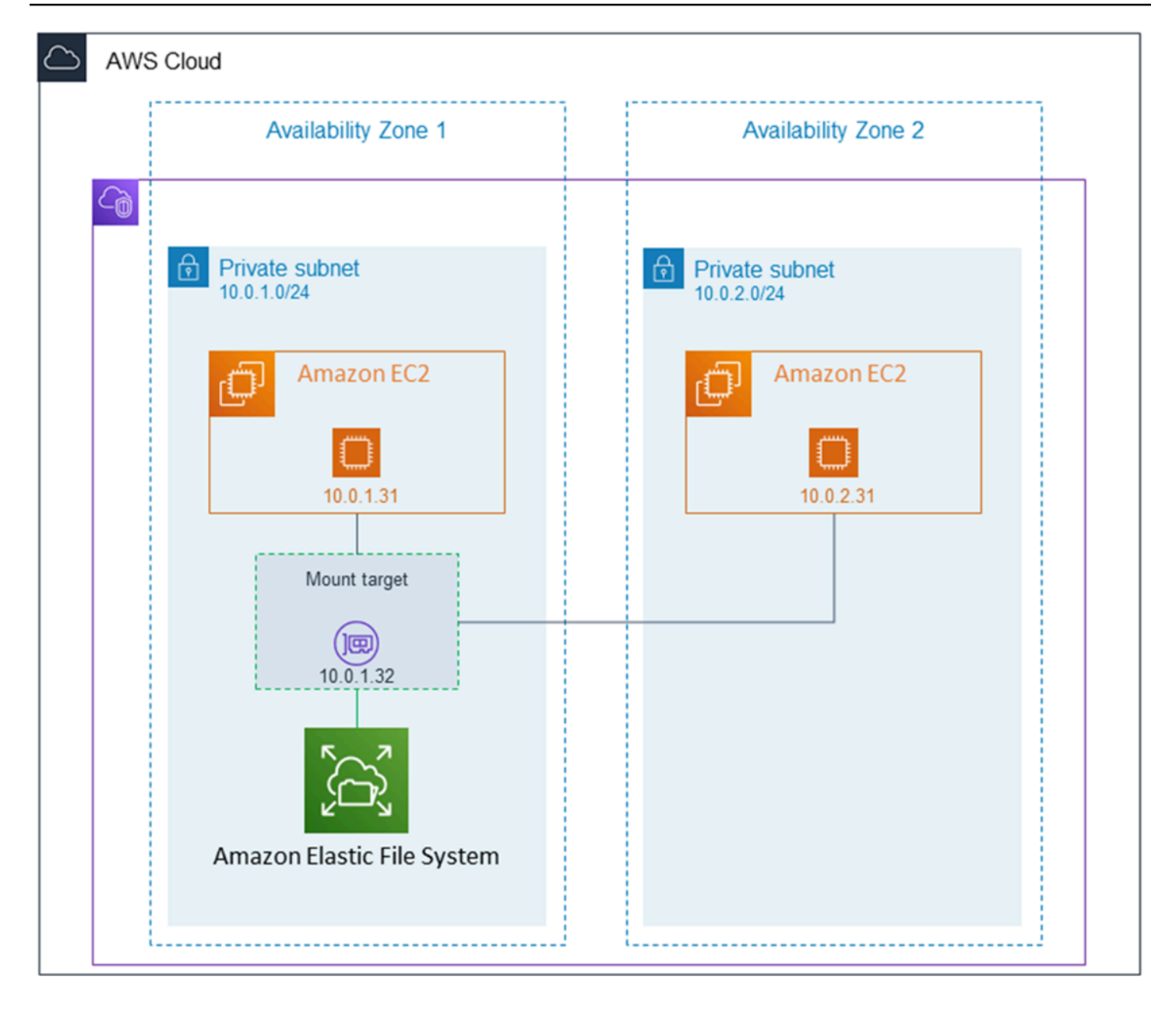

Grup keamanan target mount bertindak sebagai firewall virtual yang mengontrol lalu lintas. Misalnya, ini menentukan klien mana yang dapat mengakses sistem file. Bagian ini menjelaskan hal berikut:

- Mengelola grup keamanan target mount dan mengaktifkan lalu lintas.
- Memasang sistem file pada klien Anda.
- Pertimbangan izin tingkat NFS.

Awalnya, hanya pengguna root pada instans Amazon EC2 yang memiliki read-write-execute izin pada sistem file. Topik ini membahas izin tingkat NFS dan memberikan contoh yang menunjukkan cara memberikan izin dalam skenario umum. Untuk informasi selengkapnya, lihat [Bekerja dengan](#page-354-0)  [pengguna, grup, dan izin di tingkat Sistem File Jaringan \(NFS\).](#page-354-0)

Anda dapat membuat target mount untuk sistem file dengan menggunakan AWS Management Console, AWS CLI, atau secara terprogram menggunakan SDK AWS . Saat menggunakan konsol, Anda dapat membuat target mount saat pertama kali membuat sistem file atau setelah sistem file dibuat.

Untuk petunjuk membuat target mount menggunakan konsol Amazon EFS saat membuat sistem file, lihat[Langkah 2: Konfigurasikan akses jaringan.](#page-47-0)

Kelola target pemasangan (konsol)

Gunakan prosedur berikut untuk menambah atau memodifikasi target pemasangan untuk sistem file Amazon EFS yang ada.

Untuk mengelola target pemasangan pada sistem file Amazon EFS

- 1. Masuk ke AWS Management Console dan buka konsol Amazon EFS di [https://](https://console.aws.amazon.com/efs/) [console.aws.amazon.com/efs/.](https://console.aws.amazon.com/efs/)
- 2. Di panel navigasi kiri, pilih Sistem file. Halaman sistem File menampilkan sistem file EFS di akun Anda.
- 3. Pilih sistem file yang ingin Anda kelola target mount dengan memilih Namanya atau ID sistem File untuk menampilkan halaman detail sistem file.
- 4. Pilih Jaringan untuk menampilkan daftar target pemasangan yang ada.
- 5. Pilih Kelola untuk menampilkan halaman Availability Zone dan membuat modifikasi.

Di halaman ini, untuk target pemasangan yang ada, Anda dapat menambahkan dan menghapus grup keamanan, atau menghapus target pemasangan. Anda juga dapat membuat target pemasangan baru.

#### **a** Note

Untuk sistem file One Zone, Anda hanya dapat membuat target mount tunggal yang berada di Availability Zone yang sama dengan sistem file.

- Untuk menghapus grup keamanan dari target pemasangan, pilih X di sebelah ID grup keamanan.
- Untuk menambahkan grup keamanan ke target pemasangan, pilih Pilih grup keamanan untuk menampilkan daftar grup keamanan yang tersedia. Atau, masukkan ID grup keamanan di bidang pencarian di bagian atas daftar.
- Untuk mengantrekan target pemasangan untuk dihapus, pilih Hapus.

#### **a** Note

Sebelum menghapus target mount, pertama unmount sistem file.

- Untuk menambahkan target pemasangan, pilih Tambahkan target pemasangan. Opsi ini hanya tersedia untuk sistem file yang menggunakan kelas penyimpanan Regional EFS, dan jika target pemasangan belum ada di setiap Availability Zone untuk Wilayah AWS.
- 6. Pilih Simpan untuk menyimpan perubahan apa pun.

Untuk mengubah VPC untuk sistem file Amazon EFS (konsol)

Untuk mengubah VPC untuk konfigurasi jaringan sistem file, Anda harus menghapus semua target pemasangan sistem file yang ada.

- 1. Buka konsol Amazon Elastic File System di [https://console.aws.amazon.com/efs/.](https://console.aws.amazon.com/efs/)
- 2. Di panel navigasi kiri, pilih Sistem file. Halaman sistem File menunjukkan sistem file EFS di akun Anda.
- 3. Untuk sistem file yang ingin Anda ubah VPC, pilih Nama atau ID sistem File. Halaman detail sistem file ditampilkan.
- 4. Pilih Jaringan untuk menampilkan daftar target pemasangan yang ada.
- 5. Pilih Kelola. Halaman Availability zone muncul.
- 6. Hapus semua target pemasangan yang ditampilkan di halaman.
- 7. Pilih Simpan untuk menyimpan perubahan dan menghapus target pemasangan. Tab Jaringan menunjukkan status target pemasangan sebagai penghapusan.
- 8. Saat semua status target pemasangan ditampilkan sebagai dihapus, pilih Kelola. Halaman Availability Zone muncul.
- 9. Pilih VPC baru dari daftar Virtual Private Cloud (VPC).
- 10. Pilih Tambahkan target pemasangan untuk menambahkan target pemasangan baru. Untuk setiap target mount yang Anda tambahkan, masukkan yang berikut ini:
	- Zona ketersediaan
	- Sebuah ID Subnet
	- Alamat IP, atau tetap disetel ke Otomatis
	- Satu atau lebih kelompok keamanan
- 11. Pilih Simpan untuk mengimplementasikan VPC dan memasang perubahan target.

Kelola target pemasangan (CLI)

#### **a** Note

Untuk sistem file One Zone, Anda hanya dapat membuat target mount tunggal yang berada di Availability Zone yang sama dengan sistem file.

Untuk membuat target mount (CLI)

• Untuk membuat target mount, gunakan perintah create-mount-target CLI (operasi yang sesuai[CreateMountTarget\)](#page-410-0), seperti yang ditunjukkan berikut.

```
$ aws efs create-mount-target \
--file-system-id file-system-id \
--subnet-id subnet-id \
--security-group ID-of-the-security-group-created-for-mount-target \
--region aws-region \
--profile adminuser
```
Contoh berikut menunjukkan perintah dengan data sampel.

```
$ aws efs create-mount-target \
--file-system-id fs-0123467 \
--subnet-id subnet-b3983dc4 \
--security-group sg-01234567 \
--region us-east-2 \
--profile adminuser
```
Setelah berhasil membuat target mount, Amazon EFS mengembalikan deskripsi target mount sebagai JSON seperti yang ditunjukkan pada contoh berikut.

```
{ 
     "MountTargetId": "fsmt-f9a14450", 
     "NetworkInterfaceId": "eni-3851ec4e", 
     "FileSystemId": "fs-b6a0451f", 
     "LifeCycleState": "available", 
     "SubnetId": "subnet-b3983dc4", 
     "OwnerId": "23124example", 
     "IpAddress": "10.0.1.24"
}
```
Untuk mengambil daftar target mount untuk sistem file (CLI)

• Anda juga dapat mengambil daftar target mount yang dibuat untuk sistem file dengan menggunakan perintah [describe-mount-targets](https://docs.aws.amazon.com/cli/latest/reference/efs/describe-mount-targets.html)CLI (operasi yang sesuai [DescribeMountTargets](#page-473-0) adalah), seperti yang ditunjukkan berikut.

\$ aws efs describe-mount-targets --file-system-id fs-a576a6dc

```
{ 
     "MountTargets": [ 
         { 
              "OwnerId": "111122223333", 
              "MountTargetId": "fsmt-48518531", 
              "FileSystemId": "fs-a576a6dc", 
              "SubnetId": "subnet-88556633", 
              "LifeCycleState": "available", 
              "IpAddress": "172.31.25.203", 
              "NetworkInterfaceId": "eni-0123456789abcdef1", 
              "AvailabilityZoneId": "use2-az2", 
              "AvailabilityZoneName": "us-east-2b" 
         }, 
         { 
              "OwnerId": "111122223333", 
              "MountTargetId": "fsmt-5651852f", 
              "FileSystemId": "fs-a576a6dc", 
              "SubnetId": "subnet-44223377", 
              "LifeCycleState": "available",
```

```
 "IpAddress": "172.31.46.181", 
              "NetworkInterfaceId": "eni-0123456789abcdefa", 
              "AvailabilityZoneId": "use2-az3", 
              "AvailabilityZoneName": "us-east-2c" 
         }, 
         { 
              "OwnerId": "111122223333", 
              "MountTargetId": "fsmt-5751852e", 
              "FileSystemId": "fs-a576a6dc", 
              "SubnetId": "subnet-a3520bcb", 
              "LifeCycleState": "available", 
              "IpAddress": "172.31.12.219", 
              "NetworkInterfaceId": "eni-0123456789abcdef0", 
              "AvailabilityZoneId": "use2-az1", 
              "AvailabilityZoneName": "us-east-2a" 
         } 
     ]
}
```
Untuk menghapus target pemasangan (CLI) yang ada

• Untuk menghapus target mount yang ada, gunakan delete-mount-target AWS CLI perintah (operasi yang sesuai adala[hDeleteMountTarget\)](#page-439-0), seperti yang ditunjukkan berikut.

**a** Note Sebelum menghapus target mount, pertama unmount sistem file.

```
$ aws efs delete-mount-target \
--mount-target-id mount-target-ID-to-delete \
--region aws-region-where-mount-target-exists
```
Berikut ini adalah contoh dengan data sampel.

```
$ aws efs delete-mount-target \
--mount-target-id fsmt-5751852e \
--region us-east-2 \
```
#### Untuk memodifikasi grup keamanan target mount yang ada

• Untuk memodifikasi grup keamanan yang berlaku untuk target mount, gunakan modify-mount-target-security-group AWS CLI perintah (operasi yang sesuai adala[hModifyMountTargetSecurityGroups](#page-496-0)) untuk mengganti grup keamanan yang ada, seperti yang ditunjukkan berikut.

```
$ aws efs modify-mount-target-security-groups \
--mount-target-id mount-target-ID-whose-configuration-to-update \
--security-groups security-group-ids-separated-by-space \
--region aws-region-where-mount-target-exists \
--profile adminuser
```
Berikut ini adalah contoh dengan data sampel.

```
$ aws efs modify-mount-target-security-groups \
--mount-target-id fsmt-5751852e \
--security-groups sg-1004395a sg-1114433a \
--region us-east-2
```
Untuk informasi selengkapnya, lihat [Panduan: Buat sistem file Amazon EFS dan pasang di instans](#page-244-0)  [Amazon EC2 menggunakan AWS CLI.](#page-244-0)

## <span id="page-61-0"></span>Membuat grup keamanan

Instans Amazon EC2 dan target mount memiliki grup keamanan terkait. Kelompok keamanan ini bertindak sebagai firewall virtual yang mengontrol lalu lintas di antara mereka. Jika Anda tidak menyediakan grup keamanan saat membuat target pemasangan, Amazon EFS mengaitkan grup keamanan default VPC dengannya.

Terlepas dari itu, untuk mengaktifkan lalu lintas antara instans EC2 dan target mount (dan dengan demikian sistem file), Anda harus mengonfigurasi aturan berikut dalam grup keamanan ini:

- Grup keamanan yang Anda kaitkan dengan target mount harus mengizinkan akses masuk untuk protokol TCP pada port NFS dari semua instans EC2 tempat Anda ingin memasang sistem file.
- Setiap instans EC2 yang memasang sistem file harus memiliki grup keamanan yang memungkinkan akses keluar ke target pemasangan pada port NFS.

Untuk mengubah grup keamanan yang terkait dengan target pemasangan sistem file EFS Anda, lihat[Mengelola target mount.](#page-53-0)

Untuk informasi selengkapnya tentang grup keamanan, lihat [grup keamanan Amazon EC2 untuk](https://docs.aws.amazon.com/AWSEC2/latest/UserGuide/ec2-security-groups.html)  [instans Linux di Panduan](https://docs.aws.amazon.com/AWSEC2/latest/UserGuide/ec2-security-groups.html) Pengguna Amazon EC2.

**a** Note

Bagian berikut ini khusus untuk Amazon EC2 dan membahas cara membuat grup keamanan sehingga Anda dapat menggunakan Secure Shell (SSH) untuk terhubung ke instans apa pun yang telah memasang sistem file Amazon EFS. Jika Anda tidak menggunakan SSH untuk terhubung ke instans Amazon EC2 Anda, Anda dapat melewati bagian ini.

## Buat grup keamanan dengan menggunakan konsol

Anda dapat menggunakan AWS Management Console untuk membuat grup keamanan di VPC Anda. Untuk menghubungkan sistem file Amazon EFS ke instans Amazon EC2, Anda harus membuat dua grup keamanan: satu untuk instans Amazon EC2 dan satu lagi untuk target pemasangan Amazon EFS Anda.

- 1. Buat dua grup keamanan di VPC Anda. Untuk petunjuknya, lihat [Membuat grup keamanan](https://docs.aws.amazon.com/vpc/latest/userguide/working-with-security-groups.html#creating-security-groups) di Panduan Pengguna Amazon VPC.
- 2. Di konsol VPC, verifikasi aturan default untuk grup keamanan ini. Kedua kelompok keamanan seharusnya hanya memiliki aturan keluar yang memungkinkan lalu lintas pergi.
- 3. Anda harus mengotorisasi akses tambahan ke grup keamanan sebagai berikut:
	- a. Tambahkan aturan ke grup keamanan EC2 untuk mengizinkan akses SSH ke instance pada port 22 seperti yang ditunjukkan berikut. Ini berguna jika Anda berencana menggunakan klien SSH yang ingin terhubung PuTTY ke dan mengelola instans EC2 Anda melalui antarmuka terminal. Secara opsional, Anda dapat membatasi alamat Sumber.

Untuk petunjuknya, lihat [Menambahkan aturan ke grup keamanan](https://docs.aws.amazon.com/vpc/latest/userguide/security-group-rules.html#adding-security-group-rules) di Panduan Pengguna Amazon VPC.

b. Tambahkan aturan ke grup keamanan target mount untuk mengizinkan akses masuk dari grup EC2Security pada port TCP 2049. Grup keamanan yang ditetapkan sebagai Sumber adalah grup keamanan yang terkait dengan instans EC2.

Untuk melihat grup keamanan yang terkait dengan target pemasangan sistem file Anda, di konsol EFS, pilih tab Jaringan di halaman Detail sistem file. Untuk informasi selengkapnya, lihat [Mengelola target mount](#page-53-0).

#### **a** Note

Anda tidak perlu menambahkan aturan keluar karena aturan keluar default memungkinkan semua lalu lintas untuk pergi. (Jika Anda menghapus aturan keluar default, Anda harus menambahkan aturan keluar untuk membuka koneksi TCP pada port NFS, dan mengidentifikasi grup keamanan target mount sebagai tujuan.)

4. Verifikasi bahwa kedua grup keamanan sekarang mengotorisasi akses masuk dan keluar seperti yang dijelaskan di bagian ini.

## Buat grup keamanan dengan menggunakan CLI

Untuk contoh yang menunjukkan cara membuat grup keamanan menggunakan AWS CLI, lihat[Langkah 1: Buat sumber daya Amazon EC2.](#page-247-0)

## <span id="page-63-0"></span>Membuat kebijakan sistem file

Anda dapat membuat kebijakan sistem file dengan menggunakan konsol Amazon EFS atau dengan menggunakan AWS CLI. Anda juga dapat membuat kebijakan sistem file secara terprogram menggunakan AWS SDK atau Amazon EFS API secara langsung. Kebijakan sistem file EFS memiliki batas 20.000 karakter. Untuk informasi selengkapnya tentang menggunakan kebijakan dan contoh sistem file EFS, lihat[Menggunakan IAM untuk mengontrol akses data sistem file](#page-347-0).

#### **a** Note

Perubahan kebijakan sistem file Amazon EFS dapat memakan waktu beberapa menit untuk diterapkan.

## Buat kebijakan sistem file (konsol)

1. Buka konsol Amazon Elastic File System di [https://console.aws.amazon.com/efs/.](https://console.aws.amazon.com/efs/)

- 2. Pilih Sistem File.
- 3. Pada halaman Sistem file, pilih sistem file yang akan diedit atau dibuatkan kebijakan sistem file. Halaman detail sistem file akan terbuka.
- 4. Pilih Kebijakan sistem berkas, lalu pilih Edit. Halaman Kebijakan sistem file muncul.

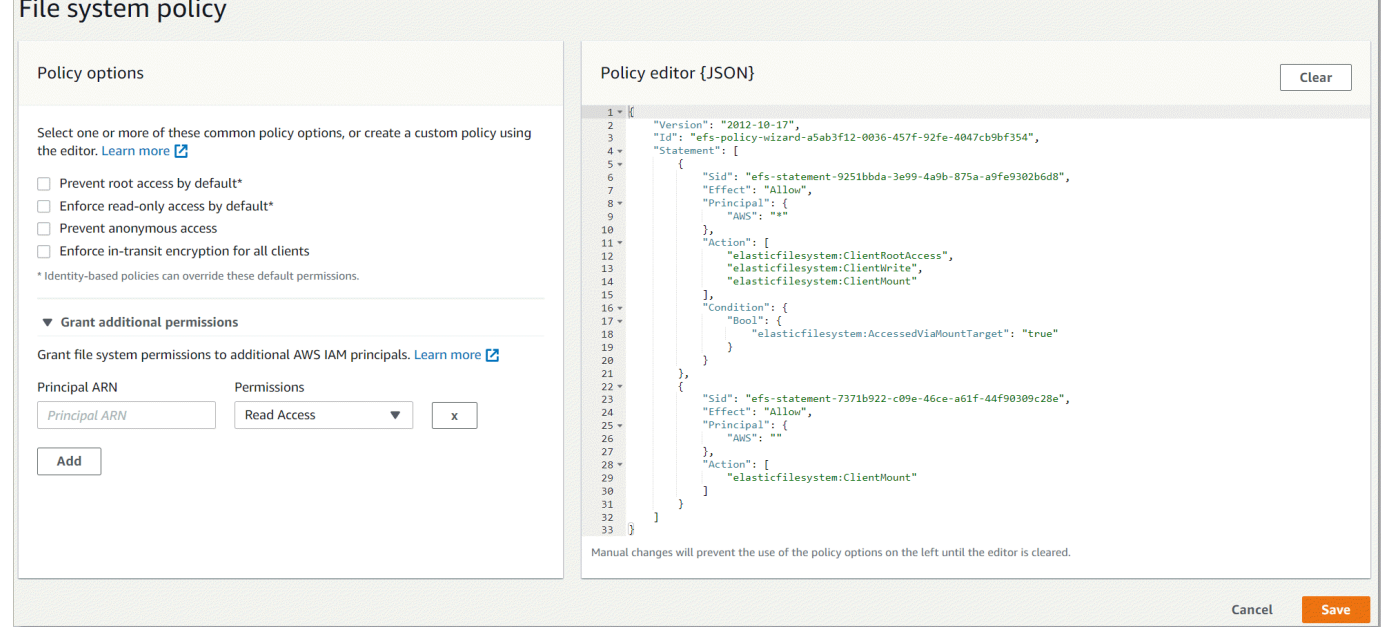

- 5. Di opsi Kebijakan, Anda dapat memilih kombinasi apa pun dari kebijakan sistem file yang telah dikonfigurasi sebelumnya:
	- Mencegah akses root secara default Opsi ini menghapus ClientRootAccess dari kumpulan tindakan EFS yang diizinkan.
	- Menerapkan akses hanya-baca secara default Opsi ini menghapus ClientWriteAccess dari kumpulan tindakan EFS yang diizinkan.
	- Mencegah akses anonim Opsi ini menghapus ClientMount dari kumpulan tindakan EFS yang diizinkan.
	- Menerapkan enkripsi dalam perjalanan untuk semua klien Opsi ini menolak akses ke klien yang tidak terenkripsi.

Bila Anda memilih kebijakan yang telah dikonfigurasi sebelumnya, objek JSON kebijakan akan ditampilkan di panel Editor kebijakan.

6. Gunakan Berikan izin tambahan untuk memberikan izin sistem file ke prinsipal IAM tambahan, termasuk yang lain. Akun AWS Pilih Tambah, dan masukkan ARN utama entitas yang Anda

berikan izin. Kemudian pilih Izin yang ingin Anda berikan. Izin tambahan ditampilkan di editor Kebijakan.

7. Anda dapat menggunakan editor Kebijakan untuk menyesuaikan kebijakan yang telah dikonfigurasi sebelumnya atau untuk membuat kebijakan sistem file Anda sendiri. Saat Anda menggunakan editor, opsi kebijakan yang telah dikonfigurasi sebelumnya menjadi tidak tersedia. Untuk menghapus kebijakan sistem file saat ini dan mulai membuat kebijakan baru, pilih Hapus.

Saat Anda menghapus editor, kebijakan yang telah dikonfigurasi akan tersedia sekali lagi.

8. Setelah Anda menyelesaikan pengeditan kebijakan, pilih Simpan.

## Buat kebijakan sistem file (CLI)

Dalam contoh berikut, perintah [put-file-system-policy](https://docs.aws.amazon.com/cli/latest/reference/efs/put-file-system-policy.html)CLI membuat kebijakan sistem file yang memungkinkan akses Akun AWS read-only yang ditentukan ke sistem file EFS. Perintah API yang setara adalah[PutFileSystemPolicy.](#page-506-0)

```
aws efs put-file-system-policy --file-system-id fs-01234567 --policy '{ 
     "Id": "1", 
     "Statement": [ 
         { 
              "Effect": "Allow", 
              "Action": [ 
                  "elasticfilesystem:ClientMount" 
              ], 
              "Principal": { 
                  "AWS": "arn:aws:iam::111122223333:root" 
 } 
         } 
     ]
}'
```

```
{ 
     "FileSystemId": "fs-01234567", 
     "Policy": "{ 
     "Version" : "2012-10-17", 
     "Id" : "1", 
     "Statement" : [ 
          { 
             "Sid" : "efs-statement-7c8d8687-1c94-4fdc-98b7-555555555555",
```

```
 "Effect" : "Allow", 
             "Principal" : { 
                "AWS" : "arn:aws:iam::111122223333:root" 
             }, 
             "Action" : [ 
                "elasticfilesystem:ClientMount" 
             ], 
             "Resource" : "arn:aws:elasticfilesystem:us-east-2:555555555555:file-system/
fs-01234567" 
 } 
         ] 
     }
}
```
## <span id="page-66-0"></span>Membuat titik akses

Anda dapat membuat jalur akses Amazon EFS menggunakan AWS Management Console atau AWS CLI. Anda juga dapat membuat titik akses secara terprogram menggunakan AWS SDK atau Amazon EFS API secara langsung. Anda tidak dapat mengubah titik akses setelah dibuat. Sistem file dapat memiliki maksimum 1.000 titik akses. Untuk informasi selengkapnya tentang titik akses EFS, lihat[Bekerja dengan titik akses Amazon EFS.](#page-359-0)

#### Buat titik akses (konsol)

Anda dapat membuat dan menghapus jalur akses Amazon EFS menggunakan AWS Management Console, the AWS Command Line Interface (AWS CLI), dan Amazon EFS API dan SDK. Anda tidak dapat mengubah titik akses setelah dibuat. Sistem file dapat memiliki maksimum 1.000 titik akses.

#### **a** Note

Jika beberapa permintaan untuk membuat titik akses pada sistem file yang sama dikirim secara berurutan, dan sistem file mendekati batas 1.000 titik akses, Anda mungkin mengalami respons pelambatan untuk permintaan ini. Hal ini untuk memastikan bahwa sistem berkas tidak melebihi kuota titik akses yang disebutkan.

- 1. Buka konsol Amazon Elastic File System di [https://console.aws.amazon.com/efs/.](https://console.aws.amazon.com/efs/)
- 2. Pilih Access points untuk membuka jendela Access points.
- 3. Pilih Buat titik akses untuk menampilkan halaman Buat titik akses.

Anda juga dapat membuka halaman Create Access Point dengan memilih File Systems. Pilih nama sistem file atau ID sistem file dan kemudian pilih Titik akses dan Buat titik akses untuk membuat titik akses untuk sistem file itu.

- a. Masukkan informasi berikut di panel Detail:
	- Sistem file Masukkan nama atau ID sistem file dan pilih sistem file yang cocok. Anda juga dapat memilih sistem file dari daftar yang muncul ketika Anda memilih bidang input.
	- (Opsional) Nama Masukkan nama untuk titik akses.
	- (Opsional) Jalur direktori root Anda dapat menentukan direktori root untuk titik akses; root titik akses default adalah /. Untuk memasukkan jalur direktori root, gunakan formatnya/foo/bar. Untuk informasi selengkapnya, lihat [Menegakkan direktori root](#page-361-0)  [dengan titik akses](#page-361-0).
- b. (Opsional) Di panel pengguna POSIX, Anda dapat menentukan identitas POSIX lengkap yang akan digunakan untuk menegakkan informasi pengguna dan grup untuk semua operasi file oleh klien NFS yang menggunakan titik akses. Untuk informasi selengkapnya, lihat [Menegakkan identitas pengguna menggunakan titik akses](#page-361-1).
	- User ID Masukkan ID pengguna POSIX numerik untuk pengguna.
	- ID Grup Masukkan ID grup POSIX numerik untuk pengguna.
	- ID grup sekunder Masukkan daftar ID grup sekunder yang dipisahkan koma opsional.
- c. (Opsional) Untuk izin pembuatan direktori Root, Anda dapat menentukan izin yang akan digunakan saat Amazon EFS membuat jalur direktori root, jika ditentukan dan direktori root belum ada. Untuk informasi selengkapnya, lihat [Menegakkan direktori root dengan titik](#page-361-0)  [akses](#page-361-0).

#### **a** Note

Jika Anda tidak menentukan kepemilikan dan izin direktori root apa pun, dan direktori root belum ada, EFS tidak akan membuat direktori root. Setiap upaya untuk me-mount sistem file dengan menggunakan titik akses akan gagal.

• ID pengguna pemilik - Masukkan ID pengguna POSIX numerik untuk digunakan sebagai pemilik direktori root.

- ID grup pemilik Masukkan ID grup POSIX numerik untuk digunakan sebagai grup pemilik direktori root.
- Izin Masuk ke mode Unix direktori. Konfigurasi umum adalah 755. Pastikan bit eksekusi diatur untuk pengguna titik akses sehingga mereka dapat me-mount.
- 4. Pilih Buat titik akses untuk membuat titik akses dengan menggunakan konfigurasi ini.

### Buat titik akses (CLI)

Dalam contoh berikut, perintah create-access-point CLI menciptakan titik akses untuk sistem file EFS. Perintah API yang setara adala[hCreateAccessPoint](#page-386-0).

```
aws efs create-access-point --file-system-id fs-abcdef0123456789a --client-token 
  010102020-3 \
--root-directory "Path=/efs/mobileapp/
east,CreationInfo={OwnerUid=0,OwnerGid=11,Permissions=775}" \
--posix-user "Uid=22,Gid=4" \
--tags Key=Name,Value=east-users
```
Jika permintaan berhasil, CLI merespons dengan deskripsi titik akses.

```
{ 
     "ClientToken": "010102020-3", 
     "Name": "east-users", 
     "AccessPointId": "fsap-abcd1234ef5678901", 
     "AccessPointArn": "arn:aws:elasticfilesystem:us-east-2:111122223333:access-point/
fsap-abcd1234ef5678901", 
     "FileSystemId": "fs-01234567", 
     "LifeCycleState": "creating", 
     "OwnerId": "111122223333", 
     "PosixUser": { 
       "Gid": 4, 
       "Uid": 22 
     }, 
     "RootDirectory": { 
     "CreationInfo": { 
           "OwnerGid": 0, 
           "OwnerUid": 11, 
           "Permissions": "775" 
       }, 
          "Path": "/efs/mobileapp/east", 
     },
```
"Tags": []

#### **a** Note

}

Jika beberapa permintaan untuk membuat titik akses pada sistem file yang sama dikirim secara berurutan, dan sistem file mendekati batas 1.000 titik akses, Anda mungkin mengalami respons pelambatan untuk permintaan ini. Hal ini untuk memastikan bahwa sistem berkas tidak melebihi kuota titik akses yang disebutkan.

## <span id="page-69-0"></span>Menghapus titik akses

Saat Anda menghapus titik akses, setiap klien yang menggunakan jalur akses kehilangan akses ke sistem file Amazon EFS yang dikonfigurasi untuknya.

#### Hapus titik akses (konsol)

- 1. Buka konsol Amazon Elastic File System di [https://console.aws.amazon.com/efs/.](https://console.aws.amazon.com/efs/)
- 2. Di panel navigasi kiri, pilih Titik akses untuk membuka halaman Titik akses.
- 3. Pilih titik akses yang akan dihapus.
- 4. Pilih Hapus.
- 5. Pilih Konfirmasi untuk mengonfirmasi tindakan dan menghapus titik akses.

#### Hapus titik akses (CLI)

Dalam contoh berikut, perintah delete-access-point CLI menghapus titik akses yang ditentukan. Perintah API yang setara adalah[DeleteAccessPoint](#page-430-0). Jika perintah berhasil, layanan mengembalikan respons HTTP 204 dengan badan HTTP kosong.

```
aws efs delete-access-point --access-point-id fsap-092e9f80b3fb5e6f3 --client-token 
  010102020-3
```
## <span id="page-69-1"></span>Menandai sumber daya Amazon EFS

Untuk membantu mengelola sumber daya Amazon EFS, Anda dapat menetapkan metadata Anda sendiri ke setiap sumber daya dalam bentuk tag. Dengan tag, Anda dapat mengkategorikan

AWS sumber daya Anda dengan cara yang berbeda, misalnya, berdasarkan tujuan, pemilik, atau lingkungan. Kategorisasi ini berguna ketika Anda memiliki banyak sumber daya dari jenis yang sama —Anda dapat dengan cepat mengidentifikasi sumber daya tertentu berdasarkan tag yang telah Anda tetapkan padanya. Topik ini menjelaskan penandaan dan menunjukkan kepada Anda cara membuatnya.

## Dasar-dasar tag

Tag adalah label yang Anda tetapkan ke AWS sumber daya. Setiap tag terdiri dari kunci dan nilai opsional, yang keduanya Anda tentukan.

Tag memungkinkan Anda untuk mengkategorikan AWS sumber daya Anda dengan cara yang berbeda, misalnya, berdasarkan tujuan, pemilik, atau lingkungan. Misalnya, Anda dapat menentukan satu set tag untuk sistem file Amazon EFS akun Anda yang membantu Anda melacak setiap pemilik sistem file.

Sebaiknya rancang serangkaian kunci tag yang memenuhi kebutuhan setiap jenis sumber daya. Penggunaan set kunci tag yang konsisten akan memudahkan manajemen sumber daya Anda. Anda dapat mencari dan memfilter sumber daya berdasarkan tag yang Anda tambahkan.

Tag tidak memiliki arti semantik untuk Amazon EFS dan ditafsirkan secara ketat sebagai serangkaian karakter. Selain itu, tag tidak secara otomatis ditetapkan ke sumber daya Anda. Anda dapat mengedit kunci dan nilai tanda, dan dapat menghapus tanda dari sumber daya kapan saja. Anda dapat mengatur nilai tanda ke string kosong, tetapi tidak dapat mengatur nilai tanda ke null. Jika Anda menambahkan tanda yang memiliki kunci yang sama dengan tanda yang telah ada pada sumber daya tersebut, nilai yang baru akan menimpa nilai yang lama. Jika sumber daya dihapus, semua tanda untuk sumber daya tersebut juga akan dihapus.

## Batasan tag

Batasan dasar berikut berlaku untuk tag:

- Jumlah maksimum tag per sumber daya 50
- Untuk setiap sumber daya, setiap kunci tanda harus unik, dan setiap kunci tanda hanya dapat memuat satu nilai.
- Panjang kunci maksimum 128 karakter Unicode dalam UTF-8
- Panjang nilai maksimum 256 karakter Unicode dalam UTF-8
- Meskipun Amazon EFS memungkinkan karakter apa pun dalam tagnya, layanan lain lebih ketat. Karakter yang diperbolehkan pada layanan adalah huruf, angka, dan spasi yang dapat mewakili dalam UTF-8, serta karakter berikut:  $+ - = 1$ .  $\neq 0$ .
- Kunci dan nilai tag peka huruf besar dan kecil.
- aws:Awalan dicadangkan untuk AWS digunakan. Jika tag memiliki kunci tag dengan awalan ini, Anda tidak dapat mengedit atau menghapus kunci atau nilai tag tersebut. Tag dengan awalan aws: tidak dihitung terhadap tag per batas sumber daya.

Anda tidak dapat memperbarui atau menghapus sumber daya hanya berdasarkan tagnya; Anda harus menentukan pengenal sumber daya. Misalnya, untuk menghapus sistem file yang Anda tag dengan kunci tag yang disebutDeleteMe, Anda harus menggunakan DeleteFileSystem tindakan dengan pengidentifikasi sumber daya dari sistem file, seperti. fs-1234567890abcdef0

Saat Anda menandai sumber daya publik atau bersama, tag yang Anda tetapkan hanya tersedia untuk Anda Akun AWS. Tidak ada yang Akun AWS akan memiliki akses ke tag tersebut. Untuk kontrol akses berbasis tag ke sumber daya bersama, masing-masing Akun AWS harus menetapkan set tag sendiri untuk mengontrol akses ke sumber daya.

Anda dapat menandai sistem file Amazon EFS dan sumber daya titik akses.

## Menggunakan tag untuk kontrol akses

Anda dapat menggunakan tag untuk mengontrol akses ke sumber daya Amazon EFS dan menerapkan kontrol akses berbasis atribut (ABAC).

#### **a** Note

Replikasi tidak mendukung penggunaan tag untuk kontrol akses berbasis atribut (ABAC).

## Tandai sumber daya Anda

Anda dapat menandai sistem file Amazon EFS dan sumber daya titik akses yang sudah ada di akun Anda.

Menandai sistem file atau sumber daya titik akses (konsol)

• Anda dapat menggunakan konsol Amazon EFS untuk menerapkan tag ke sumber daya yang ada dengan menggunakan tab Tag di layar detail sumber daya. Di konsol Amazon EFS, Anda
dapat menentukan tag untuk sumber daya saat membuat sumber daya. Misalnya, Anda dapat menambahkan tag dengan kunci Name dan nilai yang Anda tentukan. Dalam kebanyakan kasus, konsol menerapkan tag segera setelah sumber daya dibuat (bukan selama pembuatan sumber daya). Meskipun konsol mengatur sumber daya sesuai dengan Name tag, tag ini tidak memiliki arti semantik apa pun untuk layanan Amazon EFS.

Menandai sistem file atau sumber daya titik akses (CLI)

• Jika Anda menggunakan Amazon EFS API, the AWS CLI, atau AWS SDK, Anda dapat menggunakan tindakan TagResource EFS API untuk menerapkan tag ke sumber daya yang ada. Selain itu, beberapa tindakan pembuatan sumber daya memungkinkan Anda menentukan tag untuk sumber daya saat sumber daya tersebut dibuat.

AWS CLI Perintah untuk mengelola tag, dan tindakan Amazon EFS API yang setara, tercantum dalam tabel berikut.

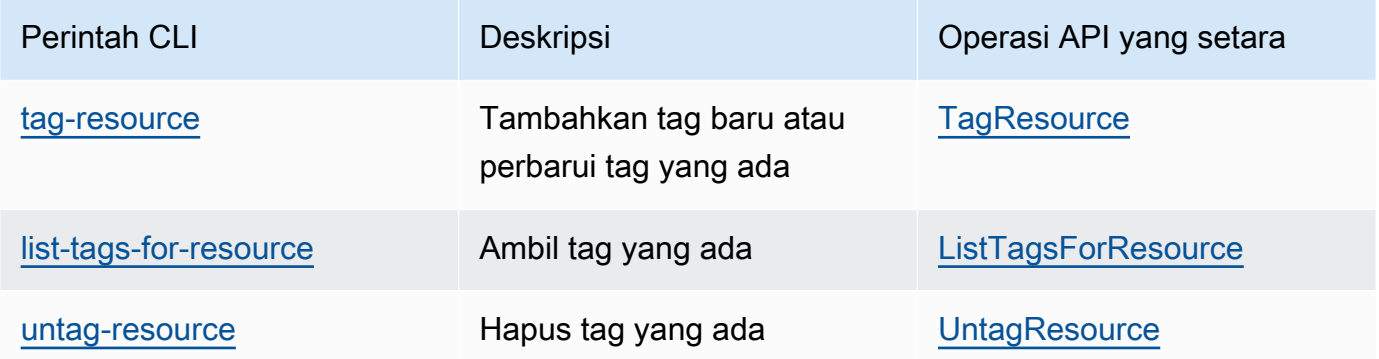

# <span id="page-73-1"></span>Menginstal alat Amazon EFS

amazon-efs-utilsPaket ini adalah koleksi sumber terbuka alat Amazon EFS yang juga disebut sebagai klien Amazon EFS. Berikut ini, Anda dapat menemukan deskripsi klien Amazon EFS. Klien Amazon EFS menyertakan helper mount Amazon EFS, yang memudahkan pemasangan sistem file EFS. Menggunakan klien EFS memungkinkan kemampuan untuk menggunakan Amazon CloudWatch untuk memantau status pemasangan sistem file EFS. Anda perlu menginstal klien Amazon EFS pada instans Amazon EC2 sebelum memasang sistem file EFS.

Topik

- [Tentang klien Amazon EFS](#page-73-0)
- [Menggunakan AWS Systems Manager untuk menginstal atau memperbarui klien Amazon EFS](#page-76-0) [secara otomatis](#page-76-0)
- [Menginstal klien Amazon EFS secara manual](#page-80-0)
- [Instalasi dan upgrade botocore](#page-82-0)
- [Upgrade stunnel](#page-82-1)

# <span id="page-73-0"></span>Tentang klien Amazon EFS

Klien Amazon EFS (amazon-efs-utils) adalah koleksi sumber terbuka alat Amazon EFS. Tidak ada biaya tambahan untuk menggunakan klien Amazon EFS, yang dapat Anda unduh dari GitHub sini: [https://github.com/aws/efs-utils.](https://github.com/aws/efs-utils)

amazon-efs-utilsPaket ini sudah diinstal sebelumnya di Amazon Linux 2023 (AL2023), Amazon Linux 2 (AL2), dan Amazon Linux (AL1) Amazon Machine Images (AMI). Paket ini tersedia di repositori paket Amazon Linux, dan Anda dapat membangun dan menginstal paket pada distribusi Linux lainnya. Anda juga dapat menggunakan AWS Systems Manager untuk menginstal atau memperbarui paket secara otomatis. Untuk informasi selengkapnya, lihat [Menggunakan AWS](#page-76-0) [Systems Manager untuk menginstal atau memperbarui klien Amazon EFS secara otomatis](#page-76-0).

### **a** Note

Amazon Linux (AL1) AMI mencapai end-of-life pada 31 Desember 2023 dan tidak didukung untuk amazon-efs-utils paket yang dirilis pada April 2024 dan yang lebih baru (versi 2.0 dan yang lebih baru). Kami menyarankan Anda meningkatkan aplikasi ke Amazon Linux 2023 (AL2023), yang mencakup dukungan jangka panjang hingga 2028.

Klien Amazon EFS menyertakan mount helper dan tooling yang membuatnya lebih mudah untuk melakukan enkripsi data dalam perjalanan untuk sistem file Amazon EFS. Mount helper adalah program yang Anda gunakan saat Anda memasang jenis sistem file tertentu. Kami menyarankan Anda menggunakan mount helper yang disertakan dengan klien Amazon EFS untuk memasang sistem file Amazon EFS Anda. Menggunakan klien Amazon EFS menyederhanakan pemasangan sistem file EFS, dan dapat memberikan peningkatan kinerja sistem file. Untuk informasi selengkapnya tentang penggunaan klien EFS dan mount helper, liha[tMemasang sistem file EFS.](#page-86-0)

Dependensi berikut ada untuk amazon-efs-utils dan diinstal saat Anda menginstal paket: amazon-efs-utils

- Klien NFS
	- nfs-utilsuntuk distribusi RHEL, CentOS, Amazon Linux, dan Fedora
	- nfs-commonuntuk distribusi Debian dan Ubuntu
- Relai jaringan (paket stunnel, versi 4.56 atau yang lebih baru)
- Python (versi 3.4 atau yang lebih baru)
- OpenSSL 1.0.2 atau yang lebih baru

#### **a** Note

Secara default, saat menggunakan helper mount Amazon EFS dengan Transport Layer Security (TLS), mount helper memberlakukan pemeriksaan nama host sertifikat. Amazon EFS mount helper mount helper helper menggunakan stunnel program ini untuk fungsionalitas TLS-nya. Beberapa versi Linux tidak menyertakan versi stunnel yang mendukung fitur TLS ini secara default. Saat menggunakan salah satu versi Linux tersebut, pemasangan sistem file Amazon EFS menggunakan TLS gagal.

Ketika Anda telah menginstal amazon-efs-utils paket, untuk meng-upgrade versi stunnel sistem Anda, lihatUpgrade [stunnel](#page-82-1).

Anda dapat menggunakannya AWS Systems Manager untuk mengelola klien Amazon EFS dan mengotomatiskan tugas yang diperlukan untuk menginstal atau memperbarui amazonefs-utils paket pada instans EC2 Anda. Untuk informasi selengkapnya, lihat [Menggunakan](#page-76-0) 

[AWS Systems Manager untuk menginstal atau memperbarui klien Amazon EFS secara](#page-76-0) [otomatis](#page-76-0).

Untuk masalah dengan enkripsi, lihat[Enkripsi pemecahan masalah](#page-304-0).

## Distribusi yang didukung

Klien Amazon EFS telah diverifikasi terhadap distribusi Linux dan Mac berikut:

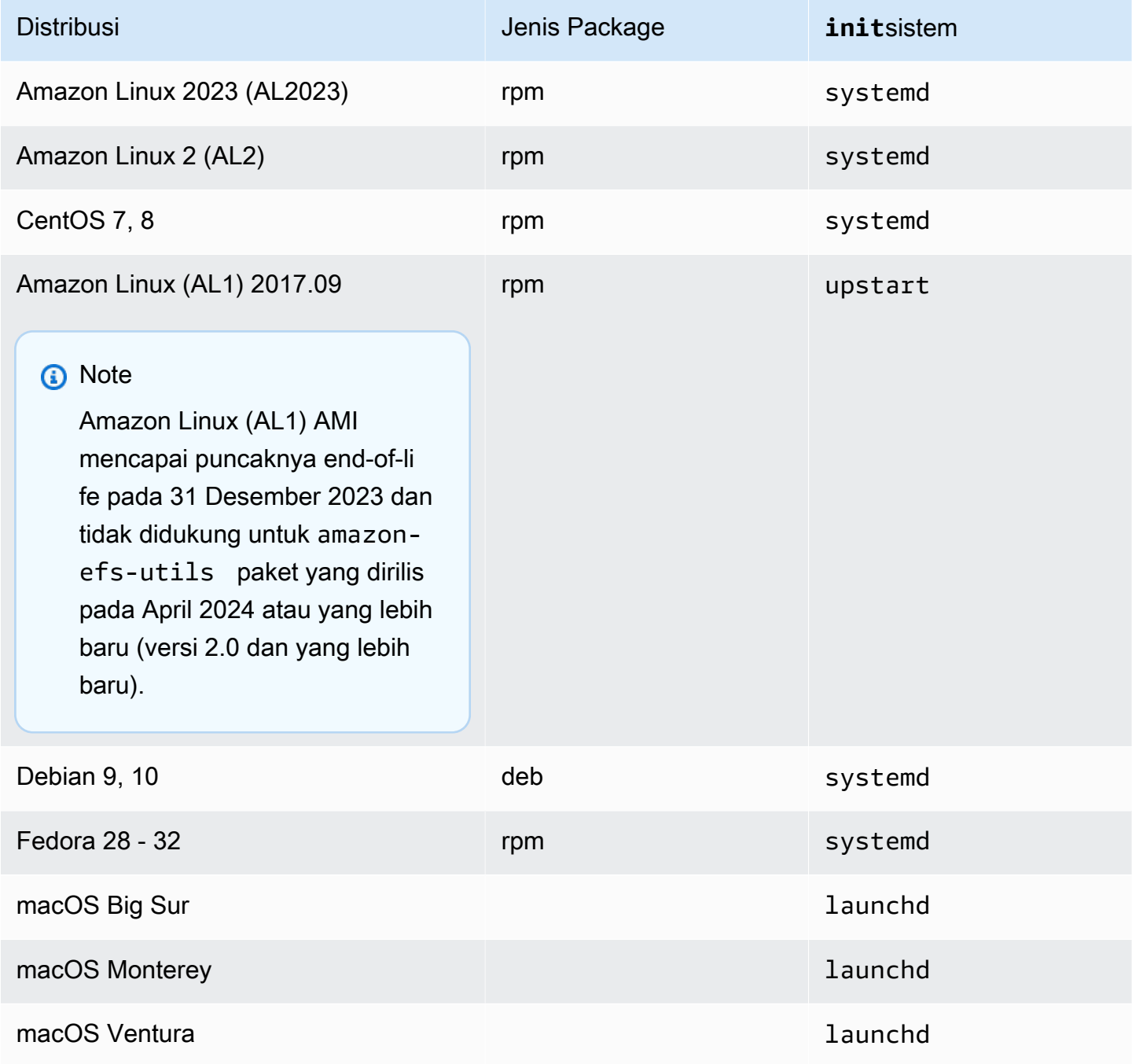

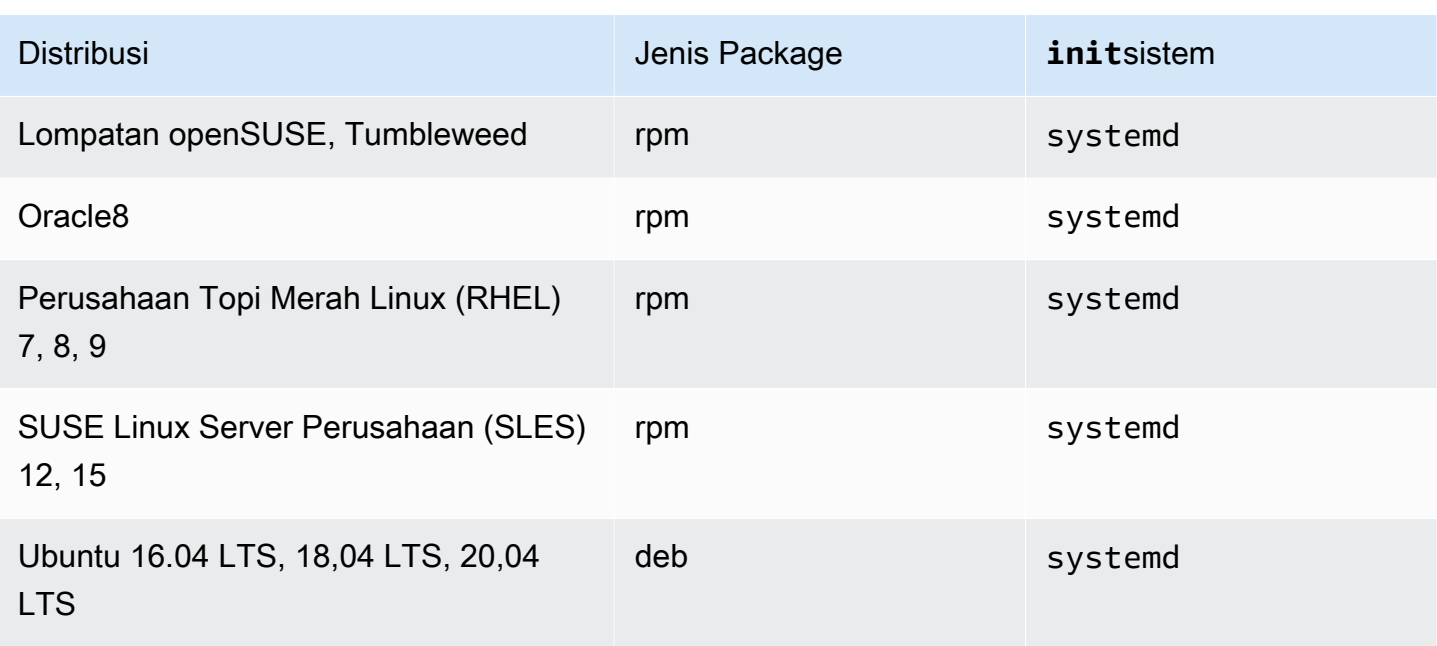

Untuk daftar lengkap distribusi yang didukung yang telah diverifikasi terhadap paket, lihat amazonefs-utils [README](https://github.com/aws/efs-utils/blob/master/README.md) di Github.

# <span id="page-76-0"></span>Menggunakan AWS Systems Manager untuk menginstal atau memperbarui klien Amazon EFS secara otomatis

Anda dapat menggunakan AWS Systems Manager untuk menyederhanakan pengelolaan klien Amazon EFS (amazon-efs-utils). AWS Systems Manager adalah AWS layanan yang dapat Anda gunakan untuk melihat dan mengontrol infrastruktur Anda AWS. Dengan AWS Systems Manager Anda dapat mengotomatiskan tugas yang diperlukan untuk menginstal atau memperbarui amazon-efs-utils paket pada instans EC2 Anda. Kemampuan Systems Manager seperti Distributor dan State Manager memungkinkan Anda mengotomatiskan proses berikut:

- Mempertahankan kontrol versi atas klien Amazon EFS.
- Menyimpan secara terpusat dan mendistribusikan klien Amazon EFS secara terpusat ke instans Amazon EC2 Anda.
- Otomatiskan proses menjaga instans Amazon EC2 Anda dalam status yang ditentukan.

Untuk informasi selengkapnya, lihat [Panduan Pengguna AWS Systems Manager .](https://docs.aws.amazon.com/systems-manager/latest/userguide/what-is-systems-manager.html)

### Apa yang dilakukan klien Amazon EFS selama instalasi

Anda menggunakan klien Amazon EFS untuk mengotomatiskan pemantauan CloudWatch log Amazon untuk status pemasangan sistem file dan meningkatkan stunnel ke versi terbaru untuk distribusi Linux yang dipilih. Saat Anda menginstal klien Amazon EFS di instans Amazon EC2 menggunakan Systems Manager, diperlukan tindakan berikut:

- Menginstal botocore paket menggunakan langkah yang sama yang dijelaskan dala[mInstalasi](#page-82-0) [dan upgrade](#page-82-0) botocore. Klien Amazon EFS digunakan botocore untuk memantau status pemasangan sistem file EFS.
- Memungkinkan pemantauan status pemasangan sistem file EFS di CloudWatch log dengan memperbaruiefs-utils.conf. Untuk informasi selengkapnya, lihat [Memantau status](#page-187-0)  [keberhasilan atau kegagalan upaya pemasangan](#page-187-0).
- Untuk instans EC2 yang berjalan RHEL7 atauCentOS7, klien Amazon EFS secara otomatis memutakhirkan stunnel seperti yang dijelaskan dalam. Upgrade [stunnel](#page-82-1) Pemutakhiran stunnel diperlukan agar berhasil memasang sistem file EFS menggunakan TLS, dan stunnel versi yang dikirimkan bersama RHEL7 dan CentOS7 tidak mendukung klien Amazon EFS (). amazon-efs-utils

### Systems Manager Distributor didukung sistem operasi

Instans EC2 Anda harus menjalankan salah satu sistem operasi berikut agar dapat digunakan untuk memperbarui atau menginstal klien Amazon EFS secara otomatis. AWS Systems Manager

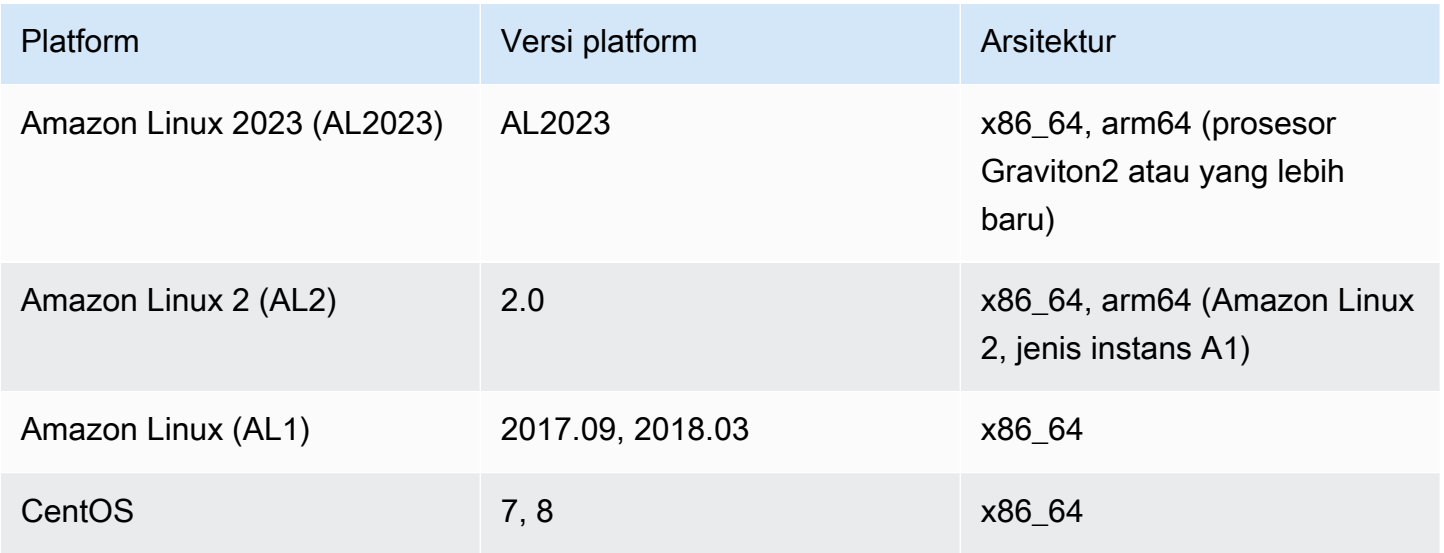

Amazon Elastic File System Panduan Pengguna

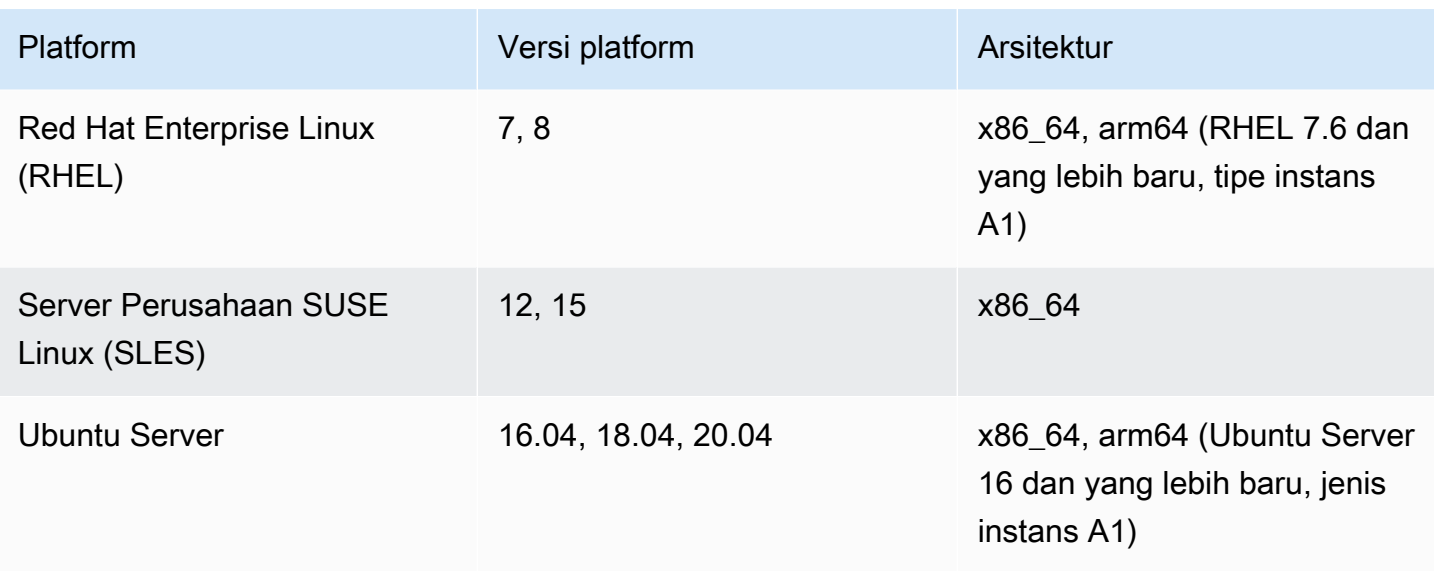

# Cara menggunakan AWS Systems Manager untuk menginstal atau memperbarui secara otomatis amazon-efs-utils

Ada dua konfigurasi satu kali yang diperlukan untuk mengatur Systems Manager untuk menginstal atau memperbarui paket secara otomatis. amazon-efs-utils

- 1. Konfigurasikan profil instans AWS Identity and Access Management (IAM) dengan izin yang diperlukan.
- 2. Konfigurasikan Asosiasi (termasuk jadwal) yang digunakan untuk instalasi atau pembaruan oleh Manajer Negara

### Langkah 1: Konfigurasikan profil instans IAM dengan izin yang diperlukan

Secara default, AWS Systems Manager tidak memiliki izin untuk mengelola klien Amazon EFS Anda dan menginstal atau memperbarui amazon-efs-utils paket. Anda harus memberikan akses ke Systems Manager dengan menggunakan profil instans AWS Identity and Access Management (IAM). Profil instans adalah wadah yang meneruskan informasi peran IAM ke instans Amazon EC2 saat diluncurkan.

Gunakan kebijakan izin AmazonElasticFileSystemsUtils AWS terkelola untuk menetapkan izin yang sesuai untuk peran. Anda dapat membuat peran baru untuk profil instans atau menambahkan kebijakan AmazonElasticFileSystemsUtils izin ke peran yang ada. Anda kemudian harus menggunakan profil instans ini untuk meluncurkan instans Amazon EC2 Anda. Untuk informasi selengkapnya, lihat [Langkah 4: Membuat profil instans IAM untuk Systems Manager.](https://docs.aws.amazon.com/systems-manager/latest/userguide/setup-instance-profile.html)

### Langkah 2: Konfigurasikan Asosiasi yang digunakan oleh State Manager untuk menginstal atau memperbarui klien Amazon EFS

amazon-efs-utilsPaket ini disertakan dengan Distributor dan siap untuk Anda gunakan ke instans EC2 terkelola. Untuk melihat versi terbaru amazon-efs-utils yang tersedia untuk instalasi, Anda dapat menggunakan AWS Systems Manager konsol atau alat baris AWS perintah pilihan Anda. Untuk mengakses Distributor, buka <https://console.aws.amazon.com/systems-manager/>dan pilih Distributor di panel navigasi kiri. Temukan AmazonefSutils di bagian Dimiliki oleh Amazon. Pilih AmazonefSutils untuk melihat detail paket. Untuk informasi selengkapnya, lihat [Melihat paket](https://docs.aws.amazon.com/systems-manager/latest/userguide/distributor-view-packages.html).

Menggunakan State Manager, Anda dapat menginstal atau memperbarui amazon-efs-utils paket pada instans EC2 terkelola Anda segera atau sesuai jadwal. Selain itu, Anda dapat memastikan bahwa amazon-efs-utils secara otomatis diinstal pada instans EC2 baru. Untuk informasi lebih lanjut tentang pemasangan atau pembaruan paket menggunakan Distributor dan Manajer Negara, lihat [Bekerja dengan Distributor](https://docs.aws.amazon.com/systems-manager/latest/userguide/distributor-working-with.html).

Untuk menginstal atau memperbarui amazon-efs-utils paket secara otomatis pada instance menggunakan konsol Systems Manager, lihat [Menjadwalkan instalasi atau pembaruan](https://docs.aws.amazon.com/systems-manager/latest/userguide/distributor-working-with-packages-deploy.html#distributor-deploy-sm-pkg-console) [paket \(konsol\)](https://docs.aws.amazon.com/systems-manager/latest/userguide/distributor-working-with-packages-deploy.html#distributor-deploy-sm-pkg-console). Ini akan meminta Anda untuk membuat asosiasi untuk Manajer Negara, yang mendefinisikan status yang ingin Anda terapkan ke serangkaian instance. Gunakan masukan berikut saat membuat asosiasi:

- Untuk Parameter pilih Action > Install and Installation Type > In-place update.
- Untuk Target, pengaturan yang disarankan adalah Pilih semua instance untuk mendaftarkan semua instans EC2 baru dan yang sudah ada sebagai target untuk menginstal atau memperbarui AmazonefSutils secara otomatis. Atau, Anda dapat menentukan tag instance, memilih instance secara manual, atau memilih grup sumber daya untuk menerapkan asosiasi ke subset instance. Jika Anda menentukan tag instans, Anda harus meluncurkan instans EC2 dengan tag untuk memungkinkan AWS Systems Manager menginstal atau memperbarui klien Amazon EFS secara otomatis.
- Untuk Tentukan jadwal pengaturan yang disarankan untuk AmazonefSutils adalah setiap 30 hari. Anda dapat menggunakan kontrol untuk membuat cron atau jadwal tarif untuk asosiasi.

AWS Systems Manager Untuk menggunakan pemasangan beberapa sistem file Amazon EFS ke beberapa instans EC2, lihat. [Memasang EFS ke beberapa instans EC2 menggunakan AWS Systems](#page-114-0) **[Manager](#page-114-0)** 

Cara menggunakan AWS Systems Manager untuk menginstal atau memperbarui secara otomatis amazon-efs-utils

# <span id="page-80-0"></span>Menginstal klien Amazon EFS secara manual

Anda dapat menginstal klien Amazon EFS secara manual di instans Amazon EC2 Linux yang menjalankan Amazon Linux 2023 (AL2023), Amazon Linux 2 (AL2), Amazon Linux (AL1), distribusi Linux lain yang didukung, dan pada instans EC2 Mac yang menjalankan macOS Big Sur, macOS Monterey, dan macOS Ventura.

Prosedur instalasi untuk sistem operasi ini dijelaskan di bagian berikut. Untuk petunjuk cara menginstal dan memperbarui klien Amazon EFS, lihat [Instalasi](https://github.com/aws/efs-utils/blob/master/README.md#installation) di amazon-efs-utils README di Github.

Topik

- [Menginstal klien Amazon EFS di instans Amazon EC2 Linux](#page-80-1)
- [Menginstal klien Amazon EFS di distribusi Linux lainnya](#page-81-0)
- [Menginstal klien Amazon EFS di instans EC2 Mac yang menjalankan macOS Big Sur, macOS](#page-81-1)  [Monterey, atau macOS Ventura](#page-81-1)

### <span id="page-80-1"></span>Menginstal klien Amazon EFS di instans Amazon EC2 Linux

amazon-efs-utilsPaket untuk menginstal di Amazon EC2 Linux instans dari lokasi berikut:

- Repositori paket image mesin Amazon (AMI) untuk Amazon Linux. Petunjuk berikut adalah untuk menginstal amazon-efs-utils paket dari repositori paket AMI.
- Repositori AWS [efs-utils](https://github.com/aws/efs-utils) GitHub . Untuk informasi lebih lanjut tentang menginstal amazon-efsutils paket dari GitHub, liha[tMenginstal klien Amazon EFS di distribusi Linux lainnya.](#page-81-0)

### **a** Note

- Jika Anda menggunakan AWS Direct Connect, Anda dapat menemukan petunjuk instalasi d[iPanduan: Membuat dan memasang sistem file lokal dengan dan VPN AWS Direct](#page-272-0)  [Connect.](#page-272-0)
- Amazon Linux (AL1) AMI mencapai end-of-life pada 31 Desember 2023 dan tidak didukung untuk amazon-efs-utils paket yang dirilis pada April 2024 dan yang lebih baru (versi 2.0 dan yang lebih baru). Kami menyarankan Anda meningkatkan aplikasi keAmazon Linux 2023 (AL2023), yang mencakup dukungan jangka panjang hingga 2028.

Untuk menginstal **amazon-efs-utils** paket dari repositori paket AMI pada instans Amazon EC2 Linux

- 1. Pastikan Anda telah membuat instans EC2 AL2023, Amazon Linux 2 (AL2), atau Amazon Linux (AL1). Untuk informasi tentang cara melakukannya, lihat [Langkah 1: Meluncurkan instance](https://docs.aws.amazon.com/AWSEC2/latest/UserGuide/EC2_GetStarted.html#ec2-launch-instance).
- 2. Akses terminal untuk instans Anda melalui Secure Shell (SSH), dan masuk dengan nama pengguna yang sesuai. Untuk informasi selengkapnya tentang cara melakukannya, lihat [Connect](https://docs.aws.amazon.com/AWSEC2/latest/UserGuide/connect-linux-inst-ssh.html) [ke instance Linux Anda dari Linux atau macOS menggunakan](https://docs.aws.amazon.com/AWSEC2/latest/UserGuide/connect-linux-inst-ssh.html) SSH.
- 3. Jalankan perintah berikut untuk menginstal paket amazon-efs-utils.

sudo yum install -y amazon-efs-utils

### <span id="page-81-0"></span>Menginstal klien Amazon EFS di distribusi Linux lainnya

Jika Anda tidak ingin mendapatkan amazon-efs-utils paket dari repositori paket AMI Amazon Linux, itu juga tersedia di. GitHub

Setelah Anda mengkloning paket, Anda dapat membangun dan menginstal amazon-efs-utils menggunakan salah satu metode berikut, tergantung pada jenis paket yang didukung oleh distribusi Linux Anda:

- RPM Jenis paket ini didukung oleh Amazon Linux 2023 (AL2023), Amazon Linux 2 (AL2), Amazon Linux (AL1), Red Hat Linux, CentOS, dan sejenisnya.
- DEB Jenis paket ini didukung oleh Ubuntu, Debian, dan sejenisnya.

Untuk petunjuk tentang cara menginstal amazon-efs-utils paket untuk distribusi Linux lainnya, lihat [Pada distribusi Linux lainnya di](https://github.com/aws/efs-utils?tab=readme-ov-file#on-other-linux-distributions) amazon-efs-utils README di Github.

# <span id="page-81-1"></span>Menginstal klien Amazon EFS di instans EC2 Mac yang menjalankan macOS Big Sur, macOS Monterey, atau macOS Ventura

amazon-efs-utilsPaket ini tersedia untuk instalasi pada instans EC2 Mac yang menjalankan macOS Big Sur, macOS Monterey, atau macOS Ventura.

Untuk petunjuk cara menginstal amazon-efs-utils paket pada instance Mac, lihat [Di macOS](https://github.com/aws/efs-utils?tab=readme-ov-file#on-macos-big-sur-macos-monterey-macos-sonoma-and-macos-ventura-distribution)  [Big Sur, macOS Monterey, macOS Sonoma, dan distribusi macOS Ventura](https://github.com/aws/efs-utils?tab=readme-ov-file#on-macos-big-sur-macos-monterey-macos-sonoma-and-macos-ventura-distribution) di README di Github. amazon-efs-utils

### Langkah selanjutnya

Setelah menginstal amazon-efs-utils pada instans EC2 Anda, lanjutkan ke langkah berikutnya untuk memasang sistem file Anda:

- Instal [botocore](#page-82-0) sehingga Anda dapat menggunakan Amazon CloudWatch untuk memantau status pemasangan sistem file Anda.
- [Tingkatkan ke versi terbaru](#page-82-1) stunnel untuk mengaktifkan enkripsi data dalam perjalanan.
- [Pasang sistem file Anda](#page-94-0) menggunakan EFS mount helper.

# <span id="page-82-0"></span>Instalasi dan upgrade **botocore**

Klien Amazon EFS menggunakan botocore untuk berinteraksi dengan AWS layanan lain. Ini diperlukan jika Anda ingin memantau keberhasilan atau kegagalan upaya pemasangan untuk sistem file Amazon EFS Anda di CloudWatch Log. Untuk informasi selengkapnya, lihat [Memantau status](#page-187-0)  [keberhasilan atau kegagalan upaya pemasangan](#page-187-0).

Untuk petunjuk tentang cara menginstal dan meningkatkanbotocore, lihat [Menginstal](https://github.com/aws/efs-utils/blob/master/README.md#install-botocore) botocore di amazon-efs-utils README di Github.

# <span id="page-82-1"></span>Upgrade **stunnel**

Enkripsi data dalam perjalanan dengan Amazon EFS mount helper memerlukan OpenSSL versi 1.0.2 atau yang lebih baru, dan versi stunnel yang mendukung pemeriksaan Online Certificate Status Protocol (OCSP) dan sertifikat hostname. Pembantu pemasangan Amazon EFS menggunakan stunnel program ini untuk fungsionalitas TLS-nya. Perhatikan bahwa beberapa versi Linux tidak menyertakan versi stunnel yang mendukung fitur TLS ini secara default. Saat menggunakan salah satu distribusi Linux tersebut, pemasangan sistem file Amazon EFS menggunakan TLS gagal.

Setelah menginstal helper mount Amazon EFS, Anda dapat memutakhirkan versi stunnel sistem Anda dengan instruksi berikut.

Untuk meningkatkan **stunnel** di Amazon Linux, Amazon Linux 2, dan distribusi Linux lain yang didukung (kecuali untuk [SLES 12\)](#page-84-0)

- 1. Di browser web, buka halaman stunnel unduhan [https://stunnel.org/downloads.html.](https://www.stunnel.org/downloads.html)
- 2. Temukan stunnel versi terbaru yang tersedia dalam tar.gz format. Perhatikan nama file karena Anda akan membutuhkannya dalam langkah-langkah berikut.
- 3. Buka terminal pada klien Linux Anda, dan jalankan perintah berikut dalam urutan yang disajikan.
	- a. Untuk RPM:

sudo yum install -y gcc openssl-devel tcp\_wrappers-devel

Untuk DEB:

sudo apt-get install build-essential libwrap0-dev libssl-dev

b. *Ganti versi stunnel-terbaru* dengan nama file yang Anda catat sebelumnya di Langkah 2.

sudo curl -o *latest-stunnel-version*.tar.gz https://www.stunnel.org/ downloads/*latest-stunnel-version*.tar.gz

- c. sudo tar xvfz *latest-stunnel-version*.tar.gz
- d. cd *latest-stunnel-version*/
- e.  $\Big|$  sudo ./configure

 $\mathsf{f}$ .  $\int$  sudo make

g. stunnelPaket saat ini diinstal dibin/stunnel. Agar versi baru dapat diinstal, hapus direktori itu dengan perintah berikut.

sudo rm /bin/stunnel

h. Instal versi terbaru:

sudo make install

i. Buat symlink:

sudo ln -s /usr/local/bin/stunnel /bin/stunnel

Untuk meningkatkan stunnel di macOS

• Buka terminal pada instans EC2 Mac Anda, dan jalankan perintah berikut untuk meningkatkan ke versi terbaru stunnel.

brew upgrade stunnel

<span id="page-84-0"></span>Upgrade stunnel untuk SLES 12

• Jalankan perintah berikut dan ikuti instruksi pengelola paket zypper untuk memutakhirkan stunnel pada instance komputasi Anda yang menjalankan SLES12.

```
sudo zypper addrepo https://download.opensuse.org/repositories/security:Stunnel/
SLE_12_SP5/security:Stunnel.repo
sudo zypper refresh
sudo zypper install -y stunnel
```
Setelah menginstal versi stunnel dengan fitur yang diperlukan, Anda dapat memasang sistem file menggunakan TLS dengan pengaturan yang direkomendasikan Amazon EFS.

### Menonaktifkan Pemeriksaan Nama Host Sertifikat

Jika Anda tidak dapat menginstal dependensi yang diperlukan, Anda dapat menonaktifkan pemeriksaan nama host sertifikat di dalam konfigurasi mount helper Amazon EFS. Kami tidak menyarankan Anda menonaktifkan fitur ini di lingkungan produksi. Untuk menonaktifkan pemeriksaan nama host sertifikat, lakukan hal berikut:

- 1. Menggunakan editor teks pilihan Anda, buka /etc/amazon/efs/efs-utils.conf file.
- 2. Tetapkan stunnel\_check\_cert\_hostname nilainya ke false.
- 3. Simpan perubahan ke file dan tutup.

Untuk informasi selengkapnya tentang penggunaan enkripsi data dalam perjalanan, liha[tMemasang](#page-86-0)  [sistem file EFS.](#page-86-0)

## Mengaktifkan Protokol Status Sertifikat Online

Untuk memaksimalkan ketersediaan sistem file jika CA tidak dapat dijangkau dari VPC Anda, Protokol Status Sertifikat Online (OCSP) tidak diaktifkan secara default saat Anda memilih untuk mengenkripsi data dalam perjalanan. Amazon EFS menggunakan [otoritas sertifikat Amazon](https://www.amazontrust.com) (CA) untuk menerbitkan dan menandatangani sertifikat TLS, dan CA menginstruksikan klien untuk menggunakan OCSP untuk memeriksa sertifikat yang dicabut. Titik akhir OCSP harus dapat diakses melalui Internet dari Virtual Private Cloud Anda untuk memeriksa status sertifikat. Dalam layanan, EFS terus memantau status sertifikat, dan mengeluarkan sertifikat baru untuk menggantikan sertifikat yang dicabut yang dideteksi.

Untuk memberikan keamanan sekuat mungkin, Anda dapat mengaktifkan OCSP sehingga klien Linux Anda dapat memeriksa sertifikat yang dicabut. OCSP melindungi dari penggunaan berbahaya sertifikat yang dicabut, yang tidak mungkin terjadi dalam VPC Anda. Jika sertifikat EFS TLS dicabut, Amazon akan menerbitkan buletin keamanan dan merilis versi baru EFS mount helper yang menolak sertifikat yang dicabut.

Untuk mengaktifkan OCSP pada klien Linux Anda untuk semua koneksi TLS future ke EFS

- 1. Buka terminal di klien Linux Anda.
- 2. Menggunakan editor teks pilihan Anda, buka /etc/amazon/efs/efs-utils.conf file.
- 3. Tetapkan stunnel\_check\_cert\_validity nilainya ke true.
- 4. Simpan perubahan ke file dan tutup.

Untuk mengaktifkan OCSP sebagai bagian dari perintah **mount**

• Gunakan perintah mount berikut untuk mengaktifkan OCSP saat memasang sistem file.

\$ sudo mount -t efs -o tls,ocsp *fs-12345678*:/ /mnt/efs

# <span id="page-86-0"></span>Memasang sistem file EFS

Di bagian berikut, Anda dapat mempelajari cara memasang sistem file Amazon EFS menggunakan helper mount Amazon EFS. Selain itu, pelajari cara memasang ulang sistem file Anda secara otomatis setelah sistem apa pun dimulai ulang menggunakan file file. fstab Menggunakan EFS mount helper, Anda memiliki opsi berikut untuk memasang sistem file Amazon EFS Anda:

- Pemasangan pada instans EC2 yang didukung
- Pemasangan dengan otorisasi IAM
- Pemasangan dengan titik akses Amazon EFS
- Pemasangan dengan klien Linux on-premise
- Sistem file EFS yang dipasang secara otomatis saat instans EC2 reboot
- Memasang sistem file saat membuat instans EC2 baru

### **a** Note

Amazon EFS tidak mendukung pemasangan dari instans Windows Amazon EC2.

Helper mount EFS adalah bagian dari amazon-efs-utils paket. amazon-efs-utilsPaket ini adalah koleksi sumber terbuka alat Amazon EFS. Untuk informasi selengkapnya, lihat [Menginstal](#page-80-0)  [klien Amazon EFS secara manual.](#page-80-0)

Sebelum penolong pemasangan Amazon EFS tersedia, kami sarankan untuk memasang sistem file Amazon EFS Anda menggunakan klien Linux NFS standar. Untuk informasi selengkapnya, lihat [Menggunakan Network File System untuk me-mount sistem file EFS.](#page-119-0)

### Topik

- [Menggunakan EFS mount helper untuk memasang sistem file EFS](#page-87-0)
- [Menggunakan Network File System untuk me-mount sistem file EFS](#page-119-0)
- [Pertimbangan pemasangan tambahan](#page-130-0)
- [Memecahkan masalah pemasangan](#page-133-0)

# <span id="page-87-0"></span>Menggunakan EFS mount helper untuk memasang sistem file EFS

EFS mount helper membantu Anda memasang sistem file EFS di instans EC2 Linux dan Mac yang menjalankan distribusi yang didukung yang tercantum di dalamnya. [Tentang klien Amazon EFS](#page-73-0)

Amazon EFS mount helper menyederhanakan pemasangan sistem file Anda. Ini termasuk opsi pemasangan yang direkomendasikan Amazon EFS secara default. Selain itu, mount helper memiliki logging bawaan untuk tujuan pemecahan masalah. Jika Anda mengalami masalah dengan sistem file Amazon EFS Anda, Anda dapat membagikan log ini dengan AWS Support. Untuk informasi selengkapnya tentang pemasangan sistem file Anda, lihat[Memasang sistem file EFS](#page-86-0).

#### **a** Note

Amazon EFS tidak mendukung pemasangan dari instans Windows Amazon EC2.

### Topik

- [Cara kerjanya](#page-88-0)
- [Mendapatkan log dukungan](#page-90-0)
- [Prasyarat untuk menggunakan EFS mount helper](#page-90-1)
- [Memasang pada instans Amazon EC2 Linux menggunakan EFS mount helper](#page-92-0)
- [Pemasangan di instans Amazon EC2 Mac menggunakan EFS mount helper](#page-94-0)
- [Memasang sistem file Amazon EFS dari yang berbeda Wilayah AWS](#page-96-0)
- [Memasang sistem file One Zone](#page-97-0)
- [Pemasangan dengan otorisasi IAM](#page-100-0)
- [Pemasangan dengan titik akses EFS](#page-101-0)
- [Pemasangan dengan klien Linux lokal menggunakan EFS mount helper, AWS Direct Connect dan](#page-102-0) [VPN](#page-102-0)
- [Memasang sistem file Amazon EFS Anda secara otomatis](#page-103-0)
- [Memasang EFS ke beberapa instans EC2 menggunakan AWS Systems Manager](#page-114-0)
- [Memasang sistem file EFS dari yang lain Akun AWS atau VPC](#page-115-0)

## <span id="page-88-0"></span>Cara kerjanya

Mount helper mendefinisikan jenis sistem file jaringan baru, yang disebutefs, yang sepenuhnya kompatibel dengan mount perintah standar di Linux. Mount helper juga mendukung pemasangan sistem file Amazon EFS pada waktu boot instance secara otomatis dengan menggunakan entri dalam file /etc/fstab konfigurasi pada instans EC2 Linux.

### **A** Warning

Gunakan opsi \_netdev, yang digunakan untuk mengidentifikasi sistem file jaringan, ketika memasang sistem file Anda secara otomatis. Jika \_netdev hilang, instans EC2 Anda mungkin berhenti merespons. Hasil ini didapatkan karena sistem file jaringan perlu diinisialisasi setelah instans komputasi memulai jaringannya. Untuk informasi selengkapnya, lihat [Pemasangan otomatis gagal dan instans tidak responsif.](#page-134-0)

Anda dapat me-mount sistem file dengan menentukan salah satu properti berikut:

- Nama DNS sistem file Jika Anda menggunakan nama DNS sistem file, dan mount helper tidak dapat menyelesaikannya, misalnya ketika Anda memasang sistem file di VPC yang berbeda, itu akan kembali menggunakan alamat IP target mount. Untuk informasi selengkapnya, lihat [Memasang sistem file EFS dari yang lain Akun AWS atau VPC](#page-115-0).
- ID sistem file Jika Anda menggunakan ID sistem file, mount helper menyelesaikannya ke alamat IP lokal dari mount target elastic network interface (ENI) tanpa memanggil sumber daya eksternal.
- Pasang alamat IP target Anda dapat menggunakan alamat IP dari salah satu target pemasangan sistem file.

Anda dapat menemukan nilai untuk semua properti ini di konsol Amazon EFS. Nama DNS sistem file ditemukan di layar Lampirkan.

Saat enkripsi data dalam perjalanan dideklarasikan sebagai opsi pemasangan untuk sistem file Amazon EFS Anda, mount helper menginisialisasi stunnel proses klien, dan proses supervisor dipanggil. amazon-efs-mount-watchdog amazon-efs-mount-watchdogProses ini memantau kesehatan pemasangan TLS, dan dimulai secara otomatis saat pertama kali sistem file EFS dipasang melalui TLS. Jika klien Anda berjalan di Linux, proses ini dikelola oleh salah satu upstart atau systemd tergantung pada distribusi Linux Anda. Untuk klien yang berjalan pada macOS yang didukung, ini dikelola oleh. launchd

Stunneladalah relay jaringan multiguna sumber terbuka. stunnelProses klien mendengarkan pada port lokal untuk lalu lintas masuk, dan mount helper mengarahkan lalu lintas klien NFS ke port lokal ini.

Mount helper menggunakan TLS versi 1.2 untuk berkomunikasi dengan sistem file Anda. Menggunakan TLS memerlukan sertifikat, dan sertifikat ini ditandatangani oleh Otoritas Sertifikat Amazon tepercaya. Untuk informasi selengkapnya tentang cara kerja enkripsi, lihat[Enkripsi data di](#page-296-0)  [Amazon EFS.](#page-296-0)

### Opsi pemasangan yang digunakan oleh klien Amazon EFS

Klien mount helper Amazon EFS menggunakan opsi pemasangan berikut yang dioptimalkan untuk Amazon EFS:

• nfsvers=4.1- digunakan saat memasang pada instans EC2 Linux

nfsvers=4.0— digunakan saat memasang pada instans EC2 Mac yang didukung yang menjalankan macOS Big Sur, Monterey, dan Ventura

- rsize=1048576— Menetapkan jumlah maksimum byte data yang klien NFS dapat menerima untuk setiap permintaan READ jaringan ke 1048576, terbesar yang tersedia, untuk menghindari penurunan kinerja.
- wsize=1048576— Menetapkan jumlah maksimum byte data yang dapat dikirim klien NFS untuk setiap permintaan WRITE jaringan1048576, yang terbesar yang tersedia, untuk menghindari penurunan kinerja.
- hard— Menetapkan perilaku pemulihan klien NFS setelah waktu permintaan NFS habis, sehingga permintaan NFS dicoba ulang tanpa batas hingga server membalas, untuk memastikan integritas data.
- timeo=600— Menetapkan nilai batas waktu yang digunakan klien NFS untuk menunggu respons sebelum mencoba ulang permintaan NFS ke 600 desidetik (60 detik) untuk menghindari penurunan kinerja.
- retrans=2— Set ke 2 berapa kali klien NFS mencoba ulang permintaan sebelum mencoba tindakan pemulihan lebih lanjut.
- noresvportMemberitahu klien NFS untuk menggunakan port sumber Transmission Control Protocol (TCP) non-privileged baru ketika koneksi jaringan dibangun kembali. Menggunakan noresvport opsi ini membantu memastikan bahwa sistem file EFS Anda memiliki ketersediaan tanpa gangguan setelah peristiwa penyambungan ulang atau pemulihan jaringan.

• mountport=2049— hanya digunakan saat memasang pada instans EC2 Mac yang menjalankan macOS Big Sur, Monterey, dan Ventura.

### <span id="page-90-0"></span>Mendapatkan log dukungan

Pembantu pemasangan memiliki logging bawaan untuk sistem file Amazon EFS Anda. Anda dapat membagikan log ini dengan AWS Support untuk tujuan pemecahan masalah. Anda dapat menemukan log yang disimpan /var/log/amazon/efs di klien menggunakan EFS mount helper. Log ini untuk EFS mount helper, proses stunnel (dinonaktifkan secara default), dan untuk amazonefs-mount-watchdog proses yang memantau proses stunnel.

### **a** Note

amazon-efs-mount-watchdogProses ini memastikan bahwa setiap proses stunnel mount berjalan, dan menghentikan proses stunnel saat sistem file Amazon EFS dilepas. Jika karena alasan tertentu proses stunnel dihentikan secara tak terduga, proses pengawas akan memulai kembali.

Anda dapat mengubah konfigurasi log di/etc/amazon/efs/efs-utils.conf. Agar perubahan log dapat diterapkan, Anda perlu melepas dan memasang kembali sistem file menggunakan EFS mount helper. Kapasitas log untuk mount helper dan watchdog log dibatasi hingga 20 MiB. Log untuk proses stunnel dinonaktifkan secara default.

### **A** Important

Anda dapat mengaktifkan logging untuk log proses stunnel. Namun, mengaktifkan log stunnel dapat menggunakan jumlah ruang yang tidak sepele pada sistem file Anda.

### <span id="page-90-1"></span>Prasyarat untuk menggunakan EFS mount helper

Anda dapat memasang sistem file Amazon EFS di instans Amazon EC2 menggunakan penolong pemasangan Amazon EFS. Untuk menggunakan mount helper, Anda memerlukan yang berikut:

• ID sistem file dari sistem file yang akan dipasang - Helper mount EFS menyelesaikan ID sistem file ke alamat IP lokal dari mount target elastic network interface (ENI) tanpa memanggil sumber daya eksternal.

• Target pemasangan Amazon EFS — Anda membuat target pemasangan di cloud pribadi virtual (VPC) Anda. Jika Anda membuat sistem file di konsol menggunakan pengaturan yang direkomendasikan layanan, target pemasangan dibuat di setiap Availability Zone di Wilayah AWS mana sistem file berada. Untuk petunjuk membuat target pemasangan, lihat[Mengelola target](#page-53-0)  [mount](#page-53-0).

#### **a** Note

Kami menyarankan Anda menunggu 60 detik setelah status siklus hidup target mount yang baru dibuat tersedia sebelum memasang sistem file melalui DNS. Penantian ini memungkinkan catatan DNS menyebar sepenuhnya di Wilayah AWS tempat sistem file berada.

Jika Anda menggunakan target pemasangan di Availability Zone yang berbeda dengan instans EC2, Anda dikenakan biaya EC2 standar untuk data yang dikirim di Availability Zone. Anda juga mungkin melihat peningkatan latensi untuk operasi sistem file.

- Untuk memasang sistem file One Zone dari Availability Zone yang berbeda:
	- Nama Availability Zone sistem file Jika Anda memasang sistem file EFS One Zone yang terletak di Availability Zone yang berbeda dari instans EC2.
	- Pasang nama DNS target Atau, Anda dapat menentukan nama DNS target mount, bukan Availability Zone.
- Instans Amazon EC2 yang menjalankan salah satu distribusi Linux atau macOS yang didukung Distribusi yang didukung untuk memasang sistem file Anda dengan mount helper adalah sebagai berikut:
	- Amazon Linux 2
	- Amazon Linux 2023
	- Amazon Linux 2017.09 dan yang lebih baru
	- macOS Big Sur
	- Red Hat Enterprise Linux (dan turunannya seperti CentOS) versi 7 dan yang lebih baru
	- Ubuntu 16.04 LTS dan yang lebih baru

### **a** Note

Instans EC2 Mac yang menjalankan macOS Big Sur hanya mendukung NFS 4.0.

- Helper pemasangan Amazon EFS diinstal pada instans EC2 Mount helper adalah alat dalam amazon-efs-utils paket utilitas. Untuk informasi tentang menginstalamazon-efs-utils, lihat [Instalasi otomatis klien EFS](#page-76-0) dan [Instalasi secara manual](#page-80-0) amazon-efs-utils.
- Instans EC2 ada dalam VPC Instans EC2 yang menghubungkan harus dalam virtual private cloud (VPC) berdasarkan layanan Amazon VPC. Itu juga harus dikonfigurasi untuk menggunakan server DNS yang disediakan oleh AWS. Untuk informasi tentang server DNS Amazon, lihat [Set](https://docs.aws.amazon.com/vpc/latest/userguide/VPC_DHCP_Options.html)  [Opsi DHCP di Panduan](https://docs.aws.amazon.com/vpc/latest/userguide/VPC_DHCP_Options.html) Pengguna Amazon VPC.
- VPC mengaktifkan nama host DNS VPC dari instans EC2 yang menghubungkan harus mengaktifkan nama host DNS. Untuk informasi selengkapnya, lihat [Melihat Nama Host DNS untuk](https://docs.aws.amazon.com/vpc/latest/userguide/vpc-dns.html#vpc-dns-viewing)  [Instans EC2 Anda di Panduan](https://docs.aws.amazon.com/vpc/latest/userguide/vpc-dns.html#vpc-dns-viewing) Pengguna Amazon VPC.
- Untuk instans EC2 dan sistem file yang berbeda Wilayah AWS Jika instans EC2 dan sistem file yang Anda pasang terletak berbeda Wilayah AWS, Anda perlu mengedit region properti dalam file. efs-utils.conf Untuk informasi selengkapnya, lihat [Memasang sistem file Amazon EFS](#page-96-0)  [dari yang berbeda Wilayah AWS](#page-96-0).

## <span id="page-92-0"></span>Memasang pada instans Amazon EC2 Linux menggunakan EFS mount helper

Prosedur ini membutuhkan yang berikut:

- Anda telah menginstal amazon-efs-utils paket pada instans EC2. Untuk informasi selengkapnya, lihat [Menginstal klien Amazon EFS secara manual.](#page-80-0)
- Anda telah membuat target mount untuk sistem file. Untuk informasi selengkapnya, lihat [Mengelola](#page-53-0) [target mount](#page-53-0).

Untuk me-mount sistem file Amazon EFS Anda menggunakan mount helper pada instans EC2 Linux

1. Buka jendela terminal pada instans EC2 Anda melalui Secure Shell (SSH), dan masuk dengan nama pengguna yang sesuai. Untuk informasi selengkapnya, lihat [Connect ke instance Linux](https://docs.aws.amazon.com/AWSEC2/latest/UserGuide/connect-linux-inst-ssh.html) [Anda dari Linux atau macOS menggunakan](https://docs.aws.amazon.com/AWSEC2/latest/UserGuide/connect-linux-inst-ssh.html) SSH.

2. Buat direktori efs yang akan Anda gunakan sebagai titik pemasangan sistem file menggunakan perintah berikut:

sudo mkdir efs

3. Jalankan salah satu perintah berikut untuk me-mount sistem file Anda.

#### **a** Note

Jika instans EC2 dan sistem file yang Anda pasang terletak di Wilayah AWS s yang berbeda, lihat [Memasang sistem file Amazon EFS dari yang berbeda Wilayah AWS](#page-96-0) untuk mengedit region properti dalam efs-utils.conf file.

• Untuk me-mount menggunakan id sistem file:

sudo mount -t efs *file-system-id efs-mount-point*/

Gunakan ID sistem file yang Anda pasang di tempat *file-system-id* dan efs sebagai pengganti *efs-mount-point*.

sudo mount -t efs fs-abcd123456789ef0 efs/

Atau, jika Anda ingin menggunakan enkripsi data dalam perjalanan, Anda dapat me-mount sistem file Anda dengan perintah berikut.

sudo mount -t efs -o tls fs-abcd123456789ef0:/ efs/

• Untuk me-mount menggunakan nama DNS sistem file:

sudo mount -t efs -o tls *file-system-dns-name efs-mount-point*/

sudo mount -t efs -o tls fs-abcd123456789ef0.efs.us-east-2.amazonaws.com efs/

• Untuk me-mount menggunakan alamat IP target mount:

```
sudo mount -t efs -o tls,mounttargetip=mount-target-ip file-system-id efs-mount-
point/
```
sudo mount -t efs -o tls,mounttargetip=192.0.2.0 fs-abcd123456789ef0 efs/

Anda dapat melihat dan menyalin perintah yang tepat untuk memasang sistem file Anda di kotak dialog Lampirkan.

- a. Di konsol Amazon EFS, pilih sistem file yang ingin Anda pasang untuk menampilkan halaman detailnya.
- b. Untuk menampilkan perintah mount yang akan digunakan untuk sistem file ini, pilih Lampirkan di kanan atas.

Layar Lampirkan menampilkan perintah yang tepat untuk digunakan untuk memasang sistem file dengan cara berikut:

- (Pasang melalui DNS) Menggunakan nama DNS sistem file dengan EFS mount helper atau klien NFS.
- (Pasang melalui IP) Menggunakan alamat IP target mount di Availability Zone yang dipilih dengan klien NFS.

### <span id="page-94-0"></span>Pemasangan di instans Amazon EC2 Mac menggunakan EFS mount helper

Prosedur ini membutuhkan yang berikut:

- Anda telah menginstal amazon-efs-utils paket pada instans EC2 Mac. Untuk informasi selengkapnya, lihat [Menginstal klien Amazon EFS di instans EC2 Mac yang menjalankan macOS](#page-81-1)  [Big Sur, macOS Monterey, atau macOS Ventura.](#page-81-1)
- Anda telah membuat target mount untuk sistem file. Anda dapat membuat target mount pada pembuatan sistem file dan menambahkannya ke sistem file yang ada. Untuk informasi selengkapnya, lihat [Mengelola target mount](#page-53-0).
- Anda memasang sistem file pada instans EC2 Mac yang menjalankan macOS Big Sur, Monterey, atau Ventura. Versi macOS lainnya tidak didukung.

#### **a** Note

Hanya instans EC2 Mac yang menjalankan macOS Big Sur, Monterey, dan Ventura yang didukung. Versi macOS lainnya tidak didukung untuk digunakan dengan Amazon EFS.

Untuk me-mount sistem file Amazon EFS Anda menggunakan EFS mount helper pada instans EC2 Mac yang menjalankan macOS Big Sur, Monterey, atau Ventura

- 1. Buka jendela terminal pada instans EC2 Mac Anda melalui Secure Shell (SSH), dan masuk dengan nama pengguna yang sesuai. Untuk informasi selengkapnya, lihat [Connect ke instans](https://docs.aws.amazon.com/AWSEC2/latest/UserGuide/ec2-mac-instances.html#mac-instance-ssh)  [menggunakan instans SSH](https://docs.aws.amazon.com/AWSEC2/latest/UserGuide/ec2-mac-instances.html#mac-instance-ssh) untuk Mac, di Panduan Pengguna Amazon EC2.
- 2. Buat direktori untuk digunakan sebagai titik pemasangan sistem file menggunakan perintah berikut:

sudo mkdir efs

3. Jalankan perintah berikut untuk me-mount sistem file Anda.

**a** Note

Secara default, EFS mount helper menggunakan enkripsi saat transit saat memasang pada instans EC2 Mac, baik Anda menggunakan tls opsi dalam perintah mount atau tidak.

sudo mount -t efs *file-system-id efs-mount-point/*

sudo mount -t efs fs-abcd123456789ef0 efs/

Anda juga dapat menggunakan tls opsi saat memasang.

```
sudo mount -t efs -o tls fs-abcd123456789ef0:/ efs
```
Untuk memasang sistem file pada instance EC2 Mac tanpa menggunakan enkripsi saat transit, gunakan notls opsi, seperti yang ditunjukkan pada perintah berikut.

sudo mount -t efs -o notls *file-system-id efs-mount-point/*

Anda dapat melihat dan menyalin perintah yang tepat untuk memasang sistem file Anda di kotak dialog Lampirkan konsol manajemen, yang dijelaskan sebagai berikut.

- a. Di konsol Amazon EFS, pilih sistem file yang ingin Anda pasang untuk menampilkan halaman detailnya.
- b. Untuk menampilkan perintah mount yang akan digunakan untuk sistem file ini, pilih Lampirkan di kanan atas.

Layar Lampirkan menampilkan perintah yang tepat untuk digunakan untuk memasang sistem file dengan cara berikut:

- (Pasang melalui DNS) Menggunakan nama DNS sistem file dengan EFS mount helper atau klien NFS.
- (Pasang melalui IP) Menggunakan alamat IP target mount di Availability Zone yang dipilih dengan klien NFS.

### <span id="page-96-0"></span>Memasang sistem file Amazon EFS dari yang berbeda Wilayah AWS

Jika Anda memasang sistem file EFS Anda dari instans Amazon EC2 yang berbeda Wilayah AWS dari sistem file, Anda perlu mengedit nilai region properti dalam file. efs-utils.conf

Untuk mengedit properti wilayah di **efs-utils.conf**

- 1. Akses terminal untuk instans EC2 Anda melalui Secure Shell (SSH), dan masuk dengan nama pengguna yang sesuai. Untuk informasi selengkapnya tentang cara melakukannya, lihat [Menghubungkan ke instans Linux menggunakan SSH](https://docs.aws.amazon.com/AWSEC2/latest/UserGuide/AccessingInstancesLinux.html) di Panduan Pengguna Amazon EC2.
- 2. Temukan efs-utils.conf file, dan buka menggunakan editor pilihan Anda.
- 3. Temukan baris berikut:

```
#region = us-east-1
```
- a. Hapus komentar baris.
- b. Jika sistem file tidak terletak di us-east-1 wilayah tersebut, ganti us-east-1 dengan ID wilayah tempat sistem file berada.
- c. Simpan perubahan.
- 4. Tambahkan entri host untuk pemasangan lintas wilayah. Untuk informasi lebih lanjut tentang cara melakukan ini, lihat[Langkah 3: Tambahkan Entri Host untuk Target Mount.](#page-285-0)
- 5. Pasang sistem file menggunakan EFS mount helper untuk instance [Linux](#page-92-0) atau [Mac.](#page-94-0)

### <span id="page-97-0"></span>Memasang sistem file One Zone

Sistem file Amazon EFS One Zone hanya mendukung satu target mount yang terletak di Availability Zone yang sama dengan sistem file. Anda tidak dapat menambahkan target pemasangan tambahan. Bagian ini menjelaskan hal-hal yang perlu dipertimbangkan saat memasang sistem file One Zone.

Anda dapat menghindari biaya transfer data antar Availability Zone dan mencapai kinerja yang lebih baik dengan mengakses sistem file EFS menggunakan instans komputasi Amazon EC2 yang terletak di Availability Zone yang sama dengan target pemasangan sistem file.

Prosedur di bagian ini membutuhkan yang berikut:

- Anda telah menginstal amazon-efs-utils package pada instans EC2. Untuk informasi selengkapnya, lihat [Menginstal klien Amazon EFS secara manual.](#page-80-0)
- Anda telah membuat target mount untuk sistem file. Untuk informasi selengkapnya, lihat [Mengelola](#page-53-0) [target mount](#page-53-0).

### Memasang sistem file One Zone pada EC2 di Availability Zone yang berbeda

Jika Anda memasang sistem file One Zone pada instans EC2 yang terletak di Availability Zone yang berbeda, Anda harus menentukan nama Availability Zone sistem file atau nama DNS dari target pemasangan sistem file dalam perintah mount helper mount.

Buat direktori yang dipanggil efs untuk digunakan sebagai titik pemasangan sistem file menggunakan perintah berikut:

#### sudo mkdir efs

Gunakan perintah berikut untuk me-mount sistem file menggunakan EFS mount helper. Perintah menentukan nama Availability Zone sistem file.

sudo mount -t efs -o az=*availability-zone-name*,tls *file-system-id mount-point*/

Ini adalah perintah dengan nilai sampel:

sudo mount -t efs -o az=us-east-1a,tls fs-abcd1234567890ef efs/

Perintah berikut memasang sistem file, menentukan nama DNS dari target mount sistem file.

sudo mount -t efs -o tls *mount-target-dns-name mount-point*/

Ini adalah perintah dengan contoh mount nama DNS target.

```
sudo mount -t efs -o tls us-east-1a.fs-abcd1234567890ef9.efs.us-east-1.amazonaws.com 
  efs/
```
Memasang sistem file One Zone di Availability Zone yang berbeda secara otomatis dengan EFS mount helper

Jika Anda menggunakan /etc/fstab untuk memasang sistem file EFS One Zone pada instans EC2 yang terletak di Availability Zone yang berbeda, Anda harus menentukan nama Availability Zone sistem file atau nama DNS dari target pemasangan sistem file di entri. /etc/fstab

```
availability-zone-name.file-system-id.efs.aws-region.amazonaws.com:/ efs-mount-point
  efs defaults,_netdev,noresvport,tls 0 0
```
us-east-1a.fs-abc123def456a7890.efs.us-east-1.amazonaws.com:/ efs-one-zone efs defaults, \_netdev, noresvport, tls 0 0

Memasang sistem file One Zone secara otomatis dengan NFS

Jika Anda menggunakan /etc/fstab untuk memasang sistem file EFS menggunakan penyimpanan One Zone pada instans EC2 yang terletak di Availability Zone yang berbeda, Anda harus menentukan nama Availability Zone sistem file dengan nama DNS sistem file di entri. /etc/ fstab

```
availability-zone-name.file-system-id.efs.aws-region.amazonaws.com:/ efs-mount-point
 nfs4 
 nfsvers=4.1,rsize=1048576,wsize=1048576,hard,timeo=600,retrans=2,noresvport,_netdev 0 
 0
```

```
us-east-1a.fs-abc123def456a7890.efs.us-east-1.amazonaws.com:/ efs-one-zone nfs4 
  nfsvers=4.1,rsize=1048576,wsize=1048576,hard,timeo=600,retrans=2,noresvport,_netdev 0 
  0
```
Untuk informasi selengkapnya tentang cara mengedit /etc/fstab file, dan nilai yang digunakan dalam perintah ini, liha[tMenggunakan NFS untuk secara otomatis me-mount sistem file EFS.](#page-111-0)

Memasang sistem file dengan sistem file One Zone pada instance AWS komputasi lainnya

Bila Anda menggunakan sistem file One Zone dengan Amazon Elastic Container Service, Amazon Elastic Kubernetes Service, AWS Lambda atau, Anda perlu mengonfigurasi layanan untuk menggunakan Availability Zone yang sama dengan sistem file EFS, diilustrasikan sebagai berikut, dan dijelaskan di bagian berikut.

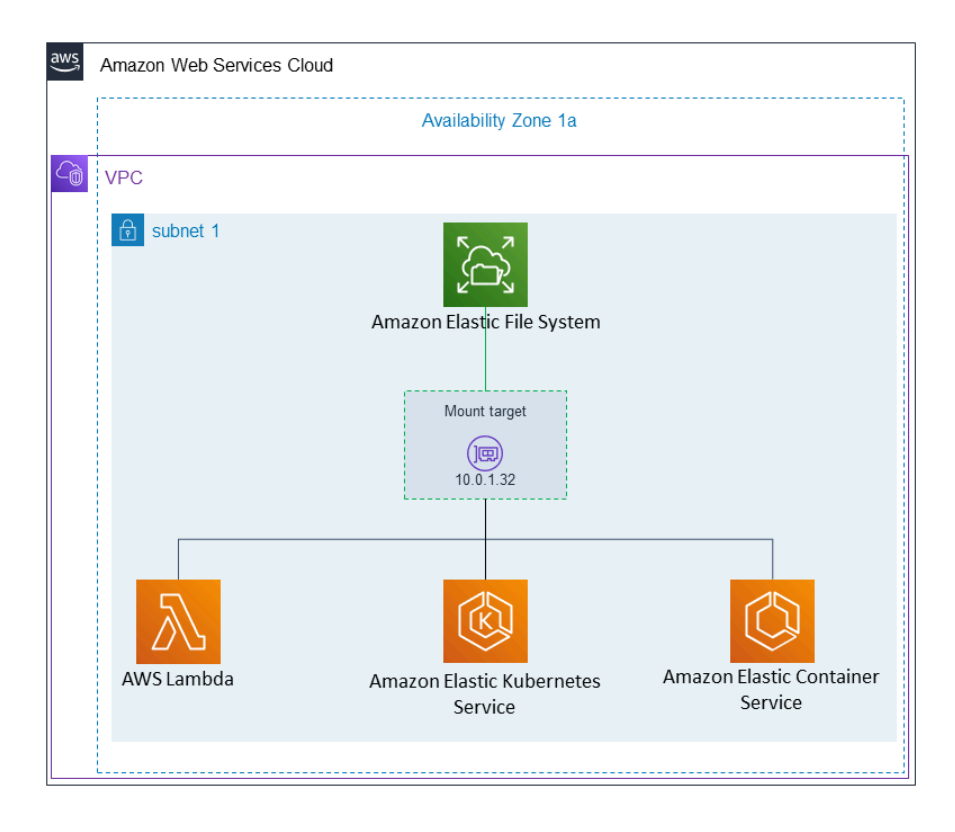

Menghubungkan dari Amazon Elastic Container Service

Anda dapat menggunakan sistem file Amazon EFS dengan Amazon ECS untuk berbagi data sistem file di seluruh armada instans kontainer sehingga tugas Anda memiliki akses ke penyimpanan persisten yang sama, apa pun instans tempat mereka mendarat. Untuk menggunakan sistem file

Amazon EFS One Zone dengan Amazon ECS, Anda harus memilih hanya subnet yang berada di Availability Zone yang sama dengan sistem file Anda saat meluncurkan tugas Anda. Untuk informasi selengkapnya, lihat [volume Amazon EFS](https://docs.aws.amazon.com/AmazonECS/latest/developerguide/efs-volumes.html) di Panduan Pengembang Layanan Kontainer Elastis Amazon.

Menghubungkan dari Amazon Elastic Kubernetes Service

Saat memasang sistem file One Zone dari Amazon EKS, Anda dapat menggunakan driver Amazon EFS [Container Storage Interface](https://docs.aws.amazon.com/eks/latest/userguide/efs-csi.html) (CSI), yang mendukung jalur akses Amazon EFS, untuk berbagi sistem file antara beberapa pod di Amazon EKS atau cluster Kubernetes yang dikelola sendiri. Driver Amazon EFS CSI diinstal di tumpukan Fargate. Saat menggunakan driver Amazon EFS CSI dengan sistem file Amazon EFS One Zone, Anda dapat menggunakan nodeSelector opsi saat meluncurkan pod untuk memastikannya dijadwalkan dalam Availability Zone yang sama dengan sistem file Anda.

#### Menghubungkan dari AWS Lambda

Anda dapat menggunakan Amazon EFS AWS Lambda untuk berbagi data di seluruh pemanggilan fungsi, membaca file data referensi besar, dan menulis output fungsi ke penyimpanan persisten dan bersama. Lambda menghubungkan instance fungsi dengan aman ke target mount Amazon EFS yang berada di Availability Zone dan subnet yang sama. Saat Anda menggunakan Lambda dengan sistem file One Zone, konfigurasikan fungsi Anda untuk hanya meluncurkan pemanggilan ke subnet yang berada di Availability Zone yang sama dengan sistem file Anda.

### <span id="page-100-0"></span>Pemasangan dengan otorisasi IAM

Untuk memasang sistem file Amazon EFS di instans Linux menggunakan otorisasi AWS Identity and Access Management (IAM), Anda menggunakan EFS mount helper. Untuk informasi selengkapnya tentang otorisasi IAM untuk klien NFS, lihat. [Menggunakan IAM untuk mengontrol akses data sistem](#page-347-0)  [file](#page-347-0)

Anda perlu membuat direktori untuk digunakan sebagai titik pemasangan sistem file di bagian berikut. Anda dapat menggunakan perintah berikut untuk membuat direktori mount pointefs:

sudo mkdir efs

Anda kemudian dapat mengganti instance *efs-mount-point* denganefs.

### Pemasangan dengan IAM menggunakan profil instans EC2

Jika Anda memasang dengan otorisasi IAM ke instans Amazon EC2 dengan profil instans, gunakan opsi iam dan pasang, tls yang ditunjukkan berikut.

\$ sudo mount -t efs -o tls,iam *file-system-id efs-mount-point*/

Untuk secara otomatis memasang dengan otorisasi IAM ke instans Amazon EC2 yang memiliki profil instans, tambahkan baris berikut ke /etc/fstab file pada instans EC2.

```
file-system-id:/ efs-mount-point efs _netdev,tls,iam 0 0
```
Pemasangan dengan IAM menggunakan profil bernama

Anda dapat me-mount dengan otorisasi IAM menggunakan kredensyal IAM yang terletak di file AWS CLI kredensyal, atau file konfigurasi. ~/.aws/credentials AWS CLI ~/.aws/config Jika tidak "awsprofile" ditentukan, profil "default" digunakan.

Untuk me-mount dengan otorisasi IAM ke instance Linux menggunakan file kredensyal, gunakan opsi,, dan iam mount tlsawsprofile, yang ditunjukkan berikut.

\$ sudo mount -t efs -o tls,iam,awsprofile=*namedprofile file-system-id efs-mount-point*/

Untuk secara otomatis me-mount dengan otorisasi IAM ke instance Linux menggunakan file kredensyal, tambahkan baris berikut ke /etc/fstab file pada instance EC2.

```
file-system-id:/ efs-mount-point efs _netdev,tls,iam,awsprofile=namedprofile 0 0
```
### <span id="page-101-0"></span>Pemasangan dengan titik akses EFS

Anda dapat memasang sistem file EFS menggunakan titik akses EFS hanya dengan menggunakan EFS mount helper.

#### **a** Note

Anda harus mengonfigurasi satu atau beberapa target pemasangan untuk sistem file Anda saat memasang sistem file menggunakan titik akses EFS.

Saat Anda memasang sistem file menggunakan titik akses, perintah mount menyertakan opsi access-point-id dan tls mount selain opsi pemasangan biasa. Contoh ditunjukkan sebagai berikut.

\$ sudo mount -t efs -o tls,accesspoint=*access-point-id file-system-id efs-mount-point*

Untuk secara otomatis memasang sistem file menggunakan titik akses, tambahkan baris berikut ke / etc/fstab file pada instance EC2.

*file-system-id efs-mount-point* efs \_netdev,tls,accesspoint=*access-point-id* 0 0

<span id="page-102-0"></span>Untuk informasi selengkapnya tentang titik akses EFS, liha[tBekerja dengan titik akses Amazon EFS](#page-359-0).

# Pemasangan dengan klien Linux lokal menggunakan EFS mount helper, AWS Direct Connect dan VPN

Anda dapat memasang sistem file Amazon EFS di server pusat data lokal saat tersambung ke Amazon VPC AWS Direct Connect dengan atau VPN. Grafik berikut menunjukkan diagram skematik tingkat tinggi yang Layanan AWS diperlukan dalam memasang sistem file Amazon EFS dari lokal.

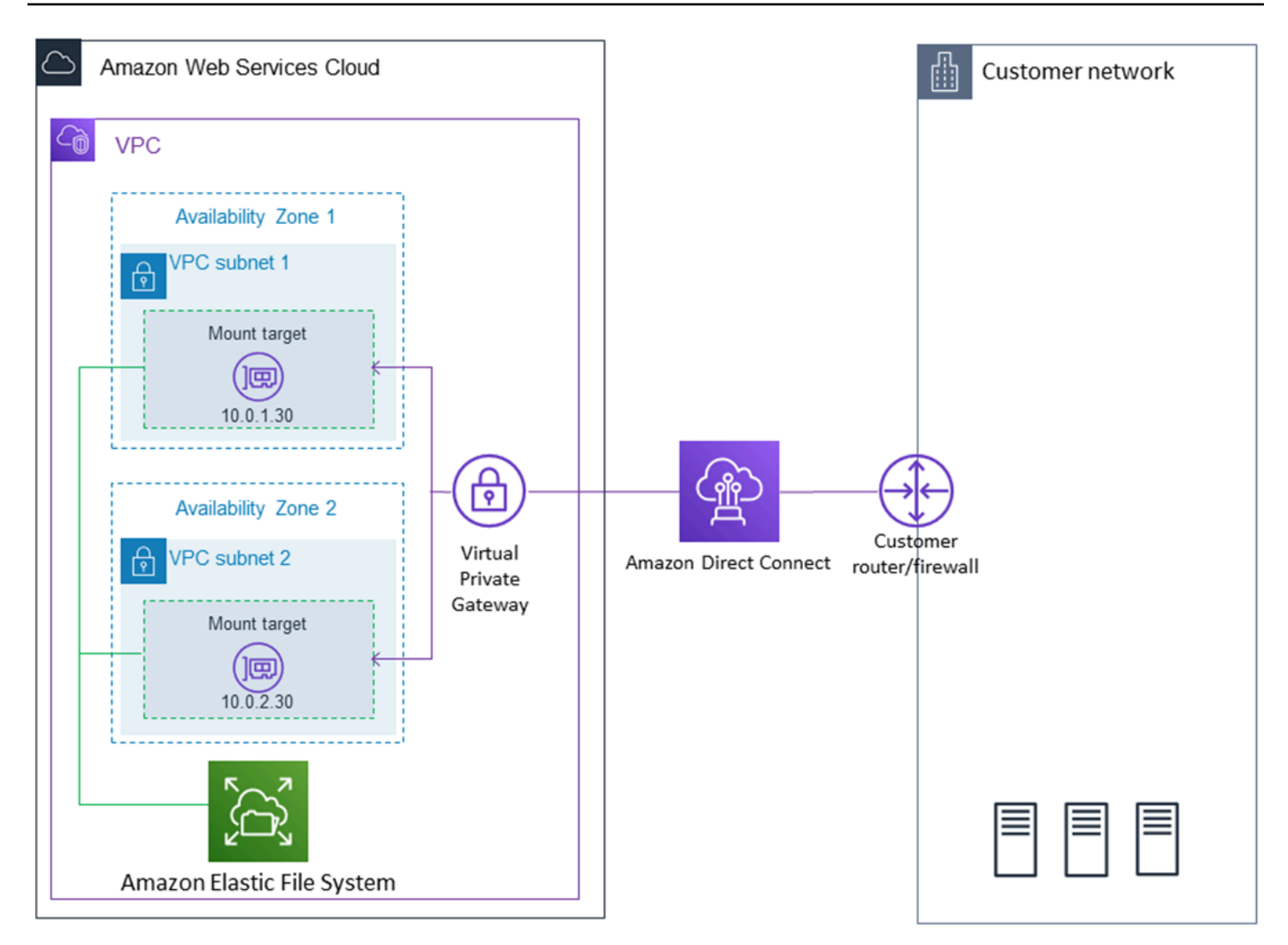

Untuk informasi selengkapnya tentang cara menggunakan amazon-efs-utils dengan AWS Direct Connect dan VPN untuk memasang sistem file Amazon EFS ke klien Linux lokal, lihat[Panduan:](#page-272-0)  [Membuat dan memasang sistem file lokal dengan dan VPN AWS Direct Connect.](#page-272-0)

## <span id="page-103-0"></span>Memasang sistem file Amazon EFS Anda secara otomatis

Anda dapat mengonfigurasi instans Amazon EC2 untuk secara otomatis memasang sistem file EFS saat reboot menggunakan EFS mount helper atau NFS.

- Menggunakan EFS mount helper:
	- Lampirkan sistem file EFS saat Anda membuat instans Linux EC2 baru menggunakan EC2 Launch Instance Wizard.
	- Perbarui /etc/fstab file EC2 dengan entri untuk sistem file EFS.

• Menggunakan [NFS tanpa EFS mount helper](#page-111-0) untuk memperbarui /etc/fstab file EC2, untuk mendukung instans EC2 Linux dan Mac.

#### **a** Note

Helper pemasangan EFS tidak mendukung pemasangan otomatis pada instans Amazon EC2 Mac yang menjalankan macOS Big Sur atau Monterey. Sebagai gantinya, Anda dapat menggunakan [NFS untuk mengonfigurasi file /etc/fstab pada instance EC2 Mac untuk secara](#page-111-0)  [otomatis memasang sistem file](#page-111-0) EFS.

Topik

- [Menggunakan EFS mount helper untuk memasang ulang sistem file EFS secara otomatis](#page-104-0)
- [Menggunakan NFS untuk secara otomatis me-mount sistem file EFS](#page-111-0)

<span id="page-104-0"></span>Menggunakan EFS mount helper untuk memasang ulang sistem file EFS secara otomatis

Gunakan EFS mount helper untuk mengonfigurasi instans /etc/fstab Linux EC2 untuk secara otomatis memasang ulang sistem file EFS Anda saat instance dimulai kembali.

Topik

- [Lampirkan sistem file EFS saat membuat instans EC2 untuk mengaktifkan pemasangan otomatis](#page-104-1) [saat reboot](#page-104-1)
- [Menggunakan /etc/fstab dengan EFS mount helper untuk secara otomatis memasang ulang sistem](#page-106-0) [file EFS](#page-106-0)

<span id="page-104-1"></span>Lampirkan sistem file EFS saat membuat instans EC2 untuk mengaktifkan pemasangan otomatis saat reboot

Metode ini menggunakan EFS mount helper untuk me-mount sistem file memperbarui file /etc/fstab pada instance EC2. Mount helper adalah bagian dari [amazon-efs-utils](#page-73-1)seperangkat alat.

Saat membuat instans Amazon EC2 Linux baru menggunakan EC2 Launch Instance Wizard, Anda dapat mengonfigurasinya untuk memasang sistem file Amazon EFS secara otomatis. Instans EC2 memasang sistem file secara otomatis instans pertama kali diluncurkan dan juga setiap kali restart.

#### **a** Note

Sistem file Amazon EFS tidak mendukung pemasangan pada instans Amazon EC2 Mac yang menjalankan macOS Big Sur atau Monterey saat peluncuran instans.

Sebelum Anda melakukan prosedur ini, pastikan Anda telah membuat sistem file Amazon EFS Anda. Untuk informasi selengkapnya, lihat [Cepat membuat sistem file yang memiliki pengaturan yang](#page-43-0)  [direkomendasikan \(konsol\)](#page-43-0) di latihan Amazon EFS Getting Started.

#### **G** Note

Anda tidak dapat menggunakan Amazon EFS dengan instans Amazon EC2 berbasis Microsoft Windows.

Sebelum Anda dapat meluncurkan dan terhubung ke instans Amazon EC2, Anda perlu membuat key pair, kecuali Anda sudah memilikinya. Ikuti langkah-langkah dalam [Mengatur untuk menggunakan](https://docs.aws.amazon.com/AWSEC2/latest/UserGuide/get-set-up-for-amazon-ec2.html) [Amazon EC2](https://docs.aws.amazon.com/AWSEC2/latest/UserGuide/get-set-up-for-amazon-ec2.html) di Panduan Pengguna Amazon EC2 untuk membuat key pair. Jika Anda sudah memiliki key pair, Anda bisa menggunakannya untuk latihan ini.

Untuk mengonfigurasi instans EC2 Anda untuk memasang sistem file EFS secara otomatis saat diluncurkan

- 1. Buka konsol Amazon EC2 di<https://console.aws.amazon.com/ec2/>.
- 2. Pilih Luncurkan Instans.
- 3. Pada Langkah 1: Pilih Amazon Machine Image (AMI), temukan Amazon Linux AMI di bagian atas daftar dan pilih Pilih.
- 4. Pada Langkah 2: Pilih Jenis Instance, pilih Berikutnya: Konfigurasi Detail Instance.
- 5. Pada Langkah 3: Konfigurasikan Detail Instance, berikan informasi berikut:
	- Untuk Network, pilih entri untuk VPC yang sama dengan sistem file EFS yang Anda pasang.
	- Untuk Subnet, pilih subnet default di Availability Zone apa pun.
	- Untuk sistem File, pilih sistem file EFS yang ingin Anda pasang. Jalur yang ditampilkan di sebelah ID sistem file adalah titik pemasangan yang akan digunakan instans EC2, yang dapat Anda ubah.
- Di bawah Detail Lanjutan, data Pengguna dibuat secara otomatis, dan menyertakan perintah yang diperlukan untuk memasang sistem file EFS yang Anda tentukan di bawah Sistem file.
- 6. Pilih Berikutnya: Tambahkan Penyimpanan.
- 7. Pilih Berikutnya: Tambahkan Tanda.
- 8. Beri nama instans Anda dan pilih Berikutnya: Konfigurasi Grup Keamanan.
- 9. Pada Langkah 6: Konfigurasikan Grup Keamanan, atur Tetapkan grup keamanan ke Pilih grup keamanan yang ada. Pilih grup keamanan default untuk memastikannya dapat mengakses sistem file EFS Anda.

Anda tidak dapat mengakses instans EC2 Anda dengan Secure Shell (SSH) menggunakan grup keamanan ini. Untuk akses dengan SSH, nanti Anda dapat mengedit keamanan default dan menambahkan aturan untuk mengizinkan SSH atau grup keamanan baru yang memungkinkan SSH. Anda dapat menggunakan pengaturan berikut:

- Jenis: SSH
- Protokol: TCP
- Rentang Pelabuhan: 22
- Sumber: Anywhere 0.0.0.0/0
- 10. Pilih Tinjau dan Luncurkan.
- 11. Pilih Luncurkan.
- 12. Pilih kotak centang untuk key pair yang Anda buat, lalu pilih Launch Instances.

Instans EC2 Anda sekarang dikonfigurasi untuk memasang sistem file EFS saat diluncurkan dan kapan pun di-boot ulang.

<span id="page-106-0"></span>Menggunakan **/etc/fstab** dengan EFS mount helper untuk secara otomatis memasang ulang sistem file EFS

File /etc/fstab berisi informasi tentang sistem file. Perintahmount -a, yang berjalan selama start-up instance, memasang semua sistem file yang tercantum di dalamnya. /etc/fstab Dalam prosedur ini, Anda akan memperbarui instans Linux EC2 secara manual sehingga instance menggunakan EFS mount helper untuk secara otomatis memasang ulang sistem file EFS saat instance dimulai ulang. /etc/fstab

### **a** Note

Sistem file Amazon EFS tidak mendukung pemasangan otomatis menggunakan /etc/ fstab helper pemasangan EFS di instans Amazon EC2 Mac yang menjalankan macOS Big Sur atau Monterey. Sebagai gantinya, Anda dapat menggunakan NFS [/etc/fstab](#page-111-0) untuk secara otomatis memasang sistem file Anda pada instans EC2 Mac yang menjalankan macOS Big Sur dan Monterey.

Metode ini menggunakan EFS mount helper untuk me-mount sistem file. Mount helper adalah bagian dari amazon-efs-utils seperangkat alat.

amazon-efs-utilsAlat ini tersedia untuk instalasi di Amazon Linux dan Amazon Linux 2 Amazon Machine Images (AMI). Untuk informasi selengkapnya tentang amazon-efs-utils, lihat [Menginstal](#page-73-1)  [alat Amazon EFS](#page-73-1). Jika Anda menggunakan distribusi Linux lain, seperti Red Hat Enterprise Linux (RHEL), buat dan instal amazon-efs-utils secara manual. Untuk informasi selengkapnya, lihat [Menginstal klien Amazon EFS di distribusi Linux lainnya.](#page-81-0)

### Prasyarat

Persyaratan berikut harus ada sebelum Anda berhasil menerapkan prosedur ini:

- Anda telah membuat sistem file Amazon EFS yang ingin dipasang ulang secara otomatis. Untuk informasi selengkapnya, lihat [Cepat membuat sistem file yang memiliki pengaturan yang](#page-43-0)  [direkomendasikan \(konsol\)](#page-43-0).
- Anda telah membuat instance EC2 Linux yang ingin Anda konfigurasikan untuk secara otomatis memasang kembali sistem file EFS.
- EFS mount helper diinstal pada instans EC2 Linux. Untuk informasi selengkapnya, lihat [Menginstal](#page-73-1)  [alat Amazon EFS](#page-73-1).

Untuk memperbarui berkas /etc/fstab pada instans EC2 Anda

- 1. Connect ke instans EC2 Anda:
	- Untuk menyambung ke instans Anda dari komputer yang menjalankan macOS atau Linux, tentukan file.pem untuk perintah SSH Anda. Untuk melakukan ini, gunakan -i opsi dan jalur ke kunci pribadi Anda.
• Untuk terhubung ke instans Anda dari komputer yang menjalankan Windows, Anda dapat menggunakan salah satu MindTerm atau Putty. Untuk menggunakan PuTTY, instal dan konversi file.pem ke file.ppk.

Untuk informasi selengkapnya, lihat topik berikut di Panduan Pengguna Amazon EC2:

- [Connect ke instans Linux Anda dari Windows dengan PutTY](https://docs.aws.amazon.com/AWSEC2/latest/UserGuide/putty.html)
- [Connect ke instans Linux Anda dari Linux atau macOS menggunakan SSH](https://docs.aws.amazon.com/AWSEC2/latest/UserGuide/connect-linux-inst-ssh.html)
- 2. Buka /etc/fstab file di editor.
- 3. Untuk pemasangan otomatis menggunakan otorisasi IAM atau titik akses EFS:
	- Untuk secara otomatis memasang dengan otorisasi IAM ke instans Amazon EC2 yang memiliki profil instans, tambahkan baris berikut ke file. /etc/fstab

*file-system-id*:/ *efs-mount-point* efs \_netdev,noresvport,tls,iam 0 0

• Untuk secara otomatis me-mount dengan otorisasi IAM ke instance Linux menggunakan file kredensyal, tambahkan baris berikut ke file. /etc/fstab

```
file-system-id:/ efs-mount-point efs 
  _netdev,noresvport,tls,iam,awsprofile=namedprofile 0 0
```
• Untuk memasang sistem file secara otomatis menggunakan titik akses EFS, tambahkan baris berikut ke /etc/fstab file.

```
file-system-id:/ efs-mount-point efs 
  _netdev,noresvport,tls,iam,accesspoint=access-point-id 0 0
```
### **A** Warning

Gunakan opsi \_netdev, yang digunakan untuk mengidentifikasi sistem file jaringan, ketika memasang sistem file Anda secara otomatis. Jika \_netdev hilang, instans EC2 Anda mungkin berhenti merespons. Hasil ini didapatkan karena sistem file jaringan perlu diinisialisasi setelah instans komputasi memulai jaringannya. Untuk informasi selengkapnya, lihat [Pemasangan otomatis gagal dan instans tidak responsif](#page-134-0).

Untuk informasi lebih lanjut, lihat [Pemasangan dengan otorisasi IAM](#page-100-0) dan [Pemasangan dengan](#page-101-0) [titik akses EFS](#page-101-0).

- 4. Simpan perubahan pada file.
- 5. Uji fstab entri dengan menggunakan mount perintah dengan 'fake' opsi bersama dengan 'verbose' opsi 'all' dan.

```
$ sudo mount -fav
home/ec2-user/efs : successfully mounted
```
Instans EC2 Anda sekarang dikonfigurasi untuk memasang sistem file EFS setiap kali restart.

#### **a** Note

Dalam beberapa kasus, instans Amazon EC2 Anda mungkin perlu dimulai terlepas dari status sistem file Amazon EFS yang Anda pasang. Dalam kasus seperti itu, tambahkan nofail opsi ke entri sistem file Anda di /etc/fstab file Anda.

Baris kode yang Anda tambahkan ke /etc/fstab file melakukan hal berikut.

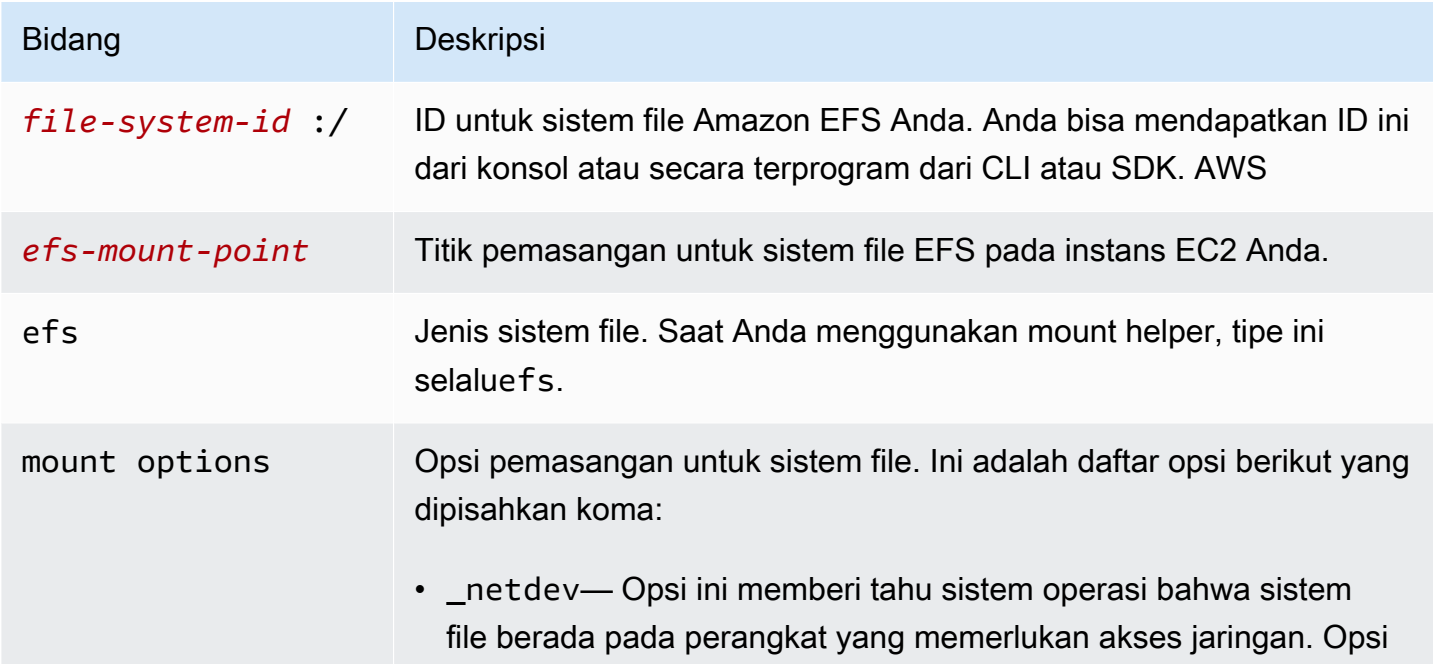

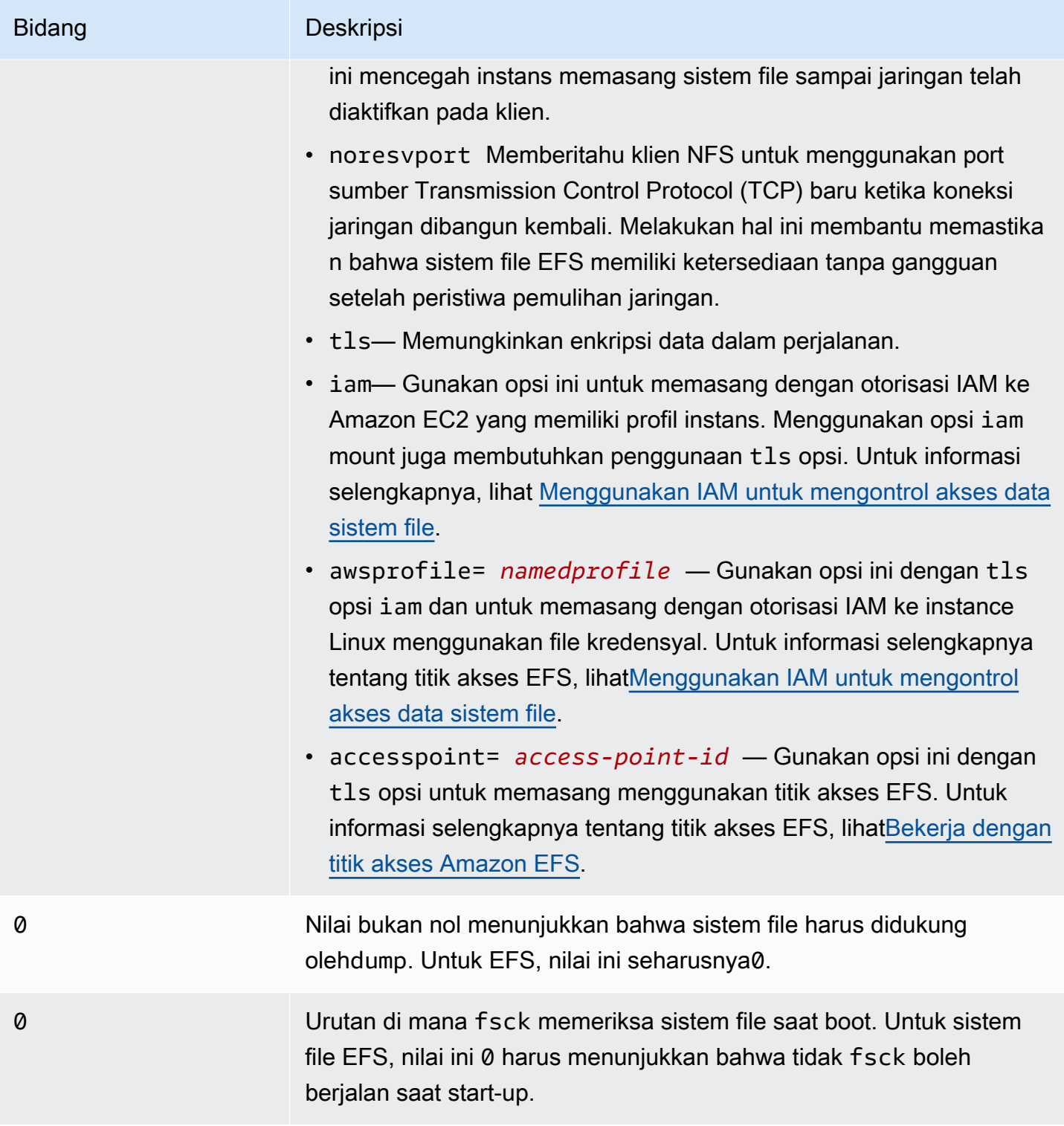

### Menggunakan NFS untuk secara otomatis me-mount sistem file EFS

Untuk memperbarui **/etc/fstab** file pada instans EC2 Anda

- 1. Connect ke instans EC2 Anda:
	- Untuk menyambung ke instans Anda dari komputer yang menjalankan macOS atau Linux, tentukan file.pem untuk perintah SSH Anda. Untuk melakukan ini, gunakan -i opsi dan jalur ke kunci pribadi Anda.
	- Untuk terhubung ke instans Anda dari komputer yang menjalankan Windows, Anda dapat menggunakan salah satu MindTerm atau Putty. Untuk menggunakan PuTTY, instal dan konversi file.pem ke file.ppk.

Untuk informasi selengkapnya, lihat topik berikut di Panduan Pengguna Amazon EC2:

- [Connect ke instans Linux Anda dari Windows dengan PutTY](https://docs.aws.amazon.com/AWSEC2/latest/UserGuide/putty.html)
- [Connect ke instans Linux Anda dari Linux atau macOS menggunakan SSH](https://docs.aws.amazon.com/AWSEC2/latest/UserGuide/connect-linux-inst-ssh.html)
- 2. Buka /etc/fstab file di editor.
- 3. Untuk secara otomatis memasang sistem file menggunakan NFS, bukan EFS mount helper, tambahkan baris berikut ke file. /etc/fstab
	- Ganti *file\_system\_id dengan ID* sistem file yang Anda pasang.
	- Ganti *aws-region* dengan Wilayah AWS sistem file, seperti. us-east-1
	- Ganti *mount\_point dengan titik* pemasangan sistem file.

```
file_system_id.efs.aws-region.amazonaws.com:/ mount_point nfs4 
  nfsvers=4.1,rsize=1048576,wsize=1048576,hard,timeo=600,retrans=2,noresvport,_netdev 
  0 0
```
Baris kode yang Anda tambahkan ke /etc/fstab file melakukan hal berikut.

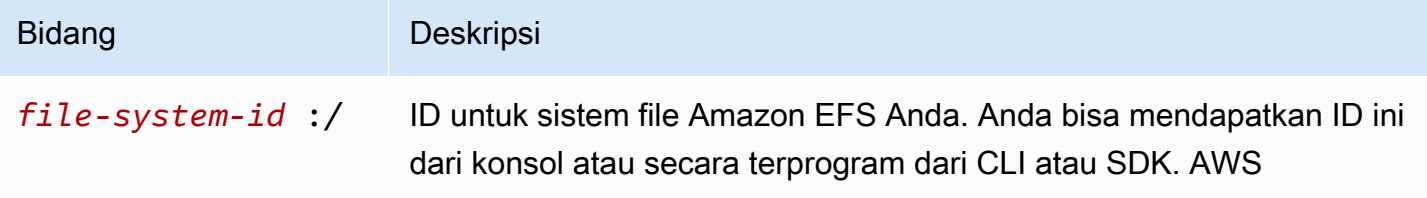

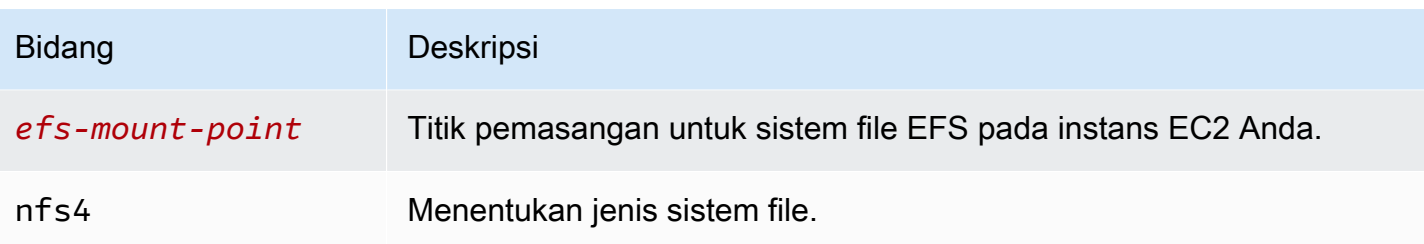

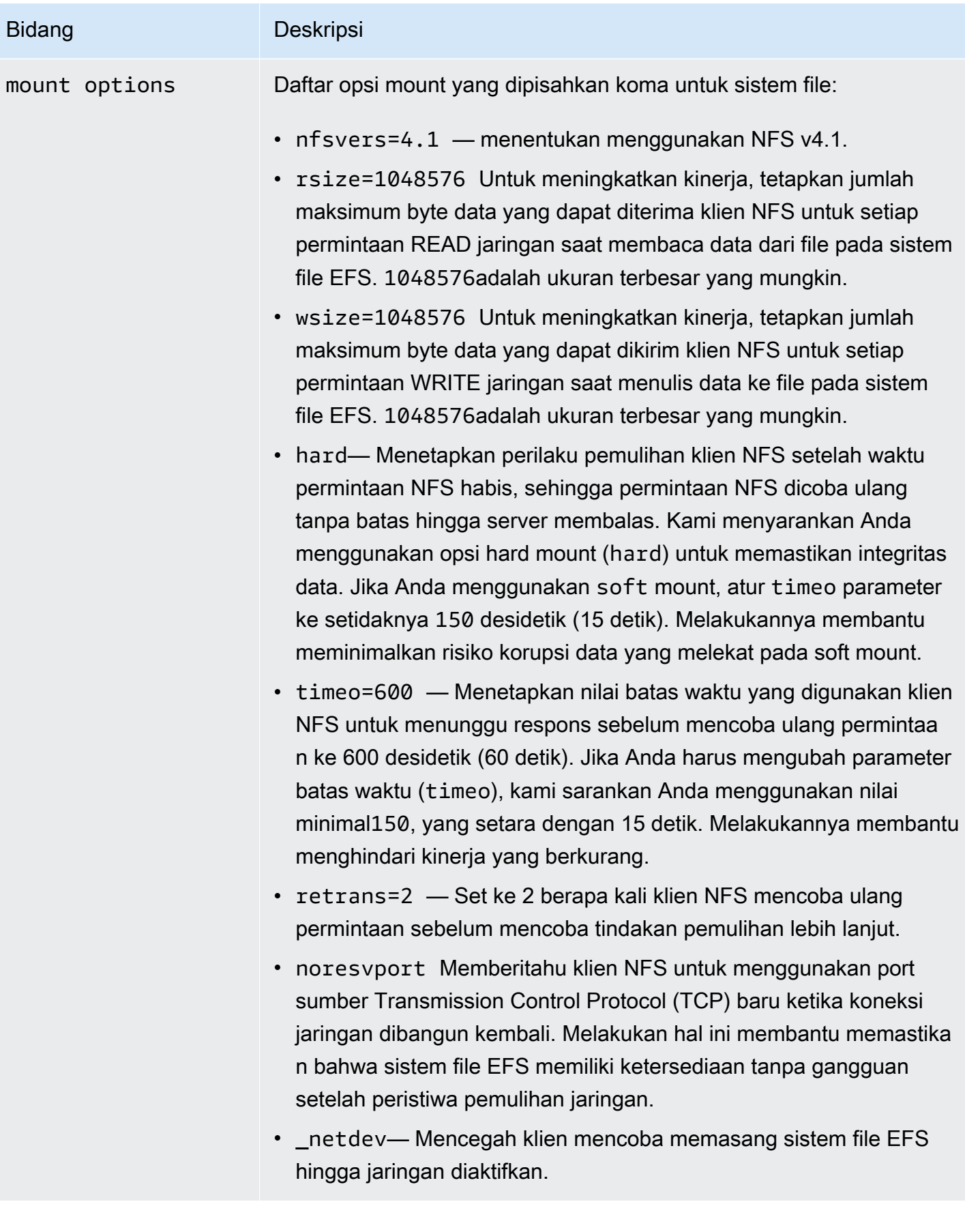

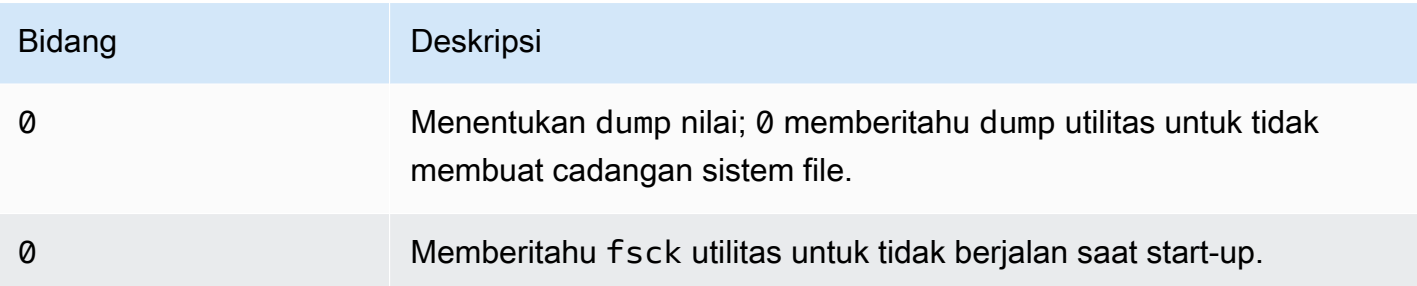

# Memasang EFS ke beberapa instans EC2 menggunakan AWS Systems Manager

Anda dapat memasang sistem file EFS ke beberapa instans Amazon EC2 dari jarak jauh dan aman tanpa harus masuk ke instans menggunakan Command. AWS Systems Manager Run Untuk informasi selengkapnya tentang AWS Systems Manager Run Command, lihat [AWS Systems](https://docs.aws.amazon.com/systems-manager/latest/userguide/execute-remote-commands.html)  [Manager menjalankan perintah](https://docs.aws.amazon.com/systems-manager/latest/userguide/execute-remote-commands.html) di Panduan AWS Systems Manager Pengguna. Prasyarat berikut diperlukan sebelum memasang sistem file EFS menggunakan metode ini:

- 1. Instans EC2 diluncurkan dengan profil instans yang menyertakan kebijakan AmazonElasticFileSystemsUtils izin. Untuk informasi selengkapnya, lihat [Langkah 1:](#page-78-0) [Konfigurasikan profil instans IAM dengan izin yang diperlukan.](#page-78-0)
- 2. Versi 1.28.1 atau yang lebih baru dari klien Amazon EFS (amazon-efs-utils paket) diinstal pada instans EC2. Anda dapat menggunakan AWS Systems Manager untuk menginstal paket secara otomatis pada instans Anda. Untuk informasi selengkapnya, lihat [Langkah 2: Konfigurasikan](#page-79-0)  [Asosiasi yang digunakan oleh State Manager untuk menginstal atau memperbarui klien Amazon](#page-79-0) [EFS.](#page-79-0)

Untuk memasang beberapa sistem file EFS ke beberapa instans EC2 menggunakan konsol

- 1. Buka AWS Systems Manager konsol di [https://console.aws.amazon.com/systems-manager/.](https://console.aws.amazon.com/systems-manager/)
- 2. Di panel navigasi, pilih Jalankan Perintah.
- 3. Pilih Run a command (Jalankan perintah).
- 4. Masukkan **AWS-RunShellScript** di bidang pencarian Perintah.
- 5. Pilih AWS- RunShell Script.
- 6. Dalam parameter Command masukkan perintah mount yang akan digunakan untuk setiap sistem file EFS yang ingin Anda pasang. Sebagai contoh:

```
sudo mount -t efs -o tls fs-12345678:/ /mnt/efs
sudo mount -t efs -o tls,accesspoint=fsap-12345678 fs-01233210 /mnt/efs
```
Untuk informasi selengkapnya tentang perintah pemasangan EFS menggunakan klien Amazon EFS, lihat [Memasang pada instans Amazon EC2 Linux menggunakan EFS mount helper](#page-92-0) ata[uPemasangan di instans Amazon EC2 Mac menggunakan EFS mount helper](#page-94-0).

- 7. Pilih instans EC2 AWS Systems Manager terkelola target yang Anda inginkan untuk menjalankan perintah.
- 8. Buat pengaturan tambahan lainnya yang Anda inginkan. Kemudian pilih Jalankan untuk menjalankan perintah dan pasang sistem file EFS yang ditentukan dalam perintah.

Setelah Anda menjalankan perintah, Anda dapat melihat statusnya di riwayat perintah.

## <span id="page-115-0"></span>Memasang sistem file EFS dari yang lain Akun AWS atau VPC

Anda dapat memasang sistem file Amazon EFS menggunakan otorisasi IAM untuk klien NFS dan EFS Access Points menggunakan EFS mount helper. Secara default, EFS mount helper menggunakan layanan nama domain (DNS) untuk menyelesaikan alamat IP target pemasangan EFS Anda. Jika Anda memasang sistem file dari akun lain atau virtual private cloud (VPC), Anda harus menyelesaikan target pemasangan EFS secara manual.

Setelah itu, Anda dapat menemukan petunjuk untuk menentukan alamat IP target pemasangan EFS yang benar untuk digunakan untuk klien NFS Anda. Anda juga dapat menemukan instruksi untuk mengonfigurasi klien untuk memasang sistem file EFS menggunakan alamat IP tersebut.

### Pemasangan menggunakan IAM atau titik akses dari VPC lain

Saat Anda menggunakan koneksi peering VPC atau gateway transit untuk menghubungkan VPC, instans Amazon EC2 yang ada di satu VPC dapat mengakses sistem file EFS di VPC lain, meskipun VPC milik akun yang berbeda.

#### Prasyarat

Sebelum menggunakan prosedur berikut ini, lakukan langkah-langkah ini:

• Instal klien Amazon EFS, bagian dari amazon-efs-utils rangkaian utilitas pada instance komputasi tempat Anda memasang sistem file EFS. Anda menggunakan EFS mount helper, yang disertakan dalamamazon-efs-utils, untuk me-mount sistem file. Untuk petunjuk tentang menginstalamazon-efs-utils, lihat[Menginstal alat Amazon EFS](#page-73-0).

- Izinkan ec2:DescribeAvailabilityZones tindakan dalam kebijakan IAM untuk peran IAM yang Anda lampirkan ke instance. Kami menyarankan Anda melampirkan kebijakan AWS terkelola AmazonElasticFileSystemsUtils ke entitas IAM untuk memberikan izin yang diperlukan untuk entitas.
- Saat memasang dari yang lain Akun AWS, perbarui kebijakan sumber daya sistem file untuk memungkinkan elasticfilesystem:DescribeMountTarget tindakan untuk ARN utama lainnya. Akun AWS Sebagai contoh:

```
{ 
     "Id": "access-point-example03", 
     "Statement": [ 
         { 
              "Sid": "access-point-statement-example03", 
              "Effect": "Allow", 
              "Principal": {"AWS": "arn:aws:iam::555555555555"}, 
              "Action": "elasticfilesystem:DescribeMountTargets", 
              "Resource": "arn:aws:elasticfilesystem:us-east-2:111122223333:file-
system/fs-12345678" 
         } 
     ]
}
```
Untuk informasi selengkapnya tentang kebijakan sumber daya sistem file EFS, lihat[Kebijakan](#page-316-0) [berbasis sumber daya dalam Amazon EFS.](#page-316-0)

- Instal botocore. Klien EFS menggunakan botocore untuk mengambil alamat IP target mount ketika nama DNS sistem file tidak dapat diselesaikan saat memasang sistem file di VPC lain. Untuk informasi selengkapnya, lihat [Menginstal botocore di file](https://github.com/aws/efs-utils#Install-botocore) amazon-efs-utils README.
- Siapkan koneksi peering VPC atau gateway transit VPC.

Anda menghubungkan VPC klien dan VPC sistem file EFS Anda menggunakan koneksi peering VPC atau gateway transit VPC. Saat Anda menggunakan koneksi peering VPC atau gateway transit untuk menghubungkan VPC, instans Amazon EC2 yang ada di satu VPC dapat mengakses sistem file EFS di VPC lain, meskipun VPC milik akun yang berbeda.

Transit gateway adalah hub transit jaringan yang dapat Anda gunakan untuk saling menghubungkan VPC Anda dan jaringan on-premise. Untuk informasi selengkapnya tentang penggunaan gateway transit VPC, lihat [Memulai gateway transit di](https://docs.aws.amazon.com/vpc/latest/tgw/tgw-getting-started.html) Panduan Gerbang Transit VPC Amazon.

Koneksi peering VPC adalah koneksi jaringan di antara dua VPC. Jenis koneksi ini memungkinkan Anda untuk merutekan lalu lintas antara keduanya menggunakan Internet Protocol versi 4 (IPv4) privat atau alamat Internet Protocol versi 6 (IPv6). Anda dapat menggunakan VPC peering untuk menghubungkan VPC dalam hal yang sama Wilayah AWS atau di antara s. Wilayah AWS Untuk informasi selengkapnya tentang peering VPC, lihat [Apa yang dimaksud dengan peering VPC?](https://docs.aws.amazon.com/vpc/latest/peering/Welcome.html) dalam Panduan Peering Amazon VPC.

Untuk memastikan ketersediaan sistem file Anda yang tinggi, sebaiknya Anda selalu menggunakan alamat IP target pemasangan EFS yang berada di Availability Zone yang sama dengan klien NFS Anda. Jika Anda memasang sistem file EFS yang ada di akun lain, pastikan klien NFS dan target pemasangan EFS berada di ID Availability Zone yang sama. Persyaratan ini berlaku karena nama AZ dapat berbeda dari satu akun ke akun lainnya.

Untuk me-mount sistem file EFS di VPC lain menggunakan IAM atau titik akses

- 1. Connect ke instans EC2 Anda:
	- Untuk menyambung ke instans Anda dari komputer yang menjalankan macOS atau Linux, tentukan file.pem untuk perintah SSH Anda. Untuk melakukan ini, gunakan -i opsi dan jalur ke kunci pribadi Anda.
	- Untuk terhubung ke instans Anda dari komputer yang menjalankan Windows, Anda dapat menggunakan salah satu MindTerm atau Putty. Untuk menggunakan PuTTY, instal dan konversi file.pem ke file.ppk.

Untuk informasi selengkapnya, lihat topik berikut di Panduan Pengguna Amazon EC2:

- [Connect ke instans Linux Anda dari Windows dengan PutTY](https://docs.aws.amazon.com/AWSEC2/latest/UserGuide/putty.html)
- [Connect ke instans Linux Anda dari Linux atau macOS menggunakan SSH](https://docs.aws.amazon.com/AWSEC2/latest/UserGuide/connect-linux-inst-ssh.html)
- 2. Buat direktori untuk memasang sistem file menggunakan perintah berikut.

\$ sudo mkdir /mnt/efs

3. Untuk me-mount sistem file menggunakan otorisasi IAM, gunakan perintah berikut:

\$ sudo mount -t efs -o tls,iam *file-system-dns-name* /mnt/efs/

Untuk informasi selengkapnya tentang penggunaan otorisasi IAM dengan EFS, lihat. [Menggunakan IAM untuk mengontrol akses data sistem file](#page-347-0)

Untuk me-mount sistem file menggunakan titik akses EFS, gunakan perintah berikut:

\$ sudo mount -t efs -o tls,accesspoint=*access-point-id file-system-dns-name* /mnt/ efs/

Untuk informasi selengkapnya tentang titik akses EFS, liha[tBekerja dengan titik akses Amazon](#page-359-0)  [EFS](#page-359-0).

Memasang sistem file Amazon EFS dari yang berbeda Wilayah AWS

Jika Anda memasang sistem file EFS Anda dari VPC lain yang berbeda Wilayah AWS dari sistem file, Anda perlu mengedit file. efs-utils.conf Di/dist/efs-utils.conf, cari baris berikut:

#region = us-east-1

Hapus komentar baris, dan ganti nilai untuk ID wilayah di mana sistem file berada, jika tidak ada. useast-1

Pemasangan dari yang lain Akun AWS di VPC yang sama

Menggunakan VPC bersama, Anda dapat memasang sistem file Amazon EFS yang dimiliki oleh salah satu Akun AWS dari instans Amazon EC2 yang dimiliki oleh instans lain. Akun AWS Untuk informasi selengkapnya tentang menyiapkan VPC bersama, lihat [Bekerja dengan VPC bersama di](https://docs.aws.amazon.com/vpc/latest/userguide/vpc-sharing.html)  [Panduan Peering](https://docs.aws.amazon.com/vpc/latest/userguide/vpc-sharing.html) VPC Amazon.

Setelah Anda menyiapkan berbagi VPC, instans EC2 dapat memasang sistem file EFS menggunakan resolusi nama Domain Name System (DNS) atau helper mount EFS. Sebaiknya gunakan EFS mount helper untuk memasang sistem file EFS Anda.

# Menggunakan Network File System untuk me-mount sistem file EFS

#### **a** Note

Di bagian ini, Anda dapat mempelajari cara memasang sistem file Amazon EFS Anda tanpa amazon-efs-utils paket. Untuk menggunakan enkripsi data dalam perjalanan dengan sistem file Anda, Anda harus me-mount sistem file Anda dengan Transport Layer Security (TLS). Untuk melakukannya, kami sarankan menggunakan amazon-efs-utils paket. Untuk informasi selengkapnya, lihat [Menginstal alat Amazon EFS.](#page-73-0)

Selanjutnya, Anda dapat mempelajari cara menginstal klien Network File System (NFS) dan cara memasang sistem file Amazon EFS Anda pada instans Amazon EC2. Anda juga dapat menemukan penjelasan tentang mount perintah dan opsi yang tersedia untuk menentukan nama Sistem Nama Domain (DNS) sistem file Anda dalam perintah. mount Selain itu, Anda dapat menemukan cara menggunakan file fstab untuk secara otomatis memasang kembali sistem file Anda setelah sistem apa pun dimulai ulang.

#### **a** Note

Sebelum Anda dapat memasang sistem file, Anda harus membuat, mengkonfigurasi, dan meluncurkan sumber daya AWS terkait. Untuk petunjuk mendetail, lihat [Memulai dengan](#page-25-0)  [Amazon Elastic File System.](#page-25-0)

#### **a** Note

Sebelum memasang sistem file, Anda perlu membuat grup keamanan VPC untuk instans Amazon EC2 dan memasang target dengan akses masuk dan keluar yang diperlukan. Untuk informasi selengkapnya, lihat [Menggunakan grup keamanan VPC untuk instans Amazon EC2](#page-350-0)  [dan target pemasangan.](#page-350-0)

#### Topik

• [Dukungan NFS](#page-120-0)

- [Menginstal klien NFS](#page-121-0)
- [Opsi pemasangan NFS yang direkomendasikan](#page-123-0)
- [Pemasangan di Amazon EC2 dengan nama DNS](#page-125-0)
- [Pemasangan dengan alamat IP](#page-128-0)

### <span id="page-120-0"></span>Dukungan NFS

Amazon EFS mendukung protokol Network File System versi 4.0 dan 4.1 (NFSv4) saat memasang sistem file Anda di instans Amazon EC2. Meskipun NFSv4.0 didukung, kami menyarankan Anda menggunakan NFSv4.1. Memasang sistem file Amazon EFS di instans Amazon EC2 Anda juga memerlukan klien NFS yang mendukung protokol NFSv4 pilihan Anda. Instans Amazon EC2 Mac yang menjalankan macOS Big Sur hanya mendukung NFS v4.0.

Amazon EFS tidak mendukung opsi nconnect pemasangan.

**a** Note

Untuk kernel Linux versi 5.4.\*, klien Linux NFS menggunakan read\_ahead\_kb nilai default 128 KB. Kami merekomendasikan untuk meningkatkan nilai ini menjadi 15 MB. Untuk informasi selengkapnya, lihat [Mengoptimalkan ukuran read\\_ahead\\_kb NFS.](#page-213-0)

Untuk kinerja optimal dan untuk menghindari berbagai bug klien NFS yang diketahui, kami sarankan bekerja dengan kernel Linux baru-baru ini. Jika Anda menggunakan distribusi Linux perusahaan, kami merekomendasikan hal berikut:

- Amazon Linux 2
- Amazon Linux 2017.09 atau yang lebih baru
- Red Hat Enterprise Linux (dan turunannya seperti CentOS) versi 7 dan yang lebih baru
- Ubuntu 16.04 LTS dan yang lebih baru
- SLES 12 Sp2 atau yang lebih baru

Jika Anda menggunakan distribusi lain atau kernel khusus, kami merekomendasikan kernel versi 4.3 atau yang lebih baru.

#### **a** Note

RHEL 6.9 mungkin kurang optimal untuk beban kerja tertentu karena. [Kinerja buruk saat](#page-217-0)  [membuka banyak file secara paralel](#page-217-0)

**a** Note

Memasang sistem file Amazon EFS dengan instans Amazon EC2 yang menjalankan Microsoft Windows tidak didukung.

### Memecahkan masalah AMI dan versi kernel

Untuk memecahkan masalah yang terkait dengan AMI atau versi kernel tertentu saat menggunakan Amazon EFS dari instans EC2, lihat. [Memecahkan masalah AMI dan kernel](#page-219-0)

## <span id="page-121-0"></span>Menginstal klien NFS

Untuk memasang sistem file Amazon EFS di instans Amazon EC2 Anda, pertama-tama Anda harus menginstal klien NFS. Untuk terhubung ke instans EC2 Anda dan menginstal klien NFS, Anda memerlukan nama DNS publik dari instans EC2 dan nama pengguna untuk masuk. Nama pengguna untuk contoh Anda biasanyaec2-user.

Untuk menghubungkan instans EC2 Anda dan menginstal klien NFS

- 1. Connect ke instans EC2 Anda. Perhatikan hal berikut tentang menghubungkan ke instance:
	- Untuk terhubung ke instans Anda dari komputer yang menjalankan macOS atau Linux, tentukan file.pem ke klien Secure Shell (SSH) Anda dengan -i opsi dan jalur ke kunci pribadi Anda.
	- Untuk terhubung ke instans Anda dari komputer yang menjalankan Windows, Anda dapat menggunakan salah satu MindTerm atau Putty. Jika Anda berencana untuk menggunakan PuTTY, Anda perlu menginstalnya dan menggunakan prosedur berikut untuk mengonversi file.pem menjadi file.ppk.

Untuk informasi selengkapnya, lihat topik berikut di Panduan Pengguna Amazon EC2:

- [Menghubungkan ke Instance Linux Anda dari Windows Menggunakan PutTY](https://docs.aws.amazon.com/AWSEC2/latest/UserGuide/putty.html)
- [Menghubungkan ke Instance Linux Anda Menggunakan SSH](https://docs.aws.amazon.com/AWSEC2/latest/UserGuide/AccessingInstancesLinux.html)

File kunci tidak dapat dilihat secara publik untuk SSH. Anda dapat menggunakan chmod 400 *filename*.pem perintah untuk mengatur izin ini. Untuk informasi selengkapnya, lihat [Membuat](https://docs.aws.amazon.com/AWSEC2/latest/UserGuide/get-set-up-for-amazon-ec2.html#create-a-key-pair)  [key pair](https://docs.aws.amazon.com/AWSEC2/latest/UserGuide/get-set-up-for-amazon-ec2.html#create-a-key-pair).

2. (Opsional) Dapatkan pembaruan dan reboot.

```
$ sudo yum -y update 
             $ sudo reboot
```
- 3. Setelah reboot, sambungkan kembali ke instans EC2 Anda.
- 4. Instal klien NFS.

Jika Anda menggunakan Amazon Linux AMI atau Red Hat Linux AMI, instal klien NFS dengan perintah berikut.

\$ sudo yum -y install nfs-utils

Jika Anda menggunakan Ubuntu Amazon EC2 AMI, instal klien NFS dengan perintah berikut.

```
$ sudo apt-get -y install nfs-common
```
5. Mulai layanan NFS menggunakan perintah berikut. Untuk RHEL 7:

\$ **sudo service nfs start**

Untuk RHEL 8:

\$ **sudo service nfs-server start**

6. Verifikasi bahwa layanan NFS dimulai, sebagai berikut.

```
$ sudo service nfs status
Redirecting to /bin/systemctl status nfs.service
# nfs-server.service - NFS server and services 
  Loaded: loaded (/usr/lib/systemd/system/nfs-server.service; disabled; vendor
 preset: disabled) 
   Active: active (exited) since Wed 2019-10-30 16:13:44 UTC; 5s ago
```

```
 Process: 29446 ExecStart=/usr/sbin/rpc.nfsd $RPCNFSDARGS (code=exited, status=0/
SUCCESS) 
  Process: 29441 ExecStartPre=/bin/sh -c /bin/kill -HUP `cat /run/qssproxy.pid`
  (code=exited, status=0/SUCCESS) 
   Process: 29439 ExecStartPre=/usr/sbin/exportfs -r (code=exited, status=0/SUCCESS) 
 Main PID: 29446 (code=exited, status=0/SUCCESS) 
   CGroup: /system.slice/nfs-server.service
```
Jika Anda menggunakan kernel khusus (yaitu, jika Anda membuat AMI khusus), Anda harus menyertakan setidaknya modul kernel klien NFSV4.1 dan pembantu pemasangan ruang pengguna NFS4 yang tepat.

#### **a** Note

Jika Anda memilih Amazon Linux AMI 2016.03.0 atau Amazon Linux AMI 2016.09.0 saat meluncurkan instans Amazon EC2 Anda, Anda tidak perlu menginstal nfs-utils karena sudah termasuk dalam AMI secara default.

#### Berikutnya: Pasang sistem file Anda

Gunakan salah satu prosedur berikut untuk me-mount sistem file Anda.

- [Pemasangan di Amazon EC2 dengan nama DNS](#page-125-0)
- [Pemasangan dengan alamat IP](#page-128-0)
- [Memasang sistem file Amazon EFS Anda secara otomatis](#page-103-0)

### <span id="page-123-0"></span>Opsi pemasangan NFS yang direkomendasikan

Kami merekomendasikan nilai berikut untuk opsi pemasangan di Linux:

• noresvportMemberitahu klien NFS untuk menggunakan port sumber Transmission Control Protocol (TCP) non-privileged baru ketika koneksi jaringan dibangun kembali. Perangkat lunak klien NFS yang disertakan dalam versi kernel Linux yang lebih lama (versi v5.4 dan di bawahnya) mencakup perilaku yang menyebabkan klien NFS, setelah terputus, mencoba menghubungkan kembali pada port sumber TCP yang sama. Perilaku ini tidak sesuai dengan TCP RFC, dan dapat mencegah klien ini membangun kembali koneksi dengan cepat ke sistem file EFS.

Menggunakan noresvport opsi membantu memastikan bahwa klien NFS terhubung kembali secara transparan ke sistem file EFS Anda, menjaga ketersediaan tanpa gangguan saat menyambung kembali setelah peristiwa pemulihan jaringan.

### **A** Important

Kami sangat menyarankan untuk menggunakan opsi noresvport pemasangan untuk membantu memastikan bahwa sistem file EFS Anda memiliki ketersediaan tanpa gangguan setelah peristiwa penyambungan ulang atau pemulihan jaringan. Pertimbangkan untuk menggunakan [EFS mount helper](#page-86-0) untuk me-mount sistem file Anda. EFS mount helper menggunakan opsi pemasangan NFS yang dioptimalkan untuk sistem file Amazon EFS.

- rsize=1048576— Menetapkan jumlah maksimum byte data yang klien NFS dapat menerima untuk setiap permintaan READ jaringan. Nilai ini berlaku saat membaca data dari file pada sistem file EFS. Kami menyarankan Anda menggunakan ukuran sebesar mungkin (hingga1048576) untuk menghindari penurunan kinerja.
- wsize=1048576— Menetapkan jumlah maksimum byte data yang klien NFS dapat mengirim untuk setiap permintaan WRITE jaringan. Nilai ini berlaku saat menulis data ke file pada sistem file EFS. Kami menyarankan Anda menggunakan ukuran sebesar mungkin (hingga1048576) untuk menghindari penurunan kinerja.
- hard— Menetapkan perilaku pemulihan klien NFS setelah waktu permintaan NFS habis, sehingga permintaan NFS dicoba ulang tanpa batas hingga server membalas. Kami menyarankan Anda menggunakan opsi hard mount (hard) untuk memastikan integritas data. Jika Anda menggunakan soft mount, atur timeo parameter ke setidaknya 150 desidetik (15 detik). Melakukannya membantu meminimalkan risiko korupsi data yang melekat pada soft mount.
- timeo=600— Menetapkan nilai batas waktu yang digunakan klien NFS untuk menunggu respons sebelum mencoba ulang permintaan NFS ke 600 desidetik (60 detik). Jika Anda harus mengubah parameter batas waktu (timeo), kami sarankan Anda menggunakan nilai minimal150, yang setara dengan 15 detik. Melakukannya membantu menghindari penurunan kinerja.
- retrans=2— Set ke 2 berapa kali klien NFS mencoba ulang permintaan sebelum mencoba tindakan pemulihan lebih lanjut.
- \_netdev— Saat hadir/etc/fstab, mencegah klien mencoba memasang sistem file EFS hingga jaringan diaktifkan.

• nofail— Jika instans EC2 Anda perlu memulai terlepas dari status sistem file EFS yang Anda pasang, tambahkan nofail opsi ke entri sistem file Anda di /etc/fstab file Anda.

Jika Anda tidak menggunakan default sebelumnya, perhatikan hal berikut:

- Secara umum, hindari menyetel opsi pemasangan lain yang berbeda dari default, yang dapat menyebabkan penurunan kinerja dan masalah lainnya. Misalnya, mengubah ukuran buffer baca atau tulis atau menonaktifkan caching atribut dapat mengakibatkan penurunan kinerja.
- Amazon EFS mengabaikan port sumber. Jika Anda mengubah port sumber Amazon EFS, itu tidak berpengaruh apa pun.
- Amazon EFS tidak mendukung opsi nconnect pemasangan.
- Amazon EFS tidak mendukung varian keamanan Kerberos mana pun. Misalnya, perintah mount berikut gagal.

\$ mount -t nfs4 -o krb5p <DNS\_NAME>:/ /efs/

- Kami menyarankan Anda me-mount sistem file Anda menggunakan nama DNS-nya. Nama ini diatasi ke alamat IP target pemasangan Amazon EFS di Availability Zone yang sama dengan instans Amazon EC2 Anda. Jika Anda menggunakan target pemasangan di Availability Zone yang berbeda dengan instans Amazon EC2, Anda dikenakan biaya EC2 standar untuk data yang dikirim di seluruh Availability Zone. Anda juga mungkin melihat peningkatan latensi untuk operasi sistem file.
- Untuk opsi pemasangan lainnya, dan penjelasan rinci tentang default, lihat [man nfs](https://linux.die.net/man/5/nfs)halaman [man](http://man7.org/linux/man-pages/man5/fstab.5.html) [fstab](http://man7.org/linux/man-pages/man5/fstab.5.html)dan dalam dokumentasi Linux.

## <span id="page-125-0"></span>Pemasangan di Amazon EC2 dengan nama DNS

#### **a** Note

Sebelum memasang sistem file Anda, Anda perlu menambahkan aturan ke grup keamanan target mount yang memungkinkan akses NFS masuk dari grup keamanan EC2. Untuk informasi selengkapnya, lihat [Menggunakan grup keamanan VPC untuk instans Amazon EC2](#page-350-0)  [dan target pemasangan.](#page-350-0)

• Nama DNS sistem file — Menggunakan nama DNS sistem file adalah opsi pemasangan paling sederhana Anda. Nama DNS sistem file secara otomatis menyelesaikan alamat IP target mount di Availability Zone dari instans Amazon EC2 yang menghubungkan. Anda bisa mendapatkan nama DNS dari konsol, atau jika Anda memiliki ID sistem file, Anda dapat membuatnya menggunakan konvensi berikut.

*file-system-id*.efs.*aws-region*.amazonaws.com

#### **a** Note

Resolusi DNS untuk nama DNS sistem file mengharuskan sistem file Amazon EFS memiliki target pemasangan di Availability Zone yang sama dengan instance klien.

• Dengan menggunakan nama DNS sistem file, Anda dapat memasang sistem file pada instans Amazon EC2 Linux Anda dengan perintah berikut.

```
sudo mount -t nfs -o 
  nfsvers=4.1,rsize=1048576,wsize=1048576,hard,timeo=600,retrans=2,noresvport file-
system-id.efs.aws-region.amazonaws.com:/ /efs-mount-point
```
• Dengan menggunakan nama DNS sistem file, Anda dapat memasang sistem file di instans Amazon EC2 Mac yang menjalankan versi macOS yang didukung (Big Sur, Monterey, Ventura) dengan perintah berikut.

```
sudo mount -t nfs -o 
  nfsvers=4.0,rsize=65536,wsize=65536,hard,timeo=600,retrans=2,noresvport,mountport=2049 file-
system-id.efs.aws-region.amazonaws.com:/ /efs
```
#### **A** Important

Anda harus menggunakan mountport=2049 agar berhasil terhubung ke sistem file EFS saat memasang pada instans EC2 Mac yang menjalankan mendukung versi macOS.

• Pasang nama DNS target - Pada bulan Desember 2016, kami memperkenalkan nama DNS sistem file. Kami terus memberikan nama DNS untuk setiap target pemasangan Availability Zone untuk kompatibilitas mundur. Bentuk generik dari nama DNS target mount adalah sebagai berikut.

*availability-zone*.*file-system-id*.efs.*aws-region*.amazonaws.com

#### **a** Note

Resolusi nama DNS target mount di seluruh Availability Zones didukung.

Dalam beberapa kasus, Anda mungkin menghapus target mount dan kemudian membuat yang baru di Availability Zone yang sama. Dalam kasus seperti itu, nama DNS untuk target mount baru di Availability Zone tersebut sama dengan nama DNS untuk target mount lama.

Anda dapat melihat dan menyalin perintah yang tepat untuk me-mount sistem file Anda di kotak dialog Lampirkan.

Untuk melihat perintah mount untuk sistem file Anda

- 1. Di konsol Amazon EFS, pilih sistem file yang ingin Anda pasang untuk menampilkan halaman detailnya.
- 2. Untuk menampilkan perintah mount yang akan digunakan untuk sistem file ini, pilih Lampirkan di kanan atas.

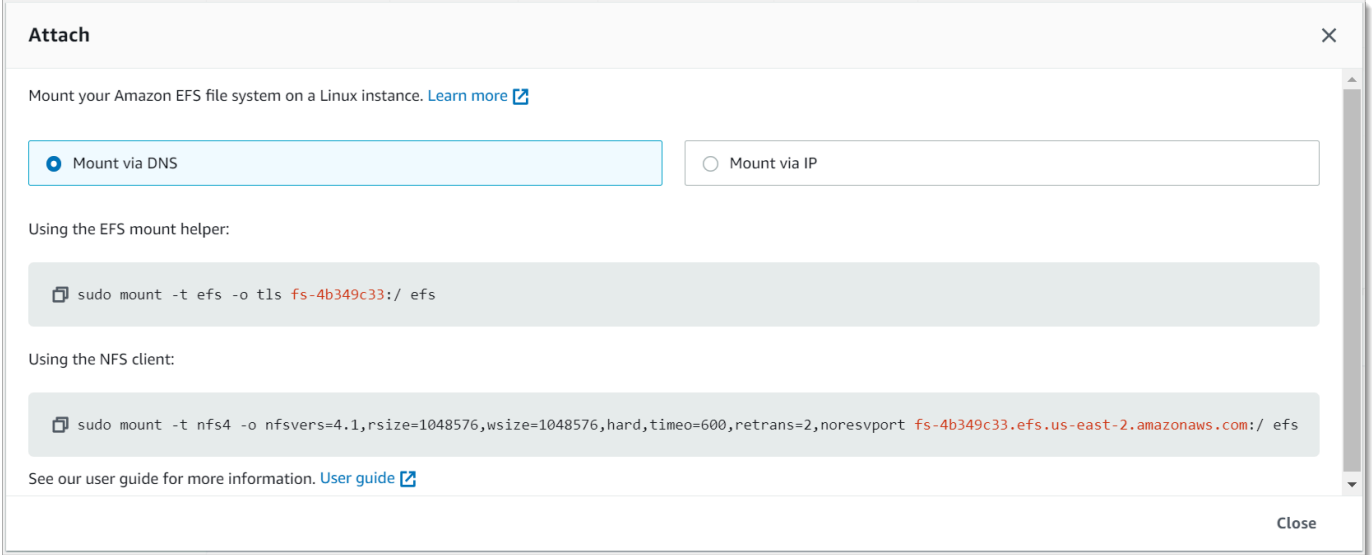

Layar Lampirkan menampilkan perintah yang tepat untuk digunakan untuk memasang sistem file.

3. Tampilan Mount via DNS default menampilkan perintah untuk me-mount sistem file menggunakan nama DNS sistem file saat memasang dengan EFS mount helper atau klien NFS.

Untuk daftar Wilayah AWS s yang mendukung Amazon EFS, lihat [Amazon Elastic File System](https://docs.aws.amazon.com/general/latest/gr/rande.html#elasticfilesystem-region) di file Referensi Umum AWS.

Untuk menggunakan nama DNS dalam perintah mount, pastikan hal berikut sudah benar:

- Instans EC2 penghubung harus berada di dalam VPC dan harus dikonfigurasi untuk menggunakan server DNS yang disediakan oleh Amazon. Untuk informasi tentang server DNS Amazon, lihat [Set](https://docs.aws.amazon.com/vpc/latest/userguide/VPC_DHCP_Options.html) [Opsi DHCP](https://docs.aws.amazon.com/vpc/latest/userguide/VPC_DHCP_Options.html) di Panduan Pengguna Amazon VPC.
- VPC dari instans EC2 penghubung harus mengaktifkan Resolusi DNS dan Nama Host DNS. Untuk informasi selengkapnya, lihat [Melihat Nama Host DNS untuk Instans EC2 Anda di Panduan](https://docs.aws.amazon.com/vpc/latest/userguide/vpc-dns.html#vpc-dns-viewing) Pengguna Amazon VPC.
- Instans EC2 penghubung harus berada di dalam VPC yang sama dengan sistem file EFS. Untuk informasi lebih lanjut tentang mengakses dan memasang sistem file dari lokasi lain atau dari VPC yang berbeda, [Panduan: Membuat dan memasang sistem file lokal dengan dan VPN AWS Direct](#page-272-0) [Connect](#page-272-0) lihat dan. [Walkthrough: Pasang Sistem File dari VPC yang Berbeda](#page-282-0)

#### **a** Note

Kami menyarankan Anda menunggu 90 detik setelah membuat target mount sebelum Anda me-mount sistem file Anda. Penantian ini memungkinkan catatan DNS menyebar sepenuhnya di Wilayah AWS tempat sistem file berada.

### <span id="page-128-0"></span>Pemasangan dengan alamat IP

Sebagai alternatif untuk memasang sistem file Amazon EFS Anda dengan nama DNS, instans Amazon EC2 dapat memasang sistem file menggunakan alamat IP target mount. Pemasangan berdasarkan alamat IP berfungsi di lingkungan di mana DNS dinonaktifkan, seperti VPC dengan nama host DNS dinonaktifkan.

Anda juga dapat mengonfigurasi pemasangan sistem file menggunakan alamat IP target mount sebagai opsi fallback untuk aplikasi yang dikonfigurasi untuk memasang sistem file menggunakan nama DNS-nya secara default. Saat menghubungkan ke alamat IP target mount, instans EC2 harus dipasang menggunakan alamat IP target mount di Availability Zone yang sama dengan instance penghubung.

Anda dapat melihat dan menyalin perintah yang tepat untuk me-mount sistem file Anda di kotak dialog Lampirkan.

#### **a** Note

Sebelum memasang sistem file Anda, Anda perlu menambahkan aturan untuk grup keamanan target mount untuk memungkinkan akses NFS masuk dari grup keamanan EC2. Untuk informasi selengkapnya, lihat [Menggunakan grup keamanan VPC untuk instans](#page-350-0) [Amazon EC2 dan target pemasangan.](#page-350-0)

Untuk melihat dan menyalin perintah yang tepat untuk me-mount sistem file EFS Anda menggunakan alamat IP target mount

- 1. Buka konsol Amazon Elastic File System di [https://console.aws.amazon.com/efs/.](https://console.aws.amazon.com/efs/)
- 2. Di konsol Amazon EFS, pilih sistem file yang ingin Anda pasang untuk menampilkan halaman detailnya.
- 3. Untuk menampilkan perintah mount yang akan digunakan untuk sistem file ini, pilih Lampirkan di kanan atas.

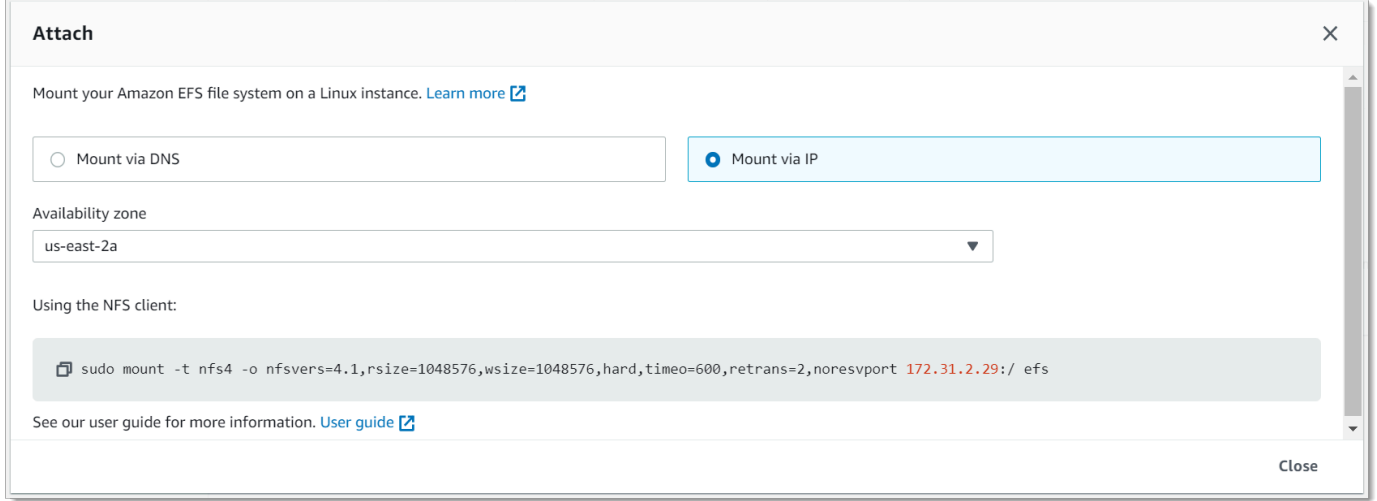

4. Layar Lampirkan menampilkan perintah yang tepat untuk digunakan untuk memasang sistem file.

Pilih Mount via IP untuk menampilkan perintah untuk me-mount sistem file menggunakan alamat IP target mount di Availability Zone yang dipilih dengan klien NFS.

• Menggunakan alamat IP dari target mount dalam mount perintah, Anda dapat memasang sistem file pada instans Amazon EC2 Linux Anda dengan perintah berikut.

```
sudo mount -t nfs -o 
  nfsvers=4.1,rsize=1048576,wsize=1048576,hard,timeo=600,retrans=2,noresvport mount-
target-IP:/ /efs
```
• Dengan menggunakan alamat IP target mount dalam mount perintah, Anda dapat memasang sistem file di instans Amazon EC2 Mac yang menjalankan macOS Big Sur dengan perintah berikut.

```
sudo mount -t nfs -o 
 nfsvers=4.0,rsize=65536,wsize=65536,hard,timeo=600,retrans=2,noresvport,mountport=2049 mount-
target-IP:/ /efs
```

```
A Important
```
Anda harus menggunakan mountport=2049 agar berhasil terhubung ke sistem file EFS saat memasang pada instans EC2 Mac yang menjalankan macOS Big Sur.

### Pemasangan dengan alamat IP di AWS CloudFormation

Anda juga dapat me-mount sistem file Anda menggunakan alamat IP dalam AWS CloudFormation template. Untuk informasi selengkapnya, lihat [storage-efs-mountfilesystem-ip-addr.config di repositori](https://github.com/awsdocs/elastic-beanstalk-samples/blob/master/configuration-files/community-provided/instance-configuration/storage-efs-mountfilesystem-ip-addr.config)  [awsdocs/elastic-beanstalk-samples untuk file](https://github.com/awsdocs/elastic-beanstalk-samples/blob/master/configuration-files/community-provided/instance-configuration/storage-efs-mountfilesystem-ip-addr.config) konfigurasi yang disediakan komunitas. GitHub

## Pertimbangan pemasangan tambahan

Kami merekomendasikan nilai berikut untuk opsi pemasangan di Linux:

• rsize=1048576— Menetapkan jumlah maksimum byte data yang klien NFS dapat menerima untuk setiap permintaan READ jaringan. Nilai ini berlaku saat membaca data dari file pada sistem file EFS. Kami menyarankan Anda menggunakan ukuran sebesar mungkin (hingga1048576) untuk menghindari penurunan kinerja.

- wsize=1048576— Menetapkan jumlah maksimum byte data yang klien NFS dapat mengirim untuk setiap permintaan WRITE jaringan. Nilai ini berlaku saat menulis data ke file pada sistem file EFS. Kami menyarankan Anda menggunakan ukuran sebesar mungkin (hingga1048576) untuk menghindari penurunan kinerja.
- hard— Menetapkan perilaku pemulihan klien NFS setelah waktu permintaan NFS habis, sehingga permintaan NFS dicoba ulang tanpa batas hingga server membalas. Kami menyarankan Anda menggunakan opsi hard mount (hard) untuk memastikan integritas data. Jika Anda menggunakan soft mount, atur timeo parameter ke setidaknya 150 desidetik (15 detik). Melakukannya membantu meminimalkan risiko korupsi data yang melekat pada soft mount.
- timeo=600— Menetapkan nilai batas waktu yang digunakan klien NFS untuk menunggu respons sebelum mencoba ulang permintaan NFS ke 600 desidetik (60 detik). Jika Anda harus mengubah parameter batas waktu (timeo), kami sarankan Anda menggunakan nilai minimal150, yang setara dengan 15 detik. Melakukannya membantu menghindari kinerja yang berkurang.
- retrans=2— Set ke 2 berapa kali klien NFS mencoba ulang permintaan sebelum mencoba tindakan pemulihan lebih lanjut.
- noresvportMemberitahu klien NFS untuk menggunakan port sumber Transmission Control Protocol (TCP) non-privileged baru ketika koneksi jaringan dibangun kembali. Melakukan hal ini membantu memastikan bahwa sistem file EFS memiliki ketersediaan tanpa gangguan setelah peristiwa pemulihan jaringan.
- \_netdev— Saat hadir/etc/fstab, mencegah klien mencoba memasang sistem file EFS hingga jaringan diaktifkan.

Secara umum, hindari menyetel opsi pemasangan lain yang berbeda dari default, yang dapat menyebabkan penurunan kinerja dan masalah lainnya. Jika Anda tidak menggunakan default sebelumnya, perhatikan hal berikut:

- Mengubah ukuran buffer baca atau tulis atau menonaktifkan caching atribut dapat mengakibatkan penurunan kinerja.
- Amazon EFS mengabaikan port sumber. Jika Anda mengubah port sumber Amazon EFS, itu tidak berpengaruh apa pun.
- Amazon EFS tidak mendukung varian keamanan Kerberos mana pun. Misalnya, perintah mount berikut gagal.

```
 $ mount -t nfs4 -o krb5p <DNS_NAME>:/ /efs/
```
- Kami menyarankan Anda me-mount sistem file Anda menggunakan nama DNS-nya. Amazon EFS menyelesaikan nama ini ke alamat IP target pemasangan Amazon EFS di Availability Zone yang sama dengan instans Amazon EC2 Anda tanpa memanggil sumber daya eksternal. Jika Anda menggunakan target pemasangan di Availability Zone yang berbeda dengan instans Amazon EC2, Anda dikenakan biaya EC2 standar untuk data yang dikirim di seluruh Availability Zone. Anda juga mungkin melihat peningkatan latensi untuk operasi sistem file.
- Untuk opsi pemasangan lainnya, dan penjelasan rinci tentang default, lihat [man nfs](https://linux.die.net/man/5/nfs)halaman [man](http://man7.org/linux/man-pages/man5/fstab.5.html) [fstab](http://man7.org/linux/man-pages/man5/fstab.5.html)dan dalam dokumentasi Linux.

#### **a** Note

Jika instans EC2 Anda perlu memulai terlepas dari status sistem file EFS yang dipasang, tambahkan nofail opsi ke entri sistem file Anda di /etc/fstab file Anda.

## <span id="page-132-0"></span>Melepaskan sistem file

Sebelum Anda menghapus sistem file, kami sarankan Anda melepaskannya dari setiap instans Amazon EC2 yang terhubung dengannya. Anda dapat melepaskan sistem file pada instans Amazon EC2 Anda dengan menjalankan perintah umount pada instans itu sendiri. Anda tidak dapat melepas sistem file Amazon EFS melalui, file AWS CLI AWS Management Console, atau melalui AWS SDK mana pun. Untuk melepas sistem file Amazon EFS yang terhubung ke instans Amazon EC2 yang menjalankan Linux, gunakan perintah sebagai umount berikut:

#### umount */mnt/efs*

Kami menyarankan Anda untuk tidak menentukan pilihan umount lainnya. Hindari pengaturan pilihan umount lainnya yang berbeda dari default.

Anda dapat memverifikasi bahwa sistem file Amazon EFS Anda telah dilepas dengan menjalankan df perintah. Perintah ini menampilkan statistik penggunaan disk untuk sistem file yang saat ini dipasang pada instans Amazon EC2 berbasis Linux Anda. Jika sistem file Amazon EFS yang ingin Anda lepaskan tidak tercantum dalam output df perintah, ini berarti sistem file dilepas.

Example — Identifikasi status pemasangan sistem file Amazon EFS dan lepaskan pemasangannya

#### $$ df -T$

```
Filesystem Type 1K-blocks Used Available Use% Mounted on 
/dev/sda1 ext4 8123812 1138920 6884644 15% / 
availability-zone.file-system-id.efs.aws-region.amazonaws.com :/ nfs4 9007199254740992 
  0 9007199254740992 0% /mnt/efs
```
\$ umount /mnt/efs

 $$ df -T$ 

```
Filesystem Type 1K-blocks Used Available Use% Mounted on 
/dev/sda1 ext4 8123812 1138920 6884644 15% /
```
## Memecahkan masalah pemasangan

Berikut ini, Anda dapat menemukan informasi tentang pemecahan masalah pemasangan sistem file untuk Amazon EFS.

- [Pemasangan sistem file pada instance Windows gagal](#page-134-1)
- [Akses ditolak oleh server](#page-134-2)
- [Pemasangan otomatis gagal dan instans tidak responsif](#page-134-0)
- [Pemasangan beberapa sistem file Amazon EFS di /etc/fstab gagal](#page-135-0)
- [Perintah mount gagal dengan pesan kesalahan "jenis fs yang salah"](#page-136-0)
- [Perintah mount gagal dengan pesan kesalahan "opsi pemasangan salah"](#page-136-1)
- [Pemasangan dengan titik akses gagal](#page-137-0)
- [Pemasangan sistem file gagal segera setelah pembuatan sistem file](#page-137-1)
- [Pemasangan sistem file hang dan kemudian gagal dengan kesalahan timeout](#page-137-2)
- [Pemasangan sistem file dengan NFS menggunakan nama DNS gagal](#page-138-0)
- [Pemasangan sistem file gagal dengan "nfs tidak merespons"](#page-139-0)
- [Status siklus hidup target mount macet](#page-140-0)
- [Status siklus hidup target pemasangan menunjukkan kesalahan](#page-140-1)
- [Mount tidak merespons](#page-140-2)
- [Klien yang dipasang terputus](#page-141-0)
- [Operasi pada sistem file yang baru dipasang mengembalikan Kesalahan "pegangan file buruk"](#page-141-1)

• [Melepas sistem file gagal](#page-142-0)

### <span id="page-134-1"></span>Pemasangan sistem file pada instance Windows gagal

Pemasangan sistem file pada instans Amazon EC2 di Microsoft Windows gagal.

Tindakan yang harus diambil

<span id="page-134-2"></span>Jangan gunakan Amazon EFS dengan instans Windows EC2, yang tidak didukung.

### Akses ditolak oleh server

Pemasangan sistem file gagal dengan pesan berikut:

/efs mount.nfs4: access denied by server while mounting 127.0.0.1:/

Masalah ini dapat terjadi jika klien NFS Anda tidak memiliki izin untuk memasang sistem file.

Tindakan yang harus diambil

Jika Anda mencoba untuk me-mount sistem file menggunakan IAM, pastikan Anda menggunakan -o iam opsi dalam perintah mount Anda. Ini memberi tahu EFS mount helper untuk meneruskan kredensyal Anda ke target pemasangan EFS. Jika Anda masih belum memiliki akses, periksa kebijakan sistem file dan kebijakan identitas Anda untuk memastikan tidak ada klausa DENY yang berlaku untuk koneksi Anda, dan setidaknya ada satu klausa ALLOW yang berlaku untuk koneksi. Untuk informasi selengkapnya, lihat [Menggunakan IAM untuk mengontrol akses data sistem file](#page-347-0) dan [Membuat kebijakan sistem file.](#page-63-0)

### <span id="page-134-0"></span>Pemasangan otomatis gagal dan instans tidak responsif

Masalah ini dapat terjadi jika sistem file dipasang secara otomatis pada sebuah instance dan \_netdev opsi tidak dideklarasikan. Jika \_netdev hilang, instans EC2 Anda mungkin berhenti merespons. Hasil ini didapatkan karena sistem file jaringan perlu diinisialisasi setelah instans komputasi memulai jaringannya.

Tindakan yang harus diambil

Jika masalah ini terjadi, hubungi AWS Support.

### <span id="page-135-0"></span>Pemasangan beberapa sistem file Amazon EFS di /etc/fstab gagal

Untuk contoh yang menggunakan sistem init systemd dengan dua atau lebih entri Amazon EFS di/ etc/fstab, mungkin ada saat-saat di mana beberapa atau semua entri ini tidak dipasang. Dalam hal ini, dmesg output menunjukkan satu atau lebih baris yang mirip dengan yang berikut ini.

NFS: nfs4\_discover\_server\_trunking unhandled error -512. Exiting with error EIO

Tindakan yang harus diambil

Dalam hal ini, kami menyarankan Anda membuat file layanan systemd baru di/etc/systemd/ system/mount-nfs-sequentially.service. Kode yang akan disertakan dalam file tergantung pada apakah Anda memasang sistem file secara manual atau menggunakan helper mount Amazon EFS.

• Jika Anda memasang sistem file secara manual, maka ExecStart perintah harus menunjuk ke Network File System (NFS4). Sertakan kode berikut dalam file:

```
[Unit]
Description=Workaround for mounting NFS file systems sequentially at boot time
After=remote-fs.target
[Service]
Type=oneshot
ExecStart=/bin/mount -avt nfs4
RemainAfterExit=yes
[Install]
WantedBy=multi-user.target
```
• Jika Anda menggunakan helper mount Amazon EFS, maka ExecStart perintah harus menunjuk ke EFS alih-alih NFS4 untuk menggunakan Transport Layer Security (TLS). Sertakan kode berikut dalam file:

```
[Unit]
Description=Workaround for mounting NFS file systems sequentially at boot time
After=remote-fs.target
[Service]
Type=oneshot
ExecStart=/bin/mount -avt efs
```
RemainAfterExit=yes

```
[Install]
WantedBy=multi-user.target
```
Setelah Anda membuat file, jalankan dua perintah berikut:

```
1. sudo systemctl daemon-reload
```

```
2. sudo systemctl enable mount-nfs-sequentially.service
```
Kemudian mulai ulang instans Amazon EC2 Anda. Sistem file dipasang sesuai permintaan, umumnya dalam satu detik.

### <span id="page-136-0"></span>Perintah mount gagal dengan pesan kesalahan "jenis fs yang salah"

Perintah mount gagal dengan pesan kesalahan berikut.

```
mount: wrong fs type, bad option, bad superblock on 10.1.25.30:/,
missing codepage or helper program, or other error (for several filesystems 
(e.g. nfs, cifs) you might need a /sbin/mount.<type> helper program)
In some cases useful info is found in syslog - try dmesg | tail or so.
```
Tindakan yang harus diambil

Jika Anda menerima pesan ini, instal paket nfs-utils (atau nfs-common di Ubuntu). Untuk informasi selengkapnya, lihat [Menginstal klien NFS](#page-121-0).

### <span id="page-136-1"></span>Perintah mount gagal dengan pesan kesalahan "opsi pemasangan salah"

Perintah mount gagal dengan pesan kesalahan berikut.

```
mount.nfs: an incorrect mount option was specified
```
Tindakan yang harus diambil

Pesan kesalahan ini kemungkinan besar berarti bahwa distribusi Linux Anda tidak mendukung Sistem File Jaringan versi 4.0 dan 4.1 (NFSv4). Untuk mengonfirmasi hal ini terjadi, Anda dapat menjalankan perintah berikut.

#### \$ grep CONFIG\_NFS\_V4\_1 /boot/config\*

Jika perintah sebelumnya kembali# CONFIG\_NFS\_V4\_1 is not set, NFSv4.1 tidak didukung pada distribusi Linux Anda. Untuk daftar Amazon Machine Images (AMI) untuk Amazon Elastic Compute Cloud (Amazon EC2) yang mendukung NFSv4.1, lihat. [Dukungan NFS](#page-120-0)

### <span id="page-137-0"></span>Pemasangan dengan titik akses gagal

Perintah mount gagal saat memasang dengan titik akses, dengan pesan kesalahan berikut:

mount.nfs4: mounting *access\_point* failed, reason given by server: No such file or directory

#### Tindakan yang harus diambil

Pesan kesalahan ini menunjukkan bahwa jalur EFS yang ditentukan tidak ada. Pastikan Anda memberikan kepemilikan dan izin untuk direktori root titik akses. EFS tidak akan membuat direktori root tanpa informasi ini. Untuk informasi selengkapnya, lihat [Bekerja dengan titik akses Amazon EFS.](#page-359-0)

Jika Anda tidak menentukan kepemilikan dan izin direktori root apa pun, dan direktori root belum ada, EFS tidak akan membuat direktori root. Ketika ini terjadi, setiap upaya untuk me-mount sistem file menggunakan titik akses akan gagal.

### <span id="page-137-1"></span>Pemasangan sistem file gagal segera setelah pembuatan sistem file

Diperlukan waktu hingga 90 detik setelah membuat target pemasangan untuk data Domain Name Service (DNS) untuk disebarkan sepenuhnya dalam file. Wilayah AWS

#### Tindakan yang harus diambil

Jika Anda membuat dan memasang sistem file secara terprogram, misalnya dengan AWS CloudFormation template, sebaiknya Anda menerapkan kondisi tunggu.

## <span id="page-137-2"></span>Pemasangan sistem file hang dan kemudian gagal dengan kesalahan timeout

Perintah pemasangan sistem file hang selama satu atau dua menit, dan kemudian gagal dengan kesalahan timeout. Kode berikut menunjukkan contoh.

```
$ sudo mount -t nfs -o 
  nfsvers=4.1,rsize=1048576,wsize=1048576,hard,timeo=600,retrans=2,noresvport mount-
target-ip:/ mnt
[2+ minute wait here]
mount.nfs: Connection timed out
$A
```
#### Tindakan yang harus diambil

Kesalahan ini dapat terjadi karena instans Amazon EC2 atau grup keamanan target mount tidak dikonfigurasi dengan benar. Pastikan grup keamanan target mount memiliki aturan masuk yang memungkinkan akses NFS dari grup keamanan EC2.

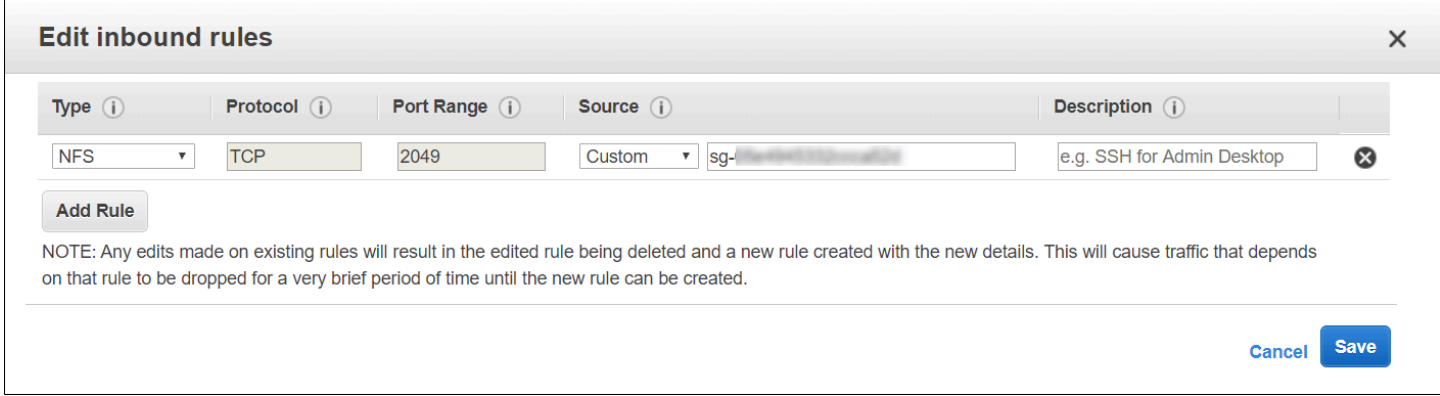

Untuk informasi selengkapnya, lihat [Membuat grup keamanan](#page-61-0).

Verifikasi bahwa alamat IP target mount yang Anda tentukan valid. Jika Anda menentukan alamat IP yang salah dan tidak ada yang lain di alamat IP itu untuk menolak pemasangan, Anda mungkin mengalami masalah ini.

### <span id="page-138-0"></span>Pemasangan sistem file dengan NFS menggunakan nama DNS gagal

Upaya untuk me-mount sistem file menggunakan klien NFS (tidak menggunakan amazon-efsutils klien) menggunakan nama DNS sistem file gagal, seperti yang ditunjukkan dalam contoh berikut:

```
$ sudo mount -t nfs -o 
  nfsvers=4.1,rsize=1048576,wsize=1048576,hard,timeo=600,retrans=2,noresvport file-
system-id.efs.aws-region.amazonaws.com:/ mnt 
mount.nfs: Failed to resolve server file-system-id.efs.aws-region.amazonaws.com:
```
Name or service not known.

\$

Tindakan yang harus diambil

Periksa konfigurasi VPC Anda. Jika Anda menggunakan VPC kustom, pastikan bahwa pengaturan DNS diaktifkan. Untuk informasi selengkapnya, lihat [Atribut DNS untuk VPC Anda](https://docs.aws.amazon.com/vpc/latest/userguide/vpc-dns.html) dalam Panduan Pengguna Amazon VPC. Selain itu, sistem file dan nama DNS target mount tidak dapat diselesaikan dari luar VPC tempat mereka ada.

Sebelum Anda dapat memasang sistem file menggunakan nama DNS-nya dalam mount perintah, Anda harus melakukan hal berikut:

- Pastikan ada target pemasangan Amazon EFS di Availability Zone yang sama dengan instans Amazon EC2.
- Pastikan ada target pemasangan di VPC yang sama dengan instans Amazon EC2. Jika tidak, Anda tidak dapat menggunakan resolusi nama DNS untuk target pemasangan EFS yang ada di VPC lain. Untuk informasi selengkapnya, lihat [Memasang sistem file EFS dari yang lain Akun AWS](#page-115-0) [atau VPC](#page-115-0).
- Hubungkan instans Amazon EC2 Anda di dalam VPC Amazon yang dikonfigurasi untuk menggunakan server DNS yang disediakan oleh Amazon. Untuk informasi selengkapnya, lihat [set](https://docs.aws.amazon.com/vpc/latest/userguide/VPC_DHCP_Options.html)  [opsi DHCP di Amazon VPC](https://docs.aws.amazon.com/vpc/latest/userguide/VPC_DHCP_Options.html) di Panduan Pengguna Amazon VPC.
- Pastikan VPC Amazon dari instans Amazon EC2 yang menghubungkan mengaktifkan nama host DNS. Untuk informasi selengkapnya, lihat [atribut DNS di VPC Anda di](https://docs.aws.amazon.com/vpc/latest/userguide/vpc-dns.html#vpc-dns-support) Panduan Pengguna Amazon VPC.

### <span id="page-139-0"></span>Pemasangan sistem file gagal dengan "nfs tidak merespons"

Pemasangan sistem file Amazon EFS gagal pada peristiwa penyambungan ulang Transmission Control Protocol (TCP) dengan. "nfs: server\_name still not responding"

Tindakan yang harus diambil

Gunakan opsi noresvport mount untuk memastikan bahwa klien NFS menggunakan port sumber TCP baru ketika koneksi jaringan dibangun kembali. Melakukan hal ini membantu memastikan ketersediaan tanpa gangguan setelah peristiwa pemulihan jaringan.

### <span id="page-140-0"></span>Status siklus hidup target mount macet

Status siklus hidup target mount macet dalam status pembuatan atau penghapusan.

Tindakan yang harus diambil

Coba lagi CreateMountTarget atau DeleteMountTarget hubungi.

### <span id="page-140-1"></span>Status siklus hidup target pemasangan menunjukkan kesalahan

Status siklus hidup target mount ditampilkan sebagai kesalahan.

Tindakan yang harus diambil

Amazon EFS tidak dapat membuat data Domain Name System (DNS) yang diperlukan untuk target pemasangan sistem file baru jika virtual private cloud (VPC) memiliki zona host yang bertentangan. Amazon EFS tidak dapat membuat catatan baru dalam zona host milik pelanggan. Jika Anda perlu mempertahankan zona yang dihosting dengan rentang efs.*<region>*.amazonaws.com DNS yang bertentangan, buat zona yang dihosting di VPC terpisah. Untuk informasi selengkapnya tentang pertimbangan DNS untuk VPC, lihat [atribut DNS](https://docs.aws.amazon.com/vpc/latest/userguide/vpc-dns.html) untuk VPC Anda.

Untuk mengatasi masalah ini, hapus efs.*<region>*.amazonaws.com host yang bertentangan dari VPC dan buat target pemasangan lagi. Untuk informasi selengkapnya tentang menghapus target pemasangan, liha[tMengelola target mount](#page-53-0).

### <span id="page-140-2"></span>Mount tidak merespons

Mount Amazon EFS tampak tidak responsif. Misalnya, perintah seperti ls hang.

Tindakan yang harus diambil

Kesalahan ini dapat terjadi jika aplikasi lain menulis data dalam jumlah besar ke sistem file. Akses ke file yang sedang ditulis mungkin diblokir sampai operasi selesai. Secara umum, perintah atau aplikasi apa pun yang mencoba mengakses file yang sedang ditulis mungkin tampak hang. Misalnya, ls perintah mungkin hang ketika sampai ke file yang sedang ditulis. Hasil ini karena beberapa distribusi Linux alias ls perintah sehingga mengambil atribut file selain mencantumkan isi direktori.

Untuk mengatasi masalah ini, verifikasi bahwa aplikasi lain sedang menulis file ke mount Amazon EFS, dan berada dalam status Uninterruptible sleep (D), seperti pada contoh berikut:

<sup>\$</sup> ps aux | grep large\_io.py

root 33253 0.5 0.0 126652 5020 pts/3 D+ 18:22 0:00 python large\_io.py /efs/large\_file

Setelah Anda memverifikasi bahwa ini masalahnya, Anda dapat mengatasi masalah dengan menunggu operasi penulisan lainnya selesai, atau dengan menerapkan solusi. Dalam contohls, Anda dapat menggunakan /bin/ls perintah secara langsung, bukan alias. Melakukan hal ini memungkinkan perintah untuk melanjutkan tanpa menggantung pada file yang sedang ditulis. Secara umum, jika aplikasi yang menulis data dapat memaksa data flush secara berkala, mungkin dengan menggunakanfsync(2), hal itu dapat membantu meningkatkan daya tanggap sistem file Anda untuk aplikasi lain. Namun, peningkatan ini mungkin mengorbankan kinerja ketika aplikasi menulis data.

## <span id="page-141-0"></span>Klien yang dipasang terputus

Klien yang dipasang ke sistem file Amazon EFS kadang-kadang dapat terputus karena sejumlah penyebab. Klien NFS dirancang untuk menyambung kembali secara otomatis jika terjadi gangguan untuk meminimalkan dampak pemutusan rutin pada kinerja dan ketersediaan aplikasi. Dalam kebanyakan kasus, klien secara transparan terhubung kembali dalam hitungan detik.

Namun, perangkat lunak klien NFS yang disertakan dalam versi kernel Linux yang lebih lama (versi v5.4 dan di bawahnya) menyertakan perilaku yang menyebabkan klien NFS, setelah terputus, mencoba menghubungkan kembali pada port sumber TCP yang sama. Perilaku ini tidak sesuai dengan TCP RFC, dan dapat mencegah klien ini dengan cepat membangun kembali koneksi ke server NFS mereka (dalam hal ini, sistem file EFS).

Untuk mengatasi masalah ini, kami sangat menyarankan Anda menggunakan helper mount Amazon EFS untuk memasang sistem file EFS Anda. EFS mount helper menggunakan pengaturan mount yang dioptimalkan untuk sistem file Amazon EFS. Untuk informasi selengkapnya tentang klien EFS dan mount helper, lihat[Menginstal alat Amazon EFS.](#page-73-0)

Jika Anda tidak dapat menggunakan EFS mount helper, kami sangat menyarankan untuk menggunakan opsi pemasangan noresvport NFS, yang menginstruksikan klien NFS untuk membangun kembali koneksi menggunakan port sumber TCP baru untuk menghindari masalah ini. Untuk informasi selengkapnya, lihat [Opsi pemasangan NFS yang direkomendasikan](#page-123-0).

## <span id="page-141-1"></span>Operasi pada sistem file yang baru dipasang mengembalikan Kesalahan "pegangan file buruk"

Operasi yang dilakukan pada sistem file yang baru dipasang mengembalikan bad file handle kesalahan.

Kesalahan ini dapat terjadi jika instans Amazon EC2 terhubung ke satu sistem file dan satu target pemasangan dengan alamat IP tertentu, dan kemudian sistem file dan target pemasangan dihapus. Jika Anda membuat sistem file baru dan memasang target untuk terhubung ke instans Amazon EC2 dengan alamat IP target mount yang sama, masalah ini dapat terjadi.

Tindakan yang harus diambil

Anda dapat mengatasi kesalahan ini dengan melepas sistem file, dan kemudian memasang ulang sistem file pada instans Amazon EC2. Untuk informasi selengkapnya tentang melepas sistem file Amazon EFS Anda, lihat[Melepaskan sistem file.](#page-132-0)

### <span id="page-142-0"></span>Melepas sistem file gagal

Jika sistem file Anda sibuk, Anda tidak dapat melepasnya.

Tindakan yang harus diambil

Anda dapat mengatasi masalah ini dengan cara berikut:

- Gunakan lazy unmount, umount -l yang melepaskan sistem file dari hierarki sistem file saat dijalankan, lalu bersihkan semua referensi ke sistem file segera setelah tidak sibuk lagi.
- Tunggu semua operasi baca dan tulis selesai, lalu coba umount perintahnya lagi.
- Paksa unmount menggunakan umount -f perintah.

### **A** Warning

Memaksa unmount mengganggu operasi baca atau tulis data apa pun yang saat ini sedang dalam proses untuk sistem file. Lihat [halaman manual umount untuk](https://man7.org/linux/man-pages/man8/umount.8.html) informasi dan panduan lebih lanjut saat menggunakan opsi ini.

# Mentransfer data ke Amazon EFS

Anda dapat menggunakan AWS Transfer Family dan AWS DataSync mentransfer data ke sistem file Amazon EFS Anda. AWS DataSync adalah layanan transfer data online yang dapat menyalin data antara Network File System (NFS), server file Server Message Block (SMB), penyimpanan objek yang dikelola sendiri, dan juga antar layanan. AWS Untuk informasi selengkapnya tentang penggunaan DataSync dengan Amazon EFS, lihat[Menggunakan AWS DataSync untuk mentransfer](#page-143-0)  [data ke Amazon EFS](#page-143-0).

AWS Transfer Family adalah AWS layanan yang dikelola sepenuhnya yang dapat Anda gunakan untuk mentransfer file masuk dan keluar dari sistem file Amazon EFS melalui protokol Secure File Transfer Protocol (SFTP), File Transfer Protocol (FTP), dan FTP melalui protokol Secure Sockets Layer (FTPS). Menggunakan Transfer Family, Anda dapat memberi mitra bisnis Anda akses ke file yang disimpan dalam sistem file Amazon EFS Anda untuk kasus penggunaan seperti distribusi data, rantai pasokan, manajemen konten, dan aplikasi penayangan web. Untuk informasi selengkapnya tentang penggunaan Transfer Family dengan Amazon EFS, lihat[Menggunakan AWS Transfer Family](#page-144-0)  [untuk mentransfer data ke Amazon EFS](#page-144-0).

Topik

- [Menggunakan AWS DataSync untuk mentransfer data ke Amazon EFS](#page-143-0)
- [Menggunakan AWS Transfer Family untuk mentransfer data ke Amazon EFS](#page-144-0)

# <span id="page-143-0"></span>Menggunakan AWS DataSync untuk mentransfer data ke Amazon **FFS**

AWS DataSync adalah layanan transfer data online yang menyederhanakan, mengotomatisasi, dan mempercepat pemindahan dan replikasi data antara sistem penyimpanan lokal, dan juga antara layanan penyimpanan. AWS DataSync dapat menyalin data antara Network File System (NFS), server file Server Message Block (SMB), penyimpanan objek yang dikelola sendiri,, bucket Amazon AWS Snowcone S3, sistem file Amazon EFS, dan sistem file FSx for Windows File Server.

Anda juga dapat menggunakan DataSync untuk mentransfer file antara dua sistem file EFS, termasuk sistem file dalam Wilayah AWS s yang berbeda dan sistem file yang dimiliki oleh Akun AWS s yang berbeda. Menggunakan DataSync untuk menyalin data antara sistem file EFS, Anda dapat melakukan migrasi data satu kali, konsumsi data berkala untuk beban kerja terdistribusi, dan mengotomatiskan replikasi untuk perlindungan dan pemulihan data.
Untuk informasi selengkapnya, lihat [Memulai dengan Amazon Elastic File System](#page-25-0) dan [Panduan](https://docs.aws.amazon.com/datasync/latest/userguide/)  [Pengguna AWS DataSync.](https://docs.aws.amazon.com/datasync/latest/userguide/)

# Menggunakan AWS Transfer Family untuk mentransfer data ke Amazon EFS

AWS Transfer Family adalah AWS layanan terkelola penuh yang dapat Anda gunakan untuk mentransfer file masuk dan keluar dari sistem file Amazon EFS melalui protokol berikut:

- Protokol Transfer File Secure Shell (SSH) (SFTP) ()AWS Transfer for SFTP
- Protokol Transfer File Aman (FTPS) (AWS Transfer for FTPS)
- Protokol Transfer File (FTP) (AWS Transfer for FTP)

Menggunakan Transfer Family, Anda dapat dengan aman mengaktifkan akses pihak ketiga seperti vendor, mitra, atau pelanggan Anda ke file Anda melalui protokol yang didukung secara global, tanpa perlu mengelola infrastruktur apa pun. Selain itu, Anda sekarang dapat dengan mudah mengakses sistem file EFS Anda dari lingkungan Windows, macOS, dan Linux menggunakan klien SFTP, FTPS, dan FTP. Ini membantu memperluas aksesibilitas data Anda di luar klien NFS dan titik akses, kepada pengguna di berbagai lingkungan.

Menggunakan Transfer Family untuk mentransfer data dalam sistem file Amazon EFS diperhitungkan dengan cara yang sama seperti penggunaan klien lainnya. Untuk informasi selengkapnya, lihat [Mode](#page-205-0)  [throughput](#page-205-0) dan [Kuota Amazon EFS](#page-371-0).

Untuk mempelajari selengkapnya AWS Transfer Family, lihat [Panduan AWS Transfer Family](https://docs.aws.amazon.com/transfer/latest/userguide/what-is-aws-transfer-family.html)  [Pengguna.](https://docs.aws.amazon.com/transfer/latest/userguide/what-is-aws-transfer-family.html)

### **a** Note

Menggunakan Transfer Family dengan Amazon EFS dinonaktifkan secara default untuk Akun AWS s yang memiliki sistem file Amazon EFS dengan kebijakan yang memungkinkan akses publik yang dibuat sebelum 6 Januari 2021. Untuk mengaktifkan penggunaan Transfer Family untuk mengakses sistem file Anda, hubungi AWS Support.

### Topik

• [Prasyarat untuk digunakan dengan Amazon EFS AWS Transfer Family](#page-145-0)

• [Mengonfigurasi sistem file Amazon EFS Anda agar berfungsi AWS Transfer Family](#page-145-1)

# <span id="page-145-0"></span>Prasyarat untuk digunakan dengan Amazon EFS AWS Transfer Family

Untuk menggunakan Transfer Family untuk mengakses file sistem file Amazon EFS Anda, konfigurasi Anda harus memenuhi ketentuan berikut:

- Server Transfer Family dan sistem file Amazon EFS Anda berada di tempat yang sama Wilayah AWS.
- Kebijakan IAM dikonfigurasi untuk mengaktifkan akses ke peran IAM yang digunakan oleh Transfer Family. Untuk informasi selengkapnya, lihat [Membuat peran dan kebijakan IAM](https://docs.aws.amazon.com/transfer/latest/userguide/requirements-roles.html) di Panduan AWS Transfer Family Pengguna.
- (Opsional) Jika server Transfer Family dimiliki oleh akun lain, aktifkan akses lintas akun.
	- Pastikan kebijakan sistem file Anda tidak mengizinkan akses publik. Untuk informasi selengkapnya, lihat [Memblokir akses publik ke sistem file Amazon EFS](#page-365-0).
	- Ubah kebijakan sistem file untuk mengaktifkan akses lintas akun. Untuk informasi selengkapnya, lihat [Mengkonfigurasi akses lintas akun untuk Transfer Family.](#page-147-0)

# <span id="page-145-1"></span>Mengonfigurasi sistem file Amazon EFS Anda agar berfungsi AWS Transfer Family

Mengonfigurasi sistem file Amazon EFS agar berfungsi dengan Transfer Family memerlukan langkah-langkah berikut:

- Langkah 1. Dapatkan daftar ID POSIX yang dialokasikan untuk pengguna Transfer Family.
- Langkah 2. Pastikan direktori sistem file Anda dapat diakses oleh pengguna Transfer Family dengan menggunakan ID POSIX yang dialokasikan untuk pengguna Transfer Family.
- Langkah 3. Konfigurasikan IAM untuk mengaktifkan akses ke peran IAM yang digunakan oleh Transfer Family.

Mengatur izin berkas dan direktori untuk pengguna Transfer Family

Pastikan bahwa pengguna Transfer Family memiliki akses ke file dan direktori yang diperlukan pada sistem file EFS Anda. Tetapkan izin akses ke direktori menggunakan daftar ID POSIX yang dialokasikan untuk pengguna Transfer Family. Dalam contoh ini, pengguna membuat direktori

bernama transferFam di bawah titik pemasangan EFS. Membuat direktori adalah opsional, tergantung pada kasus penggunaan Anda. Jika perlu, Anda dapat memilih nama dan lokasinya di sistem file EFS.

Untuk menetapkan izin file dan direktori ke pengguna POSIX untuk Transfer Family

- 1. Hubungkan ke instans Amazon EC2 Anda. Amazon EFS hanya mendukung pemasangan dengan instans EC2 berbasis Linux.
- 2. Pasang sistem file EFS Anda jika belum dipasang pada instans EC2. Untuk informasi selengkapnya, lihat [Memasang sistem file EFS.](#page-86-0)
- 3. Contoh berikut membuat direktori pada sistem file EFS, dan mengubah grupnya menjadi ID grup POSIX untuk pengguna Transfer Family, yaitu 1101 dalam contoh ini.
	- a. Buat direktori efs/transferFam menggunakan perintah berikut. Dalam praktiknya, Anda dapat menggunakan nama dan lokasi pada sistem file yang Anda pilih.

```
[ec2-user@ip-192-0-2-0 ~]$ ls 
efs efs-mount-point efs-mount-point2
[ec2-user@ip-192-0-2-0 ~]$ ls efs
[ec2-user@ip-192-0-2-0 ~]$ sudo mkdir efs/transferFam
[ec2-user@ip-192-0-2-0 ~]$ ls -l efs
total 0
drwxr-xr-x 2 root root 6 Jan 6 15:58 transferFam
```
b. Gunakan perintah berikut untuk mengubah grup ke POSIX GID yang ditetapkan untuk pengguna Transfer Family. efs/transferFam

[ec2-user@ip-192-0-2-0 ~]\$ **sudo chown :1101 efs/transferFam/**

c. Konfirmasikan perubahannya.

```
[ec2-user@ip-192-0-2-0 ~]$ ls -l efs
total 0
drwxr-xr-x 2 root 1101 6 Jan 6 15:58 transferFam
```
Aktifkan akses ke peran IAM yang digunakan oleh Transfer Family

Di Transfer Family, Anda membuat kebijakan IAM berbasis sumber daya dan peran IAM yang menentukan akses pengguna ke sistem file EFS. Untuk informasi selengkapnya, lihat [Membuat](https://docs.aws.amazon.com/transfer/latest/userguide/requirements-roles.html) 

Mengonfigurasi sistem file Amazon EFS Anda agar berfungsi AWS Transfer Family 136

[peran dan kebijakan IAM](https://docs.aws.amazon.com/transfer/latest/userguide/requirements-roles.html) di Panduan AWS Transfer Family Pengguna. Anda harus memberikan akses peran Transfer Family IAM ke sistem file EFS Anda menggunakan kebijakan identitas IAM atau kebijakan sistem file.

Berikut ini adalah contoh kebijakan sistem file yang memberikan ClientMount (baca) dan ClientWrite akses ke peran IAM. EFS-role-for-transfer

```
{ 
     "Version": "2012-10-17", 
     "Id": "efs-policy-wizard-8698b356-4212-4d30-901e-ad2030b57762", 
     "Statement": [ 
          { 
               "Sid": "Grant-transfer-role-access", 
              "Effect": "Allow", 
               "Principal": { 
                   "AWS": "arn:aws:iam::111122223333:role/EFS-role-for-transfer" 
              }, 
              "Action": [ 
                   "elasticfilesystem:ClientWrite", 
                   "elasticfilesystem:ClientMount" 
             \mathbf{I} } 
     ]
}
```
Untuk informasi selengkapnya tentang membuat kebijakan sistem file, lihat[Membuat kebijakan sistem](#page-63-0)  [file](#page-63-0). Untuk informasi selengkapnya tentang penggunaan kebijakan IAM berbasis identitas untuk mengelola akses ke sumber daya EFS, lihat. [Kebijakan berbasis identitas untuk Amazon EFS](#page-315-0)

## <span id="page-147-0"></span>Mengkonfigurasi akses lintas akun untuk Transfer Family

Jika server Transfer Family yang digunakan untuk mengakses sistem file Anda milik yang berbeda Akun AWS, Anda harus memberikan akses akun tersebut ke sistem file Anda. Selain itu, kebijakan sistem file Anda harus bersifat non-publik. Untuk informasi selengkapnya tentang memblokir akses publik ke sistem file Anda, lihat[Memblokir akses publik ke sistem file Amazon EFS](#page-365-0).

Anda dapat memberikan Akun AWS akses berbeda ke sistem file Anda dalam kebijakan sistem file. Di konsol Amazon EFS, gunakan bagian Berikan izin tambahan pada editor kebijakan sistem File untuk menentukan Akun AWS dan tingkat akses sistem file yang Anda berikan. Untuk informasi selengkapnya tentang membuat atau mengedit kebijakan sistem file, liha[tMembuat kebijakan sistem](#page-63-0) [file](#page-63-0).

Amazon Elastic File System Panduan Pengguna

Anda dapat menentukan akun menggunakan ID akun atau akun Nama Sumber Daya Amazon (ARN). Untuk informasi selengkapnya tentang ARN, lihat [ARN IAM di Panduan](https://docs.aws.amazon.com/IAM/latest/UserGuide/reference_identifiers.html#identifiers-arns) Pengguna IAM.

Contoh berikut adalah kebijakan sistem file non-publik yang memberikan akses lintas akun ke sistem file. Ini memiliki dua pernyataan berikut:

- 1. Pernyataan pertama,NFS-client-read-write-via-fsmt, memberikan hak baca, tulis, dan root kepada klien NFS yang mengakses sistem file menggunakan target pemasangan sistem file.
- 2. Pernyataan kedua,Grant-cross-account-access, hanya memberikan hak baca dan tulis ke Akun AWS 111122223333, yang merupakan akun yang memiliki server Transfer Family yang memerlukan akses ke sistem file EFS ini di akun Anda.

```
{ 
     "Statement": [ 
        \{ "Sid": "NFS-client-read-write-via-fsmt", 
              "Effect": "Allow", 
             "Principal": { 
                  "AWS": "*" 
             }, 
             "Action": [ 
                  "elasticfilesystem:ClientRootAccess", 
                  "elasticfilesystem:ClientWrite", 
                  "elasticfilesystem:ClientMount" 
             ], 
              "Condition": { 
                  "Bool": { 
                      "elasticfilesystem:AccessedViaMountTarget": "true" 
 } 
 } 
         }, 
         { 
             "Sid": "Grant-cross-account-access", 
             "Effect": "Allow", 
             "Principal": { 
                  "AWS": "arn:aws:iam::111122223333:root" 
             }, 
              "Action": [ 
                  "elasticfilesystem:ClientWrite", 
                  "elasticfilesystem:ClientMount" 
 ]
```
}

```
 ]
}
```
Kebijakan sistem berkas berikut menambahkan pernyataan yang memberikan akses ke peran IAM yang digunakan oleh Transfer Family.

```
{ 
     "Statement": [ 
          { 
              "Sid": "NFS-client-read-write-via-fsmt", 
              "Effect": "Allow", 
              "Principal": { 
                  "AWS": "*" 
              }, 
              "Action": [ 
                  "elasticfilesystem:ClientRootAccess", 
                  "elasticfilesystem:ClientWrite", 
                  "elasticfilesystem:ClientMount" 
              ], 
              "Condition": { 
                  "Bool": { 
                       "elasticfilesystem:AccessedViaMountTarget": "true" 
 } 
 } 
         }, 
          { 
              "Sid": "Grant-cross-account-access", 
              "Effect": "Allow", 
              "Principal": { 
                  "AWS": "arn:aws:iam::111122223333:root" 
              }, 
              "Action": [ 
                  "elasticfilesystem:ClientWrite", 
                  "elasticfilesystem:ClientMount" 
             \mathbf{I} }, 
          { 
              "Sid": "Grant-transfer-role-access", 
              "Effect": "Allow", 
              "Principal": { 
                  "AWS": "arn:aws:iam::111122223333:role/EFS-role-for-transfer" 
              },
```

```
 "Action": [ 
                        "elasticfilesystem:ClientWrite", 
                        "elasticfilesystem:ClientMount" 
                  ] 
            } 
      \begin{array}{c} \end{array}}
```
# Mengelola sistem file Amazon EFS

Tugas manajemen sistem file mengacu pada membuat dan menghapus sistem file dan mengelola tag, backup sistem file, akses, dan aksesibilitas jaringan dengan target mount dari sistem file yang ada.

Anda dapat melakukan tugas manajemen sistem file ini menggunakan AWS Management Console, atau secara terprogram menggunakan AWS Command Line Interface (AWS CLI) atau API, seperti yang dibahas di bagian berikut.

Topik

- [Mengelola aksesibilitas jaringan sistem file](#page-151-0)
- [Mengelola throughput sistem file](#page-156-0)
- [Mengelola penyimpanan sistem file](#page-158-0)
- [Mengelola akses ke sistem file terenkripsi](#page-162-0)
- [Pengukuran: Bagaimana Amazon EFS melaporkan sistem file dan ukuran objek](#page-164-0)
- [Mengelola biaya sistem file Amazon EFS menggunakan AWS Anggaran](#page-168-0)
- [Status sistem file](#page-170-0)

# <span id="page-151-0"></span>Mengelola aksesibilitas jaringan sistem file

Anda memasang sistem file di Amazon EC2 atau instans AWS komputasi lainnya di virtual private cloud (VPC) menggunakan target pemasangan yang Anda buat untuk sistem file. Mengelola aksesibilitas jaringan sistem file mengacu pada pengelolaan target mount sistem file.

Ilustrasi berikut menunjukkan bagaimana instans EC2 di VPC mengakses sistem file Amazon EFS menggunakan target mount.

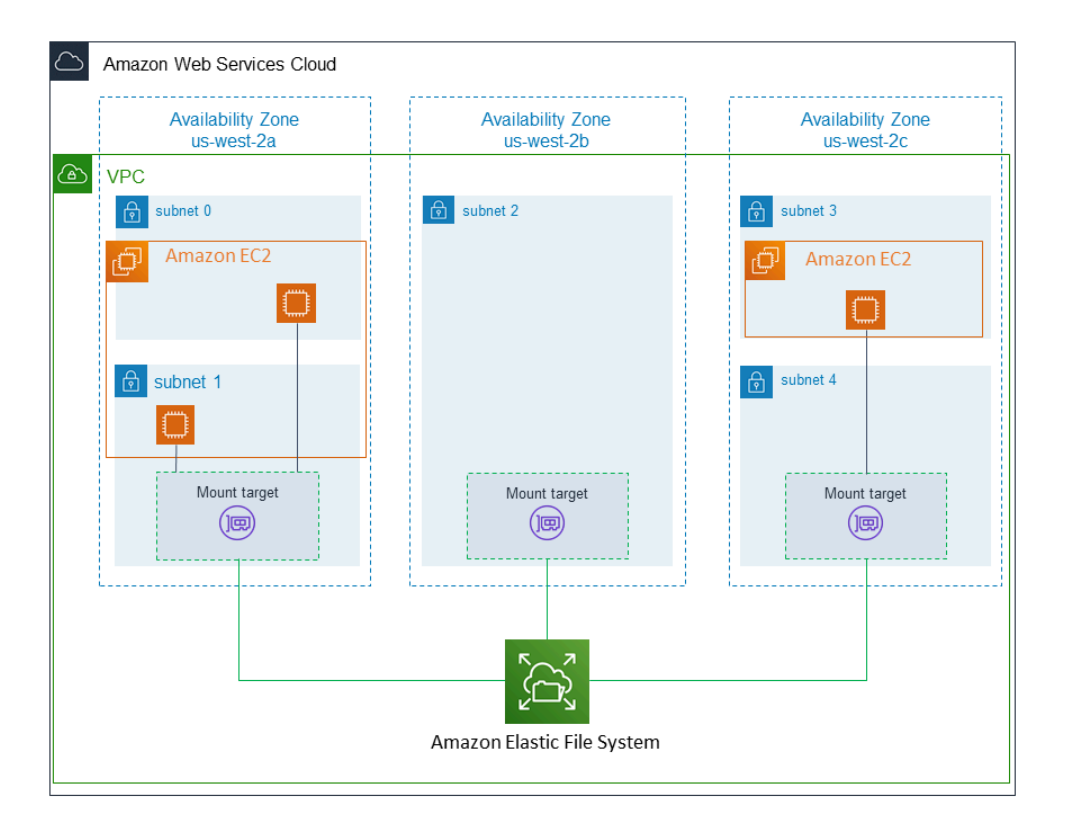

Ilustrasi menunjukkan tiga instans EC2 diluncurkan di subnet VPC berbeda yang mengakses sistem file Amazon EFS. Ilustrasi juga menunjukkan satu target pemasangan di setiap Availability Zone (terlepas dari jumlah subnet di setiap Availability Zone).

Anda hanya dapat membuat satu target mount per Availability Zone. Jika Availability Zone memiliki beberapa subnet, seperti yang ditunjukkan di salah satu zona dalam ilustrasi, Anda membuat target mount hanya di salah satu subnet. Selama Anda memiliki satu target pemasangan di Availability Zone, instans EC2 yang diluncurkan di salah satu subnetnya dapat berbagi target pemasangan yang sama.

Mengelola target mount mengacu pada kegiatan ini:

- Membuat dan menghapus target mount di VPC Minimal, Anda harus membuat target mount di setiap Availability Zone tempat Anda ingin mengakses sistem file.
- Memperbarui konfigurasi target mount Saat membuat target mount, Anda mengaitkan grup keamanan dengan target mount. Grup keamanan bertindak sebagai firewall virtual yang mengontrol lalu lintas ke dan dari target mount. Anda dapat menambahkan aturan masuk untuk mengontrol akses ke target mount, dan dengan demikian sistem file. Setelah membuat target mount, Anda mungkin ingin memodifikasi grup keamanan yang ditetapkan untuk mereka.

Bagian berikut memberikan informasi tentang mengelola aksesibilitas jaringan sistem file Anda.

### Topik

- [Membuat atau menghapus target mount di VPC](#page-153-0)
- [Mengubah VPC untuk target pemasangan Anda](#page-154-0)
- [Memperbarui konfigurasi target mount](#page-155-0)

# <span id="page-153-0"></span>Membuat atau menghapus target mount di VPC

Untuk mengakses sistem file Amazon EFS di VPC, Anda perlu memasang target. Untuk sistem file Amazon EFS, berikut ini benar:

- Anda dapat membuat satu target mount di setiap Availability Zone.
- Jika VPC memiliki beberapa subnet di Availability Zone, Anda dapat membuat target mount hanya di salah satu subnet tersebut. Semua instans EC2 di Availability Zone dapat berbagi target pemasangan tunggal.

## **a** Note

Kami menyarankan Anda membuat target pemasangan di setiap Availability Zone. Ada pertimbangan biaya untuk memasang sistem file pada instans EC2 di Availability Zone melalui target mount yang dibuat di Availability Zone lain. Untuk informasi selengkapnya, lihat [Amazon EFS.](https://aws.amazon.com/efs/) Selain itu, dengan selalu menggunakan target mount lokal ke Availability Zone instance, Anda menghapus skenario kegagalan sebagian. Jika zona target mount turun, Anda tidak dapat mengakses sistem file Anda melalui target mount itu.

Jika Anda menghapus target mount, operasi secara paksa merusak setiap mount sistem file, yang mungkin mengganggu instance atau aplikasi yang menggunakan mount tersebut. Untuk menghindari gangguan aplikasi, hentikan aplikasi dan lepaskan sistem file sebelum menghapus target pemasangan. Untuk informasi selengkapnya, lihat [Mengelola target mount.](#page-53-0)

**a** Note

Sebelum menghapus target mount, pertama unmount sistem file. Untuk informasi selengkapnya, lihat [Melepaskan sistem file](#page-132-0).

Anda dapat menggunakan sistem file hanya dalam satu VPC pada satu waktu. Artinya, Anda dapat membuat target mount untuk sistem file dalam satu VPC sekaligus. Jika Anda ingin mengakses sistem file dari VPC lain, pertama-tama hapus target mount dari VPC saat ini. Kemudian buat target mount baru di VPC lain.

Dengan menggunakan AWS Management Console, the AWS CLI, dan API, Anda dapat membuat dan mengelola target mount pada sistem file. Untuk target pemasangan yang ada, Anda dapat menambahkan dan menghapus grup keamanan, atau menghapus target pemasangan. Untuk informasi selengkapnya, lihat [Mengelola target mount.](#page-53-0)

# <span id="page-154-0"></span>Mengubah VPC untuk target pemasangan Anda

Anda dapat menggunakan sistem file Amazon EFS dalam satu VPC berdasarkan layanan Amazon VPC sekaligus. Artinya, Anda membuat target mount di VPC untuk sistem file Anda, dan menggunakan target mount tersebut untuk menyediakan akses ke sistem file.

Anda dapat memasang sistem file Amazon EFS dari target ini:

- Instans Amazon EC2 dalam VPC yang sama
- Instans EC2 dalam VPC yang dihubungkan oleh peering VPC
- Server lokal dengan menggunakan AWS Direct Connect
- Server lokal melalui jaringan pribadi AWS virtual (VPN) dengan menggunakan Amazon VPC

Koneksi peering VPC adalah koneksi jaringan antara dua VPC yang memungkinkan Anda merutekan lalu lintas di antara mereka. Koneksi dapat menggunakan alamat Private Internet Protocol versi 4 (IPv4) atau Internet Protocol versi 6 (IPv6). Untuk informasi selengkapnya tentang cara kerja Amazon EFS dengan VPC peering, lihat. [Memasang sistem file EFS dari yang lain Akun AWS atau VPC](#page-115-0)

Untuk mengakses sistem file dari instans EC2 di VPC lain, Anda harus:

- Hapus target pemasangan saat ini.
- Ubah VPC.
- Buat target mount baru.

Untuk informasi lebih lanjut tentang melakukan langkah-langkah ini di AWS Management Console, lihat[Untuk mengubah VPC untuk sistem file Amazon EFS \(konsol\).](#page-57-0)

# Menggunakan CLI

Untuk menggunakan sistem file di VPC lain, pertama-tama hapus target mount yang sebelumnya Anda buat di VPC. Kemudian buat target mount baru di VPC lain. Misalnya AWS CLI perintah, lihat[Kelola target pemasangan \(CLI\).](#page-58-0)

# <span id="page-155-0"></span>Memperbarui konfigurasi target mount

Setelah Anda membuat target mount untuk sistem file Anda, Anda mungkin ingin memperbarui grup keamanan yang berlaku. Anda tidak dapat mengubah alamat IP dari target mount yang ada. Untuk mengubah alamat IP, hapus target mount dan buat yang baru dengan alamat baru. Menghapus target mount merusak semua pemasangan sistem file yang ada.

### **a** Note

Sebelum menghapus target mount, pertama unmount sistem file.

Setiap target mount juga memiliki alamat IP. Saat Anda membuat target pemasangan, Anda dapat memilih alamat IP dari subnet tempat Anda menempatkan target pemasangan. Jika Anda menghilangkan nilai, Amazon EFS memilih alamat IP yang tidak digunakan dari subnet tersebut.

Tidak ada operasi Amazon EFS untuk mengubah alamat IP setelah membuat target pemasangan. Dengan demikian, Anda tidak dapat mengubah alamat IP secara terprogram atau dengan menggunakan. AWS CLI Tetapi konsol memungkinkan Anda untuk mengubah alamat IP. Di belakang layar, konsol menghapus target mount dan membuat target mount lagi.

## **A** Warning

Jika Anda mengubah alamat IP dari target mount, Anda merusak pemasangan sistem file yang ada, dan Anda harus memasang kembali sistem file.

Tak satu pun dari perubahan konfigurasi untuk aksesibilitas jaringan sistem file mempengaruhi sistem file itu sendiri. Sistem file dan data Anda tetap tidak berubah.

## Memodifikasi grup keamanan

Grup keamanan menentukan akses masuk dan keluar. Saat Anda mengubah grup keamanan yang terkait dengan target pemasangan, pastikan Anda mengotorisasi akses masuk dan keluar yang

diperlukan. Melakukannya memungkinkan instans EC2 Anda untuk berkomunikasi dengan sistem file.

Untuk informasi selengkapnya tentang grup keamanan, lihat [grup keamanan Amazon EC2 untuk](https://docs.aws.amazon.com/AWSEC2/latest/UserGuide/ec2-security-groups.html)  [instans Linux di Panduan](https://docs.aws.amazon.com/AWSEC2/latest/UserGuide/ec2-security-groups.html) Pengguna Amazon EC2.

<span id="page-156-0"></span>Untuk mengubah grup keamanan target mount, liha[tMengelola target mount](#page-53-0).

# Mengelola throughput sistem file

Elastis adalah mode throughput default dan direkomendasikan untuk sebagian besar kasus penggunaan. Dengan throughput Elastis, kinerja secara otomatis menskalakan naik atau turun untuk memenuhi kebutuhan aktivitas beban kerja Anda. Namun, jika Anda mengetahui pola akses spesifik untuk beban kerja Anda (termasuk throughput, latensi, dan kebutuhan penyimpanan), maka Anda dapat memilih untuk mengubah mode throughput.

Mode throughput lain yang dapat Anda pilih meliputi:

- Throughput yang disediakan Anda menentukan tingkat throughput yang dapat didorong oleh sistem file secara independen dari ukuran sistem file atau saldo kredit burst.
- Throughput yang meledak Throughput menskalakan dengan jumlah penyimpanan di sistem file Anda dan mendukung ledakan ke tingkat yang lebih tinggi hingga 12 jam per hari.

Untuk informasi selengkapnya tentang mode throughput Amazon EFS, lihat[Mode throughput](#page-205-0).

## **a** Note

Anda dapat mengubah mode throughput dan jumlah throughput yang disediakan setelah sistem file tersedia. Namun, setiap kali Anda mengubah sistem file ke throughput yang disediakan atau meningkatkan jumlah throughput yang disediakan, Anda harus menunggu setidaknya 24 jam sebelum Anda dapat mengubah mode throughput lagi atau mengurangi jumlah yang disediakan.

Anda dapat mengelola mode throughput sistem file dengan menggunakan konsol Amazon EFS, AWS Command Line Interface (AWS CLI), dan Amazon EFS API.

Untuk mengelola throughput sistem file (konsol)

- 1. Buka konsol Amazon Elastic File System di [https://console.aws.amazon.com/efs/.](https://console.aws.amazon.com/efs/)
- 2. Di panel navigasi kiri, pilih Sistem file untuk menampilkan daftar sistem file EFS di akun Anda.
- 3. Pilih sistem file yang ingin Anda ubah mode throughput.
- 4. Pada halaman detail sistem file, di bagian Umum, pilih Edit. Halaman Edit ditampilkan.
- 5. Ubah pengaturan mode Throughput.
	- Untuk menggunakan Elastic throughput atau Provisioned throughput, pilih Enhanced, lalu pilih Elastic atau Provisioned.

Jika Anda memilih Provisioned, maka, di Provisioned Throughput (MIB/s), masukkan jumlah throughput untuk penyediaan permintaan sistem file. Jumlah Throughput Baca Maksimum ditampilkan tiga kali jumlah throughput yang Anda masukkan. EFS file systems meteran membaca permintaan pada sepertiga tingkat permintaan lainnya. Setelah Anda memasukkan throughput, perkiraan biaya bulanan untuk sistem file ditampilkan.

### **a** Note

Anda dapat mengubah mode throughput dan jumlah throughput yang disediakan setelah sistem file tersedia. Namun, setiap kali Anda mengubah throughput sistem file ke Provisioned atau meningkatkan jumlah throughput yang disediakan, Anda harus menunggu setidaknya 24 jam sebelum Anda dapat mengubah mode throughput lagi atau mengurangi jumlah yang disediakan.

• Untuk menggunakan throughput Bursting, pilih Bursting.

Untuk informasi selengkapnya tentang memilih mode throughput yang benar untuk kebutuhan kinerja Anda, liha[tMode throughput](#page-205-0).

6. Pilih Simpan perubahan untuk menerapkan perubahan Anda.

Untuk mengelola throughput sistem file (CLI)

• Gunakan perintah [update-file-systemC](https://docs.aws.amazon.com/cli/latest/reference/efs/update-file-system.html)LI, atau tindakan [UpdateFileSystem](#page-527-0) API untuk mengubah mode throughput sistem file.

# <span id="page-158-0"></span>Mengelola penyimpanan sistem file

Untuk mengelola sistem file Anda sehingga disimpan secara efektif sepanjang siklus hidupnya, gunakan manajemen siklus hidup secara otomatis mentransisikan data antar kelas penyimpanan sesuai dengan konfigurasi siklus hidup yang ditentukan untuk sistem file. Konfigurasi siklus hidup adalah sekumpulan kebijakan siklus hidup yang menentukan kapan harus mentransisikan data sistem file ke kelas penyimpanan lain.

# Kebijakan siklus hidup

Kebijakan siklus hidup menginstruksikan manajemen siklus hidup kapan harus mentransisikan file masuk dan keluar dari kelas penyimpanan EFS Infrequent Access (IA) dan EFS Archive. Waktu transisi didasarkan pada kapan file terakhir diakses di kelas penyimpanan Standar. Kebijakan siklus hidup berlaku untuk seluruh sistem file EFS.

Kebijakan siklus hidup EFS adalah:

- Transisi ke IA Menginstruksikan manajemen siklus hidup kapan harus memindahkan file ke penyimpanan Akses Jarang, yang dioptimalkan biaya untuk data yang diakses hanya beberapa kali setiap kuartal. Secara default, file yang tidak diakses dalam penyimpanan Standar selama 30 hari dialihkan ke IA.
- Transisi ke Arsip Menginstruksikan manajemen siklus hidup kapan harus memindahkan file ke kelas penyimpanan Arsip, yang dioptimalkan biaya untuk data yang diakses hanya beberapa kali setiap tahun atau kurang. Secara default, file yang tidak diakses dalam penyimpanan Standar selama 90 hari dialihkan ke Arsip.
- Transisi ke Standar Menginstruksikan manajemen siklus hidup apakah akan mentransisikan file dari IA atau Arsip dan kembali ke penyimpanan Standar, yang menyediakan latensi baca sub-milidetik untuk data yang sering diakses. Secara default, file tidak dipindahkan kembali ke penyimpanan Standar dan tetap berada di kelas penyimpanan IA atau Arsip. Untuk kasus penggunaan yang sensitif terhadap kinerja yang menuntut kinerja latensi tercepat (seperti aplikasi yang bekerja dengan volume besar file kecil), pilih untuk mentransisikan file ke Penyimpanan standar Pada akses pertama.

Untuk informasi selengkapnya tentang mengonfigurasi kebijakan siklus hidup untuk sistem file, lihat. [Mengelola kebijakan siklus hidup untuk sistem file](#page-159-0)

Untuk menentukan waktu akses terakhir di kelas penyimpanan Standar, timer internal melacak kapan file terakhir diakses (bukan atribut sistem file POSIX yang dapat dilihat publik). Setiap kali file dalam Standar diakses, timer manajemen siklus hidup diatur ulang. Setelah manajemen siklus hidup memindahkan file ke kelas penyimpanan IA atau Arsip, file tetap ada tanpa batas kecuali kebijakan Transisi ke Standar disetel, yang menginstruksikan manajemen siklus hidup untuk memindahkan file kembali ke Standar saat diakses.

Operasi metadata, seperti mencantumkan isi direktori, tidak dihitung sebagai akses file. Selama proses transisi konten file ke kelas penyimpanan IA atau Arsip, file tersebut disimpan di kelas penyimpanan Standar dan ditagih pada tingkat penyimpanan tersebut.

# Operasi sistem file untuk manajemen siklus hidup

Operasi sistem file untuk manajemen siklus hidup memiliki prioritas yang lebih rendah daripada operasi untuk beban kerja sistem file EFS. Waktu yang diperlukan untuk mentransisikan file ke dalam atau keluar dari penyimpanan IA dan Arsip bervariasi tergantung pada ukuran file dan beban kerja sistem file.

Metadata file, termasuk nama file, informasi kepemilikan, dan struktur direktori sistem file, selalu disimpan dalam Standar untuk membantu memastikan kinerja metadata yang konsisten. Semua operasi tulis ke file di kelas penyimpanan IA atau Arsip sistem file pertama kali ditulis ke kelas penyimpanan Standar, dan kemudian memenuhi syarat untuk dialihkan ke kelas penyimpanan yang berlaku setelah 24 jam.

# <span id="page-159-0"></span>Mengelola kebijakan siklus hidup untuk sistem file

Saat Anda membuat sistem file Amazon EFS yang menggunakan setelan yang direkomendasikan layanan menggunakan AWS Management Console, kebijakan siklus hidup sistem file menggunakan setelan default berikut:

- Transisi ke IA diatur ke 30 hari sejak akses terakhir.
- Transisi ke Arsip diatur ke 90 hari sejak akses terakhir.
- Transisi ke Standar diatur ke None.

Untuk informasi selengkapnya tentang membuat sistem file dengan pengaturan yang direkomendasikan layanan, liha[tCepat membuat sistem file yang memiliki pengaturan yang](#page-43-0)  [direkomendasikan \(konsol\)](#page-43-0).

Anda dapat mengonfigurasi kebijakan siklus hidup setelah sistem file dibuat atau saat membuat sistem file dengan pengaturan yang disesuaikan.

Nilai yang mungkin untuk kebijakan siklus hidup Transisi ke IA dan Transisi ke Arsip meliputi:

- Tidak ada
- 1 hari sejak akses terakhir
- 7 hari sejak akses terakhir
- 14 hari sejak akses terakhir
- 30 hari sejak akses terakhir
- 60 hari sejak akses terakhir
- 90 hari sejak akses terakhir
- 180 hari sejak akses terakhir
- 270 hari sejak akses terakhir
- 365 hari sejak akses terakhir

Nilai yang mungkin untuk kebijakan Siklus hidup Transisi ke Standar meliputi:

- Tidak ada
- Pada akses pertama

Anda dapat mengonfigurasi kebijakan siklus hidup menggunakan AWS Management Console dan AWS CLI, seperti yang dijelaskan dalam prosedur berikut.

Mengelola kebijakan siklus hidup pada sistem file yang ada (konsol)

Anda dapat menggunakan AWS Management Console untuk mengatur kebijakan siklus hidup untuk sistem file yang ada.

- 1. Masuk ke AWS Management Console dan buka konsol Amazon EFS di [https://](https://console.aws.amazon.com/efs/) [console.aws.amazon.com/efs/.](https://console.aws.amazon.com/efs/)
- 2. Pilih Sistem file untuk menampilkan daftar sistem file di akun Anda.
- 3. Pilih sistem file tempat Anda ingin mengubah kebijakan siklus hidup.
- 4. Pada halaman detail sistem file, di bagian Umum, pilih Edit. Halaman Edit ditampilkan.
- 5. Untuk pengelolaan Siklus Hidup, Anda dapat mengubah kebijakan siklus hidup berikut:
- Atur Transisi ke IA ke salah satu pengaturan yang tersedia. Untuk berhenti memindahkan file ke penyimpanan IA, pilih Tidak Ada.
- Atur Transisi ke Arsip ke salah satu pengaturan yang tersedia. Untuk berhenti memindahkan file ke penyimpanan Arsip, pilih Tidak Ada.
- Setel Transisi ke Akses pertama Standar ke Aktif untuk memindahkan file yang ada di penyimpanan IA ke penyimpanan standar saat diakses untuk operasi non-metadata.

Untuk berhenti memindahkan file dari IA atau Arsip ke penyimpanan Standar pada akses pertama, atur ke Tidak Ada.

6. Pilih Simpan perubahan untuk menyimpan perubahan Anda.

Mengelola kebijakan siklus hidup pada sistem file yang ada (CLI)

Anda dapat menggunakan AWS CLI untuk mengatur atau memodifikasi kebijakan siklus hidup sistem file.

• Jalankan [put-lifecycle-configuration](https://docs.aws.amazon.com/cli/latest/reference/efs/put-lifecycle-configuration.html) AWS CLI perintah atau perintah [PutLifecycleConfiguration](#page-512-0) API, tentukan ID sistem file dari sistem file yang Anda kelola manajemen siklus hidup.

```
$ aws efs put-lifecycle-configuration \
--file-system-id File-System-ID \
--lifecycle-policies "[{\"TransitionToIA\":\"AFTER_60_DAYS\"},
{\"TransitionToPrimaryStorageClass\":\"AFTER_1_ACCESS\"},{\"TransitionToArchive\":
\"AFTER_90_DAYS\"}]" \
--region us-west-2 \
--profile adminuser
```
Anda mendapatkan tanggapan berikut.

```
{ 
     "LifecyclePolicies": [ 
          { 
               "TransitionToIA": "AFTER_60_DAYS" 
          }, 
          { 
               "TransitionToPrimaryStorageClass": "AFTER_1_ACCESS" 
          },
```

```
 { 
                  "TransitionToArchive": "AFTER_90_DAYS" 
            } 
     \mathbf{I}}
```
Untuk menghentikan manajemen siklus hidup untuk sistem file yang ada (CLI)

• Jalankan put-lifecycle-configuration perintah yang menentukan ID sistem file dari sistem file yang Anda hentikan manajemen siklus hidup. Biarkan --lifecycle-policies properti tetap kosong.

```
aws efs put-lifecycle-configuration \
--file-system-id File-System-ID \
--lifecycle-policies \
--region us-west-2 \
--profile adminuser
```
Anda mendapatkan tanggapan berikut.

```
{ 
     "LifecyclePolicies": []
}
```
# <span id="page-162-0"></span>Mengelola akses ke sistem file terenkripsi

Menggunakan Amazon EFS, Anda dapat membuat sistem file terenkripsi. Amazon EFS mendukung dua bentuk enkripsi untuk sistem file, enkripsi dalam perjalanan dan enkripsi saat istirahat. Manajemen kunci apa pun yang perlu Anda lakukan hanya terkait dengan enkripsi saat istirahat. Amazon EFS secara otomatis mengelola kunci untuk enkripsi dalam perjalanan.

Jika Anda membuat sistem file yang menggunakan enkripsi saat istirahat, data dan metadata dienkripsi saat istirahat. Amazon EFS menggunakan AWS Key Management Service (AWS KMS) untuk manajemen kunci. Saat Anda membuat sistem file menggunakan enkripsi saat istirahat, Anda menentukan file AWS KMS key. Kunci KMS dapat berupa aws/elasticfilesystem ( Kunci yang dikelola AWS untuk Amazon EFS), atau dapat menjadi kunci yang dikelola pelanggan yang Anda kelola.

Data file — isi file Anda — dienkripsi saat istirahat menggunakan kunci KMS yang Anda tentukan saat Anda membuat sistem file Anda. Metadata—nama file, nama direktori, dan konten direktori dienkripsi menggunakan kunci yang dikelola Amazon EFS.

EFS Kunci yang dikelola AWS untuk sistem file Anda digunakan sebagai kunci KMS untuk mengenkripsi metadata dalam sistem file Anda, misalnya nama file, nama direktori, dan konten direktori. Anda memiliki kunci terkelola pelanggan yang digunakan untuk mengenkripsi data file (isi file Anda) saat istirahat.

Anda mengelola siapa yang memiliki akses ke kunci KMS Anda dan konten sistem file terenkripsi Anda. Akses ini dikendalikan oleh kebijakan AWS Identity and Access Management (IAM) dan AWS KMS. Kebijakan IAM mengontrol akses pengguna ke tindakan Amazon EFS API. AWS KMS kebijakan kunci mengontrol akses pengguna ke kunci KMS yang Anda tentukan saat sistem file dibuat. Untuk informasi selengkapnya, lihat berikut ini:

- [Pengguna IAM di Panduan Pengguna](https://docs.aws.amazon.com/IAM/latest/UserGuide/id_users.html) IAM
- [Menggunakan kebijakan kunci dalam AWS KMS](https://docs.aws.amazon.com/kms/latest/developerguide/key-policies.html) dalam Panduan Developer AWS Key Management Service
- [Menggunakan hibah](https://docs.aws.amazon.com/kms/latest/developerguide/grants.html) di Panduan AWS Key Management Service Pengembang.

Sebagai administrator kunci, Anda dapat mengimpor kunci eksternal. Anda juga dapat memodifikasi kunci dengan mengaktifkannya, menonaktifkannya, atau menghapusnya. Status kunci KMS yang Anda tentukan (saat Anda membuat sistem file dengan enkripsi saat istirahat) memengaruhi akses ke isinya. Kunci KMS harus dalam enabled keadaan agar pengguna memiliki akses ke konten sistem encrypted-at-rest file yang dienkripsi menggunakan kunci itu.

# Melakukan tindakan administratif pada kunci Amazon EFS KMS

Setelah itu, Anda dapat menemukan cara mengaktifkan, menonaktifkan, atau menghapus kunci KMS yang terkait dengan sistem file Amazon EFS Anda. Anda juga dapat mempelajari perilaku yang diharapkan dari sistem file Anda ketika Anda melakukan tindakan ini.

## Mengelola akses ke kunci KMS untuk sistem file

Anda dapat menonaktifkan atau menghapus kunci KMS yang dikelola pelanggan, atau Anda dapat mencabut akses Amazon EFS ke kunci KMS Anda. Menonaktifkan dan mencabut akses Amazon EFS ke kunci Anda adalah tindakan yang dapat dibalik. Berhati-hatilah saat menghapus kunci KMS. Menghapus kunci KMS adalah tindakan yang tidak dapat diubah.

Jika Anda menonaktifkan atau menghapus kunci KMS yang digunakan untuk sistem file yang dipasang, berikut ini benar:

- Kunci KMS itu tidak dapat digunakan sebagai kunci untuk sistem encrypted-at-rest file baru.
- Sistem encrypted-at-rest file yang ada yang menggunakan kunci KMS berhenti bekerja setelah jangka waktu tertentu.

Jika Anda mencabut akses Amazon EFS ke hibah untuk sistem file terpasang yang ada, perilakunya sama seperti jika Anda menonaktifkan atau menghapus kunci KMS terkait. Dengan kata lain, sistem encrypted-at-rest file terus berfungsi, tetapi berhenti bekerja setelah jangka waktu tertentu.

Anda dapat mencegah akses ke sistem encrypted-at-rest file terpasang yang memiliki kunci KMS yang Anda nonaktifkan, hapus, atau cabut akses Amazon EFS. Untuk melakukan ini, lepaskan sistem file dan hapus target pemasangan Amazon EFS Anda.

Anda tidak dapat segera menghapus AWS KMS key, tetapi Anda dapat menjadwalkannya untuk dihapus dalam 7-30 hari. Sementara kunci KMS dijadwalkan untuk dihapus, Anda tidak dapat menggunakannya untuk operasi kriptografi. Anda juga dapat membatalkan penghapusan terjadwal kunci KMS.

Untuk mempelajari cara menonaktifkan dan mengaktifkan kembali kunci KMS yang dikelola pelanggan, lihat [Mengaktifkan dan menonaktifkan kunci](https://docs.aws.amazon.com/kms/latest/developerguide/enabling-keys.html) di Panduan Pengembang. AWS Key Management Service Untuk mempelajari cara menjadwalkan penghapusan kunci KMS yang dikelola pelanggan, lihat [Menghapus kunci KMS](https://docs.aws.amazon.com/kms/latest/developerguide/deleting-keys.html) di Panduan Pengembang. AWS Key Management Service

# <span id="page-164-0"></span>Pengukuran: Bagaimana Amazon EFS melaporkan sistem file dan ukuran objek

Bagian berikut menjelaskan bagaimana Amazon EFS melaporkan ukuran sistem file dan ukuran objek dalam sistem file.

# Mengukur objek sistem file Amazon EFS

Objek yang dapat Anda lihat dalam sistem Amazon EFS termasuk file reguler, direktori, tautan simbolis, dan file khusus (FIFO dan soket). Masing-masing objek ini diukur untuk 2 kibibyte (KiB) metadata (untuk inode) dan satu atau lebih penambahan 4 KiB data. Daftar berikut menjelaskan ukuran data terukur untuk berbagai jenis objek sistem file:

• File reguler — Ukuran data terukur dari file biasa adalah ukuran logis dari file yang dibulatkan ke kenaikan 4-KiB berikutnya, kecuali bahwa itu mungkin kurang untuk file yang jarang.

File jarang adalah file yang datanya tidak ditulis ke semua posisi file sebelum ukuran logisnya tercapai. Untuk file yang jarang, dalam beberapa kasus penyimpanan aktual yang digunakan kurang dari ukuran logis yang dibulatkan ke kenaikan 4-KiB berikutnya. Dalam kasus ini, Amazon EFS melaporkan penyimpanan aktual yang digunakan sebagai ukuran data terukur.

- Direktori Ukuran data terukur dari direktori adalah penyimpanan aktual yang digunakan untuk entri direktori dan struktur data yang menahannya, dibulatkan ke kenaikan 4-KiB berikutnya. Ukuran data terukur tidak termasuk penyimpanan aktual yang digunakan oleh data file.
- Tautan simbolis dan file khusus Ukuran data terukur untuk objek ini selalu 4 KiB.

Saat Amazon EFS melaporkan ruang yang digunakan untuk objek, melalui space\_used atribut NFSv4.1, itu menyertakan ukuran data terukur objek saat ini tetapi bukan ukuran metadatanya. Anda dapat menggunakan dua utilitas untuk mengukur penggunaan disk file, du dan stat utilitas. Berikut ini adalah contoh bagaimana menggunakan du utilitas pada file kosong yang mencakup -k opsi untuk mengembalikan output dalam kilobyte.

\$ **du -k file** 4 file

Berikut contoh menunjukkan bagaimana menggunakan stat utilitas pada file kosong untuk mengembalikan penggunaan disk file.

```
$ /usr/bin/stat --format="%b*%B" file | bc
4096
```
Untuk mengukur ukuran direktori, gunakan stat utilitas. Temukan Blocks nilainya, lalu kalikan nilai itu dengan ukuran blok. Berikut ini adalah contoh cara menggunakan stat utilitas pada direktori kosong:

```
$ /usr/bin/stat --format="%b*%B" . | bc
4096
```
# Ukuran terukur dari sistem file Amazon EFS

Ukuran terukur dari sistem file Amazon EFS mencakup jumlah ukuran semua objek saat ini di semua kelas penyimpanan EFS. Ukuran setiap objek dihitung dari pengambilan sampel representatif dari ukuran objek selama jam terukur, misalnya dari jam 8 pagi hingga 9 pagi.

File kosong memberikan kontribusi 6 KiB (2 KiB metadata+4 KiB data) ke ukuran terukur dari sistem file. Setelah pembuatan, sistem file memiliki satu direktori root kosong dan karenanya memiliki ukuran meteran 6 KiB.

Ukuran terukur dari sistem file tertentu menentukan penggunaan akun pemilik yang ditagih untuk sistem file tersebut selama jam itu.

#### **a** Note

Ukuran terukur yang dihitung tidak mewakili snapshot yang konsisten dari sistem file pada waktu tertentu selama jam itu. Sebaliknya, ini mewakili ukuran objek yang ada dalam sistem file pada waktu yang bervariasi dalam setiap jam, atau mungkin satu jam sebelumnya. Ukuran ini dijumlahkan untuk menentukan ukuran meteran sistem file selama satu jam. Ukuran terukur dari sistem file dengan demikian akhirnya konsisten dengan ukuran terukur dari objek yang disimpan ketika tidak ada penulisan ke sistem file.

Anda dapat melihat ukuran terukur untuk sistem file Amazon EFS dengan cara berikut:

• Menggunakan [describe-file-systems](https://docs.aws.amazon.com/cli/latest/reference/efs/describe-file-systems.html) AWS CLI perintah dan operasi [DescribeFileSystem](#page-463-0)API, responsnya mencakup yang berikut:

```
"SizeInBytes":{ 
              "Timestamp": 1403301078, 
              "Value": 29313744866, 
              "ValueInIA": 675432, 
              "ValueInStandard": 29312741784 
              "ValueInArchive": 327650 
          }
```
Di mana ukuran terukur juga ValueInStandard [digunakan untuk menentukan baseline](#page-205-0) [throughput I/O Anda dan laju burst untuk sistem file menggunakan mode Bursting Throughput.](#page-205-0)

- Lihat StorageBytes CloudWatch metrik, yang menampilkan ukuran total data terukur di setiap kelas penyimpanan. Untuk informasi lebih lanjut tentang StorageBytes metrik, lihat [CloudWatch](#page-174-0) [Metrik Amazon untuk Amazon EFS.](#page-174-0)
- Jalankan df perintah di Linux pada prompt terminal dari instance EC2.

Jangan gunakan du perintah pada root sistem file untuk tujuan pengukuran penyimpanan karena respon tidak mencerminkan set data lengkap yang digunakan untuk metering sistem file Anda.

## **a** Note

Ukuran terukur juga ValueInStandard digunakan untuk menentukan baseline throughput I/ O dan laju ledakan Anda. Untuk informasi selengkapnya, lihat [Throughput yang melonjak.](#page-207-0)

# Mengukur kelas penyimpanan Akses dan Arsip yang Jarang

Kelas EFS Infrequent Access (IA) dan penyimpanan Arsip diukur dalam peningkatan 4 KiB dan memiliki biaya penagihan minimum per file 128 KiB. Metadata file IA dan Arsip (2 KiB per file) selalu disimpan dan diukur di kelas penyimpanan Standar. Support untuk file yang lebih kecil dari 128 KiB hanya tersedia untuk kebijakan siklus hidup yang diperbarui pada atau setelah 12:00 PM PT, 26 November 2023. Akses data untuk penyimpanan IA dan Arsip diukur dalam peningkatan 128 KiB.

Anda dapat menggunakan StorageBytes CloudWatch metrik untuk melihat ukuran data terukur di setiap kelas penyimpanan. Metrik ini juga menampilkan jumlah total byte yang dikonsumsi oleh pembulatan file kecil dalam kelas penyimpanan IA dan Arsip. Untuk informasi selengkapnya tentang melihat CloudWatch metrik, lihat[Mengakses metrik CloudWatch](#page-189-0) . Untuk informasi lebih lanjut tentang StorageBytes metrik, liha[t CloudWatch Metrik Amazon untuk Amazon EFS.](#page-174-0)

# Throughput pengukuran

Amazon EFS mengukur throughput untuk permintaan baca pada sepertiga tingkat operasi I/O sistem file lainnya. Misalnya, jika Anda menggerakkan 30 mebibyte per detik (MiBps) dari throughput baca dan tulis, bagian baca dihitung sebagai 10 MiBps dari throughput efektif, bagian tulis dihitung sebagai 30 MiBps, dan throughput terukur gabungan adalah 40. MiBps Hasil gabungan yang disesuaikan dengan tingkat konsumsi ini tercermin dalam MeteredIOBytes CloudWatch metrik.

## Pengukuran Throughput elastis

Ketika mode throughput elastis diaktifkan untuk sistem file, Anda hanya membayar untuk jumlah metadata dan data yang dibaca dari atau ditulis ke sistem file. Sistem file Amazon EFS menggunakan pengukur mode throughput elastis dan metadata tagihan dibaca sebagai operasi baca dan metadata ditulis sebagai operasi tulis. Operasi metadata diukur dalam peningkatan 4 KiB dan operasi data diukur dalam peningkatan 32 KiB.

## Pengukuran Throughput yang disediakan

Untuk sistem file yang menggunakan mode throughput Provisioned, Anda hanya membayar untuk jumlah waktu throughput diaktifkan. Amazon EFS meteran sistem file dengan mode throughput yang disediakan diaktifkan setiap jam sekali. Untuk pengukuran saat mode throughput yang disediakan disetel kurang dari satu jam, Amazon EFS menghitung rata-rata waktu menggunakan presisi milidetik.

# <span id="page-168-0"></span>Mengelola biaya sistem file Amazon EFS menggunakan AWS Anggaran

Anda dapat merencanakan dan mengelola biaya sistem file Amazon EFS Anda dengan menggunakan AWS Anggaran.

Anda dapat bekerja dengan AWS Anggaran dari AWS Billing and Cost Management konsol. Untuk menggunakan AWS Anggaran, Anda membuat anggaran biaya bulanan untuk sistem file EFS Anda. Anda dapat mengatur anggaran Anda untuk memberi tahu Anda jika biaya Anda diperkirakan melebihi jumlah anggaran Anda, dan kemudian membuat penyesuaian untuk mempertahankan anggaran Anda sesuai kebutuhan.

Ada biaya yang terkait dengan penggunaan AWS Anggaran. Untuk reguler Akun AWS, dua anggaran pertama Anda gratis. Untuk informasi selengkapnya tentang AWS Anggaran, termasuk biaya, lihat [Mengelola Biaya Anda dengan Anggaran](https://docs.aws.amazon.com/awsaccountbilling/latest/aboutv2/budgets-managing-costs.html) di AWS Billing Panduan Pengguna.

Anda dapat menetapkan anggaran khusus untuk biaya dan penggunaan Amazon EFS Anda di tingkat akun Wilayah AWS, layanan, atau tag dengan menggunakan parameter anggaran. Di bagian berikut, Anda dapat menemukan deskripsi tingkat tinggi tentang cara mengatur anggaran biaya pada sistem file EFS dengan AWS Anggaran. Anda melakukannya dengan menggunakan tag alokasi biaya.

# Prasyarat

Untuk melakukan prosedur yang dirujuk di bagian berikut, pastikan Anda memiliki yang berikut:

- Sistem file EFS
- Kebijakan AWS Identity and Access Management (IAM) dengan izin berikut:
	- Akses ke AWS Billing and Cost Management konsol.
	- Kemampuan untuk melakukan elasticfilesystem:CreateTags dan elasticfilesystem:DescribeTags tindakan.

# Membuat anggaran biaya bulanan untuk sistem file EFS

Membuat anggaran biaya bulanan untuk sistem file Amazon EFS Anda menggunakan tag adalah proses tiga langkah.

Untuk membuat anggaran biaya bulanan untuk sistem file EFS Anda menggunakan tag

- 1. Buat tag yang akan digunakan untuk mengidentifikasi sistem file yang ingin Anda lacak biayanya. Untuk mempelajari caranya, lihat [Menandai sumber daya Amazon EFS](#page-69-0).
- 2. Di konsol Billing and Cost Management, aktifkan tag sebagai tag alokasi biaya. Untuk prosedur terperinci, lihat [Mengaktifkan tag alokasi biaya yang ditentukan pengguna](https://docs.aws.amazon.com/awsaccountbilling/latest/aboutv2/activating-tags.html) di Panduan Pengguna.AWS Billing
- 3. Di konsol Billing and Cost Management, di bawah Budgets, buat anggaran biaya bulanan dalam Anggaran AWS . Untuk prosedur terperinci, lihat [Membuat anggaran biaya](https://docs.aws.amazon.com/awsaccountbilling/latest/aboutv2/budgets-create.html) di Panduan AWS Billing Pengguna.

Setelah membuat anggaran biaya bulanan EFS, Anda dapat melihatnya di dasbor Anggaran, yang menampilkan data anggaran berikut:

- Biaya dan penggunaan Anda saat ini dikeluarkan untuk anggaran selama periode anggaran.
- Biaya yang dianggarkan Anda untuk periode anggaran.
- Biaya perkiraan Anda untuk periode anggaran.
- Persentase yang menunjukkan biaya Anda dibandingkan dengan jumlah anggaran Anda.
- Persentase yang menunjukkan biaya perkiraan Anda dibandingkan dengan jumlah anggaran Anda.

Untuk informasi selengkapnya tentang melihat anggaran biaya EFS [Anda, lihat Melihat anggaran](https://docs.aws.amazon.com/awsaccountbilling/latest/aboutv2/budgets-view.html)  [Anda](https://docs.aws.amazon.com/awsaccountbilling/latest/aboutv2/budgets-view.html) di Panduan AWS Billing Pengguna.

# <span id="page-170-0"></span>Status sistem file

Anda dapat melihat status sistem file Amazon EFS menggunakan konsol Amazon EFS atau AWS CLI. Sistem file Amazon EFS dapat memiliki salah satu nilai status yang dijelaskan dalam tabel berikut.

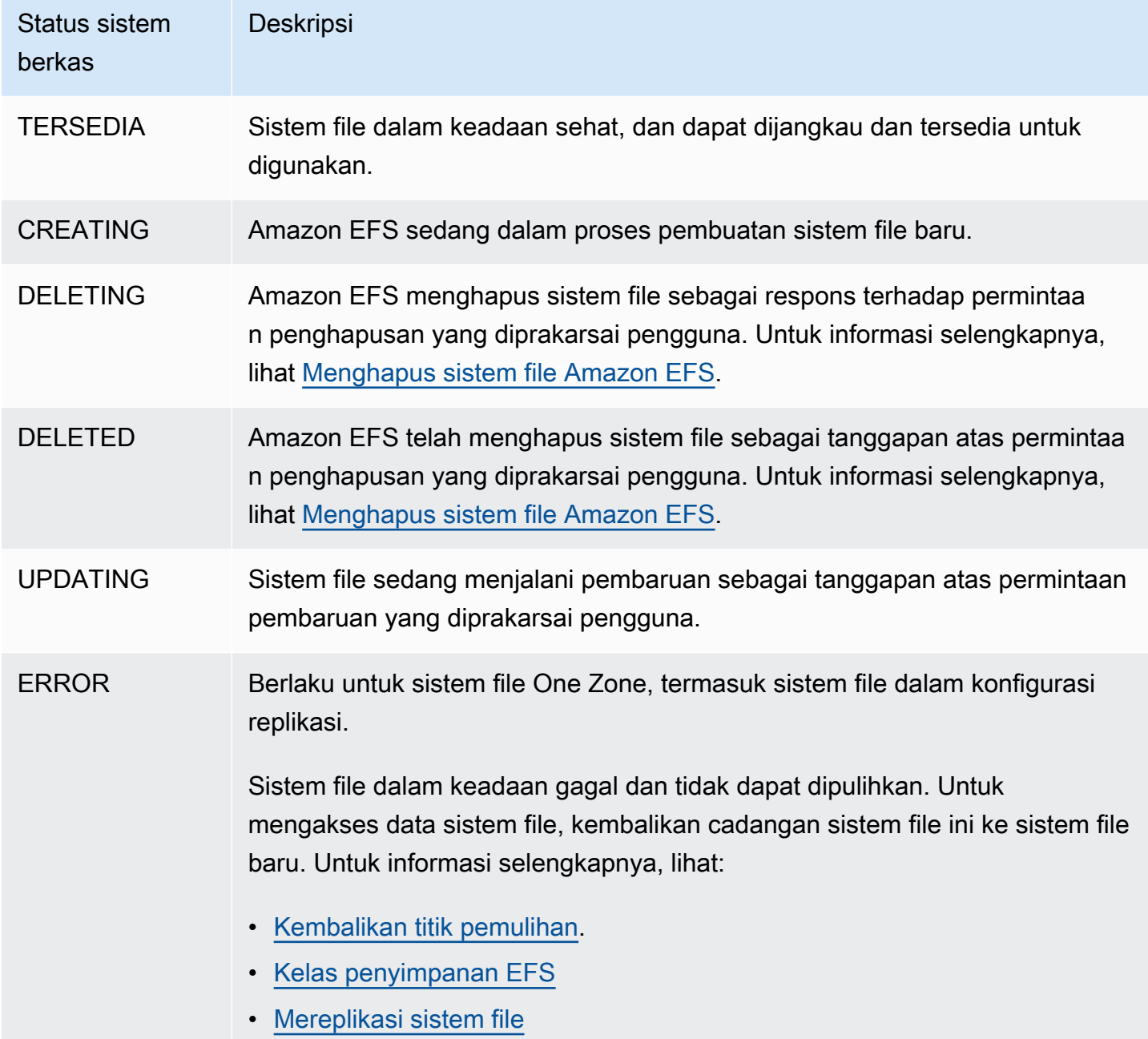

# Pemantauan Amazon EFS

Pemantauan adalah bagian penting dalam menjaga keandalan, ketersediaan, dan kinerja Amazon EFS dan AWS solusi Anda. Kami menyarankan Anda mengumpulkan data pemantauan dari semua bagian AWS solusi Anda sehingga Anda dapat lebih mudah men-debug kegagalan multi-titik jika terjadi. Namun, sebelum Anda mulai memantau Amazon EFS, buat rencana pemantauan yang mencakup jawaban atas pertanyaan-pertanyaan berikut:

- Apa tujuan pemantauan Anda?
- Sumber daya apa yang akan Anda pantau?
- Seberapa sering Anda akan memantau sumber daya ini?
- Alat pemantauan apa yang akan Anda gunakan?
- Siapa yang akan melakukan tugas pemantauan?
- Siapa yang harus diberi tahu saat terjadi kesalahan?

Langkah selanjutnya adalah menetapkan dasar untuk kinerja Amazon EFS normal di lingkungan Anda, dengan mengukur kinerja pada berbagai waktu dan dalam kondisi beban yang berbeda. Saat Anda memantau Amazon EFS, pertimbangkan untuk menyimpan data pemantauan historis. Data yang disimpan ini akan memberi Anda garis dasar untuk dibandingkan dengan data kinerja saat ini, mengidentifikasi pola kinerja normal dan anomali kinerja, dan merancang metode untuk mengatasi masalah.

Misalnya, dengan Amazon EFS, Anda dapat memantau throughput jaringan, I/O untuk operasi baca, tulis, dan metadata, koneksi klien, dan saldo kredit burst untuk sistem file Anda. Jika kinerja berada di luar garis dasar yang ditetapkan, Anda mungkin perlu mengubah ukuran sistem file Anda atau jumlah klien yang terhubung untuk mengoptimalkan sistem file untuk beban kerja Anda.

Untuk menetapkan baseline, Anda harus, setidaknya, memantau item-item berikut:

- Throughput jaringan sistem file Anda.
- Jumlah koneksi klien ke sistem file.
- Jumlah byte untuk setiap operasi sistem file, termasuk pembacaan data, penulisan data dan operasi metadata.

Topik

- [Alat pemantauan](#page-172-0)
- [Memantau metrik Amazon EFS dengan Amazon CloudWatch](#page-173-0)
- [Mencatat panggilan Amazon EFS API dengan AWS CloudTrail](#page-192-0)

# <span id="page-172-0"></span>Alat pemantauan

AWS menyediakan berbagai alat yang dapat Anda gunakan untuk memantau Amazon EFS. Anda dapat mengonfigurasi beberapa alat ini untuk melakukan pemantauan untuk Anda, tetapi beberapa alat memerlukan intervensi manual. Kami menyarankan agar Anda mengautomasi tugas pemantauan sebanyak mungkin.

# Alat pemantauan otomatis

Anda dapat menggunakan alat pemantauan otomatis berikut untuk menonton Amazon EFS dan melaporkan ketika ada sesuatu yang salah:

- CloudWatch Alarm Amazon Tonton satu metrik selama periode waktu yang Anda tentukan, dan lakukan satu atau beberapa tindakan berdasarkan nilai metrik relatif terhadap ambang batas tertentu selama beberapa periode waktu. Tindakannya adalah pemberitahuan yang dikirim ke topik Amazon Simple Notification Service (Amazon SNS) atau kebijakan Amazon EC2 Auto Scaling. CloudWatch alarm tidak memanggil tindakan hanya karena mereka berada dalam keadaan tertentu; negara harus telah berubah dan dipertahankan untuk sejumlah periode tertentu. Untuk informasi selengkapnya, lihat [Memantau metrik Amazon EFS dengan Amazon CloudWatch.](#page-173-0)
- Amazon CloudWatch Logs Pantau, simpan, dan akses file log Anda dari AWS CloudTrail atau sumber lain. Untuk informasi selengkapnya, lihat [Memantau File Log](https://docs.aws.amazon.com/AmazonCloudWatch/latest/logs/WhatIsCloudWatchLogs.html) di Panduan CloudWatch Pengguna Amazon.
- CloudWatch Acara Amazon Cocokkan acara dan arahkan ke satu atau beberapa fungsi atau aliran target untuk membuat perubahan, menangkap informasi status, dan mengambil tindakan korektif. Untuk informasi selengkapnya, lihat [Apa itu CloudWatch Acara Amazon](https://docs.aws.amazon.com/AmazonCloudWatch/latest/events/WhatIsCloudWatchEvents.html) di Panduan CloudWatch Pengguna Amazon.
- AWS CloudTrail Pemantauan Log Bagikan file log antar akun, pantau file CloudTrail log secara real time dengan mengirimkannya ke CloudWatch Log, menulis aplikasi pemrosesan log di Java, dan validasi bahwa file log Anda tidak berubah setelah pengiriman oleh CloudTrail. Untuk informasi selengkapnya, lihat [Bekerja dengan File CloudTrail Log](https://docs.aws.amazon.com/awscloudtrail/latest/userguide/cloudtrail-working-with-log-files.html) di Panduan AWS CloudTrail Pengguna.

# Alat pemantauan manual

Bagian penting lainnya dari pemantauan Amazon EFS melibatkan pemantauan secara manual itemitem yang tidak dicakup oleh CloudWatch alarm Amazon. Amazon EFS CloudWatch,, dan AWS Management Console dasbor lainnya memberikan at-a-glance pandangan tentang keadaan AWS lingkungan Anda. Kami menyarankan Anda juga memeriksa file log pada sistem file.

- Dari konsol Amazon EFS, Anda dapat menemukan item berikut untuk sistem file Anda:
	- Ukuran terukur saat ini
	- Jumlah target mount
	- Status siklus hidup
- CloudWatch halaman rumah menunjukkan:
	- Alarm dan status saat ini
	- Grafik alarm dan sumber daya
	- Status kesehatan layanan

Selain itu, Anda dapat menggunakan CloudWatch untuk melakukan hal berikut:

- Buat [dasbor khusus](https://docs.aws.amazon.com/AmazonCloudWatch/latest/DeveloperGuide/CloudWatch_Dashboards.html) untuk memantau layanan yang Anda gunakan.
- Data metrik grafik untuk memecahkan masalah dan menemukan tren.
- Cari dan telusuri semua metrik AWS sumber daya Anda.
- Buat dan sunting alarm untuk menerima pemberitahuan tentang masalah.

# <span id="page-173-0"></span>Memantau metrik Amazon EFS dengan Amazon CloudWatch

Anda dapat memantau sistem file menggunakan Amazon CloudWatch, yang mengumpulkan dan memproses data mentah dari Amazon EFS menjadi metrik hampir real-time yang dapat dibaca. Statistik ini dicatat untuk jangka waktu 15 bulan, sehingga Anda dapat memperoleh perspektif yang lebih baik tentang kinerja aplikasi atau layanan web Anda.

Secara default, data metrik Amazon EFS dikirim secara otomatis CloudWatch pada periode 1 menit, kecuali dicatat untuk beberapa metrik individual. Konsol Amazon EFS menampilkan serangkaian grafik berdasarkan data mentah dari Amazon CloudWatch. Tergantung pada kebutuhan Anda, Anda mungkin lebih memilih untuk mendapatkan data untuk sistem file Anda dari CloudWatch bukan grafik di konsol.

Untuk informasi selengkapnya tentang Amazon CloudWatch, lihat [Panduan CloudWatch Pengguna](https://docs.aws.amazon.com/AmazonCloudWatch/latest/monitoring/WhatIsCloudWatch.html)  [Amazon](https://docs.aws.amazon.com/AmazonCloudWatch/latest/monitoring/WhatIsCloudWatch.html).

CloudWatch Metrik Amazon EFS dilaporkan sebagai byte mentah. Byte tidak dibulatkan baik ke desimal atau biner ganda unit.

# <span id="page-174-0"></span>CloudWatch Metrik Amazon untuk Amazon EFS

Metrik Amazon EFS menggunakan EFS namespace dan menyediakan metrik untuk satu dimensi. FileSystemId ID sistem file dapat ditemukan di konsol Amazon EFS, dan itu mengambil bentukfs-abcdef0123456789a.

Namespace AWS/EFS mencakup metrik berikut.

#### **TimeSinceLastSync**

Menunjukkan jumlah waktu yang telah berlalu sejak sinkronisasi terakhir yang berhasil ke sistem file tujuan dalam konfigurasi replikasi. Setiap perubahan pada data pada sistem file sumber yang terjadi sebelum TimeSinceLastSync nilai telah berhasil direplikasi. Setiap perubahan pada sumber yang terjadi setelahnya TimeSinceLastSync mungkin tidak sepenuhnya direplikasi.

Unit: detik

Statistik yang valid:Minimum,Maximum, Average

### **PercentIOLimit**

Menunjukkan seberapa dekat sistem file untuk mencapai batas I/O dari mode kinerja Tujuan Umum.

Unit: Persen

Statistik yang valid:Minimum,Maximum, Average

### **BurstCreditBalance**

Jumlah kredit burst yang dimiliki sistem file. Kredit burst memungkinkan sistem file meledak ke tingkat throughput di atas tingkat dasar sistem file untuk jangka waktu tertentu.

MinimumStatistik adalah saldo kredit burst terkecil untuk setiap menit selama periode tersebut. MaximumStatistik adalah saldo kredit burst terbesar untuk setiap menit selama periode tersebut. AverageStatistik adalah saldo kredit burst rata-rata selama periode tersebut.

#### Unit: Bita

Statistik yang valid:Minimum,Maximum, Average

### **PermittedThroughput**

Jumlah maksimum throughput yang dapat dikendarai oleh sistem file.

- Untuk sistem file yang menggunakan throughput Elastic, nilai ini mencerminkan throughput penulisan maksimum dari sistem file.
- Untuk sistem file yang menggunakan throughput Provisioned, jika jumlah data yang disimpan di kelas penyimpanan EFS Standard memungkinkan sistem file Anda untuk mendorong throughput yang lebih tinggi daripada yang Anda berikan, metrik ini mencerminkan throughput yang lebih tinggi daripada jumlah yang disediakan.
- Untuk sistem file dalam mode throughput Bursting, nilai ini adalah fungsi dari ukuran sistem file dan. BurstCreditBalance

MinimumStatistik adalah throughput terkecil yang diizinkan untuk setiap menit selama periode tersebut. MaximumStatistik adalah throughput tertinggi yang diizinkan untuk setiap menit selama periode tersebut. AverageStatistik adalah throughput rata-rata yang diizinkan selama periode tersebut.

#### **a** Note

Operasi baca diukur pada sepertiga tingkat operasi lainnya.

Unit: Byte per detik

Statistik yang valid:Minimum,Maximum, Average

### **MeteredIOBytes**

Jumlah byte terukur untuk setiap operasi sistem file, termasuk pembacaan data, penulisan data, dan operasi metadata, dengan operasi baca diukur pada sepertiga tingkat operasi lainnya.

Anda dapat membuat [ekspresi matematika CloudWatch metrik](#page-183-0) yang MeteredIOBytes dibandingkan PermittedThroughput dengan. Jika nilai-nilai ini sama, maka Anda mengkonsumsi seluruh jumlah throughput yang dialokasikan ke sistem file Anda. Dalam situasi ini, Anda dapat mempertimbangkan untuk mengubah mode throughput sistem file untuk mendapatkan throughput yang lebih tinggi.

SumStatistik adalah jumlah total byte terukur yang terkait dengan semua operasi sistem file. MinimumStatistik adalah ukuran operasi terkecil selama periode tersebut. MaximumStatistik adalah ukuran operasi terbesar selama periode tersebut. AverageStatistik adalah ukuran ratarata operasi selama periode tersebut. SampleCountStatistik memberikan hitungan semua operasi.

Unit:

- Byte untukMinimum,, MaximumAverage, dan Sum statistik.
- Jumlah untuk SampleCount.

Statistik yang valid:Minimum,Maximum,Average,Sum, SampleCount

#### **TotalIOBytes**

Jumlah byte aktual untuk setiap operasi sistem file, termasuk pembacaan data, penulisan data, dan operasi metadata. Ini adalah jumlah aktual yang dikendarai aplikasi Anda, dan bukan throughput yang diukur oleh sistem file. Mungkin lebih tinggi dari angka yang ditunjukkanPermittedThroughput.

SumStatistik adalah jumlah total byte yang terkait dengan semua operasi sistem file. MinimumStatistik adalah ukuran operasi terkecil selama periode tersebut. MaximumStatistik adalah ukuran operasi terbesar selama periode tersebut. AverageStatistik adalah ukuran ratarata operasi selama periode tersebut. SampleCountStatistik memberikan hitungan semua operasi.

#### **a** Note

Untuk menghitung operasi rata-rata per detik untuk suatu periode, bagilah SampleCount statistik dengan jumlah detik dalam periode tersebut. Untuk menghitung throughput ratarata (byte per detik) untuk suatu periode, bagi statistik Sum dengan jumlah detik dalam periode tersebut.

Unit:

- Byte untukMinimum,, MaximumAverage, dan Sum statistik.
- Jumlah untuk SampleCount.

Statistik yang valid:Minimum,Maximum,Average,Sum, SampleCount

#### **DataReadIOBytes**

Jumlah byte aktual untuk setiap operasi membaca sistem file.

SumStatistik adalah jumlah total byte yang terkait dengan operasi baca. MinimumStatistik adalah ukuran operasi baca terkecil selama periode tersebut. MaximumStatistik adalah ukuran operasi baca terbesar selama periode tersebut. AverageStatistik adalah ukuran rata-rata operasi baca selama periode tersebut. SampleCountStatistik memberikan hitungan operasi baca.

Unit:

- Byte untuk Minimum, Maximum, Average, dan Sum.
- Jumlah untuk SampleCount.

Statistik yang valid:Minimum,Maximum,Average,Sum, SampleCount

#### **DataWriteIOBytes**

Jumlah byte aktual untuk setiap operasi penulisan sistem file.

Statistik Sum adalah jumlah total byte yang terkait dengan operasi tulis. MinimumStatistik adalah ukuran operasi tulis terkecil selama periode tersebut. MaximumStatistik adalah ukuran operasi penulisan terbesar selama periode tersebut. AverageStatistik adalah ukuran rata-rata operasi tulis selama periode tersebut. SampleCountStatistik menyediakan hitungan operasi tulis.

Unit:

- Byte adalah unit untukMinimum,, MaximumAverage, dan Sum statistik.
- Jumlah untuk SampleCount.

Statistik yang valid:Minimum,Maximum,Average,Sum, SampleCount

#### **MetadataIOBytes**

Jumlah byte aktual untuk setiap operasi metadata.

SumStatistik adalah jumlah total byte yang terkait dengan operasi metadata. MinimumStatistik adalah ukuran operasi metadata terkecil selama periode tersebut. MaximumStatistik adalah ukuran operasi metadata terbesar selama periode tersebut. AverageStatistik adalah ukuran operasi metadata rata-rata selama periode tersebut. SampleCountStatistik menyediakan hitungan operasi metadata.

Unit:

- Byte adalah unit untukMinimum,, MaximumAverage, dan Sum statistik.
- Jumlah untuk SampleCount.

Statistik yang valid:Minimum,Maximum,Average,Sum, SampleCount

#### **MetadataReadIOBytes**

Jumlah byte aktual untuk setiap operasi membaca metadata.

SumStatistik adalah jumlah total byte yang terkait dengan operasi pembacaan metadata. MinimumStatistik adalah ukuran operasi pembacaan metadata terkecil selama periode tersebut. MaximumStatistik adalah ukuran operasi pembacaan metadata terbesar selama periode tersebut. AverageStatistik adalah ukuran rata-rata operasi pembacaan metadata selama periode tersebut. SampleCountStatistik memberikan hitungan operasi pembacaan metadata.

Unit:

- Byte adalah unit untukMinimum,, MaximumAverage, dan Sum statistik.
- Jumlah untuk SampleCount.

Statistik yang valid:Minimum,Maximum,Average,Sum, SampleCount

#### **MetadataWriteIOBytes**

Jumlah byte aktual untuk setiap operasi penulisan metadata.

SumStatistik adalah jumlah total byte yang terkait dengan operasi penulisan metadata. MinimumStatistik adalah ukuran operasi penulisan metadata terkecil selama periode tersebut. MaximumStatistik adalah ukuran operasi penulisan metadata terbesar selama periode tersebut. AverageStatistik adalah ukuran rata-rata operasi penulisan metadata selama periode tersebut. SampleCountStatistik menyediakan hitungan operasi penulisan metadata.

Unit:

- Byte adalah unit untukMinimum,, MaximumAverage, dan Sum statistik.
- Jumlah untuk SampleCount.

Statistik yang valid:Minimum,Maximum,Average,Sum, SampleCount

### **ClientConnections**

Jumlah koneksi klien ke sistem file. Saat menggunakan klien standar, ada satu koneksi per instans Amazon EC2 yang dipasang.

## **a** Note

Untuk menghitung rata-rata ClientConnections periode lebih dari satu menit, bagilah Sum statistik dengan jumlah menit dalam periode tersebut.

Unit: Hitungan koneksi klien

Statistik valid: Sum

### **StorageBytes**

Ukuran sistem file dalam byte, termasuk jumlah data yang disimpan di kelas penyimpanan EFS. Metrik ini dipancarkan CloudWatch setiap 15 menit.

StorageBytesMetrik memiliki dimensi sebagai berikut:

- Totaladalah ukuran terukur (dalam byte) data yang disimpan dalam sistem file, di semua kelas penyimpanan. Untuk kelas penyimpanan EFS Infrequent Access (IA) dan EFS Archive, file yang lebih kecil dari 128KiB dibulatkan ke 128KiB.
- Standardadalah ukuran terukur (dalam byte) data yang disimpan di kelas penyimpanan EFS Standard.
- IAadalah ukuran sebenarnya (dalam byte) data yang disimpan di kelas penyimpanan EFS Infrequent Access.
- IASizeOverheadadalah perbedaan (dalam byte) antara ukuran aktual data di kelas penyimpanan EFS Infrequent Access (ditunjukkan dalam IA dimensi) dan ukuran terukur dari kelas penyimpanan, setelah membulatkan file kecil ke 128KiB.
- Archiveadalah ukuran sebenarnya (dalam byte) data yang disimpan di kelas penyimpanan EFS Archive.
- ArchiveSizeOverheadadalah perbedaan (dalam byte) antara ukuran aktual data di kelas penyimpanan EFS Archive (ditunjukkan dalam Archive dimensi) dan ukuran terukur dari kelas penyimpanan, setelah membulatkan file kecil ke 128KiB.

Unit: Bita

Statistik yang valid:Minimum,Maximum, Average
### **a** Note

StorageBytesditampilkan di halaman metrik sistem File konsol Amazon EFS menggunakan basis 1024 unit (kibibytes, mebibytes, gibibytes, dan tebibytes).

## Bagaimana cara menggunakan metrik Amazon EFS?

Metrik yang dilaporkan oleh Amazon EFS memberikan informasi yang dapat Anda analisis dengan berbagai cara. Daftar berikut menunjukkan beberapa penggunaan umum untuk metrik. Berikut ini adalah saran untuk memulai, bukan daftar komprehensif.

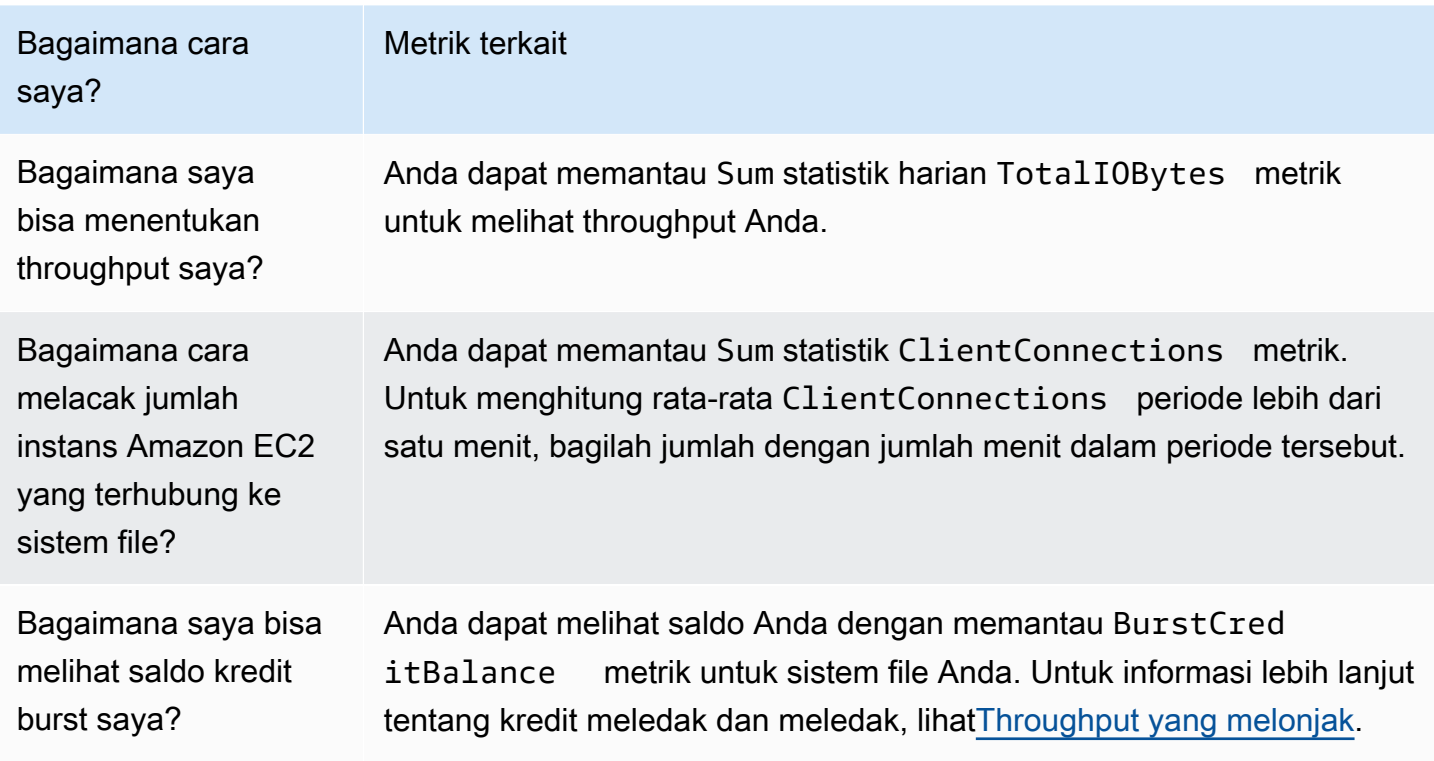

### <span id="page-180-0"></span>Menggunakan CloudWatch metrik untuk memantau kinerja throughput

CloudWatch Metrik untuk pemantauan throughput—TotalIOBytes,,

ReadIOBytesWriteIOBytes, dan MetadataIOBytes — mewakili throughput aktual yang Anda kendarai di sistem file Anda. Metrik MeteredIOBytes mewakili perhitungan keseluruhan throughput terukur yang Anda kendarai. Anda dapat menggunakan grafik Throughput utilization (%) di bagian Amazon EFS console Monitoring untuk memantau pemanfaatan throughput Anda. Jika Anda

menggunakan CloudWatch dasbor kustom atau alat pemantauan lain, Anda dapat membuat [ekspresi](#page-183-0) [matematika CloudWatch metrik](#page-183-0) yang sebanding. MeteredIOBytes PermittedThroughput

PermittedThroughputmengukur jumlah throughput yang diizinkan untuk sistem file. Nilai ini didasarkan pada salah satu metode berikut:

- Untuk sistem file dalam throughput Elastic, nilai ini mencerminkan throughput penulisan maksimum dari sistem file.
- Untuk sistem file yang menggunakan throughput Provisioned, jika jumlah data yang disimpan di kelas penyimpanan EFS Standard memungkinkan sistem file Anda untuk mendorong throughput yang lebih tinggi daripada yang Anda berikan, metrik ini mencerminkan throughput yang lebih tinggi daripada jumlah yang disediakan.
- Untuk sistem file yang menggunakan throughput Bursting, nilai ini adalah fungsi dari ukuran sistem file dan. BurstCreditBalance Pantau BurstCreditBalance untuk memastikan bahwa sistem file Anda beroperasi pada kecepatan burst daripada kecepatan dasarnya. Jika saldo secara konsisten pada atau mendekati nol, pertimbangkan untuk beralih ke throughput Elastis atau throughput yang disediakan untuk mendapatkan throughput tambahan.

Ketika nilai untuk MeteredIOBytes dan PermittedThroughput sama, sistem file Anda mengkonsumsi semua throughput yang tersedia. Untuk sistem file yang menggunakan throughput Provisioned, Anda dapat menyediakan throughput tambahan.

# Menggunakan matematika metrik dengan Amazon EFS

Menggunakan matematika metrik, Anda dapat menanyakan beberapa CloudWatch metrik dan menggunakan ekspresi matematika untuk membuat deret waktu baru berdasarkan metrik ini. Anda dapat memvisualisasikan deret waktu yang dihasilkan di CloudWatch konsol dan menambahkannya ke dasbor. Misalnya, Anda dapat menggunakan metrik Amazon EFS untuk mengambil jumlah sampel DataRead operasi dibagi 60. Hasilnya adalah jumlah rata-rata pembacaan per detik pada sistem file Anda untuk periode 1 menit tertentu. Untuk informasi selengkapnya tentang matematika metrik, lihat [Menggunakan Matematika Metrik](https://docs.aws.amazon.com/AmazonCloudWatch/latest/monitoring/using-metric-math.html) di Panduan CloudWatch Pengguna Amazon.

Berikut ini, temukan beberapa ekspresi matematika metrik yang berguna untuk Amazon EFS.

Topik

- [Matematika metrik: Throughput di MiBps](#page-182-0)
- [Matematika metrik: Persen throughput](#page-183-1)
- [Matematika metrik: Persentase pemanfaatan throughput yang diizinkan](#page-183-0)
- [Matematika metrik: IOPS Throughput](#page-184-0)
- [Matematika metrik: Persentase IOPS](#page-185-0)
- [Matematika metrik: Ukuran I/O rata-rata di KiB](#page-186-0)
- [Menggunakan matematika metrik melalui AWS CloudFormation template untuk Amazon EFS](#page-187-0)

### <span id="page-182-0"></span>Matematika metrik: Throughput di MiBps

Untuk menghitung throughput rata-rata (in MiBps) untuk periode waktu, pertama-tama pilih statistik penjumlahan (DataReadIOBytes,, DataWriteIOBytesMetadataIOBytes, atauTotalIOBytes). Kemudian ubah nilainya menjadi MiB, dan bagi dengan jumlah detik dalam periode tersebut.

Misalkan logika contoh Anda adalah ini: (jumlah TotalIOBytes ÷ 1.048.576 (untuk dikonversi ke MiB)) ÷ detik dalam periode

Maka informasi CloudWatch metrik Anda adalah sebagai berikut.

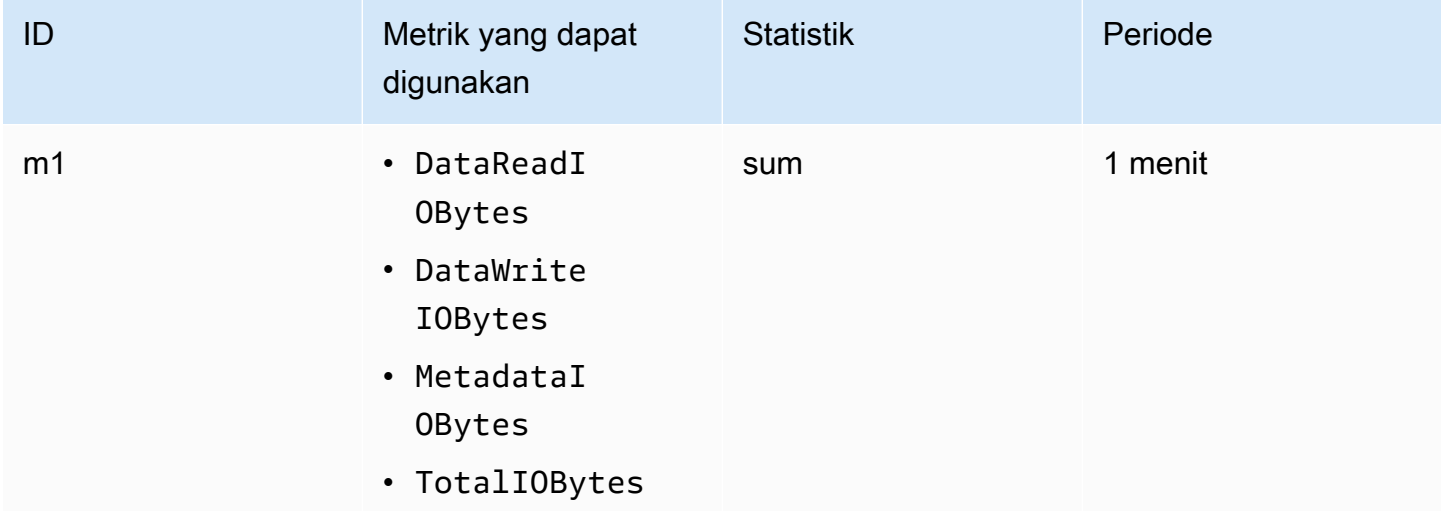

ID dan ekspresi matematika metrik Anda adalah sebagai berikut.

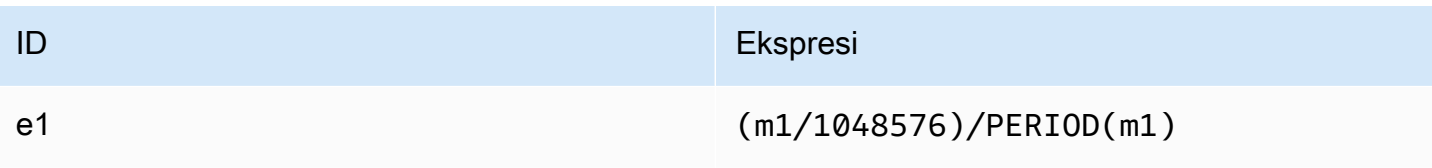

## <span id="page-183-1"></span>Matematika metrik: Persen throughput

Ekspresi matematika metrik ini menghitung persentase throughput keseluruhan yang digunakan untuk tipe I/O yang berbeda—misalnya, persentase total throughput yang didorong oleh permintaan baca. Untuk menghitung persentase throughput keseluruhan yang digunakan oleh salah satu tipe I/ O (DataReadIOBytes,DataWriteIOBytes, atauMetadataIOBytes) untuk jangka waktu tertentu, pertama-tama kalikan statistik jumlah masing-masing dengan 100. Kemudian bagi hasilnya dengan jumlah statistik TotalIOBytes untuk periode yang sama.

Misalkan logika contoh Anda adalah ini: (jumlah DataReadIOBytes x 100 (untuk mengkonversi ke persentase)) ÷ jumlah TotalIOBytes

Maka informasi CloudWatch metrik Anda adalah sebagai berikut.

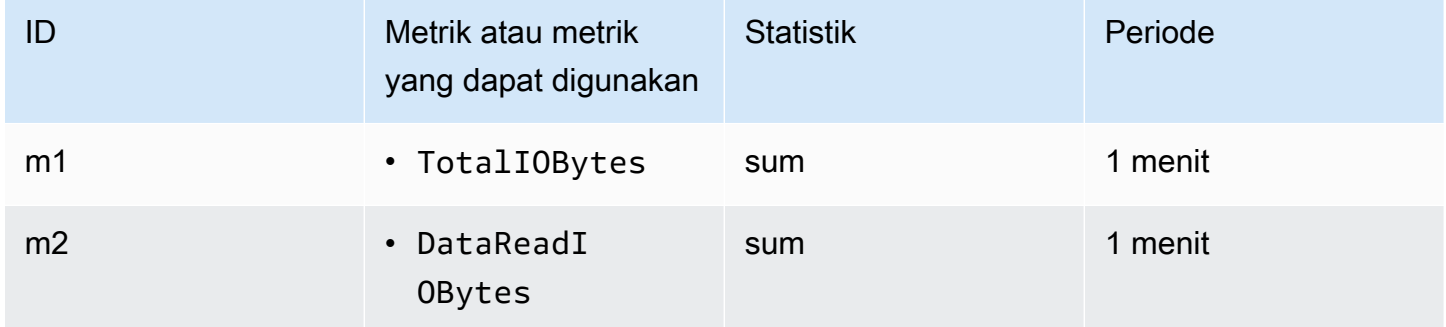

ID dan ekspresi matematika metrik Anda adalah sebagai berikut.

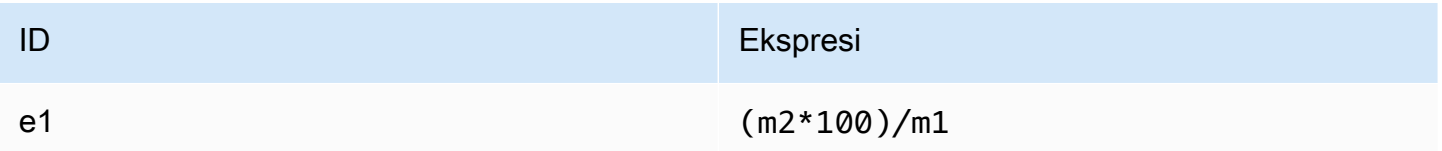

### <span id="page-183-0"></span>Matematika metrik: Persentase pemanfaatan throughput yang diizinkan

Untuk menghitung persentase pemanfaatan throughput yang diizinkan (MeteredIOBytes) untuk jangka waktu tertentu, pertama kalikan throughput dengan 100. MiBps Kemudian bagi hasilnya dengan statistik rata-rata yang PermittedThroughput dikonversi ke MiB untuk periode yang sama.

Misalkan logika contoh Anda adalah ini: (ekspresi matematika metrik untuk throughput dalam MiBps x 100 (untuk mengonversi ke persentase)) ÷ (jumlah PermittedThroughput ÷ 1.048.576 (untuk mengonversi byte ke MiB))

#### Maka informasi CloudWatch metrik Anda adalah sebagai berikut.

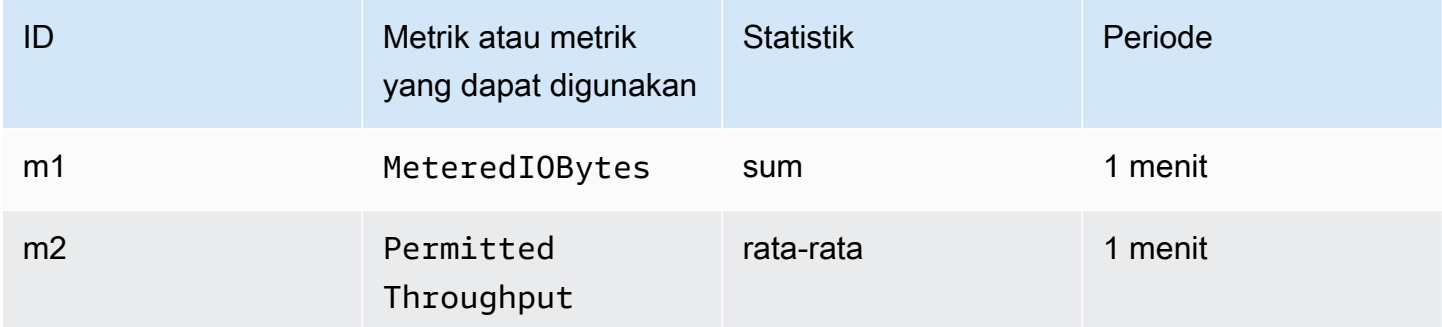

ID dan ekspresi matematika metrik Anda adalah sebagai berikut.

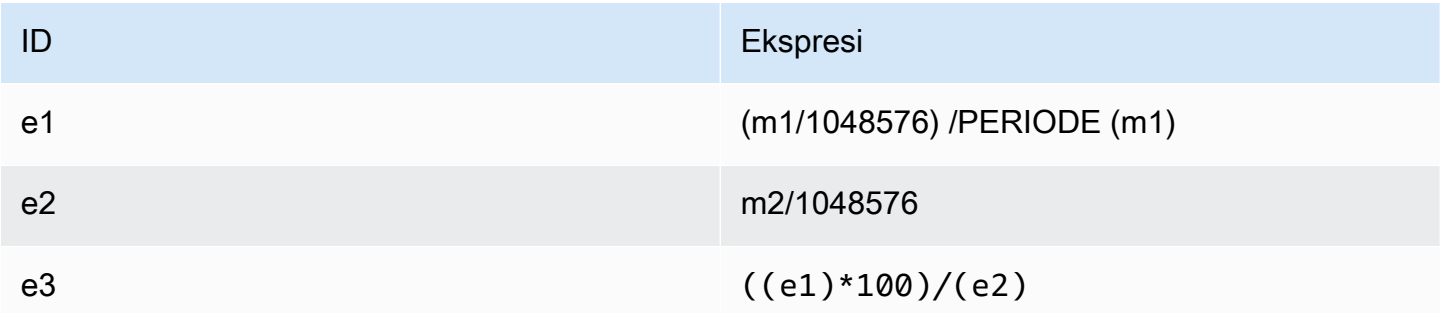

### <span id="page-184-0"></span>Matematika metrik: IOPS Throughput

Untuk menghitung rata-rata operasi per detik (IOPS) untuk jangka waktu tertentu, bagilah statistik jumlah sampel (DataReadIOBytes,DataWriteIOBytes,MetadataIOBytes, atauTotalIOBytes) dengan jumlah detik dalam periode tersebut.

Misalkan logika contoh Anda adalah ini: jumlah sampel DataWriteIOBytes ÷ detik dalam periode

Maka informasi CloudWatch metrik Anda adalah sebagai berikut.

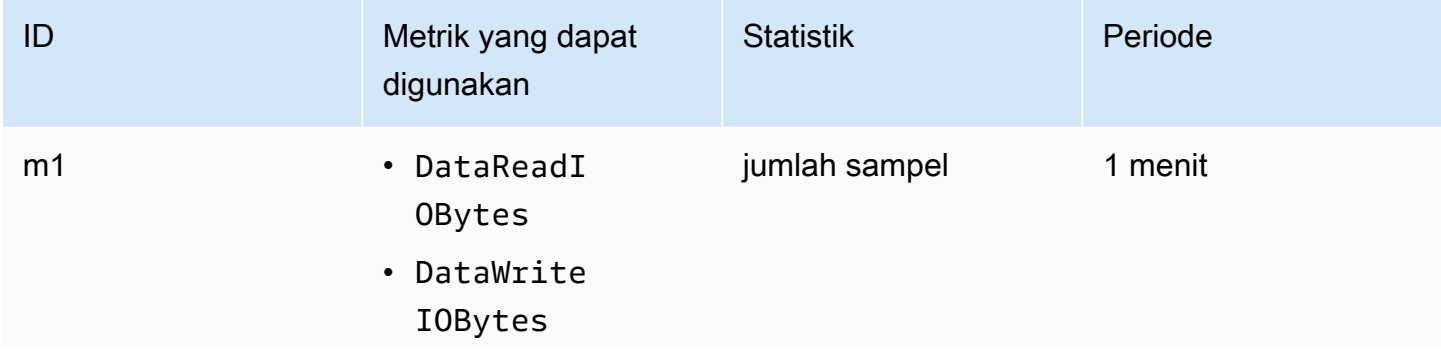

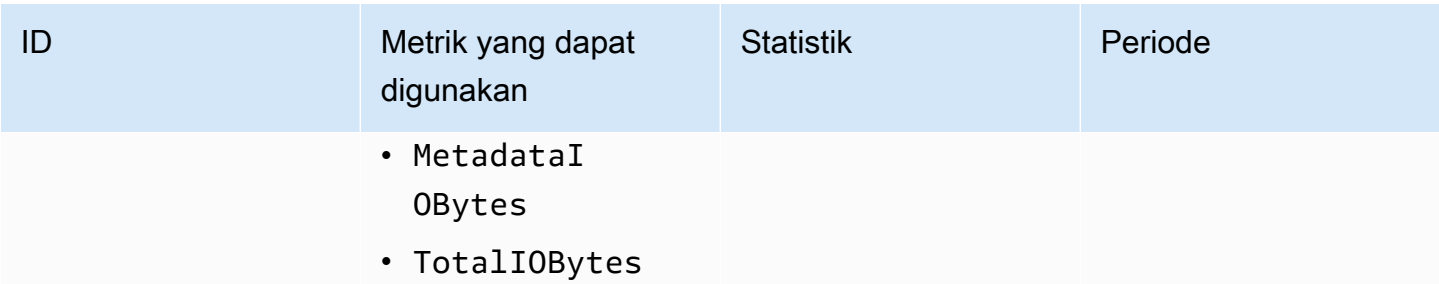

ID dan ekspresi matematika metrik Anda adalah sebagai berikut.

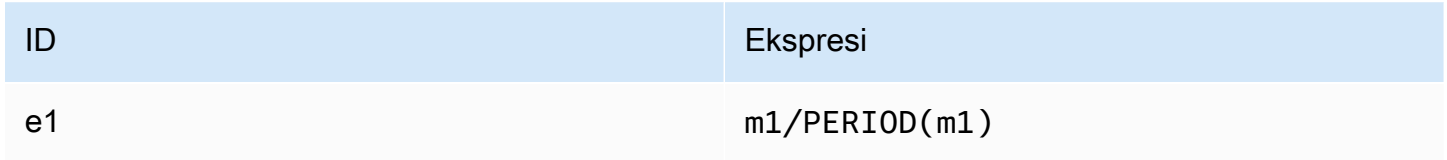

### <span id="page-185-0"></span>Matematika metrik: Persentase IOPS

Untuk menghitung persentase IOPS per detik dari jenis I/O yang berbeda (DataReadIOBytes,DataWriteIOBytes, atauMetadataIOBytes) untuk jangka waktu tertentu, pertama-tama kalikan statistik jumlah sampel masing-masing dengan 100. Kemudian bagi nilai tersebut dengan statistik jumlah sampel TotalIOBytes untuk periode yang sama.

Misalkan logika contoh Anda adalah ini: (jumlah sampel MetadataIOBytes x 100 (untuk dikonversi ke persentase)) ÷ jumlah sampel TotalIOBytes

Maka informasi CloudWatch metrik Anda adalah sebagai berikut.

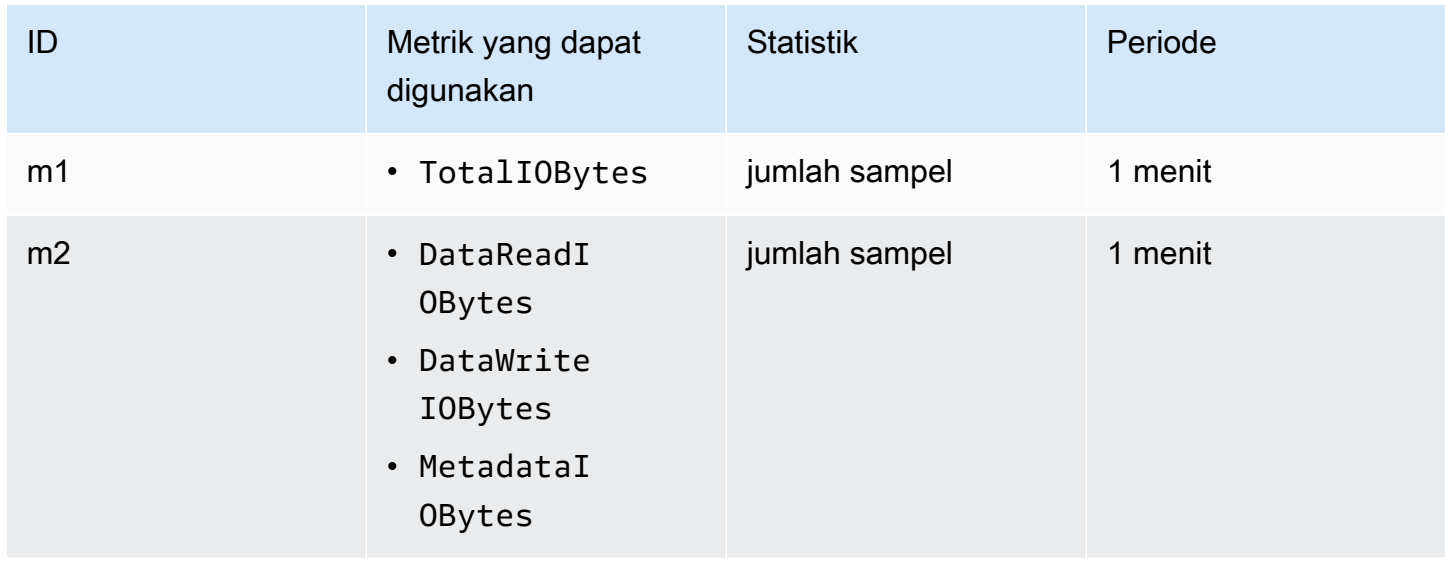

#### ID dan ekspresi matematika metrik Anda adalah sebagai berikut.

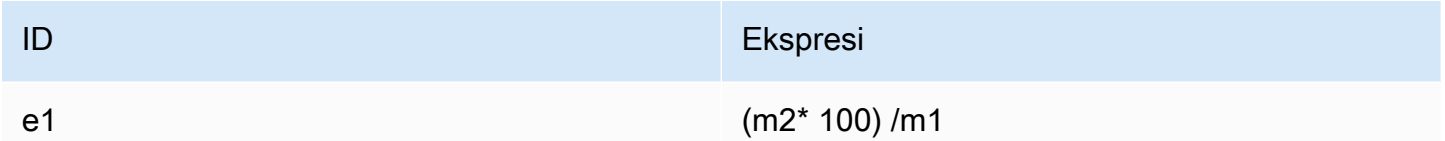

### <span id="page-186-0"></span>Matematika metrik: Ukuran I/O rata-rata di KiB

Untuk menghitung ukuran I/O rata-rata (dalam KiB) untuk suatu periode, bagilah statistik penjumlahan masing-masing untukDataReadIOBytes,DataWriteIOBytes, atau MetadataIOBytes metrik dengan statistik jumlah sampel yang sama dari metrik tersebut.

Misalkan logika contoh Anda adalah ini: (jumlah DataReadIOBytes ÷ 1.024 (untuk dikonversi ke KiB)) ÷ jumlah sampel DataReadIOBytes

Maka informasi CloudWatch metrik Anda adalah sebagai berikut.

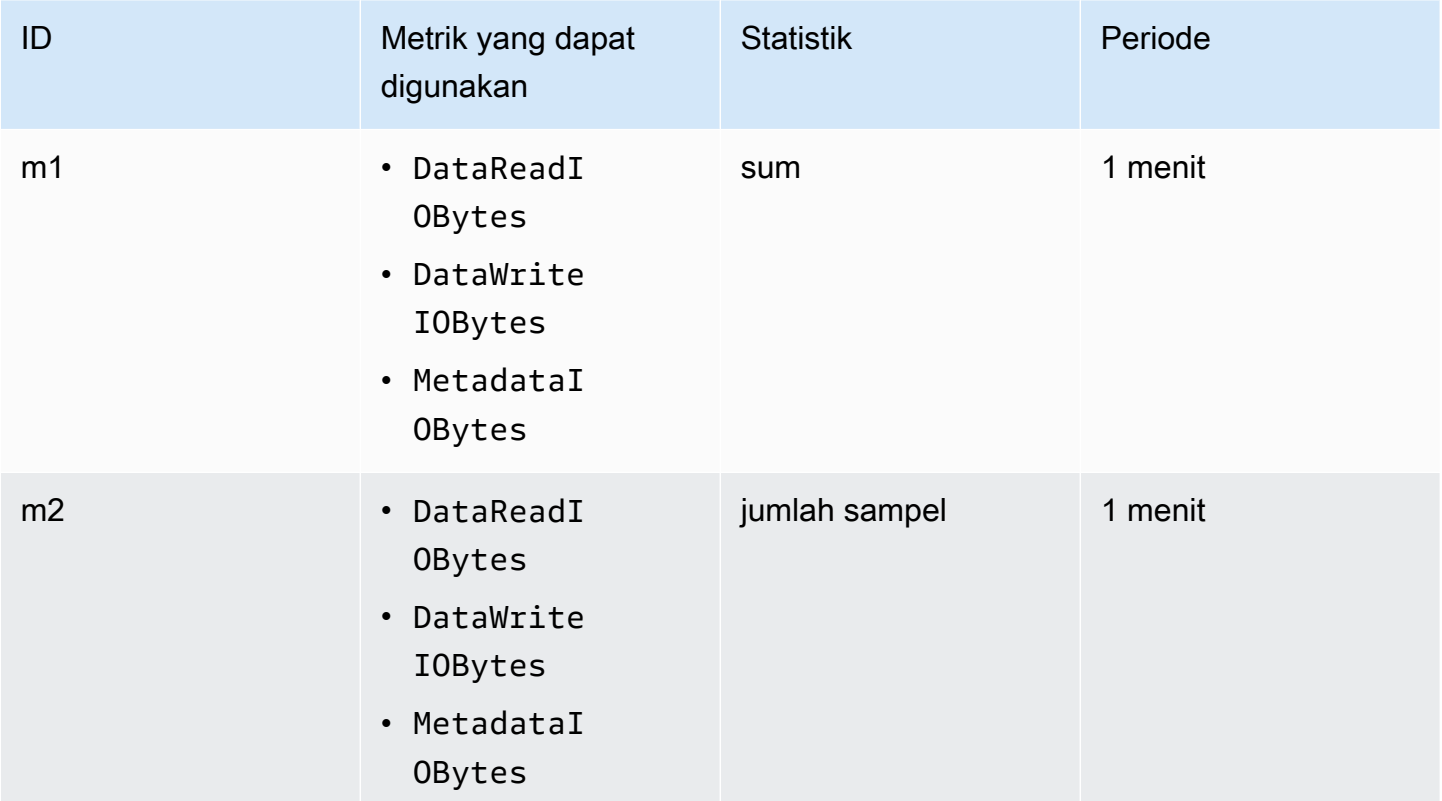

ID dan ekspresi matematika metrik Anda adalah sebagai berikut.

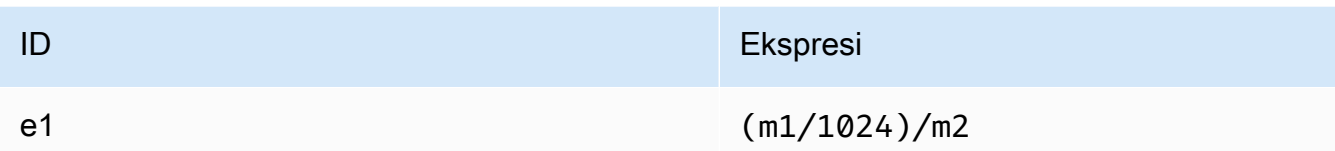

<span id="page-187-0"></span>Menggunakan matematika metrik melalui AWS CloudFormation template untuk Amazon EFS

Anda juga dapat membuat ekspresi matematika metrik melalui AWS CloudFormation template. Salah satu template tersebut tersedia untuk Anda unduh dan sesuaikan untuk digunakan dari [tutorial](https://github.com/aws-samples/amazon-efs-tutorial)  [Amazon EFS](https://github.com/aws-samples/amazon-efs-tutorial) di GitHub. Untuk informasi selengkapnya tentang penggunaan AWS CloudFormation templat, lihat [Bekerja dengan AWS CloudFormation Template](https://docs.aws.amazon.com/AWSCloudFormation/latest/UserGuide/template-guide.html) di Panduan AWS CloudFormation Pengguna.

## Memantau status keberhasilan atau kegagalan upaya pemasangan

Anda dapat menggunakan Amazon CloudWatch Logs untuk memantau dan melaporkan keberhasilan atau kegagalan upaya pemasangan untuk sistem file EFS Anda dari jarak jauh tanpa harus masuk ke klien. Gunakan prosedur berikut untuk mengonfigurasi instans EC2 Anda agar menggunakan CloudWatch Log untuk memantau keberhasilan atau kegagalan upaya pemasangan sistem file-nya.

Untuk mengaktifkan pemberitahuan keberhasilan atau kegagalan upaya pemasangan di CloudWatch log

- 1. Instal amazon-efs-utils pada instans EC2 yang memasang sistem file. Untuk informasi selengkapnya, lihat [Menggunakan AWS Systems Manager untuk menginstal atau memperbarui](#page-76-0) [klien Amazon EFS secara otomatis](#page-76-0) atau [Menginstal klien Amazon EFS secara manual.](#page-80-0)
- 2. Instal botocore pada instans EC2 yang akan me-mount sistem file. Untuk informasi selengkapnya, lihat [Instalasi dan upgrade](#page-82-0) botocore.
- 3. Aktifkan fitur CloudWatch Log diamazon-efs-utils. Ketika Anda menggunakan AWS Systems Manager untuk menginstal dan mengkonfigurasiamazon-efs-utils, CloudWatch logging secara otomatis dilakukan untuk Anda. Saat Anda menginstal amazon-efs-utils paket secara manual, Anda harus memperbarui file /etc/amazon/efs/efs-utils.conf konfigurasi secara manual dengan menghapus komentar # enabled = true baris di bagian tersebutcloudwatch-log. Gunakan salah satu perintah berikut untuk mengaktifkan CloudWatch Log secara manual.

Untuk instans Linux:

```
sudo sed -i -e '/\[cloudwatch-log\]/{N;s/# enabled = true/enabled = true/}' /etc/
amazon/efs/efs-utils.conf
```
Untuk instance macOS:

```
EFS_UTILS_VERSION= efs-utils-version
sudo sed -i -e '/\[cloudwatch-log\]/{N;s/# enabled = true/enabled = true/;}' /usr/
local/Cellar/amazon-efs-utils/${EFS_UTILS_VERSION}/libexec/etc/amazon/efs/efs-
utils.conf
```
Untuk instance Mac2:

```
EFS_UTILS_VERSION= efs-utils-version
sudo sed -i -e '/\[cloudwatch-log\]/{N;s/# enabled = true/enabled = true/;}' /opt/
homebrew/Cellar/amazon-efs-utils/${EFS_UTILS_VERSION}/libexec/etc/amazon/efs/efs-
utils.conf
```
4. Secara opsional, Anda dapat mengonfigurasi nama grup CloudWatch Log dan mengatur hari penyimpanan log dalam efs-utils.conf file. Jika Anda ingin memiliki grup log terpisah CloudWatch untuk setiap sistem file yang dipasang, tambahkan /{fs\_id} ke akhir log\_group\_name bidang dalam efs-utils.conf file, sebagai berikut:

```
[cloudwatch-log]
log_group_name = /aws/efs/utils/{fs_id}
```
5. Lampirkan kebijakan AmazonElasticFileSystemsUtils AWS terkelola ke peran IAM yang telah Anda lampirkan ke instans EC2, atau ke AWS kredensyal yang dikonfigurasi pada instans Anda. Anda dapat menggunakan Systems Manager untuk melakukan ini, untuk informasi selengkapnya, lihat[Langkah 1: Konfigurasikan profil instans IAM dengan izin yang diperlukan.](#page-78-0)

Berikut ini adalah contoh entri log status upaya pemasangan:

```
Successfully mounted fs-12345678.efs.us-east-1.amazonaws.com at /home/ec2-user/efs
Mount failed, Failed to resolve "fs-01234567.efs.us-east-1.amazonaws.com"
```
Untuk melihat status pemasangan di CloudWatch Log

1. Buka CloudWatch konsol di [https://console.aws.amazon.com/cloudwatch/.](https://console.aws.amazon.com/cloudwatch/)

- 2. Pilih Grup log di bilah navigasi sebelah kiri.
- 3. Pilih grup log /aws/efs/utils. Anda akan melihat aliran log untuk setiap instance Amazon EC2 dan kombinasi sistem file EFS.
- 4. Pilih aliran log untuk melihat peristiwa log tertentu termasuk status keberhasilan atau kegagalan upaya pemasangan.

## Mengakses metrik CloudWatch

Anda dapat melihat metrik Amazon EFS CloudWatch dalam beberapa cara:

- Di konsol Amazon EFS
- Di CloudWatch konsol
- Menggunakan CloudWatch CLI
- Menggunakan CloudWatch API

Prosedur berikut menunjukkan cara mengakses metrik menggunakan berbagai alat.

Untuk melihat CloudWatch metrik dan alarm di konsol Amazon EFS

- 1. Masuk ke AWS Management Console dan buka konsol Amazon EFS di [https://](https://console.aws.amazon.com/efs/) [console.aws.amazon.com/efs/.](https://console.aws.amazon.com/efs/)
- 2. Pilih Sistem file.
- 3. Pilih sistem file yang ingin Anda lihat CloudWatch metrik.
- 4. Pilih Monitoring untuk menampilkan halaman metrik sistem File.

Halaman metrik sistem File menampilkan seperangkat CloudWatch metrik default untuk sistem file. CloudWatch Alarm apa pun yang telah Anda konfigurasikan juga ditampilkan dengan metrik ini. Untuk sistem file yang menggunakan mode kinerja Max I/O, set metrik default mencakup saldo Burst Credit sebagai pengganti batas Persen IO. Anda dapat mengganti pengaturan default menggunakan kotak dialog Pengaturan metrik, diakses dengan membuka pengaturan.

#### **a** Note

Metrik pemanfaatan Throughput (%) bukan CloudWatch metrik; itu diturunkan menggunakan matematika CloudWatch metrik.

- 5. Anda dapat menyesuaikan cara metrik dan alarm ditampilkan menggunakan kontrol pada halaman metrik sistem File, sebagai berikut.
	- Alihkan mode Tampilan antara Time series atau Single value.
	- Tampilkan atau sembunyikan CloudWatch alarm apa pun yang dikonfigurasi untuk sistem file.
	- Pilih Lihat selengkapnya CloudWatch untuk melihat metrik di CloudWatch.
	- Pilih Tambahkan ke dasbor untuk membuka CloudWatch dasbor Anda dan menambahkan metrik yang ditampilkan.
	- Sesuaikan jendela waktu metrik yang ditampilkan dari 1 jam hingga 1 minggu.

Untuk melihat metrik menggunakan konsol CloudWatch

- 1. Buka CloudWatch konsol di [https://console.aws.amazon.com/cloudwatch/.](https://console.aws.amazon.com/cloudwatch)
- 2. Pada panel navigasi, silakan pilih Metrik.
- 3. Pilih namespace EFS.
- 4. (Opsional) Untuk melihat metrik, masukkan nama metrik dalam kotak pencarian.
- 5. (Opsional) Untuk memfilter berdasarkan dimensi, pilih FileSystemId.

Untuk mengakses metrik dari AWS CLI

• Gunakan perintah [list-metrics](https://docs.aws.amazon.com/cli/latest/reference/cloudwatch/list-metrics.html) dengan perintah namespace --namespace "AWS/EFS". Untuk informasi selengkapnya, lihat [Referensi Perintah AWS CLI.](https://docs.aws.amazon.com/cli/latest/reference/)

Untuk mengakses metrik dari API CloudWatch

• Panggil [GetMetricStatistics](https://docs.aws.amazon.com/AmazonCloudWatch/latest/APIReference/API_GetMetricStatistics.html). Untuk informasi selengkapnya, lihat [Referensi Amazon](https://docs.aws.amazon.com/AmazonCloudWatch/latest/APIReference/) [CloudWatch API.](https://docs.aws.amazon.com/AmazonCloudWatch/latest/APIReference/)

## Membuat CloudWatch alarm untuk memantau Amazon EFS

Anda dapat membuat CloudWatch alarm yang mengirimkan pesan Amazon SNS saat alarm berubah status. Alarm mengawasi metrik tunggal selama periode waktu yang Anda tentukan. Alarm kemudian melakukan satu atau lebih tindakan berdasarkan nilai metrik relatif terhadap ambang batas tertentu selama sejumlah periode waktu. Tindakan ini adalah notifikasi yang dikirim ke topik Amazon SNS atau kebijakan Penskalaan Otomatis.

Alarm memanggil tindakan untuk perubahan status berkelanjutan saja. CloudWatch alarm tidak memanggil tindakan hanya karena mereka berada dalam keadaan tertentu; negara harus telah berubah dan dipertahankan untuk sejumlah periode tertentu.

Salah satu penggunaan CloudWatch alarm penting untuk Amazon EFS adalah untuk menegakkan enkripsi saat istirahat untuk sistem file Anda. Anda dapat mengaktifkan enkripsi saat istirahat untuk sistem file Amazon EFS saat dibuat. Untuk menerapkan encryption-at-rest kebijakan data untuk sistem file Amazon EFS, Anda dapat menggunakan Amazon CloudWatch dan AWS CloudTrail mendeteksi pembuatan sistem file dan memverifikasi bahwa enkripsi saat istirahat diaktifkan. Untuk informasi selengkapnya, lihat [Panduan: Menegakkan Enkripsi pada Sistem File Amazon EFS saat](#page-288-0)  [Istirahat.](#page-288-0)

#### **G** Note

Saat ini, Anda tidak dapat menerapkan enkripsi saat transit.

Prosedur berikut menguraikan cara membuat alarm untuk Amazon EFS.

Untuk mengatur alarm menggunakan konsol CloudWatch

- 1. Masuk ke AWS Management Console dan buka CloudWatch konsol di https:// [console.aws.amazon.com/cloudwatch/.](https://console.aws.amazon.com/cloudwatch/)
- 2. Pilih Buat Alarm. Proses ini meluncurkan Wizard Buat Alarm.
- 3. Pilih EFS Metrics dan gulir metrik Amazon EFS untuk menemukan metrik yang ingin Anda gunakan alarm. Untuk hanya menampilkan metrik Amazon EFS di kotak dialog ini, cari ID sistem file sistem file Anda. Pilih metrik untuk mengaktifkan sebuah alarm lalu pilih Selanjutnya.
- 4. Isi Nama, Deskripsi, Setiap kali nilai untuk metrik.
- 5. Jika Anda CloudWatch ingin mengirimi Anda email saat status alarm tercapai, di bidang Setiap kali alarm ini:, pilih Status adalah ALARM. Di bidang Send notification to: (Kirim notifikasi ke:), pilih topik SNS yang ada. Jika Anda memilih Create topic (Buat topik), Anda dapat mengatur nama dan alamat email untuk daftar langganan email baru. Daftar ini disimpan dan muncul dalam bidang isian untuk alarm selanjutnya.

#### **a** Note

Jika Anda menggunakan Buat topik untuk membuat topik Amazon SNS baru, alamat email harus diverifikasi sebelum menerima pemberitahuan. Email hanya dikirimkan saat alarm berada dalam status alarm. Jika perubahan status alarm ini terjadi sebelum alamat email diverifikasi, alamat email tidak akan menerima pemberitahuan.

6. Pada titik ini, area Pratinjau Alarm memberi Anda kesempatan untuk melihat pratinjau alarm yang akan Anda buat. Pilih Buat Alarm.

Untuk mengatur alarm menggunakan AWS CLI

• Panggil [put-metric-alarm](https://docs.aws.amazon.com/cli/latest/reference/cloudwatch/put-metric-alarm.html). Untuk informasi selengkapnya, lihat [Referensi Perintah AWS](https://docs.aws.amazon.com/cli/latest/reference/)  [AWS CLI](https://docs.aws.amazon.com/cli/latest/reference/).

Untuk menyetel alarm menggunakan CloudWatch API

• Panggil [PutMetricAlarm](https://docs.aws.amazon.com/AmazonCloudWatch/latest/APIReference/API_PutMetricAlarm.html). Untuk informasi selengkapnya, lihat [Referensi Amazon CloudWatch](https://docs.aws.amazon.com/AmazonCloudWatch/latest/APIReference/)  [API](https://docs.aws.amazon.com/AmazonCloudWatch/latest/APIReference/).

# Mencatat panggilan Amazon EFS API dengan AWS CloudTrail

Amazon EFS terintegrasi dengan AWS CloudTrail, layanan yang menyediakan catatan tindakan yang diambil oleh pengguna, peran, atau AWS layanan di Amazon EFS. CloudTrail menangkap semua panggilan API untuk Amazon EFS sebagai peristiwa, termasuk panggilan dari konsol Amazon EFS dan dari panggilan kode ke operasi Amazon EFS API.

Jika Anda membuat jejak, Anda dapat mengaktifkan pengiriman CloudTrail acara secara berkelanjutan ke bucket Amazon S3, termasuk acara untuk Amazon EFS. Jika Anda tidak mengonfigurasi jejak, Anda masih dapat melihat peristiwa terbaru di CloudTrail konsol dalam Riwayat acara. Dengan menggunakan informasi yang dikumpulkan oleh CloudTrail, Anda dapat menentukan permintaan yang dibuat ke Amazon EFS, alamat IP dari mana permintaan dibuat, siapa yang membuat permintaan, kapan dibuat, dan detail tambahan.

Untuk informasi selengkapnya, silakan lihat [Panduan Pengguna AWS CloudTrail.](https://docs.aws.amazon.com/awscloudtrail/latest/userguide/)

# Informasi Amazon EFS di CloudTrail

CloudTrail diaktifkan pada Akun AWS saat Anda membuat akun. Ketika aktivitas terjadi di Amazon EFS, aktivitas tersebut direkam dalam suatu CloudTrail peristiwa bersama dengan peristiwa AWS layanan lainnya dalam riwayat Acara. Anda dapat melihat, mencari, dan mengunduh peristiwa terbaru di Akun AWS Anda. Untuk informasi selengkapnya, lihat [Melihat Acara dengan Riwayat CloudTrail](https://docs.aws.amazon.com/awscloudtrail/latest/userguide/view-cloudtrail-events.html)  [Acara](https://docs.aws.amazon.com/awscloudtrail/latest/userguide/view-cloudtrail-events.html).

Untuk catatan acara yang sedang berlangsung di Anda Akun AWS, termasuk acara untuk Amazon EFS, buat jejak. Jejak memungkinkan CloudTrail untuk mengirimkan file log ke bucket Amazon S3. Secara default, saat Anda membuat jejak di konsol, jejak berlaku untuk semua Wilayah AWS s. Trail mencatat peristiwa dari semua Wilayah AWS AWS partisi dan mengirimkan file log ke bucket Amazon S3 yang Anda tentukan. Selain itu, Anda dapat mengonfigurasi AWS layanan lain untuk menganalisis lebih lanjut dan menindaklanjuti data peristiwa yang dikumpulkan dalam CloudTrail log. Untuk informasi selengkapnya, lihat topik berikut di Panduan Pengguna AWS CloudTrail :

- [Gambaran Umum untuk Membuat Jejak](https://docs.aws.amazon.com/awscloudtrail/latest/userguide/cloudtrail-create-and-update-a-trail.html)
- [CloudTrail Layanan dan Integrasi yang Didukung](https://docs.aws.amazon.com/awscloudtrail/latest/userguide/cloudtrail-aws-service-specific-topics.html#cloudtrail-aws-service-specific-topics-integrations)
- [Mengkonfigurasi Notifikasi Amazon SNS untuk CloudTrail](https://docs.aws.amazon.com/awscloudtrail/latest/userguide/getting_notifications_top_level.html)
- [Menerima File CloudTrail Log dari Beberapa Wilayah](https://docs.aws.amazon.com/awscloudtrail/latest/userguide/receive-cloudtrail-log-files-from-multiple-regions.html) dan [Menerima File CloudTrail Log dari](https://docs.aws.amazon.com/awscloudtrail/latest/userguide/cloudtrail-receive-logs-from-multiple-accounts.html) [Beberapa Akun](https://docs.aws.amazon.com/awscloudtrail/latest/userguide/cloudtrail-receive-logs-from-multiple-accounts.html)

Semua [panggilan Amazon EFS API](#page-382-0) dicatat oleh CloudTrail. Misalnya, panggilan keCreateFileSystem, CreateMountTarget dan CreateTags operasi menghasilkan entri dalam file CloudTrail log.

Setiap entri peristiwa atau log berisi informasi tentang siapa yang membuat permintaan tersebut. Informasi identitas membantu Anda menentukan berikut ini:

- Apakah permintaan dibuat dengan pengguna root atau kredensyal pengguna AWS Identity and Access Management (IAM).
- Apakah permintaan tersebut dibuat dengan kredensial keamanan sementara untuk satu peran atau pengguna terfederasi.
- Apakah permintaan itu dibuat oleh AWS layanan lain.

Untuk informasi selengkapnya, lihat [Elemen CloudTrail UserIdentity](https://docs.aws.amazon.com/awscloudtrail/latest/userguide/cloudtrail-event-reference-user-identity.html) di AWS CloudTrail Panduan Pengguna.

# Memahami entri file log Amazon EFS

Trail adalah konfigurasi yang memungkinkan pengiriman peristiwa sebagai file log ke bucket Amazon S3 yang Anda tentukan. CloudTrail file log berisi satu atau lebih entri log. Peristiwa mewakili

permintaan tunggal dari sumber manapun dan mencakup informasi tentang tindakan yang diminta, tanggal dan waktu tindakan, parameter permintaan, dan sebagainya. CloudTrail file log bukanlah jejak tumpukan yang diurutkan dari panggilan API publik, jadi file tersebut tidak muncul dalam urutan tertentu.

Contoh berikut menunjukkan entri CloudTrail log yang menunjukkan CreateTags operasi ketika tag untuk sistem file dibuat dari konsol.

```
{ 
  "eventVersion": "1.06", 
  "userIdentity": { 
   "type": "Root", 
   "principalId": "111122223333", 
   "arn": "arn:aws:iam::111122223333:root", 
   "accountId": "111122223333", 
   "accessKeyId": "AKIAIOSFODNN7EXAMPLE", 
   "sessionContext": { 
    "attributes": { 
     "mfaAuthenticated": "false", 
     "creationDate": "2017-03-01T18:02:37Z" 
   } 
   } 
 }, 
  "eventTime": "2017-03-01T19:25:47Z", 
 "eventSource": "elasticfilesystem.amazonaws.com", 
  "eventName": "CreateTags", 
  "awsRegion": "us-west-2", 
  "sourceIPAddress": "192.0.2.0", 
  "userAgent": "console.amazonaws.com", 
  "requestParameters": { 
   "fileSystemId": "fs-00112233", 
   "tags": [{ 
     "key": "TagName", 
     "value": "AnotherNewTag" 
    } 
  \mathbf{I} }, 
  "responseElements": null, 
  "requestID": "dEXAMPLE-feb4-11e6-85f0-736EXAMPLE75", 
  "eventID": "eEXAMPLE-2d32-4619-bd00-657EXAMPLEe4", 
 "eventType": "AwsApiCall", 
  "apiVersion": "2015-02-01", 
  "recipientAccountId": "111122223333"
```
}

Contoh berikut menunjukkan entri CloudTrail log yang menunjukkan DeleteTags tindakan ketika tag untuk sistem file dihapus dari konsol.

```
{ 
  "eventVersion": "1.06", 
  "userIdentity": { 
   "type": "Root", 
   "principalId": "111122223333", 
   "arn": "arn:aws:iam::111122223333:root", 
   "accountId": "111122223333", 
   "accessKeyId": "AKIAIOSFODNN7EXAMPLE", 
   "sessionContext": { 
    "attributes": { 
     "mfaAuthenticated": "false", 
     "creationDate": "2017-03-01T18:02:37Z" 
    } 
   } 
  }, 
  "eventTime": "2017-03-01T19:25:47Z", 
  "eventSource": "elasticfilesystem.amazonaws.com", 
  "eventName": "DeleteTags", 
  "awsRegion": "us-west-2", 
  "sourceIPAddress": "192.0.2.0", 
  "userAgent": "console.amazonaws.com", 
  "requestParameters": { 
   "fileSystemId": "fs-00112233", 
   "tagKeys": [] 
  }, 
  "responseElements": null, 
  "requestID": "dEXAMPLE-feb4-11e6-85f0-736EXAMPLE75", 
  "eventID": "eEXAMPLE-2d32-4619-bd00-657EXAMPLEe4", 
  "eventType": "AwsApiCall", 
  "apiVersion": "2015-02-01", 
  "recipientAccountId": "111122223333"
}
```
### Entri log untuk peran terkait layanan EFS

Peran terkait layanan Amazon EFS membuat panggilan API ke sumber daya. AWS Anda akan melihat entri CloudTrail log dengan panggilan username: AWSServiceRoleForAmazonElasticFileSystem yang dilakukan oleh peran terkait layanan EFS. Untuk informasi selengkapnya tentang EFS dan peran terkait layanan, lihat. [Menggunakan](#page-340-0)  [peran tertaut layanan untuk Amazon EFS](#page-340-0)

Contoh berikut menunjukkan entri CloudTrail log yang menunjukkan CreateServiceLinkedRole tindakan saat Amazon EFS membuat peran AWSServiceRoleForAmazonElasticFileSystem terkait layanan.

```
{ 
         "eventVersion": "1.05", 
         "userIdentity": { 
                  "type": "IAMUser", 
                  "principalId": "111122223333", 
                  "arn": "arn:aws:iam::111122223333:user/user1", 
                  "accountId": "111122223333", 
                  "accessKeyId": "A111122223333", 
                  "userName": "user1", 
                  "sessionContext": { 
                           "attributes": { 
                                     "mfaAuthenticated": "false", 
                                    "creationDate": "2019-10-23T22:45:41Z" 
            } 
                  }, 
                  "invokedBy": "elasticfilesystem.amazonaws.com" 
         }, 
         "eventTime": "2019-10-23T22:45:41Z", 
         "eventSource": "iam.amazonaws.com", 
         "eventName": "CreateServiceLinkedRole", 
         "awsRegion": "us-east-1", 
         "sourceIPAddress": "192.0.2.0", 
         "userAgent": "user_agent", 
         "requestParameters": { 
                  "aWSServiceName": "elasticfilesystem.amazonaws.com" 
         }, 
         "responseElements": { 
                  "role": { 
                           "assumeRolePolicyDocument": 
  "111122223333-10-111122223333Statement111122223333Action111122223333AssumeRole111122223333Effect
```

```
%22%3A%20%22Allow%22%2C%20%22Principal%22%3A%20%7B%22Service%22%3A%20%5B%22 
  elasticfilesystem.amazonaws.com%22%5D%7D%7D%5D%7D", 
                          "arn": "arn:aws:iam::111122223333:role/aws-service-role/
elasticfilesystem.amazonaws.com/AWSServiceRoleForAmazonElasticFileSystem", 
                          "roleId": "111122223333", 
                          "createDate": "Oct 23, 2019 10:45:41 PM", 
                          "roleName": "AWSServiceRoleForAmazonElasticFileSystem", 
                          "path": "/aws-service-role/elasticfilesystem.amazonaws.com/" 
                 } 
        }, 
        "requestID": "11111111-2222-3333-4444-abcdef123456", 
        "eventID": "11111111-2222-3333-4444-abcdef123456", 
        "eventType": "AwsApiCall", 
        "recipientAccountId": "111122223333"
}
```
Contoh berikut menunjukkan entri CloudTrail log yang menunjukkan CreateNetworkInterface tindakan yang dibuat oleh peran AWSServiceRoleForAmazonElasticFileSystem terkait layanan, yang dicatat dalam. sessionContext

```
{ 
         "eventVersion": "1.05", 
         "userIdentity": { 
                   "type": "AssumedRole", 
                   "principalId": "AIDACKCEVSQ6C2EXAMPLE", 
                   "arn": "arn:aws:sts::0123456789ab:assumed-role/
AWSServiceRoleForAmazonElasticFileSystem/0123456789ab", 
                   "accountId": "0123456789ab", 
                   "sessionContext": { 
                            "sessionIssuer": { 
                                      "type": "Role", 
                                      "principalId": "AIDACKCEVSQ6C2EXAMPLE", 
                                      "arn": "arn:aws:iam::0123456789ab:role/aws-service-role/
elasticfilesystem.amazonaws.com/AWSServiceRoleForAmazonElasticFileSystem", 
                                      "accountId": "0123456789ab", 
                                      "userName": "AWSServiceRoleForAmazonElasticFileSystem" 
                            }, 
                            "webIdFederationData": {}, 
                            "attributes": { 
                                      "mfaAuthenticated": "false", 
                                      "creationDate": "2019-10-23T22:50:05Z" 
            } 
                   },
```

```
        "invokedBy": "AWS Internal" 
         }, 
         "eventTime": "20You 19-10-23T22:50:05Z", 
         "eventSource": "ec2.amazonaws.com", 
         "eventName": "CreateNetworkInterface", 
         "awsRegion": "us-east-1", 
         "sourceIPAddress": "elasticfilesystem.amazonaws.com", 
         "userAgent": "elasticfilesystem.amazonaws.com", 
         "requestParameters": { 
                  "subnetId": "subnet-71e2f83a", 
                  "description": "EFS mount target for fs-1234567 (fsmt-1234567)", 
                  "groupSet": {}, 
                  "privateIpAddressesSet": {} 
         }, 
         "responseElements": { 
                  "requestId": "0708e4ad-03f6-4802-b4ce-4ba987d94b8d", 
                  "networkInterface": { 
                            "networkInterfaceId": "eni-0123456789abcdef0", 
                            "subnetId": "subnet-12345678", 
                            "vpcId": "vpc-01234567", 
                            "availabilityZone": "us-east-1b", 
                            "description": "EFS mount target for fs-1234567 (fsmt-1234567)", 
                            "ownerId": "666051418590", 
                            "requesterId": "0123456789ab", 
                           "requesterManaged": true, 
                            "status": "pending", 
                            "macAddress": "00:bb:ee:ff:aa:cc", 
                            "privateIpAddress": "192.0.2.0", 
                            "privateDnsName": "ip-192-0-2-0.ec2.internal", 
                            "sourceDestCheck": true, 
                            "groupSet": { 
                                     "items": [ 
\{                        "groupId": "sg-c16d65b6", 
                                                        "groupName": "default" 
1 1 1 1 1 1 1
                ] 
                           }, 
                            "privateIpAddressesSet": { 
                                     "item": [ 
\{                        "privateIpAddress": "192.0.2.0", 
                                                        "primary": true 
1 1 1 1 1 1 1
```

```
                ] 
                            }, 
                            "tagSet": {} 
                  } 
         }, 
         "requestID": "11112222-3333-4444-5555-666666777777", 
         "eventID": "aaaabbbb-1111-2222-3333-444444555555", 
         "eventType": "AwsApiCall", 
         "recipientAccountId": "111122223333"
}
```
### Entri log untuk otentikasi EFS

Otorisasi Amazon EFS untuk pancaran dan acara NewClientConnection klien NFS. UpdateClientConnection CloudTrail Sebuah NewClientConnection peristiwa dipancarkan ketika koneksi diotorisasi segera setelah koneksi awal, dan segera setelah koneksi ulang. An UpdateClientConnection dipancarkan ketika koneksi diotorisasi ulang dan daftar tindakan yang diizinkan telah berubah. Acara ini juga dipancarkan ketika daftar baru tindakan yang diizinkan tidak disertakan. ClientMount Untuk informasi selengkapnya tentang otorisasi EFS, lihat[Menggunakan](#page-347-0)  [IAM untuk mengontrol akses data sistem file](#page-347-0).

Contoh berikut menunjukkan entri CloudTrail log yang menunjukkan suatu NewClientConnection peristiwa.

```
{ 
     "eventVersion": "1.05", 
     "userIdentity": { 
         "type": "AssumedRole", 
         "principalId": "AIDACKCEVSQ6C2EXAMPLE", 
         "arn": "arn:aws:sts::0123456789ab:assumed-role/abcdef0123456789", 
         "accountId": "0123456789ab", 
         "accessKeyId": "AKIAIOSFODNN7EXAMPLE ", 
         "sessionContext": { 
              "sessionIssuer": { 
                  "type": "Role", 
                  "principalId": "AIDACKCEVSQ6C2EXAMPLE", 
                  "arn": "arn:aws:iam::0123456789ab:role/us-east-2", 
                  "accountId": "0123456789ab", 
                  "userName": "username" 
              }, 
              "webIdFederationData": {}, 
              "attributes": {
```

```
 "mfaAuthenticated": "false", 
                  "creationDate": "2019-12-23T17:50:16Z" 
              }, 
              "ec2RoleDelivery": "1.0" 
         } 
     }, 
     "eventTime": "2019-12-23T18:02:12Z", 
     "eventSource": "elasticfilesystem.amazonaws.com", 
     "eventName": "NewClientConnection", 
     "awsRegion": "us-east-2", 
     "sourceIPAddress": "AWS Internal", 
     "userAgent": "elasticfilesystem", 
     "requestParameters": null, 
     "responseElements": null, 
     "eventID": "27859ac9-053c-4112-aee3-f3429719d460", 
     "readOnly": true, 
     "resources": [ 
          { 
              "accountId": "0123456789ab", 
              "type": "AWS::EFS::FileSystem", 
              "ARN": "arn:aws:elasticfilesystem:us-east-2:0123456789ab:file-system/
fs-01234567" 
          }, 
          { 
              "accountId": "0123456789ab", 
              "type": "AWS::EFS::AccessPoint", 
              "ARN": "arn:aws:elasticfilesystem:us-east-2:0123456789ab:access-point/
fsap-0123456789abcdef0" 
         } 
     ], 
     "eventType": "AwsServiceEvent", 
     "recipientAccountId": "0123456789ab", 
     "serviceEventDetails": { 
          "permissions": { 
              "ClientRootAccess": true, 
              "ClientMount": true, 
              "ClientWrite": true 
          }, 
          "sourceIpAddress": "10.7.3.72" 
     }
}
```
## Entri file log Amazon EFS untuk sistem encrypted-at-rest file

Amazon EFS memberi Anda opsi untuk menggunakan enkripsi saat istirahat, enkripsi dalam perjalanan, atau keduanya, untuk sistem file Anda. Untuk informasi selengkapnya, lihat [Enkripsi data](#page-296-0)  [di Amazon EFS](#page-296-0).

Amazon EFS mengirimkan [konteks enkripsi](https://docs.aws.amazon.com/kms/latest/developerguide/encryption-context.html) saat membuat permintaan AWS KMS API untuk menghasilkan kunci data dan mendekripsi data Amazon EFS. ID sistem file adalah konteks enkripsi untuk semua sistem file yang dienkripsi saat istirahat. Di requestParameters bidang entri CloudTrail log, konteks enkripsi terlihat mirip dengan yang berikut ini.

```
"EncryptionContextEquals": {}
"aws:elasticfilesystem:filesystem:id" : "fs-4EXAMPLE"
```
# Performa Amazon EFS

Bagian berikut memberikan ikhtisar kinerja Amazon EFS, dan menjelaskan bagaimana konfigurasi sistem file Anda memengaruhi dimensi kinerja utama. Kami juga memberikan beberapa tips dan rekomendasi penting untuk mengoptimalkan kinerja sistem file Anda.

Topik

- [Ringkasan kinerja](#page-202-0)
- [Kelas penyimpanan](#page-204-0)
- [Mode kinerja](#page-204-1)
- [Mode throughput](#page-205-0)
- [Kiat kinerja Amazon EFS](#page-210-0)
- [Memecahkan masalah Amazon EFS: masalah kinerja](#page-214-0)
- [Memecahkan masalah AMI dan kernel](#page-219-0)

# <span id="page-202-0"></span>Ringkasan kinerja

Kinerja sistem file biasanya diukur dengan menggunakan dimensi latensi, throughput, dan operasi Input/Output per detik (IOPS). Performa Amazon EFS di seluruh dimensi ini bergantung pada konfigurasi sistem file Anda. Konfigurasi berikut memengaruhi kinerja sistem file Amazon EFS:

- Jenis sistem file Regional atau Satu Zona
- Mode kinerja Tujuan Umum atau Max I/O

### **A** Important

Mode kinerja Max I/O memiliki latensi per operasi yang lebih tinggi daripada mode kinerja Tujuan Umum. Untuk kinerja yang lebih cepat, kami sarankan untuk selalu menggunakan mode kinerja Tujuan Umum. Untuk informasi selengkapnya, lihat [Mode kinerja](#page-204-1).

• Mode Throughput - Elastis, Disediakan, atau Meledak

Tabel berikut menguraikan spesifikasi kinerja untuk sistem file menggunakan mode kinerja Tujuan Umum dan kemungkinan kombinasi yang berbeda dari jenis sistem file dan mode throughput.

Konfigurasi

### Spesifikasi kinerja untuk sistem file menggunakan mode kinerja Tujuan Umum

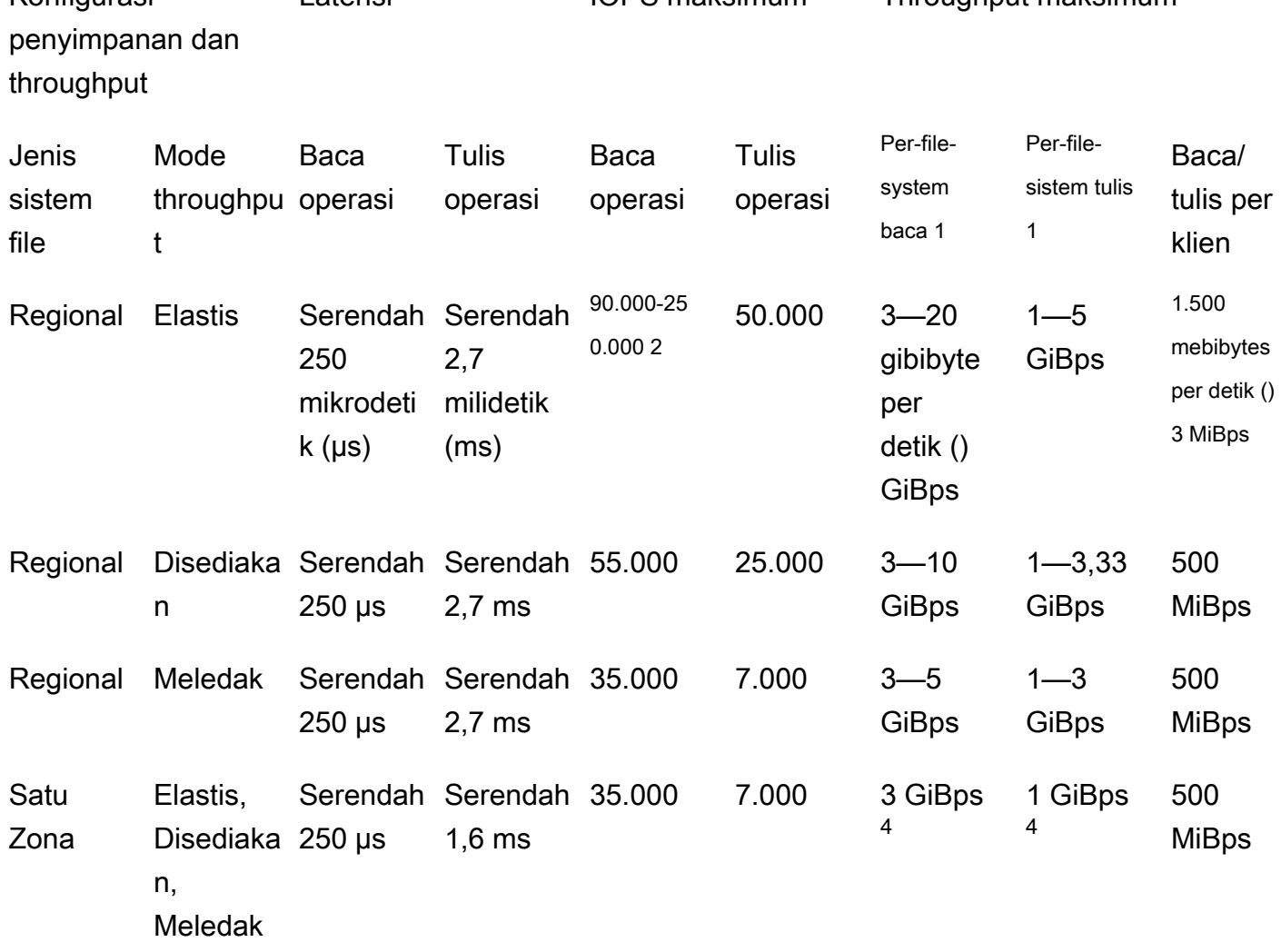

Latensi IOPS maksimum Throughput maksimum

#### **a** Note

Catatan kaki:

1. Throughput baca dan tulis maksimum tergantung pada. Wilayah AWS Throughput yang melebihi throughput maksimum Wilayah AWS seseorang membutuhkan peningkatan kuota throughput. Setiap permintaan untuk throughput tambahan dipertimbangkan case-by-case berdasarkan tim layanan Amazon EFS. Persetujuan mungkin tergantung pada jenis beban kerja Anda. Untuk mempelajari lebih lanjut tentang meminta kenaikan kuota, lihat. [Kuota](#page-371-0) [Amazon EFS](#page-371-0)

- 2. Sistem file yang menggunakan throughput Elastic dapat mendorong maksimum 90.000 IOPS baca untuk data yang jarang diakses dan 250.000 IOPS baca untuk data yang sering diakses. Rekomendasi tambahan berlaku untuk mencapai IOPS maksimum. Untuk informasi selengkapnya, lihat [the section called "Mengoptimalkan beban kerja yang](#page-210-1)  [menuntut throughput tinggi dan IOPS"](#page-210-1).
- 3. Throughput baca dan tulis gabungan maksimum adalah 1.500 MiBps untuk sistem file yang menggunakan throughput Elastic dan dipasang menggunakan versi 2.0 atau yang lebih baru dari klien Amazon EFS (amazon-efs-utils versi) atau Amazon EFS CSI Driver (aws-efs-csi-driver). Untuk semua sistem file lainnya, batas throughputnya adalah 500 MiBps. Untuk informasi selengkapnya tentang klien Amazon EFS, lihat [Menginstal alat](#page-73-0)  [Amazon EFS](#page-73-0)
- 4. Sistem file One Zone yang menggunakan throughput Bursting dapat mendorong jumlah throughput per-file-system baca dan tulis yang sama dengan sistem file Regional menggunakan throughput Bursting (pembacaan maksimum 5 GiBps untuk dibaca dan 3 untuk tulis). GiBps

# <span id="page-204-0"></span>Kelas penyimpanan

Kelas penyimpanan Amazon EFS dirancang untuk penyimpanan paling efektif tergantung pada kasus penggunaan.

- Kelas penyimpanan EFS Standard menggunakan penyimpanan solid state drive (SSD) untuk memberikan tingkat latensi terendah untuk file yang sering diakses. Kelas penyimpanan ini menyediakan latensi byte pertama serendah 250 mikrodetik untuk pembacaan dan 2,7 milidetik untuk penulisan.
- Kelas penyimpanan EFS Infrequent Access (IA) dan EFS Archive menyimpan data yang jarang diakses yang tidak memerlukan kinerja latensi yang diperlukan oleh data yang sering diakses. Kelas penyimpanan ini menyediakan latensi byte pertama puluhan milidetik.

Untuk informasi selengkapnya tentang kelas penyimpanan EFS, lihat[the section called "Kelas](#page-32-0)  [penyimpanan EFS".](#page-32-0)

# <span id="page-204-1"></span>Mode kinerja

Amazon EFS menawarkan dua mode kinerja, Tujuan Umum dan Max I/O.

- Mode Tujuan Umum memiliki latensi per operasi terendah dan merupakan mode kinerja default untuk sistem file. Sistem file One Zone selalu menggunakan mode kinerja Tujuan Umum. Untuk kinerja yang lebih cepat, kami sarankan untuk selalu menggunakan mode kinerja Tujuan Umum.
- Mode Max I/O adalah tipe kinerja generasi sebelumnya yang dirancang untuk beban kerja yang sangat paralel yang dapat mentolerir latensi yang lebih tinggi daripada mode Tujuan Umum. Mode Max I/O tidak didukung untuk sistem file One Zone atau sistem file yang menggunakan throughput Elastic.

### **A** Important

Karena latensi per operasi yang lebih tinggi dengan Max I/O, sebaiknya gunakan mode kinerja Tujuan Umum untuk semua sistem file.

Untuk membantu memastikan bahwa beban kerja Anda tetap dalam batas IOPS yang tersedia untuk sistem file menggunakan mode kinerja Tujuan Umum, Anda dapat memantau metrik. PercentIOLimit CloudWatch Untuk informasi selengkapnya, lihat [CloudWatch Metrik Amazon](#page-174-0) [untuk Amazon EFS](#page-174-0).

Aplikasi dapat menskalakan IOPS mereka secara elastis hingga batas yang terkait dengan mode kinerja. Anda tidak ditagih secara terpisah untuk IOPS; mereka termasuk dalam akuntansi throughput sistem file. Setiap permintaan Network File System (NFS) dihitung sebagai 4 kilobyte (KB) throughput, atau permintaan dan ukuran respons aktual, mana yang lebih besar.

# <span id="page-205-0"></span>Mode throughput

Mode throughput sistem file menentukan throughput yang tersedia untuk sistem file Anda. Amazon EFS menawarkan tiga mode throughput: Elastic, Provisioned, dan Bursting. Throughput baca didiskon untuk memungkinkan Anda mendorong throughput baca yang lebih tinggi daripada throughput tulis. Throughput maksimum yang tersedia dengan setiap mode throughput tergantung pada. Wilayah AWS Untuk informasi selengkapnya tentang throughput sistem file maksimum di berbagai wilayah, lihat[Kuota Amazon EFS.](#page-371-0)

Sistem file Anda dapat mencapai 100% gabungan throughput baca dan tulisnya. Misalnya, jika sistem file Anda menggunakan 33% dari batas throughput bacanya, sistem file dapat secara bersamaan mencapai hingga 67% dari batas throughput penulisannya. Anda dapat memantau penggunaan throughput sistem file Anda dalam grafik pemanfaatan Throughput (%) pada halaman Detail Sistem

File konsol. Untuk informasi selengkapnya, lihat [Menggunakan CloudWatch metrik untuk memantau](#page-180-0)  [kinerja throughput](#page-180-0).

## Memilih mode throughput yang benar untuk sistem file

Memilih mode throughput yang benar untuk sistem file Anda bergantung pada persyaratan kinerja beban kerja Anda.

- Throughput elastis (Disarankan) Gunakan throughput Elastis default ketika Anda memiliki beban kerja yang runcing atau tidak dapat diprediksi serta persyaratan kinerja yang sulit diprediksi, atau saat aplikasi Anda mendorong throughput dengan rasio 5% atau kurang. average-to-peak Untuk informasi selengkapnya, lihat [Throughput elastis.](#page-206-0)
- Throughput yang disediakan Gunakan throughput yang disediakan jika Anda mengetahui persyaratan kinerja beban kerja Anda, atau saat aplikasi Anda mendorong throughput dengan rasio 5% atau lebih. average-to-peak Untuk informasi selengkapnya, lihat [Throughput yang Disediakan](#page-207-1).
- Throughput yang meledak Gunakan throughput Bursting saat Anda menginginkan throughput yang berskala dengan jumlah penyimpanan di sistem file Anda.

Jika, setelah menggunakan throughput Bursting, Anda menemukan bahwa aplikasi Anda dibatasi throughput (misalnya, menggunakan lebih dari 80% throughput yang diizinkan atau Anda telah menggunakan semua kredit burst Anda), maka Anda harus menggunakan throughput Elastis atau Provisioned. Untuk informasi selengkapnya, lihat [Throughput yang melonjak.](#page-207-0)

Anda dapat menggunakan Amazon CloudWatch untuk menentukan average-to-peak rasio beban kerja Anda dengan membandingkan MeteredIOBytes metrik dengan PermittedThroughput metrik. Untuk informasi selengkapnya tentang metrik Amazon EFS, lihat [CloudWatch Metrik Amazon](#page-174-0)  [untuk Amazon EFS](#page-174-0).

# <span id="page-206-0"></span>Throughput elastis

Untuk sistem file yang menggunakan throughput Elastic, Amazon EFS secara otomatis menskalakan kinerja throughput ke atas atau ke bawah untuk memenuhi kebutuhan aktivitas beban kerja Anda. Throughput elastis adalah mode throughput terbaik untuk beban kerja yang runcing atau tidak dapat diprediksi dengan persyaratan kinerja yang sulit diprediksi, atau untuk aplikasi yang mendorong throughput rata-rata 5% atau kurang dari throughput puncak (rasio). average-to-peak

Karena kinerja throughput untuk sistem file dengan skala throughput Elastic secara otomatis, Anda tidak perlu menentukan atau menyediakan kapasitas throughput untuk memenuhi kebutuhan aplikasi Anda. Anda hanya membayar untuk jumlah metadata dan data yang dibaca atau ditulis, dan Anda tidak memperoleh atau menggunakan kredit burst saat menggunakan throughput Elastic.

### **a** Note

Throughput elastis hanya tersedia untuk sistem file yang menggunakan mode kinerja Tujuan Umum.

Untuk informasi tentang batas throughput Elastis Per-wilayah, lihat. [Kuota Amazon EFS yang dapat](#page-371-1)  [Anda tingkatkan](#page-371-1)

# <span id="page-207-1"></span>Throughput yang Disediakan

Dengan Provisioned throughput, Anda menentukan tingkat throughput yang dapat didorong oleh sistem file secara independen dari ukuran sistem file atau saldo kredit burst. Gunakan throughput yang disediakan jika Anda mengetahui persyaratan kinerja beban kerja Anda, atau jika aplikasi Anda mendorong throughput sebesar 5% atau lebih dari rasio. average-to-peak

Untuk sistem file yang menggunakan throughput Provisioned, Anda dikenakan biaya untuk jumlah throughput yang diaktifkan untuk sistem file. Jumlah throughput yang ditagih dalam sebulan didasarkan pada throughput yang disediakan melebihi throughput dasar yang disertakan sistem file Anda dari penyimpanan Standar, hingga batas throughput dasar Bursting yang berlaku di. Wilayah AWS

Jika throughput dasar sistem file melebihi jumlah throughput Provisioned, maka secara otomatis menggunakan throughput Bursting yang diizinkan untuk sistem file (hingga batas throughput dasar\ Bursting yang berlaku di dalamnya). Wilayah AWS

Untuk informasi tentang batas per RegionProvisioned throughput, liha[tKuota Amazon EFS yang](#page-371-1)  [dapat Anda tingkatkan](#page-371-1).

## <span id="page-207-0"></span>Throughput yang melonjak

Throughput yang meledak direkomendasikan untuk beban kerja yang memerlukan throughput yang diskalakan dengan jumlah penyimpanan di sistem file Anda. Dengan throughput Bursting, throughput dasar sebanding dengan ukuran sistem file di kelas penyimpanan Standar, dengan kecepatan 50 per KiBps setiap GiB penyimpanan. Kredit burst bertambah ketika sistem file mengkonsumsi di bawah tingkat throughput dasarnya, dan dikurangkan ketika throughput melebihi tingkat dasar.

Ketika kredit burst tersedia, sistem file dapat mendorong throughput hingga 100 MiBps per TiB penyimpanan, hingga Wilayah AWS batasnya, dengan minimal 100. MiBps Jika tidak ada kredit burst yang tersedia, sistem file dapat mendorong hingga 50 MiBps per TiB penyimpanan, dengan minimal 1. MiBps

Untuk informasi tentang throughput Bursting Per-wilayah, lihat. [General resource quotas that cannot](#page-373-0)  [be changed](#page-373-0)

Memahami kredit ledakan Amazon EFS

Dengan throughput Bursting, setiap sistem file menghasilkan kredit burst dari waktu ke waktu pada tingkat dasar yang ditentukan oleh ukuran sistem file yang disimpan di kelas penyimpanan EFS Standard. Tingkat dasar adalah 50 MiBps per tebibyte [TiB] penyimpanan (setara dengan 50 KiBps per GiB penyimpanan). Amazon EFS mengukur operasi baca hingga sepertiga tingkat operasi tulis, memungkinkan sistem file untuk mendorong tingkat dasar hingga 150 per KiBps GiB throughput baca, atau 50 per GiB throughput tulis. KiBps

Sistem file dapat mendorong throughput pada tingkat meteran baseline secara terus menerus. Sistem file mengakumulasi kredit burst setiap kali tidak aktif atau mendorong throughput di bawah tingkat meteran baseline. Kredit burst yang terakumulasi memberi sistem file kemampuan untuk mendorong throughput di atas tingkat dasarnya.

Misalnya, sistem file dengan 100 GiB data terukur di kelas penyimpanan Standar memiliki throughput dasar 5. MiBps Selama periode tidak aktif 24 jam, sistem file menghasilkan kredit senilai 432.000 MiB (5 MiB × 86.400 detik = 432.000 MiB), yang dapat digunakan untuk meledak pada MiBps 100 selama 72 menit (432.000 MiB  $\div$  100 = 72 menit). MiBps

Sistem file yang lebih besar dari 1 TiB selalu dapat meledak hingga 50 persen dari waktu jika mereka tidak aktif selama 50 persen sisanya.

Tabel berikut memberikan contoh perilaku meledak.

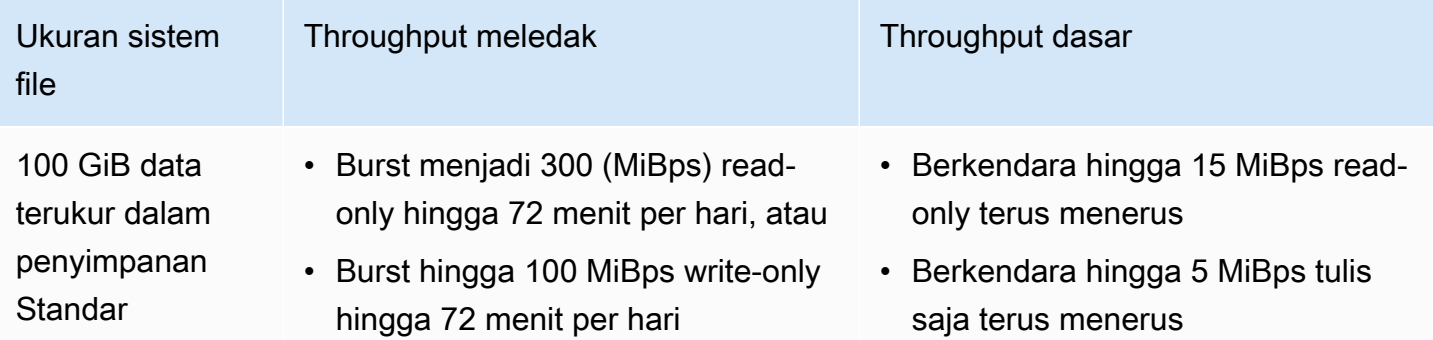

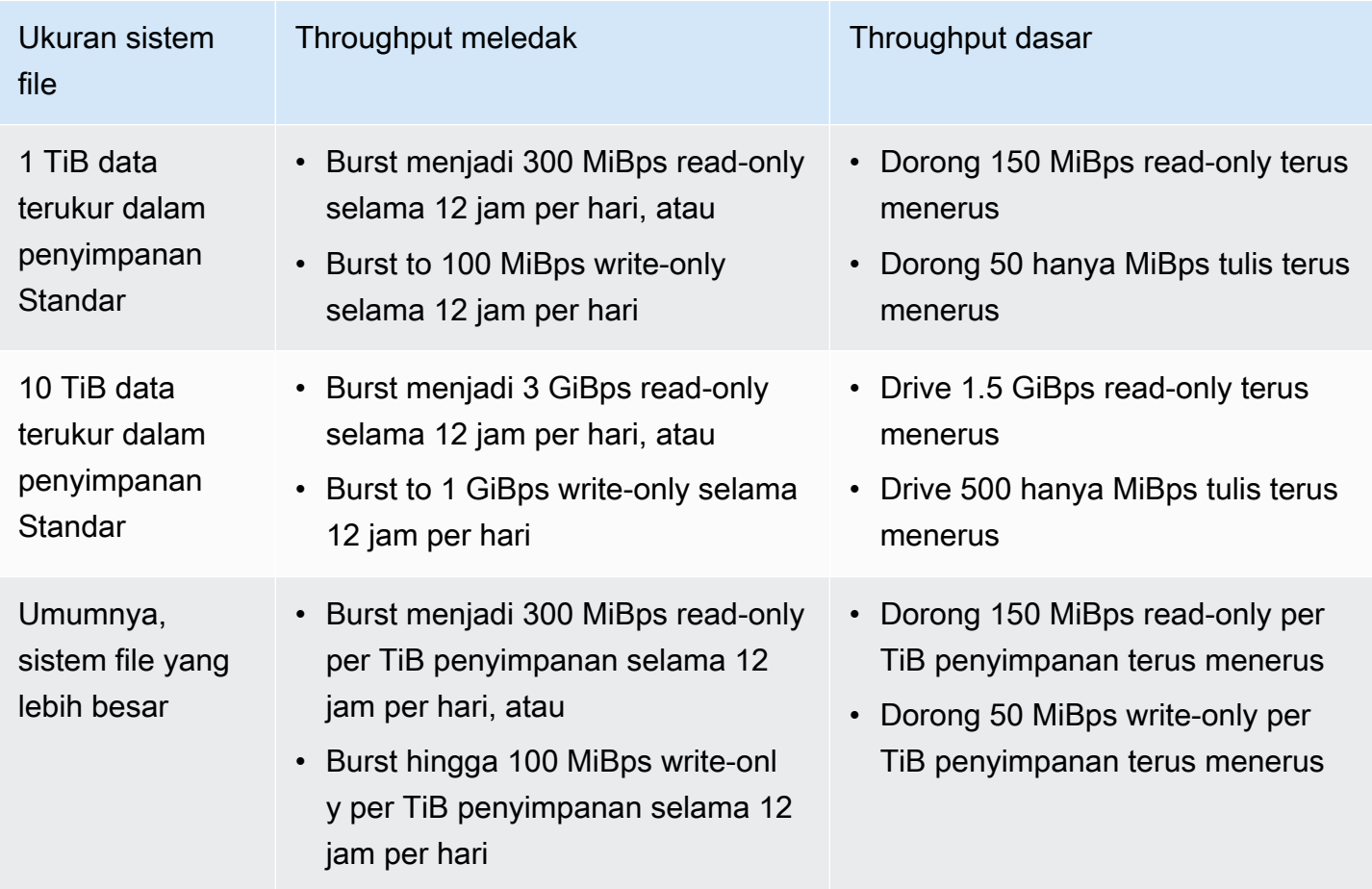

#### **a** Note

Amazon EFS menyediakan throughput terukur 1 MiBps untuk semua sistem file, bahkan jika tingkat dasar lebih rendah.

Ukuran sistem file yang digunakan untuk menentukan baseline dan burst rate adalah ukuran ValueInStandard terukur yang tersedia melalui operasi API. [DescribeFileSystems](#page-463-0) Sistem file dapat memperoleh kredit hingga saldo kredit maksimum 2,1 TiB untuk sistem file yang lebih kecil dari 1 TiB, atau 2,1 TiB per TiB yang disimpan untuk sistem file yang lebih besar dari 1 TiB. Perilaku ini berarti bahwa sistem file dapat mengumpulkan kredit yang cukup untuk meledak hingga 12 jam terus menerus.

# Pembatasan pada pengalihan throughput dan perubahan jumlah yang disediakan

Anda dapat mengganti mode throughput sistem file yang ada dan mengubah jumlah throughput. Namun, setelah mengalihkan mode throughput ke throughput yang disediakan atau mengubah jumlah throughput yang disediakan, tindakan berikut dibatasi untuk periode 24 jam:

- Beralih dari mode throughput yang disediakan ke mode throughput Elastis atau Meledak.
- Mengurangi jumlah throughput yang disediakan.

# <span id="page-210-0"></span>Kiat kinerja Amazon EFS

Saat menggunakan Amazon EFS, ingatlah kiat kinerja berikut.

## Ukuran I/O rata-rata

Sifat terdistribusi Amazon EFS memungkinkan tingkat ketersediaan, daya tahan, dan skalabilitas yang tinggi. Arsitektur terdistribusi ini menghasilkan overhead latensi kecil untuk setiap operasi file. Karena latensi per operasi ini, throughput keseluruhan umumnya meningkat seiring dengan meningkatnya ukuran I/O rata-rata, karena overhead diamortisasi pada jumlah data yang lebih besar.

## <span id="page-210-1"></span>Mengoptimalkan beban kerja yang menuntut throughput tinggi dan IOPS

Untuk beban kerja yang memerlukan throughput tinggi dan IOPS, gunakan sistem file Regional yang dikonfigurasi dengan mode kinerja Tujuan Umum dan throughput Elastis.

### **a** Note

Untuk mencapai maksimum 250.000 IOPS baca untuk data yang sering diakses, sistem file harus menggunakan throughput Elastic.

Untuk mencapai tingkat kinerja tertinggi, Anda harus memanfaatkan paralelisasi dengan mengonfigurasi aplikasi atau beban kerja Anda sebagai berikut.

1. Mendistribusikan beban kerja secara merata di semua klien dan direktori, dengan setidaknya jumlah direktori yang sama dengan jumlah klien yang digunakan.

- 2. Minimalkan perdebatan dengan menyelaraskan thread individual ke kumpulan data atau file yang berbeda.
- 3. Distribusikan beban kerja di 10 klien NFS atau lebih, dengan setidaknya 64 utas per klien dalam satu target pemasangan.

## Koneksi simultan

Anda dapat memasang sistem file Amazon EFS di hingga ribuan Amazon EC2 dan instans AWS komputasi lainnya secara bersamaan. Anda dapat mendorong tingkat throughput yang lebih tinggi pada sistem file secara agregat di seluruh instance komputasi jika Anda dapat memparalelkan aplikasi Anda di lebih banyak instance.

## Model permintaan

Jika Anda mengaktifkan penulisan asinkron ke sistem file Anda, operasi penulisan yang tertunda akan di-buffer pada instans Amazon EC2 sebelum ditulis ke Amazon EFS secara asinkron. Penulisan asinkron biasanya memiliki latensi yang lebih rendah. Saat melakukan penulisan asinkron, kernel menggunakan memori tambahan untuk melakukan cache.

Sistem file yang telah mengaktifkan penulisan sinkron, atau yang membuka file menggunakan opsi yang melewati cache (misalnya,O\_DIRECT), mengeluarkan permintaan sinkron ke Amazon EFS. Setiap operasi melewati perjalanan pulang pergi antara klien dan Amazon EFS.

### **a** Note

Model permintaan pilihan Anda telah mengorbankan konsistensi (jika Anda menggunakan beberapa instans Amazon EC2) dan kecepatan. Menggunakan penulisan sinkron memberikan peningkatan konsistensi data dengan menyelesaikan setiap transaksi permintaan tulis sebelum memproses permintaan berikutnya. Menggunakan penulisan asinkron memberikan peningkatan throughput dengan buffering operasi penulisan yang tertunda.

# Pengaturan pemasangan klien NFS

Verifikasi bahwa Anda menggunakan opsi pemasangan yang disarankan seperti yang diuraikan di dalam [Memasang sistem file EFS](#page-86-0) dan di[Pertimbangan pemasangan tambahan.](#page-130-0)

Saat memasang sistem file Anda di instans Amazon EC2, Amazon EFS mendukung protokol Network File System versi 4.0 dan 4.1 (NFSv4). NFSV4.1 memberikan kinerja yang lebih baik untuk operasi baca file kecil paralel (lebih dari 10.000 file per detik) dibandingkan dengan NFSv4.0 (kurang dari 1.000 file per detik). Untuk instans macOS Amazon EC2 yang menjalankan macOS Big Sur, hanya NFSv4.0 yang didukung.

Jangan gunakan opsi pemasangan berikut:

- noac,actimeo=0,acregmax=0, acdirmax=0 Opsi ini menonaktifkan cache atribut, yang memiliki dampak kinerja yang sangat besar.
- lookupcache=pos, lookupcache=none Opsi ini menonaktifkan cache pencarian nama file, yang memiliki dampak yang sangat besar pada kinerja.
- fsc— Opsi ini memungkinkan caching file lokal, tetapi tidak mengubah koherensi cache NFS, dan tidak mengurangi latensi.

**a** Note

Saat Anda memasang sistem file Anda, pertimbangkan untuk meningkatkan ukuran buffer baca dan tulis untuk klien NFS Anda menjadi 1 MB.

# Mengoptimalkan kinerja file kecil

Anda dapat meningkatkan kinerja file kecil dengan meminimalkan pembukaan kembali file, meningkatkan paralelisme, dan menggabungkan file referensi jika memungkinkan.

• Minimalkan jumlah perjalanan pulang pergi ke server.

Jangan menutup file secara tidak perlu jika Anda membutuhkannya nanti dalam alur kerja. Menjaga deskriptor file tetap terbuka memungkinkan akses langsung ke salinan lokal di cache. Operasi buka, tutup, dan metadata file umumnya tidak dapat dibuat secara asinkron atau melalui pipa.

Saat membaca atau menulis file kecil, dua perjalanan pulang pergi tambahan itu signifikan.

Setiap perjalanan pulang pergi (file terbuka, tutup file) dapat memakan waktu sebanyak membaca atau menulis megabyte data massal. Ini lebih efisien untuk membuka file input atau output sekali, di awal pekerjaan komputasi Anda, dan menahannya terbuka untuk seluruh panjang pekerjaan.

• Gunakan paralelisme untuk mengurangi dampak waktu pulang pergi.

- Bundel file referensi dalam .zip file. Beberapa aplikasi menggunakan satu set besar file referensi kecil, sebagian besar hanya-baca. Menggabungkan ini dalam .zip file memungkinkan Anda membaca banyak file dengan satu perjalanan pulang-pergi terbuka.
	- .zipFormat ini memungkinkan akses acak ke file individual.

## Mengoptimalkan kinerja direktori

Saat melakukan listing (ls) pada direktori yang sangat besar (lebih dari 100k file) yang sedang dimodifikasi secara bersamaan, klien Linux NFS dapat hang, tidak mengembalikan respons. Masalah ini diperbaiki di kernel 5.11, yang telah di-porting ke kernel Amazon Linux 2 4.14, 5.4, dan 5.10.

Kami menyarankan agar jumlah direktori di sistem file Anda kurang dari 10.000, jika memungkinkan. Gunakan subdirektori bersarang sebanyak mungkin.

Saat mencantumkan direktori, hindari mendapatkan atribut file jika tidak diperlukan, karena tidak disimpan di direktori itu sendiri.

## Mengoptimalkan ukuran read\_ahead\_kb NFS

read\_ahead\_kbAtribut NFS mendefinisikan jumlah kilobyte untuk kernel Linux untuk dibaca ke depan atau prefetch selama operasi baca berurutan.

Untuk versi kernel Linux sebelum 5.4.\*, read\_ahead\_kb nilainya ditetapkan dengan mengalikan NFS\_MAX\_READAHEAD dengan nilai untuk rsize (klien mengonfigurasi ukuran buffer baca yang diatur dalam opsi pemasangan). Saat menggunakan [opsi pemasangan yang disarankan](#page-130-0), rumus ini disetel read\_ahead\_kb ke 15 MB.

### **a** Note

Dimulai dengan kernel Linux versi 5.4.\*, klien Linux NFS menggunakan read\_ahead\_kb nilai default 128 KB. Kami merekomendasikan untuk meningkatkan nilai ini menjadi 15 MB.

Amazon EFS mount helper yang tersedia dalam amazon-efs-utils versi 1.33.2 dan yang lebih baru secara otomatis memodifikasi read\_ahead\_kb nilainya menjadi sama dengan 15\*rsize, atau 15 MB, setelah memasang sistem file.

Untuk kernel Linux 5.4 atau yang lebih baru, jika Anda tidak menggunakan mount helper untuk me-mount sistem file Anda, pertimbangkan pengaturan manual read\_ahead\_kb ke 15 MB untuk

meningkatkan kinerja. Setelah memasang sistem file, Anda dapat mengatur ulang read\_ahead\_kb nilainya dengan menggunakan perintah berikut. Sebelum menggunakan perintah ini, ganti nilai-nilai berikut:

- Ganti *read-ahead-value-kb* dengan ukuran yang diinginkan dalam kilobyte.
- Ganti *efs-mount-point* dengan titik pasang sistem file.

```
device_number=$(stat -c '%d' efs-mount-point)
((major = ($device_number & QxFFF00) >> 8))((minor = ($device_number & 0xFF) | (($device_number >> 12) & 0xFFF00)))
sudo bash -c "echo read-ahead-value-kb > /sys/class/bdi/$major:$minor/read_ahead_kb"
```
Contoh berikut menetapkan read\_ahead\_kb ukuran untuk 15 MB.

```
device number=$(stat -c '%d' efs)
((major = ($device_number & 0xFFF00) >> 8))
((minor = ($device_number & 0xFF) | (($device_number >> 12) & 0xFFF00)))
sudo bash -c "echo 15000 > /sys/class/bdi/$major:$minor/read_ahead_kb"
```
# <span id="page-214-0"></span>Memecahkan masalah Amazon EFS: masalah kinerja

Secara umum, jika Anda mengalami masalah dengan Amazon EFS yang kesulitan Anda selesaikan, konfirmasikan bahwa Anda menggunakan kernel Linux terbaru. Jika Anda menggunakan distribusi Linux perusahaan, kami merekomendasikan hal berikut:

- Amazon Linux 2 dengan kernel 4.3 atau yang lebih baru
- Amazon Linux 2015.09 atau yang lebih baru
- RHEL 7.3 atau yang lebih baru
- Semua versi Ubuntu 16.04
- Ubuntu 14.04 dengan kernel 3.13.0-83 atau yang lebih baru
- SLES 12 Sp2 atau yang lebih baru

Jika Anda menggunakan distribusi lain atau kernel khusus, kami merekomendasikan kernel versi 4.3 atau yang lebih baru.

#### **a** Note

RHEL 6.9 mungkin kurang optimal untuk beban kerja tertentu karena. [Kinerja buruk saat](#page-217-0)  [membuka banyak file secara paralel](#page-217-0)

Topik

- [Tidak dapat membuat sistem berkas EFS](#page-215-0)
- [Akses ditolak ke file yang diizinkan pada sistem file NFS](#page-215-1)
- [Kesalahan saat mengakses konsol Amazon EFS](#page-216-0)
- [Instans Amazon EC2 hang](#page-216-1)
- [Aplikasi menulis sejumlah besar data hang](#page-216-2)
- [Kinerja buruk saat membuka banyak file secara paralel](#page-217-0)
- [Pengaturan NFS khusus menyebabkan penundaan penulisan](#page-218-0)
- [Membuat backup dengan Oracle Recovery Manager lambat](#page-218-1)

### <span id="page-215-0"></span>Tidak dapat membuat sistem berkas EFS

Permintaan untuk membuat sistem file EFS gagal dengan pesan berikut:

```
User: arn:aws:iam::111122223333:user/username is not authorized to
perform: elasticfilesystem:CreateFileSystem on the specified resource.
```
Tindakan yang harus diambil

Periksa kebijakan AWS Identity and Access Management (IAM) Anda untuk mengonfirmasi bahwa Anda berwenang membuat sistem file EFS dengan kondisi sumber daya yang ditentukan. Untuk informasi selengkapnya, lihat [Manajemen identitas dan akses untuk Amazon Elastic File System](#page-306-0).

## <span id="page-215-1"></span>Akses ditolak ke file yang diizinkan pada sistem file NFS

Ketika pengguna yang diberi lebih dari 16 ID grup akses (GID) mencoba untuk melakukan operasi pada sistem file NFS, mereka dapat ditolak akses ke file yang diizinkan pada sistem file. [Masalah ini](https://www.rfc-editor.org/rfc/rfc5531) [terjadi karena protokol NFS mendukung maksimum 16 GID per pengguna, dan GID tambahan apa](https://www.rfc-editor.org/rfc/rfc5531) [pun dipotong dari permintaan klien NFS, seperti yang didefinisikan dalam RFC 5531.](https://www.rfc-editor.org/rfc/rfc5531)
#### Tindakan yang harus diambil

Merestrukturisasi pemetaan pengguna dan grup NFS Anda sehingga setiap pengguna ditetapkan tidak lebih dari 16 grup akses (GID).

### Kesalahan saat mengakses konsol Amazon EFS

Bagian ini menjelaskan kesalahan yang mungkin dialami pengguna saat mengakses konsol manajemen Amazon EFS.

### Kesalahan mengautentikasi kredensyal untuk **ec2:DescribeVPCs**

Pesan galat berikut ditampilkan saat mengakses konsol Amazon EFS:

AuthFailure: An error occurred authenticating your credentials for ec2:DescribeVPCs.

Kesalahan ini menunjukkan bahwa kredensyal login Anda tidak berhasil mengautentikasi dengan layanan Amazon EC2. Konsol Amazon EFS memanggil layanan Amazon EC2 atas nama Anda saat membuat sistem file EFS di VPC yang Anda pilih.

Tindakan yang harus diambil

Pastikan waktu klien mengakses konsol Amazon EFS diatur dengan benar.

### Instans Amazon EC2 hang

Instans Amazon EC2 dapat hang karena Anda menghapus target pemasangan sistem file tanpa terlebih dahulu melepas sistem file.

#### Tindakan yang harus diambil

Sebelum Anda menghapus target pemasangan sistem file, lepaskan sistem file. Untuk informasi selengkapnya tentang melepas sistem file Amazon EFS Anda, lihat[Melepaskan sistem file.](#page-132-0)

### Aplikasi menulis sejumlah besar data hang

Aplikasi yang menulis sejumlah besar data ke Amazon EFS hang dan menyebabkan instance reboot.

#### Tindakan yang harus diambil

Jika aplikasi membutuhkan waktu terlalu lama untuk menulis semua datanya ke Amazon EFS, Linux mungkin reboot karena tampaknya prosesnya menjadi tidak responsif. Dua parameter konfigurasi kernel menentukan perilaku ini, kernel.hung\_task\_panic dankernel.hung\_task\_timeout\_secs.

Dalam contoh berikut, keadaan proses hang dilaporkan oleh ps perintah dengan D sebelum instance reboot, menunjukkan bahwa proses sedang menunggu I/O.

```
$ ps aux | grep large_io.py
root 33253 0.5 0.0 126652 5020 pts/3 D+ 18:22 0:00 python large_io.py
/efs/large_file
```
Untuk mencegah reboot, tingkatkan periode batas waktu atau nonaktifkan kepanikan kernel saat tugas yang macet terdeteksi. Perintah berikut menonaktifkan kepanikan kernel tugas yang digantung di sebagian besar sistem Linux.

```
$ sudo sysctl -w kernel.hung_task_panic=0
```
### Kinerja buruk saat membuka banyak file secara paralel

Aplikasi yang membuka banyak file secara paralel tidak mengalami peningkatan kinerja paralelisasi I/ O yang diharapkan.

Tindakan yang harus diambil

Masalah ini terjadi pada klien Network File System versi 4 (NFSv4) dan pada klien RHEL 6 menggunakan NFSv4.1 karena klien NFS ini membuat serial operasi NFS OPEN dan CLOSE. Gunakan protokol NFS versi 4.1 dan salah satu [distribusi Linux](#page-214-0) yang disarankan yang tidak memiliki masalah ini.

Jika Anda tidak dapat menggunakan NFSv4.1, ketahuilah bahwa klien Linux NFSv4.0 membuat serial permintaan buka dan tutup berdasarkan ID pengguna dan ID grup. Serialisasi ini terjadi meskipun beberapa proses atau beberapa utas mengeluarkan permintaan secara bersamaan. Klien hanya mengirim satu operasi buka atau tutup ke server NFS pada satu waktu, ketika semua ID cocok. Untuk mengatasi masalah ini, Anda dapat melakukan salah satu tindakan berikut:

• Anda dapat menjalankan setiap proses dari ID pengguna yang berbeda pada instans Amazon EC2 yang sama.

- Anda dapat membiarkan ID pengguna sama di semua permintaan terbuka, dan memodifikasi kumpulan ID grup sebagai gantinya.
- Anda dapat menjalankan setiap proses dari instans Amazon EC2 yang terpisah.

### Pengaturan NFS khusus menyebabkan penundaan penulisan

Anda memiliki pengaturan klien NFS khusus, dan dibutuhkan hingga tiga detik untuk instans Amazon EC2 untuk melihat operasi penulisan yang dilakukan pada sistem file dari instans Amazon EC2 lainnya.

Tindakan yang harus diambil

Jika Anda mengalami masalah ini, Anda dapat menyelesaikannya dengan salah satu cara berikut:

• Jika klien NFS pada instans Amazon EC2 yang membaca data telah mengaktifkan caching atribut, lepaskan sistem file Anda. Kemudian pasang kembali dengan noac opsi untuk menonaktifkan caching atribut. Caching atribut di NFSv4.1 diaktifkan secara default.

**a** Note

Menonaktifkan caching sisi klien berpotensi mengurangi kinerja aplikasi Anda.

• Anda juga dapat menghapus cache atribut sesuai permintaan dengan menggunakan bahasa pemrograman yang kompatibel dengan prosedur NFS. Untuk melakukan ini, Anda dapat mengirim permintaan ACCESS prosedur segera sebelum permintaan baca.

Misalnya, menggunakan bahasa pemrograman Python, Anda dapat membuat panggilan berikut.

```
# Does an NFS ACCESS procedure request to clear the attribute cache, given a path to 
  the file
import os
os.access(path, os.W_OK)
```
### Membuat backup dengan Oracle Recovery Manager lambat

Membuat backup dengan Oracle Recovery Manager bisa lambat jika Oracle Recovery Manager berhenti selama 120 detik sebelum memulai pekerjaan backup.

Tindakan yang harus diambil

Jika Anda mengalami masalah ini, nonaktifkan Oracle Direct NFS, seperti yang dijelaskan dalam [Mengaktifkan dan Menonaktifkan Kontrol Klien NFS Langsung NFS](https://docs.oracle.com/database/122/HPDBI/enabling-and-disabling-direct-nfs-client-control-of-nfs.htm#HPDBI-GUID-27DDB55B-F79E-4F40-8228-5D94456E620B) di Pusat Bantuan Oracle.

**a** Note

Amazon EFS tidak mendukung Oracle Direct NFS.

# Memecahkan masalah AMI dan kernel

Setelah itu, Anda dapat menemukan informasi tentang masalah pemecahan masalah yang terkait dengan Amazon Machine Image (AMI) atau versi kernel tertentu saat menggunakan Amazon EFS dari instans Amazon EC2.

Topik

- [Tidak dapat chown](#page-219-0)
- [Sistem file terus melakukan operasi berulang kali karena bug klien](#page-220-0)
- [Klien menemui jalan buntu](#page-220-1)
- [Daftar file dalam direktori besar membutuhkan waktu lama](#page-220-2)

### <span id="page-219-0"></span>Tidak dapat chown

Anda tidak dapat mengubah kepemilikan file/direktori menggunakan perintah Linuxchown.

Versi kernel dengan bug ini

2.6.32

Tindakan yang harus diambil

Anda dapat mengatasi kesalahan ini dengan melakukan hal berikut:

- Jika Anda melakukan chown langkah penyiapan satu kali yang diperlukan untuk mengubah kepemilikan direktori root EFS, Anda dapat menjalankan chown perintah dari instance yang menjalankan kernel yang lebih baru. Misalnya, gunakan versi terbaru Amazon Linux.
- Jika chown merupakan bagian dari alur kerja produksi Anda, Anda harus memperbarui versi kernel yang akan digunakanchown.

### <span id="page-220-0"></span>Sistem file terus melakukan operasi berulang kali karena bug klien

Sistem file macet melakukan operasi berulang karena bug klien.

Tindakan yang harus diambil

Perbarui perangkat lunak klien ke versi terbaru.

### <span id="page-220-1"></span>Klien menemui jalan buntu

Seorang klien menjadi menemui jalan buntu.

Versi kernel dengan bug ini

- CentOS-7 dengan kernel Linux 3.10.0-229.20.1.el7.x86\_64
- Ubuntu 15.10 dengan kernel Linux 4.2.0-18-generik

Tindakan yang harus diambil

Lakukan salah satu hal berikut ini:

- Upgrade ke versi kernel yang lebih baru. Untuk CentOS-7, versi kernel Linux 3.10.0-327 atau yang lebih baru berisi perbaikan.
- Downgrade ke versi kernel yang lebih lama.

### <span id="page-220-2"></span>Daftar file dalam direktori besar membutuhkan waktu lama

Hal ini dapat terjadi jika direktori berubah sementara klien NFS Anda iterasi melalui direktori untuk menyelesaikan operasi daftar. Setiap kali klien NFS memperhatikan bahwa isi direktori berubah selama iterasi ini, klien NFS memulai ulang iterasi dari awal. Akibatnya, perintah ls bisa memakan waktu lama untuk menyelesaikan direktori besar dengan file yang sering berubah.

Versi kernel dengan bug ini

Versi kernel CentOS dan RHEL lebih rendah dari 2.6.32-696.el6

Tindakan yang harus diambil

Untuk mengatasi masalah ini, tingkatkan ke versi kernel yang lebih baru.

# Mencadangkan sistem file Amazon EFS Anda

AWS Backup adalah cara sederhana dan hemat biaya untuk melindungi data Anda dengan mencadangkan sistem file Amazon EFS Anda. AWS Backup adalah layanan pencadangan terpadu yang dirancang untuk menyederhanakan pembuatan, migrasi, pemulihan, dan penghapusan cadangan, sambil memberikan pelaporan dan audit yang lebih baik. AWS Backup membuatnya lebih mudah untuk mengembangkan strategi cadangan terpusat untuk kepatuhan hukum, peraturan, dan profesional. AWS Backup juga membuat melindungi volume AWS penyimpanan, database, dan sistem file Anda lebih sederhana dengan menyediakan tempat sentral di mana Anda dapat melakukan hal berikut:

- Konfigurasikan dan audit AWS sumber daya yang ingin Anda cadangkan
- Mengotomatiskan penjadwalan cadangan
- Tetapkan kebijakan retensi
- Pantau semua aktivitas pencadangan dan pemulihan terbaru

Amazon EFS terintegrasi secara native dengan AWS Backup. Anda dapat menggunakan konsol EFS, API, dan AWS Command Line Interface (AWS CLI) untuk mengaktifkan pencadangan otomatis untuk sistem file Anda. Pencadangan otomatis menggunakan paket cadangan default dengan pengaturan yang AWS Backup disarankan untuk pencadangan otomatis. Untuk informasi selengkapnya, lihat [Pencadangan otomatis.](#page-224-0) Anda juga dapat menggunakan AWS Backup untuk [mengatur rencana cadangan Anda sendiri secara manual](#page-226-0) di mana Anda menentukan frekuensi pencadangan, kapan harus mencadangkan, berapa lama untuk menyimpan cadangan, dan kebijakan siklus hidup untuk pencadangan. Anda kemudian dapat menetapkan sistem file Amazon EFS, atau AWS sumber daya lainnya, ke paket cadangan tersebut.

## Cadangan inkremental

AWS Backup melakukan pencadangan tambahan dari sistem file EFS. Selama pencadangan awal, salinan seluruh sistem file dibuat. Selama pencadangan berikutnya dari sistem file itu, hanya file dan direktori yang telah diubah, ditambahkan, atau dihapus yang disalin. Dengan setiap cadangan tambahan, AWS Backup menyimpan data referensi yang diperlukan untuk memungkinkan pemulihan penuh. Pendekatan ini meminimalkan waktu yang diperlukan untuk menyelesaikan pencadangan dan menghemat biaya penyimpanan dengan tidak menduplikasi data.

# Konsistensi Backup

Amazon EFS dirancang agar sangat tersedia. Anda dapat mengakses dan memodifikasi sistem file Amazon EFS Anda saat pencadangan Anda terjadi AWS Backup. Namun, ketidakkonsistenan, seperti data duplikat, miring, atau dikecualikan, dapat terjadi jika Anda membuat modifikasi pada sistem file Anda saat pencadangan terjadi. Modifikasi ini termasuk menulis, mengganti nama, memindahkan, atau menghapus operasi. Untuk memastikan pencadangan yang konsisten, kami sarankan Anda menjeda aplikasi atau proses yang memodifikasi sistem file selama proses pencadangan. Atau, jadwalkan pencadangan Anda terjadi selama periode ketika sistem file tidak dimodifikasi.

# Kinerja Backup

Secara umum, Anda dapat mengharapkan tingkat pencadangan dan pemulihan berikut dengan AWS Backup. Tarifnya mungkin lebih rendah untuk beberapa beban kerja, seperti yang berisi file atau direktori besar.

- Backup rate 1.000 file per detik atau 300 megabyte per detik (MBps), mana yang lebih lambat.
- Tingkat pemulihan 500 file per detik atau 150 MBps, mana yang lebih lambat.

Durasi maksimum untuk operasi cadangan AWS Backup adalah 30 hari.

Menggunakan AWS Backup tidak mengkonsumsi akumulasi kredit burst, dan itu tidak dihitung terhadap batas operasi file mode kinerja Tujuan Umum. Untuk informasi selengkapnya, lihat [Kuota](#page-376-0)  [untuk sistem file Amazon EFS.](#page-376-0)

# Jendela penyelesaian Backup

Anda dapat secara opsional menentukan jendela penyelesaian untuk cadangan. Jendela ini mendefinisikan periode waktu di mana cadangan perlu diselesaikan. Jika Anda menentukan jendela penyelesaian, pastikan Anda mempertimbangkan kinerja yang diharapkan dan ukuran serta susunan sistem file Anda. Melakukan hal ini membantu memastikan bahwa cadangan Anda dapat diselesaikan selama jendela.

Pencadangan yang tidak selesai selama jendela yang ditentukan ditandai dengan status yang tidak lengkap. Selama pencadangan terjadwal berikutnya, AWS Backup lanjutkan pada titik yang ditinggalkan. Anda dapat melihat status semua cadangan Anda di Konsol [AWS Backup Manajemen.](https://console.aws.amazon.com/backup)

# Kelas penyimpanan EFS

Anda dapat menggunakan AWS Backup untuk mencadangkan semua data dalam sistem file EFS, apa pun kelas penyimpanan data tersebut. Anda tidak dikenakan biaya akses data saat mencadangkan sistem file EFS yang mengaktifkan manajemen siklus hidup dan memiliki data di kelas penyimpanan Infrequent Access (IA) atau Archive.

Saat Anda memulihkan titik pemulihan, semua file dikembalikan ke kelas penyimpanan Standar. Untuk informasi selengkapnya tentang kelas penyimpanan, lihat [Kelas penyimpanan EFS](#page-32-0) da[nMengelola penyimpanan sistem file](#page-158-0).

# Izin IAM untuk membuat dan memulihkan cadangan

Anda dapat menggunakan elasticfilesystem:restore tindakan elasticfilesystem:backup dan untuk mengizinkan atau menolak entitas IAM (seperti pengguna, grup, atau peran) kemampuan untuk membuat atau memulihkan cadangan sistem file EFS. Anda dapat menggunakan tindakan ini dalam kebijakan sistem file atau dalam kebijakan IAM berbasis identitas. Untuk informasi selengkapnya, lihat [Manajemen identitas dan akses untuk](#page-306-0)  [Amazon Elastic File System](#page-306-0) dan [Menggunakan IAM untuk mengontrol akses data sistem file.](#page-347-0)

## Pencadangan sesuai permintaan

Dengan menggunakan [AWS Backup Management Console](https://console.aws.amazon.com/backup) atau CLI, Anda dapat menyimpan satu sumber daya ke brankas cadangan sesuai permintaan. Tidak seperti pencadangan terjadwal, Anda tidak perlu membuat rencana cadangan untuk memulai pencadangan sesuai permintaan. Anda masih dapat menetapkan siklus hidup ke cadangan Anda, yang secara otomatis memindahkan titik pemulihan ke tingkat penyimpanan dingin dan mencatat kapan harus menghapusnya.

# Pencadangan bersamaan

AWS Backup membatasi pencadangan ke satu cadangan bersamaan per sumber daya. Oleh karena itu, pencadangan terjadwal atau sesuai permintaan mungkin gagal jika pekerjaan cadangan sudah berlangsung. Untuk informasi selengkapnya tentang AWS Backup batasan, lihat [AWS Backup Batas](https://docs.aws.amazon.com/aws-backup/latest/devguide/aws-backup-limits.html) di Panduan AWS Backup Pengembang.

### <span id="page-224-0"></span>Pencadangan otomatis

Saat Anda membuat sistem file menggunakan konsol Amazon EFS, pencadangan otomatis diaktifkan secara default. Anda dapat mengaktifkan backup otomatis setelah membuat sistem file Anda menggunakan CLI atau API. Paket cadangan EFS default menggunakan pengaturan yang AWS Backup disarankan untuk pencadangan otomatis—pencadangan harian dengan periode retensi 35 hari. Pencadangan yang dibuat menggunakan paket cadangan EFS default disimpan di brankas cadangan EFS default, yang juga dibuat oleh EFS atas nama Anda. Paket cadangan default dan brankas cadangan tidak dapat dihapus. Anda dapat mengedit pengaturan paket cadangan default menggunakan AWS Backup konsol. Untuk informasi selengkapnya, lihat [Opsi 3: Membuat Cadangan](https://docs.aws.amazon.com/aws-backup/latest/devguide/create-auto-backup.html) [Otomatis di Panduan AWS Backup](https://docs.aws.amazon.com/aws-backup/latest/devguide/create-auto-backup.html) Pengembang. [Anda dapat melihat semua pencadangan otomatis](https://console.aws.amazon.com/backup)  [Anda, dan mengedit pengaturan paket cadangan EFS default menggunakan konsol.AWS Backup](https://console.aws.amazon.com/backup) Anda dapat mematikan pencadangan otomatis kapan saja menggunakan konsol Amazon EFS atau CLI, yang dijelaskan di bagian berikut.

Amazon EFS menerapkan kunci tag aws:elasticfilesystem:default-backup sistem dengan nilai enabled ke sistem file EFS saat pencadangan otomatis diaktifkan.

#### **a** Note

Pencadangan otomatis dikecualikan dari konfigurasi opt-out AWS Backup layanan. Untuk informasi selengkapnya, lihat [Memulai AWS Backup](https://docs.aws.amazon.com/aws-backup/latest/devguide/getting-started.html) di Panduan AWS Backup Pengembang.

# Mengaktifkan atau menonaktifkan pencadangan otomatis untuk sistem file yang ada

Setelah Anda membuat sistem file, Anda dapat mengaktifkan atau menonaktifkan pencadangan otomatis menggunakan konsol, CLI, atau EFS API.

Mengaktifkan atau menonaktifkan pencadangan otomatis untuk sistem file yang ada (konsol)

- 1. Buka konsol Amazon Elastic File System di [https://console.aws.amazon.com/efs/.](https://console.aws.amazon.com/efs/)
- 2. Di halaman Sistem file, pilih sistem file yang ingin Anda aktifkan atau nonaktifkan pencadangan otomatis dan tampilkan halaman detail sistem File.
- 3. Pilih Edit di panel Pengaturan umum.
- 4. Untuk mengaktifkan pencadangan otomatis, pilih Aktifkan pencadangan otomatis.
- Untuk mematikan pencadangan otomatis, hapus Aktifkan pencadangan otomatis.
- 5. Pilih Simpan perubahan.

Mengaktifkan atau menonaktifkan pencadangan otomatis untuk sistem file yang ada (CLI)

- Gunakan perintah put-backup-policy CLI (operasi API yang sesuai adala[hPutBackupPolicy](#page-503-0)) aktifkan atau nonaktifkan pencadangan otomatis untuk sistem file yang ada.
	- Gunakan perintah berikut untuk mengaktifkan backup otomatis.

```
$ aws efs put-backup-policy --file-system-id fs-01234567 \
--backup-policy Status="ENABLED"
```
EFS merespons dengan kebijakan cadangan baru.

```
{ 
    "BackupPolicy": { 
        "Status": "ENABLING" 
    }
}
```
• Gunakan perintah berikut untuk mematikan backup otomatis.

```
$ aws efs put-backup-policy --file-system-id fs-01234567 \
--backup-policy Status="DISABLED"
```
EFS merespons dengan kebijakan cadangan baru.

```
\{ "BackupPolicy": { 
        "Status": "DISABLING" 
    }
}
```
# <span id="page-226-0"></span>Menggunakan AWS Backup untuk mengkonfigurasi cadangan secara manual

Ketika Anda menggunakan AWS Backup untuk secara manual mengatur backup sistem file Anda, Anda pertama kali membuat rencana cadangan. Rencana pencadangan mendefinisikan jadwal pencadangan, jendela cadangan, kebijakan retensi, kebijakan siklus hidup, dan tag. Anda dapat membuat paket cadangan menggunakan [AWS Backup Management Console,](https://console.aws.amazon.com/backup) the AWS CLI, atau AWS Backup API. Sebagai bagian dari rencana cadangan, Anda dapat menentukan yang berikut:

- Jadwal Saat pencadangan terjadi
- Jendela Backup Jendela waktu di mana pencadangan harus dimulai
- Siklus Hidup Kapan harus memindahkan titik pemulihan ke cold storage dan kapan harus menghapusnya
- Backup vault Vault mana yang digunakan untuk mengatur titik pemulihan yang dibuat oleh aturan Backup

Setelah paket cadangan dibuat, Anda menetapkan sistem file Amazon EFS tertentu ke paket cadangan dengan menggunakan tag atau ID sistem file Amazon EFS. Setelah paket ditetapkan, AWS Backup mulai secara otomatis mencadangkan sistem file Amazon EFS atas nama Anda sesuai dengan paket cadangan yang Anda tentukan. Anda dapat menggunakan AWS Backup konsol untuk mengelola konfigurasi cadangan atau memantau aktivitas pencadangan. Lihat informasi selengkapnya di [Panduan Developer AWS Backup](https://docs.aws.amazon.com/aws-backup/latest/devguide/whatisbackup.html) .

#### **a** Note

Soket dan pipa bernama tidak didukung, dan dihilangkan dari cadangan.

# <span id="page-226-1"></span>Kembalikan titik pemulihan

Menggunakan [AWS Backup konsol](https://console.aws.amazon.com/backup) atau CLI, Anda dapat mengembalikan titik pemulihan ke sistem file EFS baru atau ke sistem file yang ada. Anda dapat melakukan Pemulihan lengkap, yang mengembalikan seluruh sistem file. Atau, Anda dapat memulihkan file dan direktori tertentu menggunakan Pemulihan sebagian. Untuk mengembalikan file atau direktori tertentu, Anda harus menentukan jalur relatif yang terkait dengan titik pemasangan. Misalnya, jika sistem file dipasang / user/home/myname/efs dan jalur fileuser/home/myname/efs/file1, masukkan/file1. Jalur peka huruf besar/kecil dan tidak dapat berisi karakter khusus, karakter wildcard, atau string ekspresi reguler (regex).

#### **a** Note

Untuk memulihkan titik pemulihan, pengguna harus memiliki backup:StartRestoreJob izin.

Saat Anda melakukan pemulihan Lengkap atau Sebagian, titik pemulihan Anda dikembalikan ke direktori pemulihan,aws-backup-restore\_*timestamp-of-restore*. Ketika pemulihan selesai, Anda dapat melihat direktori restore di root sistem file. Jika Anda mencoba beberapa pemulihan untuk jalur yang sama, beberapa direktori yang berisi item yang dipulihkan mungkin ada. Jika pemulihan gagal selesai, Anda dapat melihat direktoriaws-backup-failedrestore\_*timestamp-of-restore*. Anda harus menghapus direktori restore dan failedrestore direktori secara manual saat Anda menggunakannya.

#### **a** Note

Untuk mengembalikan sebagian ke sistem file EFS yang ada, AWS Backup mengembalikan file dan direktori ke direktori baru di bawah direktori root sistem file. Hirarki penuh dari item yang ditentukan dipertahankan dalam direktori pemulihan. Misalnya, jika direktori A berisi subdirektori B, C, dan D, AWS Backup mempertahankan struktur hierarkis ketika A, B, C, dan D dipulihkan.

Setelah memulihkan titik pemulihan, fragmen data yang tidak dapat dikembalikan ke direktori yang sesuai ditempatkan di aws-backup-lost+found direktori. Fragmen dapat dipindahkan ke direktori ini jika modifikasi dilakukan pada sistem file saat pencadangan terjadi.

## Menghapus cadangan

Kebijakan EFS backup vault Access default disetel untuk menolak penghapusan titik pemulihan. Untuk menghapus cadangan sistem file EFS yang ada, Anda harus mengubah kebijakan akses vault. Jika Anda mencoba menghapus titik pemulihan EFS tanpa mengubah kebijakan akses vault, Anda menerima pesan galat berikut:

"Access Denied: Insufficient privileges to perform this action. Please consult with the account administrator for necessary permissions."

Untuk mengedit kebijakan akses vault cadangan default, Anda harus memiliki izin untuk mengedit kebijakan. Untuk informasi selengkapnya, lihat [Mengizinkan semua tindakan IAM \(akses admin\)](https://docs.aws.amazon.com/IAM/latest/UserGuide/id_credentials_delegate-permissions_examples.html#creds-policies-all-iam) di Panduan Pengguna IAM.

Untuk menghapus titik pemulihan EFS di AWS Backup

- 1. Buka AWS Backup konsol di<https://console.aws.amazon.com/backup>.
- 2. Di panel navigasi kiri, pilih Backup vaults.
- 3. Dalam daftar Backup vaults, pilih aws/efs/automatic-backup-vault.
- 4. Pada halaman detail vault, pilih Kelola akses di sudut kanan atas halaman. Halaman kebijakan akses Edit akan muncul.
- 5. Untuk mengizinkan semua tindakan di EFS backup vault, cari baris "Effect": "Deny", di editor JSON, dan edit baris yang akan dibaca. "Effect": "Allow",
- 6. Pilih Simpan kebijakan untuk menyimpan perubahan Anda.
- 7. Pada halaman detail vault, gulir ke bawah ke bagian Cadangan, dan pilih titik pemulihan yang ingin Anda hapus dari daftar Cadangan. Kemudian pilih Tindakan, lalu pilih Hapus.
- 8. Ikuti instruksi untuk mengonfirmasi penghapusan. Kemudian pilih Hapus titik pemulihan.

# Mereplikasi sistem file

Anda dapat membuat replika sistem file EFS Anda sesuai keinginan Anda. Wilayah AWS Saat Anda mengaktifkan replikasi pada sistem file EFS, Amazon Elastic File System (Amazon EFS) secara otomatis dan transparan mereplikasi data dan metadata pada sistem file sumber ke sistem file tujuan. Jika terjadi bencana atau saat melakukan latihan gameday, Anda dapat gagal ke sistem file replika Anda dan kemudian gagal kembali ke sistem file utama untuk melanjutkan operasi. Untuk mengelola proses pembuatan sistem file tujuan dan menjaganya agar tetap disinkronkan dengan sistem file sumber, Amazon EFS menggunakan konfigurasi replikasi. Untuk informasi selengkapnya tentang membuat konfigurasi replikasi untuk sistem file, lihat[Konfigurasi Replikasi.](#page-230-0)

Setelah konfigurasi replikasi dibuat untuk sistem file, Amazon EFS secara otomatis menjaga sistem file sumber dan tujuan tetap disinkronkan. Perubahan yang dilakukan pada sistem file sumber tidak ditransfer ke sistem file tujuan secara point-in-time konsisten, tetapi ditransfer berdasarkan waktu terakhir yang disinkronkan untuk replikasi. Waktu sinkronisasi terakhir menunjukkan kapan sinkronisasi terakhir yang berhasil antara sumber dan tujuan selesai. Perubahan yang dilakukan pada sistem file sumber Anda pada waktu terakhir yang disinkronkan direplikasi ke sistem file tujuan, sementara perubahan yang dilakukan pada sistem file sumber setelah waktu terakhir yang disinkronkan mungkin tidak direplikasi. Untuk informasi selengkapnya, lihat [Memantau status](#page-242-0)  [replikasi](#page-242-0).

Replikasi tersedia Wilayah AWS di semua tempat EFS tersedia. Untuk menggunakan replikasi di Wilayah yang dinonaktifkan secara default, Anda harus memilih Region terlebih dahulu. Untuk informasi selengkapnya, lihat [Mengelola Wilayah AWS](https://docs.aws.amazon.com/general/latest/gr/rande-manage.html#rande-manage-enable) dalam Panduan Referensi Referensi AWS Umum. Jika nanti Anda memilih keluar dari suatu Wilayah, Amazon EFS menghentikan sementara semua aktivitas replikasi untuk Wilayah tersebut. Untuk melanjutkan aktivitas replikasi untuk Wilayah, Anda perlu kembali ikut serta. Wilayah AWS

#### **a** Note

Replikasi tidak mendukung penggunaan tag untuk kontrol akses berbasis atribut (ABAC).

Topik

- [Konfigurasi Replikasi](#page-230-0)
- [Membuat konfigurasi replikasi](#page-235-0)
- [Melihat konfigurasi replikasi](#page-238-0)
- [Menghapus konfigurasi replikasi](#page-241-0)
- [Memantau status replikasi](#page-242-0)

# <span id="page-230-0"></span>Konfigurasi Replikasi

Ketika Anda membuat konfigurasi replikasi untuk sistem file Anda, Anda memilih Wilayah AWS di mana untuk membuat replikasi dan apakah akan mereplikasi ke sistem file tujuan baru atau yang sudah ada.

#### **a** Note

Sistem file dapat menjadi bagian dari hanya satu konfigurasi replikasi. Anda tidak dapat menggunakan sistem file tujuan sebagai sistem file sumber dalam konfigurasi replikasi lain.

### Mereplikasi ke sistem file baru

Amazon EFS secara otomatis membuat sistem file baru dan menyalin data dan metadata pada sistem file sumber ke sistem file tujuan hanya-baca baru yang Anda pilih. Wilayah AWS Sistem file tujuan dibuat dengan properti berikut:

- Jenis sistem file Jenis sistem file menentukan ketersediaan dan daya tahan sistem file Amazon EFS menyimpan data dalam file file Wilayah AWS.
	- Pilih Regional untuk membuat sistem file yang menyimpan data dan metadata secara berlebihan di semua Availability Zone di dalam. Wilayah AWS
	- Pilih One Zone untuk membuat sistem file yang menyimpan data dan metadata secara berlebihan dalam satu Availability Zone.

Untuk informasi selengkapnya tentang jenis sistem file, liha[tJenis sistem file EFS.](#page-29-0)

• Enkripsi — Semua sistem file tujuan dibuat dengan enkripsi saat istirahat diaktifkan. Anda dapat menentukan AWS Key Management Service (AWS KMS) kunci yang digunakan untuk mengenkripsi sistem file tujuan. Jika Anda tidak menentukan kunci KMS, kunci KMS yang dikelola layanan untuk Amazon EFS akan digunakan.

#### **A** Important

Setelah sistem file tujuan dibuat, Anda tidak dapat mengubah kunci KMS.

- Pencadangan otomatis Untuk sistem file tujuan yang menggunakan penyimpanan One Zone, pencadangan otomatis diaktifkan secara default. Setelah sistem file dibuat, Anda dapat mengubah pengaturan cadangan otomatis. Untuk informasi selengkapnya, lihat [Pencadangan otomatis](#page-224-0)
- Mode kinerja Mode kinerja sistem file tujuan cocok dengan sistem file sumber, kecuali sistem file tujuan menggunakan penyimpanan One Zone. Dalam hal ini, mode kinerja Tujuan Umum digunakan. Mode kinerja tidak dapat diubah.
- mode throughput Mode throughput sistem file tujuan cocok dengan sistem file sumber. Setelah sistem file dibuat, Anda dapat memodifikasi mode.

Jika mode throughput sistem file sumber Disediakan, maka jumlah throughput yang disediakan sistem file tujuan cocok dengan sistem file sumber, kecuali jumlah yang disediakan file sumber melebihi batas Wilayah sistem file tujuan. Jika jumlah yang disediakan sistem file sumber melebihi batas Wilayah untuk sistem file tujuan, maka jumlah throughput yang disediakan sistem file tujuan adalah batas Wilayah. Untuk informasi selengkapnya, lihat [Kuota Amazon EFS yang dapat Anda](#page-371-0) [tingkatkan.](#page-371-0)

• manajemen siklus hidup - manajemen siklus hidup tidak diaktifkan pada sistem file tujuan. Setelah sistem file tujuan dibuat, Anda dapat mengaktifkannya. Untuk informasi selengkapnya, lihat [Mengelola penyimpanan sistem file](#page-158-0).

### Mereplikasi ke sistem file yang ada

EFS mereplikasi data dan metadata pada sistem file sumber ke sistem file tujuan dan Wilayah AWS yang Anda pilih. Selama replikasi, EFS mengidentifikasi perbedaan data antara sistem file dan menerapkan perbedaan ke sistem file tujuan.

Saat mereplikasi ke sistem file yang ada, persyaratan berikut berlaku.

• Perlindungan penimpaan replikasi sistem file tujuan harus dinonaktifkan. Perlindungan penimpaan replikasi mencegah sistem file digunakan sebagai tujuan dalam konfigurasi replikasi. Untuk informasi selengkapnya tentang menonaktifkan perlindungan, lihat. [Perlindungan sistem file](#page-232-0)

Menonaktifkan perlindungan penimpaan replikasi memerlukan izin untuk tindakan elasticfilesystem:. UpdateFileSystemProtection Untuk informasi selengkapnya, lihat [AWSkebijakan](#page-330-0) [terkelola: AmazonElasticFileSystemFullAccess.](#page-330-0)

• Jika sistem file sumber dienkripsi, maka sistem file tujuan juga harus dienkripsi. Selain itu, jika file sumber tidak dienkripsi dan sistem file tujuan dienkripsi, maka Anda tidak dapat gagal kembali ke tujuan sumber setelah melakukan failover. Untuk informasi selengkapnya tentang enkripsi, lihat[Enkripsi data di Amazon EFS.](#page-296-0)

### <span id="page-232-0"></span>Perlindungan sistem file

Saat Anda membuat sistem file Amazon EFS, perlindungan penimpaan replikasi diaktifkan secara default. Perlindungan penimpaan replikasi mencegah sistem file digunakan sebagai tujuan dalam konfigurasi replikasi. Sebelum Anda dapat menggunakan sistem file sebagai tujuan dalam konfigurasi replikasi, Anda harus menonaktifkan perlindungan. Jika Anda menghapus konfigurasi replikasi, perlindungan penimpaan replikasi sistem file diaktifkan kembali dan sistem file menjadi dapat ditulis.

Menonaktifkan perlindungan penimpaan replikasi memerlukan izin untuk tindakan tersebut. elasticfilesystem:UpdateFileSystemProtection Untuk informasi selengkapnya, lihat [AWSkebijakan terkelola: AmazonElasticFileSystemFullAccess.](#page-330-0)

Status perlindungan penimpaan replikasi untuk sistem file Amazon EFS dapat memiliki salah satu nilai yang dijelaskan dalam tabel berikut.

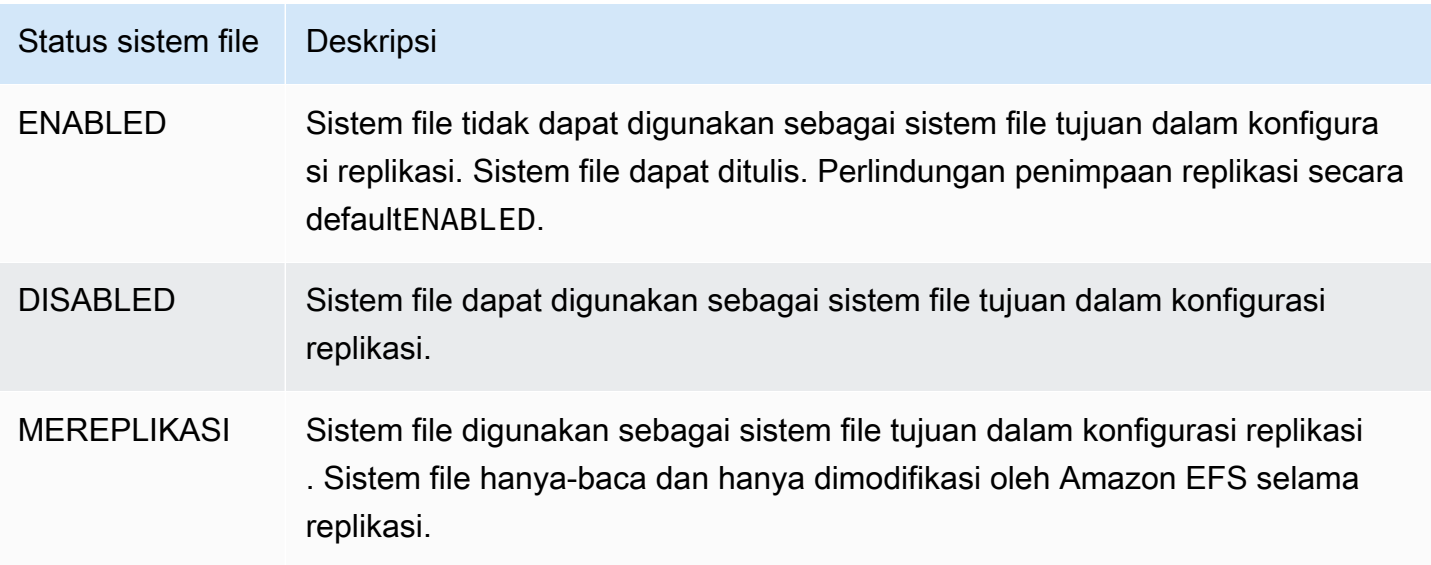

Untuk menonaktifkan perlindungan penimpaan replikasi (konsol)

- 1. Masuk ke AWS Management Console dan buka konsol Amazon EFS di [https://](https://console.aws.amazon.com/efs/) [console.aws.amazon.com/efs/.](https://console.aws.amazon.com/efs/)
- 2. Di panel navigasi kiri, pilih Sistem file.
- 3. Dalam daftar Sistem file, pilih sistem file Amazon EFS yang ingin Anda gunakan sebagai sistem file tujuan dalam konfigurasi replikasi.
- 4. Di bagian Perlindungan sistem file, matikan Perlindungan Penimpaan Replikasi.

### Izin diperlukan

Amazon EFS menggunakan peran terkait layanan EFS yang diberi nama

AWSServiceRoleForAmazonElasticFileSystem untuk menyinkronkan status replikasi antara sistem file sumber dan tujuan. Untuk menggunakan replikasi EFS, Anda harus mengonfigurasi izin berikut untuk mengizinkan entitas IAM (seperti pengguna, grup, atau peran) untuk membuat peran terkait layanan, konfigurasi replikasi, dan sistem file.

- elasticfilesystem:CreateReplicationConfiguration\*
- elasticfilesystem:DeleteReplicationConfiguration\*
- elasticfilesystem:DescribeFileSystem
- elasticfilesystem:DescribeReplicationConfigurations
- elasticfilesystem:CreateFileSystem<sup>\*</sup>
- iam:CreateServiceLinkedRoleLihat contoh di [Menggunakan peran tertaut layanan untuk](#page-340-0) [Amazon EFS](#page-340-0)

#### **a** Note

\* Anda dapat menggunakan kebijakan AmazonElasticFileSystemFullAccess terkelola sebagai gantinya untuk secara otomatis mendapatkan semua izin EFS yang diperlukan. Untuk informasi selengkapnya, lihat [AWSkebijakan terkelola:](#page-330-0)  [AmazonElasticFileSystemFullAccess.](#page-330-0)

## Biaya

Untuk memfasilitasi replikasi, Amazon EFS membuat direktori dan metadata tersembunyi pada sistem file tujuan. Ini setara dengan sekitar 12 MiB data terukur yang Anda ditagih. Untuk informasi selengkapnya tentang pengukuran penyimpanan sistem file, lihat[Pengukuran: Bagaimana Amazon](#page-164-0) [EFS melaporkan sistem file dan ukuran objek](#page-164-0).

## <span id="page-234-0"></span>Kinerja

Saat Anda membuat replikasi baru atau membalikkan arah replikasi yang ada selama proses failback, Amazon EFS melakukan sinkronisasi awal, yang mencakup serangkaian tindakan penyiapan satu kali untuk mendukung replikasi. Jumlah waktu yang diperlukan sinkronisasi awal untuk menyelesaikan tergantung pada faktor-faktor seperti ukuran sistem file sumber dan jumlah file di dalamnya.

Setelah replikasi awal selesai, Amazon EFS mempertahankan Recovery Point Objective (RPO) selama 15 menit untuk sebagian besar sistem file. Namun, jika sistem file sumber memiliki file yang sangat sering berubah dan memiliki lebih dari 100 juta file atau file yang lebih besar dari 100 GB, replikasi mungkin memakan waktu lebih dari 15 menit. Untuk informasi tentang pemantauan kapan replikasi terakhir berhasil diselesaikan, lihat[Memantau status replikasi.](#page-242-0)

Anda dapat memantau kapan sinkronisasi berhasil terakhir terjadi menggunakan konsol, AWS Command Line Interface (AWS CLI), API, dan Amazon CloudWatch. Di CloudWatch, gunakan metrik [TimeSinceLastSyncE](#page-174-0)FS. Untuk informasi selengkapnya, lihat [Memantau status replikasi.](#page-242-0)

### Memasang sistem file tujuan

Amazon EFS tidak membuat target pemasangan apa pun saat membuat sistem file tujuan. Untuk me-mount sistem file tujuan, Anda harus membuat satu atau beberapa target mount. Untuk informasi selengkapnya, lihat [Menggunakan EFS mount helper untuk memasang sistem file EFS](#page-87-0)

Karena sistem file tujuan hanya baca sementara itu adalah anggota konfigurasi replikasi, operasi penulisan apa pun akan gagal. Namun, Anda dapat menggunakan sistem file tujuan untuk kasus penggunaan hanya-baca, termasuk pengujian dan pengembangan.

## <span id="page-234-1"></span>Failover dan failback sistem file

Jika terjadi bencana atau saat melakukan latihan gameday, Anda dapat gagal ke sistem file replika Anda dengan menghapus konfigurasi replikasinya. Setelah konfigurasi replikasi dihapus, replika menjadi dapat ditulis dan Anda dapat mulai menggunakannya dalam alur kerja aplikasi Anda. Ketika bencana dikurangi atau latihan gameday selesai, Anda dapat terus menggunakan replika sebagai sistem file utama atau Anda dapat melakukan failback untuk melanjutkan operasi pada sistem file utama asli Anda.

Selama proses failback, Anda dapat memilih untuk membuang perubahan yang dibuat pada sistem file replika Anda atau melestarikannya dengan menyalinnya kembali ke primer Anda.

- Untuk membuang perubahan yang dibuat pada replika Anda selama failover, buat ulang konfigurasi replikasi asli pada sistem file utama Anda, di mana sistem file replika adalah tujuan replikasi. Selama replikasi, Amazon EFS menyinkronkan sistem file dengan memperbarui data sistem file replika Anda agar sesuai dengan data utama Anda.
- Untuk mereplikasi perubahan yang dibuat pada replika Anda selama failover, buat konfigurasi replikasi pada sistem file replika, di mana sistem file utama adalah tujuan replikasi. Selama replikasi, Amazon EFS mengidentifikasi dan mentransfer perbedaan dari sistem file replika Anda kembali ke sistem file utama. Setelah replikasi selesai, Anda dapat melanjutkan replikasi sistem file utama dengan membuat ulang konfigurasi replikasi asli atau membuat konfigurasi baru.

Jumlah waktu yang dibutuhkan Amazon EFS untuk menyelesaikan proses replikasi bervariasi dan tergantung pada faktor-faktor seperti ukuran sistem file dan jumlah file di dalamnya. Untuk informasi selengkapnya, lihat [Kinerja](#page-234-0).

# <span id="page-235-0"></span>Membuat konfigurasi replikasi

Anda dapat menggunakan konsol Amazon EFS, API, atau AWS CLI untuk mereplikasi sistem file EFS. Bagian berikut memberi Anda petunjuk terperinci untuk menggunakan masing-masing metode ini.

Untuk membuat konfigurasi replikasi (konsol)

- 1. Masuk ke AWS Management Console dan buka konsol Amazon EFS di [https://](https://console.aws.amazon.com/efs/) [console.aws.amazon.com/efs/.](https://console.aws.amazon.com/efs/)
- 2. Buka sistem file yang ingin Anda tiru:
	- a. Di panel navigasi kiri, pilih Sistem file.
	- b. Dalam daftar Sistem file, pilih sistem file Amazon EFS yang ingin Anda tiru. Sistem file yang Anda pilih tidak dapat menjadi sumber atau sistem file tujuan dalam konfigurasi replikasi yang ada.
- 3. Pilih tab Replikasi, dan kemudian, di bagian Replikasi, pilih Buat replikasi. Halaman Buat replikasi terbuka.
- 4. Di bagian Pengaturan replikasi, tentukan pengaturan replikasi:
	- a. Untuk konfigurasi Replikasi, pilih apakah akan mereplikasi sistem file ke sistem file baru atau yang sudah ada.
	- b. Untuk Tujuan Wilayah AWS, pilih Wilayah AWS di mana untuk mereplikasi sistem file.
- 5. Jika Anda mereplikasi ke sistem file tujuan baru, di bagian Pengaturan sistem file tujuan, tentukan pengaturan sistem file tujuan.
	- a. Untuk jenis sistem File, pilih opsi penyimpanan untuk sistem file.
		- Untuk membuat sistem file yang menyimpan data secara berlebihan di beberapa Availability Zone yang terpisah secara geografis di dalam sebuah Wilayah AWS, pilih Regional.
		- Untuk membuat sistem file yang menyimpan data secara berlebihan dalam satu Availability Zone dalam satu Wilayah AWS, pilih One Zone, lalu pilih Availability Zone.

Untuk informasi selengkapnya, lihat [Jenis sistem file EFS.](#page-29-0)

#### **a** Note

Sistem file One Zone tidak tersedia di semua Availability Zone di Wilayah AWS mana Amazon EFS tersedia.

b. Untuk Enkripsi, enkripsi data saat istirahat diaktifkan secara otomatis pada sistem file tujuan. Secara default, EFS menggunakan kunci layanan AWS Key Management Service (AWS KMS) untuk Amazon EFS (aws/elasticfilesystem). Untuk menggunakan tombol KMS yang berbeda, pilih tombol KMS atau masukkan ARN untuk kunci yang ada.

#### **A** Important

Setelah sistem file dibuat, Anda tidak dapat mengubah kunci KMS.

6. Jika Anda mereplikasi ke sistem file tujuan yang ada, pilih Browse EFS, lalu pilih sistem file. Jalur ke sistem file tujuan Anda muncul di kotak Tujuan.

Jika perlindungan penimpaan replikasi diaktifkan pada sistem file, maka peringatan akan ditampilkan, meminta Anda untuk menonaktifkan perlindungan. Untuk menonaktifkan perlindungan, pilih Nonaktifkan perlindungan, lalu matikan perlindungan timpa replikasi. Setelah menonaktifkan perlindungan, klik tombol Refresh untuk menghapus pesan.

7. Pilih Buat replikasi. Jika Anda mereplikasi ke sistem file baru, maka pesan akan ditampilkan, meminta Anda untuk mengonfirmasi replikasi. Ketik konfirmasi di kotak input, lalu klik Buat replikasi.

Bagian Replikasi ditampilkan, menunjukkan detail replikasi. Nilai status Replikasi awalnya Mengaktifkan, dan Terakhir disinkronkan kosong. Setelah status membaca Diaktifkan, Terakhir disinkronkan menunjukkan Sinkronisasi awal sedang berlangsung.

8. Untuk melihat informasi konfigurasi sistem file tujuan, pilih ID sistem file di atas Sistem file Tujuan. Halaman detail sistem File untuk sistem file tujuan ditampilkan di tab browser baru (tergantung pada pengaturan browser Anda).

Untuk membuat konfigurasi replikasi (CLI)

Untuk membuat konfigurasi replikasi, gunakan perintah create-replication-configuration CLI. Perintah API yang setara adalah[CreateReplicationConfiguration.](#page-421-0)

Example : Buat konfigurasi replikasi untuk sistem file tujuan Regional

Contoh berikut membuat konfigurasi replikasi untuk sistem *fs-0123456789abcdef1* file. Contoh ini menggunakan Region parameter untuk membuat sistem file tujuan di file *eu-west-2* Wilayah AWS. KmsKeyIdParameter menentukan ID kunci KMS untuk digunakan saat mengenkripsi sistem file tujuan.

```
aws efs create-replication-configuration \
--source-file-system-id fs-0123456789abcdef1 \
--destinations "[{\"Region\":\"eu-west-2\", \"KmsKeyId\":\"arn:aws:kms:us-
east-2:111122223333:key\/abcd1234-ef56-ab78-cd90-1111abcd2222\"}]"
```
AWS CLI Tanggapan sebagai berikut:

```
{ 
     "SourceFileSystemArn": "arn:aws:elasticfilesystem:us-east-1:111122223333:file-
system/fs-0123456789abcdef1",
```

```
 "SourceFileSystemRegion": "us-east-1", 
     "Destinations": [ 
         { 
              "Status": "ENABLING", 
              "FileSystemId": "fs-0123456789abcde22", 
              "Region": "eu-west-2" 
         } 
     ], 
     "SourceFileSystemId": "fs-0123456789abcdef1", 
     "CreationTime": 1641491892.0, 
     "OriginalSourceFileSystemArn": "arn:aws:elasticfilesystem:us-
east-1:111122223333:file-system/fs-0123456789abcdef1"
}
```
Example : Buat konfigurasi replikasi untuk sistem file tujuan One Zone

Contoh berikut membuat konfigurasi replikasi untuk sistem *fs-0123456789abcdef1*file. Contoh ini menggunakan AvailabilityZoneName parameter untuk membuat sistem file tujuan One Zone di *us-west-2a* Availability Zone. Karena tidak ada kunci KMS yang ditentukan, sistem file tujuan dienkripsi menggunakan kunci AWS KMS layanan default akun untuk Amazon EFS (). aws/ elasticfilesystem

```
aws efs create-replication-configuration \
--source-file-system-id fs-0123456789abcdef1 \
--destinations AvailabilityZoneName=us-west-2a
```
## <span id="page-238-0"></span>Melihat konfigurasi replikasi

Untuk melihat konfigurasi replikasi sistem file, Anda dapat menggunakan konsol Amazon EFS atau konsol. AWS CLI

Untuk melihat konfigurasi replikasi (konsol)

- 1. Buka konsol Amazon Elastic File System di [https://console.aws.amazon.com/efs/.](https://console.aws.amazon.com/efs/)
- 2. Di panel navigasi kiri, pilih Sistem file.
- 3. Pilih sistem file dari daftar.
- 4. Pilih tab Replikasi untuk menampilkan bagian Replikasi.

Di bagian Replikasi, Anda dapat melihat informasi berikut untuk konfigurasi replikasi:

• Status replikasi mungkin Mengaktifkan, Mengaktifkan, Menghapus, Menjeda, Dijeda, atau Kesalahan.

Status Dijeda terjadi sebagai akibat dari memilih keluar dari wilayah sumber atau tujuan setelah konfigurasi replikasi dibuat. Untuk melanjutkan replikasi untuk sistem file, Anda perlu kembali memilih untuk. Wilayah AWS Untuk informasi selengkapnya, lihat [Mengelola Wilayah](https://docs.aws.amazon.com/general/latest/gr/rande-manage.html#rande-manage-enable)  [AWS](https://docs.aws.amazon.com/general/latest/gr/rande-manage.html#rande-manage-enable) dalam Panduan Referensi AWS Umum.

Status replikasi terjadi setelah replikasi dibuat, dengan sistem file sebagai sumber atau sistem file tujuan.

Status Kesalahan terjadi ketika sumber atau sistem file tujuan (atau keduanya) dalam keadaan gagal dan tidak dapat dipulihkan. Untuk informasi selengkapnya, lihat [Memantau status](#page-242-0) [replikasi](#page-242-0). Untuk memulihkan, Anda harus menghapus konfigurasi replikasi, dan kemudian mengembalikan cadangan terbaru dari sistem file yang gagal (baik sumber atau tujuan) ke sistem file baru.

- Arah replikasi menunjukkan arah di mana data sedang direplikasi. Sistem file pertama yang terdaftar adalah sumbernya, dan datanya direplikasi ke sistem file kedua yang terdaftar, yang merupakan tujuan.
- Terakhir disinkronkan menunjukkan kapan sinkronisasi berhasil terakhir terjadi pada sistem file tujuan. Setiap perubahan data pada sistem file sumber yang terjadi sebelum waktu ini berhasil direplikasi ke sistem file tujuan. Setiap perubahan yang terjadi setelah waktu ini mungkin tidak sepenuhnya direplikasi.
- Sistem file replikasi mencantumkan setiap sistem file dalam konfigurasi replikasi dengan ID sistem file-nya, peran yang dimilikinya dalam konfigurasi replikasi (baik sumber atau tujuan), Wilayah AWS di mana ia berada, dan Izinnya. Sistem file sumber memiliki izin Writable, dan sistem file tujuan memiliki izin Read-only.

### Untuk melihat konfigurasi replikasi (CLI)

Untuk melihat konfigurasi replikasi, gunakan perintah describe-replication-configurations CLI. Anda dapat melihat konfigurasi replikasi baik untuk sistem file tertentu, atau semua konfigurasi replikasi untuk tertentu Akun AWS dalam file. Wilayah AWS Perintah API yang setara adala[hDescribeReplicationConfigurations](#page-483-0).

Untuk melihat konfigurasi replikasi untuk sistem file, gunakan parameter permintaan file-systemid URI. Anda dapat menentukan ID dari sistem file sumber atau tujuan.

**aws efs describe-replication-configurations --file-system-id** *fs-0123456789abcdef1*

```
{ 
     "Replications": [ 
        \{ "SourceFileSystemArn": "arn:aws:elasticfilesystem:eu-
west-1:111122223333:file-system/fs-abcdef0123456789a", 
             "CreationTime": 1641491892.0, 
             "SourceFileSystemRegion": "eu-west-1", 
             "OriginalSourceFileSystemArn": "arn:aws:elasticfilesystem:eu-
west-1:111122223333:file-system/fs-abcdef0123456789a", 
             "SourceFileSystemId": "fs-abcdef0123456789a", 
             "Destinations": [ 
\overline{\mathcal{L}} "Status": "ENABLED", 
                     "FileSystemId": "fs-0123456789abcdef1", 
                     "Region": "us-east-1" 
 } 
 ] 
         } 
     ]
}
```
Untuk melihat semua konfigurasi replikasi akun di akun Wilayah AWS, jangan tentukan parameternya. file-system-id

#### **aws efs describe-replication-configurations**

```
{ 
     "Replications": [ 
         { 
              "SourceFileSystemArn": "arn:aws:elasticfilesystem:eu-
west-1:555555555555:file-system/fs-0123456789abcdef1", 
              "CreationTime": 1641491892.0, 
              "SourceFileSystemRegion": "eu-west-1", 
              "OriginalSourceFileSystemArn": "arn:aws:elasticfilesystem:eu-
west-1:555555555555:file-system/fs-0123456789abcdef1", 
              "SourceFileSystemId": "fs-0123456789abcdef1", 
              "Destinations": [ 
\overline{\mathcal{L}} "Status": "ENABLED",
```

```
 "FileSystemId": "fs-abcdef0123456789a", 
                    "Region": "us-east-1", 
                    "LastReplicatedTimestamp": 1641491802.375 
 } 
 ] 
        }, 
         { 
             "SourceFileSystemArn": "arn:aws:elasticfilesystem:eu-
west-1:555555555555:file-system/fs-021345abcdef6789a", 
             "CreationTime": 1641491822.0, 
             "SourceFileSystemRegion": "eu-west-1", 
             "OriginalSourceFileSystemArn": "arn:aws:elasticfilesystem:eu-
west-1:555555555555:file-system/fs-021345abcdef6789a", 
             "SourceFileSystemId": "fs-021345abcdef6789a", 
             "Destinations": [ 
\overline{a} "Status": "ENABLED", 
                    "FileSystemId": "fs-012abc3456789def1", 
                    "Region": "us-east-1", 
                    "LastReplicatedTimestamp": 1641491823.575 
 } 
 ] 
         } 
    ]
}
```
## <span id="page-241-0"></span>Menghapus konfigurasi replikasi

Jika Anda perlu gagal ke sistem file tujuan, hapus konfigurasi replikasi yang menjadi anggotanya. Setelah Anda menghapus konfigurasi replikasi, sistem file tujuan menjadi dapat ditulis dan perlindungan penimpaan replikasi diaktifkan kembali. Untuk informasi selengkapnya, lihat [Failover](#page-234-1)  [dan failback sistem file.](#page-234-1)

Menghapus konfigurasi replikasi dan mengubah sistem file tujuan agar dapat ditulis dapat memakan waktu beberapa menit untuk menyelesaikannya. Setelah konfigurasi dihapus, Amazon EFS mungkin menulis beberapa data ke lost+found direktori di direktori root sistem file tujuan, menggunakan konvensi penamaan berikut:

```
efs-replication-lost+found-source-file-system-id-TIMESTAMP
```
#### **a** Note

Anda tidak dapat menghapus sistem file yang merupakan bagian dari konfigurasi replikasi. Anda harus menghapus konfigurasi replikasi sebelum menghapus sistem file.

Anda dapat menghapus konfigurasi replikasi yang ada baik dari sumber atau sistem file tujuan dengan menggunakan konsol, CLI, atau API.

Untuk menghapus konfigurasi replikasi (konsol)

- 1. Buka konsol Amazon Elastic File System di [https://console.aws.amazon.com/efs/.](https://console.aws.amazon.com/efs/)
- 2. Di panel navigasi kiri, pilih Sistem file.
- 3. Pilih sumber atau sistem file tujuan yang ada dalam konfigurasi replikasi yang ingin Anda hapus.
- 4. Pilih tab Replikasi untuk menampilkan bagian Replikasi.
- 5. Pilih Hapus replikasi untuk menghapus konfigurasi replikasi. Saat diminta, konfirmasikan pilihan Anda.

Untuk menghapus konfigurasi replikasi (CLI)

Untuk menghapus konfigurasi replikasi, gunakan perintah delete-replication-configuration CLI. Perintah API yang setara adalah[DeleteReplicationConfiguration](#page-442-0).

Untuk menentukan konfigurasi replikasi yang Anda hapus, gunakan parameter. source-filesystem-id

```
aws efs --region us-west-2 delete-replication-configuration \
--source-file-system-id fs-0123456789abcdef1
```
# <span id="page-242-0"></span>Memantau status replikasi

Anda dapat memantau waktu ketika sinkronisasi berhasil terakhir diselesaikan dalam konfigurasi replikasi. Setiap perubahan data pada sistem file sumber yang terjadi sebelum waktu ini telah berhasil direplikasi ke sistem file tujuan. Setiap perubahan yang terjadi setelah waktu ini mungkin tidak sepenuhnya direplikasi. Untuk memantau kapan replikasi terakhir berhasil diselesaikan, Anda dapat menggunakan konsol, CLI, API, atau Amazon. CloudWatch

- Di konsol Properti terakhir yang disinkronkan di bagian Rincian sistem file > Replikasi menunjukkan waktu ketika sinkronisasi terakhir yang berhasil antara sumber dan tujuan selesai.
- Di CLI atau API LastReplicatedTimestamp Properti di Destination objek menunjukkan waktu sinkronisasi terakhir yang berhasil diselesaikan. Untuk mengakses properti ini, gunakan perintah describe-replication-configurations CLI. [DescribeReplicationConfigurations](#page-483-0)adalah operasi API yang setara.
- Di CloudWatch TimeSinceLastSync CloudWatch Metrik untuk Amazon EFS menunjukkan waktu yang telah berlalu sejak sinkronisasi terakhir yang berhasil diselesaikan. Untuk informasi selengkapnya, lihat [CloudWatch Metrik Amazon untuk Amazon EFS.](#page-174-0)

Anda juga dapat memantau status konfigurasi replikasi dengan menggunakan konsol, CLI, atau API. Konfigurasi replikasi dapat memiliki salah satu nilai status yang dijelaskan dalam tabel berikut.

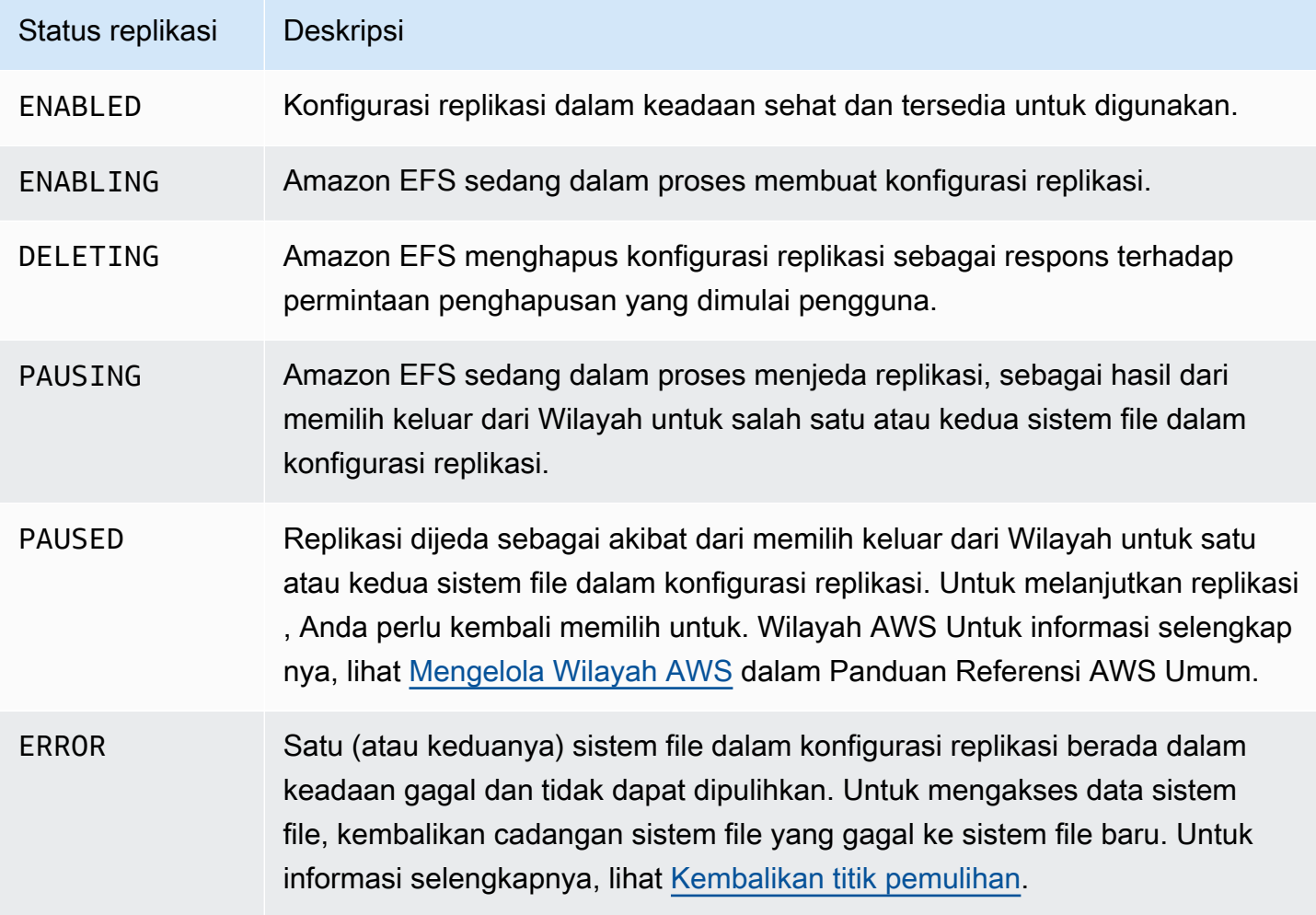

# Panduan Amazon Elastic File System

Bagian ini menyediakan panduan yang dapat Anda gunakan untuk menjelajahi Amazon EFS dan menguji pengaturan end-to-end.

Topik

- [Panduan: Buat sistem file Amazon EFS dan pasang di instans Amazon EC2 menggunakan AWS](#page-244-0)  [CLI](#page-244-0)
- [Panduan: Siapkan server web Apache dan layani file Amazon EFS](#page-262-0)
- [Walkthrough: Buat Subdirektori Per Pengguna yang Dapat Ditulis dan Konfigurasikan](#page-270-0)  [Penghapusan Otomatis saat Reboot](#page-270-0)
- [Panduan: Membuat dan memasang sistem file lokal dengan dan VPN AWS Direct Connect](#page-272-0)
- [Walkthrough: Pasang Sistem File dari VPC yang Berbeda](#page-282-0)
- [Panduan: Menegakkan Enkripsi pada Sistem File Amazon EFS saat Istirahat](#page-288-0)
- [Walkthrough: Aktifkan root squashing menggunakan otorisasi IAM untuk klien NFS](#page-292-0)

# <span id="page-244-0"></span>Panduan: Buat sistem file Amazon EFS dan pasang di instans Amazon EC2 menggunakan AWS CLI

Panduan ini menggunakan AWS CLI untuk menjelajahi Amazon EFS API. Dalam panduan ini, Anda membuat sistem file Amazon EFS terenkripsi, memasangnya di instans Amazon EC2 di VPC Anda, dan menguji penyiapannya.

### **a** Note

Panduan ini mirip dengan latihan Memulai. Dalam [Memulai](#page-25-0) latihan ini, Anda menggunakan konsol untuk membuat sumber daya EC2 dan Amazon EFS. Dalam panduan ini, Anda menggunakan AWS CLI to melakukan hal yang sama—terutama untuk membiasakan diri dengan Amazon EFS API.

Dalam panduan ini, Anda membuat AWS sumber daya berikut di akun Anda:

- Sumber daya Amazon EC2:
	- Dua grup keamanan (untuk instans EC2 Anda dan sistem file Amazon EFS).

Anda menambahkan aturan ke grup keamanan ini untuk mengotorisasi akses masuk/keluar yang sesuai. Melakukan hal ini memungkinkan instans EC2 Anda untuk terhubung ke sistem file melalui target mount dengan menggunakan port TCP NFSv4.1 standar.

- Instans Amazon EC2 di VPC Anda.
- Sumber daya Amazon EFS:
	- Sebuah sistem file.
	- Target mount untuk sistem file Anda.

Untuk me-mount sistem file Anda pada instans EC2, Anda perlu membuat target mount di VPC Anda. Anda dapat membuat satu target pemasangan di setiap Availability Zone di VPC Anda. Untuk informasi selengkapnya, lihat [Cara kerja Amazon EFS.](#page-15-0)

Kemudian, Anda menguji sistem file pada instans EC2 Anda. Langkah pembersihan di akhir penelusuran memberikan informasi bagi Anda untuk menghapus sumber daya ini.

Panduan ini menciptakan semua sumber daya ini di Wilayah Barat AS (Oregon) (). us-west-2 Apapun yang Wilayah AWS Anda gunakan, pastikan untuk menggunakannya secara konsisten. Semua sumber daya Anda—VPC, sumber daya EC2, dan sumber daya Amazon EFS Anda—harus sama. Wilayah AWS

### Sebelum Anda mulai

- Anda dapat menggunakan kredensyal root Anda Akun AWS untuk masuk ke konsol dan mencoba latihan memulai. Namun, AWS Identity and Access Management (IAM) merekomendasikan agar Anda tidak menggunakan kredensyal root Anda. Akun AWS Sebagai gantinya, buat pengguna administrator di akun Anda dan gunakan kredensyal tersebut untuk mengelola sumber daya di akun Anda. Sebagai gantinya, buat pengguna administrator di akun Anda dan gunakan kredensyal tersebut untuk mengelola sumber daya di akun Anda. Untuk informasi selengkapnya, lihat [Menetapkan Akun AWS akses untuk pengguna Pusat Identitas IAM di Panduan AWS IAM Identity](https://docs.aws.amazon.com/singlesignon/latest/userguide/get-started-assign-account-access-user.html)  [Center](https://docs.aws.amazon.com/singlesignon/latest/userguide/get-started-assign-account-access-user.html) Pengguna.
- Anda dapat menggunakan VPC default atau VPC khusus yang telah Anda buat di akun Anda. Untuk panduan ini, konfigurasi VPC default berfungsi. Namun, jika Anda menggunakan VPC kustom, verifikasi hal berikut:
	- Nama host DNS diaktifkan. Untuk informasi selengkapnya, lihat [Memperbarui DNS dukungan](https://docs.aws.amazon.com/vpc/latest/userguide/vpc-dns.html#vpc-dns-viewing) [untuk VPC Anda](https://docs.aws.amazon.com/vpc/latest/userguide/vpc-dns.html#vpc-dns-viewing) dalam Panduan Pengguna Amazon VPC.
- Gateway Internet terpasang ke VPC Anda. Untuk informasi lebih lanjut, lihat [Gateway Internet](https://docs.aws.amazon.com/vpc/latest/userguide/VPC_Internet_Gateway.html) di Panduan Pengguna Amazon VPC.
- Subnet VPC dikonfigurasi untuk meminta alamat IP publik untuk instance yang diluncurkan di subnet VPC. Untuk informasi selengkapnya, lihat [Penentuan Alamat IP di VPC Anda](https://docs.aws.amazon.com/vpc/latest/userguide/vpc-ip-addressing.html) di Panduan Pengguna Amazon VPC.
- Tabel rute VPC mencakup aturan untuk mengirim semua lalu lintas ke Internet ke gateway Internet.
- Anda perlu mengatur AWS CLI dan menambahkan profil adminuser.

### Menyiapkan AWS CLI

Gunakan petunjuk berikut untuk mengatur AWS CLI dan profil pengguna.

Untuk mengatur AWS CLI

1. Unduh dan konfigurasikan AWS CLI. Untuk instruksi, lihat topik berikut di AWS Command Line Interface Panduan Pengguna.

[Menyiapkan dengan Antarmuka Baris AWS Perintah](https://docs.aws.amazon.com/cli/latest/userguide/cli-chap-getting-set-up.html)

[Menginstal Antarmuka Baris AWS Perintah](https://docs.aws.amazon.com/cli/latest/userguide/installing.html)

[Mengkonfigurasi Antarmuka Baris AWS Perintah](https://docs.aws.amazon.com/cli/latest/userguide/cli-chap-getting-started.html)

2. Tetapkan profil.

Anda menyimpan kredensyal pengguna dalam file. AWS CLI config Contoh perintah CLI dalam panduan ini menentukan profil adminuser. Buat profil adminuser dalam file. confiq Anda juga dapat mengatur profil pengguna administrator sebagai default dalam config file seperti yang ditunjukkan.

```
[profile adminuser]
aws_access_key_id = admin user access key ID
aws_secret_access_key = admin user secret access key
region = us-west-2
[default]
aws_access_key_id = admin user access key ID
aws_secret_access_key = admin user secret access key
```

```
region = us-west-2
```
Profil sebelumnya juga menetapkan default. Wilayah AWS Jika Anda tidak menentukan wilayah dalam perintah CLI, wilayah us-west-2 diasumsikan.

- 3. Verifikasi pengaturan dengan memasukkan perintah berikut pada prompt perintah. Kedua perintah ini tidak memberikan kredensyal secara eksplisit, sehingga kredensyal profil default digunakan.
	- Coba perintah bantuan

Anda juga dapat menentukan profil pengguna secara eksplisit dengan menambahkan parameter. --profile

aws help

```
aws help \setminus--profile adminuser
```
#### Langkah selanjutnya

```
Langkah 1: Buat sumber daya Amazon EC2
```
### Langkah 1: Buat sumber daya Amazon EC2

Dalam langkah ini, Anda melakukan hal berikut:

- Buat dua grup keamanan.
- Tambahkan aturan ke grup keamanan untuk mengotorisasi akses tambahan.
- Luncurkan instans EC2. Anda membuat dan memasang sistem file Amazon EFS pada instance ini di langkah berikutnya.

#### Topik

- [Langkah 1.1: Buat dua grup keamanan](#page-248-0)
- [Langkah 1.2: Tambahkan aturan ke grup keamanan untuk mengotorisasi akses masuk/keluar](#page-249-0)
- [Langkah 1.3: Luncurkan instans EC2](#page-250-0)

#### <span id="page-248-0"></span>Langkah 1.1: Buat dua grup keamanan

Di bagian ini, Anda membuat grup keamanan di VPC untuk instans EC2 dan target pemasangan Amazon EFS. Kemudian dalam penelusuran, Anda menetapkan grup keamanan ini ke instans EC2 dan target pemasangan Amazon EFS. Untuk informasi tentang grup keamanan, lihat Grup keamanan [Amazon EC2 untuk instans Linux.](https://docs.aws.amazon.com/AWSEC2/latest/UserGuide/ec2-security-groups.html#vpc-security-groups)

Untuk membuat grup keamanan

- 1. Buat dua grup keamanan menggunakan perintah create-security-group CLI:
	- a. Buat grup keamanan (efs-walkthrough1-ec2-sg) untuk instans EC2 Anda, dan berikan ID VPC Anda.

```
$ aws ec2 create-security-group \
--region us-west-2 \
--group-name efs-walkthrough1-ec2-sg \
--description "Amazon EFS walkthrough 1, SG for EC2 instance" \
--vpc-id vpc-id-in-us-west-2 \
--profile adminuser
```
Tuliskan ID grup keamanan. Berikut ini adalah contoh respons.

```
{ 
     "GroupId": "sg-aexample"
}
```
Anda dapat menemukan ID VPC menggunakan perintah berikut.

\$ aws ec2 describe-vpcs

b. Buat grup keamanan (efs-walkthrough1-mt-sg) untuk target pemasangan Amazon EFS Anda. Anda perlu memberikan ID VPC Anda.

```
$ aws ec2 create-security-group \
--region us-west-2 \
--group-name efs-walkthrough1-mt-sg \
--description "Amazon EFS walkthrough 1, SG for mount target" \setminus--vpc-id vpc-id-in-us-west-2 \
```
--profile adminuser

Tuliskan ID grup keamanan. Berikut ini adalah contoh respons.

```
{ 
     "GroupId": "sg-aexample"
}
```
2. Verifikasi grup keamanan.

```
aws ec2 describe-security-groups \
--group-ids list of security group IDs separated by space \
--profile adminuser \
--region us-west-2
```
Keduanya seharusnya hanya memiliki satu aturan keluar yang memungkinkan semua lalu lintas pergi.

Di bagian selanjutnya, Anda mengotorisasi akses tambahan yang memungkinkan hal berikut:

- Memungkinkan Anda untuk terhubung ke instans EC2 Anda.
- Aktifkan lalu lintas antara instans EC2 dan target pemasangan Amazon EFS (yang dengannya Anda mengaitkan grup keamanan ini nanti dalam panduan ini).

<span id="page-249-0"></span>Langkah 1.2: Tambahkan aturan ke grup keamanan untuk mengotorisasi akses masuk/keluar

Pada langkah ini, Anda menambahkan aturan ke grup keamanan untuk mengotorisasi akses masuk/ keluar.

Untuk menambahkan aturan

1. Otorisasi koneksi Secure Shell (SSH) yang masuk ke grup keamanan untuk instans EC2 (efswalkthrough1-ec2-sg) Anda sehingga Anda dapat terhubung ke instans EC2 menggunakan SSH dari host mana pun.

```
$ aws ec2 authorize-security-group-ingress \
--group-id id of the security group created for EC2 instance \
--protocol tcp \setminus
```

```
--port 22 \backslash--cidr 0.0.0.0/0 \
--profile adminuser \
--region us-west-2
```
Verifikasi bahwa grup keamanan memiliki aturan masuk dan keluar yang Anda tambahkan.

```
aws ec2 describe-security-groups \
--region us-west-2 \
--profile adminuser \
--group-id security-group-id
```
2. Otorisasi akses masuk ke grup keamanan untuk target pemasangan Amazon EFS ()efswalkthrough1-mt-sg.

Pada prompt perintah, jalankan AWS CLI authorize-security-group-ingress perintah berikut menggunakan profil adminuser untuk menambahkan aturan masuk.

```
$ aws ec2 authorize-security-group-ingress \
--group-id ID of the security group created for Amazon EFS mount target \
--protocol tcp \
--port 2049 \
--source-group ID of the security group created for EC2 instance \
--profile adminuser \
--region us-west-2
```
3. Verifikasi bahwa kedua grup keamanan sekarang mengotorisasi akses masuk.

```
aws ec2 describe-security-groups \
--group-names efs-walkthrough1-ec2-sg efs-walkthrough1-mt-sg \
--profile adminuser \
--region us-west-2
```
#### <span id="page-250-0"></span>Langkah 1.3: Luncurkan instans EC2

Pada langkah ini, Anda meluncurkan instans EC2.

Cara meluncurkan instans EC2

1. Kumpulkan informasi berikut yang perlu Anda berikan saat meluncurkan instans EC2:

- Nama pasangan kunci :
	- Untuk informasi pengantar, lihat [Mengatur untuk menggunakan Amazon EC2](https://docs.aws.amazon.com/AWSEC2/latest/UserGuide/get-set-up-for-amazon-ec2.html).
	- Untuk petunjuk membuat file.pem, lihat [Membuat Pasangan Kunci di Panduan](https://docs.aws.amazon.com/AWSEC2/latest/WindowsGuide/get-set-up-for-amazon-ec2.html#create-a-key-pair) Pengguna Amazon EC2.
- ID Gambar Mesin Amazon (AMI) yang ingin Anda luncurkan.

AWS CLI Perintah yang Anda gunakan untuk meluncurkan instans EC2 memerlukan ID AMI yang ingin Anda gunakan sebagai parameter. Latihan ini menggunakan Amazon Linux HVM AMI.

#### **a** Note

Anda dapat menggunakan sebagian besar AMI berbasis Linux tujuan umum. Jika Anda menggunakan AMI Linux lain, pastikan Anda menggunakan manajer paket distribusi Anda untuk menginstal klien NFS pada instance. Juga, Anda mungkin perlu menambahkan paket perangkat lunak saat Anda membutuhkannya.

Untuk Amazon Linux HVM AMI, Anda dapat menemukan ID terbaru di [Amazon Linux AMI.](https://aws.amazon.com/amazon-linux-ami/) Anda memilih nilai ID dari tabel ID AMI Amazon Linux sebagai berikut:

- Pilih wilayah Oregon Barat AS. Panduan ini mengasumsikan Anda membuat semua sumber daya di Wilayah AS Barat (Oregon) (us-west-2).
- Pilih tipe 64-bit HVM yang didukung EBS (karena dalam perintah CLI Anda menentukan jenis t2.micro instance, yang tidak mendukung penyimpanan instance).
- ID grup keamanan yang Anda buat untuk instans EC2.
- Wilayah AWS. Panduan ini menggunakan wilayah us-west-2.
- ID subnet VPC Anda di mana Anda ingin meluncurkan instance. Anda bisa mendapatkan daftar subnet menggunakan describe-subnets perintah.

```
$ aws ec2 describe-subnets \
--region us-west-2 \
--filters "Name=vpc-id,Values=vpc-id" \
--profile adminuser
```
Setelah Anda memilih ID subnet, tuliskan nilai berikut dari describe-subnets hasilnya:
- Subnet ID Anda memerlukan nilai ini saat membuat target mount. Dalam latihan ini, Anda membuat target mount di subnet yang sama tempat Anda meluncurkan instans EC2.
- Availability Zone dari subnet Anda memerlukan nilai ini untuk membangun nama DNS target mount Anda, yang Anda gunakan untuk me-mount sistem file pada instans EC2.
- 2. Jalankan AWS CLI run-instances perintah berikut untuk meluncurkan instans EC2.

```
$ aws ec2 run-instances \
--image-id AMI ID \
--count 1 \setminus--instance-type t2.micro \
--associate-public-ip-address \
--key-name key-pair-name \
--security-group-ids ID of the security group created for EC2 instance \
--subnet-id VPC subnet ID \
--region us-west-2 \
--profile adminuser
```
- 3. Tuliskan ID instance yang dikembalikan oleh run-instances perintah.
- 4. Instans EC2 yang Anda buat harus memiliki nama DNS publik yang Anda gunakan untuk terhubung ke instans EC2 dan memasang sistem file di atasnya. Nama DNS publik adalah dari bentuk:

ec2-xx-xx-xx-xxx.compute-1.amazonaws.com

Jalankan perintah CLI berikut dan tuliskan nama DNS publik.

```
aws ec2 describe-instances \
--instance-ids EC2 instance ID \
--region us-west-2 \ 
--profile adminuser
```
Jika Anda tidak menemukan nama DNS publik, periksa konfigurasi VPC tempat Anda meluncurkan instans EC2. Untuk informasi selengkapnya, lihat [Sebelum Anda mulai.](#page-245-0)

5. (Opsional) Tetapkan nama ke instans EC2 yang Anda buat. Untuk melakukannya, tambahkan tag dengan nama kunci dan nilai yang disetel ke nama yang ingin Anda tetapkan ke instance. Anda melakukan ini dengan menjalankan AWS CLI create-tags perintah berikut.

```
$  aws ec2 create-tags \
```

```
--resources EC2-instance-ID \
--tags Key=Name,Value=Provide-instance-name  \
--region us-west-2 \
--profile adminuser
```
Langkah selanjutnya

<span id="page-253-0"></span>[Langkah 2: Buat sumber daya Amazon EFS](#page-253-0)

### Langkah 2: Buat sumber daya Amazon EFS

Dalam langkah ini, Anda melakukan hal berikut:

- Buat sistem file Amazon EFS terenkripsi.
- Aktifkan manajemen siklus hidup.
- Buat target pemasangan di Availability Zone tempat instans EC2 diluncurkan.

#### Topik

- [Langkah 2.1: Buat sistem file Amazon EFS](#page-253-1)
- [Langkah 2.2: Aktifkan manajemen siklus hidup](#page-254-0)
- [Langkah 2.3: Buat target mount](#page-255-0)

<span id="page-253-1"></span>Langkah 2.1: Buat sistem file Amazon EFS

Pada langkah ini, Anda membuat sistem file Amazon EFS. Tuliskan FileSystemId yang akan digunakan nanti saat Anda membuat target mount untuk sistem file di langkah berikutnya.

Untuk membuat sistem file

- Buat sistem file dengan Name tag opsional.
	- a. Pada prompt perintah, jalankan perintah AWS CLI create-file-system berikut.

```
aws efs create-file-system \setminus--encrypted \
--creation-token FileSystemForWalkthrough1 \
--tags Key=Name,Value=SomeExampleNameValue \
```

```
--region us-west-2 \
--profile adminuser
```
Anda mendapatkan tanggapan berikut.

```
{ 
     "OwnerId": "111122223333", 
     "CreationToken": "FileSystemForWalkthrough1", 
     "FileSystemId": "fs-c657c8bf", 
     "CreationTime": 1548950706.0, 
     "LifeCycleState": "creating", 
     "NumberOfMountTargets": 0, 
     "SizeInBytes": { 
          "Value": 0, 
          "ValueInIA": 0, 
          "ValueInStandard": 0 
     }, 
     "PerformanceMode": "generalPurpose", 
     "Encrypted": true, 
     "KmsKeyId": "arn:aws:kms:us-west-2:111122223333:a5c11222-7a99-43c8-9dcc-
abcdef123456", 
     "ThroughputMode": "bursting", 
     "Tags": [ 
         \left\{ \right. "Key": "Name", 
              "Value": "SomeExampleNameValue" 
          } 
    \mathbf{I}}
```
b. Perhatikan FileSystemId nilainya. Anda memerlukan nilai ini saat Anda membuat target mount untuk sistem file ini di[Langkah 2.3: Buat target mount.](#page-255-0)

### <span id="page-254-0"></span>Langkah 2.2: Aktifkan manajemen siklus hidup

Pada langkah ini, Anda mengaktifkan manajemen siklus hidup pada sistem file Anda untuk menggunakan kelas penyimpanan Akses Jarang. Untuk mempelajari selengkapnya, lihat [Mengelola](#page-158-0) [penyimpanan sistem file](#page-158-0) dan [Kelas penyimpanan EFS](#page-32-0).

Untuk mengaktifkan manajemen siklus hidup

• Pada prompt perintah, jalankan AWS CLI put-lifecycle-configuration perintah berikut.

```
$ aws efs put-lifecycle-configuration \
--file-system-id fs-c657c8bf \
--lifecycle-policies TransitionToIA=AFTER_30_DAYS \
--region us-west-2 \
--profile adminuser
```
Anda mendapatkan tanggapan berikut.

```
{ 
   "LifecyclePolicies": [ 
      { 
           "TransitionToIA": "AFTER_30_DAYS" 
      } 
   ]
}
```
### <span id="page-255-0"></span>Langkah 2.3: Buat target mount

Pada langkah ini, Anda membuat target pemasangan untuk sistem file Anda di Availability Zone tempat instans EC2 diluncurkan.

- 1. Pastikan Anda memiliki informasi berikut:
	- ID sistem file (misalnya,fs-example) tempat Anda membuat target mount.
	- [ID subnet VPC tempat Anda meluncurkan instans EC2 di Langkah 1.](https://docs.aws.amazon.com/efs/latest/ug/wt1-create-ec2-resources.html)

Untuk panduan ini, Anda membuat target mount di subnet yang sama di mana Anda meluncurkan instans EC2, jadi Anda memerlukan ID subnet (misalnya,). subnet-example

- ID grup keamanan yang Anda buat untuk target pemasangan pada langkah sebelumnya.
- 2. Pada prompt perintah, jalankan AWS CLI create-mount-target perintah berikut.

```
$ aws efs create-mount-target \
--file-system-id file-system-id \
--subnet-id subnet-id \
--security-group ID-of-the security-group-created-for-mount-target \
--region us-west-2 \
```
--profile adminuser

Anda mendapatkan tanggapan berikut.

```
{ 
     "MountTargetId": "fsmt-example", 
     "NetworkInterfaceId": "eni-example", 
     "FileSystemId": "fs-example", 
     "PerformanceMode" : "generalPurpose", 
     "LifeCycleState": "available", 
     "SubnetId": "fs-subnet-example", 
     "OwnerId": "account-id", 
    "IpAddress": "xxx.xx.xx.xxx"
}
```
3. Anda juga dapat menggunakan describe-mount-targets perintah untuk mendapatkan deskripsi target mount yang Anda buat pada sistem file.

```
$ aws efs describe-mount-targets \
--file-system-id file-system-id \
--region us-west-2 \
--profile adminuser
```
Langkah selanjutnya

<span id="page-256-0"></span>[Langkah 3: Pasang sistem file pada instans EC2 dan uji](#page-256-0)

### Langkah 3: Pasang sistem file pada instans EC2 dan uji

Dalam langkah ini, Anda melakukan hal berikut:

Topik

- [Langkah 3.1: Kumpulkan Informasi](#page-256-1)
- [Langkah 3.2: Instal Klien NFS pada Instans EC2 Anda](#page-257-0)
- [Langkah 3.3: Pasang sistem file pada instans EC2 Anda dan uji](#page-258-0)

<span id="page-256-1"></span>Langkah 3.1: Kumpulkan Informasi

Pastikan Anda memiliki informasi berikut saat mengikuti langkah-langkah di bagian ini:

• Nama DNS publik instans EC2 Anda dalam format berikut:

ec2-xx-xxx-xxx-xx.*aws-region*.compute.amazonaws.com

• Nama DNS dari sistem file Anda. Anda dapat membuat nama DNS ini menggunakan formulir generik berikut:

*file-system-id*.efs.*aws-region*.amazonaws.com

Instans EC2 tempat Anda memasang sistem file dengan menggunakan target mount dapat menyelesaikan nama DNS sistem file ke alamat IP target mount.

#### **G** Note

Amazon EFS tidak mengharuskan instans Amazon EC2 Anda memiliki alamat IP publik atau nama DNS publik. Persyaratan yang tercantum sebelumnya hanya untuk contoh panduan ini untuk memastikan bahwa Anda dapat terhubung dengan menggunakan SSH ke instance dari luar VPC.

### <span id="page-257-0"></span>Langkah 3.2: Instal Klien NFS pada Instans EC2 Anda

Anda dapat terhubung ke instans EC2 dari Windows atau dari komputer yang menjalankan Linux, atau macOS X, atau varian Unix lainnya.

Untuk menginstal klien NFS

- 1. Connect ke instans EC2 Anda:
	- Untuk terhubung ke instans Anda dari komputer yang menjalankan macOS atau Linux, tentukan file.pem untuk perintah SSH Anda dengan -i opsi dan jalur ke kunci pribadi Anda.
	- Untuk terhubung ke instans Anda dari komputer yang menjalankan Windows, Anda dapat menggunakan salah satu MindTerm atau Putty. Jika Anda berencana untuk menggunakan PuTTY, Anda perlu menginstalnya dan menggunakan prosedur berikut untuk mengonversi file.pem menjadi file.ppk.

Untuk informasi selengkapnya, lihat topik berikut di Panduan Pengguna Amazon EC2:

- [Connect ke instans Linux Anda dari Windows dengan PutTY](https://docs.aws.amazon.com/AWSEC2/latest/UserGuide/putty.html)
- [Connect ke instans Linux Anda dari Linux atau macOS menggunakan SSH](https://docs.aws.amazon.com/AWSEC2/latest/UserGuide/connect-linux-inst-ssh.html)
- 2. Jalankan perintah berikut pada instans EC2 dengan menggunakan sesi SSH:
	- a. (Opsional) Dapatkan pembaruan dan reboot.

```
$ sudo yum -y update 
$ sudo reboot
```
Setelah reboot, sambungkan kembali ke instans EC2 Anda.

b. Instal klien NFS.

\$ **sudo yum -y install nfs-utils**

**a** Note

Jika Anda memilih Amazon Linux AMI 2016.03.0 Amazon Linux AMI saat meluncurkan instans Amazon EC2 Anda, Anda tidak perlu nfs-utils menginstal karena sudah termasuk dalam AMI secara default.

<span id="page-258-0"></span>Langkah 3.3: Pasang sistem file pada instans EC2 Anda dan uji

Sekarang Anda me-mount sistem file pada instans EC2 Anda.

1. Buat direktori ("efs-mount-point").

\$ **mkdir ~/efs-mount-point** 

2. Pasang sistem file Amazon EFS.

```
$ sudo mount -t nfs -o 
 nfsvers=4.1,rsize=1048576,wsize=1048576,hard,timeo=600,retrans=2,noresvport mount-
target-DNS:/ ~/efs-mount-point
```
Instans EC2 dapat menyelesaikan nama DNS target mount ke alamat IP. Anda dapat secara opsional menentukan alamat IP dari target mount secara langsung.

```
$ sudo mount -t nfs -o 
 nfsvers=4.1,rsize=1048576,wsize=1048576,hard,timeo=600,retrans=2,noresvport mount-
target-ip:/  ~/efs-mount-point
```
- 3. Sekarang setelah Anda memiliki sistem file Amazon EFS yang terpasang pada instans EC2 Anda, Anda dapat membuat file.
	- a. Ubah direktori.

\$ **cd ~/efs-mount-point** 

b. Daftar isi direktori.

\$ **ls -al**

Itu harus kosong.

```
drwxr-xr-x 2 root root 4096 Dec 29 22:33 .
drwx------ 4 ec2-user ec2-user 4096 Dec 29 22:54 ..
```
c. Direktori root dari sistem file, setelah pembuatan, dimiliki oleh dan dapat ditulis oleh pengguna root, jadi Anda perlu mengubah izin untuk menambahkan file.

\$ **sudo chmod go+rw .**

Sekarang, jika Anda mencoba ls -al perintah, Anda melihat bahwa izin telah berubah.

drwxrwxrwx 2 root root 4096 Dec 29 22:33 . drwx------ 4 ec2-user ec2-user 4096 Dec 29 22:54 ..

d. Buat file teks.

\$ **touch test-file.txt** 

e. Daftar konten direktori.

\$ **ls -l**

Anda sekarang telah berhasil membuat dan memasang sistem file Amazon EFS pada instans EC2 Anda di VPC Anda.

Sistem file yang Anda pasang tidak bertahan selama reboot. Untuk secara otomatis memasang kembali direktori, Anda dapat menggunakan file tersebut. fstab Untuk informasi selengkapnya, lihat [Penghapusan otomatis saat reboot](#page-271-0). Jika Anda menggunakan grup Auto Scaling untuk meluncurkan instans EC2, Anda juga dapat mengatur skrip dalam konfigurasi peluncuran. Sebagai contoh, lihat [Panduan: Siapkan server web Apache dan layani file Amazon EFS.](#page-262-0)

Langkah selanjutnya

[Langkah 4: Membersihkan](#page-260-0)

### <span id="page-260-0"></span>Langkah 4: Membersihkan

Jika Anda tidak lagi membutuhkan sumber daya yang Anda buat, Anda harus menghapusnya. Anda dapat melakukan ini dengan CLI.

- Hapus sumber daya EC2 (instans EC2 dan dua grup keamanan). Amazon EFS menghapus antarmuka jaringan saat Anda menghapus target pemasangan.
- Hapus sumber daya Amazon EFS (sistem file, target pemasangan).

Untuk menghapus AWS sumber daya yang dibuat dalam panduan ini

1. Hentikan instans EC2 yang Anda buat untuk panduan ini.

```
$ aws ec2 terminate-instances \
--instance-ids instance-id \
--profile adminuser
```
Anda juga dapat menghapus sumber daya EC2 menggunakan konsol. Untuk petunjuk, lihat [Mengakhiri instance.](https://docs.aws.amazon.com/AWSEC2/latest/UserGuide/terminating-instances.html#terminating-instances-console)

2. Hapus target pemasangan.

Anda harus menghapus target mount yang dibuat untuk sistem file sebelum menghapus sistem file. Anda bisa mendapatkan daftar target mount dengan menggunakan perintah describemount-targets CLI.

aws efs describe-mount-targets  $\setminus$ 

```
--file-system-id file-system-ID \
--profile adminuser \
--region aws-region
```
Kemudian hapus target mount dengan menggunakan perintah delete-mount-target CLI.

```
$ aws efs delete-mount-target \
--mount-target-id ID-of-mount-target-to-delete \
--profile adminuser \
--region aws-region
```
3. (Opsional) Hapus dua grup keamanan yang Anda buat. Anda tidak membayar untuk membuat grup keamanan.

Anda harus menghapus grup keamanan target mount terlebih dahulu, sebelum menghapus grup keamanan instans EC2. Grup keamanan target mount memiliki aturan yang mereferensikan grup keamanan EC2. Oleh karena itu, Anda tidak dapat menghapus grup keamanan instans EC2 terlebih dahulu.

Untuk petunjuk, lihat [Menghapus Grup Keamanan](https://docs.aws.amazon.com/cli/latest/userguide/cli-ec2-sg.html#deleting-a-security-group) di Panduan Pengguna Amazon EC2.

4. Hapus sistem file dengan menggunakan perintah delete-file-system CLI. Anda bisa mendapatkan daftar sistem file Anda dengan menggunakan perintah describe-filesystems CLI. Anda bisa mendapatkan ID sistem file dari respons.

```
aws efs describe-file-systems \
--profile adminuser \
--region aws-region
```
Hapus sistem file dengan memberikan ID sistem file.

```
$ aws efs delete-file-system \
--file-system-id ID-of-file-system-to-delete \
--region aws-region \
--profile adminuser
```
# <span id="page-262-0"></span>Panduan: Siapkan server web Apache dan layani file Amazon EFS

Anda dapat memiliki instans EC2 yang menjalankan server web Apache yang menyajikan file yang disimpan di sistem file Amazon EFS Anda. Ini bisa berupa satu instans EC2, atau jika aplikasi Anda membutuhkan, Anda dapat memiliki beberapa instans EC2 yang menyajikan file dari sistem file Amazon EFS Anda. Prosedur berikut dijelaskan.

- [Siapkan server web Apache pada instans EC2](#page-262-1).
- [Siapkan server web Apache di beberapa instans EC2 dengan membuat grup Auto Scaling.](#page-265-0) Anda dapat membuat beberapa instans EC2 menggunakan Amazon EC2 Auto Scaling AWS , layanan yang memungkinkan Anda menambah atau mengurangi jumlah instans EC2 dalam grup sesuai dengan kebutuhan aplikasi Anda. Ketika Anda memiliki beberapa server web, Anda juga memerlukan penyeimbang beban untuk mendistribusikan lalu lintas permintaan di antara mereka.

**a** Note

Untuk kedua prosedur, Anda membuat semua sumber daya di Wilayah Barat AS (Oregon) (us-west-2).

# <span id="page-262-1"></span>File penyajian instans EC2 tunggal

Ikuti langkah-langkah untuk menyiapkan server web Apache pada satu instans EC2 untuk menyajikan file yang Anda buat di sistem file Amazon EFS Anda.

- 1. Ikuti langkah-langkah dalam latihan Memulai sehingga Anda memiliki konfigurasi kerja yang terdiri dari yang berikut:
	- Sistem file Amazon EFS
	- Instans EC2
	- Sistem file yang dipasang pada instans EC2

Untuk petunjuk, lihat [Memulai dengan Amazon Elastic File System.](#page-25-0) Saat Anda mengikuti langkah-langkahnya, tuliskan yang berikut ini:

• Nama DNS publik dari instans EC2.

- Nama DNS publik dari target pemasangan yang dibuat di Availability Zone yang sama tempat Anda meluncurkan instans EC2.
- 2. (Opsional) Anda dapat memilih untuk melepas sistem file dari titik pemasangan yang Anda buat dalam latihan Memulai.

\$ sudo umount ~/*efs-mount-point*

Dalam panduan ini, Anda membuat titik pemasangan lain untuk sistem file.

- 3. Pada instans EC2 Anda, instal server web Apache dan konfigurasikan sebagai berikut:
	- a. Connect ke instans EC2 Anda dan instal server web Apache.

```
$ sudo yum -y install httpd
```
b. Mulai layanan.

```
$ sudo service httpd start
```
c. Buat titik pemasangan.

Pertama perhatikan bahwa DocumentRoot dalam /etc/httpd/conf/httpd.conf file menunjuk ke /var/www/html (DocumentRoot "/var/www/html").

Anda akan memasang sistem file Amazon EFS Anda pada subdirektori di bawah root dokumen.

Buat subdirektori bernama efs-mount-point untuk digunakan sebagai titik pemasangan untuk sistem file Anda, di bawah/var/www/html.

\$ sudo mkdir /var/www/html/efs-mount-point

d. Pasang sistem file Amazon EFS Anda menggunakan perintah berikut. ganti file-systemid dengan ID sistem file Anda.

\$ sudo mount -t efs *file-system-id*:/ /var/www/html/efs-mount-point

4. Uji pengaturannya.

a. Tambahkan aturan dalam grup keamanan instans EC2, yang Anda buat dalam latihan Memulai, untuk mengizinkan lalu lintas HTTP pada port TCP 80 dari mana saja.

Setelah Anda menambahkan aturan, grup keamanan instans EC2 akan memiliki aturan masuk berikut.

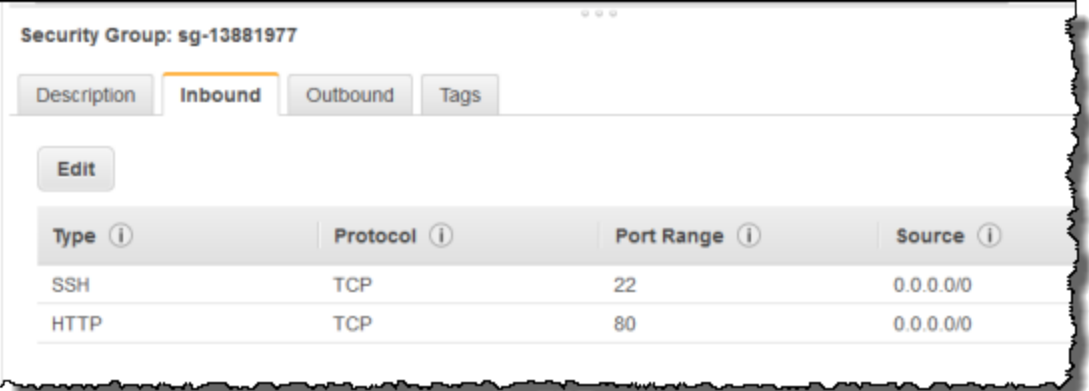

Untuk petunjuk, lihat [Buat grup keamanan dengan menggunakan konsol](#page-62-0).

- b. Buat contoh file html.
	- i. Ubah direktori ke titik pemasangan.

\$ cd /var/www/html/efs-mount-point

ii. Buat subdirektori yang disebut sampledir dan ubah kepemilikannya.

```
$ sudo mkdir sampledir 
$ sudo chown ec2-user sampledir
$ sudo chmod -R o+r sampledir
```
Ubah direktori sehingga Anda dapat membuat file di sampledir subdirektori.

\$ cd sampledir

iii. Buat hello.html file sampel.

\$ echo "<html><h1>Hello from Amazon EFS</h1></html>" > hello.html

c. Buka jendela browser dan masukkan URL untuk mengakses file (itu adalah nama DNS publik dari instance EC2 diikuti dengan nama file). Sebagai contoh:

http://*EC2-instance-public-DNS*/efs-mount-point/sampledir/hello.html

Sekarang Anda melayani halaman web yang disimpan di sistem file Amazon EFS.

#### **a** Note

Pengaturan ini tidak mengkonfigurasi instans EC2 untuk secara otomatis memulai server web (httpd) saat boot, dan juga tidak memasang sistem file saat boot. Dalam panduan berikutnya, Anda membuat konfigurasi peluncuran untuk mengatur ini.

### <span id="page-265-0"></span>Beberapa instans EC2 menyajikan file

Ikuti langkah-langkah untuk menyajikan konten yang sama di sistem file Amazon EFS Anda dari beberapa instans EC2 untuk meningkatkan skalabilitas atau ketersediaan.

1. Ikuti langkah-langkah dalam [Cepat membuat sistem file yang memiliki pengaturan yang](#page-43-0)  [direkomendasikan \(konsol\)](#page-43-0) latihan sehingga Anda memiliki sistem file Amazon EFS yang dibuat dan diuji.

#### **A** Important

Untuk panduan ini, Anda tidak menggunakan instans EC2 yang Anda buat dalam latihan Memulai. Sebagai gantinya, Anda meluncurkan instans EC2 baru.

- 2. Buat penyeimbang beban di VPC Anda menggunakan langkah-langkah berikut.
	- a. Tentukan penyeimbang beban

Di bagian Konfigurasi Dasar, pilih VPC Anda di mana Anda juga membuat instance EC2 tempat Anda memasang sistem file.

Di bagian Pilih Subnet, pilih semua subnet yang tersedia. Untuk detailnya, lihat cloudconfig skrip di bagian selanjutnya.

b. Tetapkan grup keamanan

Buat grup keamanan baru untuk penyeimbang beban untuk memungkinkan akses HTTP dari port 80 dari mana saja, seperti yang ditunjukkan berikut:

- Jenis: HTTP
- Protokol: TCP
- Rentang Port: 80
- Sumber: Di mana saja (0.0.0.0/0)

### **a** Note

Ketika semuanya berfungsi, Anda juga dapat memperbarui akses aturan masuk grup keamanan instans EC2 untuk mengizinkan lalu lintas HTTP hanya dari penyeimbang beban.

c. Konfigurasikan pemeriksaan kesehatan

Tetapkan nilai Ping Path ke/efs-mount-point/test.html. efs-mount-pointIni adalah subdirektori tempat Anda memasang sistem file. Anda menambahkan test.html halaman di dalamnya nanti dalam prosedur ini.

### **G** Note

Jangan tambahkan instans EC2 apa pun. Kemudian, Anda membuat Grup Auto Scaling tempat Anda meluncurkan instans EC2 dan menentukan penyeimbang beban ini.

Untuk petunjuk cara membuat load balancer, lihat [Memulai Elastic Load](https://docs.aws.amazon.com/elasticloadbalancing/latest/userguide/elb-getting-started.html) Balancing di Panduan Pengguna Elastic Load Balancing.

Buat grup Auto Scaling dengan dua instans EC2. Pertama, Anda membuat konfigurasi peluncuran yang menjelaskan instance. Kemudian, Anda membuat grup Auto Scaling dengan menentukan konfigurasi peluncuran. Langkah-langkah berikut menyediakan informasi konfigurasi yang Anda tentukan untuk membuat grup Auto Scaling dari konsol Amazon EC2.

1. Pilih Luncurkan Konfigurasi di bawah PENSKALAAN OTOMATIS dari navigasi sebelah kiri.

- 2. Pilih Buat grup Auto Scaling untuk meluncurkan wizard.
- 3. Pilih Create launch configuration.
- 4. Dari Mulai Cepat, pilih versi terbaru dari Amazon Linux 2 AMI. Ini adalah AMI yang sama yang Anda gunakan dalam [Buat sistem file EFS Anda dan luncurkan instans EC2 Anda](#page-26-0) latihan Memulai.
- 5. Di bagian Advanced, lakukan hal berikut:
	- Untuk Jenis Alamat IP, pilih Tetapkan alamat IP publik untuk setiap instance.
	- Salin/tempel skrip berikut di kotak data Pengguna.

Anda harus memperbarui skrip dengan memberikan nilai untuk *file-system-id* dan *awsregion* (jika Anda mengikuti latihan Memulai, Anda membuat sistem file di wilayah uswest-2).

Dalam skrip, perhatikan hal berikut:

- Script menginstal klien NFS dan server web Apache.
- Perintah echo menulis entri berikut dalam /etc/fstab file yang mengidentifikasi nama DNS sistem file dan subdirektori untuk me-mount itu. Entri ini memastikan bahwa file akan dipasang setelah setiap sistem reboot. Perhatikan bahwa nama DNS sistem file dibangun secara dinamis. Untuk informasi selengkapnya, lihat [Pemasangan di Amazon EC2 dengan](#page-125-0)  [nama DNS.](#page-125-0)

```
file-system-ID.efs.aws-region.amazonaws.com:/ /var/www/html/efs-mount-point 
  nfs4 defaults
```
- Membuat efs-mount-point subdirektori dan memasang sistem file di atasnya.
- Membuat test.html halaman sehingga pemeriksaan kesehatan ELB dapat menemukan file (saat membuat penyeimbang beban Anda menentukan file ini sebagai titik ping).

Untuk informasi selengkapnya tentang skrip data pengguna, lihat [Metadata instance dan](https://docs.aws.amazon.com/AWSEC2/latest/UserGuide/ec2-instance-metadata.html#instancedata-add-user-data) data pengguna.

```
#cloud-config
package_upgrade: true
packages:
- nfs-utils
- httpd
runcmd:
```

```
Beberapa instans EC2 menyajikan file 256
```

```
- echo "$(curl -s http://169.254.169.254/latest/meta-data/placement/availability-
zone).file-system-id.efs.aws-region.amazonaws.com:/ /var/www/html/efs-mount-
point nfs4 defaults" >> /etc/fstab
- mkdir /var/www/html/efs-mount-point
- mount -a
- touch /var/www/html/efs-mount-point/test.html
- service httpd start
- chkconfig httpd on
```
- 6. Untuk Menetapkan grup keamanan, pilih Pilih grup keamanan yang ada, lalu pilih grup keamanan yang Anda buat untuk instans EC2.
- 7. Sekarang, konfigurasikan detail grup Auto Scaling menggunakan informasi berikut.
	- a. Untuk ukuran Grup, pilih**Start with 2 instances**. Anda akan membuat dua instans EC2.
	- b. Pilih VPC Anda dari daftar Jaringan.
	- c. Pilih subnet di Availability Zone yang sama yang Anda gunakan saat menentukan ID target mount dalam skrip Data Pengguna saat membuat konfigurasi peluncuran pada langkah sebelumnya.
	- d. Di bagian Detail Lanjutan
		- i. Untuk Load Balancing, pilih Terima lalu lintas dari Elastic Load Balancer, lalu pilih penyeimbang beban yang Anda buat untuk latihan ini.
		- ii. Untuk Jenis Pemeriksaan Kesehatan, pilih ELB.
- 8. Ikuti petunjuk untuk membuat grup Auto Scaling di [Mengatur Aplikasi yang Diskalakan dan](https://docs.aws.amazon.com/autoscaling/latest/userguide/as-register-lbs-with-asg.html)  [Beban Seimbang di Panduan Pengguna Auto Scaling](https://docs.aws.amazon.com/autoscaling/latest/userguide/as-register-lbs-with-asg.html) Amazon EC2. Gunakan informasi di tabel sebelumnya jika berlaku.
- 9. Setelah berhasil membuat grup Auto Scaling, Anda memiliki dua instans EC2 dengan nfsutils dan server web Apache diinstal. Pada setiap instance, verifikasi bahwa Anda memiliki /var/www/html/efs-mount-point subdirektori dengan sistem file Amazon EFS Anda terpasang di atasnya. Untuk petunjuk untuk menyambung ke instans EC2, lihat [Connect ke](https://docs.aws.amazon.com/AWSEC2/latest/UserGuide/connect-to-linux-instance.html) [instans Linux Anda](https://docs.aws.amazon.com/AWSEC2/latest/UserGuide/connect-to-linux-instance.html) di Panduan Pengguna Amazon EC2.

### **a** Note

Jika Anda memilih Amazon Linux AMI 2016.03.0 Amazon Linux AMI saat meluncurkan instans Amazon EC2 Anda, Anda tidak perlu nfs-utils menginstal karena sudah termasuk dalam AMI secara default.

- 10. Buat halaman sampel (index.html).
	- a. Ubah direktori.

\$ cd /var/www/html/efs-mount-point

- b. Buat subdirektori untuk sampledir dan ubah kepemilikannya. Dan ubah direktori sehingga Anda dapat membuat file di sampledir subdirektori. Jika Anda mengikuti yang sebelumny[aFile penyajian instans EC2 tunggal,](#page-262-1) Anda sudah membuat sampledir subdirektori, sehingga Anda dapat melewati langkah ini.
	- \$ sudo mkdir sampledir \$ sudo chown ec2-user sampledir \$ sudo chmod -R o+r sampledir \$ cd sampledir
- c. Buat index.html file sampel.

```
$ echo "<html><h1>Hello from Amazon EFS</h1></html>" > index.html
```
11. Sekarang Anda dapat menguji pengaturannya. Menggunakan nama DNS publik load balancer, akses halaman index.html.

http://*load balancer public DNS Name*/efs-mount-point/sampledir/index.html

Load balancer mengirimkan permintaan ke salah satu instans EC2 yang menjalankan server web Apache. Kemudian, server web menyajikan file yang disimpan di sistem file Amazon EFS Anda.

# Walkthrough: Buat Subdirektori Per Pengguna yang Dapat Ditulis dan Konfigurasikan Penghapusan Otomatis saat Reboot

Setelah Anda membuat sistem file Amazon EFS dan memasangnya secara lokal pada instans EC2 Anda, sistem ini mengekspos direktori kosong yang disebut *root sistem file*. Salah satu kasus penggunaan umum adalah membuat subdirektori "writable" di bawah root sistem file ini untuk setiap pengguna yang Anda buat pada instance EC2, dan memasangnya di direktori home pengguna. Semua file dan subdirektori yang dibuat pengguna di direktori home mereka kemudian dibuat di sistem file Amazon EFS.

Dalam panduan ini, Anda pertama kali membuat pengguna "mike" pada instans EC2 Anda. Anda kemudian memasang subdirektori Amazon EFS ke direktori home mike pengguna. Panduan ini juga menjelaskan cara mengkonfigurasi remounting otomatis subdirektori jika sistem reboot.

Misalkan Anda memiliki sistem file Amazon EFS yang dibuat dan dipasang pada direktori lokal pada instans EC2 Anda. Mari kita menyebutnya *EFSRoot*.

**G** Note

Anda dapat mengikut[iMemulai](#page-25-0) latihan untuk membuat dan memasang sistem file Amazon EFS pada instans EC2 Anda.

Dalam langkah-langkah berikut, Anda membuat pengguna (mike), membuat subdirektori untuk pengguna (*EFSRoot*/mike), membuat pengguna mike pemilik subdirektori, memberinya izin penuh, dan akhirnya memasang subdirektori Amazon EFS pada direktori home pengguna (/home/mike).

- 1. Buat pengguna mike:
	- Masuk ke instans EC2 Anda. Menggunakan hak root (dalam hal ini, menggunakansudo perintah), buat penggunamike dan tetapkan kata sandi.

\$ sudo useradd -c "Mike Smith" mike \$ sudo passwd mike

Ini juga menciptakan direktori home, /home/mike, untuk pengguna.

2. Buat subdirektori di bawah *EFSRoot* untuk penggunamike:

a. Buat subdirektorimike di bawah *EFSRoot*.

\$ sudo mkdir /*EFSroot*/mike

Anda harus mengganti *EFSRoot* dengan nama direktori lokal Anda.

b. Pengguna root dan grup root adalah pemilik/mike subdirektori (Anda dapat memverifikasi ini dengan menggunakanls -l perintah). Untuk mengaktifkan izin penuh bagi penggunamike pada subdirektori ini, memberikanmike kepemilikan direktori.

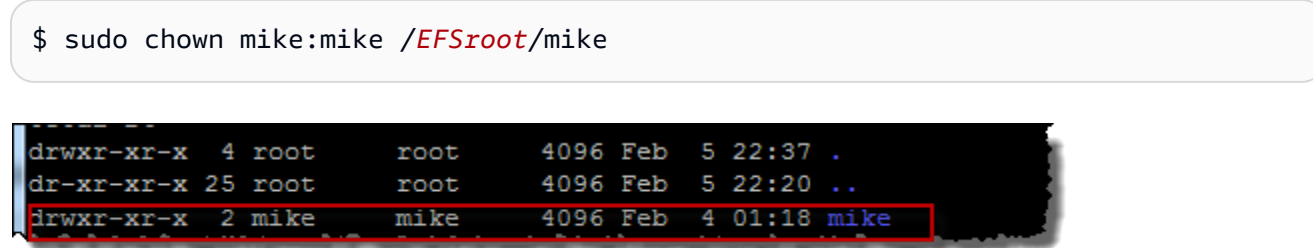

3. Gunakanmount perintah untuk me-mount subdirektori *EFSRoot/mike* ke direktori home mike.

```
$  sudo mount -t nfs -o 
  nfsvers=4.1,rsize=1048576,wsize=1048576,hard,timeo=600,retrans=2,noresvport mount-
target-DNS:/mike  /home/mike
```
Alamat *Mount-target-DNS* mengidentifikasi root sistem file Amazon EFS jarak jauh.

Sekarang direktori home mike pengguna adalah subdirektori, dapat ditulis oleh mike, dalam sistem file Amazon EFS. Jika Anda melepas mount target ini, pengguna tidak dapat mengakses direktori EFS mereka tanpa remounting, yang memerlukan izin root.

### <span id="page-271-0"></span>Penghapusan otomatis saat reboot

Anda dapat menggunakan filefstab untuk mengaitkan kembali sistem file Anda secara otomatis. Untuk informasi selengkapnya, lihat [Memasang sistem file Amazon EFS Anda secara otomatis.](#page-103-0)

# Panduan: Membuat dan memasang sistem file lokal dengan dan VPN AWS Direct Connect

Panduan ini menggunakan AWS Management Console untuk membuat dan memasang sistem file pada klien lokal. Anda melakukannya dengan menggunakan AWS Direct Connect koneksi atau koneksi pada AWS Virtual Private Network (AWS VPN).

**a** Note

Menggunakan Amazon EFS dengan klien berbasis Microsoft Windows tidak didukung.

Topik

- [Sebelum Anda mulai](#page-273-0)
- [Langkah 1: Buat sumber daya Amazon Elastic File System](#page-274-0)
- [Langkah 2: Instal klien NFS](#page-275-0)
- [Langkah 3: Pasang sistem file Amazon EFS di Klien lokal Anda](#page-276-0)
- [Langkah 4: Bersihkan sumber daya dan lindungi AWS akun Anda](#page-278-0)
- [Opsional: Mengenkripsi data dalam perjalanan](#page-279-0)

Dalam panduan ini, kami berasumsi bahwa Anda sudah memiliki koneksi AWS Direct Connect atau VPN. Jika Anda tidak memilikinya, Anda dapat memulai proses koneksi sekarang dan kembali ke panduan ini ketika koneksi Anda dibuat. Untuk informasi selengkapnya AWS Direct Connect, lihat [Panduan AWS Direct Connect Pengguna](https://docs.aws.amazon.com/directconnect/latest/UserGuide/). Untuk informasi selengkapnya tentang pengaturan koneksi VPN, lihat [Koneksi VPN](https://docs.aws.amazon.com/vpc/latest/userguide/vpn-connections.html) di Panduan Pengguna Amazon VPC.

Ketika Anda memiliki koneksi AWS Direct Connect atau VPN, Anda membuat sistem file Amazon EFS dan target pemasangan di Amazon VPC Anda. Setelah itu, Anda mengunduh dan menginstal amazon-efs-utils alat. Kemudian, Anda menguji sistem file dari klien lokal Anda. Akhirnya, langkah pembersihan di akhir penelusuran memberikan informasi bagi Anda untuk menghapus sumber daya ini.

Panduan ini menciptakan semua sumber daya ini di Wilayah Barat AS (Oregon) (). us-west-2 Apapun yang Wilayah AWS Anda gunakan, pastikan untuk menggunakannya secara konsisten. Semua sumber daya Anda—VPC, target pemasangan, dan sistem file Amazon EFS Anda—harus sama, seperti yang ditunjukkan pada diagram berikut Wilayah AWS.

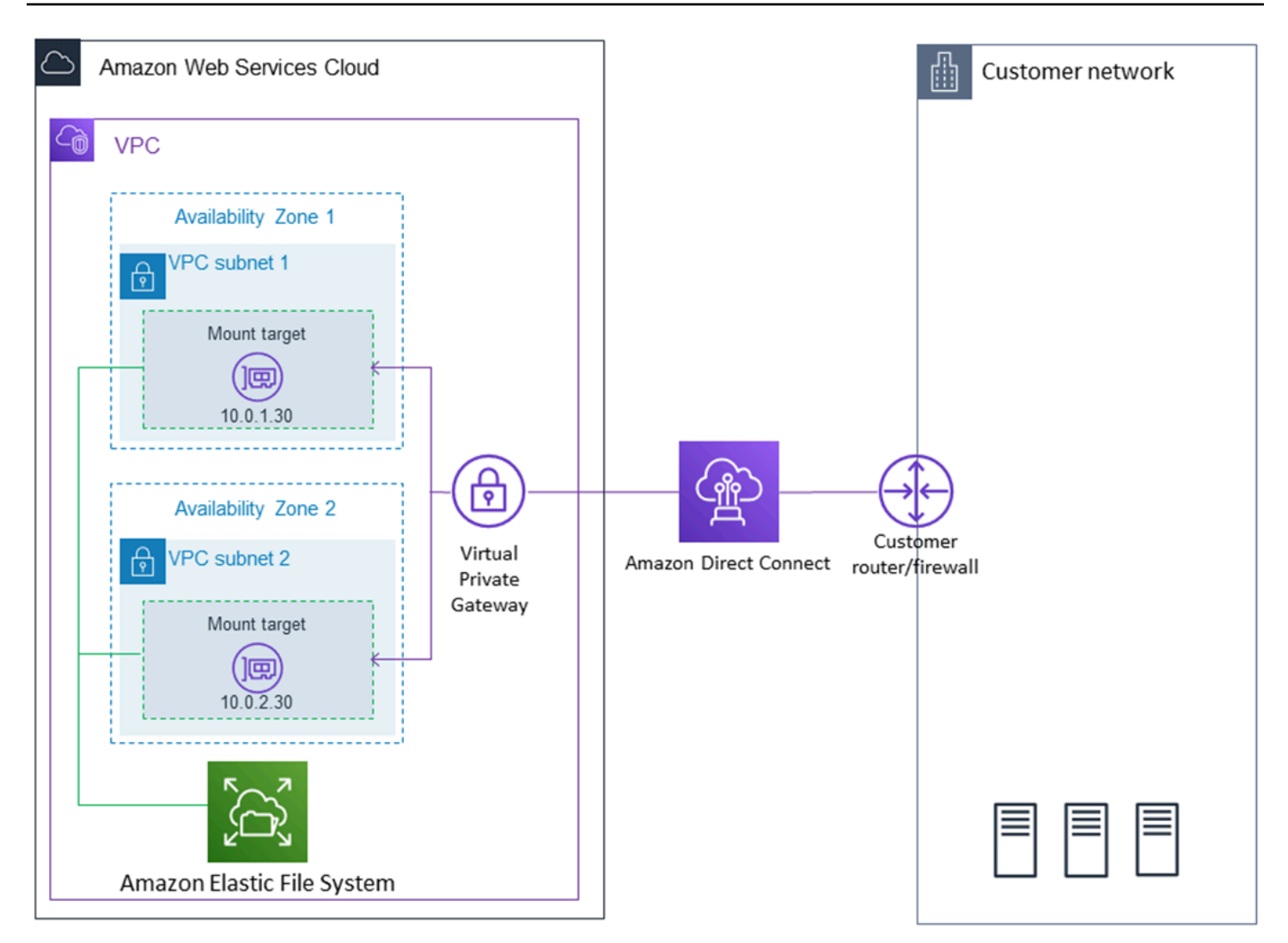

### **a** Note

Dalam beberapa kasus, aplikasi lokal Anda mungkin perlu mengetahui apakah sistem file EFS tersedia. Dalam kasus ini, aplikasi Anda harus dapat menunjuk ke alamat IP mount point yang berbeda jika titik pemasangan pertama menjadi tidak tersedia untuk sementara. Dalam skenario ini, kami menyarankan agar Anda memiliki dua klien lokal yang terhubung ke sistem file Anda melalui Availability Zone (AZ) yang berbeda untuk ketersediaan yang lebih tinggi.

## <span id="page-273-0"></span>Sebelum Anda mulai

Anda dapat menggunakan kredensyal root Anda Akun AWS untuk masuk ke konsol dan mencoba latihan ini. Namun, praktik terbaik AWS Identity and Access Management (IAM) menyarankan agar Anda tidak menggunakan kredensyal root Anda. Akun AWS Sebagai gantinya, buat pengguna

administrator di akun Anda dan gunakan kredensyal tersebut untuk mengelola sumber daya di akun Anda. Untuk informasi selengkapnya, lihat [Menetapkan Akun AWS akses untuk pengguna Pusat](https://docs.aws.amazon.com/singlesignon/latest/userguide/get-started-assign-account-access-user.html)  [Identitas IAM di Panduan AWS IAM Identity Center](https://docs.aws.amazon.com/singlesignon/latest/userguide/get-started-assign-account-access-user.html) Pengguna.

Anda dapat menggunakan VPC default atau VPC khusus yang telah Anda buat di akun Anda. Untuk panduan ini, konfigurasi VPC default berfungsi. Namun, jika Anda menggunakan VPC kustom, verifikasi hal berikut:

- Gateway internet terpasang ke VPC Anda. Untuk informasi lebih lanjut, lihat [Gateway Internet](https://docs.aws.amazon.com/vpc/latest/userguide/VPC_Internet_Gateway.html) di Panduan Pengguna Amazon VPC.
- Tabel rute VPC mencakup aturan untuk mengirim semua lalu lintas internet ke gateway Internet.

# <span id="page-274-0"></span>Langkah 1: Buat sumber daya Amazon Elastic File System

Pada langkah ini, Anda membuat sistem file Amazon EFS dan memasang target.

Untuk membuat sistem file Amazon EFS Anda

- 1. Buka konsol Amazon EFS di [https://console.aws.amazon.com/efs/.](https://console.aws.amazon.com/efs/)
- 2. Pilih Buat Sistem File.
- 3. Pilih VPC default Anda dari daftar VPC.
- 4. Pilih kotak centang untuk semua Availability Zone. Pastikan bahwa mereka semua memiliki subnet default, alamat IP otomatis, dan grup keamanan default yang dipilih. Ini adalah target mount Anda. Untuk informasi selengkapnya, lihat [Mengelola target mount.](#page-53-0)
- 5. Pilih Langkah Selanjutnya.
- 6. Beri nama sistem file Anda, tetap pilih tujuan umum sebagai mode kinerja default Anda, dan pilih Langkah Berikutnya.
- 7. Pilih Buat Sistem File.
- 8. Pilih sistem file Anda dari daftar dan catat nilai grup Keamanan. Anda memerlukan nilai ini untuk langkah berikutnya.

Sistem file yang baru saja Anda buat memiliki target mount. Setiap target mount memiliki grup keamanan terkait. Grup keamanan bertindak sebagai firewall virtual yang mengontrol lalu lintas jaringan. Jika Anda tidak menyediakan grup keamanan saat membuat target pemasangan, Amazon EFS mengaitkan grup keamanan default VPC dengannya. Jika Anda mengikuti langkah-langkah sebelumnya dengan tepat, maka target mount Anda menggunakan grup keamanan default.

Selanjutnya, Anda menambahkan aturan ke grup keamanan target mount untuk mengizinkan lalu lintas masuk ke port Network File System (NFS) (2049). Anda dapat menggunakan AWS Management Console untuk menambahkan aturan ke grup keamanan target mount Anda di VPC Anda.

Untuk memungkinkan lalu lintas masuk ke port NFS

- 1. [Masuk ke AWS Management Console dan buka konsol Amazon EC2 di https://](https://console.aws.amazon.com/ec2/) [console.aws.amazon.com/ec2/.](https://console.aws.amazon.com/ec2/)
- 2. Di bawah NETWORK & SECURITY, pilih Grup Keamanan.
- 3. Pilih grup keamanan yang terkait dengan sistem file Anda. Anda membuat catatan tentang ini di akhi[rLangkah 1: Buat sumber daya Amazon Elastic File System.](#page-274-0)
- 4. Di panel tab yang muncul di bawah daftar grup keamanan, pilih tab Inbound.
- 5. Pilih Edit.
- 6. Pilih Tambah Aturan, dan pilih aturan dari jenis berikut:
	- Jenis NFS
	- Sumber Di mana saja

Kami menyarankan Anda hanya menggunakan sumber Anywhere untuk pengujian. Anda dapat membuat sumber kustom yang disetel ke alamat IP klien lokal, atau menggunakan konsol dari klien itu sendiri, dan memilih IP Saya.

### **a** Note

Anda tidak perlu menambahkan aturan keluar, karena aturan keluar default memungkinkan semua lalu lintas untuk pergi. Jika Anda tidak memiliki aturan keluar default ini, tambahkan aturan keluar untuk membuka koneksi TCP pada port NFS, mengidentifikasi grup keamanan target mount sebagai tujuan.

# <span id="page-275-0"></span>Langkah 2: Instal klien NFS

Pada langkah ini, Anda menginstal klien NFS.

#### Untuk menginstal klien NFS di server lokal

### **a** Note

Jika Anda memerlukan data untuk dienkripsi saat transit, gunakan penolong pemasangan Amazon EFSamazon-efs-utils, bukan klien NFS. Untuk informasi tentang penginstalan amazon-efs-utils, lihat bagian Opsional: Mengenkripsi Data dalam Transit.

- 1. Akses terminal untuk klien lokal Anda.
- 2. Instal NFS.

Jika Anda menggunakan Red Hat Linux, instal NFS dengan perintah berikut.

\$ sudo yum -y install nfs-utils

Jika Anda menggunakan Ubuntu, instal NFS dengan perintah berikut.

\$ sudo apt-get -y install nfs-common

## <span id="page-276-0"></span>Langkah 3: Pasang sistem file Amazon EFS di Klien lokal Anda

Untuk membuat direktori mount

1. Buatlah sebuah direktori untuk titik pemasangan dengan perintah berikut ini.

Example

```
mkdir ~/efs
```
- 2. Pilih alamat IP pilihan Anda dari target pemasangan di Availability Zone. Anda dapat mengukur latensi dari klien Linux lokal Anda. Untuk melakukannya, gunakan alat berbasis terminal seperti ping terhadap alamat IP instans EC2 Anda di Availability Zone yang berbeda untuk menemukan yang memiliki latensi terendah.
- Jalankan perintah mount untuk me-mount sistem file menggunakan alamat IP dari target mount.

```
$ sudo mount -t nfs -o 
 nfsvers=4.1,rsize=1048576,wsize=1048576,hard,timeo=600,retrans=2,noresvport mount-
target-IP:/ ~/efs
```
Sekarang setelah Anda memasang sistem file Amazon EFS Anda, Anda dapat mengujinya dengan prosedur berikut.

Untuk menguji koneksi sistem file Amazon EFS

1. Ubah direktori ke direktori baru yang Anda buat dengan perintah berikut.

\$ cd ~/efs

2. Buat subdirektori dan ubah kepemilikan subdirektori tersebut ke pengguna instans EC2 Anda. Kemudian, arahkan ke direktori baru itu dengan perintah berikut.

```
$ sudo mkdir getting-started
$ sudo chown ec2-user getting-started
$ cd getting-started
```
3. Buat file teks dengan perintah berikut.

```
$ touch test-file.txt
```
4. Daftar isi direktori dengan perintah berikut.

$$
$ 1s -a1
$$

Akibatnya, file berikut dibuat.

-rw-rw-r-- 1 *username username* 0 Nov 15 15:32 test-file.txt

Anda juga dapat me-mount sistem file Anda secara otomatis dengan menambahkan entri ke /etc/ fstab file. Untuk informasi selengkapnya, lihat [Memasang sistem file Amazon EFS Anda secara](#page-103-0)  [otomatis](#page-103-0).

### **A** Warning

Gunakan opsi \_netdev, yang digunakan untuk mengidentifikasi sistem file jaringan, ketika memasang sistem file Anda secara otomatis. Jika \_netdev hilang, instans EC2 Anda mungkin berhenti merespons. Hasil ini didapatkan karena sistem file jaringan perlu diinisialisasi setelah instans komputasi memulai jaringannya. Untuk informasi selengkapnya, lihat [Pemasangan otomatis gagal dan instans tidak responsif.](#page-134-0)

# <span id="page-278-0"></span>Langkah 4: Bersihkan sumber daya dan lindungi AWS akun Anda

Setelah Anda menyelesaikan panduan ini, atau jika Anda tidak ingin menjelajahi penelusuran, Anda harus mengikuti langkah-langkah ini untuk membersihkan sumber daya Anda dan melindungi akun Anda. AWS

Untuk membersihkan sumber daya dan melindungi Akun AWS

1. Lepaskan sistem file Amazon EFS dengan perintah berikut.

\$ sudo umount ~/efs

- 2. Buka konsol Amazon EFS di [https://console.aws.amazon.com/efs/.](https://console.aws.amazon.com/efs/)
- 3. Pilih sistem file Amazon EFS yang ingin Anda hapus dari daftar sistem file.
- 4. Untuk Tindakan, pilih Hapus sistem file.
- 5. Di kotak dialog Hapus sistem file secara permanen, ketik ID sistem file untuk sistem file Amazon EFS yang ingin Anda hapus, lalu pilih Hapus Sistem File.
- 6. Buka konsol Amazon EC2 di<https://console.aws.amazon.com/ec2/>.
- 7. Pada panel navigasi, pilih Grup Keamanan.
- 8. Pilih nama grup keamanan tempat Anda menambahkan aturan untuk panduan ini.

### **A** Warning

Jangan hapus grup keamanan default untuk VPC Anda.

- 9. Untuk Tindakan, pilih Edit aturan inbound.
- 10. Pilih X di akhir aturan masuk yang Anda tambahkan, dan pilih Simpan.

# <span id="page-279-0"></span>Opsional: Mengenkripsi data dalam perjalanan

Untuk mengenkripsi data dalam perjalanan, gunakan helper mount Amazon EFS amazon-efs-utils, bukan klien NFS.

amazon-efs-utils Paket ini adalah koleksi sumber terbuka alat Amazon EFS. amazon-efs-utils Koleksi ini dilengkapi dengan mount helper dan tooling yang membuatnya lebih mudah untuk mengenkripsi data dalam perjalanan untuk Amazon EFS. Untuk informasi lebih lanjut tentang paket ini, lihat[Menginstal alat Amazon EFS](#page-73-0). Paket ini tersedia sebagai unduhan gratis GitHub, yang bisa Anda dapatkan dengan mengkloning repositori paket.

Untuk mengkloning dari amazon-efs-utils GitHub

- 1. Akses terminal untuk klien lokal Anda.
- 2. Dari terminal, kloning amazon-efs-utils alat dari GitHub ke direktori pilihan Anda, dengan perintah berikut.

git clone https://github.com/aws/efs-utils

Sekarang setelah Anda memiliki paket, Anda dapat menginstalnya. Instalasi ini ditangani secara berbeda tergantung pada distribusi Linux klien lokal Anda. Distribusi berikut didukung:

- Amazon Linux 2
- Amazon Linux
- Red Hat Enterprise Linux (dan turunannya seperti CentOS) versi 7 dan yang lebih baru
- Ubuntu 16.04 LTS dan yang lebih baru

Untuk membangun dan menginstal amazon-efs-utils sebagai paket RPM

- 1. Buka terminal pada klien Anda dan arahkan ke direktori yang memiliki amazon-efs-utils paket kloning dari GitHub.
- 2. Bangun paket dengan perintah berikut.

make rpm

#### **a** Note

Jika Anda belum melakukannya, instal paket rpm-builder dengan perintah berikut.

sudo yum -y install rpm-build

3. Instal paket dengan perintah berikut.

```
sudo yum -y install build/amazon-efs-utils*rpm
```
Untuk membangun dan menginstal amazon-efs-utils sebagai paket deb

- 1. Buka terminal pada klien Anda dan arahkan ke direktori yang memiliki amazon-efs-utils paket kloning dari GitHub.
- 2. Bangun paket dengan perintah berikut.

./build-deb.sh

3. Instal paket dengan perintah berikut.

sudo apt-get install build/amazon-efs-utils\*deb

Setelah paket diinstal, konfigurasikan amazon-efs-utils untuk digunakan di Wilayah AWS with AWS Direct Connect atau VPN Anda.

Untuk mengkonfigurasi amazon-efs-utils untuk digunakan di Wilayah AWS

- 1. Menggunakan editor teks pilihan Anda, buka /etc/amazon/efs/efs-utils.conf untuk diedit.
- 2. Temukan garisnya"dns\_name\_format = {fs\_id}.efs.*{region}*.amazonaws.com".
- 3. Ubah *{region}* dengan ID untuk AWS Wilayah Anda, misalnyaus-west-2.

Untuk me-mount sistem file EFS pada klien lokal Anda, pertama-tama buka terminal di klien Linux lokal Anda. Untuk me-mount sistem, Anda memerlukan ID sistem file, alamat IP target mount untuk salah satu target mount Anda, dan sistem file Wilayah AWS. Jika Anda membuat beberapa target mount untuk sistem file Anda, maka Anda dapat memilih salah satu dari ini.

Ketika Anda memiliki informasi itu, Anda dapat me-mount sistem file Anda dalam tiga langkah:

Untuk membuat direktori mount

1. Buatlah sebuah direktori untuk titik pemasangan dengan perintah berikut ini.

Example

mkdir ~/efs

2. Pilih alamat IP pilihan Anda dari target pemasangan di Availability Zone. Anda dapat mengukur latensi dari klien Linux lokal Anda. Untuk melakukannya, gunakan alat berbasis terminal seperti ping terhadap alamat IP instans EC2 Anda di Availability Zone yang berbeda untuk menemukan yang memiliki latensi terendah.

### Untuk memperbarui **/etc/hosts**

• Tambahkan entri ke /etc/hosts file lokal Anda dengan ID sistem file dan alamat IP target mount, dalam format berikut.

*mount-target-IP-Address file-system-ID*.efs.*region*.amazonaws.com

Example

192.0.2.0 fs-12345678.efs.us-west-2.amazonaws.com

#### Untuk membuat direktori mount

1. Buatlah sebuah direktori untuk titik pemasangan dengan perintah berikut ini.

Example

mkdir ~/efs

2. Jalankan perintah mount untuk me-mount sistem file.

Example

sudo mount -t efs fs-12345678 ~/efs

Jika Anda ingin menggunakan enkripsi data dalam perjalanan, perintah mount Anda terlihat seperti berikut ini.

Example

sudo mount -t efs -o tls fs-12345678 ~/efs

# Walkthrough: Pasang Sistem File dari VPC yang Berbeda

Dalam panduan ini, Anda menyiapkan instans Amazon EC2 untuk memasang sistem file Amazon EFS yang berada di cloud pribadi virtual (VPC) yang berbeda. Anda melakukan ini menggunakan EFS mount helper. Mount helper adalah bagian dari amazon-efs-utils seperangkat alat. Untuk informasi selengkapnya tentang amazon-efs-utils, lihat [Menginstal alat Amazon EFS](#page-73-0).

VPC klien dan VPC sistem file EFS Anda harus terhubung menggunakan koneksi peering VPC atau gateway transit VPC. Saat Anda menggunakan koneksi peering VPC atau gateway transit untuk menghubungkan VPC, instans Amazon EC2 yang ada di satu VPC dapat mengakses sistem file EFS di VPC lain, meskipun VPC milik akun yang berbeda.

**a** Note

Menggunakan Amazon EFS dengan klien berbasis Microsoft Windows tidak didukung.

#### Topik

- [Sebelum Anda Memulai](#page-283-0)
- [Langkah 1: Tentukan ID Availability Zone dari EFS Mount Target](#page-283-1)
- [Langkah 2: Tentukan Alamat IP Target Mount](#page-284-0)
- [Langkah 3: Tambahkan Entri Host untuk Target Mount](#page-285-0)
- [Langkah 4: Pasang Sistem File Anda Menggunakan EFS Mount Helper](#page-286-0)
- [Langkah 5: Bersihkan Sumber Daya dan Lindungi AWS Akun Anda](#page-288-0)

# <span id="page-283-0"></span>Sebelum Anda Memulai

Dalam panduan ini, kami berasumsi bahwa Anda sudah memiliki yang berikut:

- amazon-efs-utilsSeperangkat alat diinstal pada instans EC2 sebelum menggunakan prosedur ini. Untuk petunjuk tentang menginstalamazon-efs-utils, liha[tMenginstal alat Amazon EFS.](#page-73-0)
- Salah satu dari yang berikut:
	- Koneksi peering VPC antara VPC tempat sistem file EFS berada dan VPC tempat instans EC2 berada. Koneksi peering VPC adalah koneksi jaringan di antara dua VPC. Jenis koneksi ini memungkinkan Anda untuk merutekan lalu lintas antara keduanya menggunakan Internet Protocol versi 4 (IPv4) privat atau alamat Internet Protocol versi 6 (IPv6). Anda dapat menggunakan VPC peering untuk menghubungkan VPC dalam hal yang sama Wilayah AWS atau di antara s. Wilayah AWS Untuk informasi selengkapnya, lihat [Membuat dan Menerima](https://docs.aws.amazon.com/vpc/latest/peering/create-vpc-peering-connection.html)  [Koneksi Peering VPC di Panduan Peering](https://docs.aws.amazon.com/vpc/latest/peering/create-vpc-peering-connection.html) VPC Amazon.
	- Gateway transit yang menghubungkan VPC tempat sistem file EFS berada dan VPC tempat instans EC2 berada. Transit gateway adalah hub transit jaringan yang dapat Anda gunakan untuk saling menghubungkan VPC Anda dan jaringan on-premise. Untuk informasi selengkapnya, lihat [Memulai Gateway Transit di Panduan Gerbang](https://docs.aws.amazon.com/vpc/latest/tgw/tgw-getting-started.html) Transit VPC Amazon.

# <span id="page-283-1"></span>Langkah 1: Tentukan ID Availability Zone dari EFS Mount Target

Untuk memastikan ketersediaan sistem file Anda yang tinggi, sebaiknya Anda selalu menggunakan alamat IP target pemasangan EFS yang berada di Availability Zone yang sama dengan klien NFS Anda. Jika Anda memasang sistem file EFS yang ada di akun lain, pastikan klien NFS dan target pemasangan EFS berada dalam ID Availability Zone yang sama. Persyaratan ini berlaku karena nama Availability Zone dapat berbeda antar akun.

Untuk menentukan ID Availability Zone dari instans EC2

- 1. Connect ke instans EC2 Anda:
	- Untuk menyambung ke instans Anda dari komputer yang menjalankan macOS atau Linux, tentukan file.pem untuk perintah SSH Anda. Untuk melakukan ini, gunakan -i opsi dan jalur ke kunci pribadi Anda.
	- Untuk terhubung ke instans Anda dari komputer yang menjalankan Windows, Anda dapat menggunakan salah satu MindTerm atau Putty. Untuk menggunakan PuTTY, instal dan konversi file.pem ke file.ppk.

Untuk informasi selengkapnya, lihat topik berikut di Panduan Pengguna Amazon EC2:

- [Connect ke instans Linux Anda dari Linux atau macOS menggunakan SSH](https://docs.aws.amazon.com/AWSEC2/latest/UserGuide/connect-linux-inst-ssh.html)
- [Connect ke instans Linux Anda dari Windows dengan PutTY](https://docs.aws.amazon.com/AWSEC2/latest/UserGuide/putty.html)
- 2. Tentukan ID Availability Zone bahwa instans EC2 menggunakan perintah describeavailability-zones CLI sebagai berikut.

```
[ec2-user@ip-10.0.0.1] $ aws ec2 describe-availability-zones --zone-name
{ 
     "AvailabilityZones": [ 
         \{ "State": "available", 
              "ZoneName": "us-east-2b", 
              "Messages": [], 
              "ZoneId": "use2-az2", 
              "RegionName": "us-east-2" 
         } 
     ]
}
```
ID Availability Zone dikembalikan di ZoneId propertiuse2-az2.

### <span id="page-284-0"></span>Langkah 2: Tentukan Alamat IP Target Mount

Sekarang setelah Anda mengetahui ID Availability Zone dari instans EC2, Anda sekarang dapat mengambil alamat IP dari target mount yang ada di ID Availability Zone yang sama.

Untuk menentukan alamat IP target mount di ID Availability Zone yang sama

• Ambil alamat IP target mount untuk sistem file Anda di ID use2-az2 AZ menggunakan perintah describe-mount-targets CLI, sebagai berikut.

```
$ aws efs describe-mount-targets --file-system-id file_system_id
{ 
     "MountTargets": [ 
         { 
              "OwnerId": "111122223333", 
             "MountTargetId": "fsmt-11223344", 
   =====> "AvailabilityZoneId": "use2-az2",
```

```
 "NetworkInterfaceId": "eni-048c09a306023eeec", 
              "AvailabilityZoneName": "us-east-2b", 
              "FileSystemId": "fs-01234567", 
              "LifeCycleState": "available", 
              "SubnetId": "subnet-06eb0da37ee82a64f", 
              "OwnerId": "958322738406", 
   =====> "IpAddress": "10.0.2.153" 
         }, 
... 
          { 
              "OwnerId": "111122223333", 
              "MountTargetId": "fsmt-667788aa", 
              "AvailabilityZoneId": "use2-az3", 
              "NetworkInterfaceId": "eni-0edb579d21ed39261", 
              "AvailabilityZoneName": "us-east-2c", 
              "FileSystemId": "fs-01234567", 
              "LifeCycleState": "available", 
              "SubnetId": "subnet-0ee85556822c441af", 
              "OwnerId": "958322738406", 
              "IpAddress": "10.0.3.107" 
         } 
    \mathbf{I}}
```
Target pemasangan di ID use2-az2 Availability Zone memiliki alamat IP 10.0.2.153.

## <span id="page-285-0"></span>Langkah 3: Tambahkan Entri Host untuk Target Mount

Anda sekarang dapat membuat entri dalam /etc/hosts file pada instans EC2 yang memetakan alamat IP target mount ke nama host sistem file EFS Anda.

Untuk menambahkan entri host untuk target pemasangan

1. Tambahkan baris untuk alamat IP target mount ke /etc/hosts file instans EC2. Entri menggunakan formatm*ount-target-IP-Address file-system-ID*.efs.*region*.amazonaws.com. Gunakan perintah berikut untuk menambahkan baris ke file.

echo "10.0.2.153 fs-01234567.efs.us-east-2.amazonaws.com" | sudo tee -a /etc/hosts

2. Pastikan bahwa grup keamanan VPC untuk instans EC2 dan target mount memiliki aturan yang memungkinkan akses ke sistem EFS, sesuai kebutuhan. Untuk informasi selengkapnya, lihat [Menggunakan grup keamanan VPC untuk instans Amazon EC2 dan target pemasangan.](#page-350-0)

# <span id="page-286-0"></span>Langkah 4: Pasang Sistem File Anda Menggunakan EFS Mount Helper

Untuk me-mount sistem file EFS Anda, pertama-tama Anda membuat direktori mount pada instans EC2. Kemudian, menggunakan EFS mount helper, Anda dapat me-mount sistem file dengan otorisasi IAM atau titik akses EFS. Untuk informasi selengkapnya, lihat [Menggunakan IAM untuk mengontrol](#page-347-0)  [akses data sistem file](#page-347-0) dan [Bekerja dengan titik akses Amazon EFS](#page-359-0).

Untuk membuat direktori mount

• Buat direktori untuk memasang sistem file menggunakan perintah berikut.

\$ sudo mkdir /mnt/efs/

Untuk me-mount sistem file menggunakan otorisasi IAM

• Gunakan perintah berikut untuk me-mount sistem file menggunakan otorisasi IAM.

\$ sudo mount -t efs -o tls,iam *file-system-id* /mnt/efs/

Untuk me-mount sistem file menggunakan titik akses EFS

• Gunakan perintah berikut untuk me-mount sistem file menggunakan titik akses EFS.

\$ sudo mount -t efs -o tls,accesspoint=*access-point-id file-system-id* /mnt/efs/

Sekarang setelah Anda memasang sistem file Amazon EFS Anda, Anda dapat mengujinya dengan prosedur berikut.

Untuk menguji koneksi sistem file Amazon EFS

1. Ubah direktori ke direktori baru yang Anda buat dengan perintah berikut.

\$ cd ~/mnt/efs

2. Buat subdirektori dan ubah kepemilikan subdirektori tersebut ke pengguna instans EC2 Anda. Kemudian arahkan ke direktori baru itu dengan perintah berikut.

```
$ sudo mkdir getting-started
$ sudo chown ec2-user getting-started
$ cd getting-started
```
3. Buat file teks dengan perintah berikut.

\$ touch test-file.txt

4. Daftar isi direktori dengan perintah berikut.

```
$ 1s -a1
```
Akibatnya, file berikut dibuat.

-rw-rw-r-- 1 *username username* 0 Nov 15 15:32 test-file.txt

Anda juga dapat me-mount sistem file Anda secara otomatis dengan menambahkan entri ke /etc/ fstab file. Untuk informasi selengkapnya, lihat Menggunakan /etc/fstab [dengan EFS mount](#page-106-0)  [helper untuk secara otomatis memasang ulang sistem file EFS.](#page-106-0)

### **A** Warning

Gunakan opsi \_netdev, yang digunakan untuk mengidentifikasi sistem file jaringan, ketika memasang sistem file Anda secara otomatis. Jika \_netdev hilang, instans EC2 Anda mungkin berhenti merespons. Hasil ini didapatkan karena sistem file jaringan perlu diinisialisasi setelah instans komputasi memulai jaringannya. Untuk informasi selengkapnya, lihat [Pemasangan otomatis gagal dan instans tidak responsif.](#page-134-0)
# Langkah 5: Bersihkan Sumber Daya dan Lindungi AWS Akun Anda

Setelah Anda menyelesaikan panduan ini, atau jika Anda tidak ingin menjelajahi penelusuran, pastikan untuk mengambil langkah-langkah berikut. Ini membersihkan sumber daya Anda dan melindungi Anda Akun AWS.

Untuk membersihkan sumber daya dan melindungi Akun AWS

1. Lepaskan sistem file Amazon EFS dengan perintah berikut.

\$ sudo umount ~/efs

- 2. Buka konsol Amazon EFS di [https://console.aws.amazon.com/efs/.](https://console.aws.amazon.com/efs/)
- 3. Pilih sistem file Amazon EFS yang ingin Anda hapus dari daftar sistem file.
- 4. Untuk Tindakan, pilih Hapus sistem file.
- 5. Di kotak dialog Hapus sistem file secara permanen, ketik ID sistem file untuk sistem file Amazon EFS yang ingin Anda hapus, lalu pilih Hapus Sistem File.
- 6. Buka konsol Amazon EC2 di<https://console.aws.amazon.com/ec2/>.
- 7. Pada panel navigasi, pilih Grup Keamanan.
- 8. Pilih nama grup keamanan tempat Anda menambahkan aturan untuk panduan ini.

#### **A** Warning

Jangan hapus grup keamanan default untuk VPC Anda.

- 9. Untuk Tindakan, pilih Edit aturan inbound.
- 10. Pilih X di akhir aturan masuk yang Anda tambahkan, dan pilih Simpan.

# Panduan: Menegakkan Enkripsi pada Sistem File Amazon EFS saat Istirahat

Setelah itu, Anda dapat menemukan detail tentang cara menerapkan enkripsi saat diam menggunakan Amazon CloudWatch danAWS CloudTrail. Walkthrough ini didasarkan padaAWSkertas putih[Enkripsi Data Saat Istirahat dengan Sistem File Terenkripsi Amazon EFS.](https://d1.awsstatic.com/whitepapers/Security/amazon-efs-encrypted-filesystems.pdf)

#### **G** Note

Metode untuk menegakkan pembuatan sistem file Amazon EFS yang dienkripsi pada saat istirahat yang dijelaskan dalam panduan ini tidak berlaku lagi. Metode yang disukai untuk menegakkan pembuatan sistem file yang dienkripsi saat istirahat adalah dengan menggunakanelasticfilesystem:Encryptedkunci kondisiAWS Identity and Access Managementkebijakan berbasis identitas. Untuk informasi selengkapnya, lihat [Contoh:](#page-325-0)  [Menegakkan pembuatan sistem file terenkripsi](#page-325-0). Anda dapat menggunakan panduan ini untuk membuat alarm CloudWatch untuk memvalidasi bahwa kebijakan IAM Anda mencegah pembuatan sistem file yang tidak terenkripsi.

# Enkripsi saat Istirahat

Organisasi Anda mungkin memerlukan enkripsi pada semua data yang sesuai dengan klasifikasi tertentu atau yang diasosiasikan dengan aplikasi, beban kerja, atau lingkungan tertentu. Anda dapat menerapkan kebijakan untuk enkripsi data saat istirahat untuk sistem file Amazon EFS dengan menggunakan kontrol detektif. Kontrol ini mendeteksi pembuatan sistem file dan memverifikasi bahwa enkripsi saat istirahat diaktifkan.

Jika sistem file yang tidak memiliki enkripsi saat istirahat terdeteksi, Anda dapat merespons dengan beberapa cara. Ini berkisar dari menghapus sistem file dan target mount untuk memberi tahu administrator.

Jika Anda ingin menghapus sistem file yang tidak terenkripsi namun ingin menyimpan data, pertama buat sistem file terenkripsi yang baru. Selanjutnya, salin data ke sistem file terenkripsi yang baru. Setelah data disalin, Anda dapat menghapus sistem file unencrypted-at-rest.

# Mendeteksi Sistem File Yang Tidak Terenkripsi Saat Istirahat

Anda dapat membuat alarm CloudWatch untuk memantau log CloudTrail untukCreateFileSystemperistiwa. Anda kemudian dapat memicu alarm untuk memberi tahu administrator jika sistem file yang dibuat tidak terenkripsi saat istirahat.

## Buat Filter Metrik

Untuk membuat alarm CloudWatch yang dipicu saat sistem file Amazon EFS tidak terenkripsi dibuat, gunakan prosedur berikut.

Sebelum memulai, Anda harus membuat jejak yang sudah ada yang mengirim log CloudTrail ke grup log CloudWatch Logs. Untuk informasi selengkapnya, liha[tMengirim Peristiwa ke CloudWatch](https://docs.aws.amazon.com/awscloudtrail/latest/userguide/send-cloudtrail-events-to-cloudwatch-logs.html) [Logs](https://docs.aws.amazon.com/awscloudtrail/latest/userguide/send-cloudtrail-events-to-cloudwatch-logs.html)diAWS CloudTrailPanduan Pengguna.

Untuk membuat filter metrik

- 1. Buka konsol CloudWatch di [https://console.aws.amazon.com/cloudwatch/.](https://console.aws.amazon.com/cloudwatch/)
- 2. Di panel navigasi, pilih Log.
- 3. Dalam daftar grup log, pilih grup log yang Anda buat untuk kejadian log CloudTrail.
- 4. PilihBuat Filter Metrik.
- 5. PadaFilter Metrik Tentukan Loghalaman, pilihPola filterdan kemudian ketik berikut ini:

{ (\$.eventName = CreateFileSystem) && (\$.responseElements.encrypted IS FALSE) }

- 6. Pilih Tetapkan Metrik.
- 7. UntukNama Filter, jenis**UnencryptedFileSystemCreated**.
- 8. Untuk Namespace Metrik, ketik **CloudTrailMetrics**.
- 9. Untuk Nama Metrik, ketik **UnencryptedFileSystemCreatedEventCount**.
- 10. PilihTampilkan pengaturan metrik tingkat lanjut.
- 11. UntukNilai metrik, jenis**1**.
- 12. Pilih Buat Filter.

#### Buat Alarm

Setelah membuat filter metrik, gunakan prosedur berikut untuk membuat alarm.

Untuk membuat alarm

- 1. PadaPenyaringuntukLog\_Group\_Namahalaman, di sampingUnencryptedFileSystemCreatednama filter, pilihBuat Alarm.
- 2. PadaBuat AlarmHalaman, atur parameter berikut:
	- UntukNama, jenis**Unencrypted File System Created**
	- UntukKapan pun, lakukan hal berikut:
		- SETadalahkepada*> = 1*
		- SETuntuk:kepada*1*periode berturut-turut (s).
- UntukData yang hilang, pilihbaik (tidak melanggar ambang batas).
- UntukTindakan, lakukan hal berikut:
	- Untuk Setiap kali alarm ini, pilih Status adalah ALARM.
	- UntukKirim notifikasi ke, pilihNotifyMe, pilihDaftar baru, dan kemudian ketik nama topik unik untuk daftar ini.
	- UntukDaftar email, ketik alamat email di mana Anda ingin pemberitahuan dikirim. Anda harus menerima email di alamat ini untuk mengonfirmasi bahwa Anda membuat alarm ini.
- UntukPratinjau alarm, lakukan hal berikut:
	- UntukPeriode, pilih1 menit.
	- UntukStatistik, pilihStandarddanJumlah.
- 3. Pilih Buat Alarm.

## Uji Alarm untuk Pembuatan Sistem File Tidak Terenkripsi

Anda dapat menguji alarm dengan membuat sistem file yang tidak terenkripsi, sebagai berikut.

Untuk menguji alarm dengan membuat sistem file yang tidak terenkripsi

- 1. Masuk keAWS Management Consoledan buka konsol Amazon EFS d[ihttps://](https://console.aws.amazon.com/efs/) [console.aws.amazon.com/efs/.](https://console.aws.amazon.com/efs/)
- 2. PilihMembuat sistem fileuntuk menampilkanMembuat sistem filekotak dialog.
- 3. Untuk membuat sistem file yang tidak terenkripsi saat istirahat, pilihMenyesuaikanuntuk menampilkanPengaturan sistem filehalaman.
- 4. UntukUmumpengaturan, masukkan yang berikut ini.
	- a. (Opsional) MasukkanNamauntuk sistem file.
	- b. TetapManajemen siklus aktif,Mode performa, danMode throughputdiatur ke nilai default.
	- c. MematikanEnkripsidengan kliringAktifkan enkripsi data saat diam.
- 5. PilihSelanjutnyauntuk melanjutkan keAkses Jaringanlangkah dalam proses konfigurasi.
- 6. Pilih defaultVirtual Private Cloud (VPC).
- 7. UntukTarget pemasangan, pilih defaultGrup keamananuntuk setiap target gunung.
- 8. PilihSelanjutnyauntuk menampilkanKebijakan sistem filehalaman.
- 9. PilihSelanjutnyauntuk melanjutkan keMemeriksa dan membuathalaman.

10. Tinjau sistem file, dan pilihBuatuntuk membuat sistem file Anda dan kembali keSistem filehalaman.

Jejak Anda logCreateFileSystemoperasi dan mengirimkan acara ke grup log CloudWatch Logs Anda. Acara ini memicu alarm metrik Anda dan CloudWatch Logs mengirimkan pemberitahuan tentang perubahan tersebut.

# Walkthrough: Aktifkan root squashing menggunakan otorisasi IAM untuk klien NFS

Dalam panduan ini, Anda mengonfigurasi Amazon EFS untuk mencegah akses root ke sistem file Amazon EFS Anda untuk semuaAWS prinsipal kecuali untuk satu workstation manajemen. Anda melakukan ini dengan mengkonfigurasiAWS Identity and Access Management IAM) untuk klien Network File (NFS). Untuk informasi lebih lanjut tentang otorisasi IAM untuk klien NFS di EFS, lihat[Menggunakan IAM untuk mengontrol akses data sistem file.](#page-347-0)

Untuk melakukan hal ini memerlukan konfigurasi dua kebijakan izin IAM, sebagai berikut:

- Buat kebijakan sistem file EFS yang secara eksplisit memungkinkan akses baca dan tulis ke sistem file, dan secara implisit menolak akses root.
- Tetapkan identitas IAM ke workstation manajemen Amazon EC2 yang memerlukan akses root ke sistem file dengan menggunakan profil instans Amazon EC2. Untuk informasi selengkapnya tentang profil instans Amazon EC2, lihat [Menggunakan Profil Instans](https://docs.aws.amazon.com/IAM/latest/UserGuide/id_roles_use_switch-role-ec2_instance-profiles.html) di PanduanAWS Identity and Access Management Pengguna.
- Tetapkan kebijakanAmazonElasticFileSystemClientFullAccessAWS terkelola ke peran IAM dari workstation manajemen. Untuk informasi selengkapnya tentang kebijakanAWS terkelola untuk EFS, lihat[Manajemen identitas dan akses untuk Amazon Elastic File System.](#page-306-0)

Untuk mengaktifkan root squashing menggunakan otorisasi IAM untuk klien NFS, gunakan prosedur berikut.

Untuk mencegah akses root ke sistem file

- 1. Buka konsol Amazon Elastic File System di [https://console.aws.amazon.com/efs/.](https://console.aws.amazon.com/efs/)
- 2. Pilih Filesystem.
- 3. Pada halaman Sistem file, pilih sistem file yang ingin Anda aktifkan.

4. Pada halaman detail sistem file, pilih Kebijakan sistem berkas, lalu pilih Edit. Halaman kebijakan sistem berkas muncul.

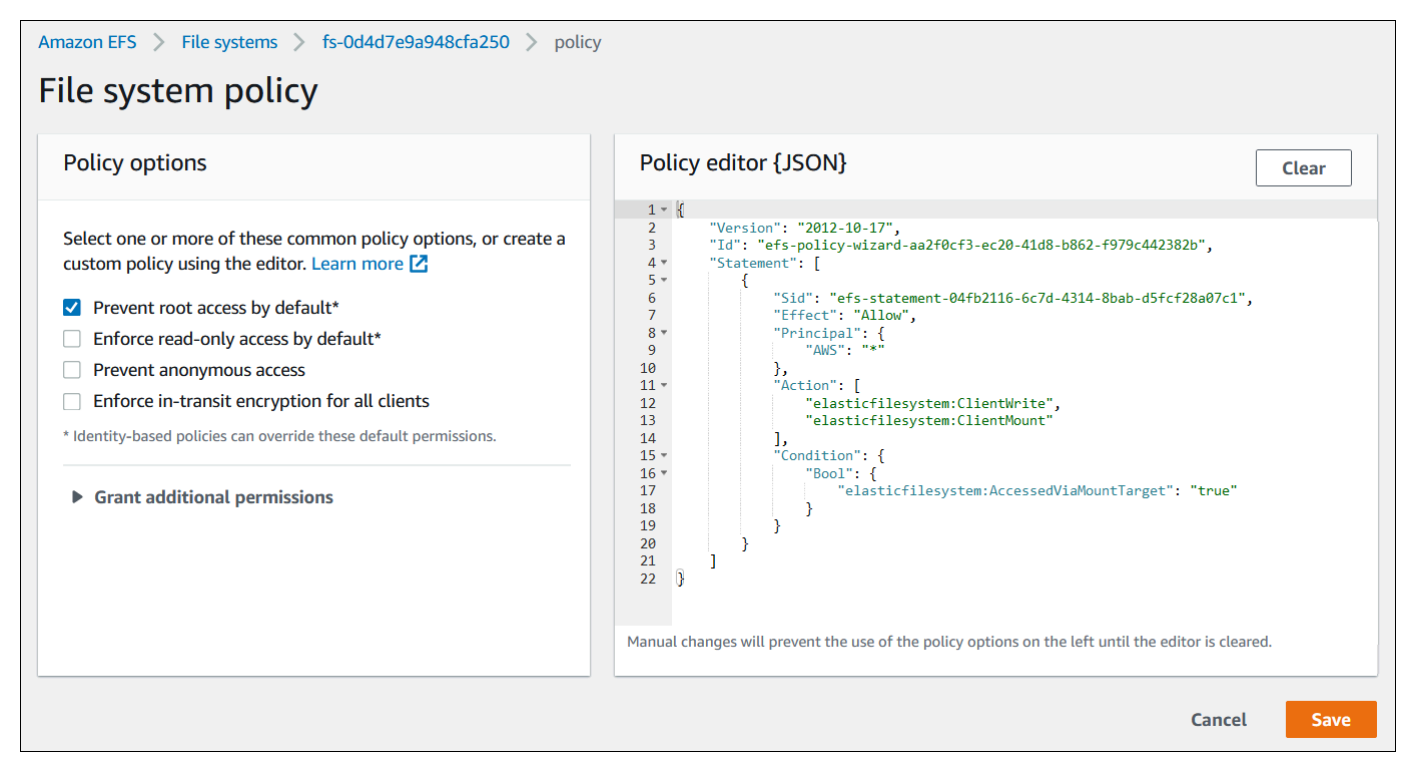

- 5. Pilih Cegah akses root secara default\* di bawah Opsi kebijakan. Objek kebijakan JSON muncul di editor Kebijakan.
- 6. Pilih Simpan untuk menyimpan kebijakan sistem file.

Klien yang tidak anonim bisa mendapatkan akses root ke sistem file melalui kebijakan berbasis identitas. Saat Anda melampirkan kebijakanAmazonElasticFileSystemClientFullAccess terkelola ke peran workstation, IAM memberikan akses root ke workstation berdasarkan kebijakan identitasnya.

Untuk mengaktifkan akses root dari workstation manajemen

- 1. Buka konsol IAM di [https://console.aws.amazon.com/iam/.](https://console.aws.amazon.com/iam/)
- 2. Buat peran untuk Amazon EC2EFS-client-root-access. IAM membuat profil instans dengan nama yang sama dengan peran EC2 yang Anda buat.
- 3. Tetapkan kebijakanAWS terkelolaAmazonElasticFileSystemClientFullAccess ke peran EC2 yang Anda buat. Isi dari kebijakan ini ditampilkan sebagai berikut.

```
 "Version": "2012-10-17",
```
{

```
 "Statement": [ 
      { 
           "Effect": "Allow", 
           "Action": [ 
                       "elasticfilesystem:ClientMount", 
                       "elasticfilesystem:ClientRootAccess", 
                       "elasticfilesystem:ClientWrite", 
                       "elasticfilesystem:DescribeMountTargets" 
           ], 
           "Resource": "*" 
      } 
  ]
}
```
- 4. Lampirkan profil instans ke instans EC2 yang Anda gunakan sebagai workstation manajemen, seperti yang dijelaskan berikut. Untuk informasi selengkapnya, lihat [Memasang Peran IAM ke](https://docs.aws.amazon.com/AWSEC2/latest/UserGuide/iam-roles-for-amazon-ec2.html#attach-iam-role)  [Instans](https://docs.aws.amazon.com/AWSEC2/latest/UserGuide/iam-roles-for-amazon-ec2.html#attach-iam-role) dalam Panduan Pengguna Amazon EC2 untuk Linux Instances.
	- a. Buka konsol Amazon EC2 di<https://console.aws.amazon.com/ec2/>.
	- b. Di panel navigasi, pilih Instances (Instans).
	- c. Pilih instans. Untuk Tindakan, pilih Pengaturan Instans, lalu pilih Lampirkan/Ganti peran IAM.
	- d. Pilih IAM Role yang Anda buat di langkah pertamaEFS-client-root-access, dan pilih Apply.
- 5. Instal helper mount EFS di workstation manajemen. Untuk informasi selengkapnya tentang pembantu pemasangan EFS dan amazon-efs-utils paketnya, lihat[Menginstal alat Amazon EFS.](#page-73-0)
- 6. Pasang sistem file EFS pada workstation manajemen dengan menggunakan perintah berikut dengan opsiiam mount.

```
$ sudo mount -t efs -o tls,iam file-system-id:/ efs-mount-point
```
Anda dapat mengonfigurasi instans Amazon EC2 untuk memasang sistem file secara otomatis dengan otorisasi IAM. Untuk informasi selengkapnya tentang pemasangan sistem file EFS dengan otorisasi IAM, liha[tPemasangan dengan otorisasi IAM.](#page-100-0)

# Keamanan di Amazon EFS

[Model tanggung jawab AWS bersama model](https://aws.amazon.com/compliance/shared-responsibility-model/) berlaku untuk perlindungan data di Amazon Elastic File System. Seperti yang dijelaskan dalam model AWS ini, bertanggung jawab untuk melindungi infrastruktur global yang menjalankan semua AWS Cloud. Anda bertanggung jawab untuk mempertahankan kendali atas konten yang di-host pada infrastruktur ini. Anda juga bertanggung jawab atas tugas-tugas konfigurasi dan manajemen keamanan untuk Layanan AWS yang Anda gunakan. Lihat informasi yang lebih lengkap tentang privasi data dalam [Pertanyaan Umum Privasi](https://aws.amazon.com/compliance/data-privacy-faq)  [Data](https://aws.amazon.com/compliance/data-privacy-faq). Lihat informasi tentang perlindungan data di Eropa di pos blog [Model Tanggung Jawab](https://aws.amazon.com/blogs/security/the-aws-shared-responsibility-model-and-gdpr/) [Bersama dan GDPR AWS](https://aws.amazon.com/blogs/security/the-aws-shared-responsibility-model-and-gdpr/) di Blog Keamanan AWS .

Untuk tujuan perlindungan data, kami menyarankan Anda melindungi Akun AWS kredensyal dan mengatur pengguna individu dengan AWS IAM Identity Center atau AWS Identity and Access Management (IAM). Dengan cara itu, setiap pengguna hanya diberi izin yang diperlukan untuk memenuhi tanggung jawab tugasnya. Kami juga menyarankan supaya Anda mengamankan data dengan cara-cara berikut:

- Gunakan autentikasi multi-faktor (MFA) pada setiap akun.
- Gunakan SSL/TLS untuk berkomunikasi dengan sumber daya. AWS Kami mensyaratkan TLS 1.2 dan menganjurkan TLS 1.3.
- Siapkan API dan pencatatan aktivitas pengguna dengan AWS CloudTrail.
- Gunakan solusi AWS enkripsi, bersama dengan semua kontrol keamanan default di dalamnya Layanan AWS.
- Gunakan layanan keamanan terkelola lanjut seperti Amazon Macie, yang membantu menemukan dan mengamankan data sensitif yang disimpan di Amazon S3.
- Jika Anda memerlukan modul kriptografi tervalidasi FIPS 140-2 saat mengakses AWS melalui antarmuka baris perintah atau API, gunakan titik akhir FIPS. Lihat informasi yang lebih lengkap tentang titik akhir FIPS yang tersedia di [Standar Pemrosesan Informasi Federal \(FIPS\) 140-2](https://aws.amazon.com/compliance/fips/).

Kami sangat merekomendasikan agar Anda tidak pernah memasukkan informasi identifikasi yang sensitif, seperti nomor rekening pelanggan Anda, ke dalam tanda atau bidang isian bebas seperti bidang Nama. Ini termasuk saat Anda bekerja dengan EFS atau lainnya Layanan AWS menggunakan konsol, API AWS CLI, atau AWS SDK. Data apa pun yang Anda masukkan ke dalam tanda atau bidang isian bebas yang digunakan untuk nama dapat digunakan untuk log penagihan atau log diagnostik. Saat Anda memberikan URL ke server eksternal, kami sangat menganjurkan

supaya Anda tidak menyertakan informasi kredensial di dalam URL untuk memvalidasi permintaan Anda ke server itu.

Topik

- [Enkripsi data di Amazon EFS](#page-296-0)
- [Manajemen identitas dan akses untuk Amazon Elastic File System](#page-306-0)
- [Menggunakan IAM untuk mengontrol akses data sistem file](#page-347-0)
- [Mengontrol akses jaringan ke sistem file Amazon EFS untuk klien NFS](#page-349-0)
- [Bekerja dengan pengguna, grup, dan izin di tingkat Sistem File Jaringan \(NFS\)](#page-354-0)
- [Bekerja dengan titik akses Amazon EFS](#page-359-0)
- [Memblokir akses publik ke sistem file Amazon EFS](#page-365-0)
- [Validasi kepatuhan untuk Amazon EFS](#page-368-0)
- [Ketahanan di Amazon EFS](#page-369-0)
- [Isolasi jaringan untuk Amazon EFS](#page-370-0)

# <span id="page-296-0"></span>Enkripsi data di Amazon EFS

Amazon EFS mendukung dua bentuk enkripsi untuk sistem file, enkripsi data dalam perjalanan dan enkripsi saat istirahat. Anda dapat mengaktifkan enkripsi data saat istirahat saat membuat sistem file Amazon EFS. Anda dapat mengaktifkan enkripsi data dalam perjalanan saat Anda memasang sistem file.

Jika Anda memerlukan modul kriptografi tervalidasi FIPS 140-2 saat mengakses AWS melalui antarmuka baris perintah atau API, gunakan titik akhir FIPS. Lihat informasi selengkapnya tentang titik akhir FIPS yang tersedia di [Standar Pemrosesan Informasi Federal \(FIPS\) 140-2.](https://aws.amazon.com/compliance/fips/)

Jika organisasi Anda tunduk pada kebijakan perusahaan atau peraturan yang memerlukan enkripsi data dan metadata saat istirahat, sebaiknya buat sistem file yang dienkripsi saat istirahat, dan memasang sistem file Anda menggunakan enkripsi data dalam perjalanan.

# Mengenkripsi data saat istirahat

Anda dapat membuat sistem file terenkripsi menggunakan, file AWS Management Console AWS CLI, atau terprogram melalui Amazon EFS API atau salah satu SDK. AWS Organisasi Anda mungkin memerlukan enkripsi semua data yang sesuai dengan klasifikasi tertentu atau yang diasosiasikan dengan aplikasi, beban kerja, atau lingkungan tertentu.

Setelah Anda membuat sistem file EFS, Anda tidak dapat mengubah pengaturan enkripsi. Ini berarti Anda tidak dapat memodifikasi sistem file yang tidak terenkripsi untuk membuatnya terenkripsi. Sebagai gantinya, Anda perlu membuat sistem file baru yang dienkripsi.

#### **a** Note

Infrastruktur manajemen AWS kunci menggunakan Federal Information Processing Standards (FIPS) 140-2 algoritma kriptografi yang disetujui. Infrastruktur ini konsisten dengan rekomendasi National Institute of Standard and Technology (NIST) 800-57.

#### Menegakkan pembuatan sistem file Amazon EFS yang dienkripsi saat istirahat

Anda dapat menggunakan kebijakan berbasis identitas elasticfilesystem:Encrypted IAM condition key in AWS Identity and Access Management (IAM) untuk mengontrol apakah pengguna dapat membuat sistem file Amazon EFS yang dienkripsi saat istirahat. Untuk informasi selengkapnya tentang menggunakan kunci kondisi, liha[tContoh: Menegakkan pembuatan sistem file terenkripsi.](#page-325-0)

Anda juga dapat menentukan kebijakan kontrol layanan (SCP) di dalam AWS Organizations untuk menerapkan enkripsi EFS untuk semua Akun AWS s di organisasi Anda. Untuk informasi selengkapnya tentang kebijakan kontrol [layanan AWS Organizations, lihat Kebijakan kontrol layanan](https://docs.aws.amazon.com/organizations/latest/userguide/orgs_manage_policies_scps.html#orgs_manage_policies_scp) di Panduan AWS Organizations Pengguna.

#### Mengenkripsi sistem file saat istirahat menggunakan konsol

Saat Anda membuat sistem file baru menggunakan konsol Amazon EFS, enkripsi saat istirahat diaktifkan secara default. Prosedur berikut menjelaskan cara mengaktifkan enkripsi untuk sistem file baru saat Anda membuatnya dari konsol.

#### **a** Note

Enkripsi saat istirahat tidak diaktifkan secara default saat membuat sistem file baru menggunakan AWS CLI, API, dan SDK. Untuk informasi selengkapnya, lihat [Buat sistem file](#page-49-0)  [\(AWS CLI\)](#page-49-0).

Untuk mengenkripsi sistem file baru menggunakan konsol EFS

1. Buka konsol Amazon Elastic File System di [https://console.aws.amazon.com/efs/.](https://console.aws.amazon.com/efs/)

- 2. Pilih Buat sistem file untuk membuka kotak dialog Buat sistem file.
- 3. (Opsional) Masukkan Nama untuk sistem file Anda.
- 4. Untuk Virtual Private Cloud (VPC), pilih VPC Anda, atau tetapkan ke VPC default Anda.
- 5. Pilih Buat untuk membuat sistem file yang menggunakan pengaturan yang direkomendasikan layanan berikut:
	- Enkripsi data saat istirahat diaktifkan menggunakan default Anda AWS KMS key untuk Amazon EFS (aws/elasticfilesystem).
	- Pencadangan otomatis diaktifkan Untuk informasi selengkapnya, lihat. [Mencadangkan](#page-221-0) [sistem file Amazon EFS Anda](#page-221-0)
	- Target pemasangan Amazon EFS membuat target mount dengan pengaturan berikut:
		- Terletak di setiap Availability Zone di Wilayah AWS mana sistem file dibuat.
		- Terletak di subnet default VPC yang Anda pilih.
		- Gunakan grup keamanan default VPC. Anda dapat mengelola grup keamanan setelah sistem file dibuat.

Untuk informasi selengkapnya, lihat [Mengelola aksesibilitas jaringan sistem file.](#page-151-0)

- Mode kinerja Tujuan Umum Untuk informasi selengkapnya, liha[tMode kinerja.](#page-204-0)
- Mode throughput elastis Untuk informasi lebih lanjut, liha[tMode throughput.](#page-205-0)
- Manajemen siklus hidup diaktifkan dengan kebijakan 30 hari Untuk informasi selengkapnya, lihat. [Mengelola penyimpanan sistem file](#page-158-0)
- 6. Halaman sistem File muncul dengan spanduk di bagian atas yang menunjukkan status sistem file yang Anda buat. Tautan untuk mengakses halaman detail sistem file muncul di spanduk saat sistem file tersedia.

Anda sekarang memiliki sistem encrypted-at-rest file baru.

#### Cara kerja enkripsi saat istirahat

Dalam sistem file yang dienkripsi, data dan metadata dienkripsi secara otomatis sebelum ditulis ke sistem file. Demikian pula, ketika data dan metadata terbaca, mereka secara otomatis didekripsi sebelum ditampilkan ke aplikasi. Proses ini ditangani secara transparan oleh Amazon EFS, jadi Anda tidak perlu memodifikasi aplikasi Anda.

Amazon EFS menggunakan algoritma enkripsi AES-256 standar industri untuk mengenkripsi data EFS dan metadata saat istirahat. Untuk informasi selengkapnya, lihat [Dasar-dasar kriptografi](https://docs.aws.amazon.com/kms/latest/developerguide/crypto-intro.html) di Panduan AWS Key Management Service Pengembang.

Bagaimana Amazon EFS menggunakan AWS KMS

Amazon EFS terintegrasi dengan AWS Key Management Service (AWS KMS) untuk manajemen kunci. Amazon EFS menggunakan kunci yang dikelola pelanggan untuk mengenkripsi sistem file Anda dengan cara berikut:

- Mengenkripsi metadata saat istirahat Amazon EFS menggunakan for Kunci yang dikelola AWS Amazon EFS,aws/elasticfilesystem, untuk mengenkripsi dan mendekripsi metadata sistem file (yaitu, nama file, nama direktori, dan konten direktori).
- Mengenkripsi data file saat istirahat Anda memilih kunci yang dikelola pelanggan yang digunakan untuk mengenkripsi dan mendekripsi data file (yaitu, isi file Anda). Anda dapat mengaktifkan, menonaktifkan, atau mencabut hibah pada kunci yang dikelola pelanggan ini. Kunci yang dikelola pelanggan ini dapat menjadi salah satu dari dua jenis berikut:
	- Kunci yang dikelola AWS untuk Amazon EFS Ini adalah kunci terkelola pelanggan default,aws/elasticfilesystem. Anda tidak dikenakan biaya untuk membuat dan menyimpan kunci yang dikelola pelanggan, tetapi ada biaya penggunaan. Untuk mempelajari lebih lanjut, lihat [AWS Key Management Service harga](https://aws.amazon.com/kms/pricing/).
	- Kunci terkelola pelanggan Ini adalah kunci KMS yang paling fleksibel untuk digunakan, karena Anda dapat mengonfigurasi kebijakan dan hibah utamanya untuk beberapa pengguna atau layanan. Untuk informasi selengkapnya tentang membuat kunci terkelola pelanggan, lihat [Membuat kunci](https://docs.aws.amazon.com/kms/latest/developerguide/create-keys.html) di Panduan AWS Key Management Service Pengembang.

Jika Anda menggunakan kunci yang dikelola pelanggan untuk enkripsi dan dekripsi data file, Anda dapat mengaktifkan rotasi kunci. Ketika Anda mengaktifkan rotasi kunci, AWS KMS secara otomatis memutar kunci Anda sekali per tahun. Selain itu, dengan kunci yang dikelola pelanggan, Anda dapat memilih kapan harus menonaktifkan, mengaktifkan kembali, menghapus, atau mencabut akses ke kunci yang dikelola pelanggan kapan saja. Untuk informasi selengkapnya, lihat [Mengelola akses ke kunci KMS untuk sistem file.](#page-163-0)

#### **A** Important

Amazon EFS hanya menerima kunci terkelola pelanggan simetris. Anda tidak dapat menggunakan kunci terkelola pelanggan asimetris dengan Amazon EFS.

Enkripsi data dan dekripsi saat istirahat ditangani secara transparan. Namun, ID AWS akun khusus untuk Amazon EFS muncul di AWS CloudTrail log Anda yang terkait dengan AWS KMS tindakan. Untuk informasi selengkapnya, lihat [Entri file log Amazon EFS untuk sistem encrypted-at-rest file.](#page-201-0)

Kebijakan utama Amazon EFS untuk AWS KMS

Kebijakan utama adalah cara utama untuk mengontrol akses ke kunci yang dikelola pelanggan. Untuk informasi selengkapnya tentang kebijakan [utama, lihat Kebijakan utama AWS KMS di](https://docs.aws.amazon.com/kms/latest/developerguide/key-policies.html) Panduan AWS Key Management Service Pengembang.Daftar berikut menjelaskan semua izin AWS KMS terkait —yang diperlukan atau didukung oleh Amazon EFS untuk sistem file terenkripsi saat istirahat:

- kms:Encrypt (Opsional) Mengenkripsi plaintext ke ciphertext. Izin ini termasuk dalam kebijakan kunci default.
- kms:Decrypt (Wajib) Mendekripsi ciphertext. Ciphertext adalah plaintext yang telah dienkripsi sebelumnya. Izin ini termasuk dalam kebijakan kunci default.
- kms: ReEncrypt (Opsional) Mengenkripsi data di sisi server dengan kunci yang dikelola pelanggan baru, tanpa mengekspos plaintext data di sisi klien. Data pertama kali didekripsi dan kemudian dienkripsi ulang. Izin ini termasuk dalam kebijakan kunci default.
- kms: GenerateData KeyWithout Plaintext (Diperlukan) Mengembalikan kunci enkripsi data yang dienkripsi di bawah kunci yang dikelola pelanggan. Izin ini disertakan dalam kebijakan kunci default di bawah kms: GenerateData Key\*.
- kms: CreateGrant (Diperlukan) Menambahkan hibah ke kunci untuk menentukan siapa yang dapat menggunakan kunci dan dalam kondisi apa. Hibah adalah mekanisme izin lainnya untuk kebijakan kunci. Untuk informasi lebih lanjut tentang hibah, lihat [Menggunakan Pemberian](https://docs.aws.amazon.com/kms/latest/developerguide/grants.html) di Panduan Developer AWS Key Management Service . Izin ini termasuk dalam kebijakan kunci default.
- kms: DescribeKey (Diperlukan) Memberikan informasi rinci tentang kunci terkelola pelanggan yang ditentukan. Izin ini termasuk dalam kebijakan kunci default.
- kms: ListAliases (Opsional) Daftar semua alias kunci di akun. Saat Anda menggunakan konsol untuk membuat sistem file terenkripsi, izin ini mengisi daftar kunci Select KMS. Kami

merekomendasikan untuk menggunakan izin ini untuk memberikan pengalaman pengguna yang terbaik. Izin ini termasuk dalam kebijakan kunci default.

Kunci yang dikelola AWS untuk kebijakan Amazon EFS KMS

Kebijakan KMS JSON untuk Kunci yang dikelola AWS Amazon EFS, aws/elasticfilesystem adalah sebagai berikut:

```
{ 
     "Version": "2012-10-17", 
     "Id": "auto-elasticfilesystem-1", 
     "Statement": [ 
          { 
              "Sid": "Allow access to EFS for all principals in the account that are 
  authorized to use EFS", 
              "Effect": "Allow", 
              "Principal": { 
                  "AWS": "*" 
              }, 
              "Action": [ 
                  "kms:Encrypt", 
                  "kms:Decrypt", 
                  "kms:ReEncrypt*", 
                  "kms:GenerateDataKey*", 
                  "kms:CreateGrant", 
                  "kms:DescribeKey" 
              ], 
              "Resource": "*", 
              "Condition": { 
                  "StringEquals": { 
                       "kms:ViaService": "elasticfilesystem.us-east-2.amazonaws.com", 
                       "kms:CallerAccount": "111122223333" 
 } 
              } 
         }, 
          { 
              "Sid": "Allow direct access to key metadata to the account", 
              "Effect": "Allow", 
              "Principal": { 
                  "AWS": "arn:aws:iam::111122223333:root" 
              }, 
              "Action": [ 
                  "kms:Describe*",
```

```
 "kms:Get*", 
                        "kms:List*", 
                        "kms:RevokeGrant" 
                  ], 
                  "Resource": "*" 
            } 
     \mathbf{I}}
```
# Mengenkripsi data dalam perjalanan

Mengaktifkan enkripsi data dalam perjalanan untuk sistem file Amazon EFS Anda dilakukan dengan mengaktifkan Transport Layer Security (TLS) saat Anda memasang sistem file menggunakan helper mount Amazon EFS. Untuk informasi selengkapnya, lihat [Menggunakan EFS mount helper untuk](#page-87-0) [memasang sistem file EFS.](#page-87-0)

Saat enkripsi data dalam perjalanan dideklarasikan sebagai opsi pemasangan untuk sistem file Amazon EFS Anda, mount helper menginisialisasi proses stunnel klien. Stunnel adalah relay jaringan multiguna open source. Proses stunnel klien mendengarkan pada port lokal untuk lalu lintas masuk, dan mount helper mengarahkan lalu lintas klien Network File System (NFS) ke port lokal ini. Mount helper menggunakan TLS versi 1.2 untuk berkomunikasi dengan sistem file Anda.

Untuk me-mount sistem file Amazon EFS Anda dengan mount helper dengan enkripsi data saat transit diaktifkan

- 1. Akses terminal untuk instans Anda melalui Secure Shell (SSH), dan masuk dengan nama pengguna yang sesuai. Untuk informasi selengkapnya tentang cara melakukannya, lihat [Connect](https://docs.aws.amazon.com/AWSEC2/latest/UserGuide/connect-linux-inst-ssh.html) [ke instance Linux Anda dari Linux atau macOS menggunakan](https://docs.aws.amazon.com/AWSEC2/latest/UserGuide/connect-linux-inst-ssh.html) SSH.
- 2. Jalankan perintah berikut untuk me-mount sistem file Anda.

sudo mount -t efs -o tls *fs-12345678*:/ */mnt/efs*

# Cara kerja enkripsi dalam perjalanan

Untuk mengaktifkan enkripsi data dalam perjalanan, Anda terhubung ke Amazon EFS menggunakan TLS. Sebaiknya gunakan EFS mount helper untuk memasang sistem file Anda karena menyederhanakan proses pemasangan dibandingkan dengan pemasangan dengan NFS. mount EFS mount helper mengelola proses yang digunakan stunnel untuk TLS. Jika Anda tidak

menggunakan mount helper, Anda masih dapat mengaktifkan enkripsi data dalam perjalanan. Pada tingkat tinggi, berikut adalah langkah-langkah untuk melakukannya.

Untuk mengaktifkan enkripsi data dalam perjalanan tanpa menggunakan EFS mount helper

- 1. Unduh dan instalstunnel, dan catat port yang sedang didengarkan aplikasi. Untuk instruksi untuk melakukannya, lihatUpgrade [stunnel](#page-82-0).
- 2. Jalankan stunnel untuk terhubung ke sistem file Amazon EFS Anda di port 2049 menggunakan TLS.
- 3. Menggunakan klien NFS, mountlocalhost:*port*, di *port* mana port yang Anda catat pada langkah pertama.

Karena enkripsi data dalam transit dikonfigurasi berdasarkan per-koneksi, setiap mount yang dikonfigurasi memiliki stunnel proses khusus yang berjalan pada instance. Secara default, stunnel proses yang digunakan oleh EFS mount helper mendengarkan pada port lokal mulai dari 20049 hingga 21049, dan terhubung ke Amazon EFS pada port 2049.

#### **a** Note

Secara default, saat menggunakan helper mount Amazon EFS dengan TLS, mount helper memberlakukan pemeriksaan nama host sertifikat. Pembantu pemasangan Amazon EFS menggunakan stunnel program ini untuk fungsionalitas TLS-nya. Beberapa versi Linux tidak menyertakan versi stunnel yang mendukung fitur TLS ini secara default. Saat menggunakan salah satu versi Linux tersebut, pemasangan sistem file Amazon EFS menggunakan TLS gagal.

Setelah Anda menginstal amazon-efs-utils paket, untuk meningkatkan versi stunnel lihat Upgrade [stunnel](#page-82-0) sistem Anda.

Untuk masalah dengan enkripsi, lihat[Enkripsi pemecahan masalah](#page-304-0).

Saat menggunakan enkripsi data dalam perjalanan, pengaturan klien NFS Anda diubah. Saat Anda memeriksa sistem file yang dipasang secara aktif, Anda melihat satu dipasang ke 127.0.0.1, ataulocalhost, seperti pada contoh berikut.

```
$ mount | column -t
127.0.0.1:/ on /home/ec2-user/efs type nfs4 
 (rw,relatime,vers=4.1,rsize=1048576,wsize=1048576,namlen=255,hard,proto=tcp,port=20127,timeo=6
```
Saat memasang dengan TLS dan helper mount Amazon EFS, Anda mengonfigurasi ulang klien NFS Anda untuk dipasang ke port lokal. EFS mount helper memulai stunnel proses klien yang mendengarkan di port lokal ini, dan stunnel membuka koneksi terenkripsi ke sistem file EFS menggunakan TLS. EFS mount helper bertanggung jawab untuk menyiapkan dan memelihara koneksi terenkripsi ini dan konfigurasi terkait.

Untuk menentukan ID sistem file Amazon EFS mana yang sesuai dengan titik pemasangan lokal mana, Anda dapat menggunakan perintah berikut. Ganti *efs-mount-point* dengan jalur lokal tempat Anda memasang sistem file Anda.

```
grep -E "Successfully mounted.*efs-mount-point" /var/log/amazon/efs/mount.log | tail -1
```
Bila Anda menggunakan mount helper untuk enkripsi data dalam perjalanan, itu juga menciptakan proses yang disebutamazon-efs-mount-watchdog. Proses ini memastikan bahwa setiap proses stunnel mount berjalan, dan menghentikan stunnel saat sistem file Amazon EFS dilepas. Jika karena alasan tertentu proses stunnel dihentikan secara tak terduga, proses pengawas memulai ulang.

# <span id="page-304-0"></span>Enkripsi pemecahan masalah

Berikut ini, Anda dapat menemukan informasi tentang pemecahan masalah enkripsi untuk Amazon EFS.

- [Pemasangan dengan enkripsi data dalam perjalanan gagal](#page-304-1)
- [Pemasangan dengan enkripsi data dalam perjalanan terganggu](#page-305-0)
- [Sistem ncrypted-at-rest file E tidak dapat dibuat](#page-305-1)
- [Sistem file terenkripsi yang tidak dapat digunakan](#page-306-1)

## <span id="page-304-1"></span>Pemasangan dengan enkripsi data dalam perjalanan gagal

Secara default, saat Anda menggunakan helper mount Amazon EFS dengan Transport Layer Security (TLS), ini akan memberlakukan pemeriksaan nama host. Beberapa sistem tidak mendukung fitur ini, seperti ketika Anda menggunakan Red Hat Enterprise Linux atau CentOS. Dalam kasus ini, pemasangan sistem file EFS menggunakan TLS gagal.

Tindakan yang harus diambil

Kami menyarankan Anda meningkatkan versi stunnel pada klien Anda untuk mendukung pemeriksaan nama host. Untuk informasi selengkapnya, lihat Upgrade [stunnel](#page-82-0).

### <span id="page-305-0"></span>Pemasangan dengan enkripsi data dalam perjalanan terganggu

Mungkin saja, bagaimanapun tidak mungkin, koneksi terenkripsi Anda ke sistem file Amazon EFS Anda dapat macet atau terganggu oleh peristiwa sisi klien.

Tindakan yang harus diambil

Jika koneksi Anda ke sistem file Amazon EFS Anda dengan enkripsi data dalam perjalanan terputus, lakukan langkah-langkah berikut:

- 1. Pastikan bahwa layanan stunnel berjalan pada klien.
- 2. Konfirmasikan bahwa aplikasi amazon-efs-mount-watchdog pengawas berjalan pada klien. Anda dapat mengetahui apakah aplikasi ini berjalan dengan perintah berikut:

ps aux | grep [a]mazon-efs-mount-watchdog

- 3. Periksa log dukungan Anda. Untuk informasi selengkapnya, lihat [Mendapatkan log dukungan](#page-90-0).
- 4. Secara opsional, Anda dapat mengaktifkan log stunnel Anda dan memeriksa informasi di dalamnya juga. Anda dapat mengubah konfigurasi log Anda /etc/amazon/efs/efsutils.conf untuk mengaktifkan log stunnel. Namun, melakukan hal itu memerlukan pelepasan dan kemudian memasang kembali sistem file dengan mount helper agar perubahan diterapkan.

**A** Important

Mengaktifkan log stunnel dapat menggunakan jumlah ruang yang tidak sepele pada sistem file Anda.

Jika interupsi berlanjut, hubungi Support AWS .

<span id="page-305-1"></span>Sistem ncrypted-at-rest file E tidak dapat dibuat

Anda telah mencoba membuat sistem encrypted-at-rest file baru. Namun, Anda mendapatkan pesan kesalahan yang mengatakan bahwa AWS KMS itu tidak tersedia.

Tindakan yang harus diambil

Kesalahan ini dapat terjadi dalam kasus langka yang AWS KMS menjadi sementara tidak tersedia di Anda Wilayah AWS. Jika ini terjadi, tunggu sampai AWS KMS kembali ke ketersediaan penuh, dan kemudian coba lagi untuk membuat sistem file.

# <span id="page-306-1"></span>Sistem file terenkripsi yang tidak dapat digunakan

Sistem file terenkripsi secara konsisten mengembalikan kesalahan server NFS. Kesalahan ini dapat terjadi ketika EFS tidak dapat mengambil kunci master Anda karena salah satu AWS KMS alasan berikut:

- Kuncinya dinonaktifkan.
- Kuncinya telah dihapus.
- Izin Amazon EFS untuk menggunakan kunci telah dicabut.
- AWS KMS sementara tidak tersedia.

#### Tindakan yang harus diambil

Pertama, konfirmasikan bahwa AWS KMS kunci diaktifkan. Anda dapat melakukannya dengan melihat tombol di konsol. Untuk informasi selengkapnya, lihat [Melihat Kunci](https://docs.aws.amazon.com/kms/latest/developerguide/viewing-keys.html) di Panduan AWS Key Management Service Pengembang.

Jika kunci tidak diaktifkan, aktifkan. Untuk informasi selengkapnya, lihat [Mengaktifkan dan](https://docs.aws.amazon.com/kms/latest/developerguide/enabling-keys.html) [Menonaktifkan Kunci di Panduan](https://docs.aws.amazon.com/kms/latest/developerguide/enabling-keys.html) Pengembang.AWS Key Management Service

Jika kunci tertunda penghapusan, maka status ini menonaktifkan kunci. Anda dapat membatalkan penghapusan, dan mengaktifkan kembali kunci. Untuk informasi selengkapnya, lihat [Menjadwalkan](https://docs.aws.amazon.com/kms/latest/developerguide/deleting-keys.html#deleting-keys-scheduling-key-deletion) [dan Membatalkan Penghapusan Kunci](https://docs.aws.amazon.com/kms/latest/developerguide/deleting-keys.html#deleting-keys-scheduling-key-deletion) di Panduan Pengembang.AWS Key Management Service

Jika kunci diaktifkan, dan Anda masih mengalami masalah, atau jika Anda mengalami masalah saat mengaktifkan kembali kunci Anda, hubungi Support AWS .

# <span id="page-306-0"></span>Manajemen identitas dan akses untuk Amazon Elastic File System

(IAM) AWS Identity and Access Management adalah Layanan AWS yang membantu seorang administrator dalam mengendalikan akses ke sumber daya AWS secara aman. Administrator IAM mengontrol siapa yang dapat diautentikasi (masuk) dan diotorisasi (memiliki izin) untuk menggunakan sumber daya Amazon EFS. IAM adalah sebuah layanan Layanan AWS yang dapat Anda gunakan tanpa dikenakan biaya tambahan.

Topik

- **[Audiens](#page-307-0)**
- [Mengautentikasi dengan identitas](#page-308-0)
- [Mengelola kebijakan menggunakan akses](#page-311-0)
- [Bagaimana Amazon Elastic File System bekerja dengan IAM](#page-314-0)
- [Contoh kebijakan berbasis identitas untuk Amazon Elastic File System](#page-322-0)
- [Contoh kebijakan berbasis sumber daya untuk Amazon Elastic File System](#page-327-0)
- [AWSkebijakan terkelola untuk Amazon EFS](#page-330-0)
- [Menggunakan tag dengan Amazon EFS](#page-337-0)
- [Menggunakan peran tertaut layanan untuk Amazon EFS](#page-340-0)
- [Memecahkan masalah identitas dan akses Amazon Elastic File System](#page-345-0)

# <span id="page-307-0"></span>Audiens

Cara Anda menggunakan AWS Identity and Access Management (IAM) berbeda, tergantung pada pekerjaan yang Anda lakukan di Amazon EFS.

Pengguna layanan — Jika Anda menggunakan layanan Amazon EFS untuk melakukan pekerjaan Anda, administrator Anda memberi Anda kredensyal dan izin yang Anda butuhkan. Saat Anda menggunakan lebih banyak fitur Amazon EFS untuk melakukan pekerjaan Anda, Anda mungkin memerlukan izin tambahan. Memahami cara akses dikelola dapat membantu Anda meminta izin yang tepat dari administrator Anda. Jika Anda tidak dapat mengakses fitur di Amazon EFS, lihat[Memecahkan masalah identitas dan akses Amazon Elastic File System.](#page-345-0)

Administrator layanan - Jika Anda bertanggung jawab atas sumber daya Amazon EFS di perusahaan Anda, Anda mungkin memiliki akses penuh ke Amazon EFS. Tugas Anda adalah menentukan fitur dan sumber daya Amazon EFS mana yang harus diakses pengguna layanan Anda. Kemudian, Anda harus mengirimkan permintaan kepada administrator IAM Anda untuk mengubah izin pengguna layanan Anda. Tinjau informasi di halaman ini untuk memahami konsep dasar IAM. Untuk mempelajari lebih lanjut tentang bagaimana perusahaan Anda dapat menggunakan IAM dengan Amazon EFS, liha[tBagaimana Amazon Elastic File System bekerja dengan IAM.](#page-314-0)

Administrator IAM - Jika Anda administrator IAM, Anda mungkin ingin mempelajari detail tentang cara menulis kebijakan untuk mengelola akses ke Amazon EFS. Untuk melihat contoh kebijakan berbasis identitas Amazon EFS yang dapat Anda gunakan di IAM, lihat. [Contoh kebijakan berbasis identitas](#page-322-0)  [untuk Amazon Elastic File System](#page-322-0)

# <span id="page-308-0"></span>Mengautentikasi dengan identitas

Autentikasi merupakan cara Anda untuk masuk ke AWS dengan menggunakan kredensial identitas Anda. Anda harus terautentikasi (masuk keAWS) sebagai Pengguna root akun AWS, sebagai pengguna IAM, atau dengan mengambil peran IAM.

Anda dapat masuk ke AWS sebagai identitas terfederasi dengan menggunakan kredensial yang disediakan melalui sumber identitas. AWS IAM Identity Center Para pengguna (Pusat Identitas IAM), autentikasi sign-on tunggal perusahaan Anda, dan kredensial Google atau Facebook Anda merupakan contoh identitas terfederasi. Saat Anda masuk sebagai identitas terfederasi, administrator Anda sebelumnya menyiapkan federasi identitas dengan menggunakan peran IAM. Ketika Anda mengakses AWS dengan menggunakan federasi, Anda secara tidak langsung mengambil suatu peran.

Tergantung pada jenis pengguna Anda, Anda dapat masuk ke AWS Management Console atau portal akses AWS. Untuk informasi selengkapnya tentang masuk ke AWS, silakan lihat [Cara masuk](https://docs.aws.amazon.com/signin/latest/userguide/how-to-sign-in.html)  [ke Akun AWS Anda](https://docs.aws.amazon.com/signin/latest/userguide/how-to-sign-in.html) di Panduan Pengguna AWS Sign-In.

Jika Anda mengakses AWS secara terprogram, AWS sediakan kit pengembangan perangkat lunak (SDK) dan antarmuka baris perintah (CLI) untuk menandatangani permintaan Anda secara kriptografis dengan menggunakan kredensial Anda. Jika Anda tidak menggunakan peralatan AWS, maka Anda harus menandatangani sendiri permintaan tersebut. Untuk informasi selengkapnya tentang penggunaan metode yang disarankan untuk menandatangani permintaan sendiri, silakan lihat [Menandatangani permintaan API AWS](https://docs.aws.amazon.com/IAM/latest/UserGuide/reference_aws-signing.html) di Panduan Pengguna IAM.

Terlepas dari metode autentikasi yang Anda gunakan, Anda mungkin juga diminta untuk menyediakan informasi keamanan tambahan. Sebagai contoh, AWS menyarankan supaya Anda menggunakan autentikasi multi-faktor (MFA) untuk meningkatkan keamanan akun Anda. Untuk mempelajari selengkapnya, silakan lihat [Autentikasi multi-faktor](https://docs.aws.amazon.com/singlesignon/latest/userguide/enable-mfa.html) di Panduan Pengguna AWS IAM Identity Center dan [Menggunakan autentikasi multi-faktor \(MFA\) di AWS](https://docs.aws.amazon.com/IAM/latest/UserGuide/id_credentials_mfa.html) di Panduan Pengguna IAM.

## Pengguna root Akun AWS

Ketika Anda membuat Akun AWS, Anda memulai dengan satu identitas masuk yang memiliki akses ke semua Layanan AWS dan sumber daya di akun tersebut. Identitas ini disebut pengguna root Akun AWS dan diakses dengan cara masuk ke alamat email dan kata sandi yang Anda gunakan untuk membuat akun. Kami sangat menyarankan Anda tidak menggunakan pengguna root untuk tugas sehari-hari. Lindungi kredensial pengguna root Anda dan gunakan kredensial tersebut untuk melakukan tugas yang hanya dapat dilakukan pengguna root. Untuk daftar lengkap tugas yang

mengharuskan Anda masuk sebagai pengguna root, silakan lihat [Tugas yang memerlukan kredensial](https://docs.aws.amazon.com/IAM/latest/UserGuide/root-user-tasks.html) [pengguna root](https://docs.aws.amazon.com/IAM/latest/UserGuide/root-user-tasks.html) di Panduan Pengguna IAM.

#### Identitas terfederasi

Praktik terbaiknya berupa, mewajibkan pengguna manusia, termasuk pengguna yang memerlukan akses administrator, untuk menggunakan federasi dengan penyedia identitas untuk mengakses Layanan AWS dengan menggunakan kredensial temporer.

Identitas terfederasi adalah pengguna dari direktori pengguna perusahaan Anda, penyedia identitas web, dikenal sebagai AWS Directory Service, direktori Pusat Identitas, atau pengguna mana pun yang mengakses Layanan AWS dengan menggunakan kredensial yang disediakan melalui sumber identitas. Ketika identitas terfederasi mengakses Akun AWS, identitas tersebut mengambil peran, dan peran memberikan kredensial temporer.

Untuk pengelolaan akses terpusat, kami sarankan Anda menggunakanAWS IAM Identity Center. Anda dapat membuat pengguna dan grup di Pusat Identitas IAM, atau Anda dapat menghubungkan dan menyinkronkan ke sekumpulan pengguna dan grup di sumber identitas Anda sendiri untuk digunakan di semua Akun AWS Anda dan aplikasi Anda. Untuk informasi tentang Pusat Identitas IAM, silakan lihat [Apakah Pusat Identitas IAM itu?](https://docs.aws.amazon.com/singlesignon/latest/userguide/what-is.html) di User Guide AWS IAM Identity Center.

#### Pengguna dan Grup IAM

[Pengguna IAM](https://docs.aws.amazon.com/IAM/latest/UserGuide/id_users.html) adalah identitas dalam Akun AWS Anda yang memiliki izin khusus untuk satu orang atau aplikasi. Apabila memungkinkan, kami menyarankan untuk mengandalkan pada kredensial temporer alih-alih membuat pengguna IAM yang memiliki kredensyal jangka panjang seperti kata sandi dan kunci akses. Namun, jika Anda memiliki kasus penggunaan khusus yang memerlukan kredensial jangka panjang dengan pengguna IAM, kami menyarankan Anda memutar kunci akses. Untuk informasi selengkapnya, silakan lihat [Memutar kunci akses secara teratur untuk kasus](https://docs.aws.amazon.com/IAM/latest/UserGuide/best-practices.html#rotate-credentials) [penggunaan yang memerlukan kredensial jangka panjang](https://docs.aws.amazon.com/IAM/latest/UserGuide/best-practices.html#rotate-credentials) di Panduan Pengguna IAM.

[Grup IAM](https://docs.aws.amazon.com/IAM/latest/UserGuide/id_groups.html) adalah identitas yang menerangkan secara spesifik kumpulan pengguna IAM. Anda tidak dapat masuk sebagai kelompok. Anda dapat menggunakan grup untuk menerangkan secara spesifik izin untuk beberapa pengguna sekaligus. Grup membuat izin lebih mudah dikelola untuk sekelompok besar pengguna. Sebagai contoh, Anda dapat memiliki grup yang diberi nama AdminIAM dan memberikan izin kepada grup tersebut untuk mengelola sumber daya IAM.

Pengguna berbeda dari peran. Pengguna secara unik terkait dengan satu orang atau aplikasi, tetapi peran tersebut dimaksudkan untuk dapat digunakan oleh siapa pun yang membutuhkannya. Pengguna memiliki kredensial jangka panjang permanen, tetapi peran memberikan kredensial

temporer. Untuk mempelajari selengkapnya, silakan lihat [Kapan harus membuat pengguna IAM \(alih](https://docs.aws.amazon.com/IAM/latest/UserGuide/id.html#id_which-to-choose)[alih peran\)](https://docs.aws.amazon.com/IAM/latest/UserGuide/id.html#id_which-to-choose) di Panduan Pengguna IAM.

#### Peran IAM

[Peran IAM](https://docs.aws.amazon.com/IAM/latest/UserGuide/id_roles.html) merupakan identitas dalam Akun AWS Anda yang memiliki izin khusus. Peran ini mirip dengan pengguna IAM, tetapi tidak terkait dengan orang tertentu. Anda dapat menggunakan peran IAM untuk sementara dalam AWS Management Console dengan [berganti peran](https://docs.aws.amazon.com/IAM/latest/UserGuide/id_roles_use_switch-role-console.html). Anda dapat mengambil peran dengan cara memanggil operasi API AWS CLI atau AWS atau menggunakan URL kustom. Untuk informasi selengkapnya tentang cara menggunakan peran, silakan lihat [menggunakan](https://docs.aws.amazon.com/IAM/latest/UserGuide/id_roles_use.html) [peran IAM](https://docs.aws.amazon.com/IAM/latest/UserGuide/id_roles_use.html) di Panduan Pengguna IAM.

IAM role dengan kredensial temporer berguna dalam situasi berikut:

- Akses pengguna gabungan Untuk menetapkan izin ke sebuah identitas terfederasi, Anda harus membuat sebuah peran dan menentukan izin untuk peran tersebut. Ketika identitas gabungan terfederasi mengautentikasi, identitas tersebut terhubung dengan peran dan diberikan izin yang ditentukan oleh peran. Untuk informasi tentang peran-peran untuk federasi, silakan lihat [Membuat](https://docs.aws.amazon.com/IAM/latest/UserGuide/id_roles_create_for-idp.html)  [sebuah peran untuk Penyedia Identitas pihak ketiga](https://docs.aws.amazon.com/IAM/latest/UserGuide/id_roles_create_for-idp.html) di Panduan Pengguna IAM. Jika Anda menggunakan Pusat Identitas IAM, Anda mengonfigurasi serangkain izin. Untuk mengontrol apa yang dapat diakses identitas Anda setelah identitas tersebut diautentikasi, Pusat Identitas IAM mengkorelasikan izin yang diatur ke peran dalam IAM. Untuk informasi tentang rangkaian izin, silakan lihat [Rangkaian izin](https://docs.aws.amazon.com/singlesignon/latest/userguide/permissionsetsconcept.html) di Panduan Pengguna AWS IAM Identity Center.
- Izin pengguna IAM sementara Pengguna atau peran IAM dapat mengambil peran IAM untuk sementara mengambil izin berbeda untuk tugas tertentu.
- Akses lintas akun Anda dapat menggunakan peran IAM untuk mengizinkan seseorang (pengguna utama tepercaya) di akun berbeda untuk mengakses sumber daya yang ada di akun Anda. Peran adalah cara utama untuk memberikan akses lintas akun. Namun, pada beberapa Layanan AWS, Anda dapat melampirkan kebijakan secara langsung ke sumber daya (alih-alih menggunakan suatu peran sebagai proksi). Untuk mempelajari perbedaan antara kebijakan peran dan kebijakan berbasis sumber daya untuk akses lintas akun, silakan lihat [Bagaimana peran IAM](https://docs.aws.amazon.com/IAM/latest/UserGuide/id_roles_compare-resource-policies.html) [role berbeda dari kebijakan berbasis sumber daya](https://docs.aws.amazon.com/IAM/latest/UserGuide/id_roles_compare-resource-policies.html) dalam Panduan Pengguna IAM.
- Akses lintas layanan Sebagian Layanan AWS menggunakan fitur di Layanan AWS lainnya. Sebagai contoh, ketika Anda melakukan panggilan dalam suatu layanan, lazim pada layanan tersebut menjalankan aplikasi di Amazon EC2 atau menyimpan objek di Amazon S3. Suatu layanan mungkin melakukan hal tersebut menggunakan izin pengguna utama panggilan, menggunakan peran layanan, atau peran tertaut layanan.
- Sesi akses maju (FAS) Ketika Anda menggunakan pengguna IAM atau peran IAM untuk melakukan tindakan-tindakan di AWS, Anda akan dianggap sebagai seorang pengguna utama. Ketika Anda menggunakan beberapa layanan, Anda mungkin melakukan sebuah tindakan yang kemudian dilanjutkan oleh tindakan lain pada layanan yang berbeda. FAS menggunakan izin dari pengguna utama untuk memanggil Layanan AWS, yang dikombinasikan dengan Layanan AWS yang diminta untuk membuat pengajuan ke layanan hilir. Permintaan FAS hanya diajukan ketika sebuah layanan menerima pengajuan yang memerlukan interaksi dengan Layanan AWS lain atau sumber daya lain untuk diselesaikan. Dalam hal ini, Anda harus memiliki izin untuk melakukan kedua tindakan tersebut. Untuk detail kebijakan ketika mengajukan permintaan FAS, silakan lihat [Meneruskan sesi akses](https://docs.aws.amazon.com/IAM/latest/UserGuide/access_forward_access_sessions.html).
- Peran layanan Sebuah peran layanan adalah sebuah [peran IAM](https://docs.aws.amazon.com/IAM/latest/UserGuide/id_roles.html) yang dijalankan oleh suatu layanan untuk melakukan tindakan atas nama Anda. Administrator IAM dapat membuat, memodifikasi, dan menghapus peran layanan dari dalam IAM. Untuk informasi selengkapnya, silakan lihat [Membuat sebuah peran untuk mendelegasikan izin ke Layanan AWS](https://docs.aws.amazon.com/IAM/latest/UserGuide/id_roles_create_for-service.html) dalam Panduan pengguna IAM.
- Peran tertaut layanan Peran tertaut layanan adalah tipe peran layanan yang tertaut dengan Layanan AWS. Layanan tersebut dapat menjalankan peran untuk melakukan sebuah tindakan atas nama Anda. Peran tertaut layanan akan muncul di Akun AWS Anda dan dimiliki oleh layanan tersebut. Administrator IAM dapat melihat, tetapi tidak dapat mengedit izin untuk peran tertaut layanan.
- Aplikasi yang berjalan di Amazon EC2 Anda dapat menggunakan peran IAM untuk mengelola kredensial temporer untuk aplikasi yang berjalan di instans EC2 dan mengajukan permintaan AWS CLI atau API AWS. Cara ini lebih baik daripada menyimpan kunci akses dalam instans EC2. Untuk memberikan peran AWS ke instans EC2 dan menjadikannya terdapat di semua aplikasinya, Anda dapat membuat profil instans yang dilampirkan ke instans tersebut. Profil instans berisi peran dan memungkinkan program yang berjalan di instans EC2 untuk mendapatkan kredensial temporer. Untuk informasi selengkapnya, silakan lihat [Menggunakan peran IAM untuk memberikan izin ke](https://docs.aws.amazon.com/IAM/latest/UserGuide/id_roles_use_switch-role-ec2.html) [aplikasi yang berjalan di instans Amazon EC2](https://docs.aws.amazon.com/IAM/latest/UserGuide/id_roles_use_switch-role-ec2.html) di Panduan Pengguna IAM.

Untuk mempelajari apakah kita harus menggunakan peran IAM atau pengguna IAM, silakan lihat [Kapan harus membuat peran IAM \(alih-alih pengguna\)](https://docs.aws.amazon.com/IAM/latest/UserGuide/id.html#id_which-to-choose_role) di Panduan Pengguna IAM.

# <span id="page-311-0"></span>Mengelola kebijakan menggunakan akses

Anda mengendalikan akses di AWS dengan membuat kebijakan dan melampirkannya ke identitas atau sumber daya AWS. Kebijakan adalah objek di AWS yang, ketika terkait dengan identitas atau sumber daya, akan menentukan izinnya. AWS mengevaluasi kebijakan-kebijakan tersebut ketika seorang pengguna utama (pengguna, root user, atau sesi peran) mengajukan permintaan. Izin dalam kebijakan menentukan apakah permintaan diberikan atau ditolak. Sebagian besar kebijakan disimpan di AWS sebagai dokumen JSON. Untuk informasi selengkapnya tentang struktur dan isi dokumen kebijakan JSON, silakan lihat [Gambaran Umum kebijakan JSON](https://docs.aws.amazon.com/IAM/latest/UserGuide/access_policies.html#access_policies-json) di Panduan Pengguna IAM.

Administrator dapat menggunakan kebijakan JSON AWS untuk menentukan secara spesifik siapa yang memiliki akses pada apa. Yaitu, pengguna utama manakah yang dapat melakukan tindakan pada sumber daya apa, dan dengan syarat apa.

Secara default, para pengguna dan peran tidak memiliki izin. Untuk mengabulkan izin kepada pengguna untuk melakukan tindakan di sumber daya yang mereka perlukan, administrator IAM dapat membuat kebijakan IAM. Administrator kemudian akan dapat menambahkan kebijakan IAM ke peran, dan para pengguna dapat mengambil peran.

Kebijakan IAM mendefinisikan izin untuk suatu tindakan terlepas dari metode yang Anda gunakan untuk pengoperasiannya. Sebagai contoh, anggap saja Anda memiliki kebijakan yang mengizinkan tindakan iam:GetRole . Pengguna dengan kebijakan tersebut dapat memperoleh informasi peran dari AWS Management Console, AWS CLI, atau APIAWS.

## Kebijakan berbasis identitas

Kebijakan berbasis identitas adalah dokumen kebijakan izin JSON yang dapat Anda lampirkan ke sebuah identitas, misalnya pengguna IAM, grup pengguna IAM, atau peran IAM. Kebijakan ini mengontrol apa yang pengguna tindakan dan peran dapat kerjakan, pada sumber daya mana, dan dalam keadaan apa. Untuk mempelajari cara membuat kebijakan berbasis identitas, silakan lihat [Membuat kebijakan IAM](https://docs.aws.amazon.com/IAM/latest/UserGuide/access_policies_create.html) dalam Panduan Pengguna IAM.

Kebijakan berbasis identitas dapat dikategorikan lebih lanjut sebagai kebijakan inline atau kebijakan terkelola. Kebijakan inline ditanam secara langsung ke pengguna tunggal, grup, atau peran. Kebijakan terkelola adalah kebijakan yang berdiri sendiri yang dapat Anda lampirkan ke beberapa pengguna, grup, dan peran di Akun AWS Anda. Kebijakan terkelola mencakup kebijakan terkelola AWS dan kebijakan terkelola pelanggan. Untuk mempelajari cara memilih antara kebijakan terkelola atau kebijakan selaras, silakan lihat [Memilih antara kebijakan terkelola dan kebijakan selaras](https://docs.aws.amazon.com/IAM/latest/UserGuide/access_policies_managed-vs-inline.html#choosing-managed-or-inline) diPanduan Pengguna IAM.

# Kebijakan berbasis sumber daya

Kebijakan berbasis sumber daya adalah dokumen kebijakan JSON yang Anda lampirkan ke sumber daya. Contoh kebijakan-kebijakan berbasis sumber daya adalah kebijakan terpercaya peran IAM dan

kebijakan bucket Amazon S3. Dalam layanan yang mendukung kebijakan berbasis sumber daya, administrator layanan dapat menggunakannya untuk mengontrol akses ke sumber daya tertentu. Untuk sumber daya yang dilampiri kebijakan, kebijakan tersebut menentkan tindakan apa yang dapat dilakukan oleh pengguna utama yang ditentukan di sumber daya tersebut dan dalam kondisi apa. Anda harus [menentukan pengguna utama](https://docs.aws.amazon.com/IAM/latest/UserGuide/reference_policies_elements_principal.html) dalam kebijakan berbasis sumber daya. Pengguna utama dapat mencakup akun, pengguna, peran, pengguna gabungan, atau Layanan AWS.

Kebijakan berbasis sumber daya merupakan kebijakan inline yang terletak di layanan tersebut. Anda tidak dapat menggunakan kebijakan terkelola AWS dari IAM dalam kebijakan berbasis sumber daya.

## Daftar kontrol akses (ACL)

Daftar kontrol akses (ACL) mengendalikan pengguna utama mana (anggota akun, pengguna, atau peran) yang memiliki izin untuk mengakses sumber daya. ACL serupa dengan kebijakan berbasis sumber daya, meskipun kebijakan-kebijakan tersebut tidak menggunakan format dokumen kebijakan JSON.

Amazon S3, AWS WAF, dan Amazon VPC adalah contoh-contoh layanan yang mendukung ACL. Untuk mempelajari ACL selengkapnya, silakan lihat [Gambaran umum daftar kontrol akses \(ACL\)](https://docs.aws.amazon.com/AmazonS3/latest/dev/acl-overview.html) di Panduan Pengembang Layanan Penyimpanan Ringkas Amazon.

## Tipe-tipe kebijakan lain

AWS mendukung tipe kebijakan tambahan, yang kurang umum. Tipe-tipe kebijakan ini dapat mengatur izin maksimum yang diberikan kepada Anda oleh tipe kebijakan yang lebih umum.

- Batasan izin Batasan izin adalah fitur lanjutan tempat Anda mengatur izin maksimum yang dapat diberikan oleh kebijakan berbasis identitas kepada entitas IAM (pengguna IAM atau peran IAM). Anda dapat menetapkan batasan izin untuk suatu entitas. Izin yang dihasilkan adalah perpotongan antara kebijakan berbasis identitas milik entitas dan batas izinnya. Kebijakan berbasis sumber daya yang menentukan pengguna atau peran dalam bidang Principal tidak dibatasi oleh batasan izin. Penolakan eksplisit dalam salah satu kebijakan ini menindihi izin. Untuk informasi selengkapnya tentang batasan izin, silakan lihat [Batasan izin untuk entitas IAM](https://docs.aws.amazon.com/IAM/latest/UserGuide/access_policies_boundaries.html) di Panduan Pengguna IAM.
- Kebijakan kontrol layanan (SCP) SCP adalah kebijakan JSON yang menentukan izin maksimum untuk sebuah organisasi atau unit organisasi (OU) di AWS Organizations. AWS Organizations adalah layanan untuk mengelompokkan dan secara terpusat mengelola beberapa Akun AWS yang dimiliki bisnis Anda. Jika Anda mengaktifkan semua fitur di suatu organisasi, maka Anda dapat menerapkan kebijakan kontrol layanan (SCP) ke salah satu atau ke semua akun Anda. SCP membatasi izin untuk entitas dalam akun anggota, termasuk setiap Pengguna root akun

AWS. Untuk informasi selengkapnya tentang Organisasi dan SCP, silakan lihat [Cara kerja SCP](https://docs.aws.amazon.com/organizations/latest/userguide/orgs_manage_policies_about-scps.html) di Panduan Pengguna AWS Organizations.

• Kebijakan sesi – Kebijakan sesi adalah kebijakan lanjutan yang Anda berikan sebagai parameter ketika Anda membuat sesi sementara secara terprogram untuk peran atau pengguna gabungan. Izin sesi yang dihasilkan adalah perpotongan kebijakan berbasis identitas pengguna atau peran dan kebijakan sesi. Izin juga dapat berasal dari kebijakan berbasis sumber daya. Penolakan eksplisit dalam salah satu kebijakan ini menindihi izin. Untuk informasi selengkapnya, silakan lihat [Kebijakan sesi](https://docs.aws.amazon.com/IAM/latest/UserGuide/access_policies.html#policies_session) di Panduan Pengguna IAM.

### Berbagai tipe kebijakan

Ketika beberapa tipe kebijakan berlaku pada suatu permintaan, izin yang dihasilkan lebih rumit untuk dipahami. Untuk mempelajari cara AWS menentukan apakah akan mengizinkan permintaan ketika beberapa tipe kebijakan dilibatkan, silakan lihat [Logika evaluasi kebijakan](https://docs.aws.amazon.com/IAM/latest/UserGuide/reference_policies_evaluation-logic.html) di Panduan Pengguna IAM.

# <span id="page-314-0"></span>Bagaimana Amazon Elastic File System bekerja dengan IAM

Sebelum Anda menggunakan IAM untuk mengelola akses ke Amazon EFS, pelajari fitur IAM yang tersedia untuk digunakan dengan Amazon EFS.

#### Fitur IAM yang dapat Anda gunakan dengan Amazon Elastic File System

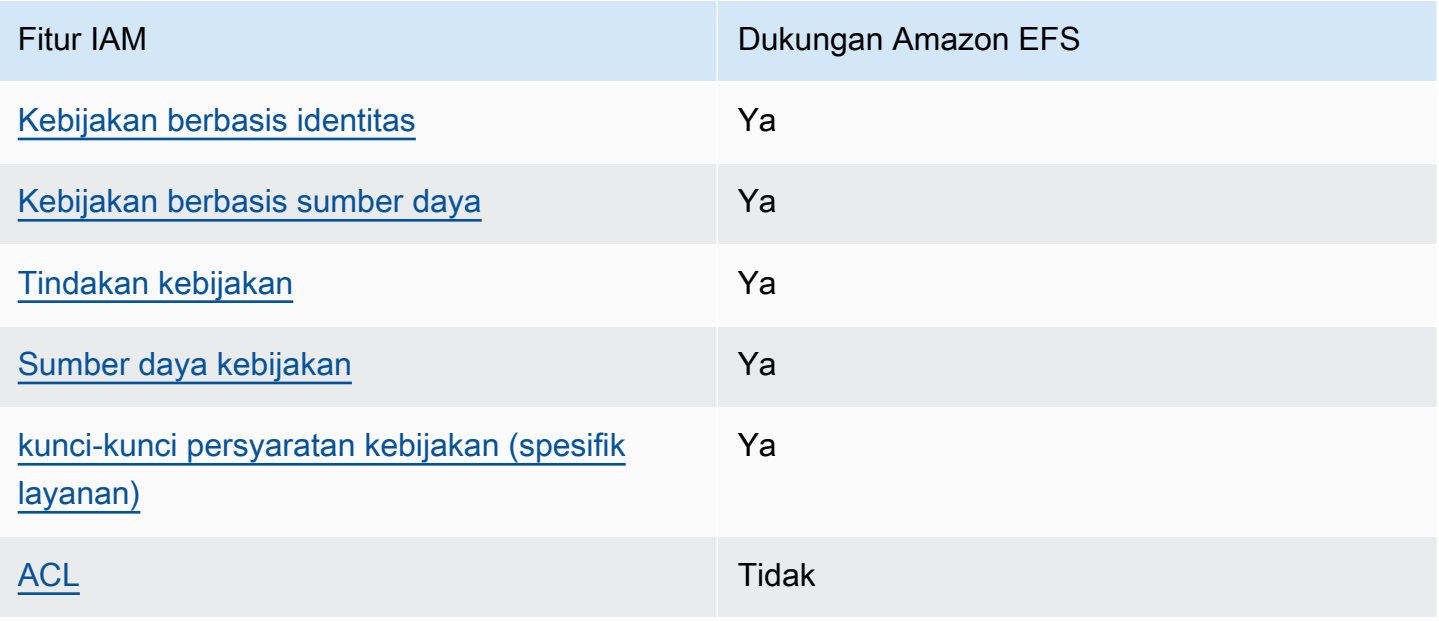

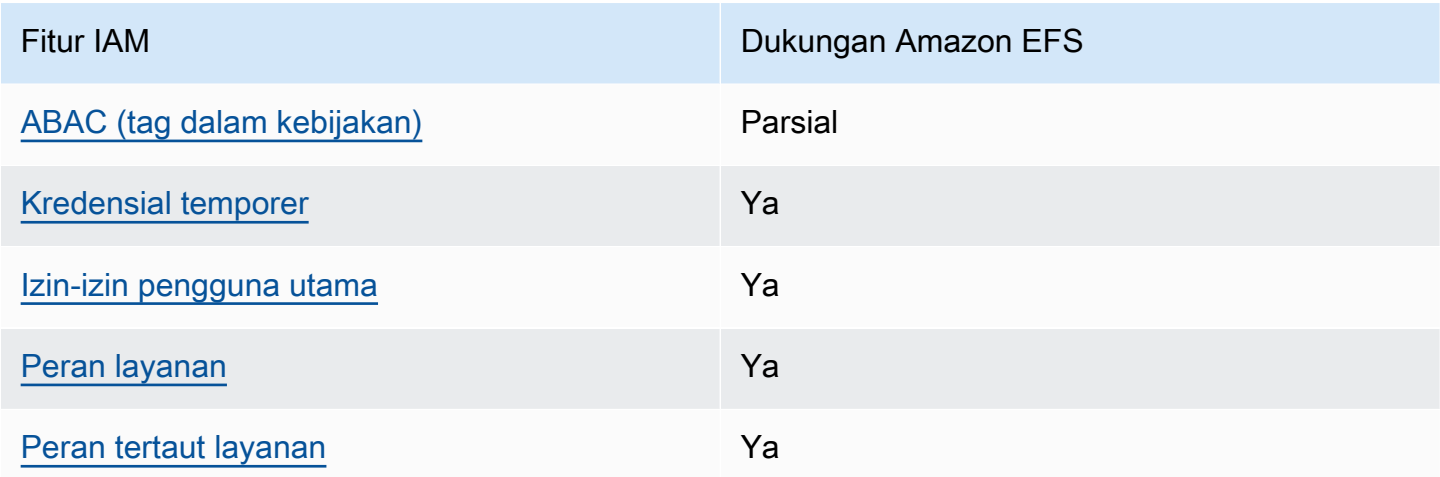

Untuk mendapatkan tampilan tingkat tinggi tentang cara kerja Amazon EFS dan AWS layanan lainnya dengan sebagian besar fitur IAM, lihat [AWSlayanan yang bekerja dengan IAM di Panduan](https://docs.aws.amazon.com/IAM/latest/UserGuide/reference_aws-services-that-work-with-iam.html)  [Pengguna IAM](https://docs.aws.amazon.com/IAM/latest/UserGuide/reference_aws-services-that-work-with-iam.html).

<span id="page-315-0"></span>Kebijakan berbasis identitas untuk Amazon EFS

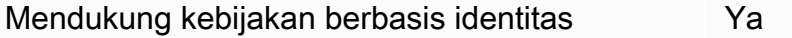

Kebijakan berbasis identitas adalah dokumen kebijakan izin JSON yang dapat Anda lampirkan ke sebuah identitas, misalnya pengguna IAM, grup pengguna IAM, atau peran IAM. Kebijakan ini mengontrol apa yang pengguna tindakan dan peran dapat kerjakan, pada sumber daya mana, dan dalam keadaan apa. Untuk mempelajari cara membuat kebijakan berbasis identitas, silakan lihat [Membuat kebijakan IAM](https://docs.aws.amazon.com/IAM/latest/UserGuide/access_policies_create.html) dalam Panduan Pengguna IAM.

Dengan kebijakan berbasis identitas IAM, Anda dapat menentukan secara spesifik apakah tindakan dan sumber daya diizinkan atau ditolak, serta persyaratan yang menjadi dasar dikabulkan atau ditolaknya tindakan tersebut. Anda tidak dapat menentukan secara spesifik pengguna utama dalam sebuah kebijakan berbasis identitas karena pengguna utama berlaku bagi pengguna atau peran yang melekat kepadanya. Untuk mempelajari semua elemen yang dapat Anda gunakan dalam kebijakan JSON, silakan lihat [Referensi elemen kebijakan JSON IAM](https://docs.aws.amazon.com/IAM/latest/UserGuide/reference_policies_elements.html) dalam Panduan Pengguna IAM.

Contoh kebijakan berbasis identitas untuk Amazon EFS

Untuk melihat contoh kebijakan berbasis identitas Amazon EFS, lihat. [Contoh kebijakan berbasis](#page-322-0)  [identitas untuk Amazon Elastic File System](#page-322-0)

#### <span id="page-316-0"></span>Kebijakan berbasis sumber daya dalam Amazon EFS

Mendukung kebijakan berbasis sumber daya Ya

Kebijakan berbasis sumber daya adalah dokumen kebijakan JSON yang Anda lampirkan ke sumber daya. Contoh kebijakan-kebijakan berbasis sumber daya adalah kebijakan terpercaya peran IAM dan kebijakan bucket Amazon S3. Dalam layanan yang mendukung kebijakan berbasis sumber daya, administrator layanan dapat menggunakannya untuk mengontrol akses ke sumber daya tertentu. Untuk sumber daya yang dilampiri kebijakan, kebijakan tersebut menentkan tindakan apa yang dapat dilakukan oleh pengguna utama yang ditentukan di sumber daya tersebut dan dalam kondisi apa. Anda harus [menentukan pengguna utama](https://docs.aws.amazon.com/IAM/latest/UserGuide/reference_policies_elements_principal.html) dalam kebijakan berbasis sumber daya. Pengguna utama dapat mencakup akun, pengguna, peran, pengguna gabungan, atau Layanan AWS.

Untuk mengaktifkan akses lintas akun, Anda dapat menentukan secara spesifik seluruh akun atau entitas IAM di akun lain sebagai pengguna utama dalam kebijakan berbasis sumber daya. Menambahkan pengguna utama akun silang ke kebijakan berbasis sumber daya hanya setengah dari membangun hubungan kepercayaan. Ketika pengguna utama dan sumber daya berada dalam Akun AWS yang berbeda, Administrator IAM di akun tepercaya juga harus memberikan izin kepada entitas pengguna utama (pengguna atau peran) untuk mengakses sumber daya. Mereka memberikan izin melampirkan kebijakan berbasis identitas kepada entitas. Namun, jika kebijakan berbasis sumber daya memberikan akses kepada pengguna utama dalam akun yang sama, tidak diperlukan kebijakan berbasis identitas tambahan. Untuk informasi selengkapnya, silakan lihat [Bagaimana peran IAM berbeda dari kebijakan berbasis sumber daya d](https://docs.aws.amazon.com/IAM/latest/UserGuide/id_roles_compare-resource-policies.html)i Panduan Pengguna IAM.

Untuk mempelajari tentang menggunakan kebijakan sumber daya untuk mengontrol akses data sistem file, lihat[Menggunakan IAM untuk mengontrol akses data sistem file.](#page-347-0) Untuk mempelajari cara melampirkan kebijakan berbasis sumber daya ke sistem file, lihat. [Membuat kebijakan sistem file](#page-63-0)

Contoh kebijakan berbasis sumber daya dalam Amazon EFS

Untuk melihat contoh kebijakan berbasis sumber daya Amazon EFS, lihat. [Contoh kebijakan berbasis](#page-327-0)  [sumber daya untuk Amazon Elastic File System](#page-327-0)

<span id="page-316-1"></span>Tindakan kebijakan untuk Amazon EFS

Mendukung tindakan kebijakan Ya

Bagaimana Amazon Elastic File System bekerja dengan IAM 305

Administrator dapat menggunakan kebijakan JSON AWS untuk menentukan secara spesifik siapa yang memiliki akses pada apa. Yaitu, pengguna utama manakah yang dapat melakukan tindakan pada sumber daya apa, dan dengan syarat apa.

Elemen Action dari kebijakan JSON menjelaskan tindakan-tindakan yang dapat Anda gunakan untuk mengizinkan atau menolak akses dalam sebuah kebijakan. Tindakan-tindakan kebijakan biasanya memiliki nama yang sama sebagaimana operasi API AWS yang dikaitkan padanya. Ada beberapa pengecualian, misalnya tindakan yang memiliki izin saja yang tidak memiliki operasi API yang cocok. Ada juga beberapa operasi yang memerlukan beberapa tindakan dalam sebuah kebijakan. Tindakan-tindakan tambahan ini disebut tindakan dependen.

Menyertakan tindakan dalam suatu kebijakan untuk memberikan izin guna melakukan operasi yang terkait.

Untuk melihat daftar tindakan Amazon EFS, lihat [Tindakan yang ditentukan oleh Amazon Elastic File](https://docs.aws.amazon.com/service-authorization/latest/reference/list_amazonelasticfilesystem.html#amazonelasticfilesystem-actions-as-permissions)  [System](https://docs.aws.amazon.com/service-authorization/latest/reference/list_amazonelasticfilesystem.html#amazonelasticfilesystem-actions-as-permissions) di Referensi Otorisasi Layanan.

Tindakan kebijakan di Amazon EFS menggunakan awalan berikut sebelum tindakan:

```
elasticfilesystem
```
Untuk menetapkan secara spesifik beberapa tindakan dalam satu pernyataan, pisahkan tindakantindakan tersebut dengan koma.

```
"Action": [ 
       "elasticfilesystem:action1", 
       "elasticfilesystem:action2" 
 ]
```
Untuk melihat contoh kebijakan berbasis identitas Amazon EFS, lihat. [Contoh kebijakan berbasis](#page-322-0)  [identitas untuk Amazon Elastic File System](#page-322-0)

<span id="page-317-0"></span>Sumber daya kebijakan untuk Amazon EFS

Mendukung sumber daya kebijakan Ya

Administrator dapat menggunakan kebijakan JSON AWS untuk menentukan secara spesifik siapa yang memiliki akses pada apa. Yaitu, pengguna utama manakah yang dapat melakukan tindakan pada sumber daya apa, dan dengan syarat apa.

Elemen kebijakan JSON Resource menentukan objek atau objek-objek yang menjadi target penerapan tindakan. Pernyataan harus menyertakan entah elemen Resource atau NotResource. Praktik terbaiknya, tentukan sumber daya menggunakan [Amazon Resource Name \(ARN\).](https://docs.aws.amazon.com/general/latest/gr/aws-arns-and-namespaces.html) Anda dapat melakukan ini untuk tindakan-tindakan yang mendukung jenis sumber daya tertentu, yang dikenal sebagai izin tingkat sumber daya.

Untuk tindakan yang tidak mendukung izin di tingkat sumber daya, misalnya operasi pencantuman, gunakan wildcard (\*) untuk mengindikasikan bahwa pernyataan tersebut berlaku bagi semua sumber daya.

"Resource": "\*"

Untuk melihat daftar jenis sumber daya Amazon EFS dan ARNnya, lihat Sumber [daya yang](https://docs.aws.amazon.com/service-authorization/latest/reference/list_amazonelasticfilesystem.html#amazonelasticfilesystem-resources-for-iam-policies)  [ditentukan oleh Amazon Elastic File System dalam Referensi](https://docs.aws.amazon.com/service-authorization/latest/reference/list_amazonelasticfilesystem.html#amazonelasticfilesystem-resources-for-iam-policies) Otorisasi Layanan. Untuk mempelajari tindakan mana yang dapat Anda tentukan ARN dari setiap sumber daya, lihat [Tindakan yang](https://docs.aws.amazon.com/service-authorization/latest/reference/list_amazonelasticfilesystem.html#amazonelasticfilesystem-actions-as-permissions)  [ditentukan oleh Amazon Elastic File System](https://docs.aws.amazon.com/service-authorization/latest/reference/list_amazonelasticfilesystem.html#amazonelasticfilesystem-actions-as-permissions).

Untuk melihat contoh kebijakan berbasis identitas Amazon EFS, lihat. [Contoh kebijakan berbasis](#page-322-0)  [identitas untuk Amazon Elastic File System](#page-322-0)

<span id="page-318-0"></span>Kunci kondisi kebijakan untuk Amazon EFS

Mendukung kunci-kunci persyaratan kebijakan spesifik layanan Ya

Administrator dapat menggunakan kebijakan JSON AWS untuk menentukan secara spesifik siapa yang memiliki akses pada apa. Yaitu, pengguna utama manakah yang dapat melakukan tindakan pada sumber daya apa, dan dengan syarat apa.

Elemen Condition (atau blok Condition) akan memungkinkan Anda menentukan syarat yang menjadi dasar suatu pernyataan berlaku. Elemen Condition bersifat opsional. Anda dapat

membuat ekspresi bersyarat yang menggunakan [operator syarat](https://docs.aws.amazon.com/IAM/latest/UserGuide/reference_policies_elements_condition_operators.html), misalnya sama dengan atau kurang dari, untuk mencocokkan syarat dalam kebijakan dengan nilai-nilai yang diminta.

Jika Anda menentukan beberapa elemen Condition dalam sebuah pernyataan, atau beberapa kunci dalam elemen Condition tunggal, maka AWS akan mengevaluasinya dengan menggunakan operasi AND yang logis. Jika Anda menentukan beberapa niilai untuk satu kunci persyaratan, maka AWS akan mengevaluasi syarat tersebut menggunakan operasi OR yang logis. Semua persyaratan harus dipenuhi sebelum izin pernyataan diberikan.

Anda juga dapat menggunakan variabel placeholder saat menentukan syarat. Sebagai contoh, Anda dapat memberikan izin kepada pengguna IAM untuk mengakses sumber daya hanya jika izin tersebut mempunyai tag yang sesuai dengan nama pengguna IAM mereka. Untuk informasi selengkapnya, silakan lihat [Elemen kebijakan IAM: variabel dan tag](https://docs.aws.amazon.com/IAM/latest/UserGuide/reference_policies_variables.html) di Panduan Pengguna IAM.

AWS mendukung kunci-kunci syarat global dan kunci-kunci syarat spesifik layanan. Untuk melihat semua kunci persyaratan global AWS, silakan lihat [kunci konteks syarat global AWS](https://docs.aws.amazon.com/IAM/latest/UserGuide/reference_policies_condition-keys.html) di Panduan Pengguna IAM.

Untuk melihat daftar kunci kondisi Amazon EFS, lihat [Kunci kondisi untuk Amazon Elastic File](https://docs.aws.amazon.com/service-authorization/latest/reference/list_amazonelasticfilesystem.html#amazonelasticfilesystem-policy-keys) [System](https://docs.aws.amazon.com/service-authorization/latest/reference/list_amazonelasticfilesystem.html#amazonelasticfilesystem-policy-keys) di Referensi Otorisasi Layanan. Untuk mempelajari tindakan dan sumber daya yang dapat Anda gunakan kunci kondisi, lihat [Tindakan yang ditentukan oleh Amazon Elastic File System.](https://docs.aws.amazon.com/service-authorization/latest/reference/list_amazonelasticfilesystem.html#amazonelasticfilesystem-actions-as-permissions)

Untuk melihat contoh kebijakan berbasis identitas Amazon EFS, lihat. [Contoh kebijakan berbasis](#page-322-0)  [identitas untuk Amazon Elastic File System](#page-322-0)

<span id="page-319-0"></span>ACL di Amazon EFS

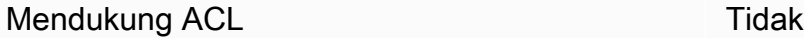

Daftar kontrol akses (ACL) mengendalikan pengguna utama mana (anggota akun, pengguna, atau peran) yang memiliki izin untuk mengakses sumber daya. ACL serupa dengan kebijakan berbasis sumber daya, meskipun kebijakan-kebijakan tersebut tidak menggunakan format dokumen kebijakan JSON.

<span id="page-319-1"></span>ABAC dengan Amazon EFS

Mendukung ABAC (tag dalam kebijakan) Parsial

Kontrol akses berbasis atribut (ABAC) adalah strategi otorisasi yang menentukan izin berdasarkan atribut. Di AWS, atribut-atribut ini disebut tag. Anda dapat melampirkan tag ke entitas IAM (pengguna atau peran) dan ke banyak sumber daya AWS. Pemberian tag ke entitas dan sumber daya adalah langkah pertama dari ABAC. Kemudian rancanglah kebijakan ABAC untuk mengizinkan operasioperasi ketika tag milik pengguna utama cocok dengan tag yang ada di sumber daya yang ingin diakses.

ABAC sangat berguna di lingkungan yang berkembang dengan cepat dan berguna di situasi dimana pengelolaan kebijakan menjadi rumit.

Untuk mengendalikan akses berdasarkan tag, berikan informasi tentang tag di [elemen syarat](https://docs.aws.amazon.com/IAM/latest/UserGuide/reference_policies_elements_condition.html) dari sebuh kebijakan dengan menggunakan kunci-kunci persyaratan aws:ResourceTag/*key-name*, aws:RequestTag/*key-name*, atau aws:TagKeys.

Jika sebuah layanan mendukung ketiga kunci-kunci persyaratan untuk setiap jenis sumber daya, maka nilainya adalah Ya untuk layanan tersebut. Jika suatu layanan mendukung ketiga kunci persyaratan untuk hanya beberapa jenis sumber daya, maka nilainya adalah Parsial.

Untuk informasi selengkapnya tentang ABAC, silakan lihat [Apa itu ABAC?](https://docs.aws.amazon.com/IAM/latest/UserGuide/introduction_attribute-based-access-control.html) di Panduan Pengguna IAM. Untuk melihat tutorial yang menguraikan langkah-langkah pengaturan ABAC, silakan lihat [Menggunakan kontrol akses berbasis atribut \(ABAC\)](https://docs.aws.amazon.com/IAM/latest/UserGuide/tutorial_attribute-based-access-control.html) di Panduan Pengguna IAM.

## <span id="page-320-0"></span>Menggunakan kredensyal sementara dengan Amazon EFS

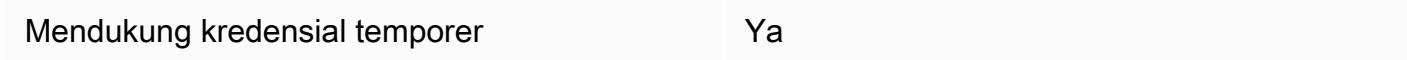

Beberapa Layanan AWS tidak berfungsi saat Anda masuk dengan menggunakan kredensial temporer. Sebagai informasi tambahan, termasuk tentang Layanan AWS mana saja yang berfungsi dengan kredensial temporer, silakan lihat [Layanan AWS yang berfungsi dengan IAM](https://docs.aws.amazon.com/IAM/latest/UserGuide/reference_aws-services-that-work-with-iam.html) di Panduan Pengguna IAM.

Anda menggunakan kredensial temporer jika Anda masuk ke AWS Management Console dengan menggunakan metode apa pun kecuali nama pengguna dan kata sandi. Sebagai contoh, ketika Anda mengakses AWS dengan menggunakan tautan masuk tunggal (SSO) milik perusahaan Anda, proses itu secara otomatis akan membuat kredensial temporer. Anda juga akan secara otomatis membuat kredensial temporer ketika Anda masuk ke konsol sebagai seorang pengguna dan kemudian beralih peran. Untuk informasi selengkapnya tentang peralihan peran, silakan lihat [Peralihan peran \(konsol\)](https://docs.aws.amazon.com/IAM/latest/UserGuide/id_roles_use_switch-role-console.html) di Panduan Pengguna IAM.

Anda dapat secara manual membuat kredensial temporer menggunakan AWS CLI atau API AWS. Anda kemudian dapat menggunakan kredensial temporer tersebut untuk mengakses AWS. AWS menyarankan agar Anda secara dinamis membuat kredensial temporer alih-alih menggunakan kunci akses jangka panjang. Untuk informasi selengkapnya, silakan lihat [Kredensial keamanan temporer di](https://docs.aws.amazon.com/IAM/latest/UserGuide/id_credentials_temp.html) [IAM](https://docs.aws.amazon.com/IAM/latest/UserGuide/id_credentials_temp.html).

<span id="page-321-0"></span>Izin utama lintas layanan untuk Amazon EFS

Mendukung sesi akses maju (FAS) Ya

Saat Anda menggunakan pengguna IAM atau peran IAM untuk mengerjakan tindakan di AWS, Anda akan dianggap sebagai pengguna utama. Ketika Anda menggunakan beberapa layanan, Anda mungkin melakukan sebuah tindakan yang kemudian dilanjutkan oleh tindakan lain pada layanan yang berbeda. FAS menggunakan izin dari pengguna utama untuk memanggil Layanan AWS, yang dikombinasikan dengan Layanan AWS yang diminta untuk membuat pengajuan ke layanan hilir. Permintaan FAS hanya diajukan ketika sebuah layanan menerima pengajuan yang memerlukan interaksi dengan Layanan AWS lain atau sumber daya lain untuk diselesaikan. Dalam hal ini, Anda harus memiliki izin untuk melakukan kedua tindakan tersebut. Untuk detail kebijakan ketika mengajukan permintaan FAS, silakan lihat [Meneruskan sesi akses.](https://docs.aws.amazon.com/IAM/latest/UserGuide/access_forward_access_sessions.html)

<span id="page-321-1"></span>Peran layanan untuk Amazon EFS

Mendukung peran layanan Ya

Peran layanan adalah sebuah [peran IAM](https://docs.aws.amazon.com/IAM/latest/UserGuide/id_roles.html) yang diambil oleh sebuah layanan untuk melakukan tindakan atas nama Anda. Administrator IAM dapat membuat, memodifikasi, dan menghapus peran layanan dari dalam IAM. Untuk informasi selengkapnya, lihat [Membuat peran untuk mendelegasikan](https://docs.aws.amazon.com/IAM/latest/UserGuide/id_roles_create_for-service.html)  [izin ke Layanan AWS](https://docs.aws.amazon.com/IAM/latest/UserGuide/id_roles_create_for-service.html) dalam Panduan pengguna IAM.

#### **A** Warning

Mengubah izin untuk peran layanan dapat merusak fungsionalitas Amazon EFS. Edit peran layanan hanya jika Amazon EFS memberikan panduan untuk melakukannya.

## <span id="page-322-1"></span>Peran terkait layanan untuk Amazon EFS

Mendukung peran yang terhubung dengan layanan Ya

Peran yang tertaut layanan adalah jenis peran layanan yang tertaut dengan Layanan AWS. Layanan tersebut dapat menjalankan peran untuk melakukan sebuah tindakan atas nama Anda. Peran tertaut layanan akan muncul di Akun AWS Anda dan dimiliki oleh layanan tersebut. Administrator IAM dapat melihat, tetapi tidak dapat mengedit izin untuk peran tertaut layanan.

Untuk detail tentang membuat atau mengelola peran terkait layanan Amazon EFS, lihat. [Menggunakan peran tertaut layanan untuk Amazon EFS](#page-340-0)

# <span id="page-322-0"></span>Contoh kebijakan berbasis identitas untuk Amazon Elastic File System

Secara default, pengguna dan peran tidak memiliki izin untuk membuat atau memodifikasi sumber daya Amazon EFS. Pengguan dan peran tersebut juga tidak dapat melakukan tugas dengan menggunakan API AWS Management Console, AWS Command Line Interface (AWS CLI), atau AWS. Untuk mengabulkan izin kepada pengguna untuk melakukan tindakan di sumber daya yang mereka perlukan, administrator IAM dapat membuat kebijakan IAM. Administrator kemudian akan dapat menambahkan kebijakan IAM ke peran, dan para pengguna dapat mengambil peran.

Untuk mempelajari cara membuat kebijakan berbasis identitas IAM menggunakan contoh dokumen kebijakan JSON ini, silakan lihat [Membuat kebijakan IAM](https://docs.aws.amazon.com/IAM/latest/UserGuide/access_policies_create-console.html) di Panduan Pengguna IAM.

Untuk detail tentang tindakan dan jenis sumber daya yang ditentukan oleh Amazon EFS, termasuk format ARN untuk setiap jenis sumber daya, lihat [Kunci tindakan, sumber daya, dan kondisi untuk](https://docs.aws.amazon.com/service-authorization/latest/reference/list_amazonelasticfilesystem.html)  [Amazon Elastic File System](https://docs.aws.amazon.com/service-authorization/latest/reference/list_amazonelasticfilesystem.html) dalam Referensi Otorisasi Layanan.

Topik

- [Praktik terbaik kebijakan](#page-323-0)
- [Menggunakan konsol Amazon EFS](#page-324-0)
- [Contoh: Izinkan pengguna untuk melihat izin mereka sendiri](#page-324-1)
- [Contoh: Menegakkan pembuatan sistem file terenkripsi](#page-325-0)
- [Contoh: Menegakkan pembuatan sistem file yang tidak terenkripsi](#page-326-0)

## <span id="page-323-0"></span>Praktik terbaik kebijakan

Kebijakan berbasis identitas menentukan apakah seseorang dapat membuat, mengakses, atau menghapus sumber daya Amazon EFS di akun Anda. Tindakan ini mengenakan biaya kepada Anda Akun AWS. Ketika Anda membuat atau mengedit kebijakan berbasis identitas, ikuti panduan dan rekomendasi ini:

- Mulailah dengan kebijakan terkelola AWS dan beralih ke izin dengan hak akses paling rendah – Untuk mulai memberikan izin kepada pengguna dan beban kerja Anda, gunakan kebijakan terkelola AWS yang memberikan izin untuk banyak kasus penggunaan umum. Kebijakan tedapat di Akun AWS Anda. Kami menyarankan Anda untuk mengurangi izin lebih lanjut dengan menentukan kebijakan yang dikelola pelanggan AWS yang khusus untuk kasus penggunaan Anda. Untuk informasi selengkapnya, silakan lihat [kebijakan-kebijakan terkelola AWS](https://docs.aws.amazon.com/IAM/latest/UserGuide/access_policies_managed-vs-inline.html#aws-managed-policies) atau [kebijakan-kebijakan](https://docs.aws.amazon.com/IAM/latest/UserGuide/access_policies_job-functions.html)  [terkelola AWS untuk fungsi tugas](https://docs.aws.amazon.com/IAM/latest/UserGuide/access_policies_job-functions.html) di Panduan Pengguna IAM.
- Menerapkan izin dengan hak akses paling rendah Ketika Anda menetapkan izin dengan kebijakan IAM, hanya berikan izin yang diperlukan untuk melakukan tugas. Anda melakukan ini dengan mendefinisikan tindakan yang dapat diambil pada sumber daya tertentu dalam kondisi tertentu, juga dikenal sebagai izin dengan hak akses paling rendah. Untuk informasi selengkapnya tentang cara menggunakan pengguna IAM untuk mengajukan izin, silakan lihat [Kebijakan dan izin](https://docs.aws.amazon.com/IAM/latest/UserGuide/access_policies.html) [di IAM](https://docs.aws.amazon.com/IAM/latest/UserGuide/access_policies.html) di Panduan Pengguna IAM.
- Gunakan syarat dalam kebijakan IAM untuk membatasi akses lebih lanjut Anda dapat menambahkan suatu syarat ke kebijakan Anda untuk membatasi akses ke tindakan dan sumber daya. Sebagai contoh, Anda dapat menulis syarat kebijakan untuk menentukan bahwa semua pengajuan harus dikirim menggunakan SSL. Anda juga dapat menggunakan syarat untuk memberi akses ke tindakan layanan jika digunakan melalui Layanan AWS yang spesifk, sepertiAWS CloudFormation. Untuk informasi selengkapnya, silakan lihat [Elemen kebijakan JSON IAM: Syarat](https://docs.aws.amazon.com/IAM/latest/UserGuide/reference_policies_elements_condition.html) di Panduan Pengguna IAM.
- Gunakan Analizer Akses IAM untuk memvalidasi kebijakan IAM Anda untuk memastikan izin yang aman dan fungsional – Analizer Akses IAM memvalidasi kebijakan baru dan yang sudah ada sehingga kebijakan tersebut mematuhi bahasa kebijakan IAM (JSON) dan praktik terbaik IAM. Analizer Akses IAM menyediakan lebih dari 100 pemeriksaan kebijakan dan rekomendasi yang dapat ditindaklanjuti untuk membantu Anda membuat kebijakan yang aman dan fungsional. Untuk informasi selengkapnya, silakan lihat [validasi kebijakan Analizer Akses IAM](https://docs.aws.amazon.com/IAM/latest/UserGuide/access-analyzer-policy-validation.html) di Panduan Pengguna IAM.
- Memerlukan autentikasi multi-faktor (MFA) Jika Anda memiliki skenario yang mengharuskan pengguna IAM atau pengguna root di Akun AWS Anda, aktifkan MFA untuk keamanan tambahan.
Untuk meminta MFA ketika operasi API dipanggil, tambahkan syarat MFA pada kebijakan Anda. Untuk informasi selengkapnya, silakan lihat [Mengonfigurasi akses API yang diproteksi MFA](https://docs.aws.amazon.com/IAM/latest/UserGuide/id_credentials_mfa_configure-api-require.html) di Panduan Pengguna IAM.

Untuk informasi selengkapnya tentang praktik terbaik dalam IAM, silakan lihat [Praktik terbaik](https://docs.aws.amazon.com/IAM/latest/UserGuide/best-practices.html) [keamanan di IAM](https://docs.aws.amazon.com/IAM/latest/UserGuide/best-practices.html) di Panduan Pengguna IAM.

### Menggunakan konsol Amazon EFS

Untuk mengakses konsol Amazon Elastic File System, Anda harus memiliki set izin minimum. Izin ini harus memungkinkan Anda untuk membuat daftar dan melihat detail tentang sumber daya Amazon EFS di situs AndaAkun AWS. Jika Anda membuat kebijakan berbasis identitas yang lebih ketat daripada izin minimum yang diperlukan, konsol tidak akan berfungsi sebagaimana mestinya untuk entitas (pengguna atau peran) dengan kebijakan tersebut.

Anda tidak perlu meloloskan izin konsol minimum bagi pengguna yang hanya melakukan panggilan ke API AWS CLI atau AWS. Jika tidak, akses hanya diizinkan ke tindakan-tindakan yang sesuai dengan operasi API yang sedang mereka coba lakukan.

Untuk memastikan bahwa pengguna dan peran masih dapat menggunakan konsol Amazon EFS, lampirkan juga kebijakan AmazonElasticFileSystemReadOnlyAccess AWS terkelola Amazon EFS ke entitas. Untuk informasi selengkapnya, silakan lihat [Menambah izin untuk pengguna](https://docs.aws.amazon.com/IAM/latest/UserGuide/id_users_change-permissions.html#users_change_permissions-add-console) di Panduan Pengguna IAM.

Anda dapat melihat AmazonElasticFileSystemReadOnlyAccess dan kebijakan layanan terkelola Amazon EFS lainnya d[iAWSkebijakan terkelola untuk Amazon EFS.](#page-330-0)

### Contoh: Izinkan pengguna untuk melihat izin mereka sendiri

Contoh ini menunjukkan cara Anda dapat membuat kebijakan yang mengizinkan para pengguna IAM untuk melihat kebijakan inline dan terkelola yang dilampirkan ke identitas pengguna mereka. Kebijakan ini mencakup izin untuk menyelesaikan tindakan pada konsol atau secara terprogram menggunakan API AWS CLI atau AWS.

```
{ 
      "Version": "2012-10-17", 
     "Statement": [ 
          { 
               "Sid": "ViewOwnUserInfo", 
               "Effect": "Allow",
```

```
 "Action": [ 
               "iam:GetUserPolicy", 
              "iam:ListGroupsForUser", 
              "iam:ListAttachedUserPolicies", 
              "iam:ListUserPolicies", 
              "iam:GetUser" 
          ], 
          "Resource": ["arn:aws:iam::*:user/${aws:username}"] 
     }, 
     { 
          "Sid": "NavigateInConsole", 
          "Effect": "Allow", 
          "Action": [ 
               "iam:GetGroupPolicy", 
              "iam:GetPolicyVersion", 
              "iam:GetPolicy", 
              "iam:ListAttachedGroupPolicies", 
              "iam:ListGroupPolicies", 
              "iam:ListPolicyVersions", 
              "iam:ListPolicies", 
              "iam:ListUsers" 
          ], 
          "Resource": "*" 
     } 
 ]
```
Contoh: Menegakkan pembuatan sistem file terenkripsi

Contoh berikut menggambarkan kebijakan berbasis identitas yang mengotorisasi prinsipal untuk membuat hanya sistem file terenkripsi.

```
{ 
     "Statement": [ 
         { 
             "Effect": "Allow", 
             "Action": "elasticfilesystem:CreateFileSystem", 
             "Condition": { 
                  "Bool": { 
                      "elasticfilesystem:Encrypted": "true" 
 } 
             }, 
             "Resource": "*"
```
}

}

```
\mathbf{I}}
```
Jika kebijakan ini ditetapkan ke pengguna yang mencoba membuat sistem file yang tidak terenkripsi, permintaan akan gagal. Pengguna melihat pesan yang mirip dengan yang berikut ini, apakah mereka menggunakanAWS Management Console, AWS APIAWS CLI, atau SDK:

```
User: arn:aws:iam::111122223333:user/username is not authorized to 
       perform: elasticfilesystem:CreateFileSystem on the specified resource.
```
Contoh: Menegakkan pembuatan sistem file yang tidak terenkripsi

Contoh berikut mengilustrasikan kebijakan berbasis identitas yang mengotorisasi prinsipal untuk membuat hanya sistem file yang tidak terenkripsi.

```
{ 
        "Statement": [ 
          { 
              "Effect": "Allow", 
              "Action": "elasticfilesystem:CreateFileSystem", 
              "Condition": { 
                   "Bool": { 
                       "elasticfilesystem:Encrypted": "false" 
 } 
              }, 
              "Resource": "*" 
          } 
    \mathbf{I}}
```
Jika kebijakan ini ditetapkan ke pengguna yang mencoba membuat sistem file terenkripsi, permintaan akan gagal. Pengguna melihat pesan yang mirip dengan yang berikut ini, apakah mereka menggunakanAWS Management Console, AWS APIAWS CLI, atau SDK:

```
User: arn:aws:iam::111122223333:user/username is not authorized to 
       perform: elasticfilesystem:CreateFileSystem on the specified resource.
```
Anda juga dapat menerapkan pembuatan sistem file Amazon EFS terenkripsi atau tidak terenkripsi dengan membuat AWS Organizations kebijakan kontrol layanan (SCP). Untuk informasi

selengkapnya tentang kebijakan kontrol [layananAWS Organizations, lihat Kebijakan kontrol layanan](https://docs.aws.amazon.com/organizations/latest/userguide/orgs_manage_policies_scps.html#orgs_manage_policies_scp) di Panduan AWS Organizations Pengguna.

### <span id="page-327-1"></span>Contoh kebijakan berbasis sumber daya untuk Amazon Elastic File System

Di bagian ini, Anda dapat menemukan contoh kebijakan sistem file yang memberikan atau menolak izin untuk berbagai tindakan Amazon EFS. Kebijakan sistem file Amazon EFS memiliki batas 20.000 karakter. Untuk informasi tentang elemen kebijakan berbasis sumber daya, lihat. [Kebijakan berbasis](#page-316-0) [sumber daya dalam Amazon EFS](#page-316-0)

#### **A** Important

Jika Anda memberikan izin kepada pengguna IAM individu atau peran dalam kebijakan sistem file, jangan menghapus atau membuat ulang pengguna atau peran tersebut saat kebijakan berlaku pada sistem file. Jika ini terjadi, pengguna atau peran itu secara efektif dikunci dari sistem file dan tidak akan dapat mengaksesnya. Untuk informasi selengkapnya, lihat [Menentukan Principal](https://docs.aws.amazon.com/IAM/latest/UserGuide/reference_policies_elements_principal.html#Principal_specifying) di Panduan Pengguna IAM.

Untuk informasi tentang cara membuat kebijakan sistem file, lihat[Membuat kebijakan sistem file.](#page-63-0)

#### Topik

- [Contoh: Berikan akses baca dan tulis ke AWS peran tertentu](#page-327-0)
- [Contoh: Berikan akses hanya-baca](#page-327-0)
- [Contoh: Berikan akses ke EFS Access Point](#page-329-0)

#### <span id="page-327-0"></span>Contoh: Berikan akses baca dan tulis ke AWS peran tertentu

Dalam contoh ini, kebijakan sistem file EFS memiliki karakteristik sebagai berikut:

- Efeknya adalahAllow.
- Prinsipal diatur ke Testing Role di. Akun AWS
- Tindakan diatur ke ClientMount (baca), danClientWrite.
- Kondisi untuk memberikan izin diatur ke. AccessedViaMountTarget

```
{ 
     "Statement": [ 
         { 
             "Effect": "Allow", 
             "Principal": { 
                  "AWS": "arn:aws:iam::111122223333:role/Testing_Role" 
             }, 
             "Action": [ 
                 "elasticfilesystem:ClientWrite", 
                 "elasticfilesystem:ClientMount" 
             ], 
             "Resource": "arn:aws:elasticfilesystem:us-east-2:111122223333:file-system/
fs-1234abcd", 
             "Condition": { 
                 "Bool": { 
                      "elasticfilesystem:AccessedViaMountTarget": "true" 
 } 
 } 
         } 
     ]
}
```
### Contoh: Berikan akses hanya-baca

Kebijakan sistem file berikut hanya memberikanClientMount, atau hanya-baca, izin untuk peran IAM. EfsReadOnly

```
{ 
     "Id": "read-only-example-policy02", 
     "Statement": [ 
         { 
              "Sid": "efs-statement-example02", 
              "Effect": "Allow", 
              "Principal": { 
                  "AWS": "arn:aws:iam::111122223333:role/EfsReadOnly" 
              }, 
              "Action": [ 
                  "elasticfilesystem:ClientMount" 
              ], 
              "Resource": "arn:aws:elasticfilesystem:us-east-2:111122223333:file-system/
fs-12345678" 
 } 
     ]
```
}

Untuk mempelajari cara menyetel kebijakan sistem file tambahan, termasuk menolak akses root ke semua prinsipal IAM, kecuali untuk workstation manajemen tertentu, lihat. [Walkthrough: Aktifkan root](#page-292-0) [squashing menggunakan otorisasi IAM untuk klien NFS](#page-292-0)

#### <span id="page-329-0"></span>Contoh: Berikan akses ke EFS Access Point

Anda menggunakan kebijakan akses EFS untuk menyediakan klien NFS dengan tampilan khusus aplikasi ke dalam kumpulan data berbasis file bersama pada sistem file EFS. Anda memberikan izin titik akses pada sistem file menggunakan kebijakan sistem file.

Contoh kebijakan file ini menggunakan elemen kondisi untuk memberikan titik akses tertentu yang diidentifikasi oleh ARN akses penuh ke sistem file.

Untuk informasi selengkapnya tentang penggunaan titik akses EFS, liha[tBekerja dengan titik akses](#page-359-0) [Amazon EFS.](#page-359-0)

```
{ 
     "Id": "access-point-example03", 
     "Statement": [ 
         { 
              "Sid": "access-point-statement-example03", 
              "Effect": "Allow", 
              "Principal": {"AWS": "arn:aws:iam::555555555555:role/
EfsAccessPointFullAccess"}, 
              "Action": "elasticfilesystem:Client*", 
              "Resource": "arn:aws:elasticfilesystem:us-east-2:111122223333:file-system/
fs-12345678", 
              "Condition": { 
                  "StringEquals": { 
                      "elasticfilesystem:AccessPointArn":"arn:aws:elasticfilesystem:us-
east-2:555555555555:access-point/fsap-12345678" } 
 } 
         } 
    \mathbf{I}}
```
# <span id="page-330-0"></span>AWSkebijakan terkelola untuk Amazon EFS

Kebijakan terkelola AWS adalah kebijakan mandiri yang dibuat dan oleh dilakukan AWS. Kebijakan terkelola AWS dirancang untuk memberikan izin bagi banyak kasus penggunaan umum sehingga Anda dapat mulai menetapkan izin kepada pengguna, grup, dan peran.

Perlu diingat bahwa kebijakan terkelola AWS mungkin tidak memberikan izin hak akses paling rendah untuk kasus penggunaan khusus Anda karena tersedia untuk digunakan semua pelanggan AWS. Kami menyarankan Anda untuk mengurangi izin lebih lanjut dengan menentukan [kebijakan yang](https://docs.aws.amazon.com/IAM/latest/UserGuide/access_policies_managed-vs-inline.html#customer-managed-policies) [dikelola pelanggan](https://docs.aws.amazon.com/IAM/latest/UserGuide/access_policies_managed-vs-inline.html#customer-managed-policies) yang khusus untuk kasus penggunaan Anda.

Anda tidak dapat mengubah izin yang ada dalam kebijakan-kebijakan terkelola AWS. Jika AWS memperbarui izin yang ditentukan dalam sebuah kebijakan terkelola AWS, maka pembaruan itu akan mempengaruhi semua identitas pengguna utama (pengguna, grup, dan peran) yang terkait dengan kebijakan tersebut. AWS kemungkinan besar akan memperbarui kebijakan terkelola AWS saat sebuah Layanan AWS baru diluncurkan atau operasi API baru tersedia untuk layanan yang sudah ada.

Untuk informasi selengkapnya, silakan lihat [kebijakan terkelola AWS](https://docs.aws.amazon.com/IAM/latest/UserGuide/access_policies_managed-vs-inline.html#aws-managed-policies) di Panduan Pengguna IAM.

### <span id="page-330-1"></span>AWSkebijakan terkelola: AmazonElasticFileSystemFullAccess

Anda dapat melampirkan kebijakan AmazonElasticFileSystemFullAccess ke identitasidentitas IAM Anda.

Kebijakan ini memberikan izin administratif yang memungkinkan akses penuh ke Amazon EFS dan akses ke AWS layanan terkait melalui. AWS Management Console

#### Detail izin

Kebijakan ini mencakup izin berikut.

- elasticfilesystem— Memungkinkan prinsipal untuk melakukan semua tindakan di konsol Amazon EFS. Hal ini juga memungkinkan prinsipal untuk membuat (elasticfilesystem:Backup) dan restore (elasticfilesystem:Restore) backup menggunakan. AWS Backup
- cloudwatch— Memungkinkan prinsipal untuk menggambarkan metrik sistem CloudWatch file Amazon dan alarm untuk metrik di konsol Amazon EFS.
- ec2— Memungkinkan prinsipal untuk membuat, menghapus, dan mendeskripsikan antarmuka jaringan, mendeskripsikan dan memodifikasi atribut antarmuka jaringan, menjelaskan Availability

Zones, grup keamanan, subnet, virtual private cloud (VPC) dan atribut VPC yang terkait dengan sistem file Amazon EFS di konsol Amazon EFS.

- kms— Memungkinkan prinsipal untuk membuat daftar alias untuk AWS Key Management Service (AWS KMS) kunci dan mendeskripsikan kunci KMS di konsol Amazon EFS.
- iam— Memberikan izin untuk membuat peran terkait layanan yang memungkinkan Amazon EFS mengelola AWS sumber daya atas nama pengguna.

```
{ 
     "Version": "2012-10-17", 
     "Statement": [ 
         { 
              "Action": [ 
                  "cloudwatch:DescribeAlarmsForMetric", 
                  "cloudwatch:GetMetricData", 
                  "ec2:CreateNetworkInterface", 
                  "ec2:DeleteNetworkInterface", 
                  "ec2:DescribeAvailabilityZones", 
                  "ec2:DescribeNetworkInterfaceAttribute", 
                  "ec2:DescribeNetworkInterfaces", 
                  "ec2:DescribeSecurityGroups", 
                  "ec2:DescribeSubnets", 
                  "ec2:DescribeVpcAttribute", 
                  "ec2:DescribeVpcs", 
                  "ec2:ModifyNetworkInterfaceAttribute", 
                  "elasticfilesystem:Backup", 
                  "elasticfilesystem:CreateFileSystem", 
                  "elasticfilesystem:CreateMountTarget", 
                  "elasticfilesystem:CreateTags", 
                  "elasticfilesystem:CreateAccessPoint", 
                  "elasticfilesystem:CreateReplicationConfiguration", 
                  "elasticfilesystem:DeleteFileSystem", 
                  "elasticfilesystem:DeleteMountTarget", 
                  "elasticfilesystem:DeleteTags", 
                  "elasticfilesystem:DeleteAccessPoint", 
                  "elasticfilesystem:DeleteFileSystemPolicy", 
                  "elasticfilesystem:DeleteReplicationConfiguration", 
                  "elasticfilesystem:DescribeAccountPreferences", 
                  "elasticfilesystem:DescribeBackupPolicy", 
                  "elasticfilesystem:DescribeFileSystems", 
                  "elasticfilesystem:DescribeFileSystemPolicy", 
                  "elasticfilesystem:DescribeLifecycleConfiguration",
```

```
 "elasticfilesystem:DescribeMountTargets", 
                     "elasticfilesystem:DescribeMountTargetSecurityGroups", 
                     "elasticfilesystem:DescribeReplicationConfigurations", 
                     "elasticfilesystem:DescribeTags", 
                     "elasticfilesystem:DescribeAccessPoints", 
                     "elasticfilesystem:ModifyMountTargetSecurityGroups", 
                     "elasticfilesystem:PutAccountPreferences", 
                     "elasticfilesystem:PutBackupPolicy", 
                     "elasticfilesystem:PutLifecycleConfiguration", 
                     "elasticfilesystem:PutFileSystemPolicy", 
                     "elasticfilesystem:UpdateFileSystem", 
                     "elasticfilesystem:UpdateFileSystemProtection", 
                     "elasticfilesystem:TagResource", 
                     "elasticfilesystem:UntagResource", 
                     "elasticfilesystem:ListTagsForResource", 
                     "elasticfilesystem:Restore", 
                     "kms:DescribeKey", 
                     "kms:ListAliases" 
               ], 
                "Sid": "ElasticFileSystemFullAccess", 
                "Effect": "Allow", 
                "Resource": "*" 
           }, 
           { 
                "Action": "iam:CreateServiceLinkedRole", 
                "Sid": "CreateServiceLinkedRoleForEFS", 
                "Effect": "Allow", 
                "Resource": "*", 
                "Condition": { 
                     "StringEquals": { 
                          "iam:AWSServiceName": [ 
                               "elasticfilesystem.amazonaws.com" 
\sim 100 \sim 100 \sim 100 \sim 100 \sim 100 \sim 100 \sim 100 \sim 100 \sim 100 \sim 100 \sim 100 \sim 100 \sim 100 \sim 100 \sim 100 \sim 100 \sim 100 \sim 100 \sim 100 \sim 100 \sim 100 \sim 100 \sim 100 \sim 100 \sim 
 } 
 } 
           } 
     ]
}
```
### <span id="page-333-0"></span>AWSkebijakan terkelola: AmazonElasticFileSystemReadOnlyAccess

Anda dapat melampirkan kebijakan AmazonElasticFileSystemReadOnlyAccess ke identitasidentitas IAM Anda.

Kebijakan ini memberikan akses baca saja ke Amazon EFS melalui. AWS Management Console

Detail izin

Kebijakan ini mencakup izin berikut.

- elasticfilesystem— Memungkinkan prinsipal untuk mendeskripsikan atribut sistem file Amazon EFS, termasuk preferensi akun, kebijakan pencadangan dan sistem file, konfigurasi siklus hidup, target pemasangan dan grup keamanan, tag, dan titik aksesnya di konsol Amazon EFS.
- cloudwatch— Memungkinkan kepala sekolah untuk mengambil CloudWatch metrik dan menjelaskan alarm untuk metrik di konsol Amazon EFS.
- ec2— Memungkinkan kepala sekolah untuk melihat Availability Zone, antarmuka jaringan dan atributnya, grup keamanan, subnet, VPC, dan atributnya di konsol Amazon EFS.
- kms— Memungkinkan prinsipal untuk membuat daftar alias untuk kunci AWS KMS di konsol Amazon EFS.

```
{ 
     "Version": "2012-10-17", 
     "Statement": [ 
        \{ "Effect": "Allow", 
              "Action": [ 
                  "cloudwatch:DescribeAlarmsForMetric", 
                  "cloudwatch:GetMetricData", 
                  "ec2:DescribeAvailabilityZones", 
                  "ec2:DescribeNetworkInterfaceAttribute", 
                  "ec2:DescribeNetworkInterfaces", 
                  "ec2:DescribeSecurityGroups", 
                  "ec2:DescribeSubnets", 
                  "ec2:DescribeVpcAttribute", 
                  "ec2:DescribeVpcs", 
                  "elasticfilesystem:DescribeAccountPreferences", 
                  "elasticfilesystem:DescribeBackupPolicy",
```
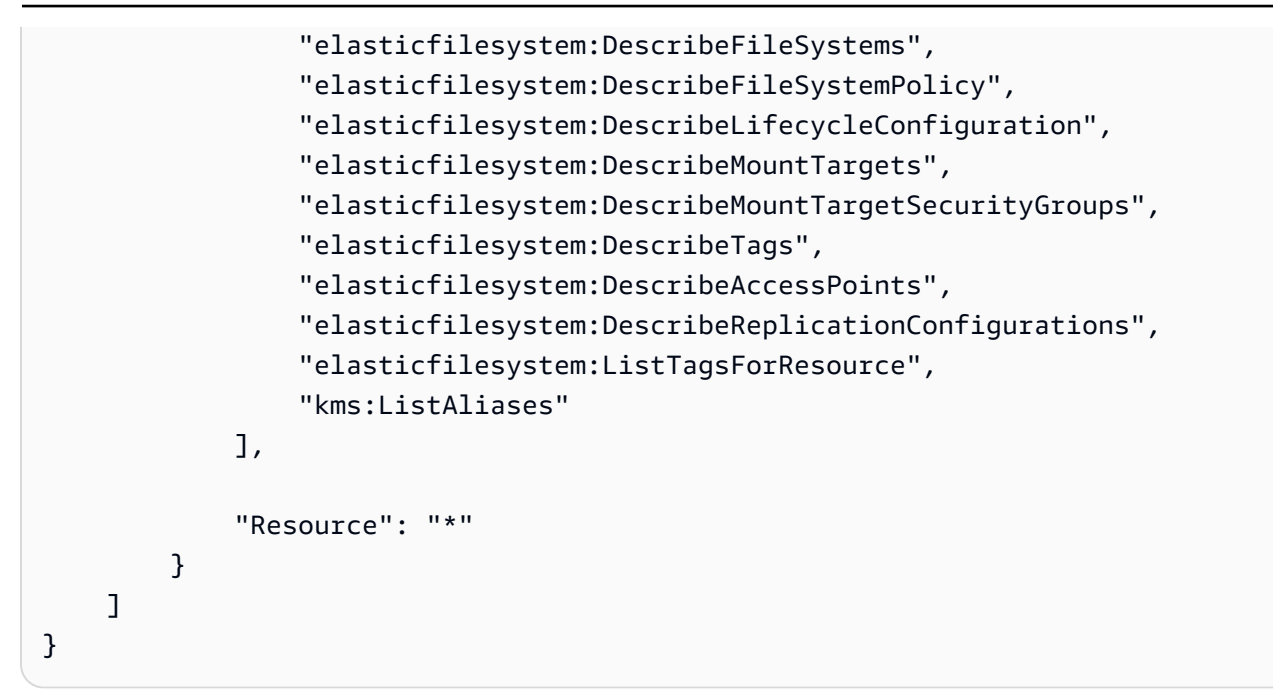

<span id="page-334-0"></span>AWSkebijakan terkelola: AmazonElasticFileSystemClientReadWrite Akses

Anda dapat melampirkan AmazonElasticFileSystemClientReadWriteAccess kebijakan ke entitas IAM.

Kebijakan ini memberikan akses klien baca dan tulis ke sistem file Amazon EFS. Kebijakan ini memungkinkan klien NFS untuk me-mount, membaca, dan menulis ke sistem file Amazon EFS.

```
{ 
     "Version": "2012-10-17", 
     "Statement": [ 
         \{ "Effect": "Allow", 
               "Action": [ 
                   "elasticfilesystem:ClientMount", 
                   "elasticfilesystem:ClientWrite", 
                   "elasticfilesystem:DescribeMountTargets" 
               ], 
               "Resource": "*" 
          } 
     ]
}
```
### Amazon EFS memperbarui kebijakan AWS terkelola

Lihat detail tentang pembaruan kebijakan AWS terkelola untuk Amazon EFS sejak layanan ini mulai melacak perubahan ini. Untuk peringatan otomatis tentang perubahan pada halaman ini, berlangganan umpan RSS di halaman Amazon EF[SRiwayat dokumen.](#page-571-0)

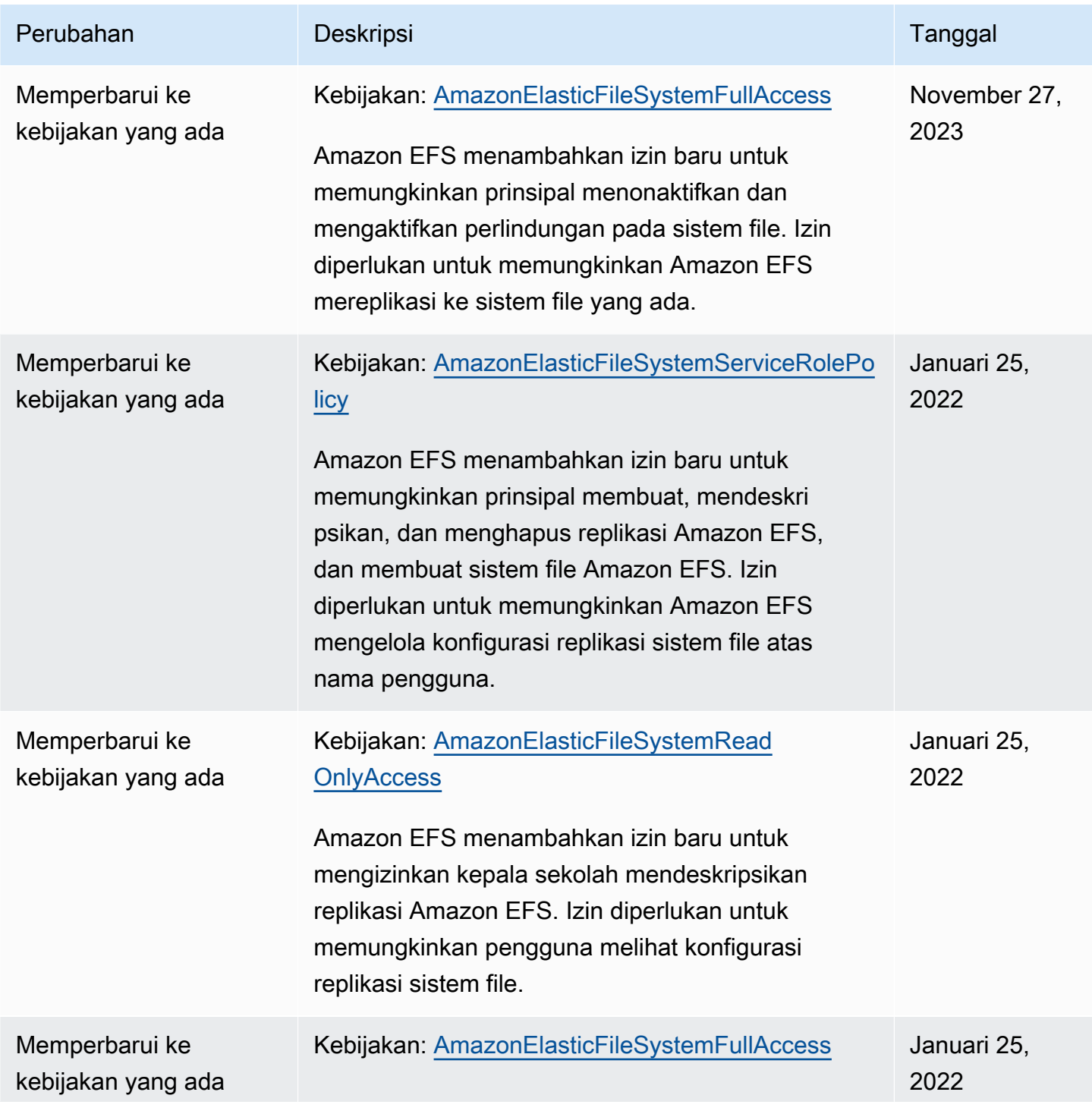

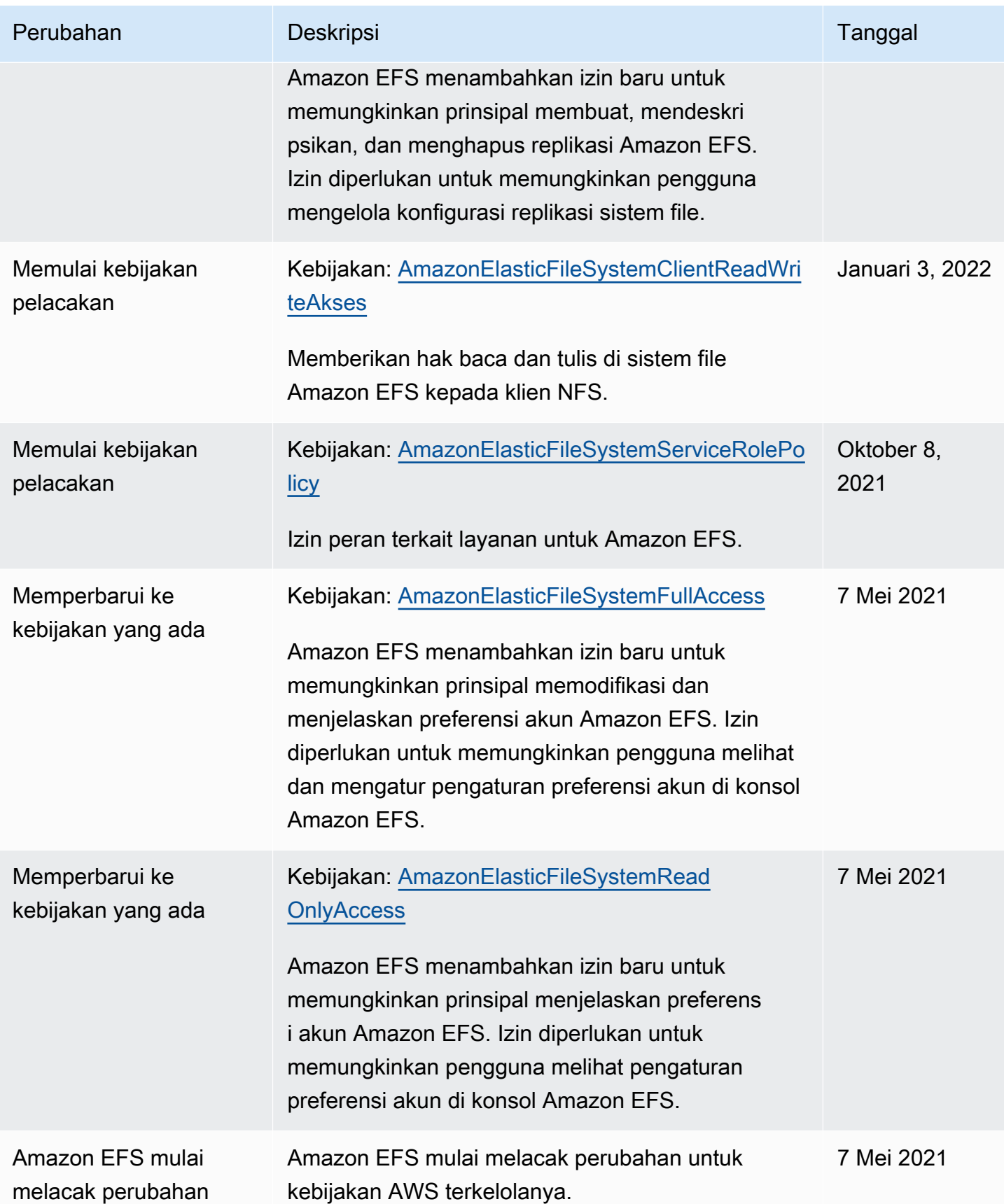

## Menggunakan tag dengan Amazon EFS

Anda dapat menggunakan tanda untuk mengontrol ke sumber daya Amazon EFS dan menerapkan kontrol akses berbasis atribut (ABAC). Untuk informasi selengkapnya, lihat:

- [Menandai sumber daya Amazon EFS](#page-69-0)
- [Mengontrol akses berdasarkan tag](#page-339-0)
- [Apa itu ABACAWS?](https://docs.aws.amazon.com/IAM/latest/UserGuide/introduction_attribute-based-access-control.html) dalam Panduan Pengguna IAM

#### **a** Note

Replikasi Amazon EFS tidak mendukung tag untuk kontrol akses berbasis atribut (ABAC).

Untuk menerapkan tag ke sumber daya Amazon EFS selama pembuatan, pengguna harus memiliki izinAWS Identity and Access Management (IAM) tertentu.

Pemberian izin untuk memberi tag

Tag pada tindakan Amazon EFS API memungkinkan Anda menentukan tanda saat membuat sumber daya.

- CreateAccessPoint
- CreateFileSystem

Untuk memungkinkan pengguna menandai sumber daya pada pembuatan, mereka harus memiliki izin untuk menggunakan tindakan yang menciptakan sumber daya, sepertielasticfilesystem:CreateAccessPoint atauelasticfilesystem:CreateFileSystem. Jika tanda ditentukan dalam aksi pembuatan sumber daya,AWS melakukan otorisasi tambahan padaelasticfilesystem:TagResource tindakan untuk memverifikasi apakah pengguna memiliki izin untuk membuat tanda. Oleh karena itu, para pengguna juga harus memiliki izin eksplisit untuk menggunakan tindakan elasticfilesystem:TagResource.

Di dalam definisi kebijakan IAM untuk tindakan elasticfilesystem:TagResource, gunakan elemen Condition dengan kunci syarat elasticfilesystem:CreateAction untuk memberikan izin pemberian tanda pada tindakan yang membuat sumber daya.

Example kebijakan: Izinkan menambahkan tanda ke sistem file hanya pada saat pembuatan

Kebijakan contoh berikut memungkinkan pengguna untuk membuat sistem file dan menerapkan tag kepada mereka hanya selama pembuatan. Para pengguna tidak diizinkan untuk memberi tanda pada sumber daya yang sudah ada (mereka tidak dapat memerintahkan tindakan elasticfilesystem:TagResource secara langsung).

```
{ 
   "Statement": [ 
     { 
        "Effect": "Allow", 
        "Action": [ 
           "elasticfilesystem:CreateFileSystem" 
        ], 
        "Resource": "arn:aws:elasticfilesystem:region:account-id:file-system/*" 
     }, 
     { 
        "Effect": "Allow", 
        "Action": [ 
           "elasticfilesystem:TagResource" 
        ], 
        "Resource": "arn:aws:elasticfilesystem:region:account-id:file-system/*", 
        "Condition": { 
           "StringEquals": { 
                "elasticfilesystem:CreateAction": "CreateFileSystem" 
            } 
         } 
     } 
   ]
}
```
Mengunakan tanda untuk mengontrol akses ke sumber daya Amazon EFS Anda

Untuk mengontrol akses ke sumber daya dan tindakan Amazon EFS, Anda dapat menggunakan kebijakan IAM berdasarkan tag. Anda dapat memberikan kontrol ini dengan dua cara:

- Anda dapat mengontrol akses ke sumber daya Amazon EFS berdasarkan tag pada sumber daya tersebut.
- Anda dapat mengontrol tag yang dapat diteruskan dalam kondisi permintaan IAM.

Untuk informasi tentang cara menggunakan tag untuk mengontrol akses keAWS sumber daya, lihat [Mengontrol akses menggunakan tag](https://docs.aws.amazon.com/IAM/latest/UserGuide/access_tags.html) di Panduan Pengguna IAM.

<span id="page-339-0"></span>Mengontrol akses berdasarkan tag

Untuk mengontrol tindakan mana yang dapat dilakukan pengguna atau peran pada sumber daya Amazon EFS, Anda dapat menggunakan tag pada sumber daya. Misalnya, Anda mungkin ingin mengizinkan atau menolak operasi API tertentu pada sumber daya sistem file berdasarkan pasangan kunci-nilai tag pada sumber daya.

Example policy: Buat sistem file hanya jika tag tertentu digunakan

Kebijakan contoh berikut memungkinkan pengguna untuk membuat sistem file hanya ketika mereka menandainya dengan pasangan kunci-nilai tag tertentu, dalam contoh inikey=Department,value=Finance.

```
{ 
     "Effect": "Allow", 
     "Action": [ 
          "elasticfilesystem:CreateFileSystem", 
          "elasticfilesystem:TagResource" 
     ], 
     "Resource": "arn:aws:elasticfilesystem:region:account-id:file-system/*", 
     "Condition": { 
          "StringEquals": { 
              "aws:RequestTag/Department": "Finance" 
          } 
     }
}
```
Example kebijakan: Hapus sistem file dengan tag tertentu

Kebijakan contoh berikut memungkinkan pengguna untuk menghapus sistem file yang diberi tagDepartment=Finance.

```
{ 
      "Version": "2012-10-17", 
      "Statement": [ 
          { 
               "Effect": "Allow", 
               "Action": [
```

```
 "elasticfilesystem:DeleteFileSystem" 
            ], 
             "Resource": "arn:aws:elasticfilesystem:region:account-id:file-system/*", 
             "Condition": { 
                "StringEquals": { 
                    "aws:ResourceTag/Department": "Finance" 
 } 
 } 
         } 
    ]
}
```
# Menggunakan peran tertaut layanan untuk Amazon EFS

Amazon Elastic File System menggunakan [peran terkait layananAWS Identity and Access](https://docs.aws.amazon.com/IAM/latest/UserGuide/id_roles_terms-and-concepts.html#iam-term-service-linked-role)  [Management](https://docs.aws.amazon.com/IAM/latest/UserGuide/id_roles_terms-and-concepts.html#iam-term-service-linked-role) (IAM). Peran tertaut layanan Amazon EFS adalah jenis IAM role unik yang tertaut langsung dengan Amazon EFS. Peran tertaut layanan Amazon EFS yang telah ditentukan sebelumnya mencakup izin yang diperlukan layanan untuk memanggil orang lainLayanan AWS atas nama Anda.

Peran tertaut layanan memudahkan pengaturan Amazon EFS lebih mudah karena Anda tidak perlu menambahkan izin yang diperlukan secara manual. Amazon EFS menentukan izin peran terkait layanannya, dan hanya Amazon EFS yang dapat mengambil peran tersebut. Izin yang ditentukan mencakup kebijakan kepercayaan dan kebijakan izin, dan kebijakan izin tersebut tidak dapat dilampirkan ke entitas IAM lainnya.

Anda dapat menghapus peran tertaut layanan Amazon EFS hanya setelah pertama kali menghapus sistem file Amazon EFS Anda. Tindakan ini dapat melindungi sumber daya Amazon EFS karena Anda tidak dapat secara tidak sengaja menghapus izin untuk mengakses sumber daya.

Peran terkait layanan memungkinkan semua panggilan API dapat dilihat melaluiAWS CloudTrail. Ini membantu persyaratan pemantauan dan audit karena Anda dapat melacak semua tindakan yang dilakukan Amazon EFS lakukan atas nama Anda. Untuk informasi selengkapnya, lihat [Entri log untuk](#page-196-0)  [peran terkait layanan EFS.](#page-196-0)

<span id="page-340-0"></span>Izin peran tertaut layanan untuk Amazon EFS

### Amazon EFS menggunakan peran terkait layanan bernamaAWSServiceRoleForAmazonElasticFileSystem untuk memungkinkan Amazon EFS memanggil dan mengelolaAWS sumber daya atas nama sistem file EFS Anda.

AWSServiceRoleForAmazonElasticFileSystem peran terkait layanan memercayakan layanan berikut untuk menjalankan peran tersebut:

```
• elasticfilesystem.amazonaws.com
```
Kebijakan izin peran memungkinkan Amazon EFS menyelesaikan tindakan yang termasuk dalam definisi kebijakan JSON:

```
{ 
     "Version": "2012-10-17", 
     "Statement": [ 
          { 
              "Effect": "Allow", 
              "Action": [ 
                   "backup-storage:MountCapsule", 
                   "ec2:CreateNetworkInterface", 
                   "ec2:DeleteNetworkInterface", 
                   "ec2:DescribeSecurityGroups", 
                   "ec2:DescribeSubnets", 
                   "ec2:DescribeNetworkInterfaceAttribute", 
                   "ec2:ModifyNetworkInterfaceAttribute", 
                   "tag:GetResources" 
              ], 
              "Resource": "*" 
          }, 
          { 
              "Effect": "Allow", 
              "Action": [ 
                   "kms:DescribeKey" 
              ], 
              "Resource": "arn:aws:kms:*:*:key/*" 
          }, 
          { 
              "Effect": "Allow", 
              "Action": [ 
                   "backup:CreateBackupVault", 
                   "backup:PutBackupVaultAccessPolicy" 
              ], 
              "Resource": [ 
                   "arn:aws:backup:*:*:backup-vault:aws/efs/automatic-backup-vault" 
 ] 
          },
```

```
 { 
                 "Effect": "Allow", 
                 "Action": [ 
                      "backup:CreateBackupPlan", 
                      "backup:CreateBackupSelection" 
                 ], 
                 "Resource": [ 
                      "arn:aws:backup:*:*:backup-plan:*" 
                \mathbf{I} }, 
            { 
                 "Effect": "Allow", 
                 "Action": [ 
                      "iam:CreateServiceLinkedRole" 
                 ], 
                 "Resource": "*", 
                 "Condition": { 
                      "StringEquals": { 
                            "iam:AWSServiceName": [ 
                                 "backup.amazonaws.com" 
\sim 100 \sim 100 \sim 100 \sim 100 \sim 100 \sim 100 \sim 100 \sim 100 \sim 100 \sim 100 \sim 100 \sim 100 \sim 100 \sim 100 \sim 100 \sim 100 \sim 100 \sim 100 \sim 100 \sim 100 \sim 100 \sim 100 \sim 100 \sim 100 \sim 
 } 
 } 
           }, 
            { 
                 "Effect": "Allow", 
                 "Action": [ 
                      "iam:PassRole" 
                 ], 
                 "Resource": [ 
                      "arn:aws:iam::*:role/aws-service-role/backup.amazonaws.com/
AWSServiceRoleForBackup" 
                 ], 
                 "Condition": { 
                      "StringLike": { 
                            "iam:PassedToService": "backup.amazonaws.com" 
 } 
                 } 
           }, 
            { 
                 "Effect": "Allow", 
                 "Action": [ 
                       "elasticfilesystem:DescribeFileSystems", 
                      "elasticfilesystem:CreateReplicationConfiguration",
```

```
 "elasticfilesystem:DescribeReplicationConfigurations", 
                    "elasticfilesystem:DeleteReplicationConfiguration" 
               ], 
               "Resource": "*" 
          } 
    \mathbf{I}}
```
#### **a** Note

Anda harus mengonfigurasi izin IAM secara manual untukAWS KMS saat membuat sistem file Amazon EFS baru yang dienkripsi saat istirahat. Untuk mempelajari selengkapnya, lihat [Mengenkripsi data saat istirahat](#page-296-0).

### Membuat peran tertaut layanan untuk Amazon EFS

Anda harus mengkonfigurasi izin untuk mengizinkan entitas IAM (seperti pengguna,

grup, atau peran) untuk membuat peran terkait layanan. Lakukan ini dengan

menambahkaniam:CreateServiceLinkedRole izin untuk entitas IAM seperti yang ditunjukkan pada contoh berikut.

```
{ 
     "Action": "iam:CreateServiceLinkedRole", 
     "Effect": "Allow", 
     "Resource": "*", 
     "Condition": { 
         "StringEquals": { 
              "iam:AWSServiceName": [ 
                  "elasticfilesystem.amazonaws.com" 
 ] 
         } 
     }
}
```
Untuk informasi selengkapnya, lihat [Izin Peran Terkait Layanan](https://docs.aws.amazon.com/IAM/latest/UserGuide/using-service-linked-roles.html#service-linked-role-permissions) di Panduan Pengguna IAM.

Anda tidak perlu membuat peran terkait layanan secara manual. Ketika Anda membuat target kait atau konfigurasi replikasi untuk sistem file EFS Anda diAWS Management ConsoleAWS APIAWS CLI, atau, Amazon EFS membuat peran terkait layanan untuk Anda.

Jika Anda menghapus peran tertaut layanan ini, dan ingin membuatnya lagi, Anda dapat mengulangi proses yang sama untuk membuat kembali peran tersebut di akun Anda. Ketika Anda membuat target kait atau konfigurasi replikasi untuk sistem file EFS membuat peran terkait layanan untuk Anda kembali.

### Mengedit peran tertaut layanan untuk Amazon EFS

#### Amazon EFS tidak mengizinkan Anda untuk mengedit

peranAWSServiceRoleForAmazonElasticFileSystem terkait layanan. Setelah Anda membuat peran terkait layanan, Anda tidak dapat mengubah nama peran karena berbagai entitas mungkin mereferensikan peran tersebut. Namun, Anda dapat mengedit penjelasan peran menggunakan IAM. Untuk informasi lebih lanjut, lihat [Mengedit Peran Tertaut Layanan](https://docs.aws.amazon.com/IAM/latest/UserGuide/using-service-linked-roles.html#edit-service-linked-role) di Panduan Pengguna IAM.

### Menghapus peran tertaut layanan untuk Amazon EFS

Jika Anda tidak perlu lagi menggunakan fitur atau layanan yang memerlukan peran terkait layanan, kami menyarankan Anda menghapus peran tersebut. Dengan begitu, Anda tidak memiliki entitas yang tidak digunakan yang tidak dipantau atau dipelihara secara aktif. Tetapi, Anda harus membersihkan sumber daya peran terkait layanan sebelum menghapusnya secara manual.

#### **a** Note

Jika layanan Amazon EFS menggunakan peran saat Anda mencoba untuk menghapus sumber daya, maka penghapusan tersebut kemungkinan gagal. Jika hal itu terjadi, tunggu beberapa menit dan coba mengoperasikannya lagi.

Untuk menghapus sumber daya Amazon EFS yang digunakan olehAWSServiceRoleForAmazonElasticFileSystem

Selesaikan langkah-langkah berikut untuk menghapus sumber daya Amazon EFS yang digunakan olehAWSServiceRoleForAmazonElasticFileSystem. Untuk prosedur rinci, lihat[Bersihkan sumber daya](#page-28-0)  [dan lindungi AWS akun Anda.](#page-28-0)

- 1. Pada instans Amazon EC2 Anda, lepaskan sistem file Amazon EFS.
- 2. Hapus sistem file Amazon EFS.
- 3. Hapus grup keamanan khusus untuk sistem file.

### **A** Warning

Jika Anda menggunakan grup keamanan default untuk virtual private cloud (VPC) Anda, jangan hapus grup keamanan tersebut.

Untuk menghapus peran terkait layanan secara manual menggunakan IAM

Gunakan konsol IAM, AWS CLI, atau AWS API untuk menghapus peran terkait layanan AWSServiceRoleForAmazonElasticFileSystem. Untuk informasi lebih lanjut, lihat [Menghapus Peran](https://docs.aws.amazon.com/IAM/latest/UserGuide/using-service-linked-roles.html#delete-service-linked-role) [Tertaut Layanan](https://docs.aws.amazon.com/IAM/latest/UserGuide/using-service-linked-roles.html#delete-service-linked-role) dalam Panduan Pengguna IAM.

### Memecahkan masalah identitas dan akses Amazon Elastic File System

Gunakan informasi berikut untuk membantu Anda mendiagnosis dan memperbaiki masalah umum yang mungkin Anda temui saat bekerja dengan Amazon EFS dan IAM.

Topik

- [Saya tidak berwenang untuk melakukan tindakan di Amazon EFS](#page-345-0)
- [Saya tidak berwenang untuk melakukan iam: PassRole](#page-346-0)
- [Saya ingin mengizinkan orang di luar saya Akun AWS untuk mengakses sumber daya Amazon](#page-346-1)  [EFS saya](#page-346-1)

<span id="page-345-0"></span>Saya tidak berwenang untuk melakukan tindakan di Amazon EFS

Jika Anda menerima pesan kesalahan bahwa Anda tidak memiliki otorisasi untuk melakukan tindakan, kebijakan Anda harus diperbarui agar Anda dapat melakukan tindakan tersebut.

Contoh kesalahan berikut terjadi ketika pengguna IAM mateojackson mencoba menggunakan konsol untuk melihat detail tentang suatu sumber daya *my-example-widget* rekaan, tetapi tidak memiliki izin elasticfilesystem:*GetWidget* rekaan.

```
User: arn:aws:iam::123456789012:user/mateojackson is not authorized to perform: 
  elasticfilesystem:GetWidget on resource: my-example-widget
```
Dalam hal ini, kebijakan untuk pengguna mateojackson harus diperbarui untuk mengizinkan akses ke sumber daya *my-example-widget* dengan menggunakan tindakan elasticfilesystem:*GetWidget*.

Jika Anda membutuhkan bantuan, hubungi administrator AWS Anda. Administrator Anda adalah orang yang memberikan kredensial masuk Anda.

<span id="page-346-0"></span>Saya tidak berwenang untuk melakukan iam: PassRole

Jika Anda menerima kesalahan bahwa Anda tidak diizinkan untuk melakukan iam:PassRole tindakan, kebijakan Anda harus diperbarui agar Anda dapat meneruskan peran ke Amazon EFS.

Sebagian Layanan AWS mengizinkan Anda untuk memberikan peran yang sudah ada ke layanan tersebut alih-alih membuat peran layanan baru atau peran tertaut-layanan. Untuk melakukan tindakan tersebut, Anda harus memiliki izin untuk memberikan peran pada layanan tersebut.

Contoh kesalahan berikut terjadi ketika pengguna IAM bernama marymajor mencoba menggunakan konsol untuk melakukan tindakan di Amazon EFS. Namun, tindakan tersebut memerlukan layanan untuk mendapatkan izin yang diberikan oleh peran layanan. Mary tidak memiliki izin untuk meneruskan peran tersebut pada layanan.

```
User: arn:aws:iam::123456789012:user/marymajor is not authorized to perform: 
  iam:PassRole
```
Dalam kasus ini, kebijakan Mary harus diperbarui agar dia mendapatkan izin untuk melakukan tindakan iam:PassRole tersebut.

Jika Anda membutuhkan bantuan, hubungi administrator AWS Anda. Administrator Anda adalah orang yang memberikan kredensial masuk Anda.

<span id="page-346-1"></span>Saya ingin mengizinkan orang di luar saya Akun AWS untuk mengakses sumber daya Amazon EFS saya

Anda dapat membuat peran yang dapat digunakan para pengguna di akun lain atau orang-orang di luar organisasi Anda untuk mengakses sumber daya Anda. Anda dapat menentukan siapa yang dipercaya untuk mengambil peran tersebut. Untuk layanan yang mendukung kebijakan berbasis sumber daya atau daftar kontrol akses (ACL), Anda dapat menggunakan kebijakan tersebut untuk memberi akses kepada orang ke sumber daya Anda.

Untuk mempelajari selengkapnya, periksa hal berikut:

- Untuk mengetahui apakah Amazon EFS mendukung fitur-fitur ini, liha[tBagaimana Amazon Elastic](#page-314-0)  [File System bekerja dengan IAM](#page-314-0).
- Untuk mempelajari cara memberikan akses ke sumber daya di seluruh Akun AWS yang Anda miliki, silakan lihat [Menyediakan akses ke pengguna IAM di Akun AWS lainnya yang Anda miliki](https://docs.aws.amazon.com/IAM/latest/UserGuide/id_roles_common-scenarios_aws-accounts.html) di Panduan Pengguna IAM.
- Untuk mempelajari cara memberikan akses ke sumber daya Anda ke pihak ketiga Akun AWS, silakan lihat [Menyediakan akses ke akun Akun AWS yang dimiliki oleh pihak ketiga](https://docs.aws.amazon.com/IAM/latest/UserGuide/id_roles_common-scenarios_third-party.html) dalam Panduan Pengguna IAM.
- Untuk mempelajari cara memberikan akses melalui federasi identitas, silakan lihat [Menyediakan](https://docs.aws.amazon.com/IAM/latest/UserGuide/id_roles_common-scenarios_federated-users.html)  [akses ke pengguna terautentikasi eksternal \(gabungan identitas\)](https://docs.aws.amazon.com/IAM/latest/UserGuide/id_roles_common-scenarios_federated-users.html) di Panduan Pengguna IAM .
- Untuk mempelajari perbedaan antara penggunaan peran dan kebijakan berbasis sumber daya untuk akses lintas akun, lihat [Perbedaan IAM role dan kebijakan berbasis sumber daya](https://docs.aws.amazon.com/IAM/latest/UserGuide/id_roles_compare-resource-policies.html) di Panduan Pengguna IAM.

# <span id="page-347-0"></span>Menggunakan IAM untuk mengontrol akses data sistem file

Anda dapat menggunakan kebijakan identitas IAM dan kebijakan sumber daya untuk mengontrol akses klien ke sumber daya Amazon EFS dengan cara yang dapat diskalakan dan dioptimalkan untuk lingkungan cloud. Menggunakan IAM, Anda dapat mengizinkan klien untuk melakukan tindakan tertentu pada sistem file, termasuk akses read-only, write, dan root. Izin "izinkan" pada suatu tindakan baik dalam kebijakan identitas IAM atau kebijakan sumber daya sistem file memungkinkan akses untuk tindakan tersebut. Izin tidak perlu diberikan baik dalam identitas maupun kebijakan sumber daya.

Klien NFS dapat mengidentifikasi diri mereka menggunakan peran IAM saat menghubungkan ke sistem file EFS. Saat klien terhubung ke sistem file, Amazon EFS mengevaluasi kebijakan sumber daya IAM sistem file, yang disebut kebijakan sistem file, bersama dengan kebijakan IAM berbasis identitas apa pun untuk menentukan izin akses sistem file yang sesuai untuk diberikan.

Saat Anda menggunakan otorisasi IAM untuk klien NFS, koneksi klien dan keputusan otorisasi IAM dicatat. AWS CloudTrail Untuk informasi selengkapnya tentang cara mencatat panggilan Amazon EFS API CloudTrail, lihat[Mencatat panggilan Amazon EFS API dengan AWS CloudTrail.](#page-192-0)

### **A** Important

Anda harus menggunakan EFS mount helper untuk memasang sistem file Amazon EFS Anda agar dapat menggunakan otorisasi IAM untuk mengontrol akses klien. Untuk informasi selengkapnya, lihat [Pemasangan dengan otorisasi IAM.](#page-100-0)

# Kebijakan sistem file EFS default

Kebijakan sistem file EFS default tidak menggunakan IAM untuk mengautentikasi, dan memberikan akses penuh ke klien anonim mana pun yang dapat terhubung ke sistem file menggunakan target pemasangan. Kebijakan default berlaku setiap kali kebijakan sistem file yang dikonfigurasi pengguna tidak berlaku, termasuk pada pembuatan sistem file. Setiap kali kebijakan sistem file default berlaku, operasi [DescribeFileSystemPolicy](#page-459-0) API mengembalikan PolicyNotFound respons.

### Tindakan EFS untuk klien

Anda dapat menentukan tindakan berikut untuk klien yang mengakses sistem file menggunakan kebijakan sistem file.

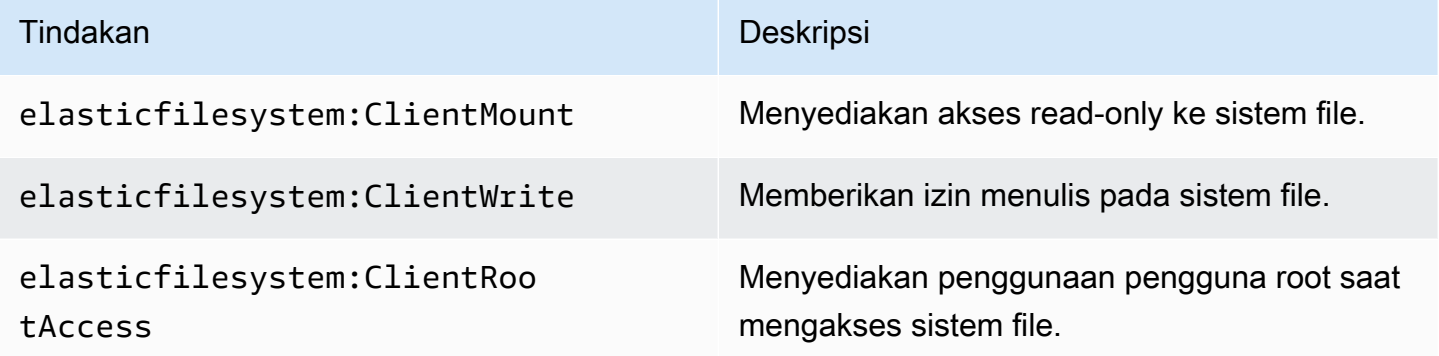

### Kunci kondisi EFS untuk klien

Untuk menyatakan kondisi, Anda menggunakan kunci kondisi standar. Amazon EFS memiliki kunci kondisi standar berikut untuk klien NFS. Kunci kondisi lainnya tidak diberlakukan saat menggunakan kontrol IAM untuk mengamankan akses ke sistem file EFS.

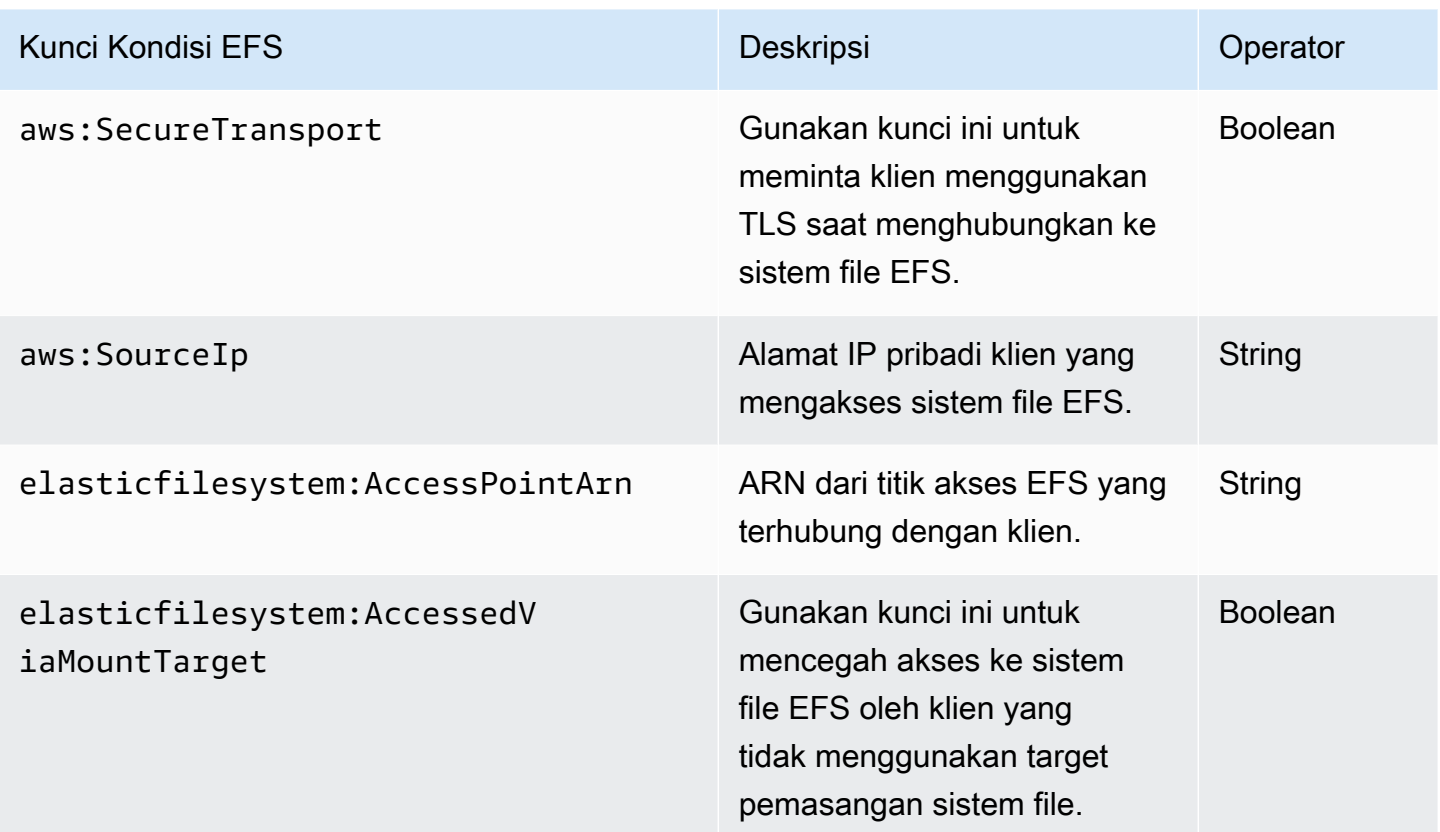

# Contoh kebijakan sistem file

Untuk melihat contoh kebijakan sistem file Amazon EFS, lihat[Contoh kebijakan berbasis sumber daya](#page-327-1)  [untuk Amazon Elastic File System](#page-327-1).

# Mengontrol akses jaringan ke sistem file Amazon EFS untuk klien **NFS**

Anda dapat mengontrol akses oleh klien NFS ke sistem file Amazon EFS menggunakan keamanan lapisan jaringan dan kebijakan sistem file EFS. Anda dapat menggunakan mekanisme keamanan lapisan jaringan yang tersedia dengan Amazon EC2, seperti aturan grup keamanan VPC dan ACL jaringan. Anda juga dapat menggunakan AWS IAM untuk mengontrol akses NFS dengan kebijakan sistem file EFS dan kebijakan berbasis identitas.

Topik

- [Menggunakan grup keamanan VPC untuk instans Amazon EC2 dan target pemasangan](#page-350-0)
- [Port sumber untuk bekerja dengan EFS](#page-351-0)
- [Pertimbangan keamanan untuk akses jaringan](#page-352-0)
- [Bekerja dengan titik akhir VPC antarmuka di Amazon EFS](#page-353-0)

# <span id="page-350-0"></span>Menggunakan grup keamanan VPC untuk instans Amazon EC2 dan target pemasangan

Saat menggunakan Amazon EFS, Anda menentukan grup keamanan Amazon EC2 untuk instans EC2 dan grup keamanan untuk target pemasangan EFS yang terkait dengan sistem file. Grup keamanan bertindak sebagai firewall, dan aturan yang Anda tambahkan menentukan arus lalu lintas. Dalam latihan Memulai, Anda membuat satu grup keamanan saat meluncurkan instans EC2. Anda kemudian mengaitkan yang lain dengan target pemasangan EFS (yaitu, grup keamanan default untuk VPC default Anda). Pendekatan itu bekerja untuk latihan Memulai. Namun, untuk sistem produksi, Anda harus menyiapkan grup keamanan dengan izin minimal untuk digunakan dengan EFS.

Anda dapat mengotorisasi akses masuk dan keluar ke sistem file EFS Anda. Untuk melakukannya, Anda menambahkan aturan yang memungkinkan instans EC2 Anda terhubung ke sistem file Amazon EFS Anda melalui target pemasangan menggunakan port Network File System (NFS). Ambil langkah-langkah berikut untuk membuat dan memperbarui grup keamanan Anda.

Untuk membuat grup keamanan untuk instans EC2 dan memasang target

1. Buat dua grup keamanan di VPC Anda.

Untuk petunjuk, lihat prosedur "Untuk membuat grup keamanan" di [Membuat Grup Keamanan](https://docs.aws.amazon.com/vpc/latest/userguide/VPC_SecurityGroups.html#CreatingSecurityGroups) di Panduan Pengguna Amazon VPC.

2. Buka Konsol Manajemen VPC Amazon di [https://console.aws.amazon.com/vpc/,](https://console.aws.amazon.com/vpc/) dan verifikasi aturan default untuk grup keamanan ini. Kedua kelompok keamanan seharusnya hanya memiliki aturan keluar yang memungkinkan lalu lintas untuk pergi.

Untuk memperbarui akses yang diperlukan untuk grup keamanan Anda

- 1. Buka konsol Amazon VPC di [https://console.aws.amazon.com/vpc/.](https://console.aws.amazon.com/vpc/)
- 2. Tambahkan aturan untuk grup keamanan EC2 Anda untuk mengizinkan akses masuk menggunakan Secure Shell (SSH) dari host mana pun. Secara opsional, batasi alamat Sumber.

Anda tidak perlu menambahkan aturan keluar karena aturan keluar default memungkinkan semua lalu lintas untuk pergi. Jika ini tidak terjadi, Anda perlu menambahkan aturan keluar untuk membuka koneksi TCP pada port NFS, mengidentifikasi grup keamanan target mount sebagai tujuan.

Untuk petunjuk, lihat [Menambahkan dan Menghapus Aturan](https://docs.aws.amazon.com/vpc/latest/userguide/VPC_SecurityGroups.html#AddRemoveRules) di Panduan Pengguna Amazon VPC.

- 3. Tambahkan aturan masuk dan keluar untuk target pemasangan.
	- Tambahkan aturan masuk untuk grup keamanan target mount untuk mengizinkan akses masuk dari grup keamanan EC2. Identifikasi grup keamanan EC2 sebagai sumbernya.
	- Tambahkan aturan keluar untuk membuka koneksi TCP di semua port NFS. Identifikasi grup keamanan EC2 sebagai tujuan.

Untuk petunjuk, lihat [Menambahkan dan Menghapus Aturan](https://docs.aws.amazon.com/vpc/latest/userguide/VPC_SecurityGroups.html#AddRemoveRules) di Panduan Pengguna Amazon VPC.

4. Verifikasi bahwa kedua grup keamanan sekarang mengotorisasi akses masuk dan keluar.

Untuk informasi selengkapnya tentang grup keamanan, lihat [Grup keamanan Amazon EC2 untuk](https://docs.aws.amazon.com/AWSEC2/latest/UserGuide/ec2-security-groups.html#vpc-security-groups) [instans Linux](https://docs.aws.amazon.com/AWSEC2/latest/UserGuide/ec2-security-groups.html#vpc-security-groups).

# <span id="page-351-0"></span>Port sumber untuk bekerja dengan EFS

Untuk mendukung serangkaian klien NFS yang luas, Amazon EFS memungkinkan koneksi dari port sumber apa pun. Jika Anda mengharuskan hanya pengguna istimewa yang dapat mengakses Amazon EFS, sebaiknya gunakan aturan firewall klien berikut. Connect ke sistem file Anda menggunakan SSH dan jalankan perintah berikut:

```
iptables -I OUTPUT 1 -m owner --uid-owner 1-4294967294 -m tcp -p tcp --dport 2049 -j 
  DROP
```
Perintah ini menyisipkan aturan baru di awal rantai OUTPUT (-I OUTPUT 1). Aturan ini mencegah proses nonkernel (-m owner --uid-owner 1-4294967294) yang tidak memiliki hak istimewa membuka koneksi ke port NFS (). -m tcp -p tcp –dport 2049

### <span id="page-352-0"></span>Pertimbangan keamanan untuk akses jaringan

Klien NFS versi 4.1 (NFSv4.1) hanya dapat memasang sistem file jika dapat membuat koneksi jaringan ke port NFS (port TCP 2049) dari salah satu target pemasangan sistem file. Demikian pula, klien NFSv4.1 hanya dapat menegaskan ID pengguna dan grup saat mengakses sistem file jika dapat membuat koneksi jaringan ini.

Apakah Anda dapat membuat koneksi jaringan ini diatur oleh kombinasi berikut ini:

- Isolasi jaringan yang disediakan oleh VPC target mount Target pemasangan sistem file tidak dapat memiliki alamat IP publik yang terkait dengannya. Satu-satunya target yang dapat me-mount sistem file adalah sebagai berikut:
	- Instans Amazon EC2 di VPC Amazon lokal
	- Instans EC2 di VPC yang terhubung
	- Server lokal yang terhubung ke VPC Amazon dengan AWS Direct Connect menggunakan dan (VPN AWS Virtual Private Network )
- Daftar kontrol akses jaringan (ACL) untuk subnet VPC klien dan target mount, untuk akses dari luar subnet target mount — Untuk memasang sistem file, klien harus dapat membuat koneksi TCP ke port NFS dari target mount dan menerima lalu lintas kembali.
- Aturan grup keamanan VPC klien dan target mount, untuk semua akses Agar instans EC2 memasang sistem file, aturan grup keamanan berikut harus berlaku:
	- Sistem file harus memiliki target mount yang antarmuka jaringannya memiliki grup keamanan dengan aturan yang memungkinkan koneksi masuk pada port NFS dari instance. Anda dapat mengaktifkan koneksi masuk baik dengan alamat IP (rentang CIDR) atau grup keamanan. Sumber aturan grup keamanan untuk port NFS masuk pada antarmuka jaringan target mount adalah elemen kunci dari kontrol akses sistem file. Aturan masuk selain yang untuk port NFS, dan aturan keluar apa pun, tidak digunakan oleh antarmuka jaringan untuk target pemasangan sistem file.
	- Instans pemasangan harus memiliki antarmuka jaringan dengan aturan grup keamanan yang memungkinkan koneksi keluar ke port NFS pada salah satu target pemasangan sistem file. Anda dapat mengaktifkan koneksi outbound menurut alamat IP (kisaran CIDR) atau grup keamanan.

Untuk informasi selengkapnya, lihat [Mengelola target mount.](#page-53-0)

Pertimbangan keamanan untuk akses jaringan 341

### <span id="page-353-0"></span>Bekerja dengan titik akhir VPC antarmuka di Amazon EFS

Untuk membuat koneksi pribadi antara virtual private cloud (VPC) dan Amazon EFS API, Anda dapat membuat antarmuka VPC endpoint. Endpoint menyediakan konektivitas aman ke Amazon EFS API tanpa memerlukan gateway internet, instans NAT, atau koneksi jaringan pribadi virtual (VPN). Untuk informasi selengkapnya, lihat [VPC endpoint antarmuka](https://docs.aws.amazon.com/vpc/latest/userguide/vpce-interface.html) dalam Panduan Pengguna Amazon VPC.

Endpoint VPC antarmuka didukung oleh AWS PrivateLink, fitur yang memungkinkan komunikasi pribadi antar AWS layanan menggunakan alamat IP pribadi. Untuk menggunakannya AWS PrivateLink, buat titik akhir VPC antarmuka untuk Amazon EFS di VPC Anda menggunakan konsol Amazon VPC, API, atau CLI. Melakukan hal ini akan membuat elastic network interface di subnet Anda dengan alamat IP pribadi yang melayani permintaan Amazon EFS API. Anda juga dapat mengakses titik akhir VPC dari lingkungan lokal atau dari VPC lain yang menggunakan, AWS VPN, AWS Direct Connect atau mengintip VPC. Untuk mempelajari selengkapnya, lihat [Mengakses](https://docs.aws.amazon.com/vpc/latest/userguide/what-is-amazon-vpc.html#what-is-privatelink) [Layanan Melalui AWS PrivateLink](https://docs.aws.amazon.com/vpc/latest/userguide/what-is-amazon-vpc.html#what-is-privatelink) di Panduan Pengguna Amazon VPC.

### Membuat titik akhir antarmuka untuk Amazon EFS

Untuk membuat titik akhir VPC antarmuka untuk Amazon EFS, gunakan salah satu dari berikut ini:

- **com.amazonaws.***region***.elasticfilesystem** Membuat titik akhir untuk operasi Amazon EFS API.
- **com.amazonaws.***region***.elasticfilesystem-fips** Membuat titik akhir untuk Amazon EFS API yang sesuai dengan [Federal Information Processing Standard \(FIPS\)](https://aws.amazon.com/compliance/fips/) 140-2.

Untuk daftar lengkap titik akhir Amazon EFS, lihat [Amazon Elastic File System](https://docs.aws.amazon.com/general/latest/gr/rande.html#elasticfilesystem-region) di bagian. Referensi Umum Amazon Web Services

Untuk informasi selengkapnya tentang cara membuat titik akhir antarmuka, lihat [Membuat titik akhir](https://docs.aws.amazon.com/vpc/latest/userguide/vpce-interface.html#create-interface-endpoint) [antarmuka di Panduan](https://docs.aws.amazon.com/vpc/latest/userguide/vpce-interface.html#create-interface-endpoint) Pengguna Amazon VPC.

### Membuat kebijakan titik akhir VPC untuk Amazon EFS

Untuk mengontrol akses ke Amazon EFS API, Anda dapat melampirkan kebijakan AWS Identity and Access Management (IAM) ke titik akhir VPC Anda. Kebijakan menentukan informasi berikut:

- Prinsipal yang dapat melakukan tindakan.
- Tindakan yang dapat dilakukan.
- Sumber daya yang menjadi target tindakan.

Untuk informasi selengkapnya, lihat [Mengontrol Akses ke Layanan dengan VPC Endpoint](https://docs.aws.amazon.com/vpc/latest/userguide/vpc-endpoints-access.html) dalam Panduan Pengguna Amazon VPC.

Contoh berikut menunjukkan kebijakan titik akhir VPC yang menolak izin semua orang untuk membuat sistem file EFS melalui titik akhir. Kebijakan contoh juga memberikan izin kepada semua orang untuk melakukan semua tindakan lainnya.

```
{ 
    "Statement": [ 
           { 
                "Action": "*", 
                "Effect": "Allow", 
                "Resource": "*", 
                "Principal": "*" 
           }, 
           { 
                "Action": "elasticfilesystem:CreateFileSystem", 
                "Effect": "Deny", 
                "Resource": "*", 
                "Principal": "*" 
           } 
     \mathbf{I}}
```
Untuk informasi selengkapnya, lihat [Menggunakan Kebijakan Titik Akhir VPC di Panduan](https://docs.aws.amazon.com/vpc/latest/userguide/vpc-endpoints-access.html#vpc-endpoint-policies) Pengguna Amazon VPC.

# <span id="page-354-0"></span>Bekerja dengan pengguna, grup, dan izin di tingkat Sistem File Jaringan (NFS)

Setelah membuat sistem file, secara default hanya pengguna root (UID 0) yang telah membaca, menulis, dan mengeksekusi izin. Pengguna lain yang ingin memodifikasi sistem file harus secara eksplisit mendapatkan akses dari pengguna root. Anda dapat menggunakan titik akses untuk mengotomatiskan pembuatan direktori yang dapat ditulis oleh pengguna nonroot. Untuk informasi selengkapnya, lihat [Bekerja dengan titik akses Amazon EFS.](#page-359-0)

Objek sistem file Amazon EFS memiliki mode gaya Unix yang terkait dengannya. Nilai mode ini mendefinisikan izin untuk melakukan tindakan pada objek tersebut. Pengguna yang akrab dengan sistem bergaya Unix dapat dengan mudah memahami bagaimana Amazon EFS berperilaku sehubungan dengan izin ini.

Selain itu, pada sistem bergaya Unix, pengguna dan grup dipetakan ke pengidentifikasi numerik, yang digunakan Amazon EFS untuk mewakili kepemilikan file. Untuk Amazon EFS, objek sistem file (yaitu, file, direktori, dan sebagainya) dimiliki oleh satu pemilik dan satu grup. Amazon EFS menggunakan ID numerik yang dipetakan untuk memeriksa izin saat pengguna mencoba mengakses objek sistem file.

#### **a** Note

Protokol NFS mendukung maksimum 16 ID grup (GID) per pengguna dan GID tambahan apa pun dipotong dari permintaan klien NFS. Untuk informasi selengkapnya, lihat [Akses ditolak ke](#page-215-0) [file yang diizinkan pada sistem file NFS.](#page-215-0)

Berikut ini, Anda dapat menemukan contoh izin dan diskusi tentang pertimbangan izin NFS untuk Amazon EFS.

### Topik

- [Izin file dan direktori](#page-355-0)
- [Contoh kasus penggunaan dan izin sistem file Amazon EFS](#page-356-0)
- [Izin ID pengguna dan grup untuk file dan direktori dalam sistem file](#page-357-0)
- [Tidak ada perencatan akar](#page-358-0)
- [Caching izin](#page-359-1)
- [Mengubah kepemilikan objek sistem file](#page-359-2)
- [Titik akses EFS](#page-359-3)

### <span id="page-355-0"></span>Izin file dan direktori

File dan direktori dalam sistem file EFS mendukung izin baca, tulis, dan eksekusi standar Unix berdasarkan pengguna dan ID grup yang ditegaskan oleh klien NFSv4.1 pemasangan, kecuali diganti oleh titik akses EFS. Untuk informasi selengkapnya, lihat [Bekerja dengan pengguna, grup, dan izin di](#page-354-0)  [tingkat Sistem File Jaringan \(NFS\).](#page-354-0)

#### **a** Note

Secara default, lapisan kontrol akses ini bergantung pada kepercayaan klien NFSv4.1 dalam pernyataan pengguna dan ID grup. Anda dapat menggunakan kebijakan dan kebijakan

identitas berbasis sumber daya AWS Identity and Access Management (IAM) untuk mengotorisasi klien NFS dan memberikan izin akses read-only, write, dan root. Anda dapat menggunakan titik akses EFS untuk mengganti informasi identitas pengguna dan grup sistem operasi yang disediakan oleh klien NFS. Untuk informasi selengkapnya, lihat [Menggunakan](#page-347-0) [IAM untuk mengontrol akses data sistem file](#page-347-0) dan [Membuat titik akses.](#page-66-0)

Sebagai contoh membaca, menulis, dan mengeksekusi izin untuk file dan direktori, Alice mungkin memiliki izin untuk membaca dan menulis ke file apa pun yang dia inginkan dalam direktori pribadinya pada sistem file. /alice Namun, dalam contoh ini Alice tidak diperbolehkan membaca atau menulis ke file apa pun di direktori pribadi Mark pada sistem file yang sama. /mark Baik Alice dan Mark diizinkan untuk membaca tetapi tidak menulis file di direktori /share bersama.

### <span id="page-356-0"></span>Contoh kasus penggunaan dan izin sistem file Amazon EFS

Setelah membuat sistem file Amazon EFS dan memasang target untuk sistem file di VPC, Anda dapat memasang sistem file jarak jauh secara lokal di instans Amazon EC2 Anda. mountPerintah dapat me-mount direktori apa pun di sistem file. Namun, ketika Anda pertama kali membuat sistem file, hanya ada satu direktori root di/. Pengguna root dan grup root memiliki direktori yang dipasang.

mountPerintah berikut memasang direktori root dari sistem file Amazon EFS, yang diidentifikasi oleh nama DNS sistem file, pada direktori /efs-mount-point lokal.

```
sudo mount -t nfs -o 
  nfsvers=4.1,rsize=1048576,wsize=1048576,hard,timeo=600,retrans=2,noresvport file-
system-id.efs.aws-region.amazonaws.com:/ efs-mount-point
```
Mode izin awal memungkinkan:

- read-write-executeizin ke root pemilik
- read-executeizin ke root grup
- read-executeizin untuk orang lain

Hanya pengguna root yang dapat memodifikasi direktori ini. Pengguna root juga dapat memberikan izin kepada pengguna lain untuk menulis ke direktori ini, misalnya:

Amazon Elastic File System Panduan Pengguna

- Buat subdirektori per pengguna yang dapat ditulis. Untuk step-by-step instruksi, liha[tWalkthrough:](#page-270-0)  [Buat Subdirektori Per Pengguna yang Dapat Ditulis dan Konfigurasikan Penghapusan Otomatis](#page-270-0) [saat Reboot.](#page-270-0)
- Izinkan pengguna untuk menulis ke root sistem file Amazon EFS. Seorang pengguna dengan hak akses root dapat memberikan pengguna lain akses ke sistem file.
	- Untuk mengubah kepemilikan sistem file Amazon EFS menjadi pengguna dan grup non-root, gunakan yang berikut ini:

#### \$ sudo chown *user*:*group* /*EFSroot*

• Untuk mengubah izin sistem file menjadi sesuatu yang lebih permisif, gunakan yang berikut ini:

#### \$ sudo chmod 777 /*EFSroot*

Perintah ini memberikan read-write-execute hak istimewa kepada semua pengguna pada semua instans EC2 yang memiliki sistem file terpasang.

### <span id="page-357-0"></span>Izin ID pengguna dan grup untuk file dan direktori dalam sistem file

File dan direktori dalam sistem file Amazon EFS mendukung izin baca, tulis, dan eksekusi standar Unix berdasarkan ID pengguna dan ID grup. Ketika klien NFS memasang sistem file EFS tanpa menggunakan titik akses, ID pengguna dan ID grup yang disediakan oleh klien dipercaya. Anda dapat menggunakan titik akses EFS untuk mengganti ID pengguna dan ID grup yang digunakan oleh klien NFS. Saat pengguna mencoba mengakses file dan direktori, Amazon EFS memeriksa ID pengguna dan ID grup mereka untuk memverifikasi bahwa setiap pengguna memiliki izin untuk mengakses objek. Amazon EFS juga menggunakan ID ini untuk menunjukkan pemilik dan pemilik grup untuk file dan direktori baru yang dibuat pengguna. Amazon EFS tidak memeriksa nama pengguna atau grup — Amazon EFS hanya menggunakan pengidentifikasi numerik.

#### **a** Note

Saat membuat pengguna pada instans EC2, Anda dapat menetapkan ID pengguna numerik (UID) dan ID grup (GID) apa pun kepada pengguna. ID pengguna numerik diatur dalam /etc/passwd file pada sistem Linux. ID grup numerik ada di /etc/group file. File-file ini menentukan pemetaan antara nama dan ID. Di luar instans EC2, Amazon EFS tidak melakukan autentikasi ID ini, termasuk ID root 0.

Jika pengguna mengakses sistem file Amazon EFS dari dua instans EC2 yang berbeda, tergantung pada apakah UID untuk pengguna sama atau berbeda pada instance tersebut, Anda melihat perilaku yang berbeda, sebagai berikut:

- Jika ID pengguna sama pada kedua instans EC2, Amazon EFS menganggapnya menunjukkan pengguna yang sama, terlepas dari instans EC2 yang digunakan. Pengalaman pengguna saat mengakses sistem file sama dari kedua instans EC2.
- Jika ID pengguna tidak sama pada kedua instans EC2, Amazon EFS menganggap pengguna tersebut sebagai pengguna yang berbeda. Pengalaman pengguna tidak sama saat mengakses sistem file Amazon EFS dari dua instans EC2 yang berbeda.
- Jika dua pengguna berbeda pada instans EC2 yang berbeda berbagi ID, Amazon EFS menganggap mereka sebagai pengguna yang sama.

Anda dapat mempertimbangkan untuk mengelola pemetaan ID pengguna di seluruh instans EC2 secara konsisten. Pengguna dapat memeriksa ID numerik mereka menggunakan id perintah.

\$ id uid=502(joe) gid=502(joe) groups=502(joe)

### Matikan ID Mapper

Utilitas NFS dalam sistem operasi termasuk daemon yang disebut ID Mapper yang mengelola pemetaan antara nama pengguna dan ID. Di Amazon Linux, daemon dipanggil rpc.idmapd dan di Ubuntu disebut. idmapd Ini menerjemahkan ID pengguna dan grup ke dalam nama, dan sebaliknya. Namun, Amazon EFS hanya berurusan dengan ID numerik. Kami menyarankan Anda menonaktifkan proses ini pada instans EC2 Anda. Di Amazon Linux, ID mapper biasanya dinonaktifkan, dan jika tidak mengaktifkannya. Untuk mematikan ID mapper, gunakan perintah yang ditunjukkan berikut.

- \$ service rpcidmapd status
- \$ sudo service rpcidmapd stop

### <span id="page-358-0"></span>Tidak ada perencatan akar

Secara default, root squashing dinonaktifkan pada sistem file EFS. Amazon EFS berperilaku seperti server Linux NFS dengan. no\_root\_squash Jika ID pengguna atau grup adalah 0, Amazon EFS memperlakukan pengguna tersebut sebagai root pengguna, dan melewati pemeriksaan izin

(memungkinkan akses dan modifikasi ke semua objek sistem file). Root squashing dapat diaktifkan pada koneksi klien ketika identitas AWS Identity and Access Management (AWS IAM) atau kebijakan sumber daya tidak mengizinkan akses ke tindakan. ClientRootAccess Ketika root squashing diaktifkan, pengguna root dikonversi ke pengguna dengan izin terbatas pada server NFS.

Untuk informasi selengkapnya, lihat [Menggunakan IAM untuk mengontrol akses data sistem file](#page-347-0) dan [Walkthrough: Aktifkan root squashing menggunakan otorisasi IAM untuk klien NFS.](#page-292-0)

# <span id="page-359-1"></span>Caching izin

Amazon EFS menyimpan izin file dalam cache untuk jangka waktu yang kecil. Akibatnya, mungkin ada jendela singkat di mana pengguna yang aksesnya dicabut baru-baru ini masih dapat mengakses objek itu.

# <span id="page-359-2"></span>Mengubah kepemilikan objek sistem file

Amazon EFS memberlakukan atribut POSIXchown\_restricted. Ini berarti hanya pengguna root yang dapat mengubah pemilik objek sistem file. Root atau pengguna pemilik dapat mengubah grup pemilik objek sistem file. Namun, kecuali pengguna root, grup hanya dapat diubah menjadi salah satu yang pengguna pemilik adalah anggota.

# <span id="page-359-3"></span>Titik akses EFS

Titik akses menerapkan jalur pengguna, grup, dan sistem file sistem operasi ke permintaan sistem file apa pun yang dibuat menggunakan titik akses. Pengguna dan grup sistem operasi jalur akses mengesampingkan informasi identitas apa pun yang disediakan oleh klien NFS. Jalur sistem file diekspos ke klien sebagai direktori root titik akses. Pendekatan ini memastikan bahwa setiap aplikasi selalu menggunakan identitas sistem operasi yang benar dan direktori yang benar saat mengakses kumpulan data berbasis file bersama. Aplikasi yang menggunakan titik akses hanya bisa mengakses data di direktori sendiri dan di bawah ini. Untuk informasi lebih lanjut tentang titik akses, lihat [Bekerja](#page-359-0) [dengan titik akses Amazon EFS.](#page-359-0)

# <span id="page-359-0"></span>Bekerja dengan titik akses Amazon EFS

Titik akses Amazon EFS adalah titik masuk khusus aplikasi ke dalam sistem file EFS yang memudahkan pengelolaan akses aplikasi ke kumpulan data bersama. Titik akses dapat menerapkan identitas pengguna, termasuk grup POSIX pengguna, pada semua permintaan sistem file yang dibuat melalui titik akses. Titik akses juga dapat menerapkan direktori asal yang berbeda untuk sistem file sehingga klien hanya dapat mengakses data dalam direktori tertentu atau subdirektorinya.
Anda dapat menggunakan kebijakan AWS Identity and Access Management (IAM) untuk menegakkan bahwa aplikasi tertentu menggunakan titik akses tertentu. Dengan menggabungkan kebijakan IAM dengan titik akses, Anda dapat dengan mudah memberikan akses yang aman ke set data tertentu untuk aplikasi Anda.

### **a** Note

Anda perlu membuat setidaknya satu target pemasangan pada sistem file EFS Anda untuk menggunakan titik akses.

Untuk informasi selengkapnya tentang membuat jalur akses, lihat[Membuat titik akses.](#page-66-0)

### Topik

- [Membuat titik akses](#page-360-0)
- [Memasang sistem file menggunakan titik akses](#page-360-1)
- [Menegakkan identitas pengguna menggunakan titik akses](#page-361-0)
- [Menegakkan direktori root dengan titik akses](#page-361-1)
- [Menggunakan titik akses dalam kebijakan IAM](#page-363-0)

### <span id="page-360-0"></span>Membuat titik akses

Anda dapat membuat titik akses untuk sistem file Amazon EFS yang ada menggunakan AWS Management Console, the AWS Command Line Interface (AWS CLI), dan EFS API. Sistem file Amazon EFS dapat memiliki [maksimum 1.000 titik akses](#page-373-0). Anda tidak dapat mengubah jalur akses yang ada setelah dibuat.

Untuk step-by-step prosedur untuk membuat titik akses, lihat[Membuat titik akses.](#page-66-0)

## <span id="page-360-1"></span>Memasang sistem file menggunakan titik akses

Anda menggunakan EFS mount helper saat memasang sistem file menggunakan titik akses. Dalam perintah mount, sertakan ID sistem file, ID titik akses, dan opsi tls mount, seperti yang ditunjukkan pada contoh berikut.

```
$ mount -t efs -o tls,iam,accesspoint=fsap-abcdef0123456789a fs-
abc0123def456789a: /localmountpoint
```
Untuk informasi lebih lanjut tentang pemasangan sistem file menggunakan titik akses, lihat[Pemasangan dengan titik akses EFS.](#page-101-0)

### <span id="page-361-0"></span>Menegakkan identitas pengguna menggunakan titik akses

Anda dapat menggunakan titik akses untuk menegakkan informasi pengguna dan grup untuk semua permintaan sistem file yang dibuat melalui titik akses. Untuk mengaktifkan fitur ini, Anda perlu menentukan identitas sistem operasi yang akan diterapkan saat Anda membuat titik akses.

Sebagai bagian dari ini, Anda memberikan yang berikut:

- User ID ID pengguna POSIX numerik untuk pengguna.
- ID Grup ID grup POSIX numerik untuk pengguna.
- ID grup sekunder Daftar opsional ID grup sekunder.

Saat penegakan pengguna diaktifkan, Amazon EFS menggantikan ID pengguna dan grup klien NFS dengan identitas yang dikonfigurasi pada titik akses untuk semua operasi sistem file. Penegakan pengguna juga melakukan hal berikut:

- Pemilik dan grup untuk file dan direktori baru diatur ke ID pengguna dan ID grup dari titik akses.
- EFS mempertimbangkan ID pengguna, ID grup, dan ID grup sekunder dari titik akses saat mengevaluasi izin sistem file. EFS mengabaikan ID klien NFS.

### **A** Important

Menegakkan identitas pengguna tunduk pada izin ClientRootAccess IAM. Misalnya, dalam beberapa kasus Anda mungkin mengonfigurasi ID pengguna titik akses, ID grup, atau keduanya menjadi root (yaitu, menyetel UID, GID, atau keduanya ke 0). Dalam kasus seperti itu, Anda harus memberikan izin ClientRootAccess IAM kepada klien NFS.

### <span id="page-361-1"></span>Menegakkan direktori root dengan titik akses

Anda dapat menggunakan titik akses untuk mengganti direktori root untuk sistem file. Saat Anda menerapkan direktori root, klien NFS yang menggunakan titik akses menggunakan direktori root yang dikonfigurasi pada titik akses alih-alih direktori root sistem file.

Anda mengaktifkan fitur ini dengan mengatur Path atribut titik akses saat membuat titik akses. PathAtribut adalah jalur lengkap direktori root sistem file untuk semua permintaan sistem file yang dibuat melalui titik akses ini. Path lengkap tidak boleh melebihi 100 karakter panjangnya. Ini dapat mencakup hingga empat subdirektori.

Ketika Anda menentukan direktori root pada titik akses, itu menjadi direktori root dari sistem file untuk klien NFS yang memasang titik akses. Misalnya, misalkan direktori root dari titik akses Anda adalah/ data. Dalam hal ini, pemasangan fs-12345678:/ menggunakan titik akses memiliki efek yang sama seperti pemasangan fs-12345678:/data tanpa menggunakan titik akses.

Saat menentukan direktori root di titik akses Anda, pastikan bahwa izin direktori dikonfigurasi untuk memungkinkan pengguna titik akses berhasil memasang sistem file. Secara khusus, pastikan bahwa bit eksekusi diatur untuk pengguna atau grup titik akses, atau untuk semua orang. Misalnya, nilai izin direktori 755 memungkinkan pemilik pengguna direktori untuk membuat daftar file, membuat file, dan me-mount, dan semua pengguna lain untuk membuat daftar file dan mount.

### Membuat direktori root untuk titik akses

Jika jalur direktori root untuk titik akses tidak ada di sistem file, Amazon EFS secara otomatis membuat direktori root tersebut dengan kepemilikan dan izin yang ditentukan. Amazon EFS tidak akan membuat direktori root jika Anda tidak menentukan kepemilikan direktori dan izin saat pembuatan. Pendekatan ini memungkinkan untuk menyediakan akses sistem file untuk pengguna atau aplikasi tertentu tanpa memasang sistem file Anda dari host Linux. Untuk membuat direktori root, Anda harus mengonfigurasi kepemilikan dan izin direktori root dengan menggunakan atribut berikut saat membuat titik akses:

- OwnerUid— ID pengguna POSIX numerik untuk digunakan sebagai pemilik direktori root.
- OwnerGiD— ID grup POSIX numerik untuk digunakan sebagai grup pemilik direktori root.
- Izin Mode Unix direktori. Konfigurasi umum adalah 755. Pastikan bit eksekusi diatur untuk pengguna titik akses sehingga mereka dapat me-mount. Konfigurasi ini memberikan izin pemilik direktori untuk memasukkan, membuat daftar, dan menulis file baru di direktori. Ini memberikan semua pengguna lain izin untuk memasukkan dan daftar file. Untuk informasi lebih lanjut tentang bekerja dengan file Unix dan mode direktori, lihat[Bekerja dengan pengguna, grup, dan izin di](#page-354-0) [tingkat Sistem File Jaringan \(NFS\).](#page-354-0)

Amazon EFS membuat direktori root titik akses hanya jika OwnUid, ownGid, dan izin ditentukan untuk direktori. Jika Anda tidak memberikan informasi ini, Amazon EFS tidak membuat direktori root. Jika direktori root tidak ada, upaya untuk memasang menggunakan titik akses akan gagal.

Saat Anda memasang sistem file dengan titik akses, direktori root untuk titik akses dibuat jika direktori belum ada, asalkan direktori root OwnerUid dan Izin ditentukan saat titik akses dibuat. Jika direktori root titik akses sudah ada sebelum waktu pemasangan, izin yang ada tidak akan ditimpa oleh titik akses. Jika Anda menghapus direktori root, EFS membuatnya kembali saat berikutnya sistem file dipasang menggunakan titik akses.

### **a** Note

Jika Anda tidak menentukan kepemilikan dan izin untuk direktori root titik akses, Amazon EFS tidak akan membuat direktori root. Semua upaya untuk me-mount titik akses akan gagal.

### Model keamanan untuk direktori root titik akses

Ketika penggantian direktori root berlaku, Amazon EFS berperilaku seperti server NFS Linux dengan opsi diaktifkan. no\_subtree\_check

Dalam protokol NFS, server menghasilkan pegangan file yang digunakan oleh klien sebagai referensi unik saat mengakses file. EFS secara aman menghasilkan pegangan file yang tidak dapat diprediksi dan spesifik untuk sistem file EFS. Ketika penggantian direktori root dilakukan, EFS tidak mengungkapkan pegangan file untuk file di luar direktori root yang ditentukan. Namun, dalam beberapa kasus pengguna mungkin mendapatkan pegangan file untuk file di luar jalur akses mereka dengan menggunakan out-of-band mekanisme. Misalnya, mereka mungkin melakukannya jika mereka memiliki akses ke titik akses kedua. Jika mereka melakukan ini, mereka dapat melakukan operasi baca dan tulis pada file.

Kepemilikan file dan izin akses selalu diberlakukan, untuk akses ke file di dalam dan di luar direktori root titik akses pengguna.

## <span id="page-363-0"></span>Menggunakan titik akses dalam kebijakan IAM

Anda dapat menggunakan kebijakan IAM untuk menegakkan bahwa klien NFS tertentu, yang diidentifikasi oleh peran IAM-nya, hanya dapat mengakses titik akses tertentu. Untuk melakukan ini, Anda menggunakan kunci kondisi elasticfilesystem:AccessPointArn IAM. AccessPointArnItu adalah Nama Sumber Daya Amazon (ARN) dari titik akses tempat sistem file dipasang.

Amazon Elastic File System Panduan Pengguna

Berikut ini adalah contoh kebijakan sistem file yang memungkinkan peran IAM app1 untuk mengakses sistem file menggunakan titik fsap-01234567 akses. Kebijakan ini juga memungkinkan app2 untuk menggunakan sistem file menggunakan titik aksesfsap-89abcdef.

```
{ 
     "Version": "2012-10-17", 
     "Id": "MyFileSystemPolicy", 
     "Statement": [ 
         { 
             "Sid": "App1Access", 
             "Effect": "Allow", 
             "Principal": { "AWS": "arn:aws:iam::111122223333:role/app1" }, 
             "Action": [ 
                 "elasticfilesystem:ClientMount", 
                 "elasticfilesystem:ClientWrite" 
             ], 
             "Condition": { 
                 "StringEquals": { 
                     "elasticfilesystem:AccessPointArn" : "arn:aws:elasticfilesystem:us-
east-1:222233334444:access-point/fsap-01234567" 
 } 
 } 
         }, 
         { 
             "Sid": "App2Access", 
             "Effect": "Allow", 
             "Principal": { "AWS": "arn:aws:iam::111122223333:role/app2" }, 
             "Action": [ 
                 "elasticfilesystem:ClientMount", 
                 "elasticfilesystem:ClientWrite" 
             ], 
             "Condition": { 
                 "StringEquals": { 
                     "elasticfilesystem:AccessPointArn" : "arn:aws:elasticfilesystem:us-
east-1:222233334444:access-point/fsap-89abcdef" 
 } 
 } 
         } 
     ]
}
```
## Memblokir akses publik ke sistem file Amazon EFS

Fitur Amazon EFS memblokir akses publik menyediakan pengaturan untuk membantu Anda mengelola akses publik ke sistem file Amazon EFS. Secara default, sistem file Amazon EFS baru tidak mengizinkan akses publik. Namun, Anda dapat mengubah kebijakan sistem file untuk memungkinkan akses publik.

### **A** Important

Mengaktifkan akses Blokir Akses Publik membantu melindungi sumber daya Anda dengan mencegah akses publik diberikan melalui kebijakan sumber daya yang langsung dilampirkan ke sistem file. Selain mengaktifkan Blokir Akses Publik, periksa kebijakan berikut dengan cermat untuk mengonfirmasi bahwa kebijakan tersebut tidak memberikan akses publik:

- Kebijakan berbasis identitas yang dilampirkan pada AWS prinsipal terkait (misalnya, peran IAM)
- Kebijakan berbasis sumber daya yang dilampirkan pada AWS sumber daya terkait (misalnya, kunci (KMS AWS Key Management Service ))

### Topik

- [Memblokir akses publik dengan AWS Transfer Family](#page-365-0)
- [Arti "publik"](#page-366-0)

### <span id="page-365-0"></span>Memblokir akses publik dengan AWS Transfer Family

Saat Anda menggunakan Amazon EFS dengan AWS Transfer Family, permintaan akses sistem file yang diterima dari server Transfer Family yang dimiliki oleh akun berbeda dari sistem file akan diblokir jika sistem file mengizinkan akses publik. Amazon EFS mengevaluasi kebijakan IAM sistem file, dan jika kebijakan tersebut bersifat publik, kebijakan tersebut memblokir permintaan. Untuk mengizinkan AWS Transfer Family akses ke sistem file Anda, perbarui kebijakan sistem file Anda sehingga tidak dianggap publik.

### **a** Note

Menggunakan Transfer Family dengan Amazon EFS dinonaktifkan secara default untuk Akun AWS s yang memiliki sistem file EFS dengan kebijakan yang memungkinkan akses publik

yang dibuat sebelum 6 Januari 2021. Untuk mengaktifkan penggunaan Transfer Family untuk mengakses sistem file Anda, hubungi AWS Support.

### <span id="page-366-0"></span>Arti "publik"

Saat mengevaluasi apakah sistem file memungkinkan akses publik, Amazon EFS mengasumsikan bahwa kebijakan sistem file bersifat publik. Kemudian mengevaluasi kebijakan sistem file untuk menentukan apakah itu memenuhi syarat sebagai non-publik. Agar dianggap non-publik, kebijakan sistem file harus memberikan akses hanya ke nilai tetap (nilai yang tidak mengandung kartu liar) dari satu atau beberapa hal berikut:

- Satu set Perutean Antar-Domain Tanpa Kelas (CIDRs), menggunakan aws:SourceIp. Untuk informasi lebih lanjut tentang CIDR, lihat [RFC 4632](https://www.rfc-editor.org/rfc/rfc4632.txt) di situs web Editor RFC.
- AWS Prinsipal, pengguna, peran, atau prinsipal layanan (misalnya,aws:PrincipalOrgID)
- aws:SourceArn
- aws:SourceVpc
- aws:SourceVpce
- aws:SourceOwner
- aws:SourceAccount
- elasticfilesystem:AccessedViaMountTarget
- aws:userid, outside the pattern "AROLEID:\*"

Berdasarkan aturan ini, contoh kebijakan berikut dianggap publik.

```
{ 
     "Version": "2012-10-17", 
     "Id": "efs-policy-wizard-15ad9567-2546-4bbb-8168-5541b6fc0e55", 
     "Statement": [ 
          { 
              "Sid": "efs-statement-14a7191c-9401-40e7-a388-6af6cfb7dd9c", 
              "Effect": "Allow", 
              "Principal": { 
                   "AWS": "*" 
              }, 
              "Action": [
```

```
 "elasticfilesystem:ClientMount", 
                  "elasticfilesystem:ClientWrite", 
                  "elasticfilesystem:ClientRootAccess" 
 ] 
         } 
    \mathbf{I}}
```
Anda dapat membuat kebijakan sistem file ini non-publik dengan menggunakan kunci kondisi EFS yang elasticfilesystem:AccessedViaMountTarget disetel ke true. Anda dapat menggunakan elasticfilesystem:AccessedViaMountTarget untuk mengizinkan tindakan EFS yang ditentukan kepada klien yang mengakses sistem file EFS menggunakan target pemasangan sistem file. Kebijakan non-publik berikut menggunakan kunci elasticfilesystem:AccessedViaMountTarget kondisi yang disetel ke true.

```
{ 
     "Version": "2012-10-17", 
     "Id": "efs-policy-wizard-15ad9567-2546-4bbb-8168-5541b6fc0e55", 
     "Statement": [ 
         { 
             "Sid": "efs-statement-14a7191c-9401-40e7-a388-6af6cfb7dd9c", 
             "Effect": "Allow", 
              "Principal": { 
                  "AWS": "*" 
             }, 
             "Action": [ 
                  "elasticfilesystem:ClientMount", 
                  "elasticfilesystem:ClientWrite", 
                  "elasticfilesystem:ClientRootAccess" 
             ], 
              "Condition": { 
                  "Bool": { 
                      "elasticfilesystem:AccessedViaMountTarget": "true" 
 } 
 } 
         } 
     ]
}
```
Untuk informasi selengkapnya tentang kunci kondisi Amazon EFS, lihat[Kunci kondisi EFS untuk klien.](#page-348-0) Untuk informasi selengkapnya tentang membuat kebijakan sistem file, lihat[Membuat kebijakan sistem](#page-63-0)  [file](#page-63-0).

# Validasi kepatuhan untuk Amazon EFS

Untuk mempelajari apakah an Layanan AWS berada dalam lingkup program kepatuhan tertentu, lihat [Layanan AWS di Lingkup oleh Program Kepatuhan Layanan AWS](https://aws.amazon.com/compliance/services-in-scope/) dan pilih program kepatuhan yang Anda minati. Untuk informasi umum, lihat [Program AWS Kepatuhan Program AWS](https://aws.amazon.com/compliance/programs/) .

Anda dapat mengunduh laporan audit pihak ketiga menggunakan AWS Artifact. Untuk informasi selengkapnya, lihat [Mengunduh Laporan di AWS Artifact](https://docs.aws.amazon.com/artifact/latest/ug/downloading-documents.html) .

Tanggung jawab kepatuhan Anda saat menggunakan Layanan AWS ditentukan oleh sensitivitas data Anda, tujuan kepatuhan perusahaan Anda, dan hukum dan peraturan yang berlaku. AWS menyediakan sumber daya berikut untuk membantu kepatuhan:

- [Panduan Memulai Cepat Keamanan dan Kepatuhan Panduan](https://aws.amazon.com/quickstart/?awsf.filter-tech-category=tech-category%23security-identity-compliance) penerapan ini membahas pertimbangan arsitektur dan memberikan langkah-langkah untuk menerapkan lingkungan dasar AWS yang berfokus pada keamanan dan kepatuhan.
- [Arsitektur untuk Keamanan dan Kepatuhan HIPAA di Amazon Web Services](https://docs.aws.amazon.com/whitepapers/latest/architecting-hipaa-security-and-compliance-on-aws/welcome.html)  Whitepaper ini menjelaskan bagaimana perusahaan dapat menggunakan AWS untuk membuat aplikasi yang memenuhi syarat HIPAA.

### **G** Note

Tidak semua memenuhi Layanan AWS syarat HIPAA. Untuk informasi selengkapnya, lihat [Referensi Layanan yang Memenuhi Syarat HIPAA.](https://aws.amazon.com/compliance/hipaa-eligible-services-reference/)

- [AWS Sumber Daya AWS](https://aws.amazon.com/compliance/resources/)  Kumpulan buku kerja dan panduan ini mungkin berlaku untuk industri dan lokasi Anda.
- [AWS Panduan Kepatuhan Pelanggan](https://d1.awsstatic.com/whitepapers/compliance/AWS_Customer_Compliance_Guides.pdf)  Memahami model tanggung jawab bersama melalui lensa kepatuhan. Panduan ini merangkum praktik terbaik untuk mengamankan Layanan AWS dan memetakan panduan untuk kontrol keamanan di berbagai kerangka kerja (termasuk Institut Standar dan Teknologi Nasional (NIST), Dewan Standar Keamanan Industri Kartu Pembayaran (PCI), dan Organisasi Internasional untuk Standardisasi (ISO)).
- [Mengevaluasi Sumber Daya dengan Aturan](https://docs.aws.amazon.com/config/latest/developerguide/evaluate-config.html) dalam Panduan AWS Config Pengembang AWS Config Layanan menilai seberapa baik konfigurasi sumber daya Anda mematuhi praktik internal, pedoman industri, dan peraturan.
- [AWS Security Hub](https://docs.aws.amazon.com/securityhub/latest/userguide/what-is-securityhub.html) Ini Layanan AWS memberikan pandangan komprehensif tentang keadaan keamanan Anda di dalamnya AWS. Security Hub menggunakan kontrol keamanan untuk sumber

daya AWS Anda serta untuk memeriksa kepatuhan Anda terhadap standar industri keamanan dan praktik terbaik. Untuk daftar layanan dan kontrol yang didukung, lihat [Referensi kontrol Security](https://docs.aws.amazon.com/securityhub/latest/userguide/securityhub-controls-reference.html) [Hub](https://docs.aws.amazon.com/securityhub/latest/userguide/securityhub-controls-reference.html).

- [Amazon GuardDuty](https://docs.aws.amazon.com/guardduty/latest/ug/what-is-guardduty.html) Ini Layanan AWS mendeteksi potensi ancaman terhadap beban kerja Akun AWS, kontainer, dan data Anda dengan memantau lingkungan Anda untuk aktivitas mencurigakan dan berbahaya. GuardDuty dapat membantu Anda mengatasi berbagai persyaratan kepatuhan, seperti PCI DSS, dengan memenuhi persyaratan deteksi intrusi yang diamanatkan oleh kerangka kerja kepatuhan tertentu.
- [AWS Audit ManagerI](https://docs.aws.amazon.com/audit-manager/latest/userguide/what-is.html)ni Layanan AWS membantu Anda terus mengaudit AWS penggunaan Anda untuk menyederhanakan cara Anda mengelola risiko dan kepatuhan terhadap peraturan dan standar industri.

# Ketahanan di Amazon EFS

Infrastruktur AWS global dibangun di sekitar Wilayah AWS dan Availability Zones (AZ). Wilayah AWS menyediakan beberapa AZ yang terpisah secara fisik dan terisolasi, yang terhubung dengan latensi rendah, throughput tinggi, dan jaringan yang sangat redundan. Dengan AZ, Anda dapat merancang dan mengoperasikan aplikasi dan database yang secara otomatis gagal di antara zona tanpa gangguan. AZ lebih tersedia, toleran terhadap kesalahan, dan skalabel daripada infrastruktur pusat data tunggal atau ganda tradisional.

Sistem file Amazon EFS tahan terhadap satu atau beberapa kegagalan Availability Zone dalam file. Wilayah AWS Target mount sendiri dirancang agar sangat tersedia. Saat Anda merancang ketersediaan tinggi dan failover ke AZ lain, ingatlah bahwa meskipun alamat IP dan DNS untuk target pemasangan Anda di setiap AZ bersifat statis, mereka adalah komponen redundan yang didukung oleh beberapa sumber daya. Untuk informasi selengkapnya, lihat [Bagaimana Amazon EFS bekerja](#page-17-0)  [dengan Amazon EC2](#page-17-0) .

Untuk informasi selengkapnya tentang Wilayah AWS dan Availability Zone, lihat [Infrastruktur AWS](https://aws.amazon.com/about-aws/global-infrastructure/) [Global.](https://aws.amazon.com/about-aws/global-infrastructure/)

# Isolasi jaringan untuk Amazon EFS

Sebagai layanan terkelola, Amazon Elastic File System dilindungi oleh keamanan jaringan AWS global. Untuk informasi tentang layanan AWS keamanan dan cara AWS melindungi infrastruktur, lihat [Keamanan AWS Cloud.](https://aws.amazon.com/security/) Untuk mendesain AWS lingkungan Anda menggunakan praktik terbaik untuk keamanan infrastruktur, lihat [Perlindungan Infrastruktur dalam Kerangka Kerja](https://docs.aws.amazon.com/wellarchitected/latest/security-pillar/infrastructure-protection.html) yang AWS Diarsiteksikan dengan Baik Pilar Keamanan.

Anda menggunakan panggilan API yang AWS dipublikasikan untuk mengakses Amazon EFS melalui jaringan. Klien harus mendukung hal-hal berikut:

- Keamanan Lapisan Pengangkutan (TLS). Kami mensyaratkan TLS 1.2 dan menganjurkan TLS 1.3.
- Sandi cocok dengan sistem kerahasiaan maju sempurna (perfect forward secrecy, PFS) seperti DHE (Ephemeral Diffie-Hellman) atau ECDHE (Elliptic Curve Ephemeral Diffie-Hellman). Sebagian besar sistem modern seperti Java 7 dan versi lebih baru mendukung mode-mode ini.

Selain itu, permintaan harus ditandatangani menggunakan ID kunci akses dan kunci akses rahasia yang terkait dengan prinsipal IAM. Atau Anda dapat menggunakan [AWS Security Token](https://docs.aws.amazon.com/STS/latest/APIReference/Welcome.html)  [Service](https://docs.aws.amazon.com/STS/latest/APIReference/Welcome.html) (AWS STS) untuk menghasilkan kredensial keamanan sementara untuk menandatangani permintaan.

API ini dapat dipanggil dari lokasi jaringan mana pun, tetapi Amazon EFS mendukung kebijakan akses berbasis sumber daya yang dapat mencakup pembatasan berdasarkan alamat IP sumber. Anda juga dapat menggunakan kebijakan Amazon EFS untuk mengontrol akses dari titik akhir Amazon Virtual Private Cloud (Amazon VPC) tertentu, atau VPC tertentu. Secara efektif, ini mengisolasi akses jaringan ke sumber daya Amazon EFS tertentu hanya dari VPC tertentu dalam AWS jaringan.

# Kuota Amazon EFS

Berikut ini, Anda dapat mengetahui tentang kuota saat bekerja dengan Amazon EFS.

Topik

- [Kuota Amazon EFS yang dapat Anda tingkatkan](#page-371-0)
- [Kuota sumber daya Amazon EFS yang tidak dapat Anda ubah](#page-373-0)
- [Kuota untuk klien NFS](#page-375-0)
- [Kuota untuk sistem file Amazon EFS](#page-376-0)
- [Fitur NFSv4.0 dan 4.1 yang tidak didukung](#page-376-1)
- [Pertimbangan tambahan](#page-378-0)
- [Memecahkan masalah kesalahan operasi file](#page-378-1)

# <span id="page-371-0"></span>Kuota Amazon EFS yang dapat Anda tingkatkan

Service Quotas adalah AWS layanan yang membantu Anda mengelola kuota, atau batasan, dari satu lokasi. Di [konsol Service Quotas,](https://console.aws.amazon.com/servicequotas/home?region=us-east-1#!/dashboard) Anda dapat melihat semua nilai limit Amazon EFS dan meminta peningkatan kuota untuk jumlah sistem file EFS dalam file. Wilayah AWS

Anda juga dapat meminta peningkatan untuk kuota Amazon EFS berikut dengan menghubungi AWS Support. Untuk mempelajari selengkapnya, lihat [Meminta peningkatan kuota](#page-373-1). Tim layanan Amazon EFS meninjau setiap permintaan secara individual.

- Jumlah sistem file untuk setiap akun pelanggan.
- Kuota throughput elastis per sistem file Regional untuk semua klien yang terhubung dalam file. Wilayah AWS
- Kuota throughput yang disediakan per sistem file Regional untuk semua klien yang terhubung dalam file. Wilayah AWS

Tabel berikut mencantumkan kuota default untuk setiap sumber daya yang dapat Anda ubah.

Jumlah sistem file per akun pelanggan

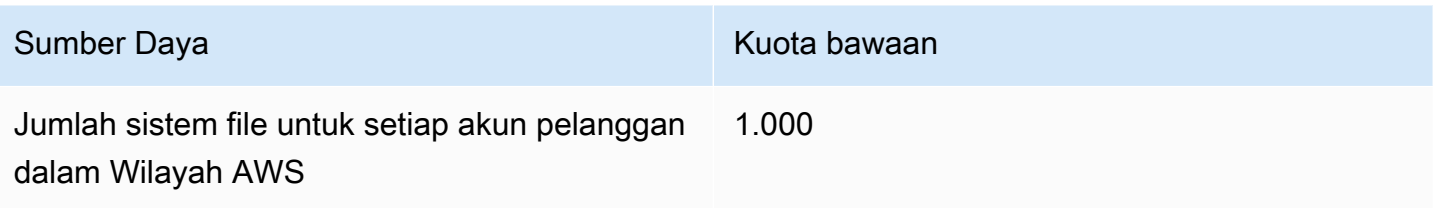

Sistem file regional — Total throughput Elastis default per sistem file untuk semua klien yang terhubung di masing-masing Wilayah AWS

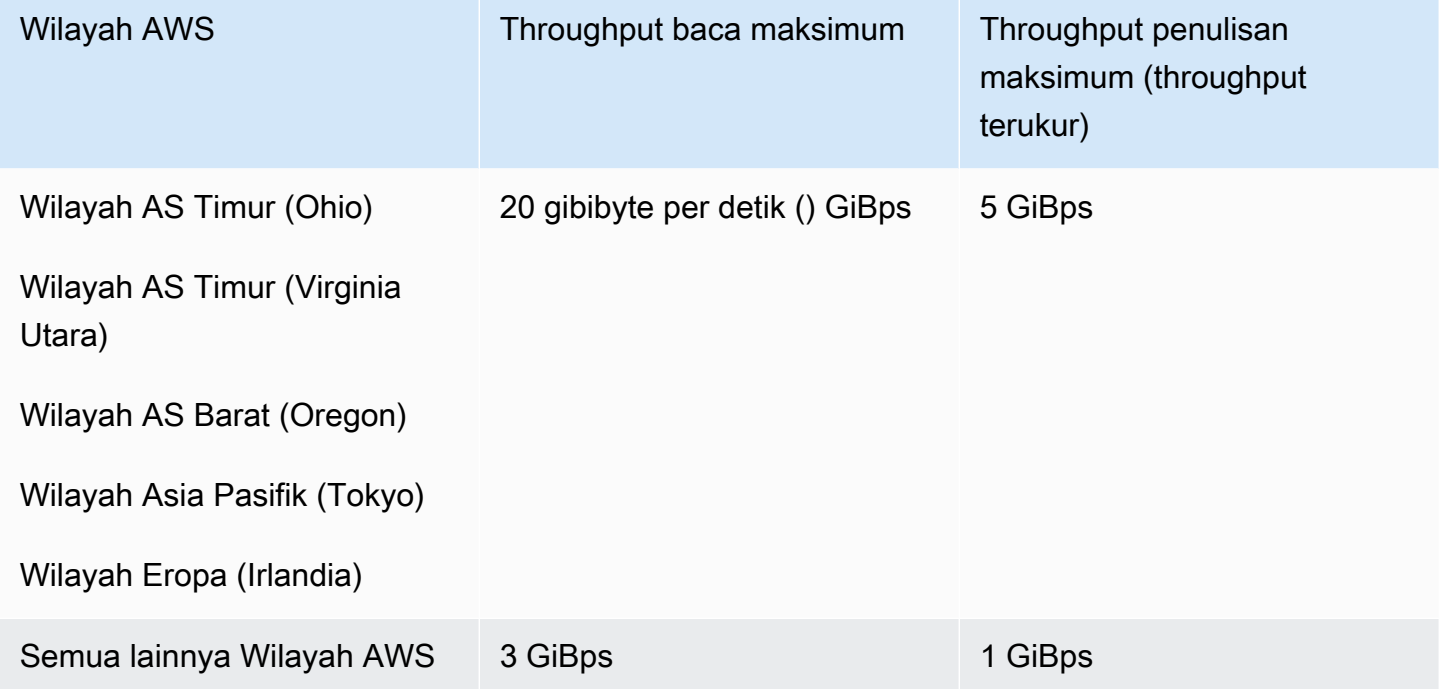

Sistem file regional - Total default throughput yang disediakan per sistem file untuk semua klien yang terhubung di masing-masing Wilayah AWS

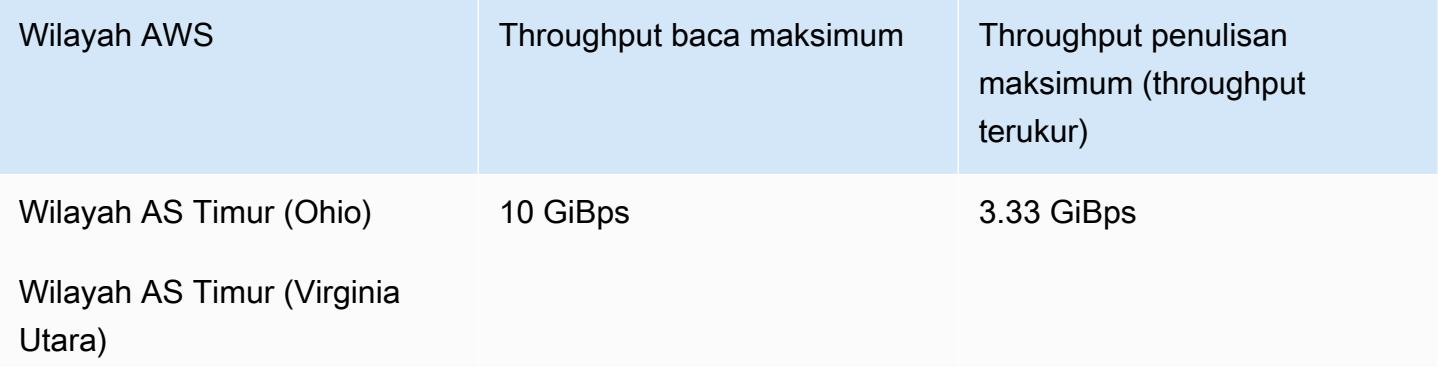

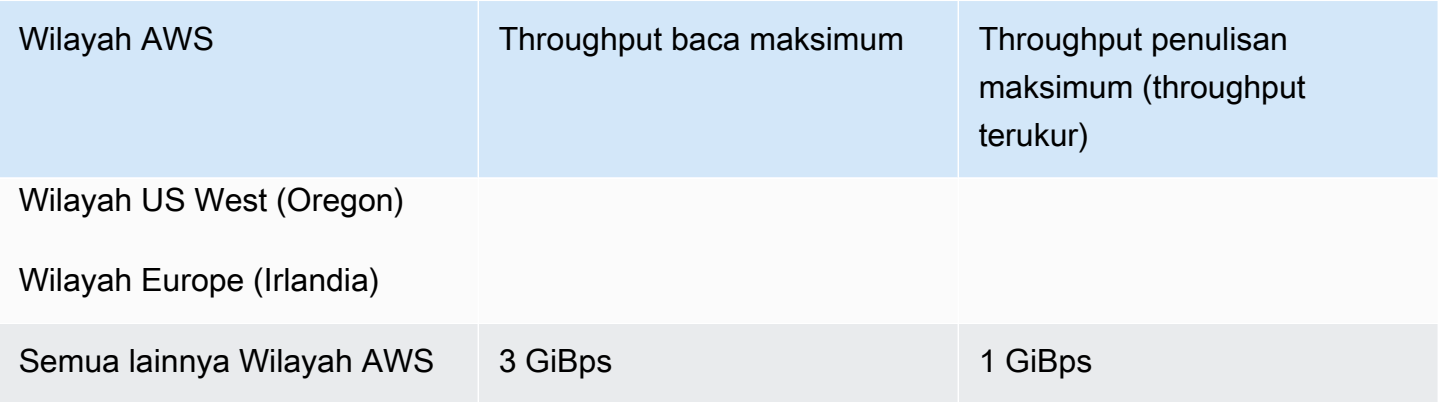

### <span id="page-373-1"></span>Meminta peningkatan kuota

Untuk meminta peningkatan kuota ini AWS Support, lakukan langkah-langkah berikut. Tim Amazon EFS meninjau setiap permintaan peningkatan kuota.

Meminta kenaikan kuota melalui AWS Support

- 1. Buka halaman [AWS Support Tengah,](https://console.aws.amazon.com/support/home#/) dan masuk jika perlu. Kemudian pilih Create Case.
- 2. Di bawah Buat kasus, pilih Peningkatan Batas Layanan.
- 3. Untuk Tipe Batas, pilih jenis batas yang akan ditingkatkan. Isi kolom yang diperlukan dalam formulir, lalu pilih metode kontak pilihan Anda.

# <span id="page-373-0"></span>Kuota sumber daya Amazon EFS yang tidak dapat Anda ubah

Kuota untuk beberapa sumber daya Amazon EFS tidak dapat diubah, termasuk:

- Kuota untuk sumber daya umum, seperti jumlah titik akses atau koneksi untuk setiap sistem file.
- Kuota throughput Elastis dan Provisioned per sistem file One Zone untuk semua klien yang terhubung dalam file. Wilayah AWS
- Kuota throughput yang meledak per sistem file Regional atau Satu Zona untuk semua klien yang terhubung dalam file. Wilayah AWS

Tabel berikut mencantumkan kuota sumber daya umum, batas throughput sistem file One Zone, dan batas throughput Bursting yang tidak dapat diubah.

### Kuota sumber daya umum yang tidak dapat diubah

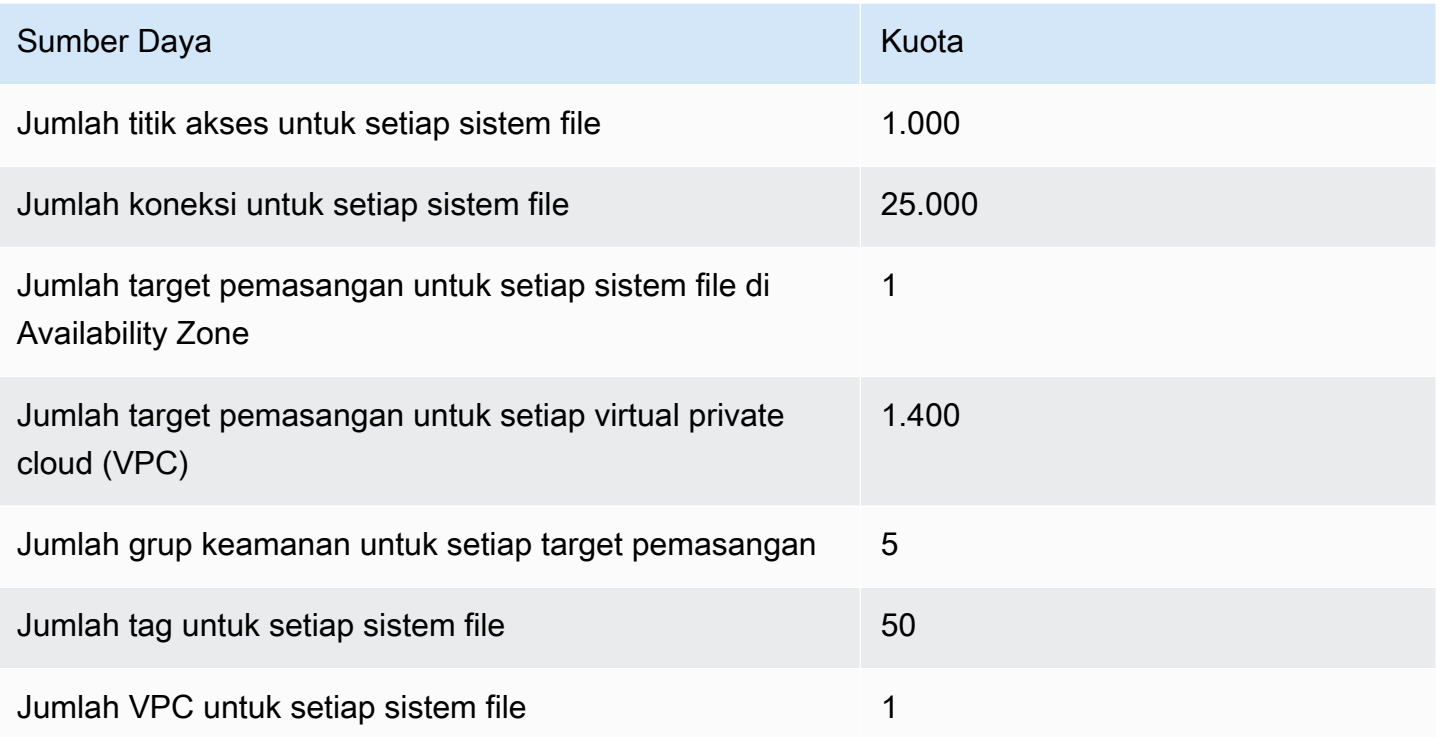

### **a** Note

Klien juga dapat terhubung ke target mount yang ada di akun atau VPC yang berbeda dari sistem file. Untuk informasi selengkapnya, lihat [Memasang sistem file EFS dari yang lain](#page-115-0)  [Akun AWS atau VPC.](#page-115-0)

Sistem file One Zone — Total default Elastic dan Provisioned throughput per sistem file untuk semua klien yang terhubung di masing-masing Wilayah AWS

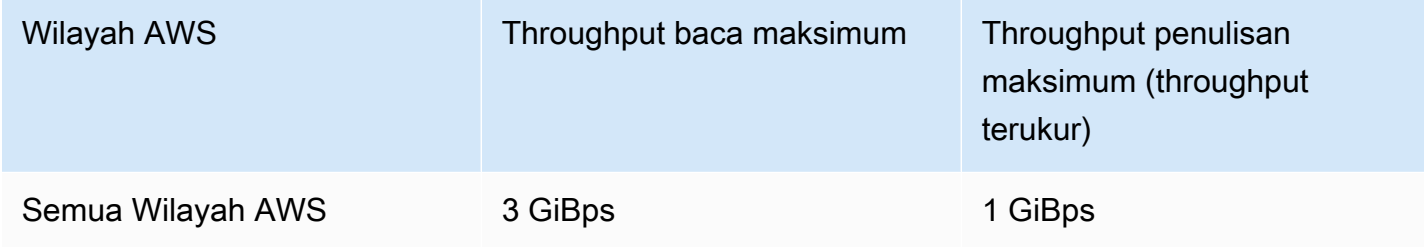

Sistem file Regional dan Satu Zona — Total throughput Bursting per sistem file untuk semua klien yang terhubung di masing-masing Wilayah AWS

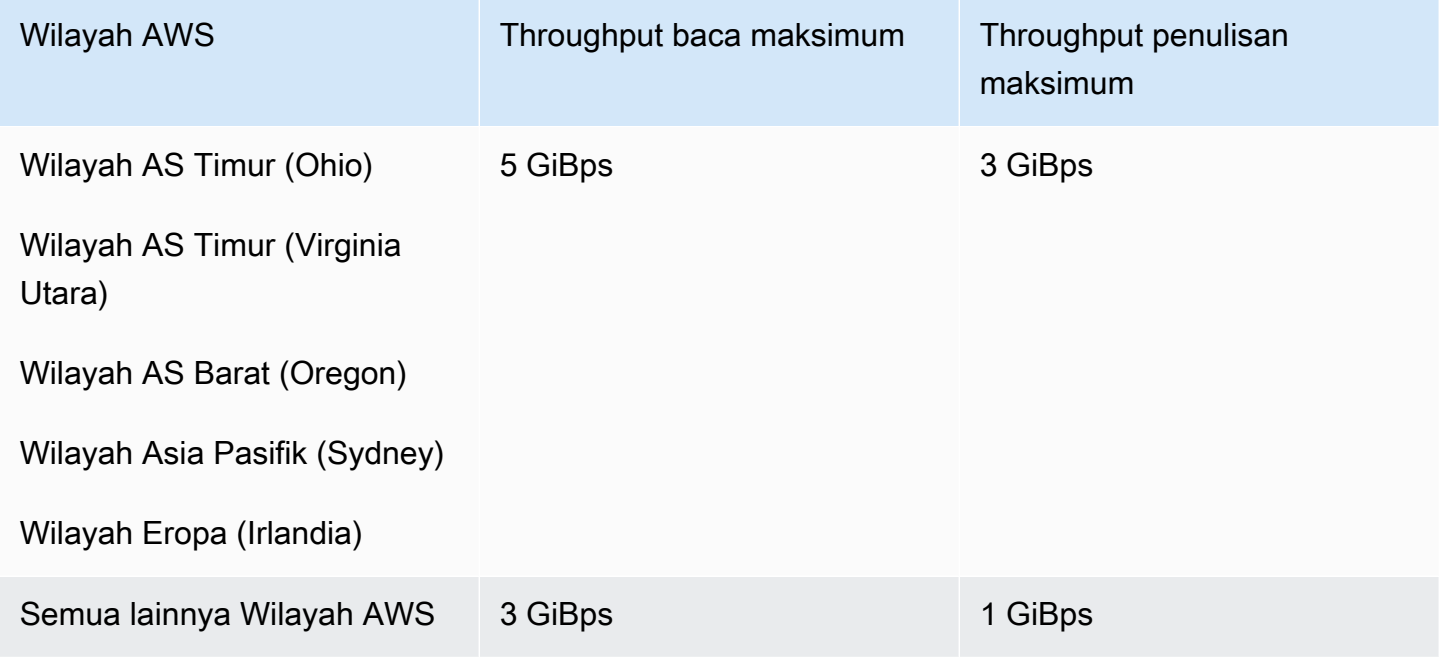

## <span id="page-375-0"></span>Kuota untuk klien NFS

Kuota berikut untuk klien NFS berlaku, dengan asumsi klien Linux NFSv4.1:

- Throughput baca dan tulis gabungan maksimum adalah 1.500 mebibytes per detik (MiBps) untuk sistem file yang menggunakan throughput Elastic dan dipasang menggunakan versi 2.0 atau yang lebih baru dari klien Amazon EFS (versi) atau Amazon EFS CSI Driver (amazon-efs-utils awsefs-csi-driver). Throughput maksimum untuk semua sistem file lainnya adalah 500 MiBps. Untuk informasi selengkapnya tentang kinerja, lihat[Ringkasan kinerja](#page-202-0). NFS client throughput dihitung sebagai jumlah total byte yang dikirim dan diterima, dengan ukuran permintaan NFS minimum 4 KB (setelah menerapkan tingkat pengukuran 1/3 untuk permintaan baca).
- Hingga 65.536 pengguna aktif untuk setiap klien dapat memiliki file yang terbuka pada saat yang sama.
- Hingga 65.536 file terbuka pada saat yang sama pada instance. Daftar isi direktori tidak dihitung sebagai membuka file.
- Setiap pemasangan unik pada klien dapat memperoleh hingga total 65.536 kunci per koneksi.
- Saat menyambung ke Amazon EFS, klien NFS yang berlokasi di lokasi atau di tempat lain Wilayah AWS dapat mengamati throughput yang lebih rendah daripada saat menghubungkan ke EFS dari yang sama. Wilayah AWS Efek ini karena peningkatan latensi jaringan. Latensi jaringan 1 ms atau

kurang diperlukan untuk mencapai throughput maksimum per klien. Gunakan layanan migrasi DataSync data saat memigrasikan kumpulan data besar dari server NFS lokal ke EFS.

- Protokol NFS mendukung maksimum 16 ID grup (GID) per pengguna dan GID tambahan apa pun dipotong dari permintaan klien NFS. Untuk informasi selengkapnya, lihat [Akses ditolak ke file yang](#page-215-0)  [diizinkan pada sistem file NFS.](#page-215-0)
- Menggunakan Amazon EFS dengan Microsoft Windows tidak didukung.

## <span id="page-376-0"></span>Kuota untuk sistem file Amazon EFS

Kuota berikut khusus untuk sistem file Amazon EFS.

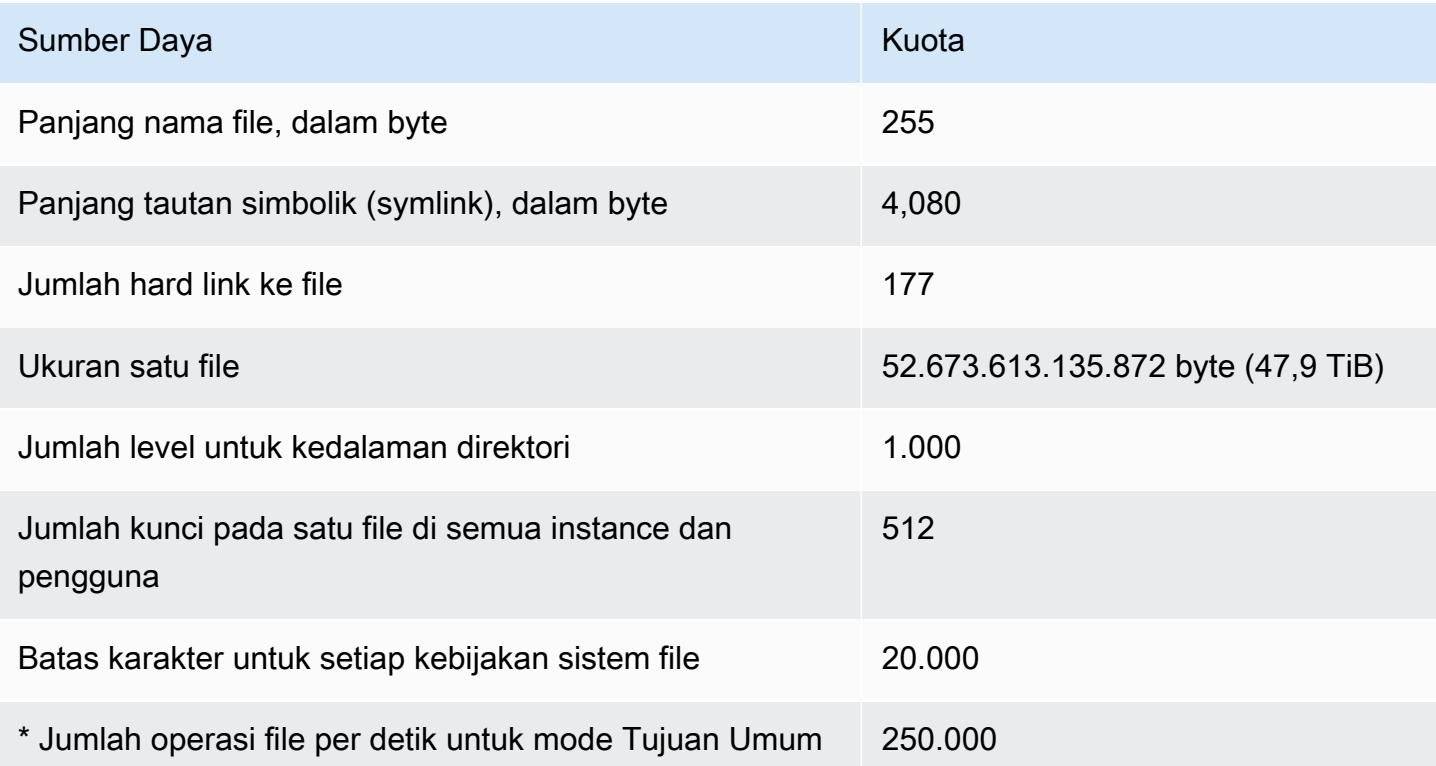

\*Untuk informasi selengkapnya tentang jumlah operasi file per detik untuk mode Tujuan Umum, lihat[Ringkasan kinerja](#page-202-0).

## <span id="page-376-1"></span>Fitur NFSv4.0 dan 4.1 yang tidak didukung

Meskipun Amazon EFS tidak mendukung NFSv2, atau NFSv3, Amazon EFS mendukung NFSv4.1 dan NFSv4.0, kecuali untuk fitur berikut:

- pNFS
- Delegasi klien atau callback dari jenis apa pun
	- Operasi OPEN selalu kembali OPEN\_DELEGATE\_NONE sebagai tipe delegasi.
	- Operasi OPEN mengembalikan NFSERR\_NOTSUPP untuk jenis CLAIM\_DELEGATE\_CUR dan CLAIM\_DELEGATE\_PREV klaim.
- Penguncian wajib

Semua kunci di Amazon EFS adalah penasihat, yang berarti bahwa operasi baca dan tulis tidak memeriksa kunci yang bertentangan sebelum operasi dijalankan.

• Tolak berbagi

NFS mendukung konsep penolakan saham. Penolakan berbagi terutama digunakan oleh klien Windows bagi pengguna untuk menolak akses orang lain ke file tertentu yang telah dibuka. Amazon EFS tidak mendukung ini, dan mengembalikan kesalahan NFS NFS4ERR\_NOTSUPP untuk perintah OPEN apa pun yang menentukan nilai penolakan berbagi selain. OPEN4\_SHARE\_DENY\_NONE Klien Linux NFS tidak menggunakan apa pun selainOPEN4\_SHARE\_DENY\_NONE.

- Daftar kontrol akses (ACL)
- Amazon EFS tidak memperbarui time\_access atribut pada pembacaan file. Amazon EFS memperbarui time\_access dalam acara berikut:
	- Saat file dibuat (inode dibuat)
	- Ketika klien NFS membuat panggilan eksplisit setattr
	- Pada penulisan ke inode yang disebabkan oleh, misalnya, perubahan ukuran file atau perubahan metadata file
	- Atribut inode apa pun diperbarui
- Namespace
- Cache balasan persisten
- Keamanan berbasis Kerberos
- NFSv4.1 retensi data
- SetuID pada direktori
- Jenis file yang tidak didukung saat menggunakan operasi CREATE: Blokir perangkat (NF4BLK), perangkat karakter (NF4CHR), direktori atribut (NF4ATTRDIR), dan atribut bernama (NF4NAMEDATTR).

• Atribut yang tidak didukung: FATTR4\_ARCHIVE, FATTR4\_FILES\_AVAIL, FATTR4\_FILES\_FREE, FATTR4\_FILES\_TOTAL, FATTR4\_FS\_LOCATIONS, FATTR4\_QUOTA\_AVAIL\_HARD, FATTR4\_QUOTA\_AVAILA\_SOFT, FATTR4\_QUOTA\_USED, FATTR4\_TIME\_BACKUP, dan FATTR4\_ACL.

Upaya untuk mengatur atribut ini menghasilkan NFS4ERR\_ATTRNOTSUPP kesalahan yang dikirim kembali ke klien.

## <span id="page-378-0"></span>Pertimbangan tambahan

Selain itu, perhatikan hal berikut:

- Untuk daftar Wilayah AWS tempat Anda dapat membuat sistem file Amazon EFS, lihat Referensi [Umum AWS.](https://docs.aws.amazon.com/general/latest/gr/rande.html#elasticfilesystem-region)
- Amazon EFS tidak mendukung opsi nconnect pemasangan.
- Anda dapat memasang sistem file Amazon EFS dari server pusat data lokal menggunakan AWS Direct Connect dan VPN. Untuk informasi selengkapnya, lihat [Pemasangan dengan klien lokal.](#page-102-0)

## <span id="page-378-1"></span>Memecahkan masalah kesalahan operasi file

Saat Anda mengakses sistem file Amazon EFS, batasan tertentu pada file dalam sistem file berlaku. Melebihi batas ini menyebabkan kesalahan operasi file. Untuk informasi selengkapnya tentang batasan berbasis klien dan file di Amazon EFS, lihat. [Kuota untuk klien NFS](#page-375-0) Berikut ini, Anda dapat menemukan beberapa kesalahan operasi file umum dan batas yang terkait dengan setiap kesalahan.

Topik

- [Perintah gagal dengan kesalahan "Kuota disk terlampaui"](#page-379-0)
- [Perintah gagal dengan "kesalahan I/O"](#page-379-1)
- [Perintah gagal dengan kesalahan "Nama file terlalu panjang"](#page-379-2)
- [Perintah gagal dengan kesalahan "File tidak ditemukan"](#page-380-0)
- [Perintah gagal dengan kesalahan "Terlalu banyak tautan"](#page-380-1)
- [Perintah gagal dengan kesalahan "File terlalu besar"](#page-380-2)

## <span id="page-379-0"></span>Perintah gagal dengan kesalahan "Kuota disk terlampaui"

Amazon EFS saat ini tidak mendukung kuota disk pengguna. Kesalahan ini dapat terjadi jika salah satu dari batasan berikut telah terlampaui:

- Hingga 65.536 pengguna aktif dapat membuka file secara bersamaan. Akun pengguna yang masuk beberapa kali dihitung sebagai satu pengguna aktif.
- Hingga 65.536 file dapat dibuka sekaligus untuk sebuah instance. Daftar isi direktori tidak dihitung sebagai membuka file.
- Setiap pemasangan unik pada klien dapat memperoleh hingga total 65.536 kunci per koneksi.

### Tindakan yang harus diambil

Jika Anda mengalami masalah ini, Anda dapat menyelesaikannya dengan mengidentifikasi batas mana yang sebelumnya Anda lampaui, dan kemudian membuat perubahan untuk memenuhi batas itu. Untuk informasi selengkapnya, lihat [Kuota untuk klien NFS](#page-375-0).

## <span id="page-379-1"></span>Perintah gagal dengan "kesalahan I/O"

Kesalahan ini terjadi ketika Anda mengalami salah satu masalah berikut:

• Lebih dari 65.536 akun pengguna aktif untuk setiap instance memiliki file yang terbuka sekaligus.

Tindakan yang harus diambil

Jika mengalami masalah ini, Anda dapat mengatasinya dengan memenuhi batas file terbuka yang didukung pada instans Anda. Untuk melakukannya, kurangi jumlah pengguna aktif yang memiliki file dari sistem file Amazon EFS Anda yang terbuka secara bersamaan pada instans Anda.

• AWS KMS Kunci mengenkripsi sistem file Anda telah dihapus.

Tindakan yang harus diambil

Jika Anda mengalami masalah ini, Anda tidak dapat lagi mendekripsi data yang dienkripsi di bawah kunci itu, yang berarti bahwa data menjadi tidak dapat dipulihkan.

## <span id="page-379-2"></span>Perintah gagal dengan kesalahan "Nama file terlalu panjang"

Kesalahan ini terjadi ketika ukuran nama file atau tautan simbolisnya (symlink) terlalu panjang. Nama file memiliki batasan berikut:

- Sebuah nama bisa sampai 255 byte panjang.
- Symlink dapat berukuran hingga 4080 byte.

#### Tindakan yang harus diambil

Jika mengalami masalah ini, Anda dapat mengatasinya dengan mengurangi ukuran nama file atau panjang symlink Anda untuk memenuhi batas yang didukung.

### <span id="page-380-0"></span>Perintah gagal dengan kesalahan "File tidak ditemukan"

Kesalahan ini terjadi karena beberapa versi 32-bit Oracle E-Business suite yang lebih lama menggunakan antarmuka I/O file 32-bit, dan EFS menggunakan nomor inode 64-bit. Panggilan sistem yang mungkin gagal termasuk `stat () `dan `readdir ()`.

### Tindakan yang harus diambil

Jika Anda mengalami kesalahan ini, Anda dapat mengatasinya dengan menggunakan opsi nfs.enable\_ino64=0 kernel boot. Opsi ini mengompres nomor inode EFS 64-bit menjadi 32 bit. Opsi boot kernel ditangani secara berbeda untuk distribusi Linux yang berbeda. Di Amazon Linux, aktifkan opsi ini dengan menambahkan nfs.enable\_ino64=0 kernel ke GRUB\_CMDLINE\_LINUX\_DEFAULT variabel di/etc/default/grub. Silakan berkonsultasi dengan distribusi Anda untuk dokumentasi spesifik tentang cara mengaktifkan opsi boot kernel.

### <span id="page-380-1"></span>Perintah gagal dengan kesalahan "Terlalu banyak tautan"

Kesalahan ini terjadi ketika ada terlalu banyak hard link ke file. Anda dapat memiliki hingga 177 hard link dalam satu file.

### Tindakan yang harus diambil

Jika Anda mengalami masalah ini, Anda dapat mengatasinya dengan mengurangi jumlah hard link ke file untuk memenuhi batas yang didukung.

### <span id="page-380-2"></span>Perintah gagal dengan kesalahan "File terlalu besar"

Kesalahan ini terjadi ketika file terlalu besar. Satu file dapat berukuran hingga 52.673.613.135.872 byte (47,9 TiB).

#### Tindakan yang harus diambil

Perintah gagal dengan kesalahan "File tidak ditemukan" 369

Jika mengalami masalah ini, Anda dapat mengatasinya dengan mengurangi ukuran file untuk memenuhi batas yang didukung.

# API Amazon EFS

API Amazon EFS adalah protokol jaringan berdasarkan [HTTP \(RFC 2616\)](https://www.ietf.org/rfc/rfc2616.txt). Untuk setiap panggilan API, Anda membuat permintaan HTTP ke titik akhir EFS khusus wilayah untukWilayah AWS tempat Anda ingin mengelola sistem file. API menggunakan dokumen JSON (RFC 4627) untuk badan permintaan/respons HTTP.

Amazon EFS API adalah model RPC. Dalam model ini, ada satu set tetap operasi dan sintaks untuk setiap operasi diketahui klien tanpa interaksi sebelumnya. Di bagian berikutnya, Anda dapat menemukan deskripsi dari setiap operasi API menggunakan notasi RPC abstrak. Masingmasing memiliki nama operasi yang tidak muncul di kawat. Untuk setiap operasi, topik menentukan pemetaan untuk elemen permintaan HTTP.

Operasi Amazon EFS di mana peta permintaan yang diberikan ditentukan oleh kombinasi metode permintaan ini (GET, PUT, POST, atau DELETE) dan di mana berbagai pola yang sesuai dengan Request-URI-nya. Jika operasi PUT atau POST, Amazon EFS mengekstrak argumen panggilan dari segmen jalur Request-URI, parameter kueri, dan objek JSON di isi permintaan.

### **a** Note

Meskipun nama-nama operasiCreateFileSystem, seperti, tidak muncul pada kabel, nama-nama ini berarti dalam kebijakanAWS Identity and Access Management (IAM). Untuk informasi selengkapnya, lihat [Manajemen identitas dan akses untuk Amazon Elastic File](#page-306-0)  [System.](#page-306-0)

Nama operasi juga digunakan untuk nama perintah dalam alat baris perintah dan elemen dari API AWS SDK. Misalnya, adaAWS CLI perintah bernamacreate-file-system yang memetakan keCreateFileSystem operasi.

Nama operasi juga muncul diAWS CloudTrail log untuk panggilan API Amazon EFS.

# Titik akhir API REST

Titik akhir API adalah nama DNS yang digunakan sebagai host di HTTP URI untuk panggilan API. Titik akhir API ini khusus untukWilayah AWS dan berbentuk sebagai berikut.

```
elasticfilesystem.aws-region.amazonaws.com
```
Misalnya, titik akhir API Amazon EFS untuk Wilayah US West (Oregon) adalah sebagai berikut.

elasticfilesystem.us-west-2.amazonaws.com

Untuk daftar yangWilayah AWS didukung Amazon EFS (tempat Anda dapat membuat dan mengelola sistem file), lihat [Amazon Elastic File System](https://docs.aws.amazon.com/general/latest/gr/rande.html#elasticfilesystem-region) di Referensi Umum AWS.

Titik akhir API khusus Wilayah menentukan cakupan sumber daya Amazon EFS yang dapat diakses saat Anda membuat panggilan API. Misalnya, saat Anda memanggilDescribeFileSystems operasi menggunakan titik akhir sebelumnya, Anda mendapatkan daftar sistem file di Wilayah US West (Oregon) yang telah dibuat di akun Anda.

## Versi API

Versi API yang digunakan untuk panggilan diidentifikasi oleh segmen jalur pertama dari permintaan URI, dan bentuknya adalah tanggal ISO 8601. Sebagai contoh, lihat [CreateFileSystem](#page-394-0).

Dokumentasi menjelaskan versi API 2015-02-01.

# Topik terkait

Bagian berikut memberikan deskripsi operasi API, cara membuat tanda tangan untuk otentikasi permintaan, dan cara memberikan izin untuk operasi API ini menggunakan kebijakan IAM.

- [Manajemen identitas dan akses untuk Amazon Elastic File System](#page-306-0)
- [Tindakan](#page-384-0)
- [Tipe Data](#page-538-0)

# Bekerja dengan tingkat permintaan API kueri untuk Amazon EFS

Permintaan API Amazon EFS dibatasi untuk masing-masingAkun AWS berdasarkan per-wilayah untuk membantu kinerja layanan. Semua panggilan API Amazon EFS bersama-sama, baik yang berasal dari aplikasi, konsol Amazon EFS, tidak boleh melebihi tingkat permintaan API maksimum yang diizinkan.AWS CLI Tingkat permintaan API maksimum dapat bervariasiWilayah AWS. Permintaan API yang dibuat dikaitkan dengan yang mendasarinyaAkun AWS.

Jika permintaan API melebihi tingkat permintaan API untuk kategorinya, permintaan akan mengembalikan kodeThrottlingException kesalahan. Untuk mencegah kesalahan ini, pastikan

aplikasi Anda tidak mencoba lagi permintaan API dengan kecepatan tinggi. Anda dapat melakukan ini dengan menggunakan hati-hati ketika polling dan dengan menggunakan retries backoff eksponensial.

## Polling

Aplikasi Anda mungkin perlu memanggil operasi API berulang kali untuk memeriksa pembaruan status. Sebelum Anda memulai polling, berikan waktu permintaan untuk berpotensi menyelesaikan. Saat Anda memulai polling, gunakan interval tidur yang sesuai antara permintaan berturut-turut. Untuk hasil terbaik, gunakan interval tidur yang meningkat.

## Pemrosesan coba ulang atau batch

Aplikasi Anda mungkin perlu mencoba kembali permintaan API setelah gagal, atau untuk memproses beberapa sumber daya (misalnya, semua sistem file Amazon EFS Anda). Untuk merendahkan tingkat permintaan API, gunakan interval tidur yang sesuai antara permintaan berturut-turut. Untuk hasil terbaik, gunakan interval tidur yang meningkat atau variabel.

## Menghitung interval tidur

Ketika Anda harus melakukan polling atau mencoba lagi permintaan API, sebaiknya gunakan algoritme backoff eksponensial untuk menghitung interval tidur antara panggilan API. Ide di balik backoff eksponensial adalah menggunakan waktu tunggu yang semakin lama antara percobaan ulang untuk respons kesalahan yang berurutan. Untuk informasi selengkapnya, dan contoh implementasi dari algoritme ini, lihat [Pengulang Kesalahan dan Backoff EksponensialAWS di](https://docs.aws.amazon.com/general/latest/gr/api-retries.html)  [dalamReferensi Umum Amazon Web Services](https://docs.aws.amazon.com/general/latest/gr/api-retries.html).

# <span id="page-384-0"></span>Tindakan

Tindakan berikut didukung:

- [CreateAccessPoint](#page-386-0)
- [CreateFileSystem](#page-394-0)
- [CreateMountTarget](#page-410-0)
- [CreateReplicationConfiguration](#page-421-0)
- [CreateTags](#page-427-0)
- [DeleteAccessPoint](#page-430-0)
- [DeleteFileSystem](#page-432-0)
- [DeleteFileSystemPolicy](#page-436-0)
- [DeleteMountTarget](#page-439-0)
- **[DeleteReplicationConfiguration](#page-442-0)**
- [DeleteTags](#page-445-0)
- [DescribeAccessPoints](#page-448-0)
- [DescribeAccountPreferences](#page-453-0)
- **[DescribeBackupPolicy](#page-456-0)**
- [DescribeFileSystemPolicy](#page-459-0)
- [DescribeFileSystems](#page-463-0)
- [DescribeLifecycleConfiguration](#page-469-0)
- [DescribeMountTargets](#page-473-0)
- [DescribeMountTargetSecurityGroups](#page-479-0)
- [DescribeReplicationConfigurations](#page-483-0)
- [DescribeTags](#page-487-0)
- [ListTagsForResource](#page-492-0)
- [ModifyMountTargetSecurityGroups](#page-496-0)
- [PutAccountPreferences](#page-500-0)
- [PutBackupPolicy](#page-503-0)
- [PutFileSystemPolicy](#page-506-0)
- [PutLifecycleConfiguration](#page-512-0)
- [TagResource](#page-520-0)
- [UntagResource](#page-524-0)
- [UpdateFileSystem](#page-527-0)
- [UpdateFileSystemProtection](#page-535-0)

## <span id="page-386-0"></span>CreateAccessPoint

Menciptakan titik akses EFS. Titik akses adalah tampilan khusus aplikasi ke dalam sistem file EFS yang menerapkan pengguna dan grup sistem operasi, serta jalur sistem file, untuk setiap permintaan sistem file yang dibuat melalui titik akses. Pengguna dan grup sistem operasi menimpa informasi identitas apa pun yang disediakan oleh klien NFS. Jalur sistem file dipaparkan sebagai direktori root titik akses. Aplikasi yang menggunakan titik akses hanya dapat mengakses data di direktori aplikasi sendiri dan subdirektori apa pun. Untuk mempelajari selengkapnya, lihat [Memasang sistem](https://docs.aws.amazon.com/efs/latest/ug/efs-access-points.html) [file menggunakan titik akses EFS](https://docs.aws.amazon.com/efs/latest/ug/efs-access-points.html).

### **a** Note

Jika beberapa permintaan untuk membuat titik akses pada sistem file yang sama dikirim secara berurutan, dan sistem file mendekati batas 1.000 titik akses, Anda mungkin mengalami respons pelambatan untuk permintaan ini. Ini untuk memastikan bahwa sistem file tidak melebihi batas titik akses yang dinyatakan.

Operasi ini memerlukan izin utuk tindakan elasticfilesystem:CreateAccessPoint.

Titik akses dapat ditandai pada pembuatan. Jika tag ditentukan dalam tindakan pembuatan, IAM melakukan otorisasi tambahan pada elasticfilesystem:TagResource tindakan untuk memverifikasi apakah pengguna memiliki izin untuk membuat tag. Oleh karena itu, Anda harus memberikan izin eksplisit untuk menggunakan tindakan. elasticfilesystem:TagResource Untuk informasi selengkapnya, lihat [Memberikan izin untuk menandai sumber daya selama](https://docs.aws.amazon.com/efs/latest/ug/using-tags-efs.html#supported-iam-actions-tagging.html) [pembuatan](https://docs.aws.amazon.com/efs/latest/ug/using-tags-efs.html#supported-iam-actions-tagging.html).

### <span id="page-386-1"></span>Minta Sintaks

```
POST /2015-02-01/access-points HTTP/1.1
Content-type: application/json
{ 
    "ClientToken": "string", 
    "FileSystemId": "string", 
    "PosixUser": { 
       "Gid": number, 
       "SecondaryGids": [ number ], 
       "Uid": number
```

```
 }, 
    "RootDirectory": { 
        "CreationInfo": { 
            "OwnerGid": number, 
            "OwnerUid": number, 
            "Permissions": "string" 
        }, 
        "Path": "string" 
    }, 
    "Tags": [ 
        { 
            "Key": "string", 
            "Value": "string" 
        } 
    ]
}
```
### Parameter Permintaan URI

Permintaan tidak menggunakan parameter URI apa pun.

Isi Permintaan

Permintaan menerima data berikut dalam format JSON.

### <span id="page-387-0"></span>**[ClientToken](#page-386-1)**

Serangkaian hingga 64 karakter ASCII yang digunakan Amazon EFS untuk memastikan pembuatan idempoten.

Jenis: String

Batasan Panjang: Panjang minimum 1. Panjang maksimum adalah 64.

Pola: .+

Wajib: Ya

### <span id="page-387-1"></span>[FileSystemId](#page-386-1)

ID dari sistem file EFS yang menyediakan akses ke titik akses.

Jenis: String

Batasan Panjang: Panjang maksimum 128.

```
Pola: ^(arn:aws[-a-z]*:elasticfilesystem:[0-9a-z-:]+:file-system/fs-[0-9a-
f]{8,40}|fs-[0-9a-f]{8,40})$
```
Wajib: Ya

### <span id="page-388-0"></span>[PosixUser](#page-386-1)

Pengguna dan grup sistem operasi diterapkan ke semua permintaan sistem file yang dibuat menggunakan titik akses.

Tipe: Objek [PosixUser](#page-563-3)

Wajib: Tidak

### <span id="page-388-1"></span>[RootDirectory](#page-386-1)

Menentukan direktori pada sistem file EFS yang diekspos oleh titik akses sebagai direktori root sistem file Anda ke klien NFS menggunakan titik akses. Klien yang menggunakan jalur akses hanya dapat mengakses direktori root dan di bawahnya. Jika RootDirectory > yang Path ditentukan tidak ada, Amazon EFS membuatnya dan menerapkan CreationInfo pengaturan saat klien terhubung ke titik akses. Saat menentukan aRootDirectory, Anda harus memberikanPath, dan. CreationInfo

Amazon EFS membuat direktori root hanya jika Anda telah menyediakan CreationInfo: OwnUid, ownGid, dan izin untuk direktori tersebut. Jika Anda tidak memberikan informasi ini, Amazon EFS tidak membuat direktori root. Jika direktori root tidak ada, upaya untuk memasang menggunakan titik akses akan gagal.

Tipe: Objek [RootDirectory](#page-568-2)

Wajib: Tidak

### <span id="page-388-2"></span>[Tags](#page-386-1)

Membuat tag yang terkait dengan titik akses. Setiap tag adalah pasangan kunci-nilai, setiap kunci harus unik. Untuk informasi selengkapnya, lihat [Menandai AWS sumber daya](https://docs.aws.amazon.com/general/latest/gr/aws_tagging.html) di Panduan Referensi AWS Umum.

Tipe: Array objek [Tag](#page-570-2)

Wajib: Tidak

### <span id="page-389-1"></span>Sintaksis Respons

```
HTTP/1.1 200
Content-type: application/json
{ 
    "AccessPointArn": "string", 
    "AccessPointId": "string", 
    "ClientToken": "string", 
    "FileSystemId": "string", 
    "LifeCycleState": "string", 
    "Name": "string", 
    "OwnerId": "string", 
    "PosixUser": { 
        "Gid": number, 
        "SecondaryGids": [ number ], 
        "Uid": number
    }, 
    "RootDirectory": { 
        "CreationInfo": { 
           "OwnerGid": number, 
           "OwnerUid": number, 
           "Permissions": "string" 
       }, 
        "Path": "string" 
    }, 
   Tags": [
       { 
           "Key": "string", 
           "Value": "string" 
       } 
    ]
}
```
### Elemen Respons

Jika tindakan berhasil, layanan mengirimkan kembali respons HTTP 200.

Layanan mengembalikan data berikut dalam format JSON.

### <span id="page-389-0"></span>[AccessPointArn](#page-389-1)

Nama Sumber Daya Amazon (ARN) unik yang terkait dengan titik akses.

Jenis: String

Batasan Panjang: Panjang maksimum 128.

```
Pola: ^arn:aws[-a-z]*:elasticfilesystem:[0-9a-z-:]+:access-point/fsap-
[0-9a-f]{8,40}$
```
#### <span id="page-390-0"></span>**[AccessPointId](#page-389-1)**

ID titik akses, yang ditetapkan oleh Amazon EFS.

Jenis: String

Batasan Panjang: Panjang maksimum 128.

```
Pola: ^(arn:aws[-a-z]*:elasticfilesystem:[0-9a-z-:]+:access-point/fsap-
[0-9a-f]{8,40}|fsap-[0-9a-f]{8,40})$
```
#### <span id="page-390-1"></span>**[ClientToken](#page-389-1)**

String buram ditentukan dalam permintaan untuk memastikan pembuatan yang idempotensi.

Jenis: String

Batasan Panjang: Panjang minimum 1. Panjang maksimum adalah 64.

Pola: .+

#### <span id="page-390-2"></span>[FileSystemId](#page-389-1)

ID dari sistem file EFS di mana titik akses berlaku.

Jenis: String

Batasan Panjang: Panjang maksimum 128.

Pola: ^(arn:aws[-a-z]\*:elasticfilesystem:[0-9a-z-:]+:file-system/fs-[0-9af]{8,40}|fs-[0-9a-f]{8,40})\$

#### <span id="page-390-3"></span>**[LifeCycleState](#page-389-1)**

Mengidentifikasi fase siklus hidup dari titik akses.

Jenis: String

Nilai yang Valid: creating | available | updating | deleting | deleted | error

#### <span id="page-391-0"></span>[Name](#page-389-1)

Nama titik akses. Ini adalah nilai Name tag.

Jenis: String

### <span id="page-391-1"></span>**[OwnerId](#page-389-1)**

Mengidentifikasi Akun AWS yang memiliki sumber daya titik akses.

Jenis: String

Kendala Panjang: Panjang maksimum 14.

Pola:  $\wedge (\d{12})|(\d{4}-\d{4}-\d{4})$ 

#### <span id="page-391-2"></span>[PosixUser](#page-389-1)

Identitas POSIX lengkap, termasuk ID pengguna, ID grup, dan ID grup sekunder pada titik akses yang digunakan untuk semua operasi file oleh klien NFS menggunakan titik akses.

Tipe: Objek [PosixUser](#page-563-3)

#### <span id="page-391-3"></span>**[RootDirectory](#page-389-1)**

Direktori pada sistem file EFS yang diekspos oleh titik akses sebagai direktori root ke klien NFS menggunakan titik akses.

Tipe: Objek [RootDirectory](#page-568-2)

### <span id="page-391-4"></span>[Tags](#page-389-1)

Tag yang terkait dengan titik akses, disajikan sebagai array objek Tag.

Tipe: Array objek [Tag](#page-570-2)

### Kesalahan

### AccessPointAlreadyExists

Dikembalikan jika titik akses yang Anda coba buat sudah ada, dengan token pembuatan yang Anda berikan dalam permintaan.

Kode Status HTTP: 409

#### AccessPointLimitExceeded

Dikembalikan jika Akun AWS telah menciptakan jumlah maksimum titik akses yang diizinkan per sistem file. Untuk informasi lebih lanjut, lihat. [https://docs.aws.amazon.com/efs/latest/ug/](https://docs.aws.amazon.com/efs/latest/ug/limits.html#limits-efs-resources-per-account-per-region) [limits.html#limits-efs-resources-per-account-per-region](https://docs.aws.amazon.com/efs/latest/ug/limits.html#limits-efs-resources-per-account-per-region)

Kode Status HTTP: 403

#### **BadRequest**

Dikembalikan jika permintaan salah bentuk atau berisi kesalahan seperti nilai parameter yang tidak valid atau parameter wajib yang hilang.

Kode Status HTTP: 400

FileSystemNotFound

Dikembalikan jika FileSystemId nilai yang ditentukan tidak ada di pemohon. Akun AWS

Kode Status HTTP: 404

IncorrectFileSystemLifeCycleState

Dikembalikan jika status siklus hidup sistem file tidak "tersedia".

Kode Status HTTP: 409

**InternalServerError** 

Dikembalikan jika terjadi kesalahan di sisi server.

Kode Status HTTP: 500

**ThrottlingException** 

Dikembalikan ketika tindakan CreateAccessPoint API dipanggil terlalu cepat dan jumlah Titik Akses pada sistem file mendekati [batas 120.](https://docs.aws.amazon.com/efs/latest/ug/limits.html#limits-efs-resources-per-account-per-region)

Kode Status HTTP: 429

### Lihat Juga

Untuk informasi selengkapnya tentang penggunaan API ini di salah satu AWS SDK khusus bahasa, lihat berikut ini:

- [AWS Antarmuka Baris Perintah](https://docs.aws.amazon.com/goto/aws-cli/elasticfilesystem-2015-02-01/CreateAccessPoint)
- [AWS SDK for .NET](https://docs.aws.amazon.com/goto/DotNetSDKV3/elasticfilesystem-2015-02-01/CreateAccessPoint)
- [AWS SDK for C++](https://docs.aws.amazon.com/goto/SdkForCpp/elasticfilesystem-2015-02-01/CreateAccessPoint)
- [AWS SDK for Go v2](https://docs.aws.amazon.com/goto/SdkForGoV2/elasticfilesystem-2015-02-01/CreateAccessPoint)
- [AWS SDK for Java V2](https://docs.aws.amazon.com/goto/SdkForJavaV2/elasticfilesystem-2015-02-01/CreateAccessPoint)
- [AWS SDK untuk V3 JavaScript](https://docs.aws.amazon.com/goto/SdkForJavaScriptV3/elasticfilesystem-2015-02-01/CreateAccessPoint)
- [AWS SDK for PHP V3](https://docs.aws.amazon.com/goto/SdkForPHPV3/elasticfilesystem-2015-02-01/CreateAccessPoint)
- [AWS SDK untuk Python](https://docs.aws.amazon.com/goto/boto3/elasticfilesystem-2015-02-01/CreateAccessPoint)
- [AWS SDK for Ruby V3](https://docs.aws.amazon.com/goto/SdkForRubyV3/elasticfilesystem-2015-02-01/CreateAccessPoint)

## <span id="page-394-0"></span>**CreateFileSystem**

Membuat sistem file baru yang kosong. Operasi ini memerlukan token pembuatan dalam permintaan yang digunakan Amazon EFS untuk memastikan pembuatan idempoten (memanggil operasi dengan token pembuatan yang sama tidak berpengaruh). Jika sistem file saat ini tidak ada yang dimiliki oleh pemanggil Akun AWS dengan token pembuatan yang ditentukan, operasi ini melakukan hal berikut:

- Membuat sistem file baru yang kosong. Sistem file akan memiliki ID yang ditetapkan Amazon EFS, dan status siklus hidup awal. creating
- Kembali dengan deskripsi sistem file yang dibuat.

Jika tidak, operasi ini mengembalikan FileSystemAlreadyExists kesalahan dengan ID dari sistem file yang ada.

### **a** Note

Untuk kasus penggunaan dasar, Anda dapat menggunakan UUID yang dibuat secara acak untuk token pembuatan.

Operasi idempoten memungkinkan Anda untuk mencoba lagi CreateFileSystem panggilan tanpa risiko membuat sistem file tambahan. Ini bisa terjadi ketika panggilan awal gagal dengan cara yang membuatnya tidak pasti apakah sistem file benar-benar dibuat atau tidak. Contohnya mungkin batas waktu tingkat transport terjadi atau koneksi Anda disetel ulang. Selama Anda menggunakan token pembuatan yang sama, jika panggilan awal berhasil membuat sistem file, klien dapat mengetahui keberadaannya dari FileSystemAlreadyExists kesalahan.

Untuk informasi selengkapnya, lihat [Membuat sistem file](https://docs.aws.amazon.com/efs/latest/ug/creating-using-create-fs.html#creating-using-create-fs-part1) di Panduan Pengguna Amazon EFS.

### **a** Note

CreateFileSystemPanggilan kembali saat status siklus hidup sistem file masih. creating Anda dapat memeriksa status pembuatan sistem file dengan memanggil [DescribeFileSystems](#page-463-0) operasi, yang antara lain mengembalikan status sistem file.

Operasi ini menerima PerformanceMode parameter opsional yang Anda pilih untuk sistem file Anda. Kami merekomendasikan generalPurpose PerformanceMode untuk semua sistem file. maxIOMode ini adalah tipe kinerja generasi sebelumnya yang dirancang untuk beban kerja yang sangat paralel yang dapat mentolerir latensi yang lebih tinggi daripada mode. generalPurpose MaxIOmode tidak didukung untuk sistem file One Zone atau sistem file yang menggunakan throughput Elastis.

Tidak PerformanceMode dapat diubah setelah sistem file dibuat. Untuk informasi selengkapnya, lihat [mode kinerja Amazon EFS.](https://docs.aws.amazon.com/efs/latest/ug/performance.html#performancemodes.html)

Anda dapat mengatur mode throughput untuk sistem file menggunakan ThroughputMode parameter.

Setelah sistem file dibuat sepenuhnya, Amazon EFS menetapkan status siklus hidupnyaavailable, di mana Anda dapat membuat satu atau beberapa target mount untuk sistem file di VPC Anda. Untuk informasi selengkapnya, lihat [CreateMountTarget.](#page-410-0) Anda memasang sistem file Amazon EFS pada instans EC2 di VPC Anda dengan menggunakan target pemasangan. Untuk informasi selengkapnya, lihat [Amazon EFS: Cara Kerjanya](https://docs.aws.amazon.com/efs/latest/ug/how-it-works.html).

Operasi ini memerlukan izin utuk tindakan elasticfilesystem:CreateFileSystem.

Sistem file dapat ditandai pada pembuatan. Jika tag ditentukan dalam tindakan pembuatan, IAM melakukan otorisasi tambahan pada elasticfilesystem:TagResource tindakan untuk memverifikasi apakah pengguna memiliki izin untuk membuat tag. Oleh karena itu, Anda harus memberikan izin eksplisit untuk menggunakan tindakan. elasticfilesystem:TagResource Untuk informasi selengkapnya, lihat [Memberikan izin untuk menandai sumber daya selama](https://docs.aws.amazon.com/efs/latest/ug/using-tags-efs.html#supported-iam-actions-tagging.html) [pembuatan](https://docs.aws.amazon.com/efs/latest/ug/using-tags-efs.html#supported-iam-actions-tagging.html).

### Minta Sintaks

```
POST /2015-02-01/file-systems HTTP/1.1
Content-type: application/json
{ 
    "AvailabilityZoneName": "string", 
    "Backup": boolean, 
    "CreationToken": "string", 
    "Encrypted": boolean, 
    "KmsKeyId": "string", 
    "PerformanceMode": "string", 
    "ProvisionedThroughputInMibps": number, 
    "Tags": [ 
       {
```
```
 "Key": "string", 
            "Value": "string" 
        } 
    ], 
    "ThroughputMode": "string"
}
```
Parameter Permintaan URI

Permintaan tidak menggunakan parameter URI apa pun.

Isi Permintaan

Permintaan menerima data berikut dalam format JSON.

#### [AvailabilityZoneName](#page-395-0)

Untuk sistem file One Zone, tentukan AWS Availability Zone untuk membuat sistem file. Gunakan format us-east-1a untuk menetapkan Availability Zone. Untuk informasi selengkapnya tentang sistem file One Zone, lihat [tipe sistem file EFS](https://docs.aws.amazon.com/efs/latest/ug/availability-durability.html#file-system-type) di Panduan Pengguna Amazon EFS.

#### **a** Note

Sistem file One Zone tidak tersedia di semua Availability Zone di Wilayah AWS mana Amazon EFS tersedia.

#### Jenis: String

Batasan Panjang: Panjang minimum 1. Panjang maksimum adalah 64.

Pola: .+

Wajib: Tidak

#### [Backup](#page-395-0)

Menentukan apakah backup otomatis diaktifkan pada sistem file yang Anda buat. Tetapkan nilainya true untuk mengaktifkan pencadangan otomatis. Jika Anda membuat sistem file One Zone, backup otomatis diaktifkan secara default. Untuk informasi selengkapnya, lihat [Pencadangan otomatis](https://docs.aws.amazon.com/efs/latest/ug/awsbackup.html#automatic-backups) di Panduan Pengguna Amazon EFS.

Default-nya adalah false. Namun, jika Anda menentukanAvailabilityZoneName, defaultnya adalahtrue.

## **a** Note

AWS Backup tidak tersedia di semua Wilayah AWS tempat Amazon EFS tersedia.

## Tipe: Boolean

Wajib: Tidak

## **[CreationToken](#page-395-0)**

Sebuah string hingga 64 karakter ASCII. Amazon EFS menggunakan ini untuk memastikan kreasi idempoten.

Jenis: String

Batasan Panjang: Panjang minimum 1. Panjang maksimum adalah 64.

Pola: .+

Wajib: Ya

## <span id="page-397-0"></span>[Encrypted](#page-395-0)

Nilai Boolean yang, jika BETUL, menciptakan sistem file terenkripsi. Saat membuat sistem file terenkripsi, Anda memiliki opsi untuk menentukan kunci yang ada ( AWS Key Management Service kunci KMS). Jika Anda tidak menentukan kunci KMS, maka kunci KMS default untuk Amazon EFS,/aws/elasticfilesystem, digunakan untuk melindungi sistem file terenkripsi.

Tipe: Boolean

Wajib: Tidak

## [KmsKeyId](#page-395-0)

ID kunci KMS yang ingin Anda gunakan untuk melindungi sistem file terenkripsi. Parameter ini diperlukan hanya jika Anda ingin menggunakan kunci KMS non-default. Jika parameter ini tidak ditentukan, kunci KMS default untuk Amazon EFS digunakan. Anda dapat menentukan ID kunci KMS menggunakan format berikut:

• ID kunci - Pengidentifikasi unik dari kunci, misalnya 1234abcd-12ab-34cd-56ef-1234567890ab.

- ARN Amazon Resource Name (ARN) untuk kunci, misalnya arn: aws: kms: us west-2:111122223333:key/1234abcd-12ab-34cd-56ef-1234567890ab.
- Alias kunci Nama tampilan yang dibuat sebelumnya untuk kunci, misalnya alias/ projectKey1.
- ARN alias kunci ARN untuk alias kunci, misalnya arn:aws:kms:uswest-2:444455556666:alias/projectKey1.

Jika Anda menggunakanKmsKeyId, Anda harus mengatur parameter [CreateFileSystem:Encrypted ke true.](#page-397-0)

## **A** Important

EFS hanya menerima kunci KMS simetris. Anda tidak dapat menggunakan kunci KMS asimetris dengan sistem file Amazon EFS.

Jenis: String

Batasan Panjang: Panjang maksimum 2048.

Pola: ^([0-9a-f]{8}-[0-9a-f]{4}-[0-9a-f]{4}-[0-9a-f]{4}-[0-9a-f]{12}| mrk-[0-9a-f]{32}|alias/[a-zA-Z0-9/\_-]+|(arn:aws[-a-z]\*:kms:[a-z0-9-]+: \d{12}:((key/[0-9a-f]{8}-[0-9a-f]{4}-[0-9a-f]{4}-[0-9a-f]{4}-[0-9a-f]  ${12}$ )|(key/mrk-[0-9a-f] ${32}$ )|(alias/[a-zA-Z0-9/\_-]+))))\$

Wajib: Tidak

## [PerformanceMode](#page-395-0)

Mode performa sistem file. Kami merekomendasikan mode generalPurpose kinerja untuk semua sistem file. Sistem file yang menggunakan mode performa maxIO dapat menskalakan ke tingkat throughput dan operasi agregat per detik yang lebih tinggi dengan kompromi latensi yang sedikit lebih tinggi untuk sebagian besar operasi file. Mode performa tidak dapat diubah setelah sistem file dibuat. maxIOMode ini tidak didukung pada sistem file One Zone.

## **A** Important

Karena latensi per operasi yang lebih tinggi dengan Max I/O, sebaiknya gunakan mode kinerja Tujuan Umum untuk semua sistem file.

Default-nya adalah generalPurpose.

Jenis: String

Nilai yang Valid: generalPurpose | maxIO

Wajib: Tidak

### [ProvisionedThroughputInMibps](#page-395-0)

Throughput, diukur dalam mebibytes per detik (MiBps), yang ingin Anda sediakan untuk sistem file yang Anda buat. Harus diisi jika ThroughputMode diatur ke provisioned. Nilai yang valid adalah 1-3414 MiBps, dengan batas atas tergantung pada Wilayah. Untuk meningkatkan batas ini, hubungi AWS Support. Untuk informasi selengkapnya, lihat [Kuota Amazon EFS yang dapat](https://docs.aws.amazon.com/efs/latest/ug/limits.html#soft-limits)  [Anda tingkatkan](https://docs.aws.amazon.com/efs/latest/ug/limits.html#soft-limits) di Panduan Pengguna Amazon EFS.

Tipe: Ganda

Rentang Valid: Nilai minimum 1.0.

Wajib: Tidak

### [Tags](#page-395-0)

Gunakan untuk membuat satu tanda atau lebih yang terkait dengan sistem file. Setiap tanda adalah pasangan nilai-kunci yang ditentukan pengguna. Nama sistem file Anda pada pembuatan dengan menyertakan "Key":"Name","Value":"{value}" pasangan nilai-kunci. Setiap kunci harus unik. Untuk informasi selengkapnya, lihat [Menandai AWS sumber daya](https://docs.aws.amazon.com/general/latest/gr/aws_tagging.html) di Panduan Referensi AWS Umum.

Tipe: Array objek [Tag](#page-570-2)

Wajib: Tidak

#### <span id="page-399-0"></span>**[ThroughputMode](#page-395-0)**

Menentukan modus throughput untuk sistem file. Modenya bisabursting,provisioned, atauelastic. Jika Anda mengatur ThroughputMode ke provisioned, Anda juga haru mengatur nilai ProvisionedThroughputInMibps. Setelah Anda membuat sistem file, Anda dapat mengurangi throughput Provisioned sistem file Anda atau mengubah antara mode throughput, dengan batasan waktu tertentu. Untuk informasi selengkapnya, lihat [Menentukan](https://docs.aws.amazon.com/efs/latest/ug/performance.html#provisioned-throughput)  [throughput dengan mode yang disediakan](https://docs.aws.amazon.com/efs/latest/ug/performance.html#provisioned-throughput) di Panduan Pengguna Amazon EFS.

Default-nya adalah bursting.

Jenis: String

Nilai yang Valid: bursting | provisioned | elastic

Wajib: Tidak

### <span id="page-400-0"></span>Sintaksis Respons

```
HTTP/1.1 201
Content-type: application/json
{ 
    "AvailabilityZoneId": "string", 
    "AvailabilityZoneName": "string", 
    "CreationTime": number, 
    "CreationToken": "string", 
    "Encrypted": boolean, 
    "FileSystemArn": "string", 
    "FileSystemId": "string", 
    "FileSystemProtection": { 
       "ReplicationOverwriteProtection": "string" 
    }, 
    "KmsKeyId": "string", 
    "LifeCycleState": "string", 
    "Name": "string", 
    "NumberOfMountTargets": number, 
    "OwnerId": "string", 
    "PerformanceMode": "string", 
    "ProvisionedThroughputInMibps": number, 
    "SizeInBytes": { 
       "Timestamp": number, 
       "Value": number, 
       "ValueInArchive": number, 
       "ValueInIA": number, 
       "ValueInStandard": number
    }, 
   Tags": E { 
           "Key": "string", 
           "Value": "string" 
       }
```

```
 ], 
    "ThroughputMode": "string"
}
```
## Elemen Respons

Jika tindakan berhasil, layanan mengirimkan kembali respon HTTP 201.

Layanan mengembalikan data berikut dalam format JSON.

### <span id="page-401-0"></span>[AvailabilityZoneId](#page-400-0)

Pengidentifikasi unik dan konsisten dari Availability Zone di mana sistem file berada, dan hanya berlaku untuk sistem file One Zone. Misalnya, use1-az1 adalah ID Availability Zone untuk Wilayah AWS us-east-1, dan memiliki lokasi yang sama di setiap. Akun AWS

Jenis: String

### <span id="page-401-1"></span>[AvailabilityZoneName](#page-400-0)

Menjelaskan AWS Availability Zone di mana sistem file berada, dan hanya berlaku untuk sistem file One Zone. Untuk informasi selengkapnya, lihat [Menggunakan kelas penyimpanan EFS](https://docs.aws.amazon.com/efs/latest/ug/storage-classes.html) di Panduan Pengguna Amazon EFS.

Jenis: String

Batasan Panjang: Panjang minimum 1. Panjang maksimum adalah 64.

Pola: .+

## <span id="page-401-2"></span>**[CreationTime](#page-400-0)**

Waktu sistem file dibuat, dalam hitungan detik (sejak 1970-01-01T 00:00:00 Z).

Tipe: Timestamp

#### <span id="page-401-3"></span>**[CreationToken](#page-400-0)**

String buram ditentukan dalam permintaan.

Jenis: String

Batasan Panjang: Panjang minimum 1. Panjang maksimum adalah 64.

Pola: .+

## <span id="page-402-0"></span>**[Encrypted](#page-400-0)**

Nilai Boolean yang, jika benar, menunjukkan bahwa sistem file dienkripsi.

Jenis: Boolean

### <span id="page-402-1"></span>**[FileSystemArn](#page-400-0)**

Nama Sumber Daya Amazon (ARN) untuk sistem file EFS, dalam format. arn:aws:elasticfilesystem:*region*:*account-id*:file-system/*filesystem-id* Contoh dengan data sampel: arn:aws:elasticfilesystem:uswest-2:1111333322228888:file-system/fs-01234567

Jenis: String

## <span id="page-402-2"></span>**[FileSystemId](#page-400-0)**

ID sistem file, yang ditetapkan oleh Amazon EFS.

Jenis: String

Batasan Panjang: Panjang maksimum 128.

```
Pola: ^(arn:aws[-a-z]*:elasticfilesystem:[0-9a-z-:]+:file-system/fs-[0-9a-
f]{8,40}|fs-[0-9a-f]{8,40})$
```
## <span id="page-402-3"></span>**[FileSystemProtection](#page-400-0)**

Menjelaskan perlindungan pada sistem file.

Tipe: Objek [FileSystemProtectionDescription](#page-555-1)

## <span id="page-402-4"></span>[KmsKeyId](#page-400-0)

ID yang AWS KMS key digunakan untuk melindungi sistem file terenkripsi.

Jenis: String

Batasan Panjang: Panjang maksimum 2048.

```
Pola: ^([0-9a-f]{8}-[0-9a-f]{4}-[0-9a-f]{4}-[0-9a-f]{4}-[0-9a-f]{12}|
mrk-[0-9a-f]{32}|alias/[a-zA-Z0-9/_-]+|(arn:aws[-a-z]*:kms:[a-z0-9-]+:
\d{12}:((key/[0-9a-f]{8}-[0-9a-f]{4}-[0-9a-f]{4}-[0-9a-f]{4}-[0-9a-f]
{12})|(key/mrk-[0-9a-f]{32})|(alias/[a-zA-Z0-9/_-]+))))$
```
#### <span id="page-403-0"></span>**[LifeCycleState](#page-400-0)**

Fase siklus hidup dari sistem file.

Jenis: String

```
Nilai yang Valid: creating | available | updating | deleting | deleted | error
Name
```
Anda dapat menambahkan tag ke sistem file, termasuk Name tag. Untuk informasi selengkapnya, lihat [CreateFileSystem.](#page-394-0) Jika sistem file memiliki Name tag, Amazon EFS mengembalikan nilai di bidang ini.

Jenis: String

Batasan Panjang: Panjang maksimum 256.

Pola:  $($ [\p{L}\p{Z}\p{N} .:/=+\-@]\*)\$

#### <span id="page-403-2"></span>[NumberOfMountTargets](#page-400-0)

Jumlah target mount saat ini yang dimiliki sistem file. Untuk informasi selengkapnya, lihat [CreateMountTarget.](#page-410-0)

Tipe: Bilangan Bulat

Rentang yang Valid: Nilai minimum 0.

#### <span id="page-403-3"></span>**[OwnerId](#page-400-0)**

Akun AWS Yang menciptakan sistem file.

Jenis: String

Kendala Panjang: Panjang maksimum 14.

Pola:  $\wedge (\d{12})|(\d{4}-\d{4}-\d{4})$ 

#### <span id="page-403-4"></span>[PerformanceMode](#page-400-0)

Mode performa sistem file.

Jenis: String

Nilai yang Valid: generalPurpose | maxIO

### <span id="page-404-0"></span>[ProvisionedThroughputInMibps](#page-400-0)

Jumlah throughput yang disediakan, diukur dalam MiBps, untuk sistem file. Berlaku untuk sistem file menggunakan ThroughputMode set toprovisioned.

Tipe: Ganda

Rentang Valid: Nilai minimum 1.0.

#### <span id="page-404-1"></span>[SizeInBytes](#page-400-0)

Ukuran terukur terbaru yang diketahui (dalam byte) data yang disimpan dalam sistem file, di Value bidangnya, dan waktu di mana ukuran itu ditentukan di bidangnyaTimestamp. TimestampNilainya adalah bilangan bulat detik sejak 1970-01-01T 00:00:00 Z. SizeInBytesNilai tidak mewakili ukuran snapshot yang konsisten dari sistem file, tetapi pada akhirnya konsisten ketika tidak ada penulisan ke sistem file. Artinya, SizeInBytes mewakili ukuran sebenarnya hanya jika sistem file tidak dimodifikasi untuk jangka waktu lebih dari beberapa jam. Jika tidak, nilainya bukan ukuran yang tepat dari sistem file pada setiap titik waktu.

Tipe: Objek [FileSystemSize](#page-556-4)

#### <span id="page-404-2"></span>[Tags](#page-400-0)

Tag yang terkait dengan sistem file, disajikan sebagai array Tag objek.

Tipe: Array objek [Tag](#page-570-2)

## <span id="page-404-3"></span>**[ThroughputMode](#page-400-0)**

Menampilkan mode throughput sistem file. Untuk informasi selengkapnya, lihat [Mode throughput](https://docs.aws.amazon.com/efs/latest/ug/performance.html#throughput-modes) di Panduan Pengguna Amazon EFS.

Jenis: String

```
Nilai yang Valid: bursting | provisioned | elastic
```
## Kesalahan

#### **BadRequest**

Dikembalikan jika permintaan salah bentuk atau berisi kesalahan seperti nilai parameter yang tidak valid atau parameter wajib yang hilang.

Kode Status HTTP: 400

FileSystemAlreadyExists

Dikembalikan jika sistem file yang Anda coba buat sudah ada, dengan token pembuatan yang Anda berikan.

Kode Status HTTP: 409

FileSystemLimitExceeded

Dikembalikan jika Akun AWS telah membuat jumlah maksimum sistem file yang diizinkan per akun.

Kode Status HTTP: 403

InsufficientThroughputCapacity

Dikembalikan jika tidak ada kapasitas yang cukup untuk menyediakan throughput tambahan. Nilai ini mungkin dikembalikan saat Anda mencoba membuat sistem file dalam mode throughput yang disediakan, saat Anda mencoba meningkatkan throughput yang disediakan dari sistem file yang ada, atau saat Anda mencoba mengubah sistem file yang ada dari Bursting Throughput ke mode Throughput Terprovsioned. Coba lagi nanti.

Kode Status HTTP: 503

InternalServerError

Kembali jika terjadi kesalahan di sisi server.

Kode Status HTTP: 500

ThroughputLimitExceeded

Dikembalikan jika mode throughput atau jumlah throughput yang disediakan tidak dapat diubah karena batas throughput 1024 MiB/s telah tercapai.

Kode Status HTTP: 400

UnsupportedAvailabilityZone

Dikembalikan jika fungsionalitas Amazon EFS yang diminta tidak tersedia di Availability Zone yang ditentukan.

Kode Status HTTP: 400

## Contoh

Buat sistem file EFS terenkripsi

Contoh berikut mengirimkan permintaan POST untuk membuat sistem file di us-west-2 Wilayah dengan backup otomatis diaktifkan. Permintaan ditentukan myFileSystem1 sebagai token penciptaan untuk idempotensi.

Permintaan Sampel

```
POST /2015-02-01/file-systems HTTP/1.1
Host: elasticfilesystem.us-west-2.amazonaws.com
x-amz-date: 20140620T215117Z
Authorization: <...>
Content-Type: application/json
Content-Length: 42
{ 
   "CreationToken" : "myFileSystem1", 
   "PerformanceMode" : "generalPurpose", 
   "Backup": true, 
   "Encrypted": true, 
   "Tags":[ 
       { 
           "Key": "Name", 
           "Value": "Test Group1" 
       } 
    ]
}
```
## Contoh Respons

```
HTTP/1.1 201 Created
x-amzn-RequestId: 01234567-89ab-cdef-0123-456789abcdef
Content-Type: application/json
Content-Length: 319
{ 
    "ownerId":"251839141158", 
    "CreationToken":"myFileSystem1", 
    "Encrypted": true, 
    "PerformanceMode" : "generalPurpose", 
    "fileSystemId":"fs-01234567",
```

```
 "CreationTime":"1403301078", 
    "LifeCycleState":"creating", 
    "numberOfMountTargets":0, 
    "SizeInBytes":{ 
         "Timestamp": 1403301078, 
         "Value": 29313618372, 
         "ValueInArchive": 201156, 
         "ValueInIA": 675432, 
         "ValueInStandard": 29312741784 
    }, 
    "Tags":[ 
        { 
          "Key": "Name", 
          "Value": "Test Group1" 
        } 
    ], 
    "ThroughputMode": "elastic"
}
```
Buat sistem file EFS terenkripsi dengan ketersediaan One Zone

Contoh berikut mengirimkan permintaan POST untuk membuat sistem file di us-west-2 Wilayah dengan backup otomatis diaktifkan. Sistem file akan memiliki penyimpanan One Zone di uswest-2b Availability Zone.

Permintaan Sampel

```
POST /2015-02-01/file-systems HTTP/1.1
Host: elasticfilesystem.us-west-2.amazonaws.com
x-amz-date: 20140620T215117Z
Authorization: <...>
Content-Type: application/json
Content-Length: 42
{ 
   "CreationToken" : "myFileSystem2", 
   "PerformanceMode" : "generalPurpose", 
   "Backup": true, 
   "AvailabilityZoneName": "us-west-2b", 
   "Encrypted": true, 
   "ThroughputMode": "elastic", 
   "Tags":[ 
       {
```

```
 "Key": "Name", 
            "Value": "Test Group1" 
        } 
    ]
}
```
Contoh Respons

```
HTTP/1.1 201 Created
x-amzn-RequestId: 01234567-89ab-cdef-0123-456789abcdef
Content-Type: application/json
Content-Length: 319
{ 
    "ownerId":"251839141158", 
    "CreationToken":"myFileSystem1", 
    "Encrypted": true, 
    "AvailabilityZoneId": "usew2-az2", 
    "AvailabilityZoneName": "us-west-2b", 
    "PerformanceMode" : "generalPurpose", 
    "fileSystemId":"fs-01234567", 
    "CreationTime":"1403301078", 
    "LifeCycleState":"creating", 
    "numberOfMountTargets":0, 
    "SizeInBytes":{ 
        "Timestamp": 1403301078, 
         "Value": 29313618372, 
        "ValueInArchive": 201156, 
        "ValueInIA": 675432, 
        "ValueInStandard": 29312741784 
    }, 
    "Tags":[ 
       { 
         "Key": "Name", 
         "Value": "Test Group1" 
       } 
    ], 
    "ThroughputMode": "elastic"
}
```
## Lihat Juga

Untuk informasi selengkapnya tentang penggunaan API ini di salah satu AWS SDK khusus bahasa, lihat berikut ini:

- [AWS Antarmuka Baris Perintah](https://docs.aws.amazon.com/goto/aws-cli/elasticfilesystem-2015-02-01/CreateFileSystem)
- [AWS SDK for .NET](https://docs.aws.amazon.com/goto/DotNetSDKV3/elasticfilesystem-2015-02-01/CreateFileSystem)
- [AWS SDK for C++](https://docs.aws.amazon.com/goto/SdkForCpp/elasticfilesystem-2015-02-01/CreateFileSystem)
- [AWS SDK for Go v2](https://docs.aws.amazon.com/goto/SdkForGoV2/elasticfilesystem-2015-02-01/CreateFileSystem)
- [AWS SDK for Java V2](https://docs.aws.amazon.com/goto/SdkForJavaV2/elasticfilesystem-2015-02-01/CreateFileSystem)
- [AWS SDK untuk V3 JavaScript](https://docs.aws.amazon.com/goto/SdkForJavaScriptV3/elasticfilesystem-2015-02-01/CreateFileSystem)
- [AWS SDK for PHP V3](https://docs.aws.amazon.com/goto/SdkForPHPV3/elasticfilesystem-2015-02-01/CreateFileSystem)
- [AWS SDK untuk Python](https://docs.aws.amazon.com/goto/boto3/elasticfilesystem-2015-02-01/CreateFileSystem)
- [AWS SDK for Ruby V3](https://docs.aws.amazon.com/goto/SdkForRubyV3/elasticfilesystem-2015-02-01/CreateFileSystem)

# <span id="page-410-0"></span>CreateMountTarget

Membuat target mount untuk sistem file. Anda kemudian dapat me-mount sistem file pada instans EC2 dengan menggunakan target mount.

Anda dapat membuat satu target mount di setiap Availability Zone di VPC Anda. Semua instans EC2 dalam VPC dalam Availability Zone tertentu berbagi target mount tunggal untuk sistem file tertentu. Jika Anda memiliki beberapa subnet di Availability Zone, Anda membuat target mount di salah satu subnet. Instans EC2 tidak perlu berada di subnet yang sama dengan target mount untuk mengakses sistem file mereka.

Anda hanya dapat membuat satu target mount untuk sistem file One Zone. Anda harus membuat target mount itu di Availability Zone yang sama di mana sistem file berada. Gunakan AvailabilityZoneName dan AvailabiltyZoneId properti di objek [DescribeFileSystems](#page-463-0) respons untuk mendapatkan informasi ini. Gunakan yang subnetId terkait dengan Availability Zone sistem file saat membuat target mount.

Untuk informasi selengkapnya, lihat [Amazon EFS: Cara Kerjanya.](https://docs.aws.amazon.com/efs/latest/ug/how-it-works.html)

Untuk membuat target mount untuk sistem file, status siklus hidup sistem file harus. available Untuk informasi selengkapnya, lihat [DescribeFileSystems](#page-463-0).

Dalam permintaan, berikan yang berikut:

- ID sistem file tempat Anda membuat target mount.
- ID subnet, yang menentukan hal berikut:
	- VPC tempat Amazon EFS membuat target pemasangan
	- Availability Zone di mana Amazon EFS membuat target mount
	- Rentang alamat IP dari mana Amazon EFS memilih alamat IP target mount (jika Anda tidak menentukan alamat IP dalam permintaan)

Setelah membuat target pemasangan, Amazon EFS mengembalikan respons yang menyertakan, a MountTargetId dan anIpAddress. Anda menggunakan alamat IP ini saat memasang sistem file dalam instans EC2. Anda juga dapat menggunakan nama DNS target mount saat memasang sistem file. Instans EC2 tempat Anda memasang sistem file dengan menggunakan target mount dapat menyelesaikan nama DNS target mount ke alamat IP-nya. Untuk informasi selengkapnya, lihat [Cara Kerjanya: Ikhtisar Implementasi.](https://docs.aws.amazon.com/efs/latest/ug/how-it-works.html#how-it-works-implementation)

Perhatikan bahwa Anda dapat membuat target mount untuk sistem file hanya dalam satu VPC, dan hanya ada satu target mount per Availability Zone. Artinya, jika sistem file sudah memiliki satu atau lebih target mount yang dibuat untuknya, subnet yang ditentukan dalam permintaan untuk menambahkan target mount lain harus memenuhi persyaratan berikut:

- Harus memiliki VPC yang sama dengan subnet dari target mount yang ada
- Tidak boleh berada di Availability Zone yang sama dengan subnet dari target mount yang ada

Jika permintaan memenuhi persyaratan, Amazon EFS melakukan hal berikut:

- Membuat target mount baru di subnet yang ditentukan.
- Juga membuat antarmuka jaringan baru di subnet sebagai berikut:
	- Jika permintaan menyediakanIpAddress, Amazon EFS menetapkan alamat IP tersebut ke antarmuka jaringan. Jika tidak, Amazon EFS memberikan alamat gratis di subnet (dengan cara yang sama seperti panggilan Amazon CreateNetworkInterface EC2 saat permintaan tidak menentukan alamat IP pribadi utama).
	- Jika permintaan menyediakanSecurityGroups, antarmuka jaringan ini dikaitkan dengan grup keamanan tersebut. Jika tidak, itu milik grup keamanan default untuk VPC subnet.
	- Menetapkan deskripsi di Mount target *fsmt-id* for file system *fs-id fsmt-id* mana ID target mount, dan *fs-id* merupakan. FileSystemId
	- Menetapkan requesterManaged properti antarmuka jaringan ketrue, dan requesterId nilai keEFS.

Setiap target pemasangan Amazon EFS memiliki satu antarmuka jaringan EC2 yang dikelola pemohon yang sesuai. Setelah antarmuka jaringan dibuat, Amazon EFS menetapkan NetworkInterfaceId bidang dalam deskripsi target pemasangan ke ID antarmuka jaringan, dan IpAddress bidang ke alamatnya. Jika pembuatan antarmuka jaringan gagal, seluruh CreateMountTarget operasi gagal.

## **a** Note

CreateMountTargetPanggilan kembali hanya setelah membuat antarmuka jaringan, tetapi saat status target mount masihcreating, Anda dapat memeriksa status pembuatan target mount dengan memanggil [DescribeMountTargets](#page-473-0) operasi, yang antara lain mengembalikan status target mount.

Kami menyarankan Anda membuat target pemasangan di setiap Availability Zone. Ada pertimbangan biaya untuk menggunakan sistem file di Availability Zone melalui target mount yang dibuat di Availability Zone lain. Untuk informasi selengkapnya, lihat [Amazon EFS](https://aws.amazon.com/efs/). Selain itu, dengan selalu menggunakan target mount lokal ke Availability Zone instance, Anda menghilangkan skenario kegagalan sebagian. Jika Availability Zone di mana target mount Anda dibuat turun, maka Anda tidak dapat mengakses sistem file Anda melalui target mount tersebut.

Operasi ini memerlukan izin untuk tindakan berikut pada sistem file:

• elasticfilesystem:CreateMountTarget

Operasi ini juga memerlukan izin untuk tindakan Amazon EC2 berikut:

- ec2:DescribeSubnets
- ec2:DescribeNetworkInterfaces
- ec2:CreateNetworkInterface

## <span id="page-412-1"></span>Minta Sintaks

```
POST /2015-02-01/mount-targets HTTP/1.1
Content-type: application/json
{ 
    "FileSystemId": "string", 
    "IpAddress": "string", 
    "SecurityGroups": [ "string" ], 
    "SubnetId": "string"
}
```
## Parameter Permintaan URI

Permintaan tidak menggunakan parameter URI apa pun.

Isi Permintaan

Permintaan menerima data berikut dalam format JSON.

## <span id="page-412-0"></span>**[FileSystemId](#page-412-1)**

ID sistem file yang akan digunakan untuk membuat target pemasangan.

Jenis: String

Batasan Panjang: Panjang maksimum 128.

Pola: ^(arn:aws[-a-z]\*:elasticfilesystem:[0-9a-z-:]+:file-system/fs-[0-9af]{8,40}|fs-[0-9a-f]{8,40})\$

Wajib: Ya

#### <span id="page-413-0"></span>**[IpAddress](#page-412-1)**

Alamat IPv4 yang valid dalam rentang alamat subnet yang ditentukan.

Jenis: String

Batasan Panjang: Panjang minimum 7. Panjang maksimum 15.

Pola: ^[0-9]{1,3}\.[0-9]{1,3}\.[0-9]{1,3}\.[0-9]{1,3}\$

Wajib: Tidak

#### <span id="page-413-1"></span>**[SecurityGroups](#page-412-1)**

Hingga lima ID grup keamanan VPC, dari bentuk sg-xxxxxxxx. Ini harus untuk VPC yang sama dengan yang ditentukan subnet.

Tipe: Array string

Anggota Array: Jumlah maksimum 100 item.

Kendala Panjang: Panjang minimum 11. Panjang maksimum 43.

Pola: ^sg-[0-9a-f]{8,40}

Wajib: Tidak

#### <span id="page-413-2"></span>**[SubnetId](#page-412-1)**

ID subnet yang diambahkan target pemasangan. Untuk sistem file One Zone, gunakan subnet yang terkait dengan Availability Zone sistem file.

Jenis: String

Kendala Panjang: Panjang minimum 15. Panjang maksimum 47.

Pola: ^subnet-[0-9a-f]{8,40}\$

Diperlukan: Ya

## <span id="page-414-2"></span>Sintaksis Respons

```
HTTP/1.1 200
Content-type: application/json
{ 
    "AvailabilityZoneId": "string", 
    "AvailabilityZoneName": "string", 
    "FileSystemId": "string", 
    "IpAddress": "string", 
    "LifeCycleState": "string", 
    "MountTargetId": "string", 
    "NetworkInterfaceId": "string", 
    "OwnerId": "string", 
    "SubnetId": "string", 
    "VpcId": "string"
}
```
## Elemen Respons

Jika tindakan berhasil, layanan mengirimkan kembali respons HTTP 200.

Layanan mengembalikan data berikut dalam format JSON.

## <span id="page-414-0"></span>**[AvailabilityZoneId](#page-414-2)**

Pengenal unik dan konsisten dari Availability Zone tempat target mount berada. Misalnya, use1 az1 adalah ID AZ untuk Wilayah us-east-1 dan memiliki lokasi yang sama di setiap wilayah. Akun AWS

Jenis: String

## <span id="page-414-1"></span>[AvailabilityZoneName](#page-414-2)

Nama Availability Zone di mana target mount berada. Availability Zones dipetakan secara independen ke nama masing-masing Akun AWS. Misalnya, Availability Zone us-east-1a untuk lokasi Anda Akun AWS mungkin bukan lokasi yang sama dengan us-east-1a yang lain Akun AWS.

Jenis: String

Batasan Panjang: Panjang minimum 1. Panjang maksimum adalah 64.

Pola: .+

#### <span id="page-415-0"></span>**[FileSystemId](#page-414-2)**

ID sistem file tempat target mount dimaksudkan.

Jenis: String

Batasan Panjang: Panjang maksimum 128.

```
Pola: ^(arn:aws[-a-z]*:elasticfilesystem:[0-9a-z-:]+:file-system/fs-[0-9a-
f]{8,40}|fs-[0-9a-f]{8,40})$
```
#### <span id="page-415-1"></span>**[IpAddress](#page-414-2)**

Alamat di mana sistem file dapat dipasang dengan menggunakan target mount.

Jenis: String

Batasan Panjang: Panjang minimum 7. Panjang maksimum 15.

Pola: ^[0-9]{1,3}\.[0-9]{1,3}\.[0-9]{1,3}\.[0-9]{1,3}\$

#### <span id="page-415-2"></span>**[LifeCycleState](#page-414-2)**

Status siklus hidup target pemasangan.

Jenis: String

<span id="page-415-3"></span>Nilai yang Valid: creating | available | updating | deleting | deleted | error **[MountTargetId](#page-414-2)** 

ID target pemasangan yang ditetapkan sistem.

Jenis: String

Kendala Panjang: Panjang minimum 13. Panjang maksimum 45.

Pola: ^fsmt-[0-9a-f]{8,40}\$

#### <span id="page-415-4"></span>**[NetworkInterfaceId](#page-414-2)**

ID antarmuka jaringan yang dibuat Amazon EFS saat membuat target pemasangan.

Jenis: String

### <span id="page-416-0"></span>**[OwnerId](#page-414-2)**

Akun AWS ID yang memiliki sumber daya.

Jenis: String

Kendala Panjang: Panjang maksimum 14.

Pola:  $\wedge (\d{12})|(\d{4}-\d{4})-\d{4})$ 

### <span id="page-416-1"></span>**[SubnetId](#page-414-2)**

ID subnet target mount.

Jenis: String

Kendala Panjang: Panjang minimum 15. Panjang maksimum 47.

Pola: ^subnet-[0-9a-f]{8,40}\$

### <span id="page-416-2"></span>[VpcId](#page-414-2)

ID virtual private cloud (VPC) tempat target mount dikonfigurasi.

Jenis: String

## Kesalahan

AvailabilityZonesMismatch

Dikembalikan jika Availability Zone yang ditetapkan untuk target mount berbeda dari Availability Zone yang ditentukan untuk penyimpanan One Zone. Untuk informasi selengkapnya, lihat [Redundansi penyimpanan Regional dan Satu Zona](https://docs.aws.amazon.com/efs/latest/ug/availability-durability.html).

Kode Status HTTP: 400

#### **BadRequest**

Dikembalikan jika permintaan salah bentuk atau berisi kesalahan seperti nilai parameter yang tidak valid atau parameter wajib yang hilang.

Kode Status HTTP: 400

#### FileSystemNotFound

Dikembalikan jika FileSystemId nilai yang ditentukan tidak ada di pemohon. Akun AWS

Kode Status HTTP: 404

IncorrectFileSystemLifeCycleState

Dikembalikan jika status siklus hidup sistem file tidak "tersedia".

Kode Status HTTP: 409

InternalServerError

Dikembalikan jika terjadi kesalahan di sisi server.

Kode Status HTTP: 500

IpAddressInUse

Dikembalikan jika permintaan ditentukan IpAddress yang sudah digunakan di subnet.

Kode Status HTTP: 409

#### MountTargetConflict

Dikembalikan jika target pemasangan akan melanggar salah satu batasan yang ditentukan berdasarkan target pemasangan sistem file yang ada.

Kode Status HTTP: 409

NetworkInterfaceLimitExceeded

Akun panggilan telah mencapai batas untuk antarmuka jaringan elastis untuk spesifik Wilayah AWS. Hapus beberapa antarmuka jaringan atau minta kuota akun dinaikkan. Untuk informasi selengkapnya, lihat [Kuota VPC Amazon](https://docs.aws.amazon.com/AmazonVPC/latest/UserGuide/VPC_Appendix_Limits.html) di Panduan Pengguna Amazon VPC (lihat entri Antarmuka jaringan per Wilayah di tabel Antarmuka jaringan).

Kode Status HTTP: 409

NoFreeAddressesInSubnet

Dikembalikan jika IpAddress tidak ditentukan dalam permintaan dan tidak ada alamat IP gratis di subnet.

Kode Status HTTP: 409

#### SecurityGroupLimitExceeded

Dikembalikan jika ukuran SecurityGroups yang ditentukan dalam permintaan lebih besar dari lima.

Kode Status HTTP: 400

SecurityGroupNotFound

Dikembalikan jika salah satu grup keamanan yang ditentukan tidak ada di virtual private cloud (VPC) subnet.

Kode Status HTTP: 400

#### SubnetNotFound

Dikembalikan jika tidak ada subnet dengan ID SubnetId yang disediakan dalam permintaan.

Kode Status HTTP: 400

UnsupportedAvailabilityZone

Dikembalikan jika fungsionalitas Amazon EFS yang diminta tidak tersedia di Availability Zone yang ditentukan.

Kode Status HTTP: 400

## Contoh

Tambahkan target mount ke sistem file

Permintaan berikut membuat target mount untuk sistem file. Permintaan menentukan nilai hanya untuk yang diperlukan FileSystemId dan SubnetId parameter. Permintaan tidak memberikan opsional IpAddress dan SecurityGroups parameter. UntukIpAddress, operasi menggunakan salah satu alamat IP yang tersedia di subnet yang ditentukan. Dan, operasi menggunakan grup keamanan default yang terkait dengan VPC untuk. SecurityGroups

#### Permintaan Sampel

```
POST /2015-02-01/mount-targets HTTP/1.1 
Host: elasticfilesystem.us-west-2.amazonaws.com
x-amz-date: 20140620T221118Z
Authorization: <...>
Content-Type: application/json
```
Content-Length: 160

{"SubnetId": "subnet-748c5d03", "FileSystemId": "fs-01234567"}

#### Contoh Respons

```
HTTP/1.1 200 OK
x-amzn-RequestId: 01234567-89ab-cdef-0123-456789abcdef
Content-Type: application/json
Content-Length: 252
{ 
     "MountTargetId": "fsmt-55a4413c", 
     "NetworkInterfaceId": "eni-01234567", 
     "FileSystemId": "fs-01234567", 
     "LifeCycleState": "available", 
     "SubnetId": "subnet-01234567", 
     "OwnerId": "231243201240", 
     "IpAddress": "172.31.22.183"
}
```
Tambahkan target mount ke sistem file

Permintaan berikut menentukan semua parameter permintaan untuk membuat target mount.

Permintaan Sampel

```
POST /2015-02-01/mount-targets HTTP/1.1 
Host: elasticfilesystem.us-west-2.amazonaws.com
x-amz-date: 20140620T221118Z
Authorization: <...>
Content-Type: application/json
Content-Length: 160
{ 
    "FileSystemId":"fs-01234567", 
    "SubnetId":"subnet-01234567", 
    "IpAddress":"10.0.2.42", 
    "SecurityGroups":[ 
       "sg-01234567" 
   \mathbf{I}}
```
#### Contoh Respons

```
HTTP/1.1 200 OK
x-amzn-RequestId: 01234567-89ab-cdef-0123-456789abcdef
Content-Type: application/json
Content-Length: 252
{ 
    "OwnerId":"251839141158", 
    "MountTargetId":"fsmt-9a13661e", 
    "FileSystemId":"fs-01234567", 
    "SubnetId":"subnet-fd04ff94", 
    "LifeCycleState":"available", 
    "IpAddress":"10.0.2.42", 
    "NetworkInterfaceId":"eni-1bcb7772"
}
```
## Lihat Juga

Untuk informasi selengkapnya tentang penggunaan API ini di salah satu AWS SDK khusus bahasa, lihat berikut ini:

- [AWS Antarmuka Baris Perintah](https://docs.aws.amazon.com/goto/aws-cli/elasticfilesystem-2015-02-01/CreateMountTarget)
- [AWS SDK for .NET](https://docs.aws.amazon.com/goto/DotNetSDKV3/elasticfilesystem-2015-02-01/CreateMountTarget)
- [AWS SDK for C++](https://docs.aws.amazon.com/goto/SdkForCpp/elasticfilesystem-2015-02-01/CreateMountTarget)
- [AWS SDK for Go v2](https://docs.aws.amazon.com/goto/SdkForGoV2/elasticfilesystem-2015-02-01/CreateMountTarget)
- [AWS SDK for Java V2](https://docs.aws.amazon.com/goto/SdkForJavaV2/elasticfilesystem-2015-02-01/CreateMountTarget)
- [AWS SDK untuk V3 JavaScript](https://docs.aws.amazon.com/goto/SdkForJavaScriptV3/elasticfilesystem-2015-02-01/CreateMountTarget)
- [AWS SDK for PHP V3](https://docs.aws.amazon.com/goto/SdkForPHPV3/elasticfilesystem-2015-02-01/CreateMountTarget)
- [AWS SDK untuk Python](https://docs.aws.amazon.com/goto/boto3/elasticfilesystem-2015-02-01/CreateMountTarget)
- [AWS SDK for Ruby V3](https://docs.aws.amazon.com/goto/SdkForRubyV3/elasticfilesystem-2015-02-01/CreateMountTarget)

# CreateReplicationConfiguration

Membuat konfigurasi replikasi yang mereplikasi sistem file EFS yang ada ke sistem file read-only yang baru. Untuk informasi selengkapnya, lihat [replikasi Amazon EFS](https://docs.aws.amazon.com/efs/latest/ug/efs-replication.html) di Panduan Pengguna Amazon EFS. Konfigurasi replikasi menentukan hal berikut:

- Sistem file sumber Sistem file EFS yang ingin Anda replikasi. Sistem file sumber tidak dapat menjadi sistem file tujuan dalam konfigurasi replikasi yang ada.
- Wilayah AWS Wilayah AWS Di mana sistem file tujuan dibuat. Replikasi Amazon EFS tersedia Wilayah AWS di semua tempat EFS tersedia. Wilayah harus diaktifkan. Untuk informasi selengkapnya, lihat [Mengelola Wilayah AWS](https://docs.aws.amazon.com/general/latest/gr/rande-manage.html#rande-manage-enable) dalam Panduan Referensi Referensi AWS Umum.
- Konfigurasi sistem file tujuan Konfigurasi sistem file tujuan tempat sistem file sumber akan direplikasi. Hanya ada satu sistem file tujuan dalam konfigurasi replikasi.

Parameter untuk konfigurasi replikasi meliputi:

- File system ID ID dari sistem file tujuan untuk replikasi. Jika tidak ada ID yang disediakan, maka EFS membuat sistem file baru dengan pengaturan default. Untuk sistem file yang ada, perlindungan penimpaan replikasi sistem file harus dinonaktifkan. Untuk informasi selengkapnya, lihat [Mereplikasi ke sistem file yang ada](https://docs.aws.amazon.com/efs/latest/ug/efs-replication#replicate-existing-destination).
- Availability Zone Jika Anda ingin sistem file tujuan menggunakan penyimpanan One Zone, Anda harus menentukan Availability Zone untuk membuat sistem file di. Untuk informasi selengkapnya, lihat [jenis sistem file EFS](https://docs.aws.amazon.com/efs/latest/ug/storage-classes.html) di Panduan Pengguna Amazon EFS.
- Enkripsi Semua sistem file tujuan dibuat dengan enkripsi saat istirahat diaktifkan. Anda dapat menentukan AWS Key Management Service (AWS KMS) kunci yang digunakan untuk mengenkripsi sistem file tujuan. Jika Anda tidak menentukan kunci KMS, kunci KMS yang dikelola layanan untuk Amazon EFS akan digunakan.

**a** Note

Setelah sistem file dibuat, Anda tidak dapat mengubah kunci KMS.

Untuk sistem file tujuan baru, properti berikut ditetapkan secara default:

• Mode kinerja - Mode kinerja sistem file tujuan cocok dengan sistem file sumber, kecuali sistem file tujuan menggunakan penyimpanan EFS One Zone. Dalam hal ini, mode kinerja Tujuan Umum digunakan. Mode kinerja tidak dapat diubah.

- Mode throughput Mode throughput sistem file tujuan cocok dengan sistem file sumber. Setelah sistem file dibuat, Anda dapat memodifikasi mode throughput.
- manajemen siklus hidup manajemen siklus hidup tidak diaktifkan pada sistem file tujuan. Setelah sistem file tujuan dibuat, Anda dapat mengaktifkan manajemen siklus hidup.
- Pencadangan otomatis Pencadangan harian otomatis diaktifkan pada sistem file tujuan. Setelah sistem file dibuat, Anda dapat mengubah pengaturan ini.

Untuk informasi selengkapnya, lihat [replikasi Amazon EFS](https://docs.aws.amazon.com/efs/latest/ug/efs-replication.html) di Panduan Pengguna Amazon EFS.

## <span id="page-422-0"></span>Minta Sintaks

```
POST /2015-02-01/file-systems/SourceFileSystemId/replication-configuration HTTP/1.1
Content-type: application/json
{ 
    "Destinations": [ 
      \{ "AvailabilityZoneName": "string", 
           "FileSystemId": "string", 
           "KmsKeyId": "string", 
           "Region": "string" 
       } 
    ]
}
```
## Parameter Permintaan URI

Permintaan menggunakan parameter URI berikut.

## [SourceFileSystemId](#page-422-0)

Menentukan sistem file Amazon EFS yang ingin Anda replikasi. Sistem file ini belum dapat menjadi sumber atau sistem file tujuan dalam konfigurasi replikasi lain.

Batasan Panjang: Panjang maksimum 128.

```
Pola: ^(arn:aws[-a-z]*:elasticfilesystem:[0-9a-z-:]+:file-system/fs-[0-9a-
f]{8,40}|fs-[0-9a-f]{8,40})$
```
Wajib: Ya

## Isi Permintaan

Permintaan menerima data berikut dalam format JSON.

#### <span id="page-423-0"></span>**[Destinations](#page-422-0)**

Sebuah array objek konfigurasi tujuan. Hanya satu objek konfigurasi tujuan yang didukung.

Tipe: Array objek [DestinationToCreate](#page-548-3)

Wajib: Ya

<span id="page-423-2"></span>Sintaksis Respons

```
HTTP/1.1 200
Content-type: application/json
{ 
    "CreationTime": number, 
    "Destinations": [ 
       { 
           "FileSystemId": "string", 
           "LastReplicatedTimestamp": number, 
           "Region": "string", 
           "Status": "string" 
       } 
    ], 
    "OriginalSourceFileSystemArn": "string", 
    "SourceFileSystemArn": "string", 
    "SourceFileSystemId": "string", 
    "SourceFileSystemRegion": "string"
}
```
## Elemen Respons

Jika tindakan berhasil, layanan mengirimkan kembali respons HTTP 200.

Layanan mengembalikan data berikut dalam format JSON.

#### <span id="page-423-1"></span>**[CreationTime](#page-423-2)**

Menjelaskan kapan konfigurasi replikasi dibuat.

#### Tipe: Timestamp

#### <span id="page-424-0"></span>**[Destinations](#page-423-2)**

Sebuah array objek tujuan. Hanya satu objek tujuan yang didukung.

Tipe: Array objek [Destination](#page-546-3)

#### <span id="page-424-1"></span>[OriginalSourceFileSystemArn](#page-423-2)

Nama Sumber Daya Amazon (ARN) dari sistem file EFS sumber asli dalam konfigurasi replikasi.

Jenis: String

#### <span id="page-424-2"></span>[SourceFileSystemArn](#page-423-2)

Nama Sumber Daya Amazon (ARN) dari sistem file sumber saat ini dalam konfigurasi replikasi.

Jenis: String

#### <span id="page-424-3"></span>**[SourceFileSystemId](#page-423-2)**

ID dari sistem file Amazon EFS sumber yang sedang direplikasi.

Jenis: String

Batasan Panjang: Panjang maksimum 128.

Pola: ^(arn:aws[-a-z]\*:elasticfilesystem:[0-9a-z-:]+:file-system/fs-[0-9af]{8,40}|fs-[0-9a-f]{8,40})\$

#### <span id="page-424-4"></span>[SourceFileSystemRegion](#page-423-2)

Wilayah AWS Di mana sistem file EFS sumber berada.

Jenis: String

Batasan Panjang: Panjang minimum 1. Panjang maksimum adalah 64.

Pola: ^[a-z]{2}-((iso[a-z]{0,1}-)|(gov-)){0,1}[a-z]+-{0,1}[0-9]{0,1}\$

## Kesalahan

#### **BadRequest**

Dikembalikan jika permintaan salah bentuk atau berisi kesalahan seperti nilai parameter yang tidak valid atau parameter wajib yang hilang.

Kode Status HTTP: 400

**ConflictException** 

Dikembalikan jika sistem file sumber dalam replikasi dienkripsi tetapi sistem file tujuan tidak dienkripsi.

Kode Status HTTP: 409

FileSystemLimitExceeded

Dikembalikan jika Akun AWS telah membuat jumlah maksimum sistem file yang diizinkan per akun.

Kode Status HTTP: 403

FileSystemNotFound

Dikembalikan jika FileSystemId nilai yang ditentukan tidak ada di pemohon. Akun AWS

Kode Status HTTP: 404

IncorrectFileSystemLifeCycleState

Dikembalikan jika status siklus hidup sistem file tidak "tersedia".

Kode Status HTTP: 409

InsufficientThroughputCapacity

Dikembalikan jika tidak ada kapasitas yang cukup untuk menyediakan throughput tambahan. Nilai ini mungkin dikembalikan saat Anda mencoba membuat sistem file dalam mode throughput yang disediakan, saat Anda mencoba meningkatkan throughput yang disediakan dari sistem file yang ada, atau saat Anda mencoba mengubah sistem file yang ada dari Bursting Throughput ke mode Throughput Terprovsioned. Coba lagi nanti.

Kode Status HTTP: 503

InternalServerError

Dikembalikan jika terjadi kesalahan di sisi server.

Kode Status HTTP: 500

ReplicationNotFound

Dikembalikan jika sistem file yang ditentukan tidak memiliki konfigurasi replikasi.

Kode Status HTTP: 404

ThroughputLimitExceeded

Dikembalikan jika mode throughput atau jumlah throughput yang disediakan tidak dapat diubah karena batas throughput 1024 MiB/s telah tercapai.

Kode Status HTTP: 400

UnsupportedAvailabilityZone

Dikembalikan jika fungsionalitas Amazon EFS yang diminta tidak tersedia di Availability Zone yang ditentukan.

Kode Status HTTP: 400

ValidationException

Dikembalikan jika AWS Backup layanan tidak tersedia Wilayah AWS di mana permintaan dibuat.

Kode Status HTTP: 400

## Lihat Juga

Untuk informasi selengkapnya tentang penggunaan API ini di salah satu AWS SDK khusus bahasa, lihat berikut ini:

- [AWS Antarmuka Baris Perintah](https://docs.aws.amazon.com/goto/aws-cli/elasticfilesystem-2015-02-01/CreateReplicationConfiguration)
- [AWS SDK for .NET](https://docs.aws.amazon.com/goto/DotNetSDKV3/elasticfilesystem-2015-02-01/CreateReplicationConfiguration)
- [AWS SDK for C++](https://docs.aws.amazon.com/goto/SdkForCpp/elasticfilesystem-2015-02-01/CreateReplicationConfiguration)
- [AWS SDK for Go v2](https://docs.aws.amazon.com/goto/SdkForGoV2/elasticfilesystem-2015-02-01/CreateReplicationConfiguration)
- [AWS SDK for Java V2](https://docs.aws.amazon.com/goto/SdkForJavaV2/elasticfilesystem-2015-02-01/CreateReplicationConfiguration)
- [AWS SDK untuk V3 JavaScript](https://docs.aws.amazon.com/goto/SdkForJavaScriptV3/elasticfilesystem-2015-02-01/CreateReplicationConfiguration)
- [AWS SDK for PHP V3](https://docs.aws.amazon.com/goto/SdkForPHPV3/elasticfilesystem-2015-02-01/CreateReplicationConfiguration)
- [AWS SDK untuk Python](https://docs.aws.amazon.com/goto/boto3/elasticfilesystem-2015-02-01/CreateReplicationConfiguration)
- [AWS SDK for Ruby V3](https://docs.aws.amazon.com/goto/SdkForRubyV3/elasticfilesystem-2015-02-01/CreateReplicationConfiguration)

# **CreateTags**

## **a** Note

DEPRECATED - tidak digunakan lagi dan CreateTags tidak dipertahankan. Untuk membuat tag untuk sumber daya EFS, gunakan tindakan [TagResource](#page-520-0) API.

Membuat atau menimpa tag yang terkait dengan sistem file. Setiap tag adalah pasangan nilai kunci. Jika kunci tag yang ditentukan dalam permintaan sudah ada di sistem file, operasi ini menimpa nilainya dengan nilai yang disediakan dalam permintaan. Jika Anda menambahkan Name tag ke sistem file Anda, Amazon EFS mengembalikannya sebagai respons terhadap [DescribeFileSystems](#page-463-0) operasi.

<span id="page-427-0"></span>Operasi ini memerlukan izin untuk tindakan elasticfilesystem:CreateTags.

## Minta Sintaks

```
POST /2015-02-01/create-tags/FileSystemId HTTP/1.1
Content-type: application/json
{ 
    "Tags": [ 
        { 
           "Key": "string", 
           "Value": "string" 
       } 
    ]
}
```
## Parameter Permintaan URI

Permintaan menggunakan parameter URI berikut.

## **[FileSystemId](#page-427-0)**

ID dari sistem file yang tag Anda ingin memodifikasi (String). Operasi ini memodifikasi tag saja, bukan sistem file.

Batasan Panjang: Panjang maksimum 128.

```
Pola: ^(arn:aws[-a-z]*:elasticfilesystem:[0-9a-z-:]+:file-system/fs-[0-9a-
f]{8,40}|fs-[0-9a-f]{8,40})$
```
Wajib: Ya

### Isi Permintaan

Permintaan menerima data berikut dalam format JSON.

### <span id="page-428-0"></span>[Tags](#page-427-0)

Array Tag objek untuk ditambahkan. Setiap Tag objek adalah pasangan kunci-nilai.

Tipe: Array objek [Tag](#page-570-2)

Wajib: Ya

## Sintaksis Respons

HTTP/1.1 204

## Elemen Respons

Jika tindakan berhasil, layanan mengirimkan kembali respons HTTP 204 dengan isi HTTP kosong.

## Kesalahan

#### **BadRequest**

Dikembalikan jika permintaan salah bentuk atau berisi kesalahan seperti nilai parameter yang tidak valid atau parameter wajib yang hilang.

Kode Status HTTP: 400

#### FileSystemNotFound

Dikembalikan jika FileSystemId nilai yang ditentukan tidak ada di pemohon. Akun AWS

Kode Status HTTP: 404

InternalServerError

Dikembalikan jika terjadi kesalahan di sisi server.

### Kode Status HTTP: 500

## Lihat Juga

Untuk informasi selengkapnya tentang penggunaan API ini di salah satu AWS SDK khusus bahasa, lihat berikut ini:

- [AWS Antarmuka Baris Perintah](https://docs.aws.amazon.com/goto/aws-cli/elasticfilesystem-2015-02-01/CreateTags)
- [AWS SDK for .NET](https://docs.aws.amazon.com/goto/DotNetSDKV3/elasticfilesystem-2015-02-01/CreateTags)
- [AWS SDK for C++](https://docs.aws.amazon.com/goto/SdkForCpp/elasticfilesystem-2015-02-01/CreateTags)
- [AWS SDK for Go v2](https://docs.aws.amazon.com/goto/SdkForGoV2/elasticfilesystem-2015-02-01/CreateTags)
- [AWS SDK for Java V2](https://docs.aws.amazon.com/goto/SdkForJavaV2/elasticfilesystem-2015-02-01/CreateTags)
- [AWS SDK untuk V3 JavaScript](https://docs.aws.amazon.com/goto/SdkForJavaScriptV3/elasticfilesystem-2015-02-01/CreateTags)
- [AWS SDK for PHP V3](https://docs.aws.amazon.com/goto/SdkForPHPV3/elasticfilesystem-2015-02-01/CreateTags)
- [AWS SDK untuk Python](https://docs.aws.amazon.com/goto/boto3/elasticfilesystem-2015-02-01/CreateTags)
- [AWS SDK for Ruby V3](https://docs.aws.amazon.com/goto/SdkForRubyV3/elasticfilesystem-2015-02-01/CreateTags)

# DeleteAccessPoint

Menghapus titik akses yang ditentukan. Setelah penghapusan selesai, klien baru tidak dapat lagi terhubung ke titik akses. Klien yang terhubung ke titik akses pada saat penghapusan akan terus berfungsi sampai mereka mengakhiri koneksi mereka.

<span id="page-430-0"></span>Operasi ini memerlukan izin utuk tindakan elasticfilesystem:DeleteAccessPoint.

## Minta Sintaks

DELETE /2015-02-01/access-points/*AccessPointId* HTTP/1.1

## Parameter Permintaan URI

Permintaan menggunakan parameter URI berikut.

### **[AccessPointId](#page-430-0)**

ID titik akses yang ingin Anda hapus.

Batasan Panjang: Panjang maksimum 128.

```
Pola: ^(arn:aws[-a-z]*:elasticfilesystem:[0-9a-z-:]+:access-point/fsap-
[0-9a-f]{8,40}|fsap-[0-9a-f]{8,40})$
```
Wajib: Ya

Isi Permintaan

Permintaan tidak memiliki isi permintaan.

## Sintaks Respons

HTTP/1.1 204

## Elemen Respons

Jika tindakan berhasil, layanan mengirimkan kembali respons HTTP 204 dengan isi HTTP kosong.

## Kesalahan

## AccessPointNotFound

Dikembalikan jika AccessPointId nilai yang ditentukan tidak ada di pemohon. Akun AWS

Kode Status HTTP: 404

## **BadRequest**

Dikembalikan jika permintaan salah bentuk atau berisi kesalahan seperti nilai parameter yang tidak valid atau parameter wajib yang hilang.

Kode Status HTTP: 400

**InternalServerError** 

Kembali jika terjadi kesalahan di sisi server.

Kode Status HTTP: 500

## Lihat Juga

Untuk informasi selengkapnya tentang penggunaan API ini di salah satu AWS SDK khusus bahasa, lihat berikut ini:

- [AWS Antarmuka Baris Perintah](https://docs.aws.amazon.com/goto/aws-cli/elasticfilesystem-2015-02-01/DeleteAccessPoint)
- [AWS SDK for .NET](https://docs.aws.amazon.com/goto/DotNetSDKV3/elasticfilesystem-2015-02-01/DeleteAccessPoint)
- [AWS SDK for C++](https://docs.aws.amazon.com/goto/SdkForCpp/elasticfilesystem-2015-02-01/DeleteAccessPoint)
- [AWS SDK for Go v2](https://docs.aws.amazon.com/goto/SdkForGoV2/elasticfilesystem-2015-02-01/DeleteAccessPoint)
- [AWS SDK for Java V2](https://docs.aws.amazon.com/goto/SdkForJavaV2/elasticfilesystem-2015-02-01/DeleteAccessPoint)
- [AWS SDK untuk V3 JavaScript](https://docs.aws.amazon.com/goto/SdkForJavaScriptV3/elasticfilesystem-2015-02-01/DeleteAccessPoint)
- [AWS SDK for PHP V3](https://docs.aws.amazon.com/goto/SdkForPHPV3/elasticfilesystem-2015-02-01/DeleteAccessPoint)
- [AWS SDK untuk Python](https://docs.aws.amazon.com/goto/boto3/elasticfilesystem-2015-02-01/DeleteAccessPoint)
- [AWS SDK for Ruby V3](https://docs.aws.amazon.com/goto/SdkForRubyV3/elasticfilesystem-2015-02-01/DeleteAccessPoint)
# DeleteFileSystem

Menghapus sistem file, secara permanen memutuskan akses ke isinya. Setelah kembali, sistem file tidak ada lagi dan Anda tidak dapat mengakses konten apa pun dari sistem file yang dihapus.

Anda perlu menghapus target pemasangan yang terpasang ke sistem file secara manual sebelum Anda dapat menghapus sistem file EFS. Langkah ini dilakukan untuk Anda saat Anda menggunakan AWS konsol untuk menghapus sistem file.

### **a** Note

Anda tidak dapat menghapus sistem file yang merupakan bagian dari konfigurasi EFS Replication. Anda perlu menghapus konfigurasi replikasi terlebih dahulu.

Anda tidak dapat menghapus sistem file yang sedang digunakan. Artinya, jika sistem file memiliki target mount, Anda harus menghapusnya terlebih dahulu. Untuk informasi selengkapnya, lihat [DescribeMountTargets](#page-473-0) dan [DeleteMountTarget.](#page-439-0)

### **a** Note

DeleteFileSystemPanggilan kembali saat status sistem file masihdeleting. Anda dapat memeriksa status penghapusan sistem file dengan memanggil [DescribeFileSystems](#page-463-0) operasi, yang mengembalikan daftar sistem file di akun Anda. Jika Anda meneruskan ID sistem file atau token penciptaan untuk sistem file yang dihapus, [DescribeFileSystems](#page-463-0) mengembalikan 404 FileSystemNotFound kesalahan.

Operasi ini memerlukan izin utuk tindakan elasticfilesystem:DeleteFileSystem.

### <span id="page-432-0"></span>Minta Sintaks

DELETE /2015-02-01/file-systems/*FileSystemId* HTTP/1.1

# Parameter Permintaan URI

Permintaan menggunakan parameter URI berikut.

#### **[FileSystemId](#page-432-0)**

ID sistem file yang ingin Anda hapus.

Batasan Panjang: Panjang maksimum 128.

Pola: ^(arn:aws[-a-z]\*:elasticfilesystem:[0-9a-z-:]+:file-system/fs-[0-9af]{8,40}|fs-[0-9a-f]{8,40})\$

Wajib: Ya

### Isi Permintaan

Permintaan tidak memiliki isi permintaan.

### Sintaks Respons

HTTP/1.1 204

## Elemen Respons

Jika tindakan berhasil, layanan mengirimkan kembali respons HTTP 204 dengan isi HTTP kosong.

## Kesalahan

#### **BadRequest**

Dikembalikan jika permintaan salah bentuk atau berisi kesalahan seperti nilai parameter yang tidak valid atau parameter wajib yang hilang.

Kode Status HTTP: 400

#### FileSystemInUse

Dikembalikan jika sistem file memiliki target mount.

Kode Status HTTP: 409

#### FileSystemNotFound

Dikembalikan jika FileSystemId nilai yang ditentukan tidak ada di pemohon. Akun AWS

Kode Status HTTP: 404

#### **InternalServerError**

Dikembalikan jika terjadi kesalahan di sisi server.

Kode Status HTTP: 500

Contoh

Hapus sistem file

```
Contoh berikut mengirimkan permintaan DELETE ke file-systems endpoint 
(elasticfilesystem.us-west-2.amazonaws.com/2015-02-01/file-systems/
fs-01234567) untuk menghapus sistem file yang ID-nyafs-01234567.
```
Permintaan Sampel

```
DELETE /2015-02-01/file-systems/fs-01234567 HTTP/1.1
Host: elasticfilesystem.us-west-2.amazonaws.com
x-amz-date: 20140622T233021Z
Authorization: <...>
```
Contoh Respons

```
HTTP/1.1 204 No Content
x-amzn-RequestId: a2d125b3-7ebd-4d6a-ab3d-5548630bff33
Content-Length: 0
```
### Lihat Juga

- [AWS Antarmuka Baris Perintah](https://docs.aws.amazon.com/goto/aws-cli/elasticfilesystem-2015-02-01/DeleteFileSystem)
- [AWS SDK for .NET](https://docs.aws.amazon.com/goto/DotNetSDKV3/elasticfilesystem-2015-02-01/DeleteFileSystem)
- [AWS SDK for C++](https://docs.aws.amazon.com/goto/SdkForCpp/elasticfilesystem-2015-02-01/DeleteFileSystem)
- [AWS SDK for Go v2](https://docs.aws.amazon.com/goto/SdkForGoV2/elasticfilesystem-2015-02-01/DeleteFileSystem)
- [AWS SDK for Java V2](https://docs.aws.amazon.com/goto/SdkForJavaV2/elasticfilesystem-2015-02-01/DeleteFileSystem)
- [AWS SDK untuk V3 JavaScript](https://docs.aws.amazon.com/goto/SdkForJavaScriptV3/elasticfilesystem-2015-02-01/DeleteFileSystem)
- [AWS SDK for PHP V3](https://docs.aws.amazon.com/goto/SdkForPHPV3/elasticfilesystem-2015-02-01/DeleteFileSystem)
- [AWS SDK untuk Python](https://docs.aws.amazon.com/goto/boto3/elasticfilesystem-2015-02-01/DeleteFileSystem)
- [AWS SDK for Ruby V3](https://docs.aws.amazon.com/goto/SdkForRubyV3/elasticfilesystem-2015-02-01/DeleteFileSystem)

# DeleteFileSystemPolicy

Menghapus FileSystemPolicy untuk sistem file yang ditentukan. Default FileSystemPolicy akan berlaku setelah kebijakan yang ada dihapus. Untuk informasi selengkapnya tentang kebijakan sistem file default, lihat [Menggunakan Kebijakan Berbasis Sumber Daya dengan EFS](https://docs.aws.amazon.com/efs/latest/ug/res-based-policies-efs.html).

Operasi ini memerlukan izin utuk tindakan elasticfilesystem:DeleteFileSystemPolicy.

## <span id="page-436-0"></span>Minta Sintaks

DELETE /2015-02-01/file-systems/*FileSystemId*/policy HTTP/1.1

### Parameter Permintaan URI

Permintaan menggunakan parameter URI berikut.

### **[FileSystemId](#page-436-0)**

Menentukan sistem file EFS untuk menghapus file. FileSystemPolicy

Batasan Panjang: Panjang maksimum 128.

Pola: ^(arn:aws[-a-z]\*:elasticfilesystem:[0-9a-z-:]+:file-system/fs-[0-9af]{8,40}|fs-[0-9a-f]{8,40})\$

Wajib: Ya

Isi Permintaan

Permintaan tidak memiliki isi permintaan.

### Sintaks Respons

HTTP/1.1 200

# Elemen Respons

Jika tindakan berhasil, layanan mengirimkan kembali respons HTTP 200 dengan isi HTTP kosong.

### Kesalahan

### **BadRequest**

Dikembalikan jika permintaan salah bentuk atau berisi kesalahan seperti nilai parameter yang tidak valid atau parameter wajib yang hilang.

Kode Status HTTP: 400

### FileSystemNotFound

Dikembalikan jika FileSystemId nilai yang ditentukan tidak ada di pemohon. Akun AWS

Kode Status HTTP: 404

IncorrectFileSystemLifeCycleState

Dikembalikan jika status siklus hidup sistem file tidak "tersedia".

Kode Status HTTP: 409

InternalServerError

Dikembalikan jika terjadi kesalahan di sisi server.

Kode Status HTTP: 500

### Lihat Juga

- [AWS Antarmuka Baris Perintah](https://docs.aws.amazon.com/goto/aws-cli/elasticfilesystem-2015-02-01/DeleteFileSystemPolicy)
- [AWS SDK for .NET](https://docs.aws.amazon.com/goto/DotNetSDKV3/elasticfilesystem-2015-02-01/DeleteFileSystemPolicy)
- [AWS SDK for C++](https://docs.aws.amazon.com/goto/SdkForCpp/elasticfilesystem-2015-02-01/DeleteFileSystemPolicy)
- [AWS SDK for Go v2](https://docs.aws.amazon.com/goto/SdkForGoV2/elasticfilesystem-2015-02-01/DeleteFileSystemPolicy)
- [AWS SDK for Java V2](https://docs.aws.amazon.com/goto/SdkForJavaV2/elasticfilesystem-2015-02-01/DeleteFileSystemPolicy)
- [AWS SDK untuk V3 JavaScript](https://docs.aws.amazon.com/goto/SdkForJavaScriptV3/elasticfilesystem-2015-02-01/DeleteFileSystemPolicy)
- [AWS SDK for PHP V3](https://docs.aws.amazon.com/goto/SdkForPHPV3/elasticfilesystem-2015-02-01/DeleteFileSystemPolicy)
- [AWS SDK untuk Python](https://docs.aws.amazon.com/goto/boto3/elasticfilesystem-2015-02-01/DeleteFileSystemPolicy)
- [AWS SDK for Ruby V3](https://docs.aws.amazon.com/goto/SdkForRubyV3/elasticfilesystem-2015-02-01/DeleteFileSystemPolicy)

# <span id="page-439-0"></span>DeleteMountTarget

Menghapus target mount yang ditentukan.

Operasi ini secara paksa merusak setiap mount sistem file dengan menggunakan target mount yang sedang dihapus, yang dapat mengganggu instance atau aplikasi yang menggunakan mount tersebut. Untuk menghindari aplikasi terputus secara tiba-tiba, Anda dapat mempertimbangkan untuk melepas dudukan target pemasangan, jika memungkinkan. Operasi ini juga menghapus antarmuka jaringan terkait. Penulisan yang tidak berkomitmen mungkin hilang, tetapi melanggar target pemasangan menggunakan operasi ini tidak merusak sistem file itu sendiri. Sistem file yang Anda buat tetap ada. Anda dapat memasang instans EC2 di VPC Anda dengan menggunakan target pemasangan lain.

Operasi ini memerlukan izin untuk tindakan berikut pada sistem file:

• elasticfilesystem:DeleteMountTarget

**a** Note

DeleteMountTargetPanggilan kembali saat status target mount diamdeleting. Anda dapat memeriksa penghapusan target mount dengan memanggil [DescribeMountTargets](#page-473-0) operasi, yang mengembalikan daftar deskripsi target mount untuk sistem file yang diberikan.

Operasi ini juga memerlukan izin untuk tindakan Amazon EC2 berikut pada antarmuka jaringan target pemasangan:

• ec2:DeleteNetworkInterface

# <span id="page-439-1"></span>Minta Sintaks

DELETE /2015-02-01/mount-targets/*MountTargetId* HTTP/1.1

Parameter Permintaan URI

Permintaan menggunakan parameter URI berikut.

### **[MountTargetId](#page-439-1)**

ID target mount untuk dihapus (String).

Kendala Panjang: Panjang minimum 13. Panjang maksimum 45.

Pola: ^fsmt-[0-9a-f]{8,40}\$

Wajib: Ya

### Isi Permintaan

Permintaan tidak memiliki isi permintaan.

### Sintaks Respons

HTTP/1.1 204

# Elemen Respons

Jika tindakan berhasil, layanan mengirimkan kembali respons HTTP 204 dengan isi HTTP kosong.

### Kesalahan

#### **BadRequest**

Dikembalikan jika permintaan salah bentuk atau berisi kesalahan seperti nilai parameter yang tidak valid atau parameter wajib yang hilang.

Kode Status HTTP: 400

DependencyTimeout

Layanan habis waktu mencoba memenuhi permintaan, dan klien harus mencoba panggilan lagi.

Kode Status HTTP: 504

InternalServerError

Kembali jika terjadi kesalahan di sisi server.

Kode Status HTTP: 500

#### MountTargetNotFound

Dikembalikan jika tidak ada target mount dengan ID yang ditentukan ditemukan di pemanggil. Akun AWS

Kode Status HTTP: 404

## Contoh

Hapus target pemasangan sistem file

Contoh berikut mengirimkan permintaan DELETE untuk menghapus target mount tertentu.

Permintaan Sampel

```
DELETE /2015-02-01/mount-targets/fsmt-9a13661e HTTP/1.1
Host: elasticfilesystem.us-west-2.amazonaws.com
x-amz-date: 20140622T232908Z
Authorization: <...>
```
### Contoh Respons

```
HTTP/1.1 204 No Content
x-amzn-RequestId: 01234567-89ab-cdef-0123-456789abcdef
```
# Lihat Juga

- [AWS Antarmuka Baris Perintah](https://docs.aws.amazon.com/goto/aws-cli/elasticfilesystem-2015-02-01/DeleteMountTarget)
- [AWS SDK for .NET](https://docs.aws.amazon.com/goto/DotNetSDKV3/elasticfilesystem-2015-02-01/DeleteMountTarget)
- [AWS SDK for C++](https://docs.aws.amazon.com/goto/SdkForCpp/elasticfilesystem-2015-02-01/DeleteMountTarget)
- [AWS SDK for Go v2](https://docs.aws.amazon.com/goto/SdkForGoV2/elasticfilesystem-2015-02-01/DeleteMountTarget)
- [AWS SDK for Java V2](https://docs.aws.amazon.com/goto/SdkForJavaV2/elasticfilesystem-2015-02-01/DeleteMountTarget)
- [AWS SDK untuk V3 JavaScript](https://docs.aws.amazon.com/goto/SdkForJavaScriptV3/elasticfilesystem-2015-02-01/DeleteMountTarget)
- [AWS SDK for PHP V3](https://docs.aws.amazon.com/goto/SdkForPHPV3/elasticfilesystem-2015-02-01/DeleteMountTarget)
- [AWS SDK untuk Python](https://docs.aws.amazon.com/goto/boto3/elasticfilesystem-2015-02-01/DeleteMountTarget)
- [AWS SDK for Ruby V3](https://docs.aws.amazon.com/goto/SdkForRubyV3/elasticfilesystem-2015-02-01/DeleteMountTarget)

# DeleteReplicationConfiguration

Menghapus konfigurasi replikasi. Menghapus konfigurasi replikasi mengakhiri proses replikasi. Setelah konfigurasi replikasi dihapus, sistem file tujuan menjadi Writeable dan perlindungan penimpaan replikasi diaktifkan kembali. Untuk informasi selengkapnya, lihat [Menghapus konfigurasi](https://docs.aws.amazon.com/efs/latest/ug/delete-replications.html)  [replikasi](https://docs.aws.amazon.com/efs/latest/ug/delete-replications.html).

Operasi ini memerlukan izin utuk tindakan elasticfilesystem:DeleteReplicationConfiguration.

# <span id="page-442-0"></span>Minta Sintaks

DELETE /2015-02-01/file-systems/*SourceFileSystemId*/replication-configuration HTTP/1.1

# Parameter Permintaan URI

Permintaan menggunakan parameter URI berikut.

### **[SourceFileSystemId](#page-442-0)**

ID sistem file sumber dalam konfigurasi replikasi.

Batasan Panjang: Panjang maksimum 128.

```
Pola: ^(arn:aws[-a-z]*:elasticfilesystem:[0-9a-z-:]+:file-system/fs-[0-9a-
f]{8,40}|fs-[0-9a-f]{8,40})$
```
Wajib: Ya

### Isi Permintaan

Permintaan tidak memiliki isi permintaan.

# Sintaks Respons

HTTP/1.1 204

# Elemen Respons

Jika tindakan berhasil, layanan mengirimkan kembali respons HTTP 204 dengan isi HTTP kosong.

### Kesalahan

### **BadRequest**

Dikembalikan jika permintaan salah bentuk atau berisi kesalahan seperti nilai parameter yang tidak valid atau parameter wajib yang hilang.

Kode Status HTTP: 400

### FileSystemNotFound

Dikembalikan jika FileSystemId nilai yang ditentukan tidak ada di pemohon. Akun AWS

Kode Status HTTP: 404

**InternalServerError** 

Dikembalikan jika terjadi kesalahan di sisi server.

Kode Status HTTP: 500

ReplicationNotFound

Dikembalikan jika sistem file yang ditentukan tidak memiliki konfigurasi replikasi.

Kode Status HTTP: 404

### Lihat Juga

- [AWS Antarmuka Baris Perintah](https://docs.aws.amazon.com/goto/aws-cli/elasticfilesystem-2015-02-01/DeleteReplicationConfiguration)
- [AWS SDK for .NET](https://docs.aws.amazon.com/goto/DotNetSDKV3/elasticfilesystem-2015-02-01/DeleteReplicationConfiguration)
- [AWS SDK for C++](https://docs.aws.amazon.com/goto/SdkForCpp/elasticfilesystem-2015-02-01/DeleteReplicationConfiguration)
- [AWS SDK for Go v2](https://docs.aws.amazon.com/goto/SdkForGoV2/elasticfilesystem-2015-02-01/DeleteReplicationConfiguration)
- [AWS SDK for Java V2](https://docs.aws.amazon.com/goto/SdkForJavaV2/elasticfilesystem-2015-02-01/DeleteReplicationConfiguration)
- [AWS SDK untuk V3 JavaScript](https://docs.aws.amazon.com/goto/SdkForJavaScriptV3/elasticfilesystem-2015-02-01/DeleteReplicationConfiguration)
- [AWS SDK for PHP V3](https://docs.aws.amazon.com/goto/SdkForPHPV3/elasticfilesystem-2015-02-01/DeleteReplicationConfiguration)
- [AWS SDK untuk Python](https://docs.aws.amazon.com/goto/boto3/elasticfilesystem-2015-02-01/DeleteReplicationConfiguration)
- [AWS SDK for Ruby V3](https://docs.aws.amazon.com/goto/SdkForRubyV3/elasticfilesystem-2015-02-01/DeleteReplicationConfiguration)

# **DeleteTags**

#### **a** Note

DEPRECATED - tidak digunakan lagi dan DeleteTags tidak dipertahankan. Untuk menghapus tag dari sumber daya EFS, gunakan tindakan [UntagResource](#page-524-0) API.

Menghapus tag yang ditentukan dari sistem file. Jika DeleteTags permintaan menyertakan kunci tag yang tidak ada, Amazon EFS mengabaikannya dan tidak menyebabkan kesalahan. Untuk informasi selengkapnya tentang tag dan batasan terkait, lihat [Pembatasan tag](https://docs.aws.amazon.com/awsaccountbilling/latest/aboutv2/cost-alloc-tags.html) di Panduan AWS Billing and Cost Management Pengguna.

<span id="page-445-0"></span>Operasi ini memerlukan izin utuk tindakan elasticfilesystem:DeleteTags.

### Minta Sintaks

```
POST /2015-02-01/delete-tags/FileSystemId HTTP/1.1
Content-type: application/json
{ 
    "TagKeys": [ "string" ]
}
```
### Parameter Permintaan URI

Permintaan menggunakan parameter URI berikut.

#### **[FileSystemId](#page-445-0)**

ID sistem file yang tagnya ingin Anda hapus (String).

Batasan Panjang: Panjang maksimum 128.

```
Pola: ^(arn:aws[-a-z]*:elasticfilesystem:[0-9a-z-:]+:file-system/fs-[0-9a-
f]{8,40}|fs-[0-9a-f]{8,40})$
```
Wajib: Ya

### Isi Permintaan

Permintaan menerima data berikut dalam format JSON.

#### <span id="page-446-0"></span>**[TagKeys](#page-445-0)**

Daftar kunci tag untuk dihapus.

Tipe: Array string

Anggota Array: Jumlah minimum 1 item. Jumlah maksimum 50 item.

Batasan Panjang: Panjang minimum 1. Panjang maksimum 128.

Pola: ^(?![aA]{1}[wW]{1}[sS]{1}:)([\p{L}\p{Z}\p{N}\_.:/=+\-@]+)\$

Diperlukan: Ya

### Sintaksis Respons

HTTP/1.1 204

### Elemen Respons

Jika tindakan berhasil, layanan mengirimkan kembali respons HTTP 204 dengan isi HTTP kosong.

#### Kesalahan

#### **BadRequest**

Dikembalikan jika permintaan salah bentuk atau berisi kesalahan seperti nilai parameter yang tidak valid atau parameter wajib yang hilang.

Kode Status HTTP: 400

FileSystemNotFound

Dikembalikan jika FileSystemId nilai yang ditentukan tidak ada di pemohon. Akun AWS

Kode Status HTTP: 404

InternalServerError

Dikembalikan jika terjadi kesalahan di sisi server.

#### Kode Status HTTP: 500

# Lihat Juga

- [AWS Antarmuka Baris Perintah](https://docs.aws.amazon.com/goto/aws-cli/elasticfilesystem-2015-02-01/DeleteTags)
- [AWS SDK for .NET](https://docs.aws.amazon.com/goto/DotNetSDKV3/elasticfilesystem-2015-02-01/DeleteTags)
- [AWS SDK for C++](https://docs.aws.amazon.com/goto/SdkForCpp/elasticfilesystem-2015-02-01/DeleteTags)
- [AWS SDK for Go v2](https://docs.aws.amazon.com/goto/SdkForGoV2/elasticfilesystem-2015-02-01/DeleteTags)
- [AWS SDK for Java V2](https://docs.aws.amazon.com/goto/SdkForJavaV2/elasticfilesystem-2015-02-01/DeleteTags)
- [AWS SDK untuk V3 JavaScript](https://docs.aws.amazon.com/goto/SdkForJavaScriptV3/elasticfilesystem-2015-02-01/DeleteTags)
- [AWS SDK for PHP V3](https://docs.aws.amazon.com/goto/SdkForPHPV3/elasticfilesystem-2015-02-01/DeleteTags)
- [AWS SDK untuk Python](https://docs.aws.amazon.com/goto/boto3/elasticfilesystem-2015-02-01/DeleteTags)
- [AWS SDK for Ruby V3](https://docs.aws.amazon.com/goto/SdkForRubyV3/elasticfilesystem-2015-02-01/DeleteTags)

# DescribeAccessPoints

Mengembalikan deskripsi titik akses Amazon EFS tertentu jika AccessPointId disediakan. Jika Anda memberikan EFSFileSystemId, ia mengembalikan deskripsi semua titik akses untuk sistem file tersebut. Anda dapat memberikan salah satu AccessPointId atau a FileSystemId dalam permintaan, tetapi tidak keduanya.

<span id="page-448-0"></span>Operasi ini memerlukan izin utuk tindakan elasticfilesystem:DescribeAccessPoints.

# Minta Sintaks

```
GET /2015-02-01/access-points?
AccessPointId=AccessPointId&FileSystemId=FileSystemId&MaxResults=MaxResults&NextToken=NextToken
  HTTP/1.1
```
# Parameter Permintaan URI

Permintaan menggunakan parameter URI berikut.

### [AccessPointId](#page-448-0)

(Opsional) Menentukan titik akses EFS untuk dijelaskan dalam tanggapan; saling eksklusif dengan. FileSystemId

Batasan Panjang: Panjang maksimum 128.

```
Pola: ^(arn:aws[-a-z]*:elasticfilesystem:[0-9a-z-:]+:access-point/fsap-
[0-9a-f]{8,40}|fsap-[0-9a-f]{8,40})$
```
### **[FileSystemId](#page-448-0)**

(Opsional) Jika Anda menyediakanFileSystemId, EFS mengembalikan semua titik akses untuk sistem file tersebut; saling eksklusif denganAccessPointId.

Batasan Panjang: Panjang maksimum 128.

Pola: ^(arn:aws[-a-z]\*:elasticfilesystem:[0-9a-z-:]+:file-system/fs-[0-9af]{8,40}|fs-[0-9a-f]{8,40})\$

#### **[MaxResults](#page-448-0)**

(Opsional) Saat mengambil semua titik akses untuk sistem file, Anda dapat secara opsional menentukan MaxItems parameter untuk membatasi jumlah objek yang dikembalikan dalam respons. Nilai default-nya adalah 100.

Rentang yang Valid: Nilai minimum 1.

#### **[NextToken](#page-448-0)**

NextTokenhadir jika responsnya diberi halaman. Anda dapat menggunakan NextMarker dalam permintaan berikutnya untuk mengambil halaman berikutnya dari deskripsi titik akses.

Batasan Panjang: Panjang minimum 1. Panjang maksimum 128.

Pola: .+

### Isi Permintaan

<span id="page-449-0"></span>Permintaan tidak memiliki isi permintaan.

### Sintaks Respons

```
HTTP/1.1 200
Content-type: application/json
{ 
   "AccessPoints": [
       { 
           "AccessPointArn": "string", 
           "AccessPointId": "string", 
           "ClientToken": "string", 
           "FileSystemId": "string", 
           "LifeCycleState": "string", 
           "Name": "string", 
           "OwnerId": "string", 
           "PosixUser": { 
              "Gid": number, 
              "SecondaryGids": [ number ], 
              "Uid": number
           }, 
           "RootDirectory": {
```
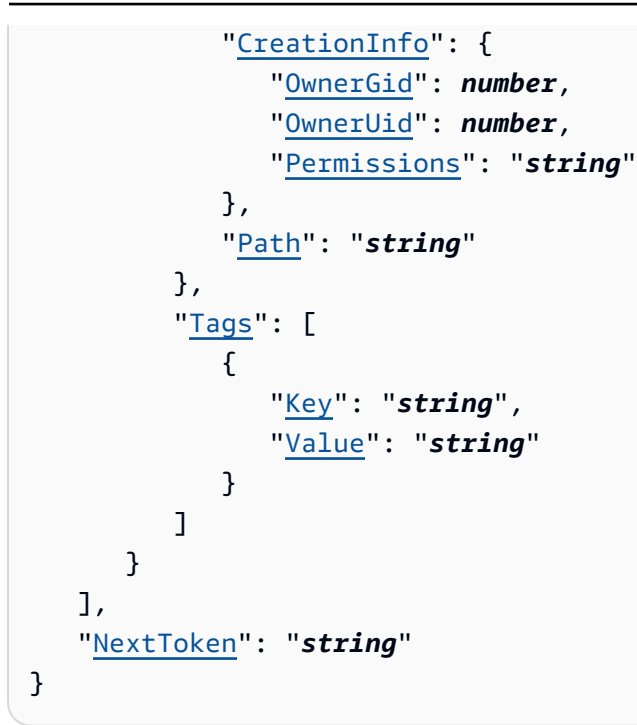

### Elemen Respons

Jika tindakan berhasil, layanan mengirimkan kembali respons HTTP 200.

Layanan mengembalikan data berikut dalam format JSON.

#### <span id="page-450-0"></span>**[AccessPoints](#page-449-0)**

Sebuah array deskripsi titik akses.

Tipe: Array objek [AccessPointDescription](#page-540-3)

#### <span id="page-450-1"></span>**[NextToken](#page-449-0)**

Hadir jika ada lebih banyak titik akses daripada yang dikembalikan dalam respons. Anda dapat menggunakan NextMarker dalam permintaan berikutnya untuk mengambil deskripsi tambahan.

Jenis: String

Batasan Panjang: Panjang minimum 1. Panjang maksimum 128.

Pola: .+

## Kesalahan

### AccessPointNotFound

Dikembalikan jika AccessPointId nilai yang ditentukan tidak ada di pemohon. Akun AWS

Kode Status HTTP: 404

#### **BadRequest**

Dikembalikan jika permintaan salah bentuk atau berisi kesalahan seperti nilai parameter yang tidak valid atau parameter wajib yang hilang.

Kode Status HTTP: 400

FileSystemNotFound

Dikembalikan jika FileSystemId nilai yang ditentukan tidak ada di pemohon. Akun AWS

Kode Status HTTP: 404

#### InternalServerError

Kembali jika terjadi kesalahan di sisi server.

Kode Status HTTP: 500

### Lihat Juga

- [AWS Antarmuka Baris Perintah](https://docs.aws.amazon.com/goto/aws-cli/elasticfilesystem-2015-02-01/DescribeAccessPoints)
- [AWS SDK for .NET](https://docs.aws.amazon.com/goto/DotNetSDKV3/elasticfilesystem-2015-02-01/DescribeAccessPoints)
- [AWS SDK for C++](https://docs.aws.amazon.com/goto/SdkForCpp/elasticfilesystem-2015-02-01/DescribeAccessPoints)
- [AWS SDK for Go v2](https://docs.aws.amazon.com/goto/SdkForGoV2/elasticfilesystem-2015-02-01/DescribeAccessPoints)
- [AWS SDK for Java V2](https://docs.aws.amazon.com/goto/SdkForJavaV2/elasticfilesystem-2015-02-01/DescribeAccessPoints)
- [AWS SDK untuk V3 JavaScript](https://docs.aws.amazon.com/goto/SdkForJavaScriptV3/elasticfilesystem-2015-02-01/DescribeAccessPoints)
- [AWS SDK for PHP V3](https://docs.aws.amazon.com/goto/SdkForPHPV3/elasticfilesystem-2015-02-01/DescribeAccessPoints)
- [AWS SDK untuk Python](https://docs.aws.amazon.com/goto/boto3/elasticfilesystem-2015-02-01/DescribeAccessPoints)
- [AWS SDK for Ruby V3](https://docs.aws.amazon.com/goto/SdkForRubyV3/elasticfilesystem-2015-02-01/DescribeAccessPoints)

# DescribeAccountPreferences

Mengembalikan pengaturan preferensi akun untuk Akun AWS yang terkait dengan pengguna yang membuat permintaan, saat ini Wilayah AWS.

### <span id="page-453-2"></span>Minta Sintaks

```
GET /2015-02-01/account-preferences HTTP/1.1
Content-type: application/json
{ 
    "MaxResults": number, 
    "NextToken": "string"
}
```
# Parameter Permintaan URI

Permintaan tidak menggunakan parameter URI apa pun.

### Isi Permintaan

Permintaan menerima data berikut dalam format JSON.

#### <span id="page-453-0"></span>**[MaxResults](#page-453-2)**

(Opsional) Saat mengambil preferensi akun, Anda dapat menentukan MaxItems parameter secara opsional untuk membatasi jumlah objek yang dikembalikan dalam respons. Nilai defaultnya adalah 100.

Tipe: Integer

Rentang yang Valid: Nilai minimum 1.

Wajib: Tidak

#### <span id="page-453-1"></span>**[NextToken](#page-453-2)**

(Opsional) Anda dapat menggunakan NextToken permintaan berikutnya untuk mengambil halaman Akun AWS preferensi berikutnya jika payload respons diberi paginasi.

Jenis: String

Batasan Panjang: Panjang minimum 1. Panjang maksimum 128.

Pola: .+

Diperlukan: Tidak

### <span id="page-454-2"></span>Sintaksis Respons

```
HTTP/1.1 200
Content-type: application/json
{ 
    "NextToken": "string", 
    "ResourceIdPreference": { 
       "ResourceIdType": "string", 
       "Resources": [ "string" ] 
    }
}
```
# Elemen Respons

Jika tindakan berhasil, layanan mengirimkan kembali respons HTTP 200.

Layanan mengembalikan data berikut dalam format JSON.

### <span id="page-454-0"></span>**[NextToken](#page-454-2)**

Hadir jika ada lebih banyak catatan daripada yang dikembalikan dalam respons. Anda dapat menggunakan NextToken dalam permintaan berikutnya untuk mengambil deskripsi tambahan.

Jenis: String

Batasan Panjang: Panjang minimum 1. Panjang maksimum 128.

Pola: .+

### <span id="page-454-1"></span>[ResourceIdPreference](#page-454-2)

Menjelaskan pengaturan preferensi ID sumber daya untuk Akun AWS yang terkait dengan pengguna yang membuat permintaan, saat ini Wilayah AWS.

Tipe: Objek [ResourceIdPreference](#page-567-2)

## Kesalahan

**InternalServerError** 

Dikembalikan jika terjadi kesalahan di sisi server.

Kode Status HTTP: 500

### Lihat Juga

- [AWS Antarmuka Baris Perintah](https://docs.aws.amazon.com/goto/aws-cli/elasticfilesystem-2015-02-01/DescribeAccountPreferences)
- [AWS SDK for .NET](https://docs.aws.amazon.com/goto/DotNetSDKV3/elasticfilesystem-2015-02-01/DescribeAccountPreferences)
- [AWS SDK for C++](https://docs.aws.amazon.com/goto/SdkForCpp/elasticfilesystem-2015-02-01/DescribeAccountPreferences)
- [AWS SDK for Go v2](https://docs.aws.amazon.com/goto/SdkForGoV2/elasticfilesystem-2015-02-01/DescribeAccountPreferences)
- [AWS SDK for Java V2](https://docs.aws.amazon.com/goto/SdkForJavaV2/elasticfilesystem-2015-02-01/DescribeAccountPreferences)
- [AWS SDK untuk V3 JavaScript](https://docs.aws.amazon.com/goto/SdkForJavaScriptV3/elasticfilesystem-2015-02-01/DescribeAccountPreferences)
- [AWS SDK for PHP V3](https://docs.aws.amazon.com/goto/SdkForPHPV3/elasticfilesystem-2015-02-01/DescribeAccountPreferences)
- [AWS SDK untuk Python](https://docs.aws.amazon.com/goto/boto3/elasticfilesystem-2015-02-01/DescribeAccountPreferences)
- [AWS SDK for Ruby V3](https://docs.aws.amazon.com/goto/SdkForRubyV3/elasticfilesystem-2015-02-01/DescribeAccountPreferences)

# **DescribeBackupPolicy**

Mengembalikan kebijakan cadangan untuk sistem file EFS yang ditentukan.

## <span id="page-456-0"></span>Minta Sintaks

GET /2015-02-01/file-systems/*FileSystemId*/backup-policy HTTP/1.1

# Parameter Permintaan URI

Permintaan menggunakan parameter URI berikut.

### **[FileSystemId](#page-456-0)**

Menentukan sistem file EFS mana untuk mengambil file. BackupPolicy

Batasan Panjang: Panjang maksimum 128.

```
Pola: ^(arn:aws[-a-z]*:elasticfilesystem:[0-9a-z-:]+:file-system/fs-[0-9a-
f]{8,40}|fs-[0-9a-f]{8,40})$
```
Wajib: Ya

### Isi Permintaan

Permintaan tidak memiliki isi permintaan.

# <span id="page-456-1"></span>Sintaks Respons

```
HTTP/1.1 200
Content-type: application/json
{ 
    "BackupPolicy": { 
        "Status": "string" 
    }
}
```
# Elemen Respons

Jika tindakan berhasil, layanan mengirimkan kembali respons HTTP 200.

Layanan mengembalikan data berikut dalam format JSON.

#### <span id="page-457-0"></span>**[BackupPolicy](#page-456-1)**

Menjelaskan kebijakan pencadangan sistem file, yang menunjukkan apakah pencadangan otomatis diaktifkan atau dimatikan.

Tipe: Objek [BackupPolicy](#page-543-1)

### Kesalahan

#### **BadRequest**

Dikembalikan jika permintaan salah bentuk atau berisi kesalahan seperti nilai parameter yang tidak valid atau parameter wajib yang hilang.

Kode Status HTTP: 400

#### FileSystemNotFound

Dikembalikan jika FileSystemId nilai yang ditentukan tidak ada di pemohon. Akun AWS

Kode Status HTTP: 404

#### InternalServerError

Dikembalikan jika terjadi kesalahan di sisi server.

Kode Status HTTP: 500

#### PolicyNotFound

Dikembalikan jika kebijakan sistem file default berlaku untuk sistem file EFS yang ditentukan.

Kode Status HTTP: 404

#### ValidationException

Dikembalikan jika AWS Backup layanan tidak tersedia Wilayah AWS di mana permintaan dibuat.

Kode Status HTTP: 400

# Lihat Juga

- [AWS Antarmuka Baris Perintah](https://docs.aws.amazon.com/goto/aws-cli/elasticfilesystem-2015-02-01/DescribeBackupPolicy)
- [AWS SDK for .NET](https://docs.aws.amazon.com/goto/DotNetSDKV3/elasticfilesystem-2015-02-01/DescribeBackupPolicy)
- [AWS SDK for C++](https://docs.aws.amazon.com/goto/SdkForCpp/elasticfilesystem-2015-02-01/DescribeBackupPolicy)
- [AWS SDK for Go v2](https://docs.aws.amazon.com/goto/SdkForGoV2/elasticfilesystem-2015-02-01/DescribeBackupPolicy)
- [AWS SDK for Java V2](https://docs.aws.amazon.com/goto/SdkForJavaV2/elasticfilesystem-2015-02-01/DescribeBackupPolicy)
- [AWS SDK untuk V3 JavaScript](https://docs.aws.amazon.com/goto/SdkForJavaScriptV3/elasticfilesystem-2015-02-01/DescribeBackupPolicy)
- [AWS SDK for PHP V3](https://docs.aws.amazon.com/goto/SdkForPHPV3/elasticfilesystem-2015-02-01/DescribeBackupPolicy)
- [AWS SDK untuk Python](https://docs.aws.amazon.com/goto/boto3/elasticfilesystem-2015-02-01/DescribeBackupPolicy)
- [AWS SDK for Ruby V3](https://docs.aws.amazon.com/goto/SdkForRubyV3/elasticfilesystem-2015-02-01/DescribeBackupPolicy)

# **DescribeFileSystemPolicy**

Mengembalikan FileSystemPolicy untuk sistem file EFS tertentu.

Operasi ini memerlukan izin utuk tindakan elasticfilesystem:DescribeFileSystemPolicy.

## <span id="page-459-0"></span>Minta Sintaks

GET /2015-02-01/file-systems/*FileSystemId*/policy HTTP/1.1

### Parameter Permintaan URI

Permintaan menggunakan parameter URI berikut.

### **[FileSystemId](#page-459-0)**

Menentukan sistem file EFS mana yang akan mengambil untuk. FileSystemPolicy

Batasan Panjang: Panjang maksimum 128.

Pola: ^(arn:aws[-a-z]\*:elasticfilesystem:[0-9a-z-:]+:file-system/fs-[0-9af]{8,40}|fs-[0-9a-f]{8,40})\$

Wajib: Ya

### Isi Permintaan

Permintaan tidak memiliki isi permintaan.

### <span id="page-459-1"></span>Sintaks Respons

```
HTTP/1.1 200
Content-type: application/json
{ 
    "FileSystemId": "string", 
    "Policy": "string"
}
```
# Elemen Respons

Jika tindakan berhasil, layanan mengirimkan kembali respons HTTP 200.

Layanan mengembalikan data berikut dalam format JSON.

#### <span id="page-460-0"></span>**[FileSystemId](#page-459-1)**

Menentukan sistem file EFS yang FileSystemPolicy berlaku.

Jenis: String

Batasan Panjang: Panjang maksimum 128.

Pola: ^(arn:aws[-a-z]\*:elasticfilesystem:[0-9a-z-:]+:file-system/fs-[0-9af]{8,40}|fs-[0-9a-f]{8,40})\$

#### <span id="page-460-1"></span>**[Policy](#page-459-1)**

JSON diformat FileSystemPolicy untuk sistem file EFS.

Jenis: String

Batasan Panjang: Panjang minimum 1. Panjang maksimum 20000.

Pola: [\s\S]+

### Kesalahan

#### **BadRequest**

Dikembalikan jika permintaan salah bentuk atau berisi kesalahan seperti nilai parameter yang tidak valid atau parameter wajib yang hilang.

Kode Status HTTP: 400

#### FileSystemNotFound

Dikembalikan jika FileSystemId nilai yang ditentukan tidak ada di pemohon. Akun AWS

Kode Status HTTP: 404

#### InternalServerError

Kembali jika terjadi kesalahan di sisi server.

Kode Status HTTP: 500

#### PolicyNotFound

Dikembalikan jika kebijakan sistem file default berlaku untuk sistem file EFS yang ditentukan.

Kode Status HTTP: 404

#### Contoh

Contoh

Contoh ini menggambarkan satu penggunaan. DescribeFileSystemPolicy

#### Permintaan Sampel

```
GET /2015-02-01/file-systems/fs-01234567/policy HTTP/1.1
```
### Contoh Respons

```
{ 
     "FileSystemId": "fs-01234567", 
     "Policy": "{ 
         "Version": "2012-10-17", 
         "Id": "efs-policy-wizard-cdef0123-aaaa-6666-5555-444455556666", 
         "Statement": [ 
             { 
                 "Sid": "efs-statement-abcdef01-1111-bbbb-2222-111122224444", 
                 "Effect" : "Deny", 
                 "Principal": { 
                 "AWS": "*" 
\mathbb{R}, \mathbb{R} "Action": "*", 
                 "Resource": "arn:aws:elasticfilesystem:us-east-2:111122223333:file-
system/fs-01234567", 
                 "Condition": { 
                 "Bool": { 
                     "aws:SecureTransport": "false" 
 } 
 } 
             }, 
\{\hspace{.1cm} \} "Sid": "efs-statement-01234567-aaaa-3333-4444-111122223333", 
                 "Effect": "Allow",
```

```
 "Principal": { 
                       "AWS": "*" 
\qquad \qquad \text{ } "Action": [ 
                       "elasticfilesystem:ClientMount", 
                       "elasticfilesystem:ClientWrite" 
                  ], 
                  "Resource" : "arn:aws:elasticfilesystem:us-east-2:111122223333:file-
system/fs-01234567" 
 } 
         \mathbf{I} }
}
```
# Lihat Juga

- [AWS Antarmuka Baris Perintah](https://docs.aws.amazon.com/goto/aws-cli/elasticfilesystem-2015-02-01/DescribeFileSystemPolicy)
- [AWS SDK for .NET](https://docs.aws.amazon.com/goto/DotNetSDKV3/elasticfilesystem-2015-02-01/DescribeFileSystemPolicy)
- [AWS SDK for C++](https://docs.aws.amazon.com/goto/SdkForCpp/elasticfilesystem-2015-02-01/DescribeFileSystemPolicy)
- [AWS SDK for Go v2](https://docs.aws.amazon.com/goto/SdkForGoV2/elasticfilesystem-2015-02-01/DescribeFileSystemPolicy)
- [AWS SDK for Java V2](https://docs.aws.amazon.com/goto/SdkForJavaV2/elasticfilesystem-2015-02-01/DescribeFileSystemPolicy)
- [AWS SDK untuk V3 JavaScript](https://docs.aws.amazon.com/goto/SdkForJavaScriptV3/elasticfilesystem-2015-02-01/DescribeFileSystemPolicy)
- [AWS SDK for PHP V3](https://docs.aws.amazon.com/goto/SdkForPHPV3/elasticfilesystem-2015-02-01/DescribeFileSystemPolicy)
- [AWS SDK untuk Python](https://docs.aws.amazon.com/goto/boto3/elasticfilesystem-2015-02-01/DescribeFileSystemPolicy)
- [AWS SDK for Ruby V3](https://docs.aws.amazon.com/goto/SdkForRubyV3/elasticfilesystem-2015-02-01/DescribeFileSystemPolicy)

# <span id="page-463-0"></span>**DescribeFileSystems**

Mengembalikan deskripsi sistem file Amazon EFS tertentu jika sistem file CreationToken atau FileSystemId disediakan. Jika tidak, ia mengembalikan deskripsi semua sistem file yang dimiliki oleh pemanggil Akun AWS di titik Wilayah AWS akhir yang Anda panggil.

Saat mengambil semua deskripsi sistem file, Anda dapat menentukan MaxItems parameter secara opsional untuk membatasi jumlah deskripsi dalam respons. Nomor ini secara otomatis diatur ke 100. Jika lebih banyak deskripsi sistem file tetap ada, Amazon EFS mengembalikanNextMarker, token buram, dalam respons. Dalam hal ini, Anda harus mengirim permintaan berikutnya dengan parameter Marker permintaan yang disetel ke nilaiNextMarker.

Untuk mengambil daftar deskripsi sistem file Anda, operasi ini digunakan dalam proses iteratif, di mana DescribeFileSystems dipanggil pertama tanpa Marker dan kemudian operasi terus memanggilnya dengan Marker parameter diatur ke nilai NextMarker dari dari respon sebelumnya sampai respon memiliki tidak. NextMarker

Urutan sistem file yang dikembalikan dalam respons satu DescribeFileSystems panggilan dan urutan sistem file yang dikembalikan di seluruh respons iterasi multi-panggilan tidak ditentukan.

Operasi ini memerlukan izin utuk tindakan elasticfilesystem:DescribeFileSystems.

# <span id="page-463-1"></span>Minta Sintaks

```
GET /2015-02-01/file-systems?
CreationToken=CreationToken&FileSystemId=FileSystemId&Marker=Marker&MaxItems=MaxItems
  HTTP/1.1
```
Parameter Permintaan URI

Permintaan menggunakan parameter URI berikut.

### **[CreationToken](#page-463-1)**

(Opsional) Membatasi daftar ke sistem file dengan token penciptaan ini (String). Anda menentukan token pembuatan saat membuat sistem file Amazon EFS.

Batasan Panjang: Panjang minimum 1. Panjang maksimum adalah 64.

Pola: .+

### **[FileSystemId](#page-463-1)**

(Opsional) ID dari sistem file yang deskripsinya ingin Anda ambil (String).

Batasan Panjang: Panjang maksimum 128.

```
Pola: ^(arn:aws[-a-z]*:elasticfilesystem:[0-9a-z-:]+:file-system/fs-[0-9a-
f]{8,40}|fs-[0-9a-f]{8,40})$
```
#### **[Marker](#page-463-1)**

(Opsional) Token pagination buram dikembalikan dari DescribeFileSystems operasi sebelumnya (String). Jika ada, menentukan untuk melanjutkan daftar dari mana panggilan kembali telah ditinggalkan.

Batasan Panjang: Panjang minimum 1. Panjang maksimum 128.

Pola: .+

### **[MaxItems](#page-463-1)**

(Opsional) Menentukan jumlah maksimum sistem file untuk kembali dalam respon (integer). Nomor ini secara otomatis diatur ke 100. Responsnya diberi paginasi pada 100 per halaman jika Anda memiliki lebih dari 100 sistem file.

Rentang yang Valid: Nilai minimum 1.

### Isi Permintaan

<span id="page-464-0"></span>Permintaan tidak memiliki isi permintaan.

### Sintaks Respons

```
HTTP/1.1 200
Content-type: application/json
{ 
    "FileSystems": [ 
       { 
           "AvailabilityZoneId": "string", 
           "AvailabilityZoneName": "string",
```

```
 "CreationTime": number, 
          "CreationToken": "string", 
          "Encrypted": boolean, 
          "FileSystemArn": "string", 
          "FileSystemId": "string", 
          "FileSystemProtection": { 
              "ReplicationOverwriteProtection": "string" 
          }, 
          "KmsKeyId": "string", 
          "LifeCycleState": "string", 
          "Name": "string", 
          "NumberOfMountTargets": number, 
          "OwnerId": "string", 
          "PerformanceMode": "string", 
          "ProvisionedThroughputInMibps": number, 
          "SizeInBytes": { 
              "Timestamp": number, 
              "Value": number, 
              "ValueInArchive": number, 
              "ValueInIA": number, 
              "ValueInStandard": number
          }, 
          "Tags": [ 
\{\hspace{.1cm} \} "Key": "string", 
                 "Value": "string" 
 } 
          ], 
          "ThroughputMode": "string" 
       } 
    "Marker": "string", 
    "NextMarker": "string"
```
# Elemen Respons

Jika tindakan berhasil, layanan mengirimkan kembali respons HTTP 200.

Layanan mengembalikan data berikut dalam format JSON.

### <span id="page-465-0"></span>**[FileSystems](#page-464-0)**

],

}

Array deskripsi sistem file.

Tipe: Array objek [FileSystemDescription](#page-550-4)

#### <span id="page-466-0"></span>**[Marker](#page-464-0)**

Hadir jika disediakan oleh pemanggil dalam permintaan (String).

Jenis: String

Batasan Panjang: Panjang minimum 1. Panjang maksimum 128.

Pola: .+

#### <span id="page-466-1"></span>**[NextMarker](#page-464-0)**

Hadir jika ada lebih banyak sistem file daripada dikembalikan dalam respons (String). Anda dapat menggunakan NextMarker dalam permintaan berikutnya untuk mengambil deskripsi.

Jenis: String

Batasan Panjang: Panjang minimum 1. Panjang maksimum 128.

Pola: .+

### Kesalahan

#### **BadRequest**

Dikembalikan jika permintaan salah bentuk atau berisi kesalahan seperti nilai parameter yang tidak valid atau parameter wajib yang hilang.

Kode Status HTTP: 400

### FileSystemNotFound

Dikembalikan jika FileSystemId nilai yang ditentukan tidak ada di pemohon. Akun AWS

Kode Status HTTP: 404

### **InternalServerError**

Dikembalikan jika terjadi kesalahan di sisi server.

Kode Status HTTP: 500

# Contoh

Ambil daftar 10 sistem file

Contoh berikut mengirimkan permintaan GET ke file-systems endpoint (elasticfilesystem.us-west-2.amazonaws.com/2015-02-01/file-systems). Permintaan menentukan parameter MaxItems query untuk membatasi jumlah deskripsi sistem file untuk 10.

Permintaan Sampel

```
GET /2015-02-01/file-systems?MaxItems=10 HTTP/1.1
Host: elasticfilesystem.us-west-2.amazonaws.com
x-amz-date: 20140622T191208Z
Authorization: <...>
```
Contoh Respons

```
HTTP/1.1 200 OK
x-amzn-RequestId: 01234567-89ab-cdef-0123-456789abcdef
Content-Type: application/json
Content-Length: 499
{ 
    "FileSystems":[ 
       { 
           "OwnerId":"251839141158", 
           "CreationToken":"MyFileSystem1", 
           "FileSystemId":"fs-01234567", 
           "PerformanceMode" : "generalPurpose", 
           "CreationTime":"1403301078", 
           "LifeCycleState":"created", 
           "Name":"my first file system", 
           "NumberOfMountTargets":1, 
           "SizeInBytes":{ 
              "Timestamp": 1403301078, 
              "Value": 29313618372, 
              "ValueInArchive": 201156, 
              "ValueInIA": 675432, 
              "ValueInStandard": 29312741784 
           } 
       } 
    ]
```
## Lihat Juga

- [AWS Antarmuka Baris Perintah](https://docs.aws.amazon.com/goto/aws-cli/elasticfilesystem-2015-02-01/DescribeFileSystems)
- [AWS SDK for .NET](https://docs.aws.amazon.com/goto/DotNetSDKV3/elasticfilesystem-2015-02-01/DescribeFileSystems)
- [AWS SDK for C++](https://docs.aws.amazon.com/goto/SdkForCpp/elasticfilesystem-2015-02-01/DescribeFileSystems)
- [AWS SDK for Go v2](https://docs.aws.amazon.com/goto/SdkForGoV2/elasticfilesystem-2015-02-01/DescribeFileSystems)
- [AWS SDK for Java V2](https://docs.aws.amazon.com/goto/SdkForJavaV2/elasticfilesystem-2015-02-01/DescribeFileSystems)
- [AWS SDK untuk V3 JavaScript](https://docs.aws.amazon.com/goto/SdkForJavaScriptV3/elasticfilesystem-2015-02-01/DescribeFileSystems)
- [AWS SDK for PHP V3](https://docs.aws.amazon.com/goto/SdkForPHPV3/elasticfilesystem-2015-02-01/DescribeFileSystems)
- [AWS SDK untuk Python](https://docs.aws.amazon.com/goto/boto3/elasticfilesystem-2015-02-01/DescribeFileSystems)
- [AWS SDK for Ruby V3](https://docs.aws.amazon.com/goto/SdkForRubyV3/elasticfilesystem-2015-02-01/DescribeFileSystems)

# DescribeLifecycleConfiguration

Mengembalikan LifecycleConfiguration objek saat ini untuk sistem file Amazon EFS yang ditentukan. Manajemen siklus hidup menggunakan LifecycleConfiguration objek untuk mengidentifikasi kapan harus memindahkan file antar kelas penyimpanan. Untuk sistem file tanpa LifecycleConfiguration objek, panggilan mengembalikan array kosong dalam respons.

Operasi ini memerlukan izin untuk elasticfilesystem:DescribeLifecycleConfiguration operasi.

## <span id="page-469-0"></span>Minta Sintaks

GET /2015-02-01/file-systems/*FileSystemId*/lifecycle-configuration HTTP/1.1

Parameter Permintaan URI

Permintaan menggunakan parameter URI berikut.

## **[FileSystemId](#page-469-0)**

ID sistem file yang LifecycleConfiguration objeknya ingin Anda ambil (String).

Batasan Panjang: Panjang maksimum 128.

```
Pola: ^(arn:aws[-a-z]*:elasticfilesystem:[0-9a-z-:]+:file-system/fs-[0-9a-
f]{8,40}|fs-[0-9a-f]{8,40})$
```
Wajib: Ya

## Isi Permintaan

Permintaan tidak memiliki isi permintaan.

## <span id="page-469-1"></span>Sintaks Respons

```
HTTP/1.1 200
Content-type: application/json
{ 
    "LifecyclePolicies": [
```

```
 { 
            "TransitionToArchive": "string", 
            "TransitionToIA": "string", 
            "TransitionToPrimaryStorageClass": "string" 
        } 
   \mathbf{I}}
```
## Elemen Respons

Jika tindakan berhasil, layanan mengirimkan kembali respons HTTP 200.

Layanan mengembalikan data berikut dalam format JSON.

### <span id="page-470-0"></span>**[LifecyclePolicies](#page-469-1)**

Array kebijakan manajemen siklus hidup. EFS mendukung maksimal satu kebijakan per sistem file.

Tipe: Array objek [LifecyclePolicy](#page-558-2)

Anggota Array: Jumlah maksimum 3 item.

## Kesalahan

#### **BadRequest**

Dikembalikan jika permintaan salah bentuk atau berisi kesalahan seperti nilai parameter yang tidak valid atau parameter wajib yang hilang.

Kode Status HTTP: 400

#### FileSystemNotFound

Dikembalikan jika FileSystemId nilai yang ditentukan tidak ada di pemohon. Akun AWS

Kode Status HTTP: 404

#### InternalServerError

Dikembalikan jika terjadi kesalahan di sisi server.

Kode Status HTTP: 500

## Contoh

Mengambil konfigurasi siklus hidup untuk sistem file

Permintaan berikut mengambil LifecycleConfiguration objek untuk sistem file tertentu.

Permintaan Sampel

```
GET /2015-02-01/file-systems/fs-01234567/lifecycle-configuration HTTP/1.1
Host: elasticfilesystem.us-west-2.amazonaws.com
x-amz-date: 20181120T221118Z
Authorization: <...>
```
Contoh Respons

```
HTTP/1.1 200 OK 
          x-amzn-RequestId: 01234567-89ab-cdef-0123-456789abcdef 
          Content-Type: application/json 
          Content-Length: 86
{ 
   "LifecyclePolicies": [ 
     { 
          "TransitionToArchive": "AFTER_270_DAYS" 
     }, 
     { 
          "TransitionToIA": "AFTER_14_DAYS" 
     }, 
     { 
          "TransitionToPrimaryStorageClass": "AFTER_1_ACCESS" 
     } 
   ]
}
```
## Lihat Juga

- [AWS Antarmuka Baris Perintah](https://docs.aws.amazon.com/goto/aws-cli/elasticfilesystem-2015-02-01/DescribeLifecycleConfiguration)
- [AWS SDK for .NET](https://docs.aws.amazon.com/goto/DotNetSDKV3/elasticfilesystem-2015-02-01/DescribeLifecycleConfiguration)

```
DescribeLifecycleConfiguration 460
```
- [AWS SDK for C++](https://docs.aws.amazon.com/goto/SdkForCpp/elasticfilesystem-2015-02-01/DescribeLifecycleConfiguration)
- [AWS SDK for Go v2](https://docs.aws.amazon.com/goto/SdkForGoV2/elasticfilesystem-2015-02-01/DescribeLifecycleConfiguration)
- [AWS SDK for Java V2](https://docs.aws.amazon.com/goto/SdkForJavaV2/elasticfilesystem-2015-02-01/DescribeLifecycleConfiguration)
- [AWS SDK untuk V3 JavaScript](https://docs.aws.amazon.com/goto/SdkForJavaScriptV3/elasticfilesystem-2015-02-01/DescribeLifecycleConfiguration)
- [AWS SDK for PHP V3](https://docs.aws.amazon.com/goto/SdkForPHPV3/elasticfilesystem-2015-02-01/DescribeLifecycleConfiguration)
- [AWS SDK untuk Python](https://docs.aws.amazon.com/goto/boto3/elasticfilesystem-2015-02-01/DescribeLifecycleConfiguration)
- [AWS SDK for Ruby V3](https://docs.aws.amazon.com/goto/SdkForRubyV3/elasticfilesystem-2015-02-01/DescribeLifecycleConfiguration)

# DescribeMountTargets

Mengembalikan deskripsi semua target mount saat ini, atau target mount tertentu, untuk sistem file. Saat meminta semua target mount saat ini, urutan target mount yang dikembalikan dalam respons tidak ditentukan.

Operasi ini memerlukan izin untuk elasticfilesystem:DescribeMountTargets tindakan, baik pada ID sistem file yang Anda tentukanFileSystemId, atau pada sistem file target mount yang Anda tentukan. MountTargetId

## <span id="page-473-0"></span>Minta Sintaks

```
GET /2015-02-01/mount-targets?
AccessPointId=AccessPointId&FileSystemId=FileSystemId&Marker=Marker&MaxItems=MaxItems&MountTargetId=MountTargetId
  HTTP/1.1
```
## Parameter Permintaan URI

Permintaan menggunakan parameter URI berikut.

## **[AccessPointId](#page-473-0)**

(Opsional) ID titik akses yang target mount yang ingin Anda daftarkan. Itu harus dimasukkan dalam permintaan Anda jika MountTargetId ada FileSystemId atau tidak termasuk dalam permintaan Anda. Menerima ID titik akses atau ARN sebagai input.

Batasan Panjang: Panjang maksimum 128.

```
Pola: ^(arn:aws[-a-z]*:elasticfilesystem:[0-9a-z-:]+:access-point/fsap-
[0-9a-f]{8,40}|fsap-[0-9a-f]{8,40})$
```
## **[FileSystemId](#page-473-0)**

(Opsional) ID dari sistem file yang target mount Anda ingin daftar (String). Itu harus dimasukkan dalam permintaan Anda jika AccessPointId atau MountTargetId tidak termasuk. Menerima ID sistem file atau ARN sebagai input.

Batasan Panjang: Panjang maksimum 128.

```
Pola: ^(arn:aws[-a-z]*:elasticfilesystem:[0-9a-z-:]+:file-system/fs-[0-9a-
f]{8,40}|fs-[0-9a-f]{8,40})$
```
## **[Marker](#page-473-0)**

(Opsional) Token pagination buram dikembalikan dari DescribeMountTargets operasi sebelumnya (String). Jika ada, ini menentukan untuk melanjutkan daftar dari mana panggilan kembali sebelumnya ditinggalkan.

Batasan Panjang: Panjang minimum 1. Panjang maksimum 128.

Pola: .+

## **[MaxItems](#page-473-0)**

(Opsional) Jumlah maksimum target pemasangan untuk kembali dalam respons. Saat ini, nomor ini secara otomatis diatur ke 10, dan nilai lainnya diabaikan. Respons diberi paginasi pada 100 per halaman jika Anda memiliki lebih dari 100 target pemasangan.

Rentang yang Valid: Nilai minimum 1.

## **[MountTargetId](#page-473-0)**

(Opsional) ID dari target mount yang ingin Anda jelaskan (String). Itu harus dimasukkan dalam permintaan Anda jika FileSystemId tidak termasuk. Menerima ID target mount atau ARN sebagai input.

Kendala Panjang: Panjang minimum 13. Panjang maksimum 45.

```
Pola: ^fsmt-[0-9a-f]{8,40}$
```
## Isi Permintaan

Permintaan tidak memiliki isi permintaan.

## <span id="page-474-0"></span>Sintaks Respons

```
HTTP/1.1 200
Content-type: application/json
{ 
    "Marker": "string", 
    "MountTargets": [ 
       { 
           "AvailabilityZoneId": "string", 
           "AvailabilityZoneName": "string",
```

```
 "FileSystemId": "string", 
           "IpAddress": "string", 
           "LifeCycleState": "string", 
           "MountTargetId": "string", 
           "NetworkInterfaceId": "string", 
           "OwnerId": "string", 
           "SubnetId": "string", 
           "VpcId": "string" 
        } 
    ], 
    "NextMarker": "string"
}
```
## Elemen Respons

Jika tindakan berhasil, layanan mengirimkan kembali respons HTTP 200.

Layanan mengembalikan data berikut dalam format JSON.

### <span id="page-475-0"></span>[Marker](#page-474-0)

Jika permintaan termasukMarker, respon mengembalikan nilai dalam bidang ini.

Jenis: String

Batasan Panjang: Panjang minimum 1. Panjang maksimum 128.

Pola: .+

## <span id="page-475-1"></span>**[MountTargets](#page-474-0)**

Mengembalikan target mount sistem file sebagai array MountTargetDescription objek.

Tipe: Array objek [MountTargetDescription](#page-560-4)

#### <span id="page-475-2"></span>**[NextMarker](#page-474-0)**

Jika ada nilai, ada lebih banyak target mount untuk dikembalikan. Dalam permintaan berikutnya, Anda dapat memberikan nilai ini Marker dalam permintaan Anda untuk mengambil set target mount berikutnya.

Jenis: String

Batasan Panjang: Panjang minimum 1. Panjang maksimum 128.

Pola: .+

## Kesalahan

## AccessPointNotFound

Dikembalikan jika AccessPointId nilai yang ditentukan tidak ada di pemohon. Akun AWS

Kode Status HTTP: 404

## **BadRequest**

Dikembalikan jika permintaan salah bentuk atau berisi kesalahan seperti nilai parameter yang tidak valid atau parameter wajib yang hilang.

Kode Status HTTP: 400

FileSystemNotFound

Dikembalikan jika FileSystemId nilai yang ditentukan tidak ada di pemohon. Akun AWS

Kode Status HTTP: 404

InternalServerError

Dikembalikan jika terjadi kesalahan di sisi server.

Kode Status HTTP: 500

MountTargetNotFound

Dikembalikan jika tidak ada target mount dengan ID yang ditentukan ditemukan di pemanggil. Akun AWS

Kode Status HTTP: 404

## Contoh

Ambil deskripsi target mount yang dibuat untuk sistem file

Permintaan berikut mengambil deskripsi target mount yang dibuat untuk sistem file yang ditentukan.

## Permintaan Sampel

GET /2015-02-01/mount-targets?FileSystemId=fs-01234567 HTTP/1.1

```
Host: elasticfilesystem.us-west-2.amazonaws.com
x-amz-date: 20140622T191252Z
Authorization: <...>
```
#### Contoh Respons

```
HTTP/1.1 200 OK
x-amzn-RequestId: 01234567-89ab-cdef-0123-456789abcdef
Content-Type: application/json
Content-Length: 357
{ 
    "MountTargets":[ 
       { 
           "OwnerId":"251839141158", 
           "MountTargetId":"fsmt-01234567", 
           "FileSystemId":"fs-01234567", 
           "SubnetId":"subnet-01234567", 
           "LifeCycleState":"added", 
           "IpAddress":"10.0.2.42", 
           "NetworkInterfaceId":"eni-1bcb7772" 
       } 
   \mathbf{I}}
```
## Lihat Juga

- [AWS Antarmuka Baris Perintah](https://docs.aws.amazon.com/goto/aws-cli/elasticfilesystem-2015-02-01/DescribeMountTargets)
- [AWS SDK for .NET](https://docs.aws.amazon.com/goto/DotNetSDKV3/elasticfilesystem-2015-02-01/DescribeMountTargets)
- [AWS SDK for C++](https://docs.aws.amazon.com/goto/SdkForCpp/elasticfilesystem-2015-02-01/DescribeMountTargets)
- [AWS SDK for Go v2](https://docs.aws.amazon.com/goto/SdkForGoV2/elasticfilesystem-2015-02-01/DescribeMountTargets)
- [AWS SDK for Java V2](https://docs.aws.amazon.com/goto/SdkForJavaV2/elasticfilesystem-2015-02-01/DescribeMountTargets)
- [AWS SDK untuk V3 JavaScript](https://docs.aws.amazon.com/goto/SdkForJavaScriptV3/elasticfilesystem-2015-02-01/DescribeMountTargets)
- [AWS SDK for PHP V3](https://docs.aws.amazon.com/goto/SdkForPHPV3/elasticfilesystem-2015-02-01/DescribeMountTargets)
- [AWS SDK untuk Python](https://docs.aws.amazon.com/goto/boto3/elasticfilesystem-2015-02-01/DescribeMountTargets)
- [AWS SDK for Ruby V3](https://docs.aws.amazon.com/goto/SdkForRubyV3/elasticfilesystem-2015-02-01/DescribeMountTargets)

# DescribeMountTargetSecurityGroups

Mengembalikan grup keamanan yang saat ini berlaku untuk target mount. Operasi ini mengharuskan antarmuka jaringan target pemasangan telah dibuat dan status siklus hidup target pemasangan tidak. deleted

Operasi ini memerlukan izin untuk tindakan berikut:

- elasticfilesystem:DescribeMountTargetSecurityGroupstindakan pada sistem file target mount.
- ec2:DescribeNetworkInterfaceAttributeaksi pada antarmuka jaringan target mount.

## <span id="page-479-0"></span>Minta Sintaks

GET /2015-02-01/mount-targets/*MountTargetId*/security-groups HTTP/1.1

## Parameter Permintaan URI

Permintaan menggunakan parameter URI berikut.

## **[MountTargetId](#page-479-0)**

ID target mount yang grup keamanannya ingin Anda ambil.

Kendala Panjang: Panjang minimum 13. Panjang maksimum 45.

Pola: ^fsmt-[0-9a-f]{8,40}\$

Wajib: Ya

Isi Permintaan

Permintaan tidak memiliki isi permintaan.

## <span id="page-479-1"></span>Sintaks Respons

```
HTTP/1.1 200
Content-type: application/json
```

```
{ 
    "SecurityGroups": [ "string" ]
}
```
## Elemen Respons

Jika tindakan berhasil, layanan mengirimkan kembali respons HTTP 200.

Layanan mengembalikan data berikut dalam format JSON.

#### <span id="page-480-0"></span>**[SecurityGroups](#page-479-1)**

Berbagai kelompok keamanan.

Tipe: Array string

Anggota Array: Jumlah maksimum 100 item.

Kendala Panjang: Panjang minimum 11. Panjang maksimum 43.

Pola: ^sg-[0-9a-f]{8,40}

### Kesalahan

#### **BadRequest**

Dikembalikan jika permintaan salah bentuk atau berisi kesalahan seperti nilai parameter yang tidak valid atau parameter wajib yang hilang.

Kode Status HTTP: 400

#### IncorrectMountTargetState

Dikembalikan jika target pemasangan tidak dalam keadaan yang benar untuk operasi.

Kode Status HTTP: 409

### **InternalServerError**

Dikembalikan jika terjadi kesalahan di sisi server.

Kode Status HTTP: 500

#### MountTargetNotFound

Dikembalikan jika tidak ada target mount dengan ID yang ditentukan ditemukan di pemanggil. Akun AWS

Kode Status HTTP: 404

## Contoh

Mengambil grup keamanan yang berlaku untuk sistem file

Contoh berikut mengambil grup keamanan yang berlaku untuk antarmuka jaringan yang terkait dengan target mount.

Permintaan Sampel

```
GET /2015-02-01/mount-targets/fsmt-9a13661e/security-groups HTTP/1.1
Host: elasticfilesystem.us-west-2.amazonaws.com
x-amz-date: 20140620T223513Z
Authorization: <...>
```
Contoh Respons

```
HTTP/1.1 200 OK
x-amzn-RequestId: 01234567-89ab-cdef-0123-456789abcdef
Content-Length: 57
{
"SecurityGroups" : [
"sg-188d9f74"
]
}
```
## Lihat Juga

- [AWS Antarmuka Baris Perintah](https://docs.aws.amazon.com/goto/aws-cli/elasticfilesystem-2015-02-01/DescribeMountTargetSecurityGroups)
- [AWS SDK for .NET](https://docs.aws.amazon.com/goto/DotNetSDKV3/elasticfilesystem-2015-02-01/DescribeMountTargetSecurityGroups)
- [AWS SDK for C++](https://docs.aws.amazon.com/goto/SdkForCpp/elasticfilesystem-2015-02-01/DescribeMountTargetSecurityGroups)
- [AWS SDK for Go v2](https://docs.aws.amazon.com/goto/SdkForGoV2/elasticfilesystem-2015-02-01/DescribeMountTargetSecurityGroups)
- [AWS SDK for Java V2](https://docs.aws.amazon.com/goto/SdkForJavaV2/elasticfilesystem-2015-02-01/DescribeMountTargetSecurityGroups)
- [AWS SDK untuk V3 JavaScript](https://docs.aws.amazon.com/goto/SdkForJavaScriptV3/elasticfilesystem-2015-02-01/DescribeMountTargetSecurityGroups)
- [AWS SDK for PHP V3](https://docs.aws.amazon.com/goto/SdkForPHPV3/elasticfilesystem-2015-02-01/DescribeMountTargetSecurityGroups)
- [AWS SDK untuk Python](https://docs.aws.amazon.com/goto/boto3/elasticfilesystem-2015-02-01/DescribeMountTargetSecurityGroups)
- [AWS SDK for Ruby V3](https://docs.aws.amazon.com/goto/SdkForRubyV3/elasticfilesystem-2015-02-01/DescribeMountTargetSecurityGroups)

# DescribeReplicationConfigurations

Mengambil konfigurasi replikasi untuk sistem file tertentu. Jika sistem file tidak ditentukan, semua konfigurasi replikasi untuk Akun AWS in Wilayah AWS diambil.

## <span id="page-483-0"></span>Minta Sintaks

```
GET /2015-02-01/file-systems/replication-configurations?
FileSystemId=FileSystemId&MaxResults=MaxResults&NextToken=NextToken HTTP/1.1
```
## Parameter Permintaan URI

Permintaan menggunakan parameter URI berikut.

## **[FileSystemId](#page-483-0)**

Anda dapat mengambil konfigurasi replikasi untuk sistem file tertentu dengan memberikan ID sistem file-nya.

Batasan Panjang: Panjang maksimum 128.

Pola: ^(arn:aws[-a-z]\*:elasticfilesystem:[0-9a-z-:]+:file-system/fs-[0-9af]{8,40}|fs-[0-9a-f]{8,40})\$

## **[MaxResults](#page-483-0)**

(Opsional) Untuk membatasi jumlah objek yang dikembalikan dalam respons, Anda dapat menentukan MaxItems parameternya. Nilai default-nya adalah 100.

Rentang yang Valid: Nilai minimum 1.

## **[NextToken](#page-483-0)**

NextTokenhadir jika responsnya diberi halaman. Anda dapat menggunakan NextToken permintaan berikutnya untuk mengambil halaman output berikutnya.

Batasan Panjang: Panjang minimum 1. Panjang maksimum 128.

Pola: .+

## Isi Permintaan

Permintaan tidak memiliki isi permintaan.

## <span id="page-484-1"></span>Sintaks Respons

```
HTTP/1.1 200
Content-type: application/json
{ 
    "NextToken": "string", 
    "Replications": [ 
       { 
           "CreationTime": number, 
           "Destinations": [ 
\{\hspace{.1cm} \} "FileSystemId": "string", 
                 "LastReplicatedTimestamp": number, 
                  "Region": "string", 
                  "Status": "string" 
 } 
           ], 
           "OriginalSourceFileSystemArn": "string", 
           "SourceFileSystemArn": "string", 
           "SourceFileSystemId": "string", 
           "SourceFileSystemRegion": "string" 
       } 
   \mathbf{I}}
```
## Elemen Respons

Jika tindakan berhasil, layanan mengirimkan kembali respons HTTP 200.

Layanan mengembalikan data berikut dalam format JSON.

#### <span id="page-484-0"></span>**[NextToken](#page-484-1)**

Anda dapat menggunakan NextToken dari respons sebelumnya dalam permintaan berikutnya untuk mengambil deskripsi tambahan.

Jenis: String

Batasan Panjang: Panjang minimum 1. Panjang maksimum 128.

Pola: .+

#### <span id="page-485-0"></span>**[Replications](#page-484-1)**

Kumpulan konfigurasi replikasi yang dikembalikan.

Tipe: Array objek [ReplicationConfigurationDescription](#page-565-5)

### Kesalahan

#### **BadRequest**

Dikembalikan jika permintaan salah bentuk atau berisi kesalahan seperti nilai parameter yang tidak valid atau parameter wajib yang hilang.

Kode Status HTTP: 400

#### FileSystemNotFound

Dikembalikan jika FileSystemId nilai yang ditentukan tidak ada di pemohon. Akun AWS

Kode Status HTTP: 404

#### **InternalServerError**

Dikembalikan jika terjadi kesalahan di sisi server.

Kode Status HTTP: 500

#### ReplicationNotFound

Dikembalikan jika sistem file yang ditentukan tidak memiliki konfigurasi replikasi.

Kode Status HTTP: 404

#### ValidationException

Dikembalikan jika AWS Backup layanan tidak tersedia Wilayah AWS di mana permintaan dibuat.

Kode Status HTTP: 400

## Lihat Juga

- [AWS Antarmuka Baris Perintah](https://docs.aws.amazon.com/goto/aws-cli/elasticfilesystem-2015-02-01/DescribeReplicationConfigurations)
- [AWS SDK for .NET](https://docs.aws.amazon.com/goto/DotNetSDKV3/elasticfilesystem-2015-02-01/DescribeReplicationConfigurations)
- [AWS SDK for C++](https://docs.aws.amazon.com/goto/SdkForCpp/elasticfilesystem-2015-02-01/DescribeReplicationConfigurations)
- [AWS SDK for Go v2](https://docs.aws.amazon.com/goto/SdkForGoV2/elasticfilesystem-2015-02-01/DescribeReplicationConfigurations)
- [AWS SDK for Java V2](https://docs.aws.amazon.com/goto/SdkForJavaV2/elasticfilesystem-2015-02-01/DescribeReplicationConfigurations)
- [AWS SDK untuk V3 JavaScript](https://docs.aws.amazon.com/goto/SdkForJavaScriptV3/elasticfilesystem-2015-02-01/DescribeReplicationConfigurations)
- [AWS SDK for PHP V3](https://docs.aws.amazon.com/goto/SdkForPHPV3/elasticfilesystem-2015-02-01/DescribeReplicationConfigurations)
- [AWS SDK untuk Python](https://docs.aws.amazon.com/goto/boto3/elasticfilesystem-2015-02-01/DescribeReplicationConfigurations)
- [AWS SDK for Ruby V3](https://docs.aws.amazon.com/goto/SdkForRubyV3/elasticfilesystem-2015-02-01/DescribeReplicationConfigurations)

# **DescribeTags**

### **a** Note

DEPRECATED - DescribeTags Tindakan ini tidak digunakan lagi dan tidak dipertahankan. Untuk melihat tag yang terkait dengan sumber daya EFS, gunakan tindakan ListTagsForResource API.

Mengembalikan tag yang terkait dengan sistem file. Urutan tag yang dikembalikan dalam respons satu DescribeTags panggilan dan urutan tag yang dikembalikan di seluruh respons iterasi beberapa panggilan (saat menggunakan pagination) tidak ditentukan.

<span id="page-487-0"></span>Operasi ini memerlukan izin utuk tindakan elasticfilesystem:DescribeTags.

## Minta Sintaks

GET /2015-02-01/tags/*FileSystemId*/?Marker=*Marker*&MaxItems=*MaxItems* HTTP/1.1

## Parameter Permintaan URI

Permintaan menggunakan parameter URI berikut.

#### **[FileSystemId](#page-487-0)**

ID dari sistem file yang tag set Anda ingin mengambil.

Batasan Panjang: Panjang maksimum 128.

Pola: ^(arn:aws[-a-z]\*:elasticfilesystem:[0-9a-z-:]+:file-system/fs-[0-9af]{8,40}|fs-[0-9a-f]{8,40})\$

Wajib: Ya

#### **[Marker](#page-487-0)**

(Opsional) Token pagination buram dikembalikan dari DescribeTags operasi sebelumnya (String). Jika ada, ini menentukan untuk melanjutkan daftar dari mana panggilan sebelumnya ditinggalkan.

Batasan Panjang: Panjang minimum 1. Panjang maksimum 128.

Pola: .+

### **[MaxItems](#page-487-0)**

(Opsional) Jumlah maksimum tag sistem file untuk dikembalikan dalam respons. Saat ini, nomor ini secara otomatis diatur ke 100, dan nilai lainnya diabaikan. Responsnya diberi paginasi pada 100 per halaman jika Anda memiliki lebih dari 100 tag.

Rentang yang Valid: Nilai minimum 1.

## Isi Permintaan

Permintaan tidak memiliki isi permintaan.

## <span id="page-488-1"></span>Sintaks Respons

```
HTTP/1.1 200
Content-type: application/json
{ 
    "Marker": "string", 
    "NextMarker": "string", 
    "Tags": [ 
       \{ "Key": "string", 
           "Value": "string" 
        } 
    ]
}
```
## Elemen Respons

Jika tindakan berhasil, layanan mengirimkan kembali respons HTTP 200.

Layanan mengembalikan data berikut dalam format JSON.

## <span id="page-488-0"></span>[Marker](#page-488-1)

Jika permintaan menyertakan aMarker, respons mengembalikan nilai itu di bidang ini.

Jenis: String

Batasan Panjang: Panjang minimum 1. Panjang maksimum 128.

Pola: .+

#### <span id="page-489-0"></span>**[NextMarker](#page-488-1)**

Jika ada nilai, ada lebih banyak tag untuk dikembalikan. Dalam permintaan berikutnya, Anda dapat memberikan nilai NextMarker sebagai nilai Marker parameter dalam permintaan berikutnya untuk mengambil set tag berikutnya.

Jenis: String

Batasan Panjang: Panjang minimum 1. Panjang maksimum 128.

Pola: .+

### <span id="page-489-1"></span>[Tags](#page-488-1)

Mengembalikan tag yang terkait dengan sistem file sebagai array Tag objek.

Tipe: Array objek [Tag](#page-570-2)

## Kesalahan

#### **BadRequest**

Dikembalikan jika permintaan salah bentuk atau berisi kesalahan seperti nilai parameter yang tidak valid atau parameter wajib yang hilang.

Kode Status HTTP: 400

#### FileSystemNotFound

Dikembalikan jika FileSystemId nilai yang ditentukan tidak ada di pemohon. Akun AWS

Kode Status HTTP: 404

#### InternalServerError

Dikembalikan jika terjadi kesalahan di sisi server.

Kode Status HTTP: 500

## Contoh

Mengambil tag yang terkait dengan sistem file

Permintaan berikut mengambil tag (pasangan kunci-nilai) yang terkait dengan sistem file yang ditentukan.

Permintaan Sampel

```
GET /2015-02-01/tags/fs-01234567/ HTTP/1.1
Host: elasticfilesystem.us-west-2.amazonaws.com
x-amz-date: 20140620T215404Z
Authorization: <...>
```
Contoh Respons

```
HTTP/1.1 200 OK
x-amzn-RequestId: 01234567-89ab-cdef-0123-456789abcdef
Content-Type: application/json
Content-Length: 288
{ 
     "Tags":[ 
          { 
               "Key":"Name", 
               "Value":"my first file system" 
          }, 
          { 
               "Key":"Fleet", 
               "Value":"Development" 
          }, 
          { 
               "Key":"Developer", 
               "Value":"Alice" 
          } 
     ]
}
```
# Lihat Juga

- [AWS Antarmuka Baris Perintah](https://docs.aws.amazon.com/goto/aws-cli/elasticfilesystem-2015-02-01/DescribeTags)
- [AWS SDK for .NET](https://docs.aws.amazon.com/goto/DotNetSDKV3/elasticfilesystem-2015-02-01/DescribeTags)
- [AWS SDK for C++](https://docs.aws.amazon.com/goto/SdkForCpp/elasticfilesystem-2015-02-01/DescribeTags)
- [AWS SDK for Go v2](https://docs.aws.amazon.com/goto/SdkForGoV2/elasticfilesystem-2015-02-01/DescribeTags)
- [AWS SDK for Java V2](https://docs.aws.amazon.com/goto/SdkForJavaV2/elasticfilesystem-2015-02-01/DescribeTags)
- [AWS SDK untuk V3 JavaScript](https://docs.aws.amazon.com/goto/SdkForJavaScriptV3/elasticfilesystem-2015-02-01/DescribeTags)
- [AWS SDK for PHP V3](https://docs.aws.amazon.com/goto/SdkForPHPV3/elasticfilesystem-2015-02-01/DescribeTags)
- [AWS SDK untuk Python](https://docs.aws.amazon.com/goto/boto3/elasticfilesystem-2015-02-01/DescribeTags)
- [AWS SDK for Ruby V3](https://docs.aws.amazon.com/goto/SdkForRubyV3/elasticfilesystem-2015-02-01/DescribeTags)

# **ListTagsForResource**

Daftar semua tag untuk sumber daya EFS tingkat atas. Anda harus memberikan ID sumber daya yang ingin Anda ambil tag.

<span id="page-492-0"></span>Operasi ini memerlukan izin utuk tindakan elasticfilesystem:DescribeAccessPoints.

## Minta Sintaks

GET /2015-02-01/resource-tags/*ResourceId*?MaxResults=*MaxResults*&NextToken=*NextToken* HTTP/1.1

Parameter Permintaan URI

Permintaan menggunakan parameter URI berikut.

#### **[MaxResults](#page-492-0)**

(Opsional) Menentukan jumlah maksimum objek tag untuk kembali dalam respon. Nilai defaultnya adalah 100.

Rentang yang Valid: Nilai minimum 1.

#### **[NextToken](#page-492-0)**

(Opsional) Anda dapat menggunakan NextToken permintaan berikutnya untuk mengambil halaman berikutnya dari deskripsi titik akses jika payload respons diberi paginasi.

Batasan Panjang: Panjang minimum 1. Panjang maksimum 128.

```
Pola: .+
```
#### **[ResourceId](#page-492-0)**

Menentukan sumber daya EFS yang ingin Anda ambil tag untuk. Anda dapat mengambil tag untuk sistem file EFS dan titik akses menggunakan titik akhir API ini.

Batasan Panjang: Panjang maksimum 128.

Pola: ^(arn:aws[-a-z]\*:elasticfilesystem:[0-9a-z-:]+:(access-point/fsap| file-system/fs)-[0-9a-f]{8,40}|fs(ap)?-[0-9a-f]{8,40})\$

Wajib: Ya

## Isi Permintaan

Permintaan tidak memiliki isi permintaan.

## <span id="page-493-2"></span>Sintaks Respons

```
HTTP/1.1 200
Content-type: application/json
{ 
    "NextToken": "string", 
    "Tags": [ 
        { 
            "Key": "string", 
            "Value": "string" 
        } 
    ]
}
```
## Elemen Respons

Jika tindakan berhasil, layanan mengirimkan kembali respons HTTP 200.

Layanan mengembalikan data berikut dalam format JSON.

## <span id="page-493-0"></span>[NextToken](#page-493-2)

NextTokenhadir jika payload respons diberi paginasi. Anda dapat menggunakan NextToken dalam permintaan berikutnya untuk mengambil halaman berikutnya dari deskripsi titik akses.

Jenis: String

Batasan Panjang: Panjang minimum 1. Panjang maksimum 128.

Pola: .+

## <span id="page-493-1"></span>[Tags](#page-493-2)

Array tag untuk sumber daya EFS yang ditentukan.

Tipe: Array objek [Tag](#page-570-2)

## Kesalahan

## AccessPointNotFound

Dikembalikan jika AccessPointId nilai yang ditentukan tidak ada di pemohon. Akun AWS

Kode Status HTTP: 404

### BadRequest

Dikembalikan jika permintaan salah bentuk atau berisi kesalahan seperti nilai parameter yang tidak valid atau parameter wajib yang hilang.

Kode Status HTTP: 400

FileSystemNotFound

Dikembalikan jika FileSystemId nilai yang ditentukan tidak ada di pemohon. Akun AWS

Kode Status HTTP: 404

### InternalServerError

Dikembalikan jika terjadi kesalahan di sisi server.

Kode Status HTTP: 500

## Lihat Juga

- [AWS Antarmuka Baris Perintah](https://docs.aws.amazon.com/goto/aws-cli/elasticfilesystem-2015-02-01/ListTagsForResource)
- [AWS SDK for .NET](https://docs.aws.amazon.com/goto/DotNetSDKV3/elasticfilesystem-2015-02-01/ListTagsForResource)
- [AWS SDK for C++](https://docs.aws.amazon.com/goto/SdkForCpp/elasticfilesystem-2015-02-01/ListTagsForResource)
- [AWS SDK for Go v2](https://docs.aws.amazon.com/goto/SdkForGoV2/elasticfilesystem-2015-02-01/ListTagsForResource)
- [AWS SDK for Java V2](https://docs.aws.amazon.com/goto/SdkForJavaV2/elasticfilesystem-2015-02-01/ListTagsForResource)
- [AWS SDK untuk V3 JavaScript](https://docs.aws.amazon.com/goto/SdkForJavaScriptV3/elasticfilesystem-2015-02-01/ListTagsForResource)
- [AWS SDK for PHP V3](https://docs.aws.amazon.com/goto/SdkForPHPV3/elasticfilesystem-2015-02-01/ListTagsForResource)
- [AWS SDK untuk Python](https://docs.aws.amazon.com/goto/boto3/elasticfilesystem-2015-02-01/ListTagsForResource)
- [AWS SDK for Ruby V3](https://docs.aws.amazon.com/goto/SdkForRubyV3/elasticfilesystem-2015-02-01/ListTagsForResource)

# ModifyMountTargetSecurityGroups

Memodifikasi kumpulan grup keamanan yang berlaku untuk target mount.

Saat Anda membuat target pemasangan, Amazon EFS juga membuat antarmuka jaringan baru. Untuk informasi selengkapnya, lihat [CreateMountTarget.](#page-410-0) Operasi ini menggantikan grup keamanan yang berlaku untuk antarmuka jaringan yang terkait dengan target pemasangan, dengan yang SecurityGroups disediakan dalam permintaan. Operasi ini mengharuskan antarmuka jaringan target pemasangan telah dibuat dan status siklus hidup target pemasangan tidak. deleted

Operasi memerlukan izin untuk tindakan berikut:

- elasticfilesystem:ModifyMountTargetSecurityGroupstindakan pada sistem file target mount.
- ec2:ModifyNetworkInterfaceAttributeaksi pada antarmuka jaringan target mount.

## <span id="page-496-0"></span>Minta Sintaks

```
PUT /2015-02-01/mount-targets/MountTargetId/security-groups HTTP/1.1
Content-type: application/json
{ 
    "SecurityGroups": [ "string" ]
}
```
## Parameter Permintaan URI

Permintaan menggunakan parameter URI berikut.

## **[MountTargetId](#page-496-0)**

ID target mount yang grup keamanannya ingin Anda ubah.

Kendala Panjang: Panjang minimum 13. Panjang maksimum 45.

Pola: ^fsmt-[0-9a-f]{8,40}\$

Wajib: Ya

## Isi Permintaan

Permintaan menerima data berikut dalam format JSON.

#### <span id="page-497-0"></span>**[SecurityGroups](#page-496-0)**

Array hingga lima ID grup keamanan VPC.

Tipe: Array string

Anggota Array: Jumlah maksimum 100 item.

Kendala Panjang: Panjang minimum 11. Panjang maksimum 43.

Pola: ^sg-[0-9a-f]{8,40}

Diperlukan: Tidak

## Sintaksis Respons

HTTP/1.1 204

## Elemen Respons

Jika tindakan berhasil, layanan mengirimkan kembali respons HTTP 204 dengan isi HTTP kosong.

## Kesalahan

#### **BadRequest**

Dikembalikan jika permintaan salah bentuk atau berisi kesalahan seperti nilai parameter yang tidak valid atau parameter wajib yang hilang.

Kode Status HTTP: 400

IncorrectMountTargetState

Dikembalikan jika target pemasangan tidak dalam keadaan yang benar untuk operasi.

Kode Status HTTP: 409

InternalServerError

Kembali jika terjadi kesalahan di sisi server.

Kode Status HTTP: 500

MountTargetNotFound

Dikembalikan jika tidak ada target mount dengan ID yang ditentukan ditemukan di pemanggil. Akun AWS

Kode Status HTTP: 404

SecurityGroupLimitExceeded

Dikembalikan jika ukuran SecurityGroups yang ditentukan dalam permintaan lebih besar dari lima.

Kode Status HTTP: 400

SecurityGroupNotFound

Dikembalikan jika salah satu grup keamanan yang ditentukan tidak ada di virtual private cloud (VPC) subnet.

Kode Status HTTP: 400

Contoh

Ganti grup keamanan target mount

Contoh berikut menggantikan grup keamanan yang berlaku untuk antarmuka jaringan yang terkait dengan target mount.

Permintaan Sampel

```
PUT /2015-02-01/mount-targets/fsmt-9a13661e/security-groups HTTP/1.1
Host: elasticfilesystem.us-west-2.amazonaws.com
x-amz-date: 20140620T223446Z
Authorization: <...>
Content-Type: application/json
Content-Length: 57
{ 
   "SecurityGroups" : [ 
   "sg-188d9f74" 
  \mathbf{I}
```
}

### Contoh Respons

```
HTTP/1.1 204 No Content
x-amzn-RequestId: 01234567-89ab-cdef-0123-456789abcdef
```
## Lihat Juga

- [AWS Antarmuka Baris Perintah](https://docs.aws.amazon.com/goto/aws-cli/elasticfilesystem-2015-02-01/ModifyMountTargetSecurityGroups)
- [AWS SDK for .NET](https://docs.aws.amazon.com/goto/DotNetSDKV3/elasticfilesystem-2015-02-01/ModifyMountTargetSecurityGroups)
- [AWS SDK for C++](https://docs.aws.amazon.com/goto/SdkForCpp/elasticfilesystem-2015-02-01/ModifyMountTargetSecurityGroups)
- [AWS SDK for Go v2](https://docs.aws.amazon.com/goto/SdkForGoV2/elasticfilesystem-2015-02-01/ModifyMountTargetSecurityGroups)
- [AWS SDK for Java V2](https://docs.aws.amazon.com/goto/SdkForJavaV2/elasticfilesystem-2015-02-01/ModifyMountTargetSecurityGroups)
- [AWS SDK untuk V3 JavaScript](https://docs.aws.amazon.com/goto/SdkForJavaScriptV3/elasticfilesystem-2015-02-01/ModifyMountTargetSecurityGroups)
- [AWS SDK for PHP V3](https://docs.aws.amazon.com/goto/SdkForPHPV3/elasticfilesystem-2015-02-01/ModifyMountTargetSecurityGroups)
- [AWS SDK untuk Python](https://docs.aws.amazon.com/goto/boto3/elasticfilesystem-2015-02-01/ModifyMountTargetSecurityGroups)
- [AWS SDK for Ruby V3](https://docs.aws.amazon.com/goto/SdkForRubyV3/elasticfilesystem-2015-02-01/ModifyMountTargetSecurityGroups)

# PutAccountPreferences

Gunakan operasi ini untuk mengatur preferensi akun saat ini Wilayah AWS untuk menggunakan ID sumber daya panjang 17 karakter (63 bit) atau pendek 8 karakter (32 bit) untuk sistem file EFS baru dan memasang sumber daya target. Semua ID sumber daya yang ada tidak terpengaruh oleh perubahan apa pun yang Anda buat. Anda dapat menyetel preferensi ID selama periode keikutsertaan saat EFS bertransisi ke ID sumber daya yang panjang. Untuk informasi selengkapnya, lihat [Mengelola ID sumber daya Amazon EFS.](https://docs.aws.amazon.com/efs/latest/ug/manage-efs-resource-ids.html)

### **a** Note

Mulai Oktober 2021, Anda akan menerima kesalahan jika Anda mencoba mengatur preferensi akun untuk menggunakan ID sumber daya format 8 karakter pendek. Hubungi AWS dukungan jika Anda menerima kesalahan dan harus menggunakan ID pendek untuk sistem file dan memasang sumber daya target.

## <span id="page-500-1"></span>Minta Sintaks

```
PUT /2015-02-01/account-preferences HTTP/1.1
Content-type: application/json
{ 
    "ResourceIdType": "string"
}
```
## Parameter Permintaan URI

Permintaan tidak menggunakan parameter URI apa pun.

## Isi Permintaan

Permintaan menerima data berikut dalam format JSON.

## <span id="page-500-0"></span>**[ResourceIdType](#page-500-1)**

Menentukan preferensi ID sumber daya EFS yang akan disetel untuk pengguna Akun AWS, saat ini Wilayah AWS, baik LONG\_ID (17 karakter), atau SHORT\_ID (8 karakter).

### **a** Note

Mulai Oktober 2021, Anda akan menerima kesalahan saat menyetel preferensi akun keSHORT\_ID. Hubungi AWS dukungan jika Anda menerima kesalahan dan harus menggunakan ID pendek untuk sistem file dan memasang sumber daya target.

Jenis: String

Nilai yang Valid: LONG\_ID | SHORT\_ID

Wajib: Ya

<span id="page-501-1"></span>Sintaksis Respons

```
HTTP/1.1 200
Content-type: application/json
{ 
    "ResourceIdPreference": { 
       "ResourceIdType": "string", 
       "Resources": [ "string" ] 
    }
}
```
## Elemen Respons

Jika tindakan berhasil, layanan mengirimkan kembali respons HTTP 200.

Layanan mengembalikan data berikut dalam format JSON.

#### <span id="page-501-0"></span>[ResourceIdPreference](#page-501-1)

Menjelaskan jenis sumber daya dan preferensi ID-nya untuk pengguna Akun AWS, saat ini Wilayah AWS.

Tipe: Objek [ResourceIdPreference](#page-567-2)

## Kesalahan

### **BadRequest**

Dikembalikan jika permintaan salah bentuk atau berisi kesalahan seperti nilai parameter yang tidak valid atau parameter wajib yang hilang.

Kode Status HTTP: 400

## InternalServerError

Dikembalikan jika terjadi kesalahan di sisi server.

Kode Status HTTP: 500

## Lihat Juga

- [AWS Antarmuka Baris Perintah](https://docs.aws.amazon.com/goto/aws-cli/elasticfilesystem-2015-02-01/PutAccountPreferences)
- [AWS SDK for .NET](https://docs.aws.amazon.com/goto/DotNetSDKV3/elasticfilesystem-2015-02-01/PutAccountPreferences)
- [AWS SDK for C++](https://docs.aws.amazon.com/goto/SdkForCpp/elasticfilesystem-2015-02-01/PutAccountPreferences)
- [AWS SDK for Go v2](https://docs.aws.amazon.com/goto/SdkForGoV2/elasticfilesystem-2015-02-01/PutAccountPreferences)
- [AWS SDK for Java V2](https://docs.aws.amazon.com/goto/SdkForJavaV2/elasticfilesystem-2015-02-01/PutAccountPreferences)
- [AWS SDK untuk V3 JavaScript](https://docs.aws.amazon.com/goto/SdkForJavaScriptV3/elasticfilesystem-2015-02-01/PutAccountPreferences)
- [AWS SDK for PHP V3](https://docs.aws.amazon.com/goto/SdkForPHPV3/elasticfilesystem-2015-02-01/PutAccountPreferences)
- [AWS SDK untuk Python](https://docs.aws.amazon.com/goto/boto3/elasticfilesystem-2015-02-01/PutAccountPreferences)
- [AWS SDK for Ruby V3](https://docs.aws.amazon.com/goto/SdkForRubyV3/elasticfilesystem-2015-02-01/PutAccountPreferences)

# **PutBackupPolicy**

Memperbarui kebijakan cadangan sistem file. Gunakan tindakan ini untuk memulai atau menghentikan pencadangan otomatis sistem file.

## <span id="page-503-1"></span>Minta Sintaks

```
PUT /2015-02-01/file-systems/FileSystemId/backup-policy HTTP/1.1
Content-type: application/json
{ 
    "BackupPolicy": { 
       "Status": "string" 
    }
}
```
## Parameter Permintaan URI

Permintaan menggunakan parameter URI berikut.

## **[FileSystemId](#page-503-1)**

Menentukan sistem file EFS mana yang akan memperbarui kebijakan pencadangan.

Batasan Panjang: Panjang maksimum 128.

```
Pola: ^(arn:aws[-a-z]*:elasticfilesystem:[0-9a-z-:]+:file-system/fs-[0-9a-
f]{8,40}|fs-[0-9a-f]{8,40})$
```
Wajib: Ya

## Isi Permintaan

Permintaan menerima data berikut dalam format JSON.

## <span id="page-503-0"></span>**[BackupPolicy](#page-503-1)**

Kebijakan cadangan termasuk dalam PutBackupPolicy permintaan.

Tipe: Objek [BackupPolicy](#page-543-1)

Wajib: Ya
## <span id="page-504-1"></span>Sintaksis Respons

```
HTTP/1.1 200
Content-type: application/json
{ 
    "BackupPolicy": { 
        "Status": "string" 
    }
}
```
## Elemen Respons

Jika tindakan berhasil, layanan mengirimkan kembali respons HTTP 200.

Layanan mengembalikan data berikut dalam format JSON.

#### <span id="page-504-0"></span>**[BackupPolicy](#page-504-1)**

Menjelaskan kebijakan pencadangan sistem file, yang menunjukkan apakah pencadangan otomatis diaktifkan atau dimatikan.

Tipe: Objek [BackupPolicy](#page-543-1)

## Kesalahan

#### **BadRequest**

Dikembalikan jika permintaan salah bentuk atau berisi kesalahan seperti nilai parameter yang tidak valid atau parameter wajib yang hilang.

Kode Status HTTP: 400

#### FileSystemNotFound

Dikembalikan jika FileSystemId nilai yang ditentukan tidak ada di pemohon. Akun AWS

Kode Status HTTP: 404

IncorrectFileSystemLifeCycleState

Dikembalikan jika status siklus hidup sistem file tidak "tersedia".

Kode Status HTTP: 409

InternalServerError

Dikembalikan jika terjadi kesalahan di sisi server.

Kode Status HTTP: 500

ValidationException

Dikembalikan jika AWS Backup layanan tidak tersedia Wilayah AWS di mana permintaan dibuat.

Kode Status HTTP: 400

## Lihat Juga

Untuk informasi selengkapnya tentang penggunaan API ini di salah satu AWS SDK khusus bahasa, lihat berikut ini:

- [AWS Antarmuka Baris Perintah](https://docs.aws.amazon.com/goto/aws-cli/elasticfilesystem-2015-02-01/PutBackupPolicy)
- [AWS SDK for .NET](https://docs.aws.amazon.com/goto/DotNetSDKV3/elasticfilesystem-2015-02-01/PutBackupPolicy)
- [AWS SDK for C++](https://docs.aws.amazon.com/goto/SdkForCpp/elasticfilesystem-2015-02-01/PutBackupPolicy)
- [AWS SDK for Go v2](https://docs.aws.amazon.com/goto/SdkForGoV2/elasticfilesystem-2015-02-01/PutBackupPolicy)
- [AWS SDK for Java V2](https://docs.aws.amazon.com/goto/SdkForJavaV2/elasticfilesystem-2015-02-01/PutBackupPolicy)
- [AWS SDK untuk V3 JavaScript](https://docs.aws.amazon.com/goto/SdkForJavaScriptV3/elasticfilesystem-2015-02-01/PutBackupPolicy)
- [AWS SDK for PHP V3](https://docs.aws.amazon.com/goto/SdkForPHPV3/elasticfilesystem-2015-02-01/PutBackupPolicy)
- [AWS SDK untuk Python](https://docs.aws.amazon.com/goto/boto3/elasticfilesystem-2015-02-01/PutBackupPolicy)
- [AWS SDK for Ruby V3](https://docs.aws.amazon.com/goto/SdkForRubyV3/elasticfilesystem-2015-02-01/PutBackupPolicy)

# PutFileSystemPolicy

Menerapkan Amazon EFS FileSystemPolicy ke sistem file Amazon EFS. Kebijakan sistem file adalah kebijakan berbasis sumber daya IAM dan dapat berisi beberapa pernyataan kebijakan. Sistem file selalu memiliki persis satu kebijakan sistem file, yang dapat berupa kebijakan default atau kumpulan kebijakan eksplisit atau diperbarui menggunakan operasi API ini. Kebijakan sistem file EFS memiliki batas 20.000 karakter. Ketika kebijakan eksplisit disetel, kebijakan tersebut akan mengesampingkan kebijakan default. Untuk informasi selengkapnya tentang kebijakan sistem file default, lihat [Kebijakan sistem file EFS default](https://docs.aws.amazon.com/efs/latest/ug/iam-access-control-nfs-efs.html#default-filesystempolicy).

**G** Note

Kebijakan sistem file EFS memiliki batas 20.000 karakter.

Operasi ini memerlukan izin utuk tindakan elasticfilesystem:PutFileSystemPolicy.

## <span id="page-506-0"></span>Minta Sintaks

```
PUT /2015-02-01/file-systems/FileSystemId/policy HTTP/1.1
Content-type: application/json
{ 
    "BypassPolicyLockoutSafetyCheck": boolean, 
    "Policy": "string"
}
```
## Parameter Permintaan URI

Permintaan menggunakan parameter URI berikut.

#### **[FileSystemId](#page-506-0)**

ID sistem file EFS yang ingin Anda buat atau perbarui FileSystemPolicy untuk.

Batasan Panjang: Panjang maksimum 128.

```
Pola: ^(arn:aws[-a-z]*:elasticfilesystem:[0-9a-z-:]+:file-system/fs-[0-9a-
f]{8,40}|fs-[0-9a-f]{8,40})$
```
Wajib: Ya

## Isi Permintaan

Permintaan menerima data berikut dalam format JSON.

#### <span id="page-507-0"></span>[BypassPolicyLockoutSafetyCheck](#page-506-0)

(Opsional) Boolean yang menentukan apakah akan melewati pemeriksaan keamanan FileSystemPolicy lockout atau tidak. Pemeriksaan keamanan penguncian menentukan apakah kebijakan dalam permintaan akan mengunci, atau mencegah, prinsipal IAM yang membuat permintaan dari membuat PutFileSystemPolicy permintaan future pada sistem file ini. Setel BypassPolicyLockoutSafetyCheck ke True hanya ketika Anda bermaksud untuk mencegah prinsipal IAM yang membuat permintaan dari membuat PutFileSystemPolicy permintaan berikutnya pada sistem file ini. Nilai default-nya adalah False.

Tipe: Boolean

Wajib: Tidak

#### <span id="page-507-1"></span>**[Policy](#page-506-0)**

FileSystemPolicyYang Anda ciptakan. Menerima definisi kebijakan berformat JSON. Kebijakan sistem file EFS memiliki batas 20.000 karakter. Untuk mengetahui selengkapnya tentang elemen yang membentuk kebijakan sistem file, lihat [Kebijakan berbasis sumber daya](https://docs.aws.amazon.com/efs/latest/ug/security_iam_service-with-iam.html#security_iam_service-with-iam-resource-based-policies)  [dalam Amazon](https://docs.aws.amazon.com/efs/latest/ug/security_iam_service-with-iam.html#security_iam_service-with-iam-resource-based-policies) EFS.

Jenis: String

Batasan Panjang: Panjang minimum 1. Panjang maksimum 20000.

Pola: [\s\S]+

Diperlukan: Ya

## <span id="page-507-2"></span>Sintaksis Respons

```
HTTP/1.1 200
Content-type: application/json
{ 
    "FileSystemId": "string", 
    "Policy": "string"
```
}

## Elemen Respons

Jika tindakan berhasil, layanan mengirimkan kembali respons HTTP 200.

Layanan mengembalikan data berikut dalam format JSON.

#### <span id="page-508-0"></span>**[FileSystemId](#page-507-2)**

Menentukan sistem file EFS yang FileSystemPolicy berlaku.

Jenis: String

Batasan Panjang: Panjang maksimum 128.

Pola: ^(arn:aws[-a-z]\*:elasticfilesystem:[0-9a-z-:]+:file-system/fs-[0-9af]{8,40}|fs-[0-9a-f]{8,40})\$

### <span id="page-508-1"></span>**[Policy](#page-507-2)**

JSON diformat FileSystemPolicy untuk sistem file EFS.

Jenis: String

Batasan Panjang: Panjang minimum 1. Panjang maksimum 20000.

Pola: [\s\S]+

## Kesalahan

#### **BadRequest**

Dikembalikan jika permintaan salah bentuk atau berisi kesalahan seperti nilai parameter yang tidak valid atau parameter wajib yang hilang.

Kode Status HTTP: 400

#### FileSystemNotFound

Dikembalikan jika FileSystemId nilai yang ditentukan tidak ada di pemohon. Akun AWS

Kode Status HTTP: 404

#### IncorrectFileSystemLifeCycleState

Dikembalikan jika status siklus hidup sistem file tidak "tersedia".

Kode Status HTTP: 409

**InternalServerError** 

Dikembalikan jika terjadi kesalahan di sisi server.

Kode Status HTTP: 500

#### InvalidPolicyException

Dikembalikan jika cacat atau berisi kesalahan seperti nilai parameter yang tidak valid atau parameter yang diperlukan hilang. FileSystemPolicy Dikembalikan jika terjadi kesalahan pemeriksaan keamanan penguncian kebijakan.

Kode Status HTTP: 400

### Contoh

Buat EFS FileSystemPolicy

Permintaan berikut membuat sebuah FileSystemPolicy yang memungkinkan semua AWS prinsipal untuk me-mount sistem file EFS yang ditentukan dengan izin baca dan tulis.

Permintaan Sampel

```
PUT /2015-02-01/file-systems/fs-01234567/file-system-policy HTTP/1.1
{ 
     "Version": "2012-10-17", 
     "Statement": [ 
          { 
              "Effect": "Allow", 
              "Action": [ 
                   "elasticfilesystem:ClientMount", 
                   "elasticfilesystem:ClientWrite" 
              ], 
              "Principal": { 
                   "AWS": ["*"] 
              }, 
          }
```
}

#### Contoh Respons

 $\mathbf{I}$ 

```
{ 
     "Version": "2012-10-17", 
     "Id": "1", 
     "Statement": [ 
          { 
              "Sid": "efs-statement-abcdef01-1111-bbbb-2222-111122224444", 
              "Effect": "Allow", 
              "Action": [ 
                   "elasticfilesystem:ClientMount", 
                   "elasticfilesystem:ClientWrite" 
              ], 
              "Principal": { 
                   "AWS": ["*"] 
              }, 
              "Resource":"arn:aws:elasticfilesystem:us-east-1:1111222233334444:file-
system/fs-01234567" 
          } 
     ]
}
```
## Lihat Juga

Untuk informasi selengkapnya tentang penggunaan API ini di salah satu AWS SDK khusus bahasa, lihat berikut ini:

- [AWS Antarmuka Baris Perintah](https://docs.aws.amazon.com/goto/aws-cli/elasticfilesystem-2015-02-01/PutFileSystemPolicy)
- [AWS SDK for .NET](https://docs.aws.amazon.com/goto/DotNetSDKV3/elasticfilesystem-2015-02-01/PutFileSystemPolicy)
- [AWS SDK for C++](https://docs.aws.amazon.com/goto/SdkForCpp/elasticfilesystem-2015-02-01/PutFileSystemPolicy)
- [AWS SDK for Go v2](https://docs.aws.amazon.com/goto/SdkForGoV2/elasticfilesystem-2015-02-01/PutFileSystemPolicy)
- [AWS SDK for Java V2](https://docs.aws.amazon.com/goto/SdkForJavaV2/elasticfilesystem-2015-02-01/PutFileSystemPolicy)
- [AWS SDK untuk V3 JavaScript](https://docs.aws.amazon.com/goto/SdkForJavaScriptV3/elasticfilesystem-2015-02-01/PutFileSystemPolicy)
- [AWS SDK for PHP V3](https://docs.aws.amazon.com/goto/SdkForPHPV3/elasticfilesystem-2015-02-01/PutFileSystemPolicy)
- [AWS SDK untuk Python](https://docs.aws.amazon.com/goto/boto3/elasticfilesystem-2015-02-01/PutFileSystemPolicy)
- [AWS SDK for Ruby V3](https://docs.aws.amazon.com/goto/SdkForRubyV3/elasticfilesystem-2015-02-01/PutFileSystemPolicy)

# PutLifecycleConfiguration

Gunakan tindakan ini untuk mengelola penyimpanan untuk sistem file Anda. A LifecycleConfiguration terdiri dari satu atau lebih LifecyclePolicy objek yang mendefinisikan sebagai berikut:

- **TransitionToIA** Kapan harus memindahkan file dalam sistem file dari penyimpanan utama (kelas penyimpanan standar) ke penyimpanan Akses Jarang (IA).
- **TransitionToArchive** Kapan harus memindahkan file dalam sistem file dari kelas penyimpanan mereka saat ini (baik IA atau penyimpanan Standar) ke penyimpanan Arsip.

Sistem file tidak dapat bertransisi ke penyimpanan Arsip sebelum beralih ke penyimpanan IA. Oleh karena itu, TransitionToArchive tidak boleh diatur atau harus lebih lambat dari TransitionTo IA.

#### **a** Note

Kelas penyimpanan Arsip hanya tersedia untuk sistem file yang menggunakan mode throughput Elastis dan mode kinerja Tujuan Umum.

• **TransitionToPrimaryStorageClass**— Apakah akan memindahkan file dalam sistem file kembali ke penyimpanan utama (kelas penyimpanan standar) setelah diakses di penyimpanan IA atau Arsip.

Untuk informasi selengkapnya, lihat [Mengelola penyimpanan sistem file.](https://docs.aws.amazon.com/efs/latest/ug/lifecycle-management-efs.html)

Setiap sistem file Amazon EFS mendukung satu konfigurasi siklus hidup, yang berlaku untuk semua file dalam sistem file. Jika LifecycleConfiguration objek sudah ada untuk sistem file yang ditentukan, PutLifecycleConfiguration panggilan memodifikasi konfigurasi yang ada. PutLifecycleConfigurationPanggilan dengan LifecyclePolicies array kosong di badan permintaan menghapus semua yang adaLifecycleConfiguration. Dalam permintaan, tentukan yang berikut ini:

- ID untuk sistem file yang Anda aktifkan, nonaktifkan, atau modifikasi manajemen siklus hidup.
- LifecyclePoliciesArray LifecyclePolicy objek yang menentukan kapan harus memindahkan file ke penyimpanan IA, ke penyimpanan Arsip, dan kembali ke penyimpanan utama.

## **a** Note

Amazon EFS mengharuskan setiap LifecyclePolicy objek hanya memiliki satu transisi, sehingga LifecyclePolicies array perlu terstruktur dengan LifecyclePolicy objek terpisah. Lihat contoh permintaan di bagian berikut untuk informasi selengkapnya.

Operasi ini memerlukan izin untuk elasticfilesystem:PutLifecycleConfiguration operasi.

Untuk menerapkan LifecycleConfiguration objek ke sistem file terenkripsi, Anda memerlukan AWS Key Management Service izin yang sama seperti ketika Anda membuat sistem file terenkripsi.

<span id="page-513-0"></span>Minta Sintaks

```
PUT /2015-02-01/file-systems/FileSystemId/lifecycle-configuration HTTP/1.1
Content-type: application/json
{ 
    "LifecyclePolicies": [ 
\overline{\mathcal{L}} "TransitionToArchive": "string", 
           "TransitionToIA": "string", 
           "TransitionToPrimaryStorageClass": "string" 
       } 
    ]
}
```
## Parameter Permintaan URI

Permintaan menggunakan parameter URI berikut.

**[FileSystemId](#page-513-0)** 

ID dari sistem file tempat Anda membuat LifecycleConfiguration objek (String).

Batasan Panjang: Panjang maksimum 128.

```
Pola: ^(arn:aws[-a-z]*:elasticfilesystem:[0-9a-z-:]+:file-system/fs-[0-9a-
f]{8,40}|fs-[0-9a-f]{8,40})$
```
Wajib: Ya

## Isi Permintaan

Permintaan menerima data berikut dalam format JSON.

#### <span id="page-514-0"></span>**[LifecyclePolicies](#page-513-0)**

Sebuah array LifecyclePolicy objek yang mendefinisikan LifecycleConfiguration objek sistem file. LifecycleConfigurationObjek menginformasikan manajemen siklus hidup berikut ini:

- **TransitionToIA** Kapan harus memindahkan file dalam sistem file dari penyimpanan utama (kelas penyimpanan standar) ke penyimpanan Akses Jarang (IA).
- **TransitionToArchive** Kapan harus memindahkan file dalam sistem file dari kelas penyimpanan mereka saat ini (baik IA atau penyimpanan Standar) ke penyimpanan Arsip.

Sistem file tidak dapat bertransisi ke penyimpanan Arsip sebelum beralih ke penyimpanan IA. Oleh karena itu, TransitionToArchive tidak boleh diatur atau harus lebih lambat dari TransitionTo IA.

#### **a** Note

Kelas penyimpanan Arsip hanya tersedia untuk sistem file yang menggunakan mode throughput Elastis dan mode kinerja Tujuan Umum.

• **TransitionToPrimaryStorageClass**— Apakah akan memindahkan file dalam sistem file kembali ke penyimpanan utama (kelas penyimpanan standar) setelah diakses di penyimpanan IA atau Arsip.

#### **a** Note

Saat menggunakan perintah put-lifecycle-configuration CLI atau tindakan PutLifecycleConfiguration API, Amazon EFS mengharuskan setiap LifecyclePolicy objek hanya memiliki satu transisi. Ini berarti bahwa dalam badan permintaan, LifecyclePolicies harus terstruktur sebagai array LifecyclePolicy objek, satu objek untuk setiap transisi penyimpanan. Lihat contoh permintaan di bagian berikut untuk informasi selengkapnya.

Tipe: Array objek [LifecyclePolicy](#page-558-2)

Anggota Array: Jumlah maksimum 3 item.

Wajib: Ya

### <span id="page-515-1"></span>Sintaksis Respons

```
HTTP/1.1 200
Content-type: application/json
{ 
    "LifecyclePolicies": [ 
       { 
           "TransitionToArchive": "string", 
           "TransitionToIA": "string", 
           "TransitionToPrimaryStorageClass": "string" 
       } 
    ]
}
```
## Elemen Respons

Jika tindakan berhasil, layanan mengirimkan kembali respons HTTP 200.

Layanan mengembalikan data berikut dalam format JSON.

#### <span id="page-515-0"></span>**[LifecyclePolicies](#page-515-1)**

Array kebijakan manajemen siklus hidup. EFS mendukung maksimal satu kebijakan per sistem file.

Tipe: Array objek [LifecyclePolicy](#page-558-2)

Anggota Array: Jumlah maksimum 3 item.

### Kesalahan

#### **BadRequest**

Dikembalikan jika permintaan salah bentuk atau berisi kesalahan seperti nilai parameter yang tidak valid atau parameter wajib yang hilang.

Kode Status HTTP: 400

#### FileSystemNotFound

Dikembalikan jika FileSystemId nilai yang ditentukan tidak ada di pemohon. Akun AWS

Kode Status HTTP: 404

IncorrectFileSystemLifeCycleState

Dikembalikan jika status siklus hidup sistem file tidak "tersedia".

Kode Status HTTP: 409

**InternalServerError** 

Dikembalikan jika terjadi kesalahan di sisi server.

Kode Status HTTP: 500

#### Contoh

Buat konfigurasi siklus hidup

Contoh berikut membuat LifecyclePolicy objek menggunakan PutLifecycleConfiguration tindakan. Contoh ini membuat kebijakan siklus hidup yang menginstruksikan EFS untuk melakukan hal berikut:

- Pindahkan semua file dalam sistem file yang belum diakses di penyimpanan Standar dalam 30 hari terakhir ke penyimpanan IA.
- Pindahkan semua file dalam sistem file yang belum diakses di penyimpanan Standar dalam 90 hari terakhir ke penyimpanan Arsip.
- Pindahkan file kembali ke penyimpanan Standar setelah diakses di penyimpanan IA atau Arsip. Kelas penyimpanan Arsip hanya tersedia untuk sistem file yang menggunakan mode throughput Elastis dan mode kinerja Tujuan Umum.

Untuk informasi selengkapnya, lihat [kelas penyimpanan EFS](https://docs.aws.amazon.com/efs/latest/ug/storage-classes.html) dan [Mengelola penyimpanan sistem file.](https://docs.aws.amazon.com/efs/latest/ug/lifecycle-management-efs.html)

Permintaan Sampel

```
PUT /2015-02-01/file-systems/fs-0123456789abcdefb/lifecycle-configuration HTTP/1.1
Host: elasticfilesystem.us-west-2.amazonaws.com
```

```
x-amz-date: 20181122T232908Z
Authorization: <...>
Content-type: application/json
Content-Length: 86
{ 
    "LifecyclePolicies": [ 
       { 
           "TransitionToArchive": "AFTER_90_DAYS" 
       }, 
       { 
           "TransitionToIA": "AFTER_30_DAYS" 
       }, 
        { 
           "TransitionToPrimaryStorage": "AFTER_1_ACCESS" 
        } 
    ]
}
```
#### Contoh Respons

```
HTTP/1.1 200 OK
x-amzn-RequestId: 01234567-89ab-cdef-0123-456789abcdef
Content-type: application/json
Content-Length: 86
{ 
     "LifecyclePolicies": [ 
        { 
           "TransitionToArchive": "AFTER_90_DAYS" 
        }, 
       \left\{ \right. "TransitionToIA": "AFTER_30_DAYS" 
        }, 
        { 
           "TransitionToPrimaryStorage": "AFTER_1_ACCESS" 
        } 
     ]
}
```
Contoh put-lifecycle-configuration permintaan CLI

Contoh ini menggambarkan salah satu penggunaan. PutLifecycleConfiguration

#### Permintaan Sampel

```
aws efs put-lifecycle-configuration \ 
    --file-system-id fs-0123456789abcdefb \ 
    --lifecycle-policies "[{"TransitionToArchive":"AFTER_90_DAYS"}, 
      {"TransitionToIA":"AFTER_30_DAYS"}, 
      {"TransitionToPrimaryStorageClass":"AFTER_1_ACCESS"}] 
    --region us-west-2 \ 
    --profile adminuser
```
#### Contoh Respons

```
{ 
    "LifecyclePolicies": [ 
         { 
              "TransitionToArchive": "AFTER_90_DAYS" 
         }, 
         { 
              "TransitionToIA": "AFTER_30_DAYS" 
         }, 
         { 
              "TransitionToPrimaryStorageClass": "AFTER_1_ACCESS" 
         } 
    ]
}
```
Nonaktifkan manajemen siklus hidup

Contoh berikut menonaktifkan manajemen siklus hidup untuk sistem file yang ditentukan.

#### Permintaan Sampel

```
PUT /2015-02-01/file-systems/fs-01234567/lifecycle-configuration HTTP/1.1
Host: elasticfilesystem.us-west-2.amazonaws.com
x-amz-date: 20181122T232908Z
Authorization: <...>
Content-type: application/json
Content-Length: 86
```

```
{
```
}

#### "LifecyclePolicies": [ ]

#### Contoh Respons

```
HTTP/1.1 200 OK
x-amzn-RequestId: 01234567-89ab-cdef-0123-456789abcdef
Content-type: application/json
Content-Length: 86
{ 
    "LifecyclePolicies": [ ]
}
```
## Lihat Juga

Untuk informasi selengkapnya tentang penggunaan API ini di salah satu AWS SDK khusus bahasa, lihat berikut ini:

- [AWS Antarmuka Baris Perintah](https://docs.aws.amazon.com/goto/aws-cli/elasticfilesystem-2015-02-01/PutLifecycleConfiguration)
- [AWS SDK for .NET](https://docs.aws.amazon.com/goto/DotNetSDKV3/elasticfilesystem-2015-02-01/PutLifecycleConfiguration)
- [AWS SDK for C++](https://docs.aws.amazon.com/goto/SdkForCpp/elasticfilesystem-2015-02-01/PutLifecycleConfiguration)
- [AWS SDK for Go v2](https://docs.aws.amazon.com/goto/SdkForGoV2/elasticfilesystem-2015-02-01/PutLifecycleConfiguration)
- [AWS SDK for Java V2](https://docs.aws.amazon.com/goto/SdkForJavaV2/elasticfilesystem-2015-02-01/PutLifecycleConfiguration)
- [AWS SDK untuk V3 JavaScript](https://docs.aws.amazon.com/goto/SdkForJavaScriptV3/elasticfilesystem-2015-02-01/PutLifecycleConfiguration)
- [AWS SDK for PHP V3](https://docs.aws.amazon.com/goto/SdkForPHPV3/elasticfilesystem-2015-02-01/PutLifecycleConfiguration)
- [AWS SDK untuk Python](https://docs.aws.amazon.com/goto/boto3/elasticfilesystem-2015-02-01/PutLifecycleConfiguration)
- [AWS SDK for Ruby V3](https://docs.aws.amazon.com/goto/SdkForRubyV3/elasticfilesystem-2015-02-01/PutLifecycleConfiguration)

# **TagResource**

Membuat tag untuk sumber daya EFS. Anda dapat membuat tag untuk sistem file EFS dan titik akses menggunakan operasi API ini.

Operasi ini memerlukan izin utuk tindakan elasticfilesystem:TagResource.

## <span id="page-520-1"></span>Minta Sintaks

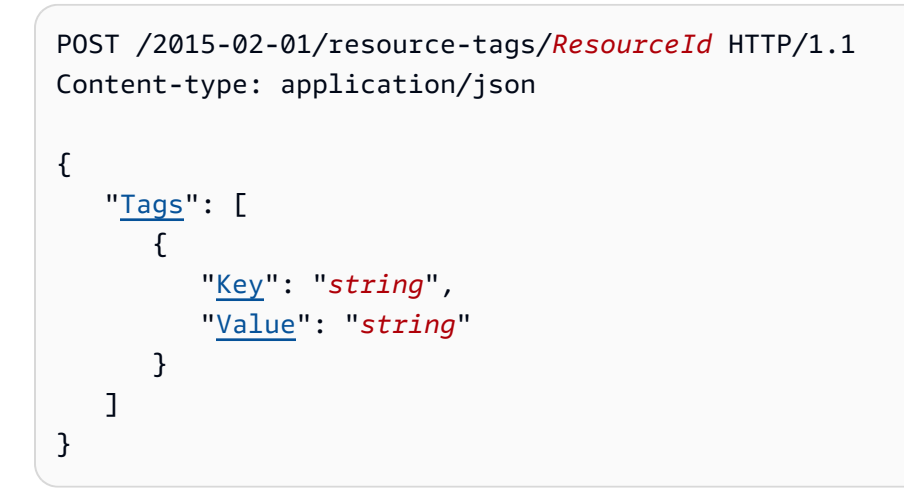

## Parameter Permintaan URI

Permintaan menggunakan parameter URI berikut.

#### **[ResourceId](#page-520-1)**

ID yang menentukan sumber daya EFS yang ingin Anda buat tag.

Batasan Panjang: Panjang maksimum 128.

Pola: ^(arn:aws[-a-z]\*:elasticfilesystem:[0-9a-z-:]+:(access-point/fsap| file-system/fs)-[0-9a-f]{8,40}|fs(ap)?-[0-9a-f]{8,40})\$

Wajib: Ya

## Isi Permintaan

Permintaan menerima data berikut dalam format JSON.

## <span id="page-520-0"></span>[Tags](#page-520-1)

Array Tag objek untuk ditambahkan. Setiap Tag objek adalah pasangan kunci-nilai.

Tipe: Array objek [Tag](#page-570-2)

Wajib: Ya

#### Sintaksis Respons

HTTP/1.1 200

#### Elemen Respons

Jika tindakan berhasil, layanan mengirimkan kembali respons HTTP 200 dengan isi HTTP kosong.

#### Kesalahan

AccessPointNotFound

Dikembalikan jika AccessPointId nilai yang ditentukan tidak ada di pemohon. Akun AWS

Kode Status HTTP: 404

#### **BadRequest**

Dikembalikan jika permintaan salah bentuk atau berisi kesalahan seperti nilai parameter yang tidak valid atau parameter wajib yang hilang.

Kode Status HTTP: 400

#### FileSystemNotFound

Dikembalikan jika FileSystemId nilai yang ditentukan tidak ada di pemohon. Akun AWS

Kode Status HTTP: 404

InternalServerError

Dikembalikan jika terjadi kesalahan di sisi server.

Kode Status HTTP: 500

## Contoh

Buat Tag pada Sistem File

Permintaan berikut membuat tiga tag ("key1","key2", dan"key3") pada sistem file yang ditentukan.

Permintaan Sampel

```
POST /2015-02-01/tag-resource/fs-01234567 HTTP/1.1 
Host: elasticfilesystem.us-west-2.amazonaws.com
x-amz-date: 20140620T221118Z
Authorization: <...>
Content-Type: application/json
Content-Length: 160
{ 
     "Tags": [ 
          { 
              "Key": "key1", 
              "Value": "value1" 
          }, 
          { 
              "Key": "key2", 
              "Value": "value2" 
          }, 
          { 
              "Key": "key3", 
              "Value": "value3" 
          } 
     ]
}
```
## Contoh Respons

```
HTTP/1.1 204 no content
x-amzn-RequestId: 01234567-89ab-cdef-0123-456789abcdef
```
## Lihat Juga

Untuk informasi selengkapnya tentang penggunaan API ini di salah satu AWS SDK khusus bahasa, lihat berikut ini:

- [AWS Antarmuka Baris Perintah](https://docs.aws.amazon.com/goto/aws-cli/elasticfilesystem-2015-02-01/TagResource)
- [AWS SDK for .NET](https://docs.aws.amazon.com/goto/DotNetSDKV3/elasticfilesystem-2015-02-01/TagResource)
- [AWS SDK for C++](https://docs.aws.amazon.com/goto/SdkForCpp/elasticfilesystem-2015-02-01/TagResource)
- [AWS SDK for Go v2](https://docs.aws.amazon.com/goto/SdkForGoV2/elasticfilesystem-2015-02-01/TagResource)
- [AWS SDK for Java V2](https://docs.aws.amazon.com/goto/SdkForJavaV2/elasticfilesystem-2015-02-01/TagResource)
- [AWS SDK untuk V3 JavaScript](https://docs.aws.amazon.com/goto/SdkForJavaScriptV3/elasticfilesystem-2015-02-01/TagResource)
- [AWS SDK for PHP V3](https://docs.aws.amazon.com/goto/SdkForPHPV3/elasticfilesystem-2015-02-01/TagResource)
- [AWS SDK untuk Python](https://docs.aws.amazon.com/goto/boto3/elasticfilesystem-2015-02-01/TagResource)
- [AWS SDK for Ruby V3](https://docs.aws.amazon.com/goto/SdkForRubyV3/elasticfilesystem-2015-02-01/TagResource)

# **UntagResource**

Menghapus tag dari sumber daya EFS. Anda dapat menghapus tag dari sistem file EFS dan titik akses menggunakan operasi API ini.

Operasi ini memerlukan izin utuk tindakan elasticfilesystem:UntagResource.

### <span id="page-524-0"></span>Minta Sintaks

DELETE /2015-02-01/resource-tags/*ResourceId*?tagKeys=*TagKeys* HTTP/1.1

## Parameter Permintaan URI

Permintaan menggunakan parameter URI berikut.

#### **[ResourceId](#page-524-0)**

Menentukan sumber daya EFS yang ingin Anda hapus tag dari.

Batasan Panjang: Panjang maksimum 128.

Pola: ^(arn:aws[-a-z]\*:elasticfilesystem:[0-9a-z-:]+:(access-point/fsap| file-system/fs)-[0-9a-f]{8,40}|fs(ap)?-[0-9a-f]{8,40})\$

Wajib: Ya

#### **[TagKeys](#page-524-0)**

Kunci pasangan tag nilai kunci yang ingin Anda hapus dari sumber daya EFS yang ditentukan.

Anggota Array: Jumlah minimum 1 item. Jumlah maksimum 50 item.

Batasan Panjang: Panjang minimum 1. Panjang maksimum 128.

```
Pola: ^(?![aA]{1}[wW]{1}[sS]{1}:)([\p{L}\p{Z}\p{N}_.:/=+\-@]+)$
```
Wajib: Ya

#### Isi Permintaan

Permintaan tidak memiliki isi permintaan.

## Sintaks Respons

HTTP/1.1 200

## Elemen Respons

Jika tindakan berhasil, layanan mengirimkan kembali respons HTTP 200 dengan isi HTTP kosong.

## Kesalahan

### AccessPointNotFound

Dikembalikan jika AccessPointId nilai yang ditentukan tidak ada di pemohon. Akun AWS

Kode Status HTTP: 404

#### **BadRequest**

Dikembalikan jika permintaan salah bentuk atau berisi kesalahan seperti nilai parameter yang tidak valid atau parameter wajib yang hilang.

Kode Status HTTP: 400

FileSystemNotFound

Dikembalikan jika FileSystemId nilai yang ditentukan tidak ada di pemohon. Akun AWS

Kode Status HTTP: 404

#### **InternalServerError**

Dikembalikan jika terjadi kesalahan di sisi server.

Kode Status HTTP: 500

## Lihat Juga

Untuk informasi selengkapnya tentang penggunaan API ini di salah satu AWS SDK khusus bahasa, lihat berikut ini:

- [AWS Antarmuka Baris Perintah](https://docs.aws.amazon.com/goto/aws-cli/elasticfilesystem-2015-02-01/UntagResource)
- [AWS SDK for .NET](https://docs.aws.amazon.com/goto/DotNetSDKV3/elasticfilesystem-2015-02-01/UntagResource)
- [AWS SDK for C++](https://docs.aws.amazon.com/goto/SdkForCpp/elasticfilesystem-2015-02-01/UntagResource)
- [AWS SDK for Go v2](https://docs.aws.amazon.com/goto/SdkForGoV2/elasticfilesystem-2015-02-01/UntagResource)
- [AWS SDK for Java V2](https://docs.aws.amazon.com/goto/SdkForJavaV2/elasticfilesystem-2015-02-01/UntagResource)
- [AWS SDK untuk V3 JavaScript](https://docs.aws.amazon.com/goto/SdkForJavaScriptV3/elasticfilesystem-2015-02-01/UntagResource)
- [AWS SDK for PHP V3](https://docs.aws.amazon.com/goto/SdkForPHPV3/elasticfilesystem-2015-02-01/UntagResource)
- [AWS SDK untuk Python](https://docs.aws.amazon.com/goto/boto3/elasticfilesystem-2015-02-01/UntagResource)
- [AWS SDK for Ruby V3](https://docs.aws.amazon.com/goto/SdkForRubyV3/elasticfilesystem-2015-02-01/UntagResource)

# UpdateFileSystem

Memperbarui mode throughput atau jumlah throughput yang disediakan dari sistem file yang ada.

## <span id="page-527-1"></span>Minta Sintaks

```
PUT /2015-02-01/file-systems/FileSystemId HTTP/1.1
Content-type: application/json
{ 
    "ProvisionedThroughputInMibps": number, 
    "ThroughputMode": "string"
}
```
## Parameter Permintaan URI

Permintaan menggunakan parameter URI berikut.

#### **[FileSystemId](#page-527-1)**

ID sistem file yang ingin Anda perbarui.

Batasan Panjang: Panjang maksimum 128.

```
Pola: ^(arn:aws[-a-z]*:elasticfilesystem:[0-9a-z-:]+:file-system/fs-[0-9a-
f]{8,40}|fs-[0-9a-f]{8,40})$
```
Wajib: Ya

Isi Permintaan

Permintaan menerima data berikut dalam format JSON.

#### <span id="page-527-0"></span>[ProvisionedThroughputInMibps](#page-527-1)

(Opsional) Throughput, diukur dalam mebibytes per detik (MiBps), yang ingin Anda sediakan untuk sistem file yang Anda buat. Harus diisi jika ThroughputMode diatur ke provisioned. Nilai yang valid adalah 1-3414 MiBps, dengan batas atas tergantung pada Wilayah. Untuk meningkatkan batas ini, hubungi AWS Support. Untuk informasi selengkapnya, lihat [Kuota](https://docs.aws.amazon.com/efs/latest/ug/limits.html#soft-limits)  [Amazon EFS yang dapat Anda tingkatkan](https://docs.aws.amazon.com/efs/latest/ug/limits.html#soft-limits) di Panduan Pengguna Amazon EFS.

Tipe: Ganda

Rentang Valid: Nilai minimum 1.0.

Wajib: Tidak

#### <span id="page-528-0"></span>**[ThroughputMode](#page-527-1)**

(Opsional) Memperbarui mode throughput sistem file. Jika Anda tidak memperbarui mode throughput Anda, Anda tidak perlu memberikan nilai ini dalam permintaan Anda. Jika Anda mengubah ThroughputMode keprovisioned, Anda juga harus menetapkan nilai untukProvisionedThroughputInMibps.

Jenis: String

Nilai yang Valid: bursting | provisioned | elastic

Wajib: Tidak

## <span id="page-528-1"></span>Sintaksis Respons

```
HTTP/1.1 202
Content-type: application/json
{ 
    "AvailabilityZoneId": "string", 
    "AvailabilityZoneName": "string", 
    "CreationTime": number, 
    "CreationToken": "string", 
    "Encrypted": boolean, 
    "FileSystemArn": "string", 
    "FileSystemId": "string", 
    "FileSystemProtection": { 
       "ReplicationOverwriteProtection": "string" 
    }, 
    "KmsKeyId": "string", 
    "LifeCycleState": "string", 
    "Name": "string", 
    "NumberOfMountTargets": number, 
    "OwnerId": "string", 
    "PerformanceMode": "string", 
    "ProvisionedThroughputInMibps": number, 
    "SizeInBytes": {
```

```
 "Timestamp": number, 
        "Value": number, 
        "ValueInArchive": number, 
        "ValueInIA": number, 
        "ValueInStandard": number
    }, 
    "Tags": [ 
        { 
           "Key": "string", 
           "Value": "string" 
        } 
    ], 
    "ThroughputMode": "string"
}
```
## Elemen Respons

Jika tindakan berhasil, layanan mengirimkan kembali respons HTTP 202.

Layanan mengembalikan data berikut dalam format JSON.

#### <span id="page-529-0"></span>[AvailabilityZoneId](#page-528-1)

Pengidentifikasi unik dan konsisten dari Availability Zone di mana sistem file berada, dan hanya berlaku untuk sistem file One Zone. Misalnya, use1-az1 adalah ID Availability Zone untuk Wilayah AWS us-east-1, dan memiliki lokasi yang sama di setiap. Akun AWS

Jenis: String

#### <span id="page-529-1"></span>[AvailabilityZoneName](#page-528-1)

Menjelaskan AWS Availability Zone di mana sistem file berada, dan hanya berlaku untuk sistem file One Zone. Untuk informasi selengkapnya, lihat [Menggunakan kelas penyimpanan EFS](https://docs.aws.amazon.com/efs/latest/ug/storage-classes.html) di Panduan Pengguna Amazon EFS.

Jenis: String

Batasan Panjang: Panjang minimum 1. Panjang maksimum adalah 64.

Pola: .+

#### <span id="page-529-2"></span>**[CreationTime](#page-528-1)**

Waktu sistem file dibuat, dalam hitungan detik (sejak 1970-01-01T 00:00:00 Z).

#### Tipe: Timestamp

#### <span id="page-530-0"></span>**[CreationToken](#page-528-1)**

String buram ditentukan dalam permintaan.

Jenis: String

Batasan Panjang: Panjang minimum 1. Panjang maksimum adalah 64.

Pola: .+

#### <span id="page-530-1"></span>**[Encrypted](#page-528-1)**

Nilai Boolean yang, jika benar, menunjukkan bahwa sistem file dienkripsi.

Jenis: Boolean

#### <span id="page-530-2"></span>**[FileSystemArn](#page-528-1)**

Nama Sumber Daya Amazon (ARN) untuk sistem file EFS, dalam format. arn:aws:elasticfilesystem:*region*:*account-id*:file-system/*filesystem-id* Contoh dengan data sampel: arn:aws:elasticfilesystem:uswest-2:1111333322228888:file-system/fs-01234567

Jenis: String

#### <span id="page-530-3"></span>**[FileSystemId](#page-528-1)**

ID sistem file, yang ditetapkan oleh Amazon EFS.

Jenis: String

Batasan Panjang: Panjang maksimum 128.

```
Pola: ^(arn:aws[-a-z]*:elasticfilesystem:[0-9a-z-:]+:file-system/fs-[0-9a-
f]{8,40}|fs-[0-9a-f]{8,40})$
```
#### <span id="page-530-4"></span>[FileSystemProtection](#page-528-1)

Menjelaskan perlindungan pada sistem file.

Tipe: Objek [FileSystemProtectionDescription](#page-555-1)

#### <span id="page-530-5"></span>[KmsKeyId](#page-528-1)

ID yang AWS KMS key digunakan untuk melindungi sistem file terenkripsi.

Jenis: String

Batasan Panjang: Panjang maksimum 2048.

Pola: ^([0-9a-f]{8}-[0-9a-f]{4}-[0-9a-f]{4}-[0-9a-f]{4}-[0-9a-f]{12}| mrk-[0-9a-f]{32}|alias/[a-zA-Z0-9/\_-]+|(arn:aws[-a-z]\*:kms:[a-z0-9-]+: \d{12}:((key/[0-9a-f]{8}-[0-9a-f]{4}-[0-9a-f]{4}-[0-9a-f]{4}-[0-9a-f] {12})|(key/mrk-[0-9a-f]{32})|(alias/[a-zA-Z0-9/\_-]+))))\$

<span id="page-531-0"></span>**[LifeCycleState](#page-528-1)** 

Fase siklus hidup dari sistem file.

Jenis: String

```
Nilai yang Valid: creating | available | updating | deleting | deleted | error
```
#### <span id="page-531-1"></span>[Name](#page-528-1)

Anda dapat menambahkan tag ke sistem file, termasuk Name tag. Untuk informasi selengkapnya, lihat [CreateFileSystem.](#page-394-0) Jika sistem file memiliki Name tag, Amazon EFS mengembalikan nilai di bidang ini.

Jenis: String

Batasan Panjang: Panjang maksimum 256.

```
Pola: ([\p{L}\p{Z}\p{N} .:/=+\-@]*)$
```
#### <span id="page-531-2"></span>[NumberOfMountTargets](#page-528-1)

Jumlah target mount saat ini yang dimiliki sistem file. Untuk informasi selengkapnya, lihat [CreateMountTarget.](#page-410-0)

Tipe: Bilangan Bulat

Rentang yang Valid: Nilai minimum 0.

#### <span id="page-531-3"></span>**[OwnerId](#page-528-1)**

Akun AWS Yang menciptakan sistem file.

Jenis: String

Kendala Panjang: Panjang maksimum 14.

```
Pola: \wedge (\d{12})|(\d{4}-\d{4})-\d{4})
```
#### <span id="page-532-0"></span>[PerformanceMode](#page-528-1)

Mode performa sistem file.

Jenis: String

Nilai yang Valid: generalPurpose | maxIO

#### <span id="page-532-1"></span>[ProvisionedThroughputInMibps](#page-528-1)

Jumlah throughput yang disediakan, diukur dalam MiBps, untuk sistem file. Berlaku untuk sistem file menggunakan ThroughputMode set toprovisioned.

Tipe: Ganda

Rentang Valid: Nilai minimum 1.0.

#### <span id="page-532-2"></span>[SizeInBytes](#page-528-1)

Ukuran terukur terbaru yang diketahui (dalam byte) data yang disimpan dalam sistem file, di Value bidangnya, dan waktu di mana ukuran itu ditentukan di bidangnyaTimestamp. TimestampNilainya adalah bilangan bulat detik sejak 1970-01-01T 00:00:00 Z. SizeInBytesNilai tidak mewakili ukuran snapshot yang konsisten dari sistem file, tetapi pada akhirnya konsisten ketika tidak ada penulisan ke sistem file. Artinya, SizeInBytes mewakili ukuran sebenarnya hanya jika sistem file tidak dimodifikasi untuk jangka waktu lebih dari beberapa jam. Jika tidak, nilainya bukan ukuran yang tepat dari sistem file pada setiap titik waktu.

Tipe: Objek [FileSystemSize](#page-556-4)

#### <span id="page-532-3"></span>[Tags](#page-528-1)

Tag yang terkait dengan sistem file, disajikan sebagai array Tag objek.

Tipe: Array objek [Tag](#page-570-2)

#### <span id="page-532-4"></span>**[ThroughputMode](#page-528-1)**

Menampilkan mode throughput sistem file. Untuk informasi selengkapnya, lihat [Mode throughput](https://docs.aws.amazon.com/efs/latest/ug/performance.html#throughput-modes) di Panduan Pengguna Amazon EFS.

Jenis: String

#### Nilai yang Valid: bursting | provisioned | elastic

#### Kesalahan

#### **BadRequest**

Dikembalikan jika permintaan salah bentuk atau berisi kesalahan seperti nilai parameter yang tidak valid atau parameter wajib yang hilang.

Kode Status HTTP: 400

#### FileSystemNotFound

Dikembalikan jika FileSystemId nilai yang ditentukan tidak ada di pemohon. Akun AWS

Kode Status HTTP: 404

IncorrectFileSystemLifeCycleState

Dikembalikan jika status siklus hidup sistem file tidak "tersedia".

Kode Status HTTP: 409

InsufficientThroughputCapacity

Dikembalikan jika tidak ada kapasitas yang cukup untuk menyediakan throughput tambahan. Nilai ini mungkin dikembalikan saat Anda mencoba membuat sistem file dalam mode throughput yang disediakan, saat Anda mencoba meningkatkan throughput yang disediakan dari sistem file yang ada, atau saat Anda mencoba mengubah sistem file yang ada dari Bursting Throughput ke mode Throughput Terprovsioned. Coba lagi nanti.

Kode Status HTTP: 503

InternalServerError

Dikembalikan jika terjadi kesalahan di sisi server.

Kode Status HTTP: 500

ThroughputLimitExceeded

Dikembalikan jika mode throughput atau jumlah throughput yang disediakan tidak dapat diubah karena batas throughput 1024 MiB/s telah tercapai.

Kode Status HTTP: 400

#### **TooManyRequests**

Dikembalikan jika Anda tidak menunggu setidaknya 24 jam sebelum mengubah mode throughput, atau mengurangi nilai Throughput yang Disediakan.

Kode Status HTTP: 429

### Lihat Juga

Untuk informasi selengkapnya tentang penggunaan API ini di salah satu AWS SDK khusus bahasa, lihat berikut ini:

- [AWS Antarmuka Baris Perintah](https://docs.aws.amazon.com/goto/aws-cli/elasticfilesystem-2015-02-01/UpdateFileSystem)
- [AWS SDK for .NET](https://docs.aws.amazon.com/goto/DotNetSDKV3/elasticfilesystem-2015-02-01/UpdateFileSystem)
- [AWS SDK for C++](https://docs.aws.amazon.com/goto/SdkForCpp/elasticfilesystem-2015-02-01/UpdateFileSystem)
- [AWS SDK for Go v2](https://docs.aws.amazon.com/goto/SdkForGoV2/elasticfilesystem-2015-02-01/UpdateFileSystem)
- [AWS SDK for Java V2](https://docs.aws.amazon.com/goto/SdkForJavaV2/elasticfilesystem-2015-02-01/UpdateFileSystem)
- [AWS SDK untuk V3 JavaScript](https://docs.aws.amazon.com/goto/SdkForJavaScriptV3/elasticfilesystem-2015-02-01/UpdateFileSystem)
- [AWS SDK for PHP V3](https://docs.aws.amazon.com/goto/SdkForPHPV3/elasticfilesystem-2015-02-01/UpdateFileSystem)
- [AWS SDK untuk Python](https://docs.aws.amazon.com/goto/boto3/elasticfilesystem-2015-02-01/UpdateFileSystem)
- [AWS SDK for Ruby V3](https://docs.aws.amazon.com/goto/SdkForRubyV3/elasticfilesystem-2015-02-01/UpdateFileSystem)

# UpdateFileSystemProtection

Memperbarui perlindungan pada sistem file.

Operasi ini memerlukan izin utuk tindakan elasticfilesystem:UpdateFileSystemProtection.

## <span id="page-535-1"></span>Minta Sintaks

```
PUT /2015-02-01/file-systems/FileSystemId/protection HTTP/1.1
Content-type: application/json
{ 
    "ReplicationOverwriteProtection": "string"
}
```
## Parameter Permintaan URI

Permintaan menggunakan parameter URI berikut.

#### **[FileSystemId](#page-535-1)**

ID sistem file yang akan diperbarui.

Batasan Panjang: Panjang maksimum 128.

```
Pola: ^(arn:aws[-a-z]*:elasticfilesystem:[0-9a-z-:]+:file-system/fs-[0-9a-
f]{8,40}|fs-[0-9a-f]{8,40})$
```
Wajib: Ya

## Isi Permintaan

Permintaan menerima data berikut dalam format JSON.

#### <span id="page-535-0"></span>[ReplicationOverwriteProtection](#page-535-1)

Status perlindungan penimpaan replikasi sistem file.

• ENABLED— Sistem file tidak dapat digunakan sebagai sistem file tujuan dalam konfigurasi replikasi. Sistem file dapat ditulis. Perlindungan penimpaan replikasi secara defaultENABLED.

- DISABLED— Sistem file dapat digunakan sebagai sistem file tujuan dalam konfigurasi replikasi. Sistem file hanya-baca dan hanya dapat dimodifikasi oleh replikasi EFS.
- REPLICATING— Sistem file digunakan sebagai sistem file tujuan dalam konfigurasi replikasi. Sistem file hanya-baca dan hanya dimodifikasi hanya oleh replikasi EFS.

Jika konfigurasi replikasi dihapus, perlindungan penimpaan replikasi sistem file diaktifkan kembali dan sistem file menjadi dapat ditulis.

Jenis: String

Nilai yang Valid: ENABLED | DISABLED | REPLICATING

Wajib: Tidak

### <span id="page-536-1"></span>Sintaksis Respons

```
HTTP/1.1 200
Content-type: application/json
{ 
    "ReplicationOverwriteProtection": "string"
}
```
## Elemen Respons

Jika tindakan berhasil, layanan mengirimkan kembali respons HTTP 200.

Layanan mengembalikan data berikut dalam format JSON.

<span id="page-536-0"></span>[ReplicationOverwriteProtection](#page-536-1)

Status perlindungan penimpaan replikasi sistem file.

- ENABLED— Sistem file tidak dapat digunakan sebagai sistem file tujuan dalam konfigurasi replikasi. Sistem file dapat ditulis. Perlindungan penimpaan replikasi secara defaultENABLED.
- DISABLED— Sistem file dapat digunakan sebagai sistem file tujuan dalam konfigurasi replikasi. Sistem file hanya-baca dan hanya dapat dimodifikasi oleh replikasi EFS.
- REPLICATING— Sistem file digunakan sebagai sistem file tujuan dalam konfigurasi replikasi. Sistem file hanya-baca dan hanya dimodifikasi hanya oleh replikasi EFS.

Jika konfigurasi replikasi dihapus, perlindungan penimpaan replikasi sistem file diaktifkan kembali, sistem file menjadi dapat ditulis.

Jenis: String

Nilai yang Valid: ENABLED | DISABLED | REPLICATING

#### Kesalahan

#### **BadRequest**

Dikembalikan jika permintaan salah bentuk atau berisi kesalahan seperti nilai parameter yang tidak valid atau parameter wajib yang hilang.

Kode Status HTTP: 400

FileSystemNotFound

Dikembalikan jika FileSystemId nilai yang ditentukan tidak ada di pemohon. Akun AWS

Kode Status HTTP: 404

IncorrectFileSystemLifeCycleState

Dikembalikan jika status siklus hidup sistem file tidak "tersedia".

Kode Status HTTP: 409

InsufficientThroughputCapacity

Dikembalikan jika tidak ada kapasitas yang cukup untuk menyediakan throughput tambahan. Nilai ini mungkin dikembalikan saat Anda mencoba membuat sistem file dalam mode throughput yang disediakan, saat Anda mencoba meningkatkan throughput yang disediakan dari sistem file yang ada, atau saat Anda mencoba mengubah sistem file yang ada dari Bursting Throughput ke mode Throughput Terprovsioned. Coba lagi nanti.

Kode Status HTTP: 503

**InternalServerError** 

Dikembalikan jika terjadi kesalahan di sisi server.

Kode Status HTTP: 500

#### ReplicationAlreadyExists

Dikembalikan jika sistem file sudah termasuk dalam konfigurasi replikasi. >

Kode Status HTTP: 409

ThroughputLimitExceeded

Dikembalikan jika mode throughput atau jumlah throughput yang disediakan tidak dapat diubah karena batas throughput 1024 MiB/s telah tercapai.

Kode Status HTTP: 400

#### **TooManyRequests**

Dikembalikan jika Anda tidak menunggu setidaknya 24 jam sebelum mengubah mode throughput, atau mengurangi nilai Throughput yang Disediakan.

Kode Status HTTP: 429

#### Lihat Juga

Untuk informasi selengkapnya tentang penggunaan API ini di salah satu AWS SDK khusus bahasa, lihat berikut ini:

- [AWS Antarmuka Baris Perintah](https://docs.aws.amazon.com/goto/aws-cli/elasticfilesystem-2015-02-01/UpdateFileSystemProtection)
- [AWS SDK for .NET](https://docs.aws.amazon.com/goto/DotNetSDKV3/elasticfilesystem-2015-02-01/UpdateFileSystemProtection)
- [AWS SDK for C++](https://docs.aws.amazon.com/goto/SdkForCpp/elasticfilesystem-2015-02-01/UpdateFileSystemProtection)
- [AWS SDK for Go v2](https://docs.aws.amazon.com/goto/SdkForGoV2/elasticfilesystem-2015-02-01/UpdateFileSystemProtection)
- [AWS SDK for Java V2](https://docs.aws.amazon.com/goto/SdkForJavaV2/elasticfilesystem-2015-02-01/UpdateFileSystemProtection)
- [AWS SDK untuk V3 JavaScript](https://docs.aws.amazon.com/goto/SdkForJavaScriptV3/elasticfilesystem-2015-02-01/UpdateFileSystemProtection)
- [AWS SDK for PHP V3](https://docs.aws.amazon.com/goto/SdkForPHPV3/elasticfilesystem-2015-02-01/UpdateFileSystemProtection)
- [AWS SDK untuk Python](https://docs.aws.amazon.com/goto/boto3/elasticfilesystem-2015-02-01/UpdateFileSystemProtection)
- [AWS SDK for Ruby V3](https://docs.aws.amazon.com/goto/SdkForRubyV3/elasticfilesystem-2015-02-01/UpdateFileSystemProtection)

# Tipe Data

tipe data berikut didukung:

- [AccessPointDescription](#page-540-0)
- [BackupPolicy](#page-543-1)
- [CreationInfo](#page-544-0)
- [Destination](#page-546-0)
- [DestinationToCreate](#page-548-0)
- [FileSystemDescription](#page-550-0)
- [FileSystemProtectionDescription](#page-555-1)
- [FileSystemSize](#page-556-4)
- [LifecyclePolicy](#page-558-2)
- [MountTargetDescription](#page-560-0)
- [PosixUser](#page-563-0)
- [ReplicationConfigurationDescription](#page-565-0)
- [ResourceIdPreference](#page-567-0)
- [RootDirectory](#page-568-0)
- [Tag](#page-570-2)
## AccessPointDescription

Memberikan deskripsi titik akses sistem file EFS.

Daftar Isi

AccessPointArn

Nama Sumber Daya Amazon (ARN) unik yang terkait dengan titik akses.

Jenis: String

Batasan Panjang: Panjang maksimum 128.

```
Pola: ^arn:aws[-a-z]*:elasticfilesystem:[0-9a-z-:]+:access-point/fsap-
[0-9a-f]{8,40}$
```
Wajib: Tidak

AccessPointId

ID titik akses, yang ditetapkan oleh Amazon EFS.

Jenis: String

Batasan Panjang: Panjang maksimum 128.

```
Pola: ^(arn:aws[-a-z]*:elasticfilesystem:[0-9a-z-:]+:access-point/fsap-
[0-9a-f]{8,40}|fsap-[0-9a-f]{8,40})$
```
Wajib: Tidak

**ClientToken** 

String buram ditentukan dalam permintaan untuk memastikan pembuatan yang idempotensi.

Jenis: String

Batasan Panjang: Panjang minimum 1. Panjang maksimum adalah 64.

Pola: .+

Wajib: Tidak

#### FileSystemId

ID dari sistem file EFS di mana titik akses berlaku.

Jenis: String

Batasan Panjang: Panjang maksimum 128.

```
Pola: ^(arn:aws[-a-z]*:elasticfilesystem:[0-9a-z-:]+:file-system/fs-[0-9a-
f]{8,40}|fs-[0-9a-f]{8,40})$
```
Wajib: Tidak

#### **LifeCycleState**

Mengidentifikasi fase siklus hidup dari titik akses.

Jenis: String

```
Nilai yang Valid: creating | available | updating | deleting | deleted | error
```
Wajib: Tidak

#### Name

Nama titik akses. Ini adalah nilai Name tag.

Tipe: String

Wajib: Tidak

#### **OwnerId**

Mengidentifikasi Akun AWS yang memiliki sumber daya titik akses.

Jenis: String

Kendala Panjang: Panjang maksimum 14.

Pola:  $\wedge (\d{12})|(\d{4}-\d{4}-\d{4})$ 

Wajib: Tidak

PosixUser

Identitas POSIX lengkap, termasuk ID pengguna, ID grup, dan ID grup sekunder pada titik akses yang digunakan untuk semua operasi file oleh klien NFS menggunakan titik akses.

Tipe: Objek [PosixUser](#page-563-0)

Wajib: Tidak

#### **RootDirectory**

Direktori pada sistem file EFS yang diekspos oleh titik akses sebagai direktori root ke klien NFS menggunakan titik akses.

Tipe: Objek [RootDirectory](#page-568-0)

Wajib: Tidak

Tags

Tag yang terkait dengan titik akses, disajikan sebagai array objek Tag.

Tipe: Array objek [Tag](#page-570-0)

Wajib: Tidak

## Lihat Juga

- [AWS SDK for C++](https://docs.aws.amazon.com/goto/SdkForCpp/elasticfilesystem-2015-02-01/AccessPointDescription)
- [AWS SDK for Java V2](https://docs.aws.amazon.com/goto/SdkForJavaV2/elasticfilesystem-2015-02-01/AccessPointDescription)
- [AWS SDK for Ruby V3](https://docs.aws.amazon.com/goto/SdkForRubyV3/elasticfilesystem-2015-02-01/AccessPointDescription)

## **BackupPolicy**

Kebijakan cadangan untuk sistem file yang digunakan untuk membuat backup harian otomatis. Jika status memiliki nilaiENABLED, sistem file sedang dicadangkan secara otomatis. Untuk informasi selengkapnya, lihat [Pencadangan otomatis.](https://docs.aws.amazon.com/efs/latest/ug/awsbackup.html#automatic-backups)

Daftar Isi

#### **Status**

Menjelaskan status kebijakan cadangan sistem file.

- **ENABLED** EFS secara otomatis mencadangkan sistem file.
- **ENABLING** EFS menyalakan backup otomatis untuk sistem file.
- **DISABLED** Cadangan otomatis dimatikan untuk sistem file.
- **DISABLING** EFS mematikan backup otomatis untuk sistem file.

Jenis: String

Nilai yang Valid: ENABLED | ENABLING | DISABLED | DISABLING

Wajib: Ya

### Lihat Juga

- [AWS SDK for C++](https://docs.aws.amazon.com/goto/SdkForCpp/elasticfilesystem-2015-02-01/BackupPolicy)
- [AWS SDK for Java V2](https://docs.aws.amazon.com/goto/SdkForJavaV2/elasticfilesystem-2015-02-01/BackupPolicy)
- [AWS SDK for Ruby V3](https://docs.aws.amazon.com/goto/SdkForRubyV3/elasticfilesystem-2015-02-01/BackupPolicy)

## <span id="page-544-0"></span>**CreationInfo**

Diperlukan jika RootDirectory > Path yang ditentukan tidak ada. Menentukan ID POSIX dan izin untuk diterapkan ke RootDirectory > Path titik akses. Jika direktori root titik akses tidak ada, EFS membuatnya dengan pengaturan ini saat klien terhubung ke titik akses. Ketika menentukan CreationInfo, Anda harus menyertakan nilai untuk semua properti.

Amazon EFS membuat direktori root hanya jika Anda telah menyediakan CreationInfo: OwnUid, ownGid, dan izin untuk direktori tersebut. Jika Anda tidak memberikan informasi ini, Amazon EFS tidak membuat direktori root. Jika direktori root tidak ada, upaya untuk memasang menggunakan titik akses akan gagal.

#### **A** Important

Jika Anda tidak memberikan CreationInfo dan RootDirectory yang ditentukan tidak ada, upaya untuk memasang sistem file menggunakan titik akses akan gagal.

### Daftar Isi

#### OwnerGid

Menentukan ID grup POSIX untuk diterapkan ke RootDirectory. Menerima nilai dari 0 hingga 2^32 (4294967295).

Tipe: Long

Rentang yang Valid: Nilai minimum 0. Nilai maksimum 4294967295.

Wajib: Ya

#### Ownerl Jid

Menentukan ID pengguna POSIX untuk diterapkan ke RootDirectory. Menerima nilai dari 0 hingga 2^32 (4294967295).

Tipe: Long

Rentang yang Valid: Nilai minimum 0. Nilai maksimum 4294967295.

Wajib: Ya

#### **Permissions**

Menentukan izin POSIX untuk diterapkan ke RootDirectory, dalam format angka oktal yang mewakili bit mode file.

Jenis: String

Batasan Panjang: Panjang minimum 3. Panjang maksimum 4.

Pola: ^[0-7]{3,4}\$

Diperlukan: Ya

## Lihat Juga

- [AWS SDK for C++](https://docs.aws.amazon.com/goto/SdkForCpp/elasticfilesystem-2015-02-01/CreationInfo)
- [AWS SDK for Java V2](https://docs.aws.amazon.com/goto/SdkForJavaV2/elasticfilesystem-2015-02-01/CreationInfo)
- [AWS SDK for Ruby V3](https://docs.aws.amazon.com/goto/SdkForRubyV3/elasticfilesystem-2015-02-01/CreationInfo)

## <span id="page-546-0"></span>**Destination**

Menjelaskan sistem file tujuan dalam konfigurasi replikasi.

## Daftar Isi

### FileSystemId

ID dari sistem file Amazon EFS tujuan.

Jenis: String

Batasan Panjang: Panjang maksimum 128.

Pola: ^(arn:aws[-a-z]\*:elasticfilesystem:[0-9a-z-:]+:file-system/fs-[0-9af]{8,40}|fs-[0-9a-f]{8,40})\$

Wajib: Ya

### Region

Wilayah AWS Di mana sistem file tujuan berada.

Jenis: String

Batasan Panjang: Panjang minimum 1. Panjang maksimum adalah 64.

Pola: ^[a-z]{2}-((iso[a-z]{0,1}-)|(gov-)){0,1}[a-z]+-{0,1}[0-9]{0,1}\$

Wajib: Ya

#### **Status**

Menjelaskan status sistem file EFS tujuan.

- PausedStatus terjadi sebagai akibat dari memilih keluar dari wilayah sumber atau tujuan setelah konfigurasi replikasi dibuat. Untuk melanjutkan replikasi untuk sistem file, Anda perlu kembali memilih untuk. Wilayah AWS Untuk informasi selengkapnya, lihat [Mengelola Wilayah](https://docs.aws.amazon.com/general/latest/gr/rande-manage.html#rande-manage-enable)  [AWS](https://docs.aws.amazon.com/general/latest/gr/rande-manage.html#rande-manage-enable) dalam Panduan Referensi AWS Umum.
- ErrorStatus terjadi ketika sumber atau sistem file tujuan (atau keduanya) dalam keadaan gagal dan tidak dapat dipulihkan. Untuk informasi selengkapnya, lihat [Memantau status](https://docs.aws.amazon.com/efs/latest/ug/awsbackup.html#restoring-backup-efsmonitoring-replication-status.html) [replikasi](https://docs.aws.amazon.com/efs/latest/ug/awsbackup.html#restoring-backup-efsmonitoring-replication-status.html) di Panduan Pengguna Amazon EFS. Anda harus menghapus konfigurasi replikasi, dan kemudian mengembalikan cadangan terbaru dari sistem file yang gagal (baik sumber atau tujuan) ke sistem file baru.

Jenis: String

Nilai yang Valid: ENABLED | ENABLING | DELETING | ERROR | PAUSED | PAUSING

Wajib: Ya

LastReplicatedTimestamp

Waktu ketika sinkronisasi terbaru berhasil diselesaikan pada sistem file tujuan. Setiap perubahan data pada sistem file sumber yang terjadi sebelum waktu ini telah berhasil direplikasi ke sistem file tujuan. Setiap perubahan yang terjadi setelah waktu ini mungkin tidak sepenuhnya direplikasi.

Tipe: Timestamp

Wajib: Tidak

## Lihat Juga

- [AWS SDK for C++](https://docs.aws.amazon.com/goto/SdkForCpp/elasticfilesystem-2015-02-01/Destination)
- [AWS SDK for Java V2](https://docs.aws.amazon.com/goto/SdkForJavaV2/elasticfilesystem-2015-02-01/Destination)
- [AWS SDK for Ruby V3](https://docs.aws.amazon.com/goto/SdkForRubyV3/elasticfilesystem-2015-02-01/Destination)

## **DestinationToCreate**

Menjelaskan sistem file tujuan baru atau yang sudah ada untuk konfigurasi replikasi.

Daftar Isi

AvailabilityZoneName

Untuk membuat sistem file yang menggunakan penyimpanan One Zone, tentukan nama Availability Zone untuk membuat sistem file tujuan.

Jenis: String

Batasan Panjang: Panjang minimum 1. Panjang maksimum adalah 64.

Pola: .+

Wajib: Tidak

#### FileSystemId

ID sistem file yang akan digunakan untuk tujuan. Replikasi timpa replikasi sistem file harus dinonaktifkan. Jika Anda tidak memberikan ID, maka EFS membuat sistem file baru untuk tujuan replikasi.

Jenis: String

Batasan Panjang: Panjang maksimum 128.

```
Pola: ^(arn:aws[-a-z]*:elasticfilesystem:[0-9a-z-:]+:file-system/fs-[0-9a-
f]{8,40}|fs-[0-9a-f]{8,40})$
```
Wajib: Tidak

#### KmsKeyId

Tentukan kunci AWS Key Management Service (AWS KMS) yang ingin Anda gunakan untuk mengenkripsi sistem file tujuan. Jika Anda tidak menentukan kunci KMS, Amazon EFS menggunakan kunci KMS default Anda untuk Amazon EFS,. /aws/elasticfilesystem ID ini dapat berupa salah satu dari berikut:

• ID Kunci - Pengidentifikasi unik kunci, misalnya1234abcd-12ab-34cd-56ef-1234567890ab.

- ARN Nama Sumber Daya Amazon (ARN) untuk kunci, misalnya. arn:aws:kms:uswest-2:111122223333:key/1234abcd-12ab-34cd-56ef-1234567890ab
- Alias kunci Nama tampilan yang dibuat sebelumnya untuk kunci, misalnya alias/ projectKey1.
- Alias kunci ARN ARN untuk alias kunci, misalnya. arn:aws:kms:uswest-2:444455556666:alias/projectKey1

Jenis: String

Batasan Panjang: Panjang maksimum 2048.

Pola: ^([0-9a-f]{8}-[0-9a-f]{4}-[0-9a-f]{4}-[0-9a-f]{4}-[0-9a-f]{12}| mrk-[0-9a-f]{32}|alias/[a-zA-Z0-9/\_-]+|(arn:aws[-a-z]\*:kms:[a-z0-9-]+: \d{12}:((key/[0-9a-f]{8}-[0-9a-f]{4}-[0-9a-f]{4}-[0-9a-f]{4}-[0-9a-f]  ${12}$ )|(key/mrk-[0-9a-f] ${32}$ )|(alias/[a-zA-Z0-9/\_-]+))))\$

Wajib: Tidak

#### Region

Untuk membuat sistem file yang menggunakan penyimpanan Regional, tentukan Wilayah AWS tempat untuk membuat sistem file tujuan.

Jenis: String

Batasan Panjang: Panjang minimum 1. Panjang maksimum adalah 64.

```
Pola: ^[a-z]{2}-((iso[a-z]{0,1}-)|(gov-)){0,1}[a-z]+-{0,1}[0-9]{0,1}$
```
Diperlukan: Tidak

## Lihat Juga

- [AWS SDK for C++](https://docs.aws.amazon.com/goto/SdkForCpp/elasticfilesystem-2015-02-01/DestinationToCreate)
- [AWS SDK for Java V2](https://docs.aws.amazon.com/goto/SdkForJavaV2/elasticfilesystem-2015-02-01/DestinationToCreate)
- [AWS SDK for Ruby V3](https://docs.aws.amazon.com/goto/SdkForRubyV3/elasticfilesystem-2015-02-01/DestinationToCreate)

## **FileSystemDescription**

Deskripsi sistem file.

Daftar Isi

**CreationTime** 

Waktu sistem file dibuat, dalam hitungan detik (sejak 1970-01-01T 00:00:00 Z).

Tipe: Timestamp

Wajib: Ya

**CreationToken** 

String buram ditentukan dalam permintaan.

Jenis: String

Batasan Panjang: Panjang minimum 1. Panjang maksimum adalah 64.

Pola: .+

Wajib: Ya

#### **FileSystemId**

ID sistem file, yang ditetapkan oleh Amazon EFS.

Jenis: String

Batasan Panjang: Panjang maksimum 128.

Pola: ^(arn:aws[-a-z]\*:elasticfilesystem:[0-9a-z-:]+:file-system/fs-[0-9af]{8,40}|fs-[0-9a-f]{8,40})\$

Wajib: Ya

#### **LifeCycleState**

Fase siklus hidup dari sistem file.

Jenis: String

Nilai yang Valid: creating | available | updating | deleting | deleted | error

Wajib: Ya

NumberOfMountTargets

Jumlah target mount saat ini yang dimiliki sistem file. Untuk informasi selengkapnya, lihat [CreateMountTarget.](#page-410-0)

Tipe: Bilangan Bulat

Rentang yang Valid: Nilai minimum 0.

Wajib: Ya

#### **OwnerId**

Akun AWS Yang menciptakan sistem file.

Jenis: String

Kendala Panjang: Panjang maksimum 14.

Pola:  $\wedge$ (\d{12})|(\d{4}-\d{4}-\d{4})\$

Wajib: Ya

#### PerformanceMode

Mode performa sistem file.

Jenis: String

Nilai yang Valid: generalPurpose | maxIO

Wajib: Ya

#### **SizeInBytes**

Ukuran terukur terbaru yang diketahui (dalam byte) data yang disimpan dalam sistem file, di Value bidangnya, dan waktu di mana ukuran itu ditentukan di bidangnyaTimestamp. TimestampNilainya adalah bilangan bulat detik sejak 1970-01-01T 00:00:00 Z. SizeInBytesNilai tidak mewakili ukuran snapshot yang konsisten dari sistem file, tetapi pada akhirnya konsisten ketika tidak ada penulisan ke sistem file. Artinya, SizeInBytes mewakili

ukuran sebenarnya hanya jika sistem file tidak dimodifikasi untuk jangka waktu lebih dari beberapa jam. Jika tidak, nilainya bukan ukuran yang tepat dari sistem file pada setiap titik waktu.

Tipe: Objek [FileSystemSize](#page-556-0)

Wajib: Ya

#### Tags

Tag yang terkait dengan sistem file, disajikan sebagai array Tag objek.

Tipe: Array objek [Tag](#page-570-0)

Wajib: Ya

AvailabilityZoneId

Pengidentifikasi unik dan konsisten dari Availability Zone di mana sistem file berada, dan hanya berlaku untuk sistem file One Zone. Misalnya, use1-az1 adalah ID Availability Zone untuk Wilayah AWS us-east-1, dan memiliki lokasi yang sama di setiap. Akun AWS

Tipe: String

Wajib: Tidak

AvailabilityZoneName

Menjelaskan AWS Availability Zone di mana sistem file berada, dan hanya berlaku untuk sistem file One Zone. Untuk informasi selengkapnya, lihat [Menggunakan kelas penyimpanan EFS](https://docs.aws.amazon.com/efs/latest/ug/storage-classes.html) di Panduan Pengguna Amazon EFS.

Jenis: String

Batasan Panjang: Panjang minimum 1. Panjang maksimum adalah 64.

Pola: .+

Wajib: Tidak

#### Encrypted

Nilai Boolean yang, jika benar, menunjukkan bahwa sistem file dienkripsi.

Tipe: Boolean

Wajib: Tidak

#### FileSystemArn

Nama Sumber Daya Amazon (ARN) untuk sistem file EFS, dalam format. arn:aws:elasticfilesystem:*region*:*account-id*:file-system/*filesystem-id* Contoh dengan data sampel: arn:aws:elasticfilesystem:uswest-2:1111333322228888:file-system/fs-01234567

Tipe: String

Wajib: Tidak

FileSystemProtection

Menjelaskan perlindungan pada sistem file.

Tipe: Objek [FileSystemProtectionDescription](#page-555-0)

Wajib: Tidak

KmsKeyId

ID yang AWS KMS key digunakan untuk melindungi sistem file terenkripsi.

Jenis: String

Batasan Panjang: Panjang maksimum 2048.

```
Pola: ^([0-9a-f]{8}-[0-9a-f]{4}-[0-9a-f]{4}-[0-9a-f]{4}-[0-9a-f]{12}|
mrk-[0-9a-f]{32}|alias/[a-zA-Z0-9/_-]+|(arn:aws[-a-z]*:kms:[a-z0-9-]+:
\d{12}:((key/[0-9a-f]{8}-[0-9a-f]{4}-[0-9a-f]{4}-[0-9a-f]{4}-[0-9a-f]
{12})|(key/mrk-[0-9a-f]{32})|(alias/[a-zA-Z0-9/_-]+))))$
```
Wajib: Tidak

Name

Anda dapat menambahkan tag ke sistem file, termasuk Name tag. Untuk informasi selengkapnya, lihat [CreateFileSystem.](#page-394-0) Jika sistem file memiliki Name tag, Amazon EFS mengembalikan nilai di bidang ini.

Jenis: String

Batasan Panjang: Panjang maksimum 256.

Pola:  $\{[\p{L}\p{Z}\p{N}_...; \p{-+}\-e]^*\}$ 

Wajib: Tidak

ProvisionedThroughputInMibps

Jumlah throughput yang disediakan, diukur dalam MiBps, untuk sistem file. Berlaku untuk sistem file menggunakan ThroughputMode set toprovisioned.

Tipe: Ganda

Rentang Valid: Nilai minimum 1.0.

Wajib: Tidak

#### **ThroughputMode**

Menampilkan mode throughput sistem file. Untuk informasi selengkapnya, lihat [Mode throughput](https://docs.aws.amazon.com/efs/latest/ug/performance.html#throughput-modes) di Panduan Pengguna Amazon EFS.

Jenis: String

Nilai yang Valid: bursting | provisioned | elastic

Wajib: Tidak

### Lihat Juga

- [AWS SDK for C++](https://docs.aws.amazon.com/goto/SdkForCpp/elasticfilesystem-2015-02-01/FileSystemDescription)
- [AWS SDK for Java V2](https://docs.aws.amazon.com/goto/SdkForJavaV2/elasticfilesystem-2015-02-01/FileSystemDescription)
- [AWS SDK for Ruby V3](https://docs.aws.amazon.com/goto/SdkForRubyV3/elasticfilesystem-2015-02-01/FileSystemDescription)

## <span id="page-555-0"></span>FileSystemProtectionDescription

Menjelaskan perlindungan pada sistem file.

Daftar Isi

ReplicationOverwriteProtection

Status perlindungan penimpaan replikasi sistem file.

- ENABLED— Sistem file tidak dapat digunakan sebagai sistem file tujuan dalam konfigurasi replikasi. Sistem file dapat ditulis. Perlindungan penimpaan replikasi secara defaultENABLED.
- DISABLED— Sistem file dapat digunakan sebagai sistem file tujuan dalam konfigurasi replikasi. Sistem file hanya-baca dan hanya dapat dimodifikasi oleh replikasi EFS.
- REPLICATING— Sistem file digunakan sebagai sistem file tujuan dalam konfigurasi replikasi. Sistem file hanya-baca dan hanya dimodifikasi hanya oleh replikasi EFS.

Jika konfigurasi replikasi dihapus, perlindungan penimpaan replikasi sistem file diaktifkan kembali, sistem file menjadi dapat ditulis.

```
Jenis: String
Nilai yang Valid: ENABLED | DISABLED | REPLICATING
Wajib: Tidak
```
## Lihat Juga

- [AWS SDK for C++](https://docs.aws.amazon.com/goto/SdkForCpp/elasticfilesystem-2015-02-01/FileSystemProtectionDescription)
- [AWS SDK for Java V2](https://docs.aws.amazon.com/goto/SdkForJavaV2/elasticfilesystem-2015-02-01/FileSystemProtectionDescription)
- [AWS SDK for Ruby V3](https://docs.aws.amazon.com/goto/SdkForRubyV3/elasticfilesystem-2015-02-01/FileSystemProtectionDescription)

## <span id="page-556-0"></span>**FileSystemSize**

Ukuran terukur terbaru yang diketahui (dalam byte) data yang disimpan dalam sistem file, di Value bidangnya, dan waktu di mana ukuran itu ditentukan di bidangnyaTimestamp. Nilai tidak mewakili ukuran snapshot yang konsisten dari sistem file, tetapi pada akhirnya konsisten ketika tidak ada penulisan ke sistem file. Artinya, nilai mewakili ukuran sebenarnya hanya jika sistem file tidak dimodifikasi untuk jangka waktu lebih dari beberapa jam. Jika tidak, nilainya belum tentu ukuran yang tepat dari sistem file kapan saja.

### Daftar Isi

#### Value

Ukuran terukur terbaru yang diketahui (dalam byte) data yang disimpan dalam sistem file.

Tipe: Long

Rentang yang Valid: Nilai minimum 0.

Wajib: Ya

#### Timestamp

Waktu di mana ukuran data, yang dikembalikan di Value lapangan, ditentukan. Nilainya adalah bilangan bulat detik sejak 1970-01-01T 00:00:00 Z.

Tipe: Timestamp

Wajib: Tidak

### **ValueInArchive**

Ukuran terukur terbaru yang diketahui (dalam byte) data yang disimpan di kelas penyimpanan Arsip.

Tipe: Long

Rentang yang Valid: Nilai minimum 0.

Wajib: Tidak

#### **ValueInIA**

Ukuran terukur terbaru yang diketahui (dalam byte) data yang disimpan di kelas penyimpanan Akses Jarang.

Tipe: Long

Rentang yang Valid: Nilai minimum 0.

Wajib: Tidak

**ValueInStandard** 

Ukuran terukur terbaru yang diketahui (dalam byte) data yang disimpan di kelas penyimpanan Standar.

Tipe: Long

Rentang yang Valid: Nilai minimum 0.

Wajib: Tidak

### Lihat Juga

- [AWS SDK for C++](https://docs.aws.amazon.com/goto/SdkForCpp/elasticfilesystem-2015-02-01/FileSystemSize)
- [AWS SDK for Java V2](https://docs.aws.amazon.com/goto/SdkForJavaV2/elasticfilesystem-2015-02-01/FileSystemSize)
- [AWS SDK for Ruby V3](https://docs.aws.amazon.com/goto/SdkForRubyV3/elasticfilesystem-2015-02-01/FileSystemSize)

## **LifecyclePolicy**

Menjelaskan kebijakan yang digunakan oleh manajemen siklus hidup yang menentukan kapan harus mentransisikan file masuk dan keluar dari kelas penyimpanan. Untuk informasi selengkapnya, lihat [Mengelola penyimpanan sistem file](https://docs.aws.amazon.com/efs/latest/ug/lifecycle-management-efs.html).

#### **a** Note

Saat menggunakan perintah put-lifecycle-configuration CLI atau tindakan PutLifecycleConfiguration API, Amazon EFS mengharuskan setiap LifecyclePolicy objek hanya memiliki satu transisi. Ini berarti bahwa dalam badan permintaan, LifecyclePolicies harus terstruktur sebagai array LifecyclePolicy objek, satu objek untuk setiap transisi. Untuk informasi selengkapnya, lihat contoh permintaan d[iPutLifecycleConfiguration](#page-512-0).

## Daftar Isi

#### TransitionToArchive

Jumlah hari setelah file terakhir diakses di penyimpanan utama (kelas penyimpanan Standar) untuk memindahkannya ke penyimpanan Arsip. Operasi metadata seperti mendaftar konten direktori tidak dihitung sebagai peristiwa akses file.

#### Jenis: String

Nilai yang Valid: AFTER\_1\_DAY | AFTER\_7\_DAYS | AFTER\_14\_DAYS | AFTER\_30\_DAYS | AFTER\_60\_DAYS | AFTER\_90\_DAYS | AFTER\_180\_DAYS | AFTER\_270\_DAYS | AFTER\_365\_DAYS

Wajib: Tidak

#### **TransitionToIA**

Jumlah hari setelah file terakhir diakses di penyimpanan primer (kelas penyimpanan Standar) untuk memindahkannya ke penyimpanan Akses Jarang (IA). Operasi metadata seperti mendaftar konten direktori tidak dihitung sebagai peristiwa akses file.

Jenis: String

Nilai yang Valid: AFTER\_7\_DAYS | AFTER\_14\_DAYS | AFTER\_30\_DAYS | AFTER\_60\_DAYS | AFTER\_90\_DAYS | AFTER\_1\_DAY | AFTER\_180\_DAYS | AFTER\_270\_DAYS | AFTER\_365\_DAYS

Wajib: Tidak

TransitionToPrimaryStorageClass

Apakah akan memindahkan file kembali ke penyimpanan primer (Standar) setelah diakses di penyimpanan IA atau Arsip. Operasi metadata seperti mendaftar konten direktori tidak dihitung sebagai peristiwa akses file.

Jenis: String

Nilai yang Valid: AFTER\_1\_ACCESS

Wajib: Tidak

### Lihat Juga

- [AWS SDK for C++](https://docs.aws.amazon.com/goto/SdkForCpp/elasticfilesystem-2015-02-01/LifecyclePolicy)
- [AWS SDK for Java V2](https://docs.aws.amazon.com/goto/SdkForJavaV2/elasticfilesystem-2015-02-01/LifecyclePolicy)
- [AWS SDK for Ruby V3](https://docs.aws.amazon.com/goto/SdkForRubyV3/elasticfilesystem-2015-02-01/LifecyclePolicy)

## MountTargetDescription

Memberikan deskripsi target mount.

### Daftar Isi

FileSystemId

ID sistem file tempat target mount dimaksudkan.

Jenis: String

Batasan Panjang: Panjang maksimum 128.

Pola: ^(arn:aws[-a-z]\*:elasticfilesystem:[0-9a-z-:]+:file-system/fs-[0-9af]{8,40}|fs-[0-9a-f]{8,40})\$

Wajib: Ya

#### **LifeCycleState**

Status siklus hidup target pemasangan.

Jenis: String

```
Nilai yang Valid: creating | available | updating | deleting | deleted | error
```
Wajib: Ya

#### MountTargetId

ID target pemasangan yang ditetapkan sistem.

Jenis: String

Kendala Panjang: Panjang minimum 13. Panjang maksimum 45.

Pola: ^fsmt-[0-9a-f]{8,40}\$

Wajib: Ya

**SubnetId** 

ID subnet target mount.

Jenis: String

Kendala Panjang: Panjang minimum 15. Panjang maksimum 47.

Pola: ^subnet-[0-9a-f]{8,40}\$

Wajib: Ya

AvailabilityZoneId

Pengidentifikasi unik dan konsisten dari Availability Zone tempat target mount berada. Misalnya, use1-az1 adalah ID AZ untuk Wilayah us-east-1 dan memiliki lokasi yang sama di setiap wilayah. Akun AWS

Tipe: String

Wajib: Tidak

#### AvailabilityZoneName

Nama Availability Zone di mana target mount berada. Availability Zones dipetakan secara independen ke nama masing-masing Akun AWS. Misalnya, Availability Zone us-east-1a untuk Anda Akun AWS mungkin bukan lokasi yang sama dengan us-east-1a yang lain Akun AWS.

Jenis: String

Batasan Panjang: Panjang minimum 1. Panjang maksimum adalah 64.

Pola: .+

Wajib: Tidak

#### IpAddress

Alamat di mana sistem file dapat dipasang dengan menggunakan target mount.

Jenis: String

Batasan Panjang: Panjang minimum 7. Panjang maksimum 15.

Pola: ^[0-9]{1,3}\.[0-9]{1,3}\.[0-9]{1,3}\.[0-9]{1,3}\$

Wajib: Tidak

#### NetworkInterfaceId

ID antarmuka jaringan yang dibuat Amazon EFS saat membuat target pemasangan.

Tipe: String

Wajib: Tidak

#### **OwnerId**

Akun AWS ID yang memiliki sumber daya.

Jenis: String

Kendala Panjang: Panjang maksimum 14.

Pola:  $\wedge (\d{12})|(\d{4}-\d{4}-\d{4})$ 

Wajib: Tidak

### VpcId

ID virtual private cloud (VPC) tempat target mount dikonfigurasi.

Tipe: String

Wajib: Tidak

## Lihat Juga

- [AWS SDK for C++](https://docs.aws.amazon.com/goto/SdkForCpp/elasticfilesystem-2015-02-01/MountTargetDescription)
- [AWS SDK for Java V2](https://docs.aws.amazon.com/goto/SdkForJavaV2/elasticfilesystem-2015-02-01/MountTargetDescription)
- [AWS SDK for Ruby V3](https://docs.aws.amazon.com/goto/SdkForRubyV3/elasticfilesystem-2015-02-01/MountTargetDescription)

## <span id="page-563-0"></span>**PosixUser**

Identitas POSIX lengkap, termasuk ID pengguna, ID grup, dan ID grup sekunder pada titik akses yang digunakan untuk semua operasi sistem file yang dijalankan oleh klien NFS menggunakan titik akses.

## Daftar Isi

## **Gid**

ID grup POSIX digunakan untuk semua operasi sistem file menggunakan titik akses ini.

Tipe: Long

Rentang yang Valid: Nilai minimum 0. Nilai maksimum 4294967295.

Wajib: Ya

### Uid

ID pengguna POSIX digunakan untuk semua operasi sistem file menggunakan titik akses ini.

Tipe: Long

Rentang yang Valid: Nilai minimum 0. Nilai maksimum 4294967295.

Wajib: Ya

### **SecondaryGids**

ID grup POSIX sekunder digunakan untuk semua operasi sistem file menggunakan titik akses ini.

Jenis: Array panjang

Anggota Array: Jumlah minimum 0 item. Jumlah maksimum 16 item.

Rentang yang Valid: Nilai minimum 0. Nilai maksimum 4294967295.

Wajib: Tidak

## Lihat Juga

- [AWS SDK for C++](https://docs.aws.amazon.com/goto/SdkForCpp/elasticfilesystem-2015-02-01/PosixUser)
- [AWS SDK for Java V2](https://docs.aws.amazon.com/goto/SdkForJavaV2/elasticfilesystem-2015-02-01/PosixUser)
- [AWS SDK for Ruby V3](https://docs.aws.amazon.com/goto/SdkForRubyV3/elasticfilesystem-2015-02-01/PosixUser)

## ReplicationConfigurationDescription

Menjelaskan konfigurasi replikasi untuk sistem file tertentu.

Daftar Isi

**CreationTime** 

Menjelaskan kapan konfigurasi replikasi dibuat.

Tipe: Timestamp

Wajib: Ya

#### **Destinations**

Sebuah array objek tujuan. Hanya satu objek tujuan yang didukung.

Tipe: Array objek [Destination](#page-546-0)

Wajib: Ya

#### OriginalSourceFileSystemArn

Nama Sumber Daya Amazon (ARN) dari sistem file EFS sumber asli dalam konfigurasi replikasi.

Tipe: String

Diperlukan: Ya

#### SourceFileSystemArn

Nama Sumber Daya Amazon (ARN) dari sistem file sumber saat ini dalam konfigurasi replikasi.

Tipe: String

Diperlukan: Ya

#### SourceFileSystemId

ID dari sistem file Amazon EFS sumber yang sedang direplikasi.

Jenis: String

Batasan Panjang: Panjang maksimum 128.

```
Pola: ^(arn:aws[-a-z]*:elasticfilesystem:[0-9a-z-:]+:file-system/fs-[0-9a-
f]{8,40}|fs-[0-9a-f]{8,40})$
```
Wajib: Ya

SourceFileSystemRegion

Wilayah AWS Di mana sistem file EFS sumber berada.

Jenis: String

Batasan Panjang: Panjang minimum 1. Panjang maksimum adalah 64.

```
Pola: ^[a-z]{2}-((iso[a-z]{0,1}-)|(gov-)){0,1}[a-z]+-{0,1}[0-9]{0,1}$
```
Diperlukan: Ya

#### Lihat Juga

- [AWS SDK for C++](https://docs.aws.amazon.com/goto/SdkForCpp/elasticfilesystem-2015-02-01/ReplicationConfigurationDescription)
- [AWS SDK for Java V2](https://docs.aws.amazon.com/goto/SdkForJavaV2/elasticfilesystem-2015-02-01/ReplicationConfigurationDescription)
- [AWS SDK for Ruby V3](https://docs.aws.amazon.com/goto/SdkForRubyV3/elasticfilesystem-2015-02-01/ReplicationConfigurationDescription)

## ResourceIdPreference

Menjelaskan jenis sumber daya dan preferensi ID-nya untuk pengguna Akun AWS, saat ini Wilayah AWS.

Daftar Isi

ResourceIdType

Mengidentifikasi preferensi ID sumber daya EFS, baik LONG\_ID (17 karakter) atau SHORT\_ID (8 karakter).

Jenis: String

Nilai yang Valid: LONG\_ID | SHORT\_ID

Wajib: Tidak

#### **Resources**

Mengidentifikasi resource Amazon EFS yang menerapkan setelan preferensi ID, FILE\_SYSTEM danMOUNT\_TARGET.

Tipe: Array string

Nilai yang Valid: FILE\_SYSTEM | MOUNT\_TARGET

Wajib: Tidak

## Lihat Juga

- [AWS SDK for C++](https://docs.aws.amazon.com/goto/SdkForCpp/elasticfilesystem-2015-02-01/ResourceIdPreference)
- [AWS SDK for Java V2](https://docs.aws.amazon.com/goto/SdkForJavaV2/elasticfilesystem-2015-02-01/ResourceIdPreference)
- [AWS SDK for Ruby V3](https://docs.aws.amazon.com/goto/SdkForRubyV3/elasticfilesystem-2015-02-01/ResourceIdPreference)

## <span id="page-568-0"></span>**RootDirectory**

Menentukan direktori pada sistem file Amazon EFS bahwa yang diberikan akses oleh titik akses. Titik akses mengekspos jalur sistem file yang ditentukan selagi direktori root dari sistem file Anda ke aplikasi menggunakan titik akses. Klien NFS yang menggunakan titik akses hanya dapat mengakses data di titik akses RootDirectory dan subdirektorinya.

Daftar Isi

#### **CreationInfo**

(Opsional) Menentukan ID POSIX dan izin untuk diterapkan ke RootDirectory titik akses. Jika RootDirectory > Path yang ditentukan tidak ada, EFS membuat direktori root menggunakan pengaturan CreationInfo ketika klien terhubung ke titik akses. Ketika menentukan CreationInfo, Anda harus menyediakan nilai untuk semua properti.

### **A** Important

Jika Anda tidak menyediakan CreationInfo dan RootDirectory > Path yang ditentukan tidak ada, upaya untuk memasang sistem file menggunakan titik akses akan gagal.

### Tipe: Objek [CreationInfo](#page-544-0)

Wajib: Tidak

#### Path

Menentukan jalur pada sistem file EFS untuk diekspos sebagai direktori root ke klien NFS menggunakan titik akses untuk mengakses sistem file EFS. Sebuah jalur dapat memiliki hingga empat subdirektori. Jika jalur yang ditentukan tidak ada, Anda diminta untuk menyediakan CreationInfo.

Jenis: String

Panjang Batasan: Panjang minimum 1. Panjang maksimum 100.

Pola:  $\binom{1}{1}$  $\binom{2!}{1}$ ,  $\binom{3*}{2}$  +  $\binom{4*}{2}$  +  $\binom{4}{1}$  +  $\binom{7}{1}$ 

Diperlukan: Tidak

## Lihat Juga

- [AWS SDK for C++](https://docs.aws.amazon.com/goto/SdkForCpp/elasticfilesystem-2015-02-01/RootDirectory)
- [AWS SDK for Java V2](https://docs.aws.amazon.com/goto/SdkForJavaV2/elasticfilesystem-2015-02-01/RootDirectory)
- [AWS SDK for Ruby V3](https://docs.aws.amazon.com/goto/SdkForRubyV3/elasticfilesystem-2015-02-01/RootDirectory)

## <span id="page-570-0"></span>Tag

Tanda merupakan pasangan nilai kunci. Karakter yang diizinkan adalah huruf, spasi putih, dan angka yang dapat direpresentasikan dalam UTF-8, dan karakter berikut:.  $+ - =$ .  $- : /$ 

Daftar Isi

## Key

Kunci tag (String). Kunci tidak dapat diawali dengan aws:.

Jenis: String

Batasan Panjang: Panjang minimum 1. Panjang maksimum 128.

Pola: ^(?![aA]{1}[wW]{1}[sS]{1}:)([\p{L}\p{Z}\p{N}\_.:/=+\-@]+)\$

Wajib: Ya

## Value

Nilai dari kunci tag.

Jenis: String

Batasan Panjang: Panjang maksimum 256.

Pola:  $\{([\p{L}\p{Z}\p{N}_...; \{-+(-e]^*)\}\)$ 

Diperlukan: Ya

## Lihat Juga

- [AWS SDK for C++](https://docs.aws.amazon.com/goto/SdkForCpp/elasticfilesystem-2015-02-01/Tag)
- [AWS SDK for Java V2](https://docs.aws.amazon.com/goto/SdkForJavaV2/elasticfilesystem-2015-02-01/Tag)
- [AWS SDK for Ruby V3](https://docs.aws.amazon.com/goto/SdkForRubyV3/elasticfilesystem-2015-02-01/Tag)

# <span id="page-571-0"></span>Riwayat dokumen

- Versi API: 2015-02-01
- Pembaruan dokumentasi terbaru: 15 Mei 2024

Tabel berikut menjelaskan perubahan penting pada Panduan Pengguna Amazon Elastic File System setelah Juli 2018. Untuk notifikasi tentang pembaruan dokumentasi, Anda dapat berlangganan ke umpan RSS.

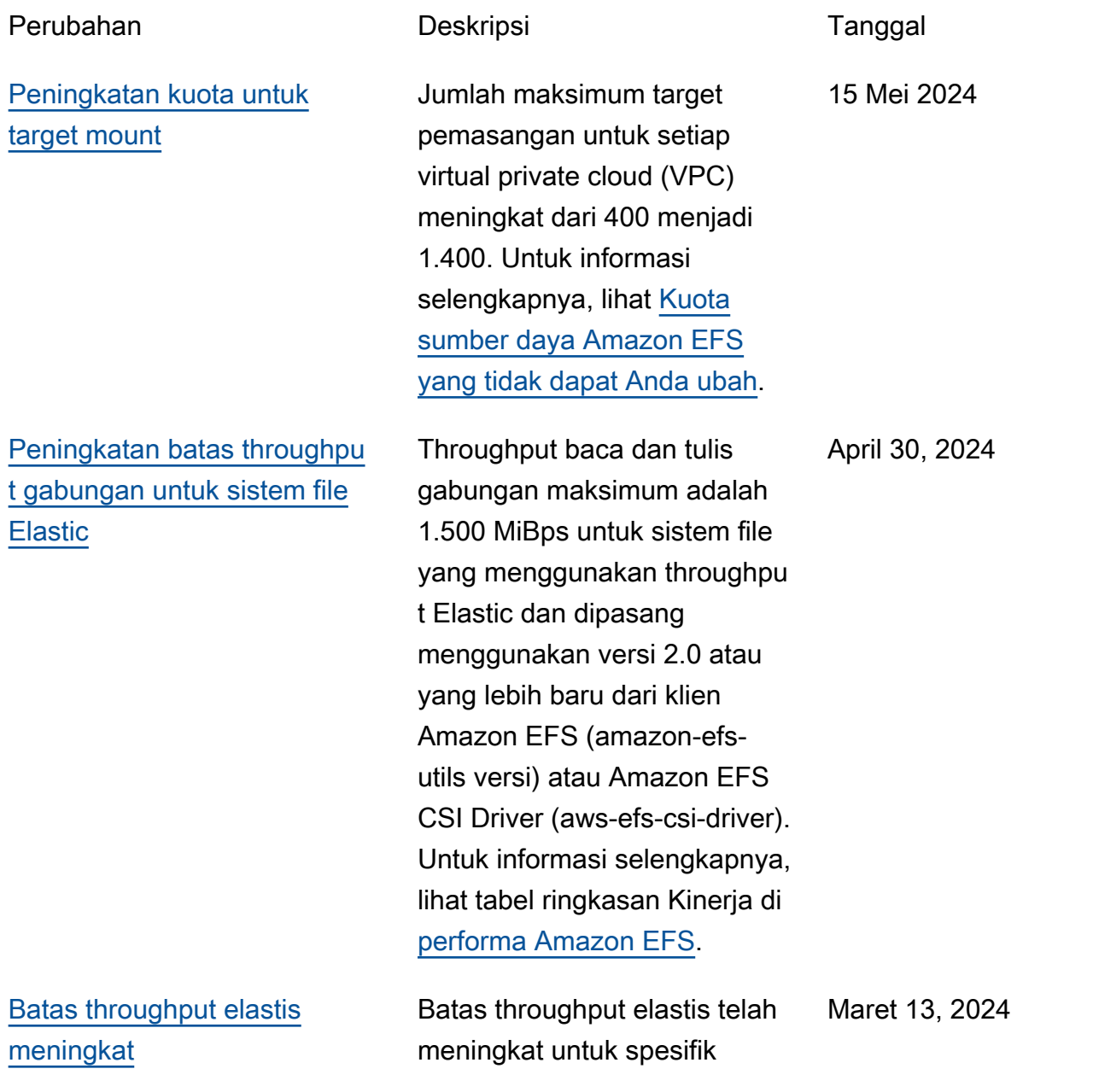

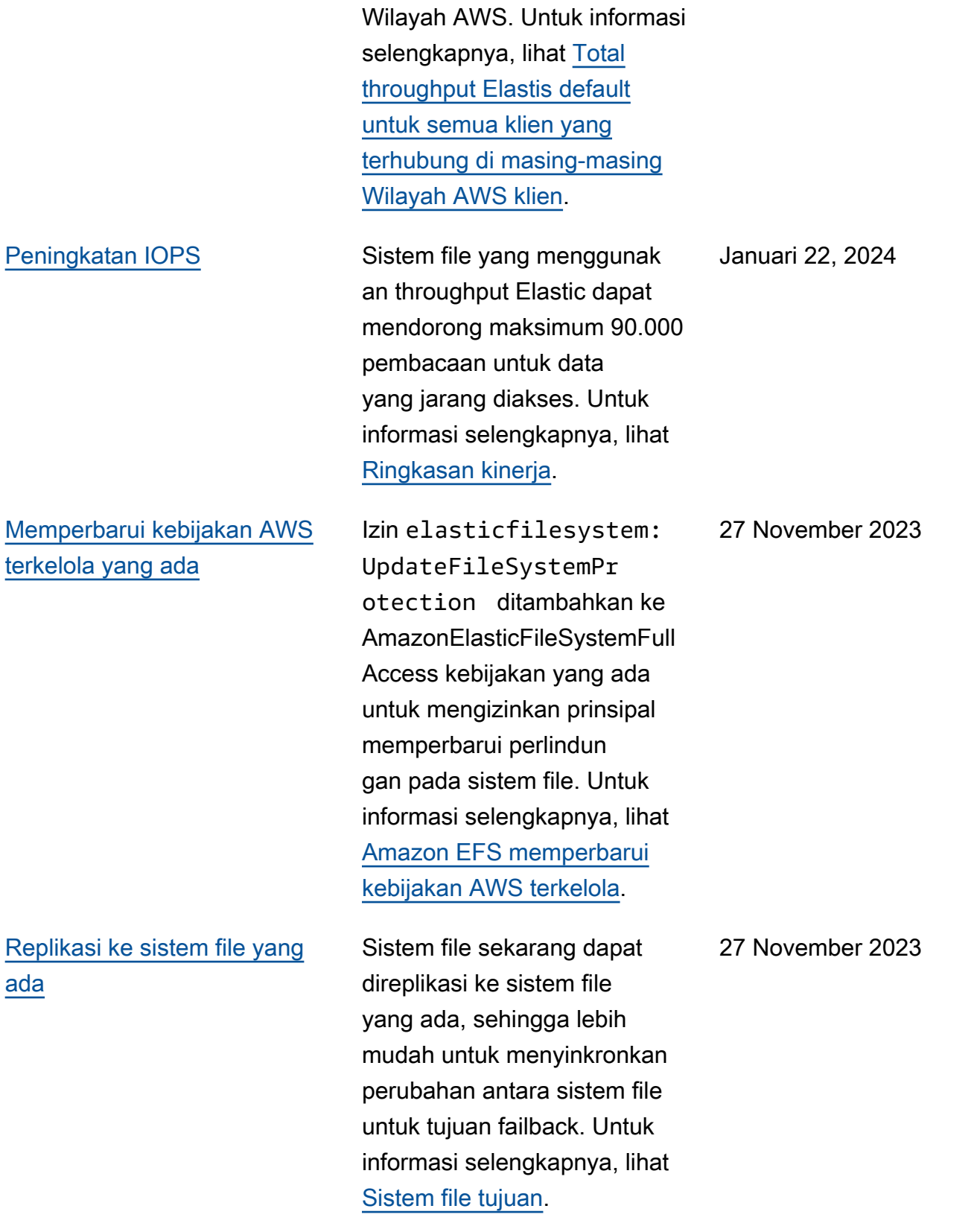

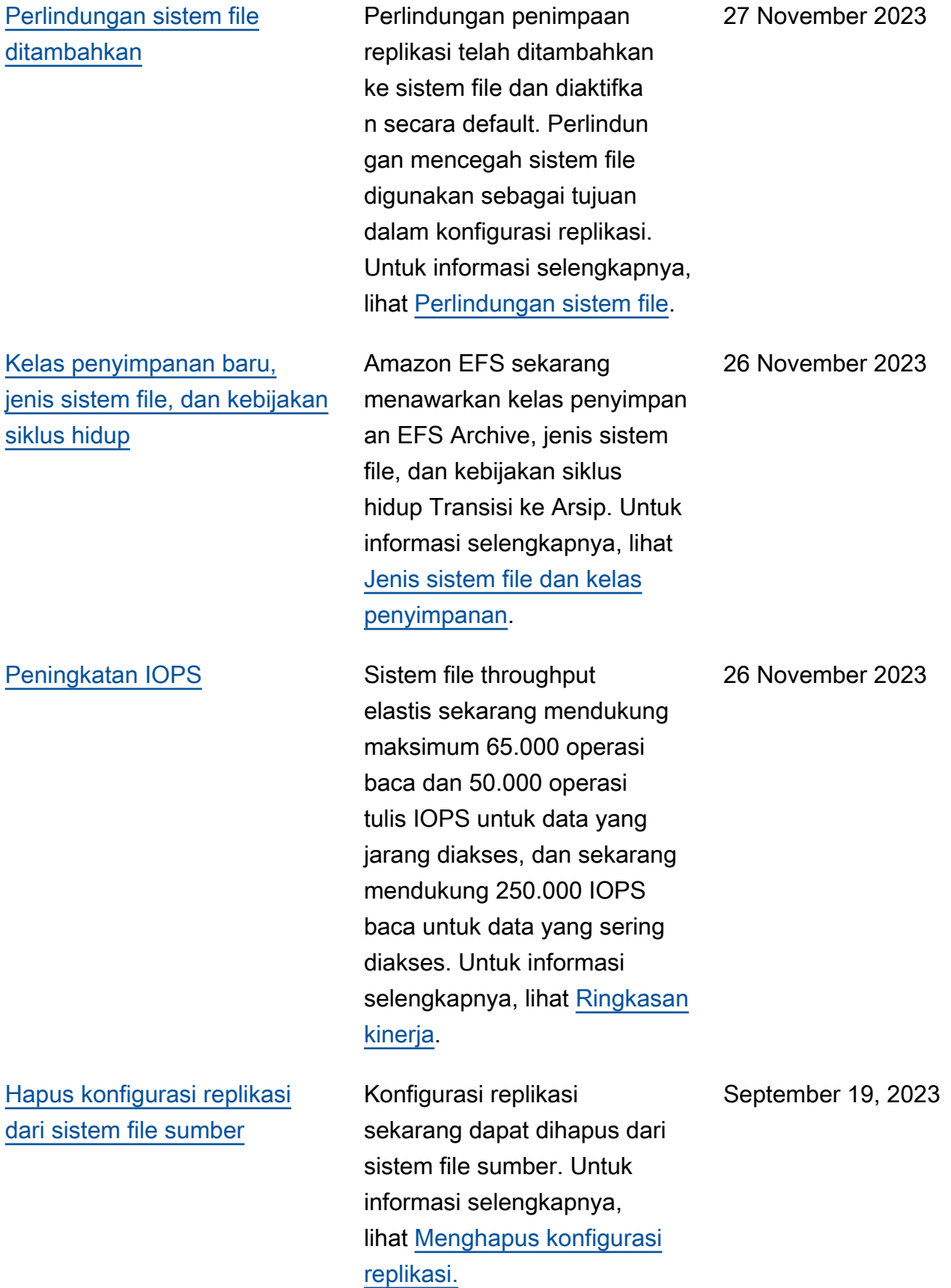

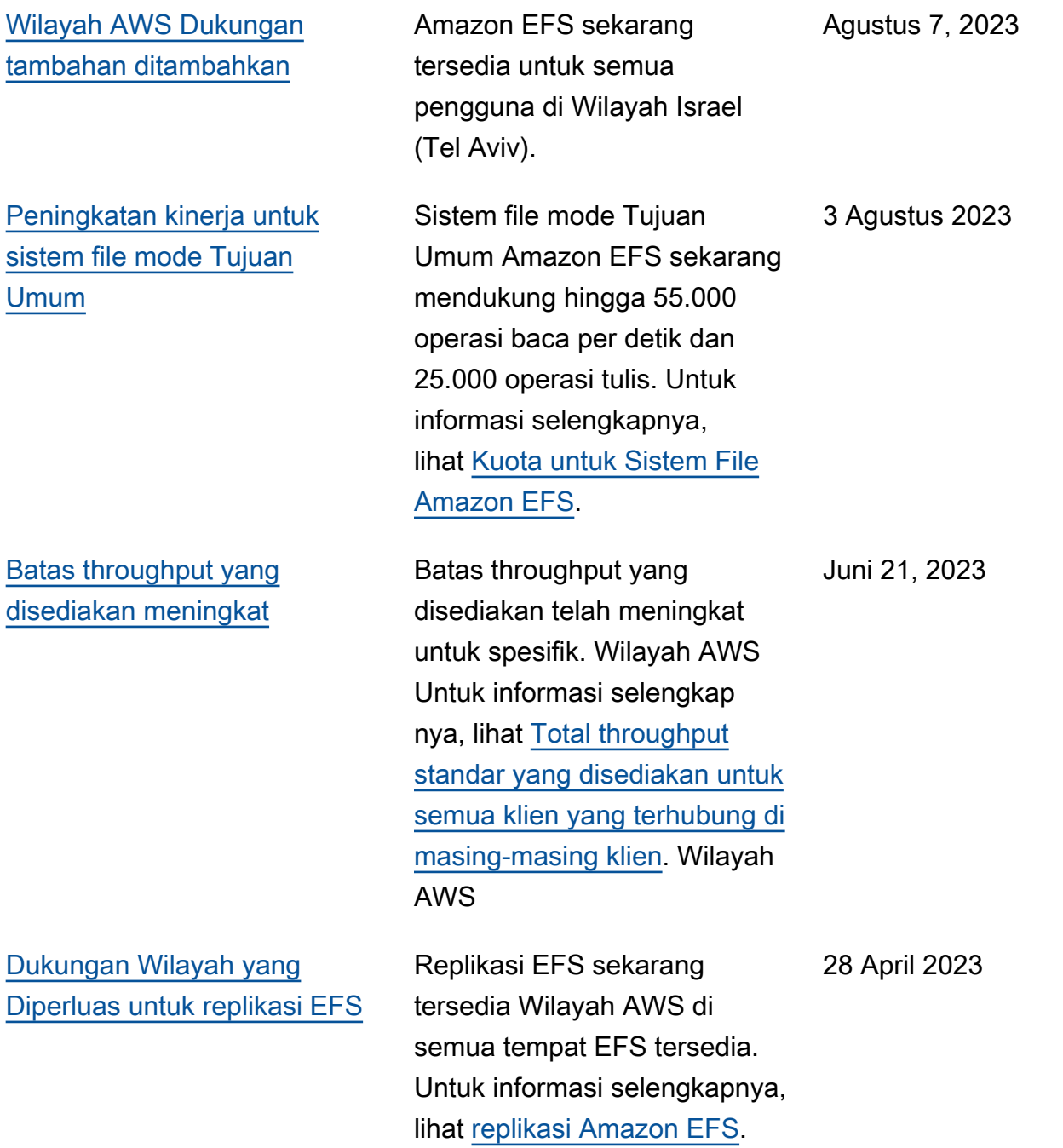

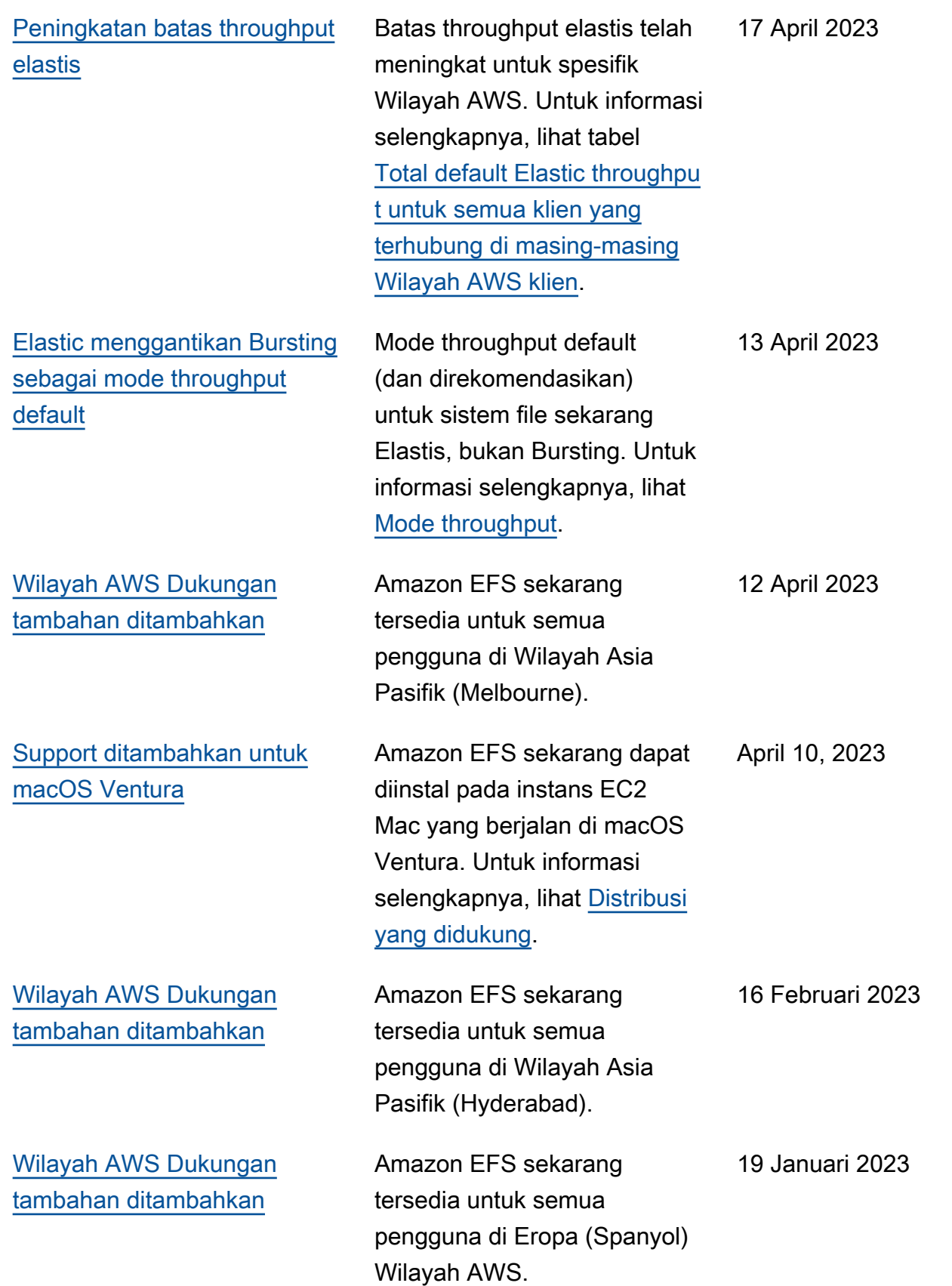
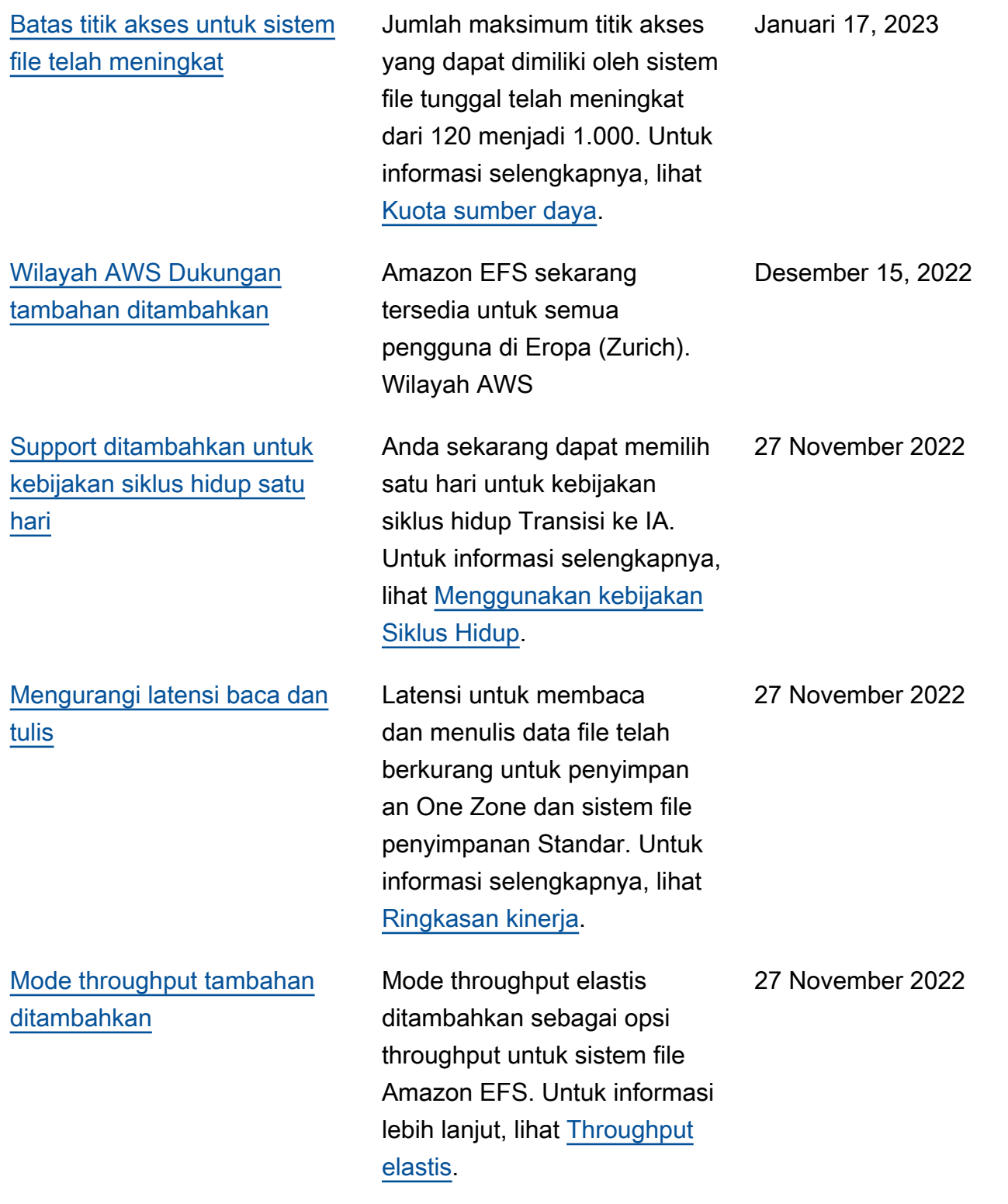

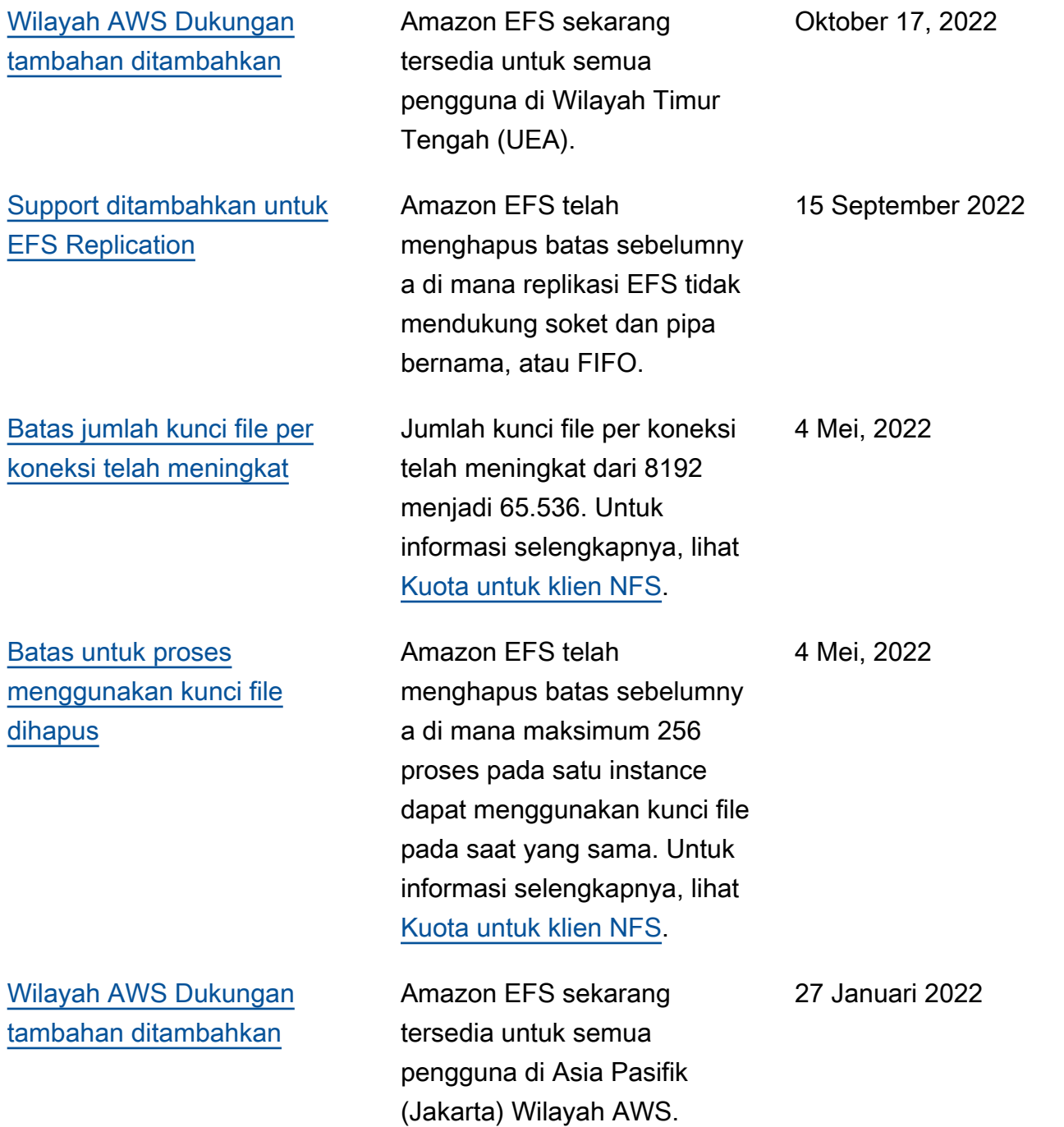

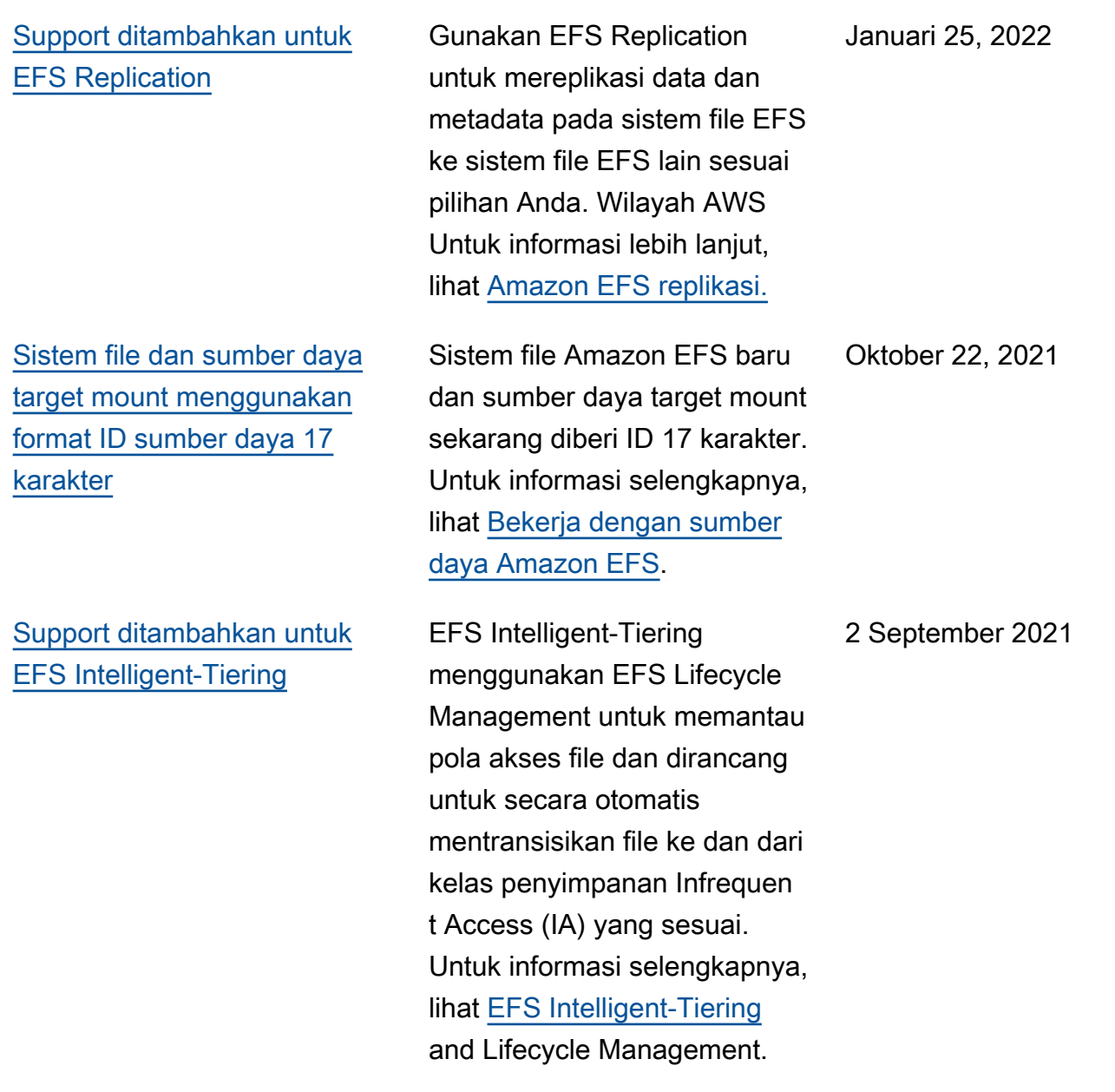

[Support ditambahkan untuk](#page-571-0) [menguji format ID sumber](#page-571-0)  [daya 17 karakter](#page-571-0)

[Support ditambahkan untuk](#page-571-0) [memasang sistem file One](#page-571-0)  [Zone dari Availability Zone](#page-571-0) [yang berbeda menggunakan](#page-571-0) [Amazon EFS mount helper](#page-571-0)

Amazon EFS beralih dari menggunakan ID 8 karakter ke ID 17 karakter untuk sistem file dan memasang target pada 1 Oktober 2021. Selama transisi ini, Anda dapat ikut serta dan mulai menggunak an ID sumber daya 17 karakter per Wilayah AWS basis. Untuk informasi selengkapnya, lihat [ID Sumber Daya](https://docs.aws.amazon.com/efs/latest/ug/resource-ids.html).

Anda sekarang dapat menggunakan EFS mount helper untuk memasang sistem file Amazon EFS yang menggunakan kelas penyimpanan One Zone ke instans EC2 yang berada di Availability Zone yang berbeda. Anda dapat menggunakan az opsi baru untuk menentukan Availability Zone dari sistem file Amazon EFS. Untuk informasi selengkapnya, lihat [Memasang sistem file dengan](https://docs.aws.amazon.com/efs/latest/ug/efs-mount-helper.html#mounting-one-zone)  [kelas penyimpanan One Zone.](https://docs.aws.amazon.com/efs/latest/ug/efs-mount-helper.html#mounting-one-zone) 5 Mei 2021

6 April 2021

568

**[Sur](#page-571-0)** 

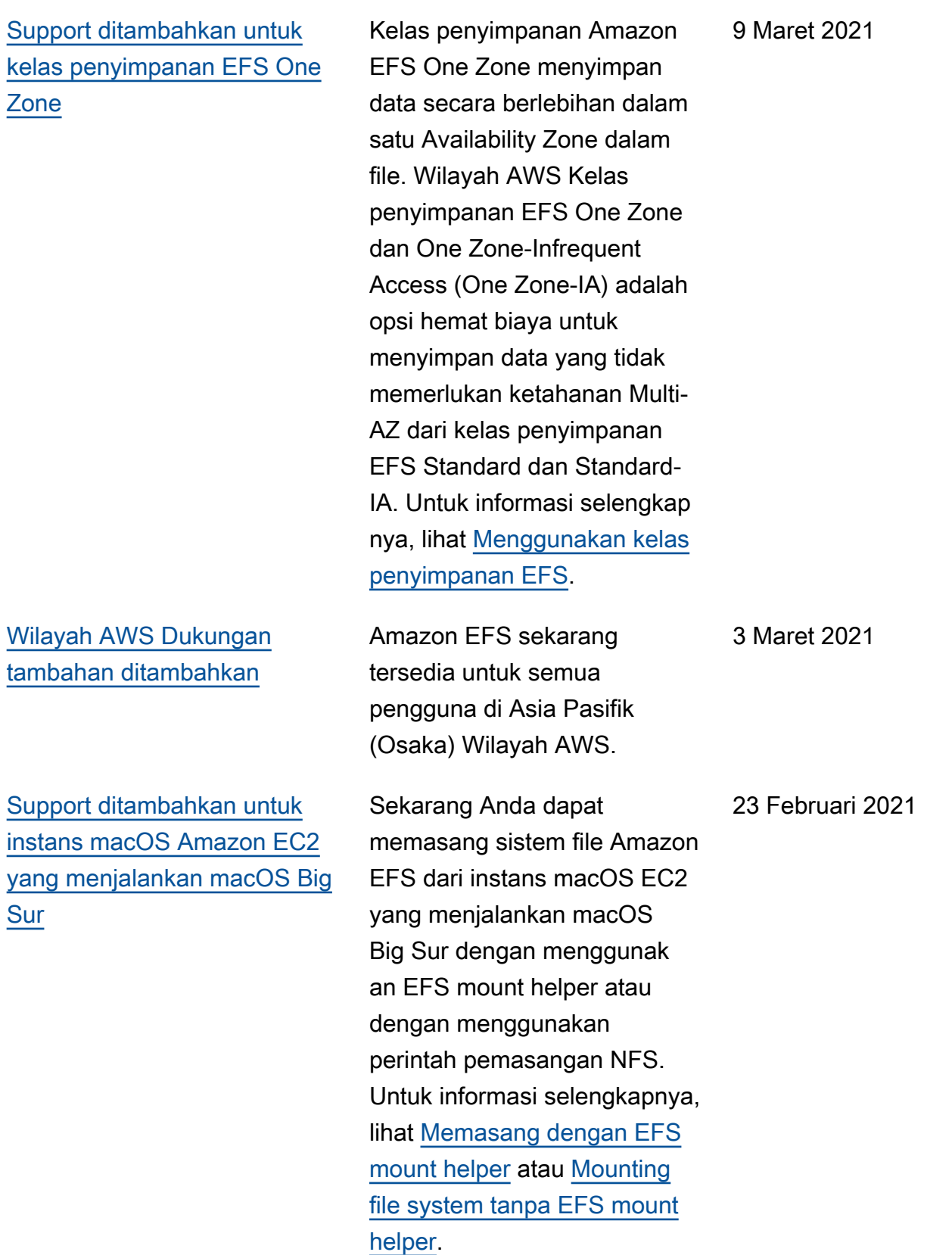

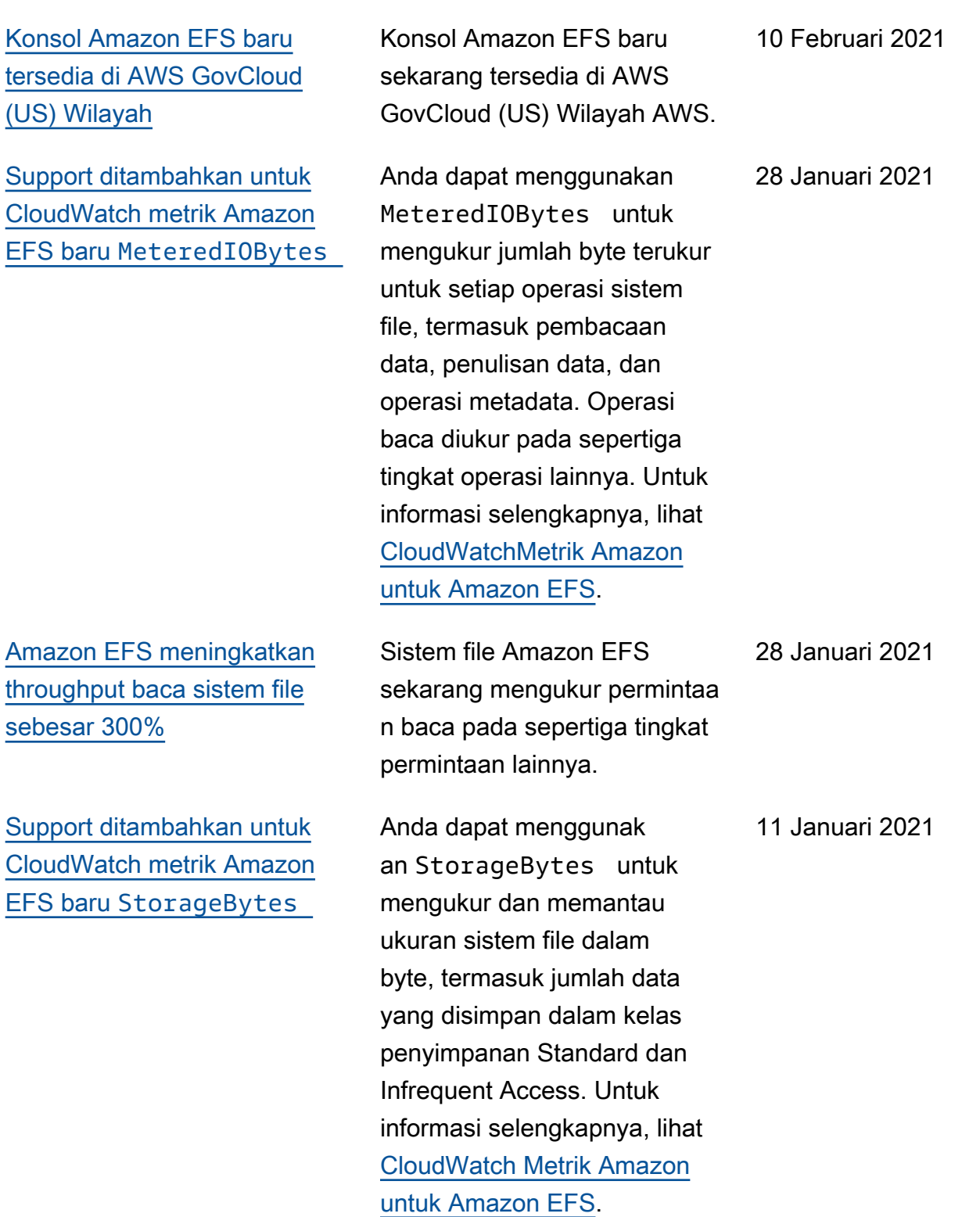

[Gunakan AWS Transfer](#page-571-0) [Family untuk mengakses](#page-571-0) [sistem file Amazon EFS](#page-571-0)

[Gunakan AWS Systems](#page-571-0) [Manager untuk mengelola](#page-571-0) [klien Amazon EFS \(](#page-571-0)amazon[efs-utils](#page-571-0) )

[Menegakkan pembuatan](#page-571-0)  [sistem file EFS terenkripsi](#page-571-0) Anda dapat menggunak an AWS Transfer Family untuk mentransfer file masuk dan keluar dari sistem file Amazon EFS Anda. Untuk informasi selengkapnya, lihat [Menggunakan AWS Transfer](https://docs.aws.amazon.com/efs/latest/ug/using-aws-transfer-integration.html) [Family untuk mengakses file di](https://docs.aws.amazon.com/efs/latest/ug/using-aws-transfer-integration.html) [sistem file EFS Anda.](https://docs.aws.amazon.com/efs/latest/ug/using-aws-transfer-integration.html)

Anda dapat menggunakannya AWS Systems Manager untuk menginstal atau memperbarui klien Amazon EFS (amazonefs-utils ) secara otomatis pada instans EC2 Anda. Untuk informasi selengkapnya, lihat [Menggunakan AWS Systems](https://docs.aws.amazon.com/efs/latest/ug/manage-efs-utils-with-aws-sys-manager.html) [Manager untuk menginsta](https://docs.aws.amazon.com/efs/latest/ug/manage-efs-utils-with-aws-sys-manager.html) [l atau memperbarui klien](https://docs.aws.amazon.com/efs/latest/ug/manage-efs-utils-with-aws-sys-manager.html)  [Amazon EFS secara otomatis](https://docs.aws.amazon.com/efs/latest/ug/manage-efs-utils-with-aws-sys-manager.html).

Anda dapat menggunakan kunci kondisi elasticfi lesystem:Encrypted AWS Identity and Access Management (IAM) untuk memaksakan agar pengguna membuat sistem file Amazon EFS yang dienkripsi saat istirahat. Untuk informasi selengkapnya, lihat [Menegakkan Pembuatan](https://docs.aws.amazon.com/efs/latest/ug/using-iam-to-enforce-encryption-at-rest.html)  [Sistem File Amazon EFS](https://docs.aws.amazon.com/efs/latest/ug/using-iam-to-enforce-encryption-at-rest.html)  [Terenkripsi](https://docs.aws.amazon.com/efs/latest/ug/using-iam-to-enforce-encryption-at-rest.html) saat Istirahat.

6 Januari 2021

29 September 2020

16 September 2020

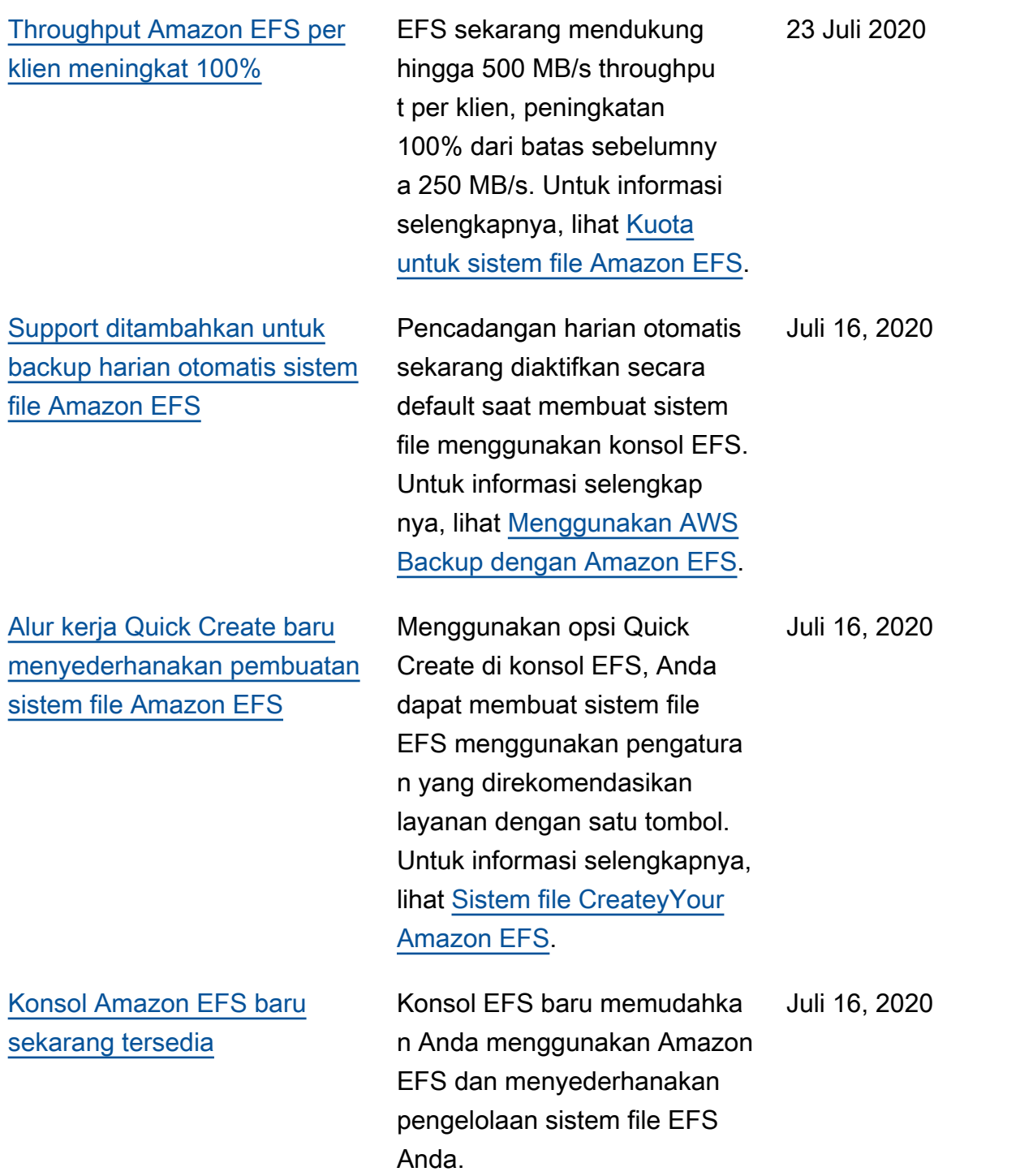

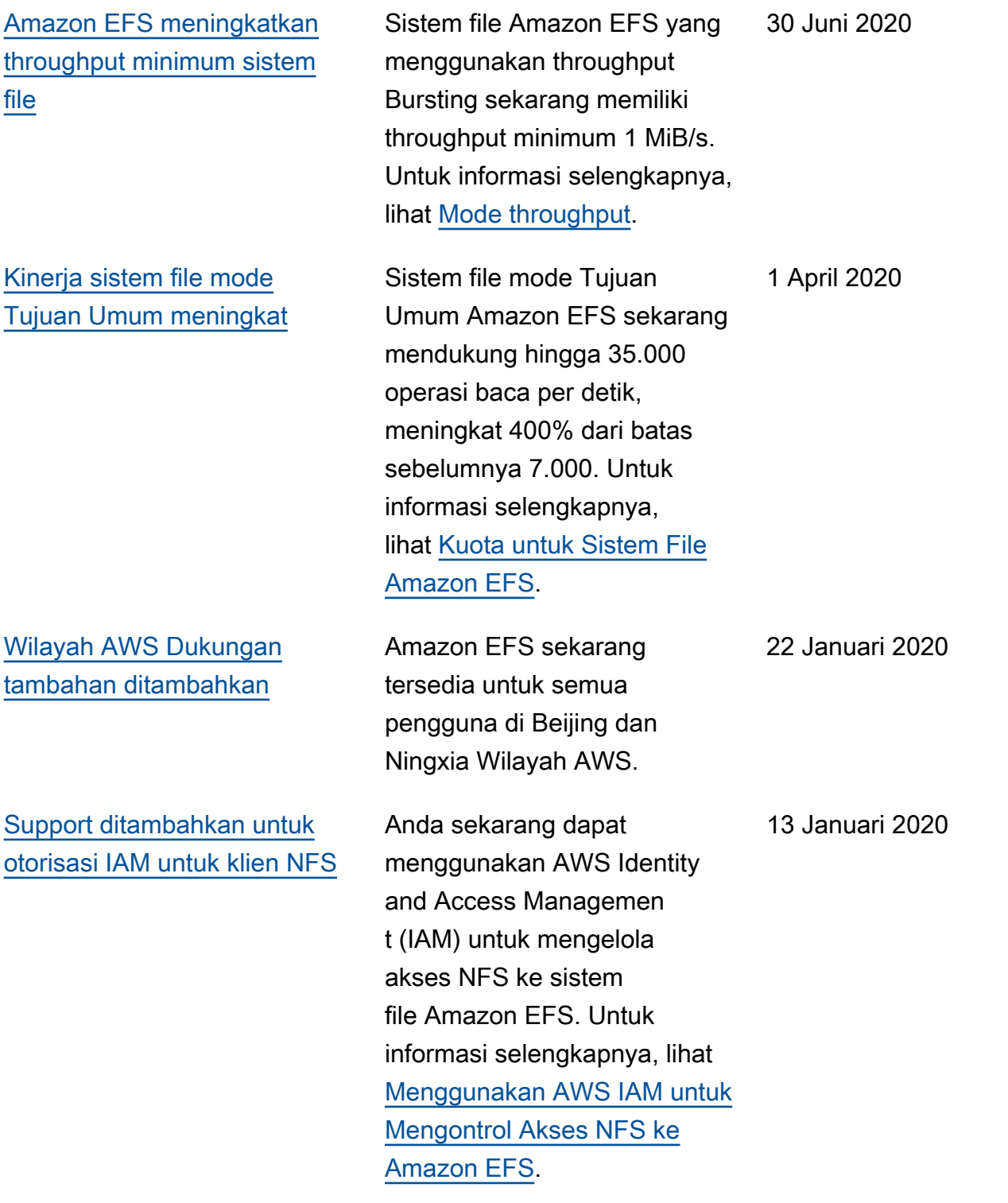

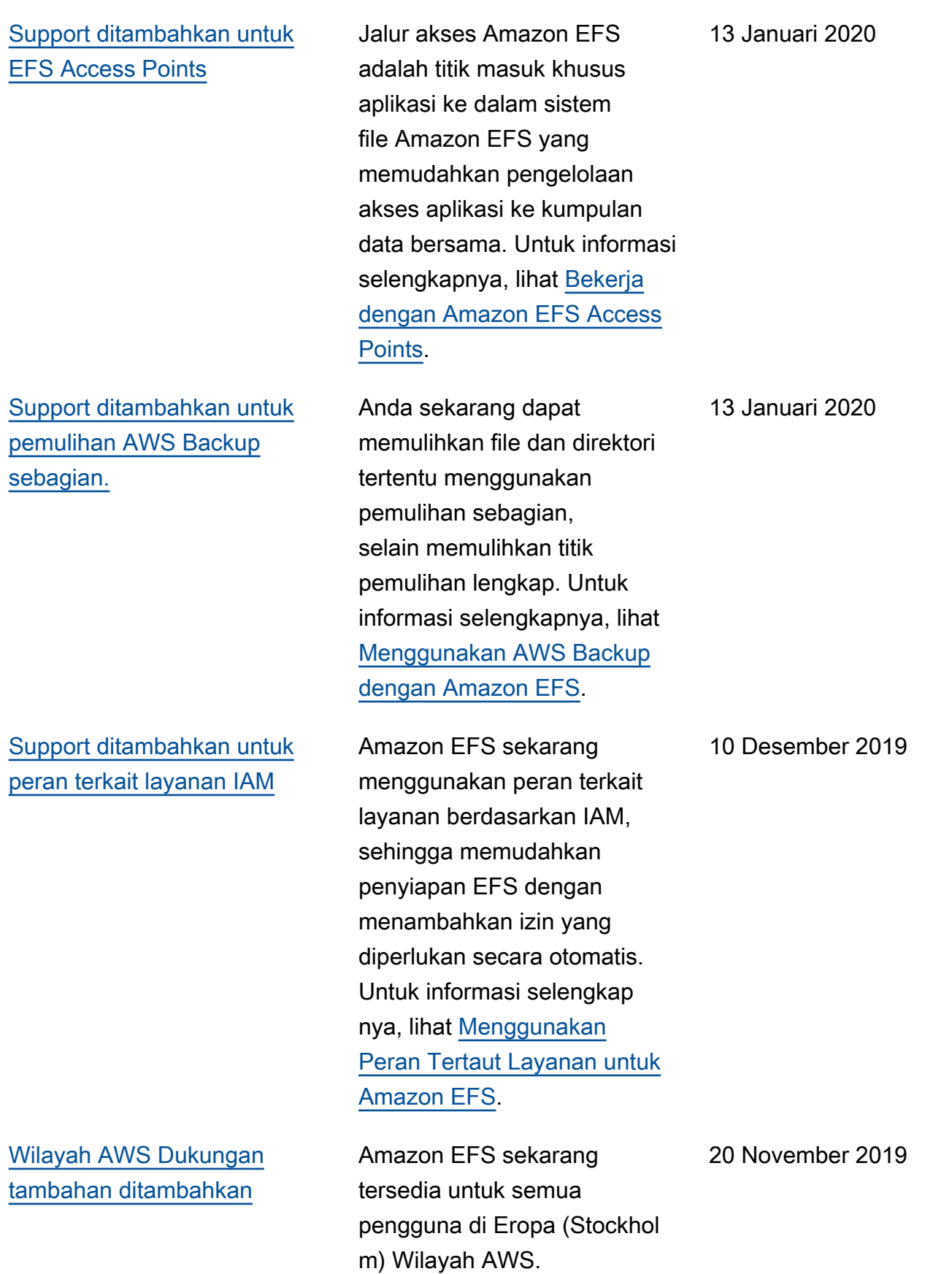

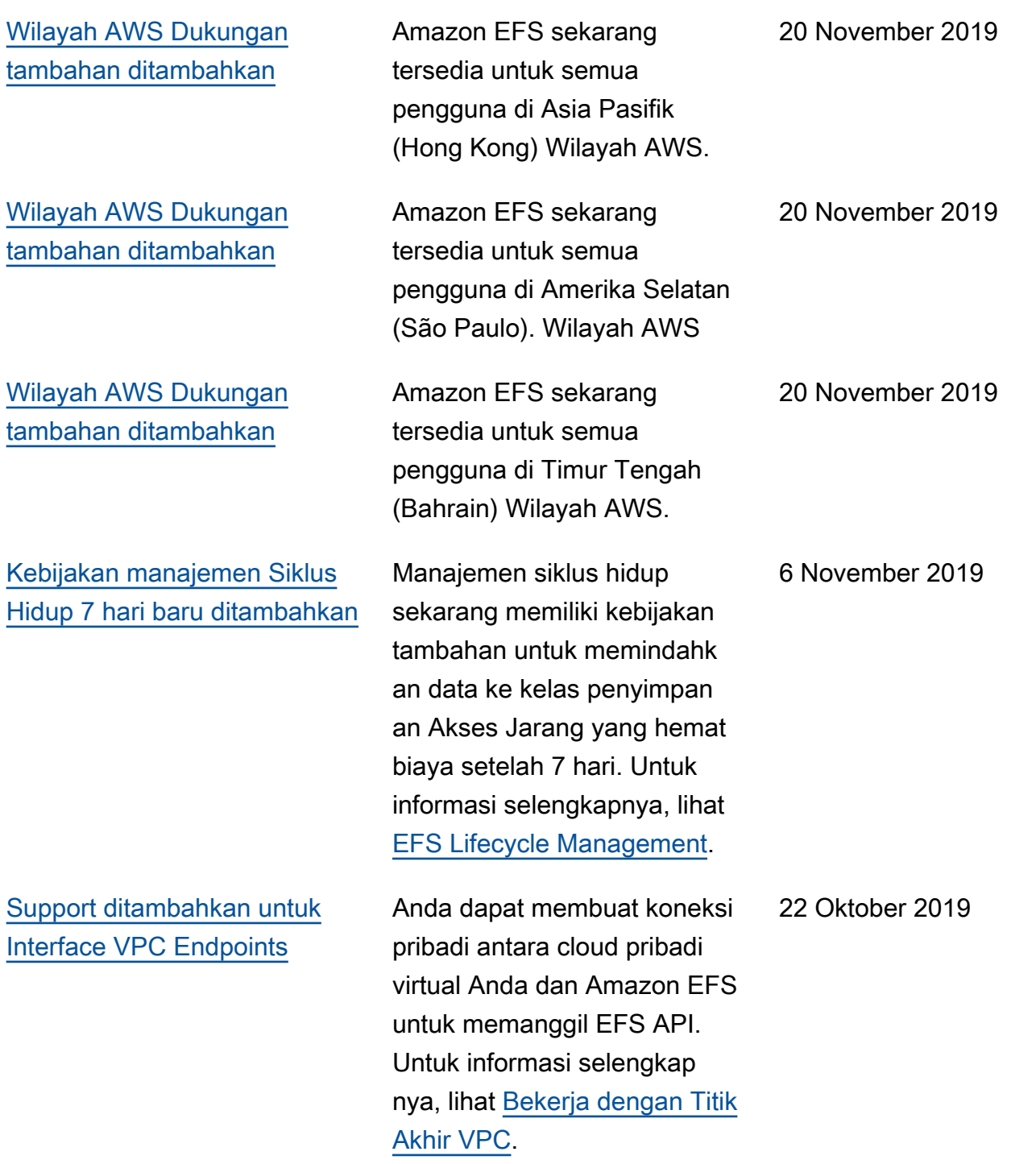

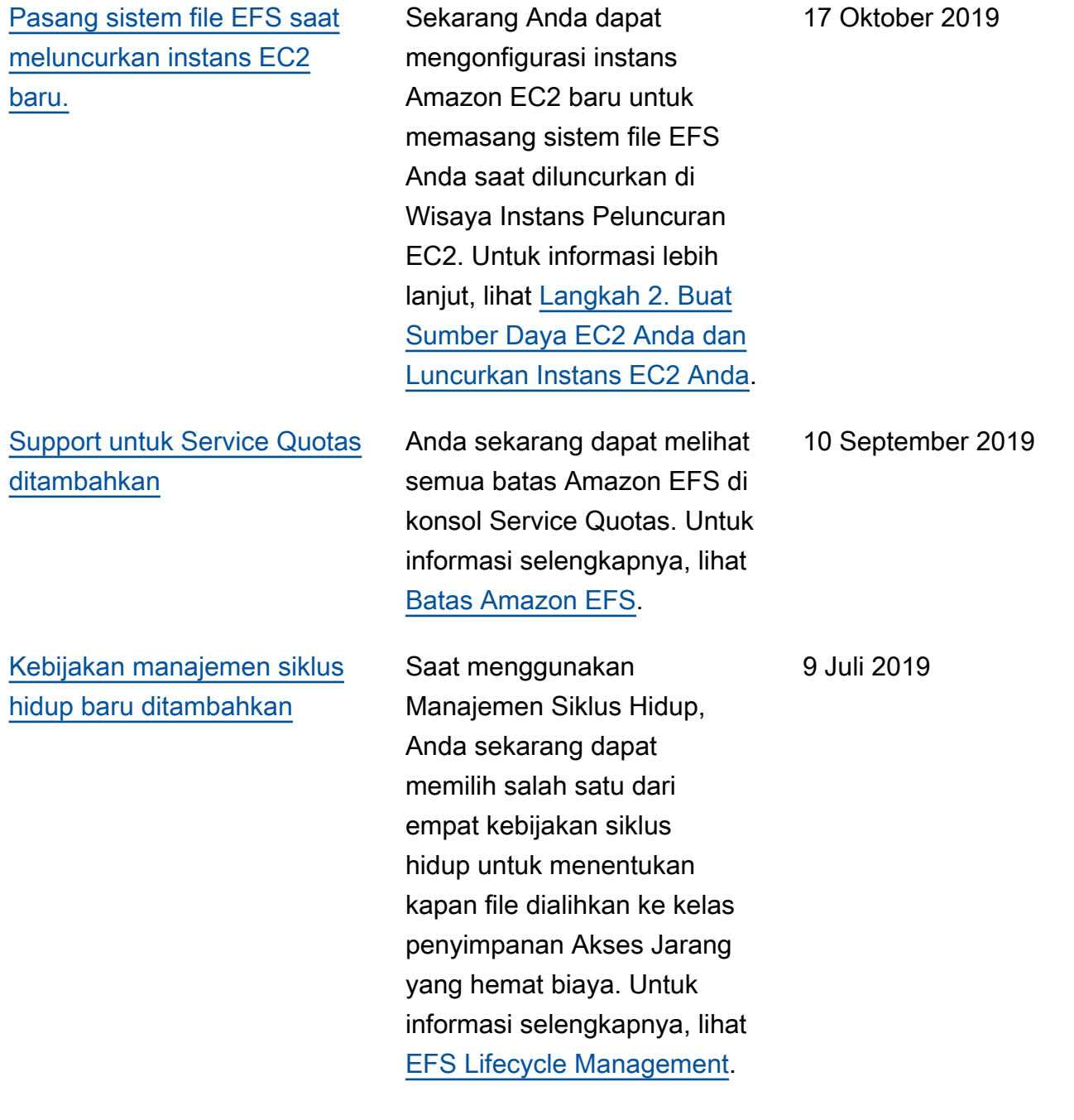

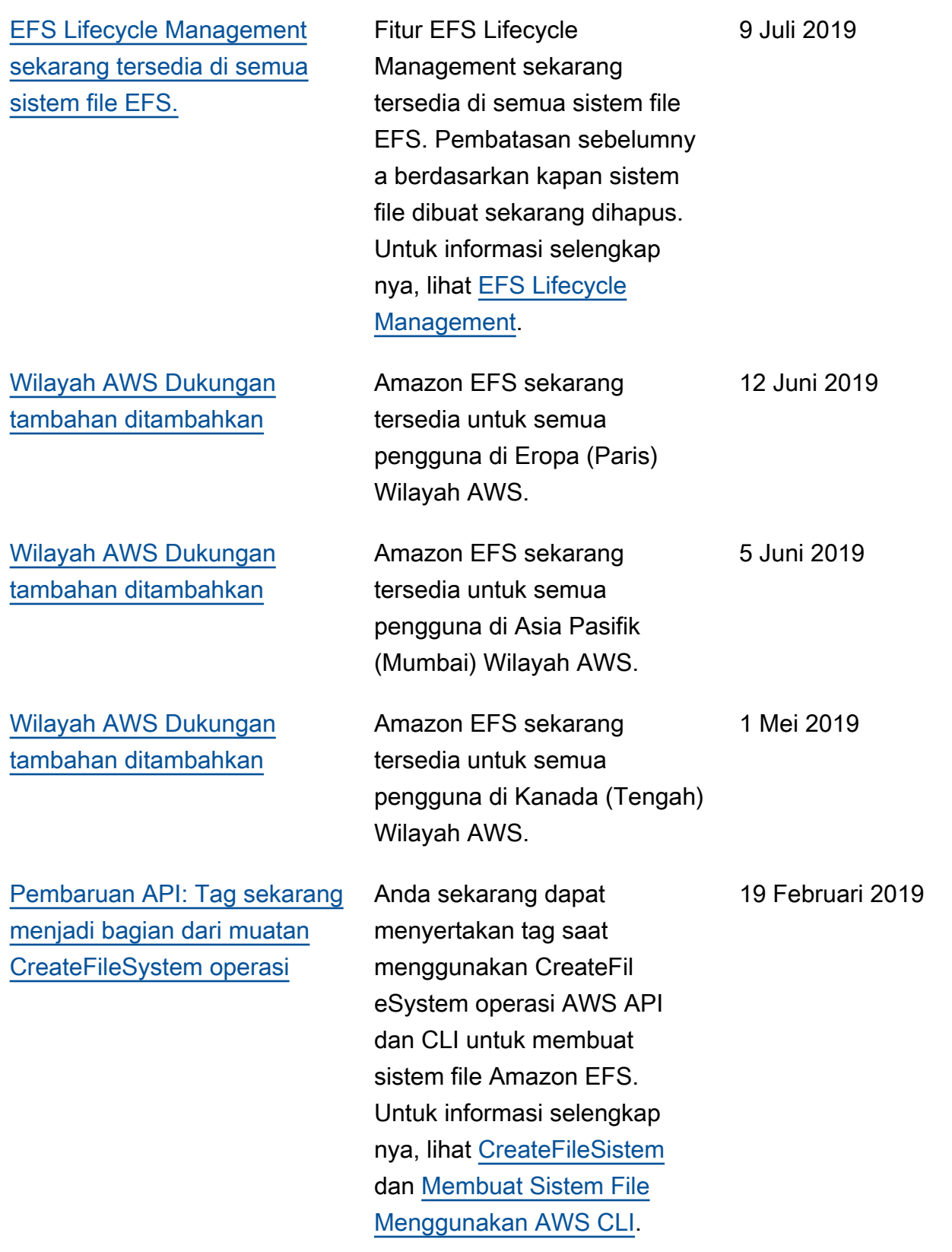

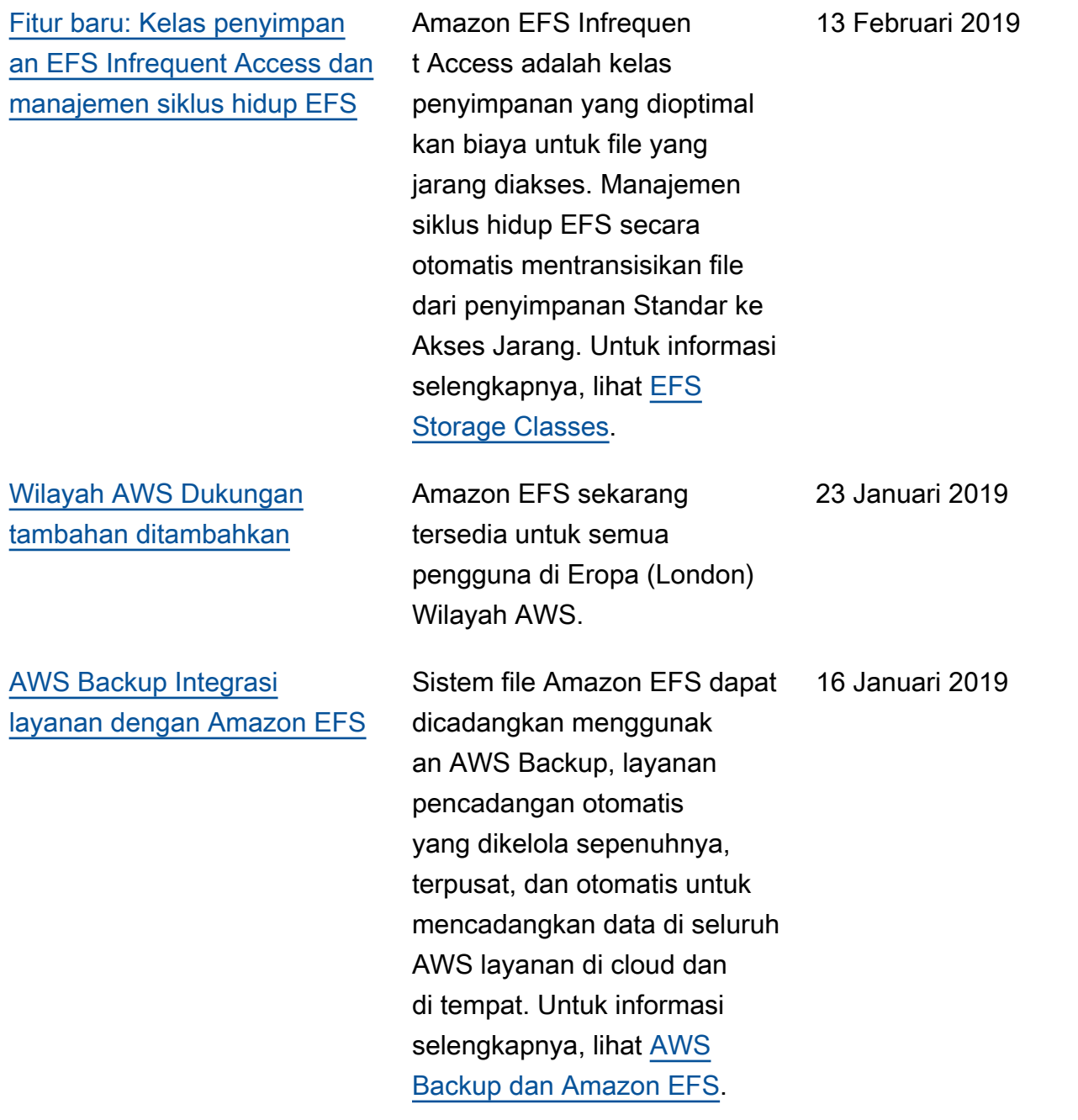

[Dukungan koneksi Transit](#page-571-0) [Gateway ke sistem penyimpan](#page-571-0) [an lokal ditambahkan.](#page-571-0)

[EFS File Sync sekarang](#page-571-0) [menjadi bagian dari AWS](#page-571-0) [DataSync layanan baru.](#page-571-0)

[VPN dan dukungan koneksi](#page-571-0)  [peering VPC Antar wilayah](#page-571-0) [ditambahkan](#page-571-0)

Sistem file Amazon EFS sekarang dapat diakses menggunakan koneksi Transit Gateway ke sistem penyimpanan lokal. Untuk informasi selengkapnya, lihat [Memasang dari Akun Lain](https://docs.aws.amazon.com/efs/latest/ug/manage-fs-access-vpc-peering.html)  [atau VPC](https://docs.aws.amazon.com/efs/latest/ug/manage-fs-access-vpc-peering.html) dan [Panduan:](https://docs.aws.amazon.com/efs/latest/ug/efs-different-vpc.html)  [Pasang Sistem File dari VPC](https://docs.aws.amazon.com/efs/latest/ug/efs-different-vpc.html) [yang Berbeda](https://docs.aws.amazon.com/efs/latest/ug/efs-different-vpc.html).

AWS DataSync adalah layanan transfer data terkelola yang menyederhanakan sinkronisasi sejumlah besar data antara sistem penyimpan an lokal dan AWS layanan penyimpanan. Untuk informasi selengkapnya, lihat [Mentransf](https://docs.aws.amazon.com/efs/latest/ug/gs-step-four-sync-files.html)  [er File dari Sistem File Lokal](https://docs.aws.amazon.com/efs/latest/ug/gs-step-four-sync-files.html)  [ke Amazon EFS Menggunak](https://docs.aws.amazon.com/efs/latest/ug/gs-step-four-sync-files.html) [an AWS DataSync.](https://docs.aws.amazon.com/efs/latest/ug/gs-step-four-sync-files.html)

Amazon EFS sekarang dapat diakses melalui koneksi VPN dan koneksi peering VPC antar wilayah. Untuk informasi selengkapnya, lihat [Mentransf](https://docs.aws.amazon.com/efs/latest/ug/gs-step-four-sync-files.html)  [er File dari Sistem File Lokal](https://docs.aws.amazon.com/efs/latest/ug/gs-step-four-sync-files.html)  [ke Amazon EFS Menggunak](https://docs.aws.amazon.com/efs/latest/ug/gs-step-four-sync-files.html) [an AWS DataSync.](https://docs.aws.amazon.com/efs/latest/ug/gs-step-four-sync-files.html) 23 Oktober 2018

6 Desember 2018

26 November 2018

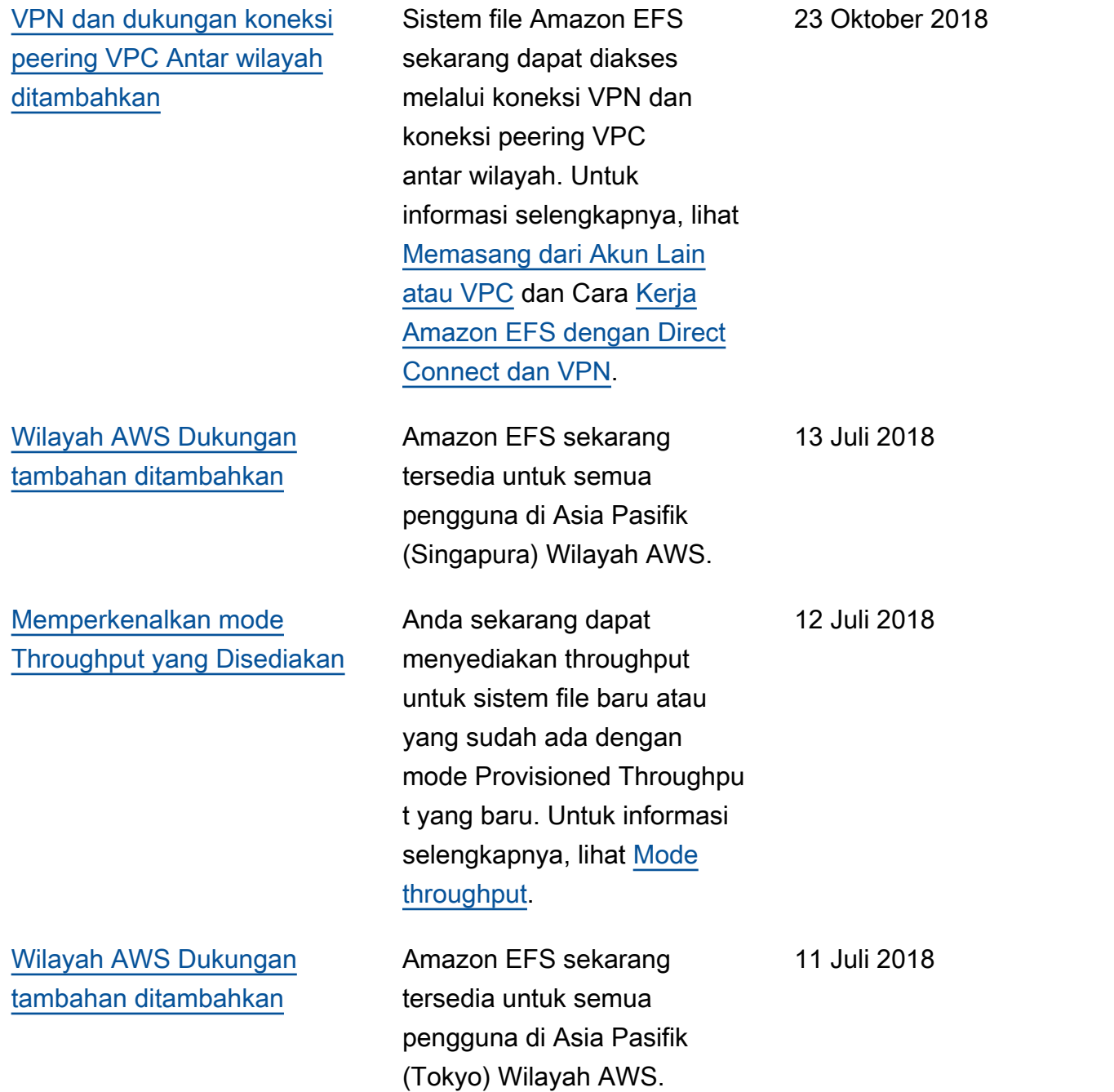

Tabel berikut menjelaskan perubahan penting pada Panduan Pengguna Amazon Elastic File System sebelum Juli 2018.

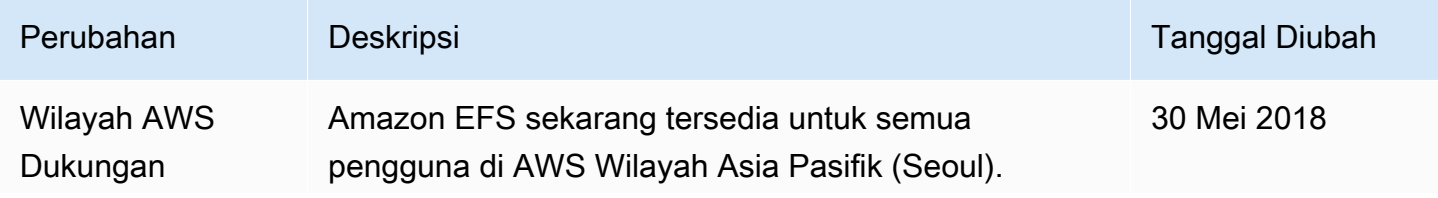

Amazon Elastic File System **Amazon Elastic File System Panduan Pengguna** 

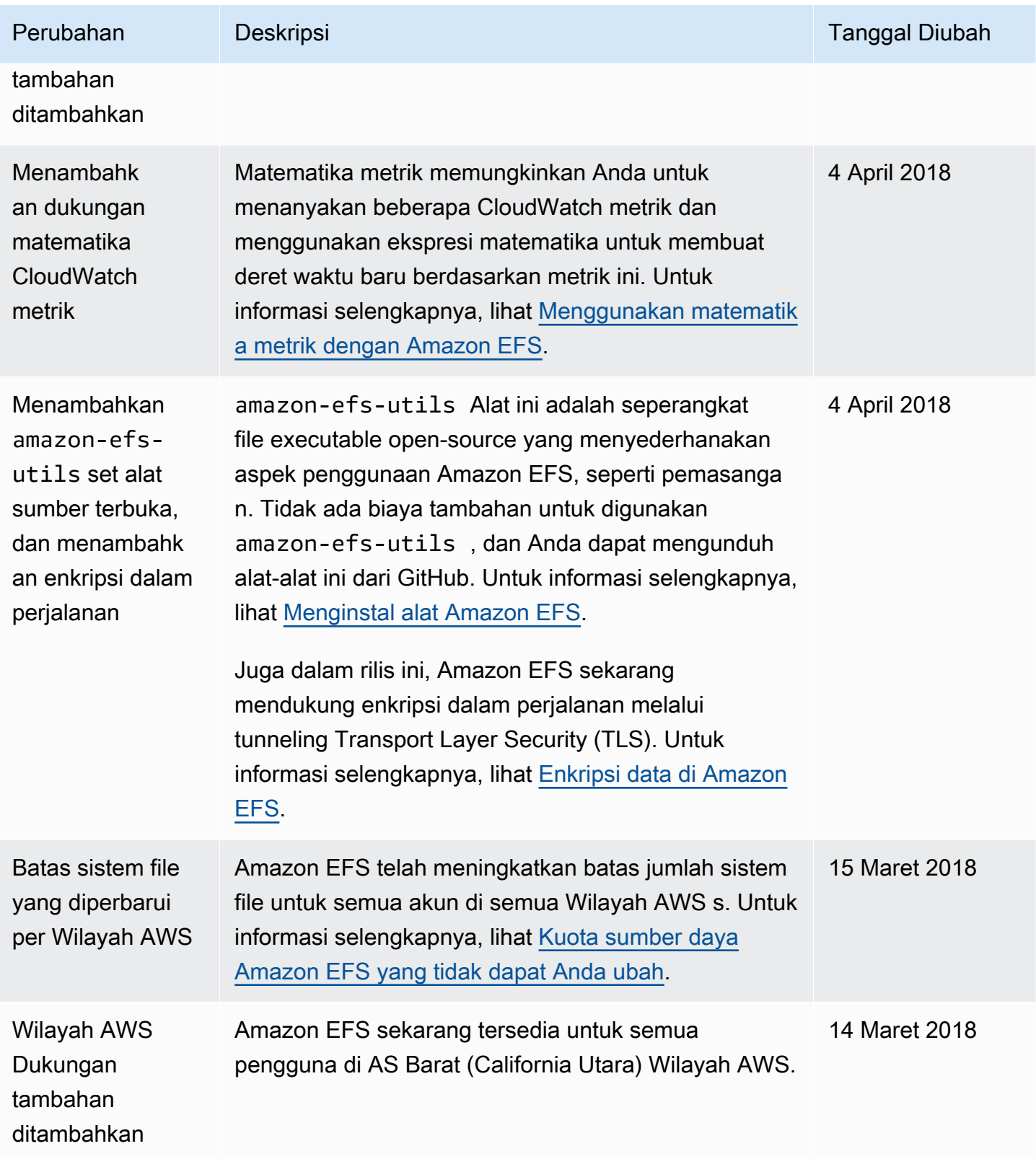

Amazon Elastic File System **Amazon Elastic File System Panduan Pengguna** 

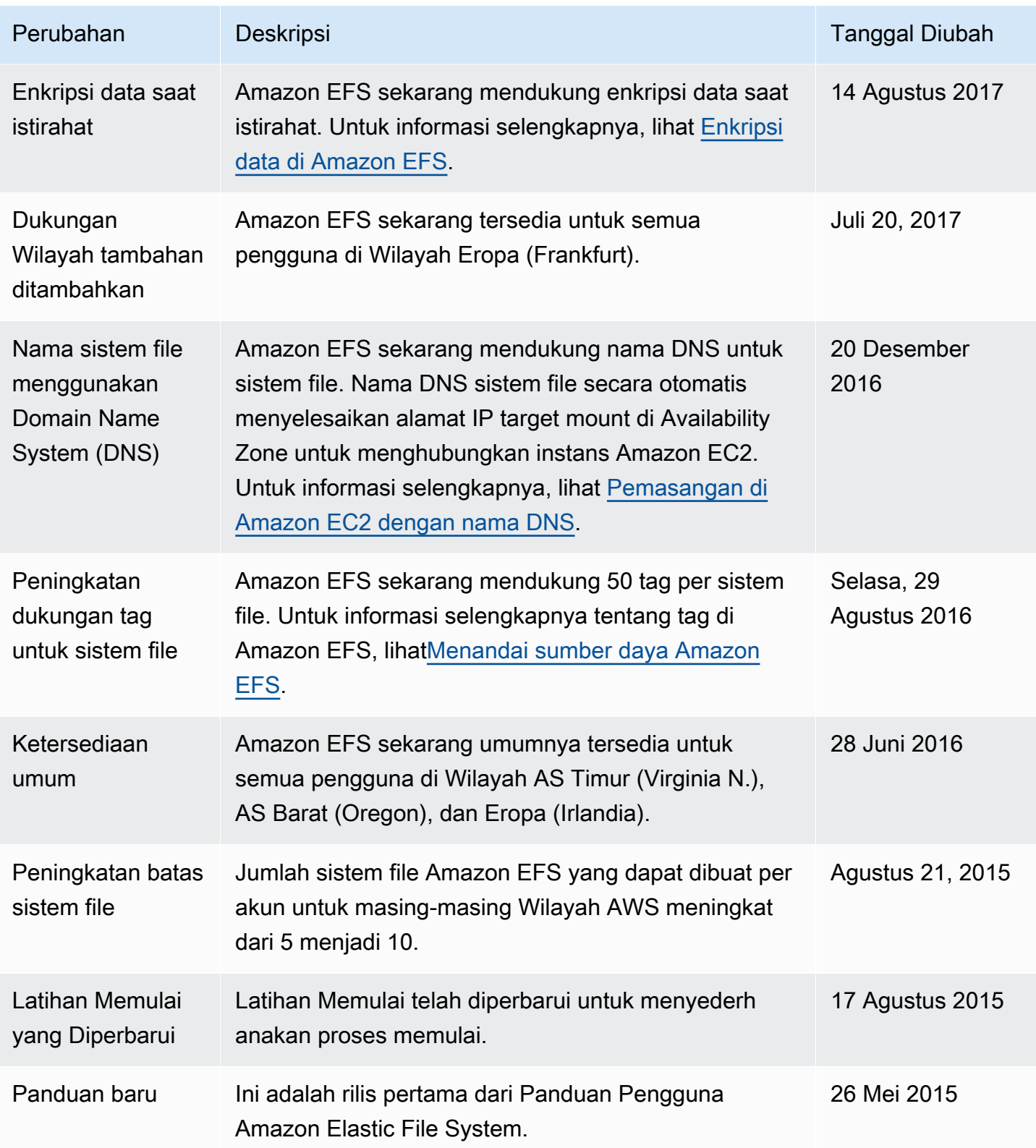

Terjemahan disediakan oleh mesin penerjemah. Jika konten terjemahan yang diberikan bertentangan dengan versi bahasa Inggris aslinya, utamakan versi bahasa Inggris.